# **Torrent SDK Documentation** *Release 1*

**Ion Torrent**

January 30, 2015

#### Contents

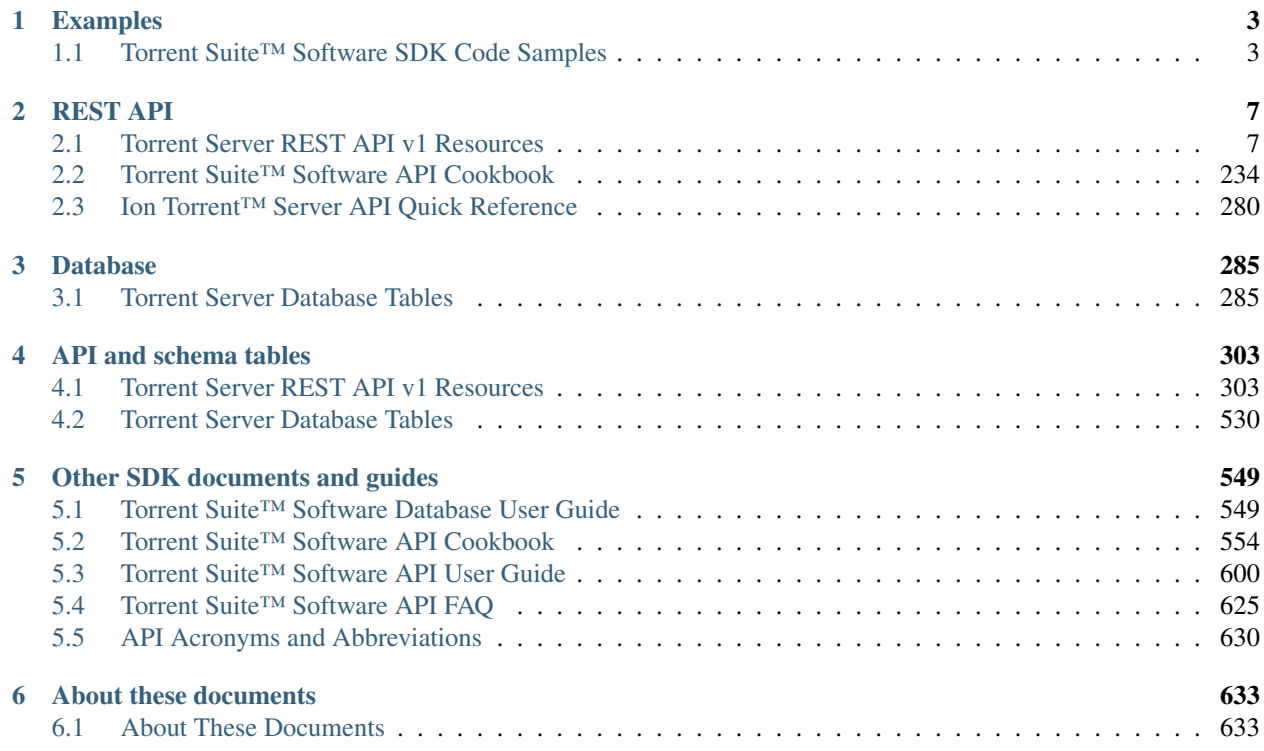

The Torrent Suite™ Software Development Kit (SDK) provides a convenient and powerful web services Application Programming Interface (API) for accessing the Torrent Server database and working with analysis results files and plugins. The API implements a well-defined interface based on Representational State Transfer (REST) principles for remote access to resources with programming language independence.

## **Examples**

<span id="page-6-0"></span>Below are some Python examples to get you started with the Torrent SDK.

## <span id="page-6-1"></span>**1.1 Torrent Suite™ Software SDK Code Samples**

#### Contents

- [Torrent Suite™ Software SDK Code Samples](#page-6-1)
	- [Get experiment by name \(Python\)](#page-6-2)
	- [Write an experiment note \(Python\)](#page-6-3)
	- [Get analysis result metadata and metrics \(Python\)](#page-7-0)
	- [Add a PGM™ or Proton™ Sequencer \(Python\)](#page-8-0)
	- [Get the status for a PGM™ or Proton™ Sequencer \(Python\)](#page-8-1)
	- [Download a FASTQ file \(Python\)](#page-8-2)
	- [List file servers \(Python\)](#page-9-0)

## <span id="page-6-2"></span>**1.1.1 Get experiment by name (Python)**

#### **import requests**

```
experiment_name = "b006f48b-27fc-4e93-8a26-cef5bf71b8b0"
```

```
ts_api_request = requests.get("http://localhost:10500/rundb/api/v1/experiment/", params={"format": "
ts_api_response = ts_api_request.json()
```

```
print ts_api_response
```
## <span id="page-6-3"></span>**1.1.2 Write an experiment note (Python)**

```
import json
import requests
metaData = json.dumps({ "notes":"updated note" })
putResp = requests.put('http://myhost/rundb/api/v1/experiment/<pk>/'%base_url, \
data=metaData, headers={'content-type':'application/json'}, \
```

```
auth=('myusername', 'mypassword'))
print resp.status_code
```
## <span id="page-7-0"></span>**1.1.3 Get analysis result metadata and metrics (Python)**

```
import requests
import simplejson as json
import sys
if len(sys.argv) == 2:
        [runName] = sys.argv[1:2]else:
        print '\n\tUsage: getruninfo.py <runName>'
        print '\n\tExample: getruninfo.py Auto_user_f4--134-br_21'
        sys.exit(1)
resp = requests.get('http://myhost/rundb/api/v1/results?format=json&resultsName=%s'%runName, \
        auth=('myusername', 'mypassword'))
resp_json = resp.json()
try:
        runData = resp_json[u'objects'][0]
        experLoc = runData[u'experiment']
except (KeyError, IndexError):
        print 'ERROR: Invalid name given.'
        sys.exit(1)
expResult = requests.get('http://%s%s'%(myhost, experLoc))
expData = expResult.java()try:
        print '\nProject:\t\t%s'%expData[u'log'][u'project']
        print 'Experiment Name:\t%s'%expData[u'expName']
        print 'PGM Name:\t\t%s'%expData[u'pgmName']
        print 'Library:\t\t%s'%expData[u'log'][u'library']
        print 'Notes:\t\t\t%s'%expData[u'notes']
except KeyError:
       print 'ERROR: Invalid key in expData.'
try:
        print 'Results:\t\t%s'%runData['resultsName']
        print 'Timestamp:\t\t%s'%runData['timeStamp']
except KeyError:
        print 'ERROR: Invalid key in runData.'
ametricsLoc = runData[u'analysismetrics'][0]
aResult = requests.get('http://8s8s'%(myhost,ametricsLoc))
abata = aResult.jpgon()print '\n\nAnalysis Metrics:\n==================\n'
for propType, propVal in aData.iteritems():
        if propType != 'resource_uri':
                print '%s\t\t= %s'%(propType, propVal)
qmetricsLoc = runData[u'qualitymetrics'][0]
```

```
qResult = requests.get('http://%s%s'%(myhost,qmetricsLoc))
qData = qResult.json()
print '\n\nQuality Metrics:\n===================\n'
for propType, propVal in qData.iteritems():
        if propType != 'resource_uri':
                print '%s\t\t=%s'%(propType, propVal)
```
## <span id="page-8-0"></span>**1.1.4 Add a PGM™ or Proton™ Sequencer (Python)**

```
import json
import requests
resp = requests.get('http://myhost/rundb/api/v1/rig/<existing_rig>?format=json', \
       auth=('myusername', 'mypassword'))
resp_json = resp.json()
resp_json.update(name='<new_rig_name>')
resp_json.pop('resource_uri')
resp_json['location'].pop('resource_uri')
pdata = json.dumps(resp_json)
status = requests.put('http://myhost/rundb/api/v1/rig/<new_rig_name>/', \
        data=pdata, headers={'content-type':'application/json'}, auth=('myusername', 'mypassword))
```
*The same code can be used to update a sequencer with the following changes; replace the 'name' field with whatever needs updating, and direct the put request to the original rig.*

## <span id="page-8-1"></span>**1.1.5 Get the status for a PGM™ or Proton™ Sequencer (Python)**

#### **import requests**

```
ts_api_request = requests.get("http://localhost:10500/rundb/api/v1/rig/", params={"format": "json"})
ts api response = ts api request.json()
rigs = ts_api_response["objects"]
print "Found %i sequencer(s):" % len(rigs)
for rig in rigs:
       print
       print "Name: %s" % rig["name"]
       print "Status: %s" % rig["state"]
```
## <span id="page-8-2"></span>**1.1.6 Download a FASTQ file (Python)**

```
import json
import requests
resp = requests.get('http://myhost/rundb/api/v1/results/<pk>?format=json', \ \ \ \ \auth=('myusername', 'mypassword'))
resp_json = resp.json()
```

```
resp = requests.get('http://myhost/%s'%resp_json['fastqlink'], \
        auth=('myusername', 'mypassword'))
print resp_json['fastqlink']
print resp.content #(The FASTQ file contents.)
```
## <span id="page-9-0"></span>**1.1.7 List file servers (Python)**

#### **import httplib2 import json**

```
h = httplib2.Http("cache")h.add_credentials('myusername', 'mypassword')
resp, content = h.request("http://myhost/rundb/api/v1/fileserver?format=json", "GET")
contentdict = json.loads(content)
objects = contentdict['objects']
for obj in objects:
       print obj['filesPrefix']
```
#### See also:

See the API Cookbook for information on how to access the API programatically: *[Torrent Suite™ Software API](#page-557-0) [Cookbook](#page-557-0)*.

## **REST API**

<span id="page-10-0"></span>The API specifies endpoints with callable methods for each resource and managed entity, such as a plugin or file. To perform an action using the API, you send a request to the endpoint, using a REST method and specifying parameters, data and the data format. The parameters, requests, responses, and error codes for each method are listed in the API reference tables.

See the API reference tables for a listing of all API resources:

## <span id="page-10-1"></span>**2.1 Torrent Server REST API v1 Resources**

## **2.1.1 Activeionchefprepkitinfo Resource**

Resource URL: http://mytorrentserver/rundb/api/v1/activeionchefprepkitinfo/ Schema URL: http://mytorrentserver/rundb/api/v1/activeionchefprepkitinfo/schema/

### **Fields table**

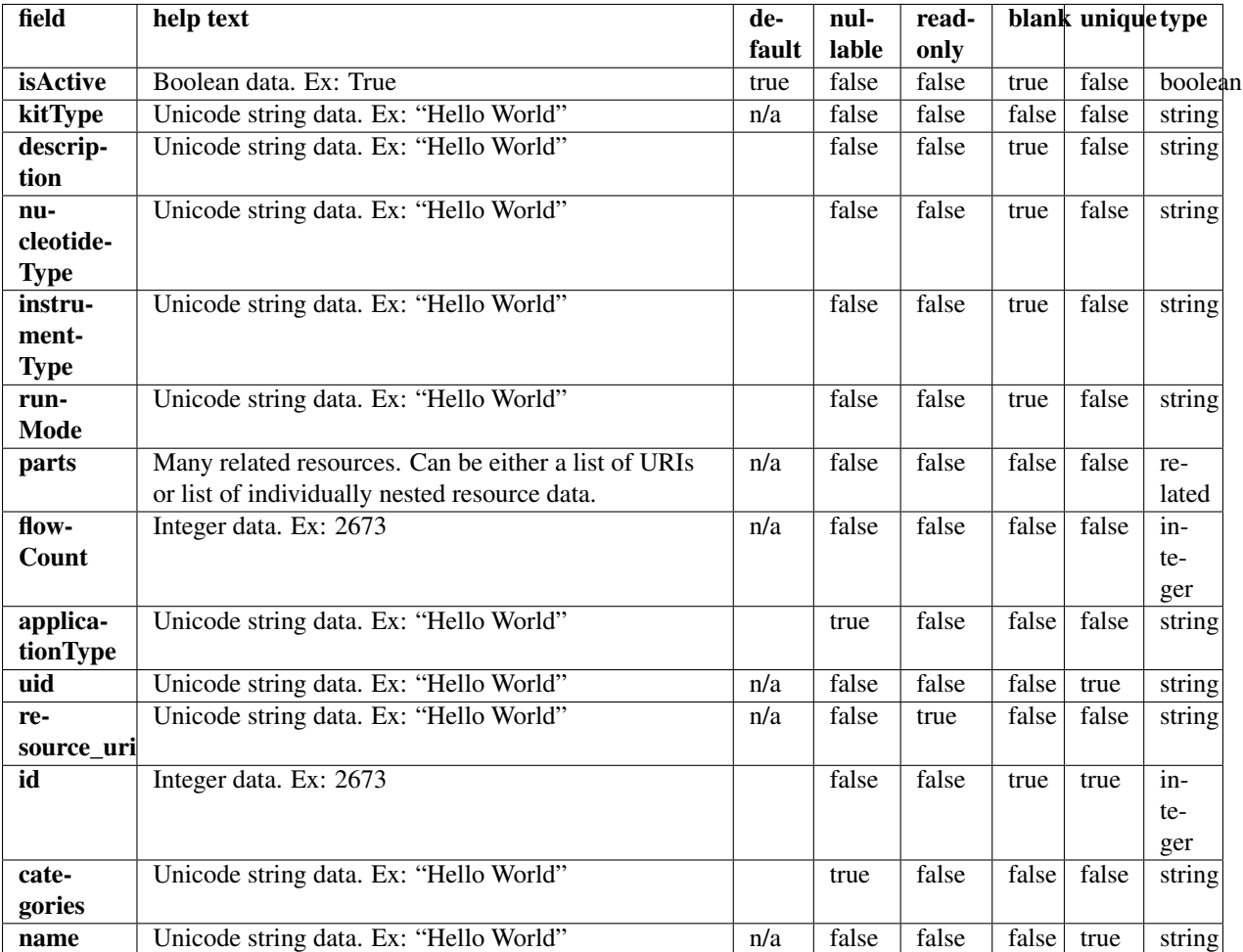

#### **Example request**

Request URL: http://mytorrentserver/rundb/api/v1/activeionchefprepkitinfo/?format=json&limit=1

#### **Python example**

#### **import requests**

ts\_api\_request = requests.get("http://mytorrentserver/rundb/api/v1/activeionchefprepkitinfo/", paramat ts\_api\_response = ts\_api\_request.json()

activeionchefprepkitinfos = ts\_api\_response["objects"]

**for** activeionchefprepkitinfo **in** activeionchefprepkitinfos: **print** activeionchefprepkitinfo

#### **Torrent Server response**

```
{
    "meta": {
        "previous": null,
        "total_count": 2,
        "offset": 0,
        "limit": 1,
        "next": "/rundb/api/v1/activeionchefprepkitinfo/?offset=1&limit=1&format=json"
    },
    "objects": [
        {
            "isActive": true,
            "kitType": "IonChefPrepKit",
            "description": "ION PGM IC 200 KIT",
            "nucleotideType": "",
            "instrumentType": "pgm",
            "runMode": "",
            "parts": [
                {
                    "barcode": "100020579",
                    "id": 20085,
                    "resource_uri": "/rundb/api/v1/kitpart/20085/",
                    "kit": "/rundb/api/v1/kitinfo/20042/"
                },
                {
                    "barcode": "100020580",
                    "id": 20086,
                    "resource_uri": "/rundb/api/v1/kitpart/20086/",
                    "kit": "/rundb/api/v1/kitinfo/20042/"
                },
                {
                    "barcode": "01",
                    "id": 20123,
                    "resource_uri": "/rundb/api/v1/kitpart/20123/",
                    "kit": "/rundb/api/v1/kitinfo/20042/"
                }
            \frac{1}{2},
            "flowCount": 0,
            "applicationType": "",
            "uid": "ICPREP0001",
            "resource_uri": "/rundb/api/v1/activeionchefprepkitinfo/20042/",
            "id": 20042,
            "categories": "",
            "name": "ION PGM IC 200 KIT"
        }
    ]
}
```
#### **Allowed HTTP methods**

- get
- post
- put
- delete

• patch

## **2.1.2 Activelibrarykitinfo Resource**

Resource URL: http://mytorrentserver/rundb/api/v1/activelibrarykitinfo/ Schema URL: http://mytorrentserver/rundb/api/v1/activelibrarykitinfo/schema/

#### **Fields table**

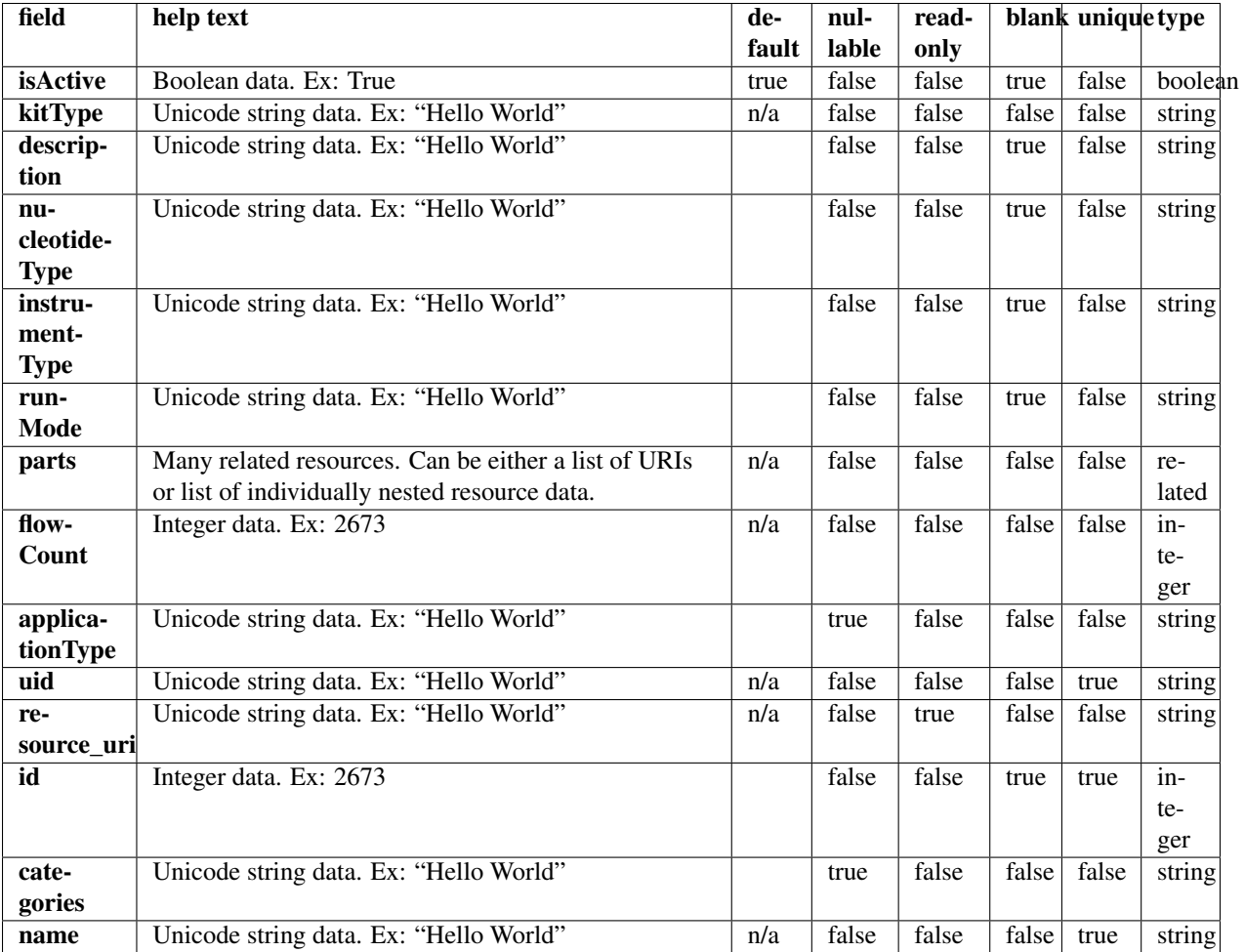

#### **Example request**

Request URL: http://mytorrentserver/rundb/api/v1/activelibrarykitinfo/?format=json&limit=1

#### **Python example**

#### **import requests**

ts\_api\_request = requests.get("http://mytorrentserver/rundb/api/v1/activelibrarykitinfo/", params={"

ts\_api\_response = ts\_api\_request.json() activelibrarykitinfos = ts\_api\_response["objects"] **for** activelibrarykitinfo **in** activelibrarykitinfos: **print** activelibrarykitinfo

#### **Torrent Server response**

```
{
    "meta": {
        "previous": null,
        "total_count": 14,
        "offset": 0,
        "limit": 1,
        "next": "/rundb/api/v1/activelibrarykitinfo/?offset=1&limit=1&format=json"
    },
    "objects": [
        {
            "isActive": true,
            "kitType": "LibraryKit",
            "description": "Ion Fragment Library Kit",
            "nucleotideType": "dna",
            "instrumentType": "",
            "runMode": "",
            "parts": [
                {
                     "barcode": "4466464",
                     "id": 20014,
                     "resource_uri": "/rundb/api/v1/kitpart/20014/",
                     "kit": "/rundb/api/v1/kitinfo/20005/"
                }
            \frac{1}{2},
            "flowCount": 0,
            "applicationType": "",
            "uid": "LIB0002",
            "resource_uri": "/rundb/api/v1/activelibrarykitinfo/20005/",
            "id": 20005,
            "categories": "",
            "name": "IonFragmentLibKit2"
        }
    ]
}
```
#### **Allowed HTTP methods**

- get
- post
- put
- delete
- patch

## **2.1.3 Activepgmlibrarykitinfo Resource**

Resource URL: http://mytorrentserver/rundb/api/v1/activepgmlibrarykitinfo/ Schema URL: http://mytorrentserver/rundb/api/v1/activepgmlibrarykitinfo/schema/

#### **Fields table**

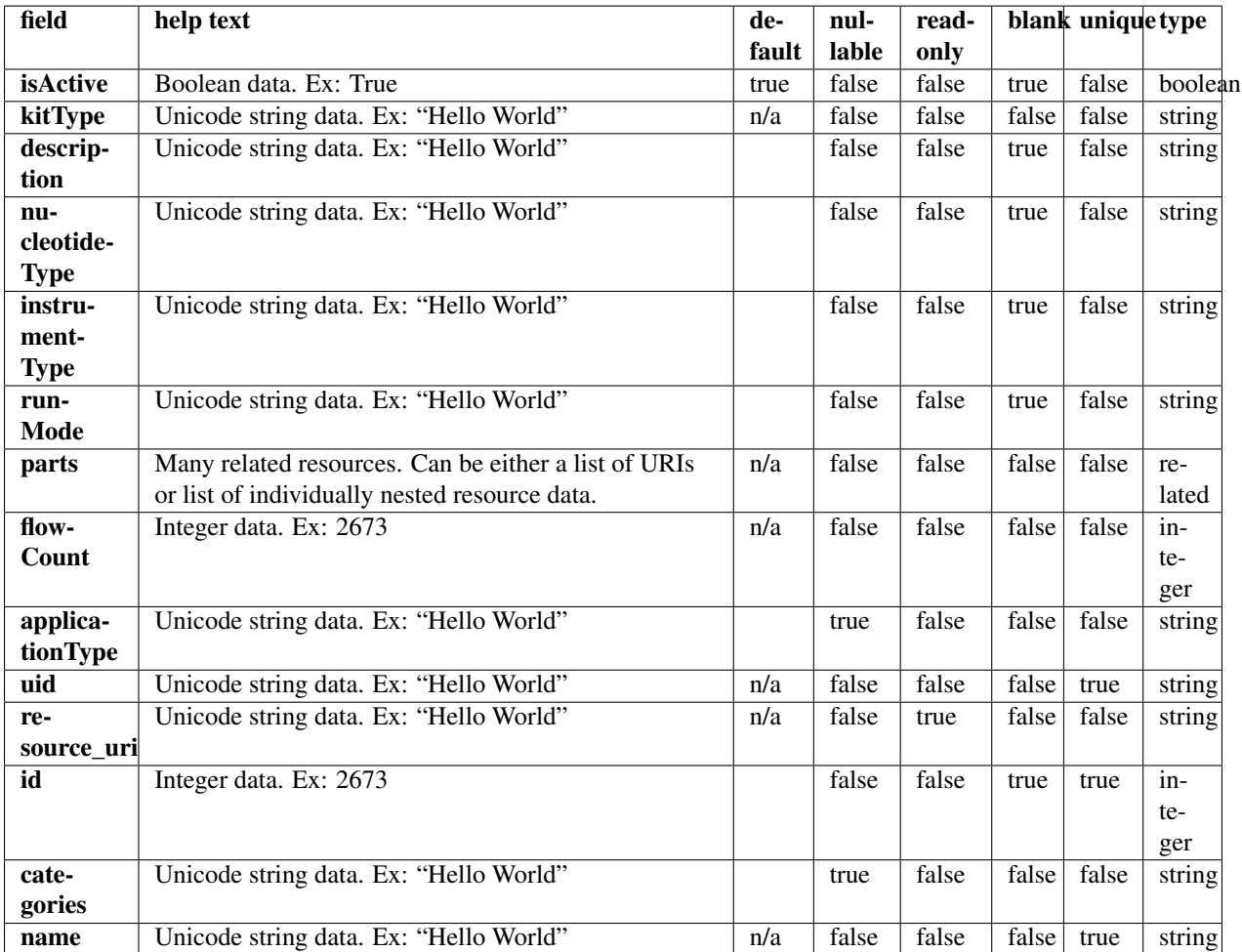

#### **Example request**

Request URL: http://mytorrentserver/rundb/api/v1/activepgmlibrarykitinfo/?format=json&limit=1

#### **Python example**

#### **import requests**

ts\_api\_request = requests.get("http://mytorrentserver/rundb/api/v1/activepgmlibrarykitinfo/", params ts\_api\_response = ts\_api\_request.json()

activepgmlibrarykitinfos = ts\_api\_response["objects"]

```
for activepgmlibrarykitinfo in activepgmlibrarykitinfos:
   print activepgmlibrarykitinfo
```
#### **Torrent Server response**

```
{
    "meta": {
        "previous": null,
        "total_count": 11,
        "offset": 0,
        "limit": 1,
        "next": "/rundb/api/v1/activepgmlibrarykitinfo/?offset=1&limit=1&format=json"
    },
    "objects": [
        {
            "isActive": true,
            "kitType": "LibraryKit",
            "description": "Ion Fragment Library Kit",
            "nucleotideType": "dna",
            "instrumentType": "",
            "runMode": "",
            "parts": [
                {
                    "barcode": "4466464",
                    "id": 20014,
                    "resource_uri": "/rundb/api/v1/kitpart/20014/",
                    "kit": "/rundb/api/v1/kitinfo/20005/"
                }
            ],
            "flowCount": 0,
            "applicationType": "",
            "uid": "LIB0002",
            "resource_uri": "/rundb/api/v1/activepgmlibrarykitinfo/20005/",
            "id": 20005,
            "categories": "",
            "name": "IonFragmentLibKit2"
        }
    ]
}
```
#### **Allowed HTTP methods**

- get
- post
- put
- delete
- patch

#### **2.1.4 Activepgmsequencingkitinfo Resource**

Resource URL: http://mytorrentserver/rundb/api/v1/activepgmsequencingkitinfo/

Schema URL: http://mytorrentserver/rundb/api/v1/activepgmsequencingkitinfo/schema/

#### **Fields table**

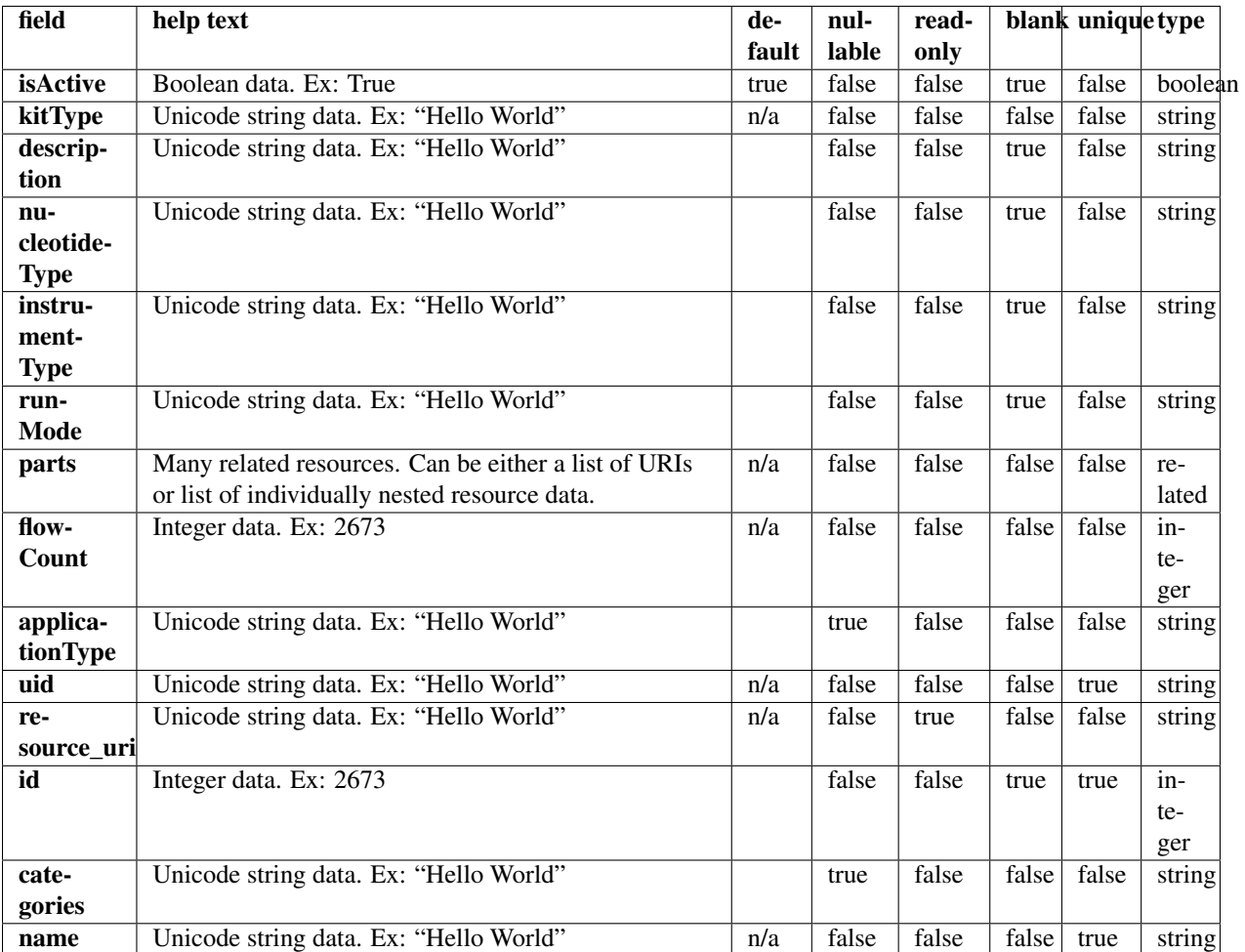

#### **Example request**

Request URL: http://mytorrentserver/rundb/api/v1/activepgmsequencingkitinfo/?format=json&limit=1

#### **Python example**

#### **import requests**

ts\_api\_request = requests.get("http://mytorrentserver/rundb/api/v1/activepgmsequencingkitinfo/", para ts\_api\_response = ts\_api\_request.json()

activepgmsequencingkitinfos = ts\_api\_response["objects"]

```
for activepgmsequencingkitinfo in activepgmsequencingkitinfos:
   print activepgmsequencingkitinfo
```
#### **Torrent Server response**

```
{
    "meta": {
        "previous": null,
        "total_count": 5,
        "offset": 0,
        "limit": 1,
        "next": "/rundb/api/v1/activepgmsequencingkitinfo/?offset=1&limit=1&format=json"
    },
    "objects": [
        {
            "isActive": true,
            "kitType": "SequencingKit",
            "description": "(200bp) Ion PGM 200 Sequencing Kit",
            "nucleotideType": "",
            "instrumentType": "pgm",
            "runMode": "",
            "parts": [
                {
                    "barcode": "4474004",
                    "id": 20009,
                    "resource_uri": "/rundb/api/v1/kitpart/20009/",
                    "kit": "/rundb/api/v1/kitinfo/20003/"
                },
                {
                    "barcode": "4474005",
                    "id": 20010,
                    "resource_uri": "/rundb/api/v1/kitpart/20010/",
                    "kit": "/rundb/api/v1/kitinfo/20003/"
                },
                {
                    "barcode": "4474006",
                    "id": 20011,
                    "resource_uri": "/rundb/api/v1/kitpart/20011/",
                    "kit": "/rundb/api/v1/kitinfo/20003/"
                },
                {
                    "barcode": "4474007",
                    "id": 20012,
                    "resource_uri": "/rundb/api/v1/kitpart/20012/",
                    "kit": "/rundb/api/v1/kitinfo/20003/"
                }
            \frac{1}{2},
            "flowCount": 500,
            "applicationType": "",
            "uid": "SEQ0003",
            "resource_uri": "/rundb/api/v1/activepgmsequencingkitinfo/20003/",
            "id": 20003,
            "categories": "",
            "name": "IonPGM200Kit"
        }
    ]
}
```
### **Allowed HTTP methods**

- get
- post
- put
- delete
- patch

## **2.1.5 Activeprotonlibrarykitinfo Resource**

Resource URL: http://mytorrentserver/rundb/api/v1/activeprotonlibrarykitinfo/ Schema URL: http://mytorrentserver/rundb/api/v1/activeprotonlibrarykitinfo/schema/

## **Fields table**

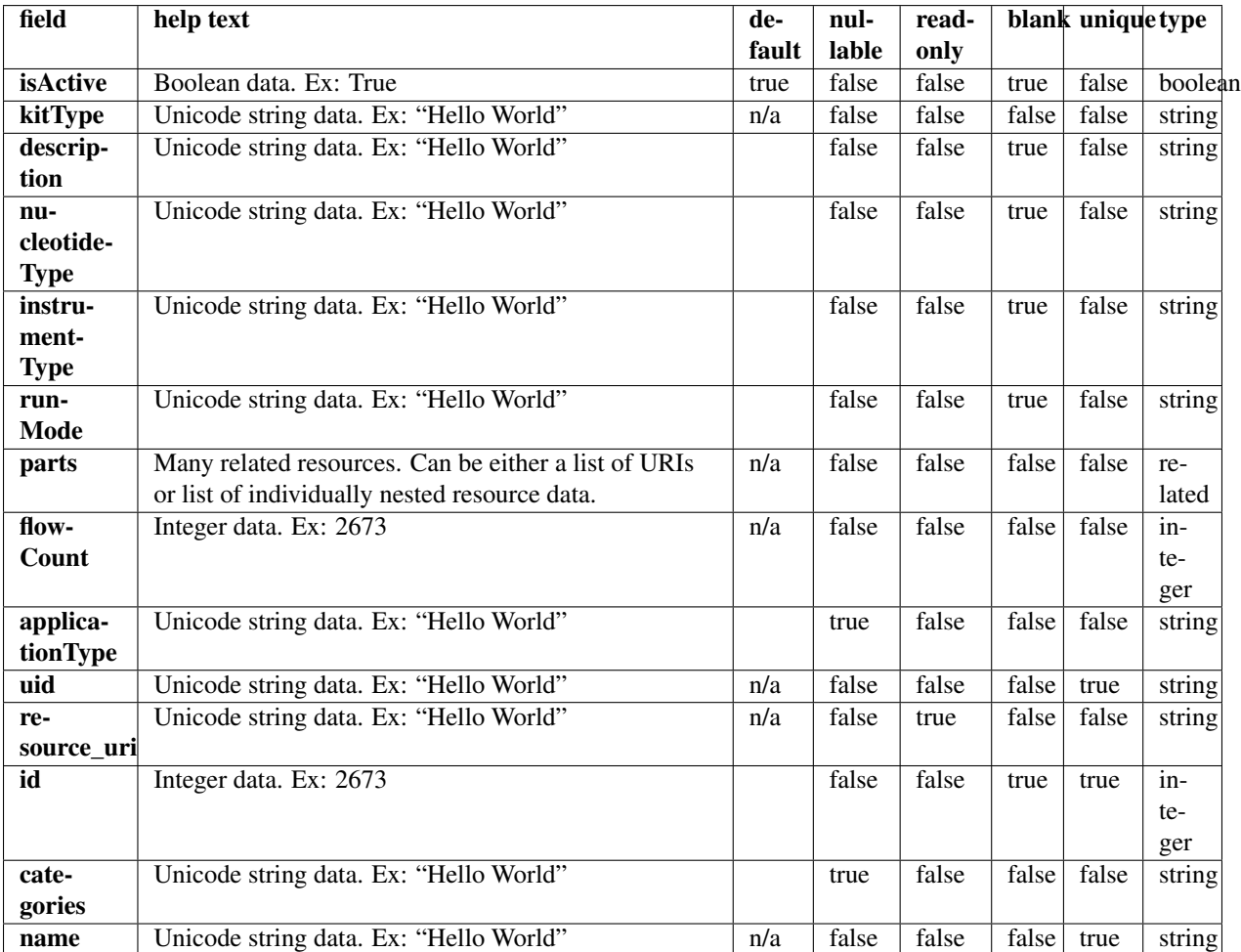

### **Example request**

Request URL: http://mytorrentserver/rundb/api/v1/activeprotonlibrarykitinfo/?format=json&limit=1

#### **Python example**

#### **import requests**

```
ts_api_request = requests.get("http://mytorrentserver/rundb/api/v1/activeprotonlibrarykitinfo/", para
ts_api_response = ts_api_request.json()
```
activeprotonlibrarykitinfos = ts\_api\_response["objects"]

```
for activeprotonlibrarykitinfo in activeprotonlibrarykitinfos:
   print activeprotonlibrarykitinfo
```
#### **Torrent Server response**

```
{
    "meta": {
        "previous": null,
        "total_count": 13,
        "offset": 0,
        "limit": 1,
        "next": "/rundb/api/v1/activeprotonlibrarykitinfo/?offset=1&limit=1&format=json"
    },
    "objects": [
        {
            "isActive": true,
            "kitType": "LibraryKit",
            "description": "Ion Fragment Library Kit",
            "nucleotideType": "dna",
            "instrumentType": "",
            "runMode": "",
            "parts": [
                {
                     "barcode": "4466464",
                     "id": 20014,
                     "resource_uri": "/rundb/api/v1/kitpart/20014/",
                     "kit": "/rundb/api/v1/kitinfo/20005/"
                }
            \frac{1}{\sqrt{2}}"flowCount": 0,
            "applicationType": "",
            "uid": "LIB0002",
            "resource_uri": "/rundb/api/v1/activeprotonlibrarykitinfo/20005/",
            "id": 20005,
            "categories": "",
            "name": "IonFragmentLibKit2"
        }
    ]
}
```
#### **Allowed HTTP methods**

- get
- post
- put
- delete
- patch

## **2.1.6 Activeprotonsequencingkitinfo Resource**

Resource URL: http://mytorrentserver/rundb/api/v1/activeprotonsequencingkitinfo/ Schema URL: http://mytorrentserver/rundb/api/v1/activeprotonsequencingkitinfo/schema/

#### **Fields table**

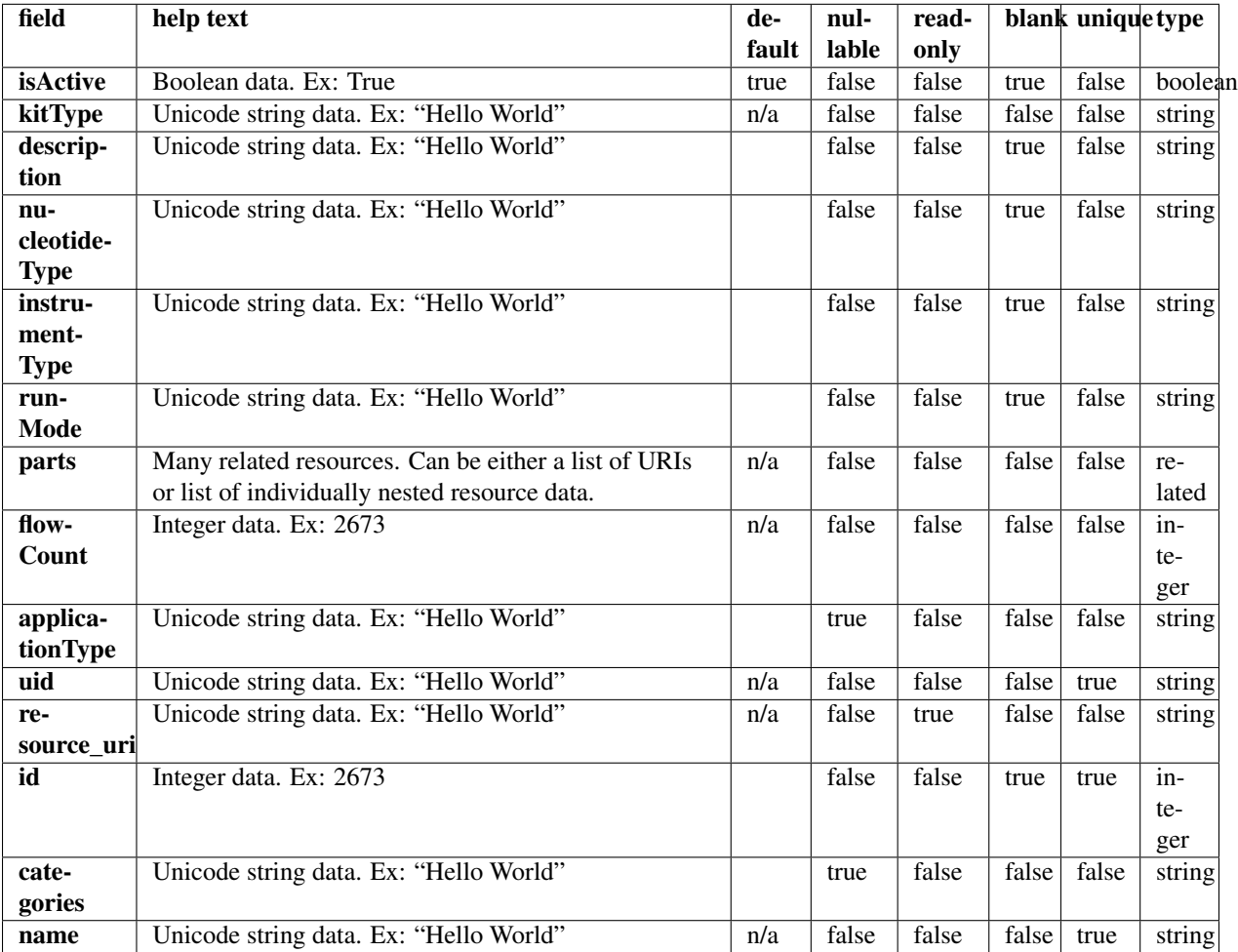

#### **Example request**

Request URL: http://mytorrentserver/rundb/api/v1/activeprotonsequencingkitinfo/?format=json&li

#### **Python example**

#### **import requests**

```
ts_api_request = requests.get("http://mytorrentserver/rundb/api/v1/activeprotonsequencingkitinfo/", parameters
ts_api_response = ts_api_request.json()
```

```
activeprotonsequencingkitinfos = ts_api_response["objects"]
```

```
for activeprotonsequencingkitinfo in activeprotonsequencingkitinfos:
   print activeprotonsequencingkitinfo
```
#### **Torrent Server response**

```
{
   "meta": {
        "previous": null,
        "total count": 4,
        "offset": 0,
        "limit": 1,
        "next": "/rundb/api/v1/activeprotonsequencingkitinfo/?offset=1&limit=1&format=json"
   },
    "objects": [
        {
            "isActive": true,
            "kitType": "SequencingKit",
            "description": "Ion PI Sequencing 200 Kit v2",
            "nucleotideType": "",
            "instrumentType": "proton",
            "runMode": "",
            "parts": [
                {
                    "barcode": "4482282",
                    "id": 20078,
                    "resource_uri": "/rundb/api/v1/kitpart/20078/",
                    "kit": "/rundb/api/v1/kitinfo/20044/"
                },
                {
                    "barcode": "4482284",
                    "id": 20079,
                    "resource_uri": "/rundb/api/v1/kitpart/20079/",
                    "kit": "/rundb/api/v1/kitinfo/20044/"
                },
                {
                    "barcode": "4485149",
                    "id": 20094,
                    "resource_uri": "/rundb/api/v1/kitpart/20094/",
                    "kit": "/rundb/api/v1/kitinfo/20044/"
                },
                {
                    "barcode": "4485521",
                    "id": 20095,
                    "resource_uri": "/rundb/api/v1/kitpart/20095/",
                    "kit": "/rundb/api/v1/kitinfo/20044/"
                },
                {
                    "barcode": "4484082",
                    "id": 20096,
```

```
"resource_uri": "/rundb/api/v1/kitpart/20096/",
                    "kit": "/rundb/api/v1/kitinfo/20044/"
                }
            ],
            "flowCount": 500,
            "applicationType": "",
            "uid": "SEQ0012",
            "resource_uri": "/rundb/api/v1/activeprotonsequencingkitinfo/20044/",
            "id": 20044,
            "categories": "",
            "name": "ProtonI200Kit-v2"
       }
    ]
}
```
## **Allowed HTTP methods**

- get
- post
- put
- delete
- patch

## **2.1.7 Activesequencingkitinfo Resource**

Resource URL: http://mytorrentserver/rundb/api/v1/activesequencingkitinfo/ Schema URL: http://mytorrentserver/rundb/api/v1/activesequencingkitinfo/schema/

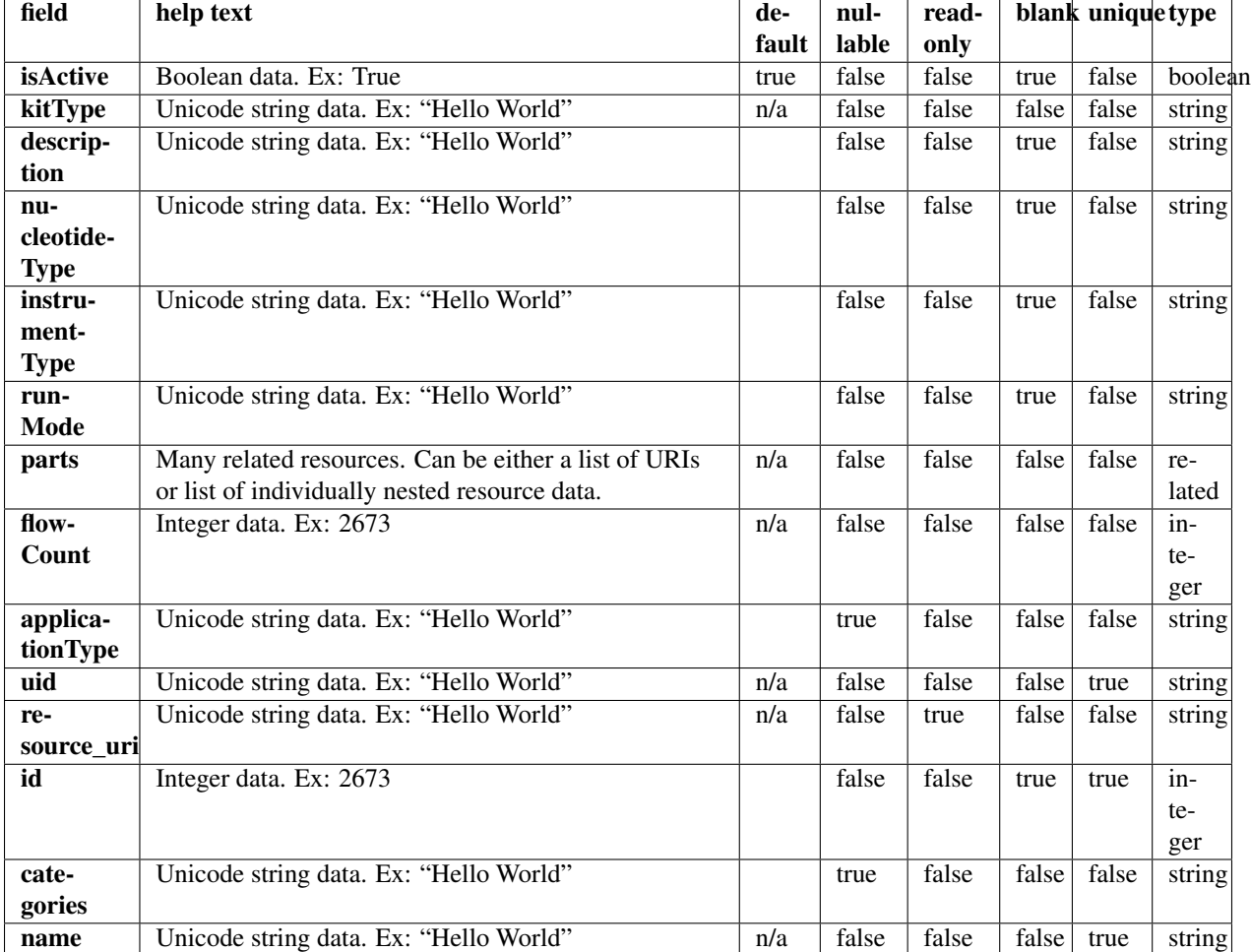

## **Fields table**

#### **Example request**

Request URL: http://mytorrentserver/rundb/api/v1/activesequencingkitinfo/?format=json&limit=1

#### **Python example**

#### **import requests**

 $ts\_api\_request = requests.get("http://mytorrentserver/rundb/api/v1/activesequencingkitinfo/", params$ ts\_api\_response = ts\_api\_request.json()

activesequencingkitinfos = ts\_api\_response["objects"]

**for** activesequencingkitinfo **in** activesequencingkitinfos: **print** activesequencingkitinfo

#### **Torrent Server response**

```
{
    "meta": {
        "previous": null,
        "total_count": 9,
        "offset": 0,
        "limit": 1,
        "next": "/rundb/api/v1/activesequencingkitinfo/?offset=1&limit=1&format=json"
    },
    "objects": [
        {
            "isActive": true,
            "kitType": "SequencingKit",
            "description": "(200bp) Ion PGM 200 Sequencing Kit",
            "nucleotideType": "",
            "instrumentType": "pgm",
            "runMode": "",
            "parts": [
                {
                    "barcode": "4474004",
                    "id": 20009,
                    "resource_uri": "/rundb/api/v1/kitpart/20009/",
                    "kit": "/rundb/api/v1/kitinfo/20003/"
                },
                {
                    "barcode": "4474005",
                    "id": 20010,
                    "resource_uri": "/rundb/api/v1/kitpart/20010/",
                    "kit": "/rundb/api/v1/kitinfo/20003/"
                },
                {
                    "barcode": "4474006",
                    "id": 20011,
                    "resource_uri": "/rundb/api/v1/kitpart/20011/",
                    "kit": "/rundb/api/v1/kitinfo/20003/"
                },
                {
                    "barcode": "4474007",
                    "id": 20012,
                    "resource_uri": "/rundb/api/v1/kitpart/20012/",
                    "kit": "/rundb/api/v1/kitinfo/20003/"
                }
            \frac{1}{2},
            "flowCount": 500,
            "applicationType": "",
            "uid": "SEQ0003",
            "resource_uri": "/rundb/api/v1/activesequencingkitinfo/20003/",
            "id": 20003,
            "categories": "",
            "name": "IonPGM200Kit"
        }
    ]
}
```
## **Allowed HTTP methods**

- get
- post
- put
- delete
- patch

## **2.1.8 Analysisargs Resource**

Resource URL: http://mytorrentserver/rundb/api/v1/analysisargs/

Schema URL: http://mytorrentserver/rundb/api/v1/analysisargs/schema/

## **Fields table**

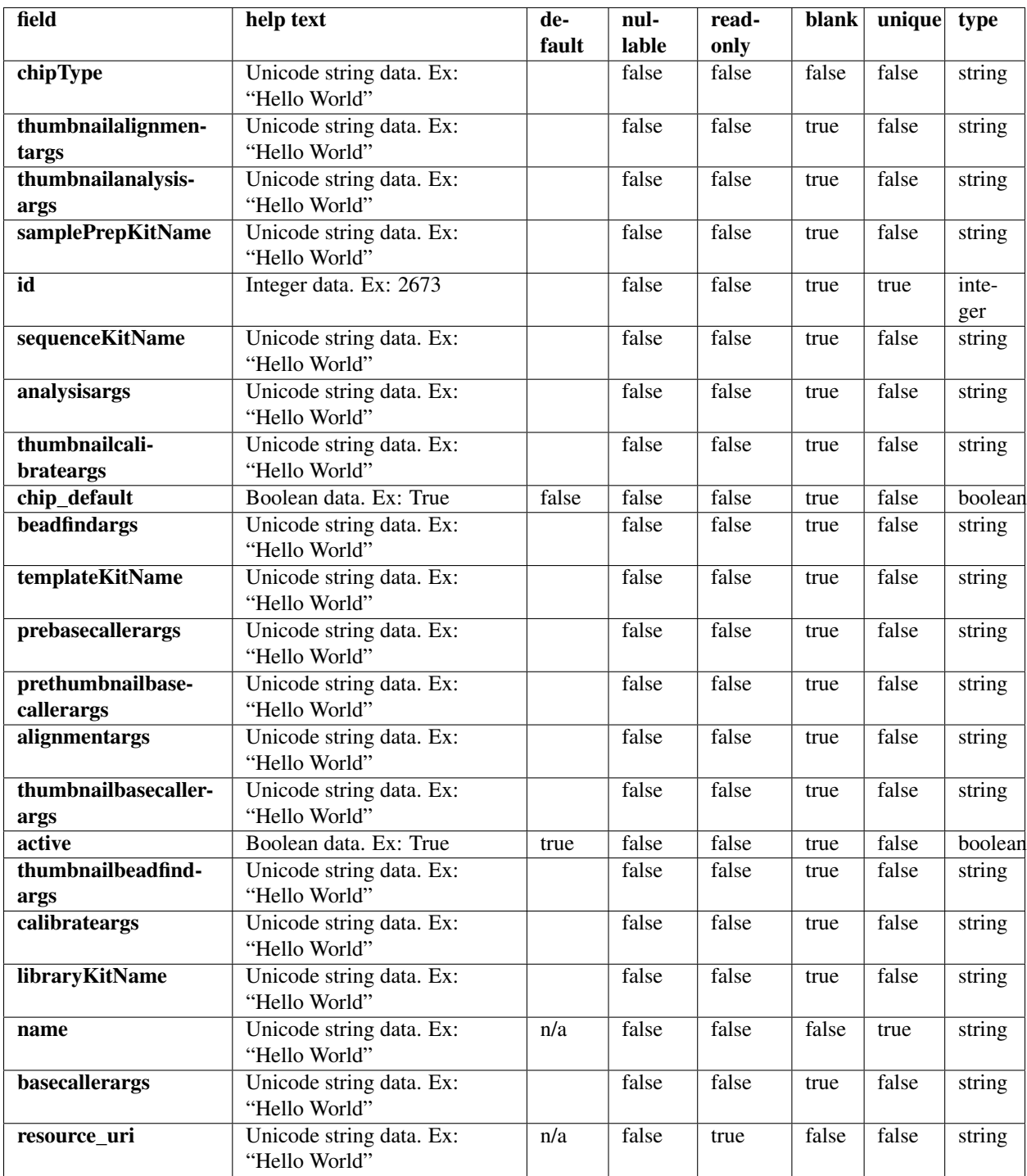

## **Example request**

Request URL: http://mytorrentserver/rundb/api/v1/analysisargs/?format=json&limit=1

#### **Python example**

#### **import requests**

```
ts<sub>api_request</sub> = requests.get("http://mytorrentserver/rundb/api/v1/analysisargs/", params={"format":
ts<sub>api_response</sub> = ts<sub>api_request.json()</sub>
analysisargss = ts_api_response["objects"]
for analysisargs in analysisargss:
    print analysisargs
```
#### **Torrent Server response**

```
{
    "meta": {
        "previous": null,
        "total_count": 27,
       "offset": 0,
       "limit": 1,
        "next": "/rundb/api/v1/analysisargs/?offset=1&limit=1&format=json"
    },
    "objects": [
        {
            "chipType": "314v2",
            "thumbnailalignmentargs": "",
            "thumbnailanalysisargs": "",
            "samplePrepKitName": "",
            "id": 5,
            "sequenceKitName": "",
            "analysisargs": "Analysis --from-beadfind --use-alternative-etbR-equation",
            "thumbnailcalibrateargs": "",
            "chip_default": true,
            "beadfindargs": "justBeadFind",
            "templateKitName": "",
            "prebasecallerargs": "BaseCaller --barcode-filter 0.01 --barcode-filter-minreads 20 --cal
            "prethumbnailbasecallerargs": "",
            "alignmentargs": "stage1 map4",
            "thumbnailbasecallerargs": "",
            "active": true,
            "thumbnailbeadfindargs": "",
            "calibrateargs": "calibrate --skipDroop",
            "libraryKitName": "",
            "name": "default_314v2",
            "basecallerargs": "BaseCaller --barcode-filter 0.01 --barcode-filter-minreads 20",
            "resource_uri": "/rundb/api/v1/analysisargs/5/"
       }
    ]
}
```
#### **Allowed HTTP methods**

- get
- post
- put
- delete
- patch

## **2.1.9 Analysismetrics Resource**

Resource URL: http://mytorrentserver/rundb/api/v1/analysismetrics/ Schema URL: http://mytorrentserver/rundb/api/v1/analysismetrics/schema/ Perform read-only operations on analysismetrics resources and data elements.

## **Fields table**

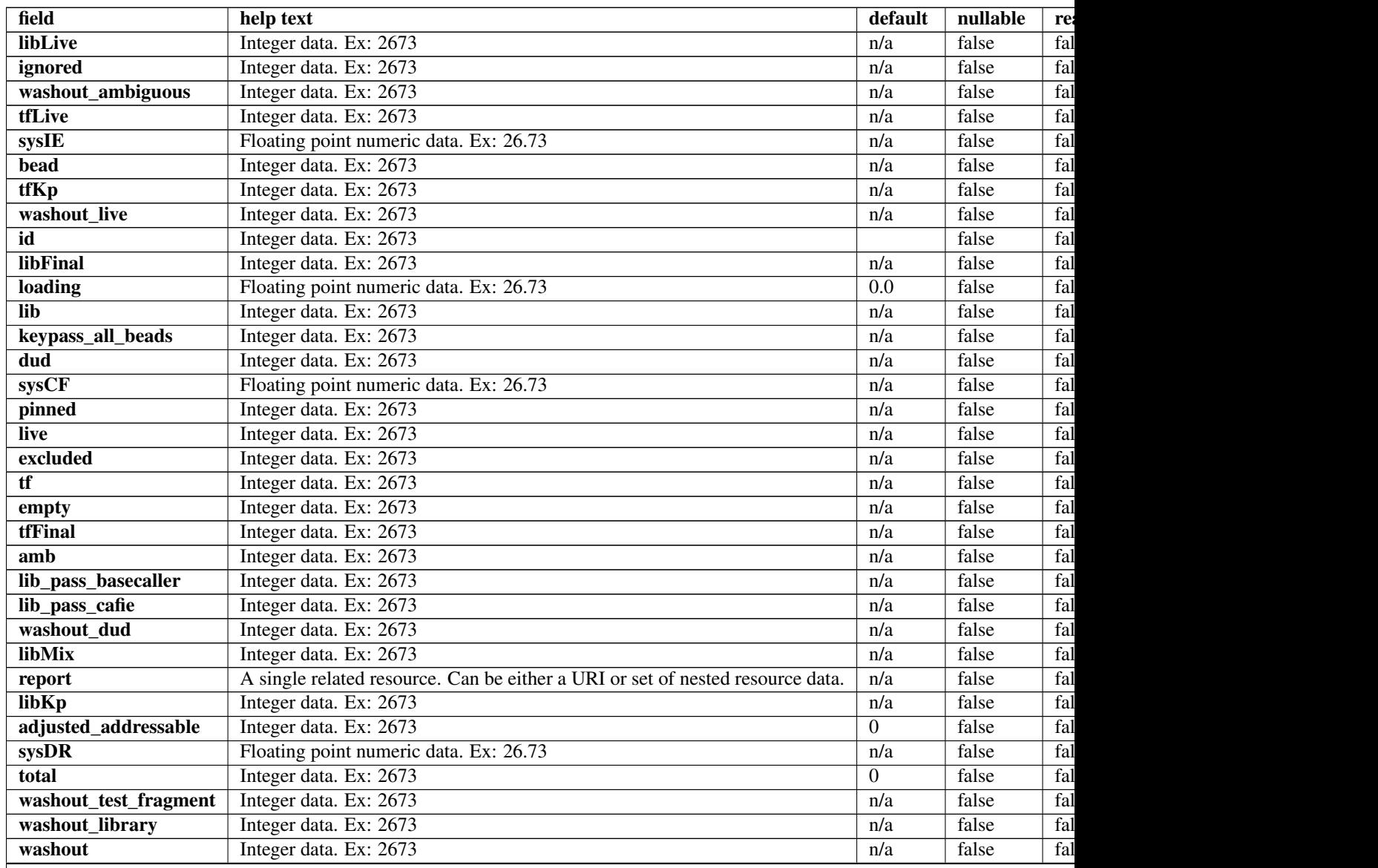

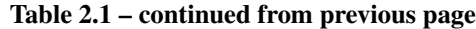

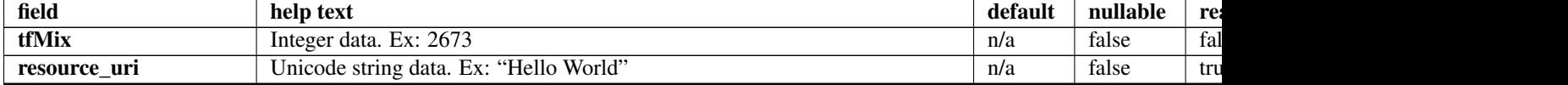

#### **Example request**

Request URL: http://mytorrentserver/rundb/api/v1/analysismetrics/?format=json&limit=1

#### **Python example**

#### **import requests**

```
ts_api_request = requests.get("http://mytorrentserver/rundb/api/v1/analysismetrics/", params={"format
ts_api_response = ts_api_request.json()
```

```
analysismetricss = ts_api_response["objects"]
```

```
for analysismetrics in analysismetricss:
   print analysismetrics
```
#### **Torrent Server response**

```
{
    "meta": {
        "previous": null,
        "total_count": 38886,
        "offset": 0,
        "limit": 1,
        "next": "/rundb/api/v1/analysismetrics/?offset=1&limit=1&format=json"
   },
    "objects": [
        {
            "libLive": 0,
            "ignored": 219,
            "washout_ambiguous": 0,
            "tfLive": 0,
            "sysIE": 0.00782,
            "bead": 7461,
            "tfKp": 0,
            "washout_live": 0,
            "id": 1,
            "libFinal": 0,
            "loading": 0.0,
            "lib": 7197,
            "keypass_all_beads": 0,
            "dud": 208,
            "sysCF": 0.00673,
            "pinned": 21,
            "live": 7253,
            "excluded": 0,
            "tf": 56,
            "empty": 2299,
            "tfFinal": 0,
```

```
"amb": 0,
            "lib_pass_basecaller": 0,
            "lib_pass_cafie": 0,
            "washout_dud": 0,
            "libMix": 0,
            "report": "/rundb/api/v1/results/3/",
            "libKp": 0,
            "adjusted_addressable": 0,
            "sysDR": 0.00274,
            "total": 0,
            "washout_test_fragment": 0,
            "washout_library": 0,
            "washout": 0,
            "tfMix": 0,
            "resource_uri": "/rundb/api/v1/analysismetrics/1/"
        }
    ]
}
```
#### **Allowed HTTP methods**

- get
- post
- put
- delete
- patch

## **2.1.10 Applicationgroup Resource**

Resource URL: http://mytorrentserver/rundb/api/v1/applicationgroup/ Schema URL: http://mytorrentserver/rundb/api/v1/applicationgroup/schema/

#### **Fields table**

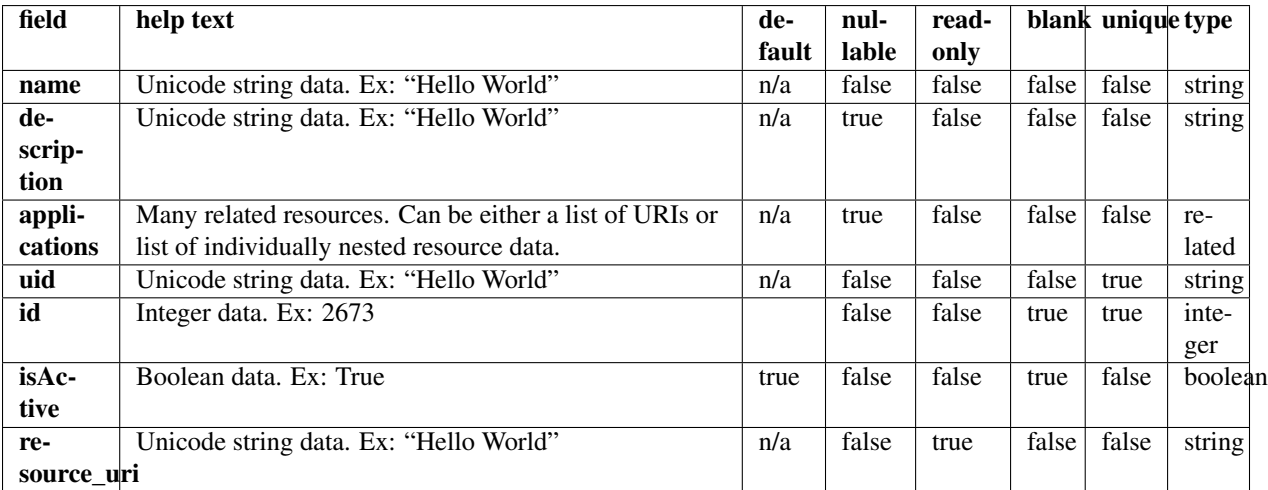

#### **Example request**

Request URL: http://mytorrentserver/rundb/api/v1/applicationgroup/?format=json&limit=1

#### **Python example**

#### **import requests**

```
ts_api_request = requests.get("http://mytorrentserver/rundb/api/v1/applicationgroup/", params={"format": 1}
ts api response = ts api request.json()
```

```
applicationgroups = ts_api_response["objects"]
```

```
for applicationgroup in applicationgroups:
   print applicationgroup
```
#### **Torrent Server response**

```
{
    "meta": {
        "previous": null,
        "total_count": 5,
       "offset": 0,
        "limit": 1,
        "next": "/rundb/api/v1/applicationgroup/?offset=1&limit=1&format=json"
   },
    "objects": [
        {
            "name": "DNA",
            "description": "DNA",
            "applications": [
                {
                    "applicationGroups": [
                         "/rundb/api/v1/applicationgroup/1/",
                         "/rundb/api/v1/applicationgroup/3/",
                         "/rundb/api/v1/applicationgroup/4/"
                    ],
                    "description": "Generic Sequencing",
                    "nucleotideType": "",
                    "barcode": "",
                    "meta": {},
                    "runType": "GENS",
                    "id": 1,
                    "alternate_name": "Other",
                    "resource_uri": "/rundb/api/v1/runtype/1/"
                },
                {
                    "applicationGroups": [
                        "/rundb/api/v1/applicationgroup/1/"
                    \vert,
                    "description": "AmpliSeq DNA",
                    "nucleotideType": "dna",
                    "barcode": "",
                    "meta": {},
                    "runType": "AMPS",
```

```
"id": 2,
                "alternate_name": "AmpliSeq DNA",
                "resource_uri": "/rundb/api/v1/runtype/2/"
            },
            {
                "applicationGroups": [
                    "/rundb/api/v1/applicationgroup/1/"
                \vert,
                "description": "TargetSeq",
                "nucleotideType": "dna",
                "barcode": "",
                "meta": {},
                "runType": "TARS",
                "id": 3,
                "alternate_name": "TargetSeq",
                "resource_uri": "/rundb/api/v1/runtype/3/"
            },
            {
                "applicationGroups": [
                     "/rundb/api/v1/applicationgroup/1/",
                     "/rundb/api/v1/applicationgroup/4/"
                ],
                "description": "Whole Genome",
                "nucleotideType": "dna",
                "barcode": "",
                "meta": {},
                "runType": "WGNM",
                "id": 4,
                "alternate_name": "Whole Genome",
                "resource_uri": "/rundb/api/v1/runtype/4/"
            },
            {
                "applicationGroups": [
                    "/rundb/api/v1/applicationgroup/1/"
                \vert,
                "description": "AmpliSeq Exome",
                "nucleotideType": "dna",
                "barcode": "",
                "meta": {},
                "runType": "AMPS EXOME",
                "id": 7,
                "alternate_name": "AmpliSeq Exome",
                "resource_uri": "/rundb/api/v1/runtype/7/"
            }
        \frac{1}{2}"uid": "APPLGROUP_0001",
        "id": 1,
        "isActive": true,
        "resource_uri": "/rundb/api/v1/applicationgroup/1/"
   }
]
```
#### **Allowed HTTP methods**

• get

}

- post
- put
- delete
- patch

## **2.1.11 Applproduct Resource**

Resource URL: http://mytorrentserver/rundb/api/v1/applproduct/

Schema URL: http://mytorrentserver/rundb/api/v1/applproduct/schema/

#### **Fields table**

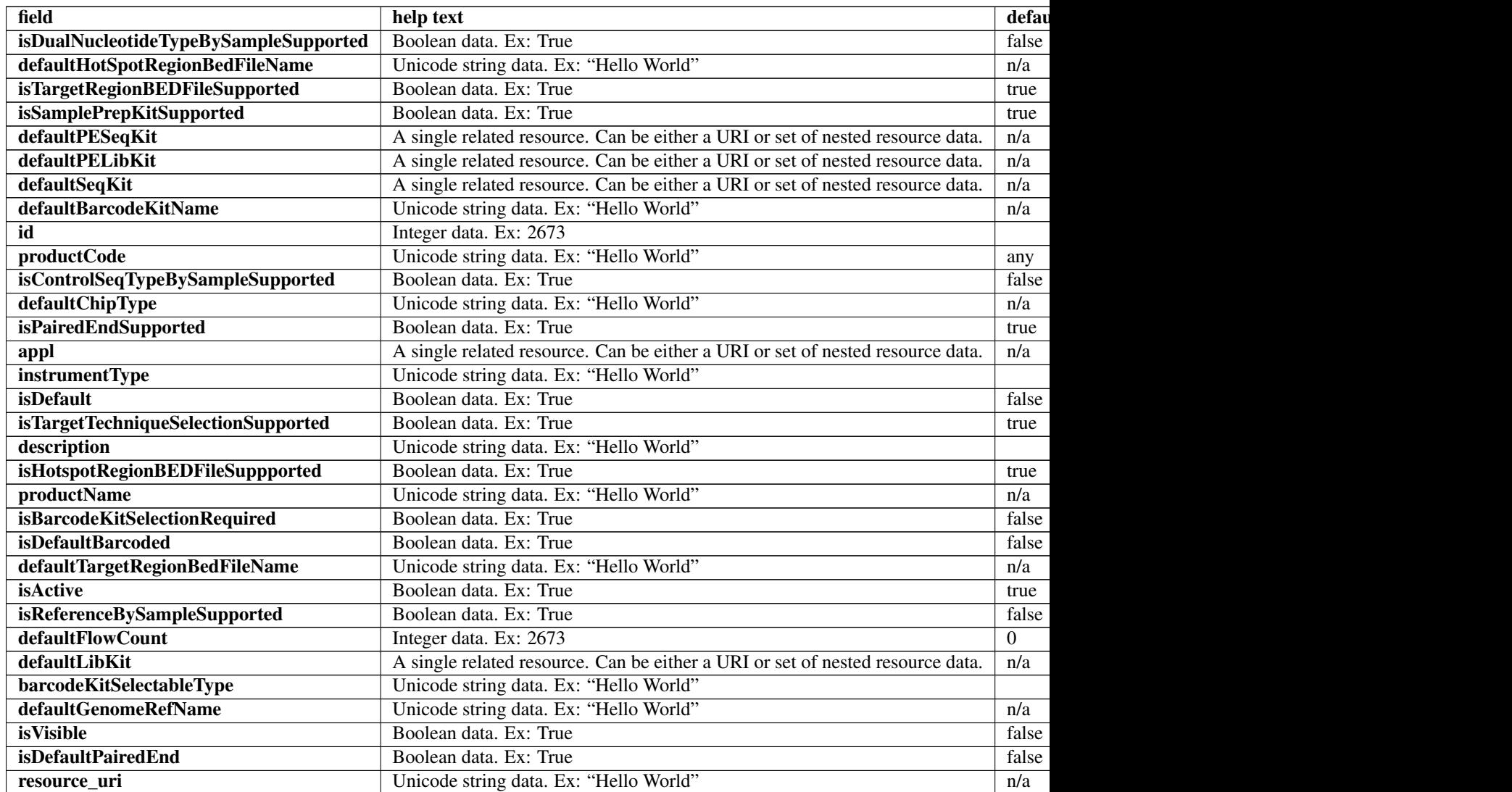

#### **Example request**

Request URL: http://mytorrentserver/rundb/api/v1/applproduct/?format=json&limit=1

#### **Python example**

#### **import requests**

```
ts_api_request = requests.get("http://mytorrentserver/rundb/api/v1/applproduct/", params={"format":
ts api response = ts api request.json()
```

```
applproducts = ts_api_response["objects"]
```

```
for applproduct in applproducts:
   print applproduct
```
#### **Torrent Server response**

```
{
    "meta": {
        "previous": null,
        "total_count": 12,
       "offset": 0,
       "limit": 1,
       "next": "/rundb/api/v1/applproduct/?offset=1&limit=1&format=json"
    },
    "objects": [
        {
            "isDualNucleotideTypeBySampleSupported": false,
            "defaultHotSpotRegionBedFileName": "",
            "isTargetRegionBEDFileSupported": true,
            "isSamplePrepKitSupported": true,
            "defaultPESeqKit": null,
            "defaultPELibKit": null,
            "defaultSeqKit": {
                "isActive": true,
                "kitType": "SequencingKit",
                "description": "Ion PGM Sequencing 200 Kit v2",
                "nucleotideType": "",
                "instrumentType": "pgm",
                "runMode": "",
                "parts": [
                    {
                        "barcode": "4482006",
                        "id": 20054,
                        "resource_uri": "/rundb/api/v1/kitpart/20054/",
                        "kit": "/rundb/api/v1/kitinfo/20033/"
                    },
                    {
                        "barcode": "4482007",
                        "id": 20055,
                        "resource_uri": "/rundb/api/v1/kitpart/20055/",
                        "kit": "/rundb/api/v1/kitinfo/20033/"
                    },
                    {
```
```
"barcode": "4482008",
            "id": 20056,
            "resource_uri": "/rundb/api/v1/kitpart/20056/",
            "kit": "/rundb/api/v1/kitinfo/20033/"
        },
        {
            "barcode": "4482009",
            "id": 20057,
            "resource_uri": "/rundb/api/v1/kitpart/20057/",
            "kit": "/rundb/api/v1/kitinfo/20033/"
        }
    ],
    "flowCount": 500,
    "applicationType": "",
    "uid": "SEQ0009",
    "resource_uri": "/rundb/api/v1/kitinfo/20033/",
    "id": 20033,
    "categories": "",
    "name": "IonPGM200Kit-v2"
},
"defaultBarcodeKitName": null,
"id": 20001,
"productCode": "AMPS_0",
"isControlSeqTypeBySampleSupported": false,
"defaultChipType": null,
"isPairedEndSupported": false,
"appl": {
    "applicationGroups": [
        "/rundb/api/v1/applicationgroup/1/"
    \frac{1}{2},
    "description": "AmpliSeq DNA",
    "nucleotideType": "dna",
    "barcode": "",
    "meta": {},
    "runType": "AMPS",
    "id": 2,
    "alternate_name": "AmpliSeq DNA",
    "resource_uri": "/rundb/api/v1/runtype/2/"
},
"instrumentType": "pgm",
"isDefault": true,
"isTargetTechniqueSelectionSupported": true,
"description": "",
"isHotspotRegionBEDFileSuppported": true,
"productName": "AMPS_default",
"isBarcodeKitSelectionRequired": false,
"isDefaultBarcoded": false,
"defaultTargetRegionBedFileName": "",
"isActive": true,
"isReferenceBySampleSupported": false,
"defaultFlowCount": 500,
"defaultLibKit": {
    "isActive": true,
    "kitType": "LibraryKit",
    "description": "Ion AmpliSeq 2.0 Library Kit",
    "nucleotideType": "dna",
    "instrumentType": "",
    "runMode": "",
```

```
"parts": [
                     {
                         "barcode": "4475345",
                         "id": 20034,
                         "resource_uri": "/rundb/api/v1/kitpart/20034/",
                         "kit": "/rundb/api/v1/kitinfo/20012/"
                     }
                \, l _{\prime}"flowCount": 0,
                "applicationType": "",
                "uid": "LIB0008",
                "resource_uri": "/rundb/api/v1/kitinfo/20012/",
                "id": 20012,
                "categories": "",
                "name": "Ion AmpliSeq 2.0 Library Kit"
            },
            "barcodeKitSelectableType": "all",
            "defaultGenomeRefName": "hg19",
            "isVisible": true,
            "isDefaultPairedEnd": false,
            "resource_uri": "/rundb/api/v1/applproduct/20001/"
        }
    ]
}
```
- get
- post
- put
- delete
- patch

# **2.1.12 Availableionchefplannedexperiment Resource**

Resource URL: http://mytorrentserver/rundb/api/v1/availableionchefplannedexperiment/

Schema URL: http://mytorrentserver/rundb/api/v1/availableionchefplannedexperiment/schema/

## **Fields table**

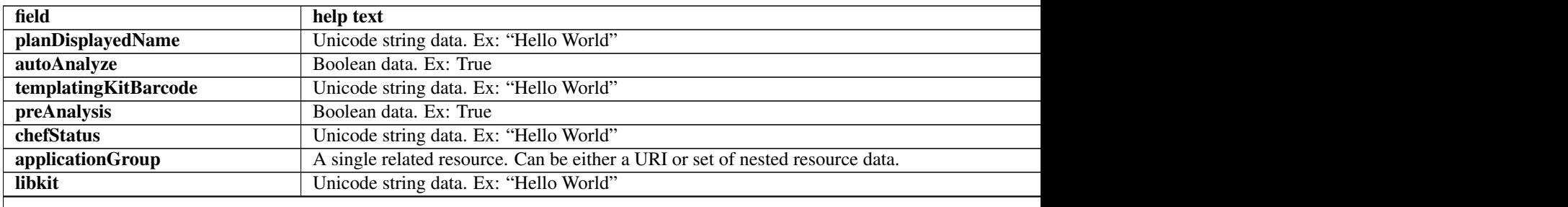

Table 2.3 – continued from previous page

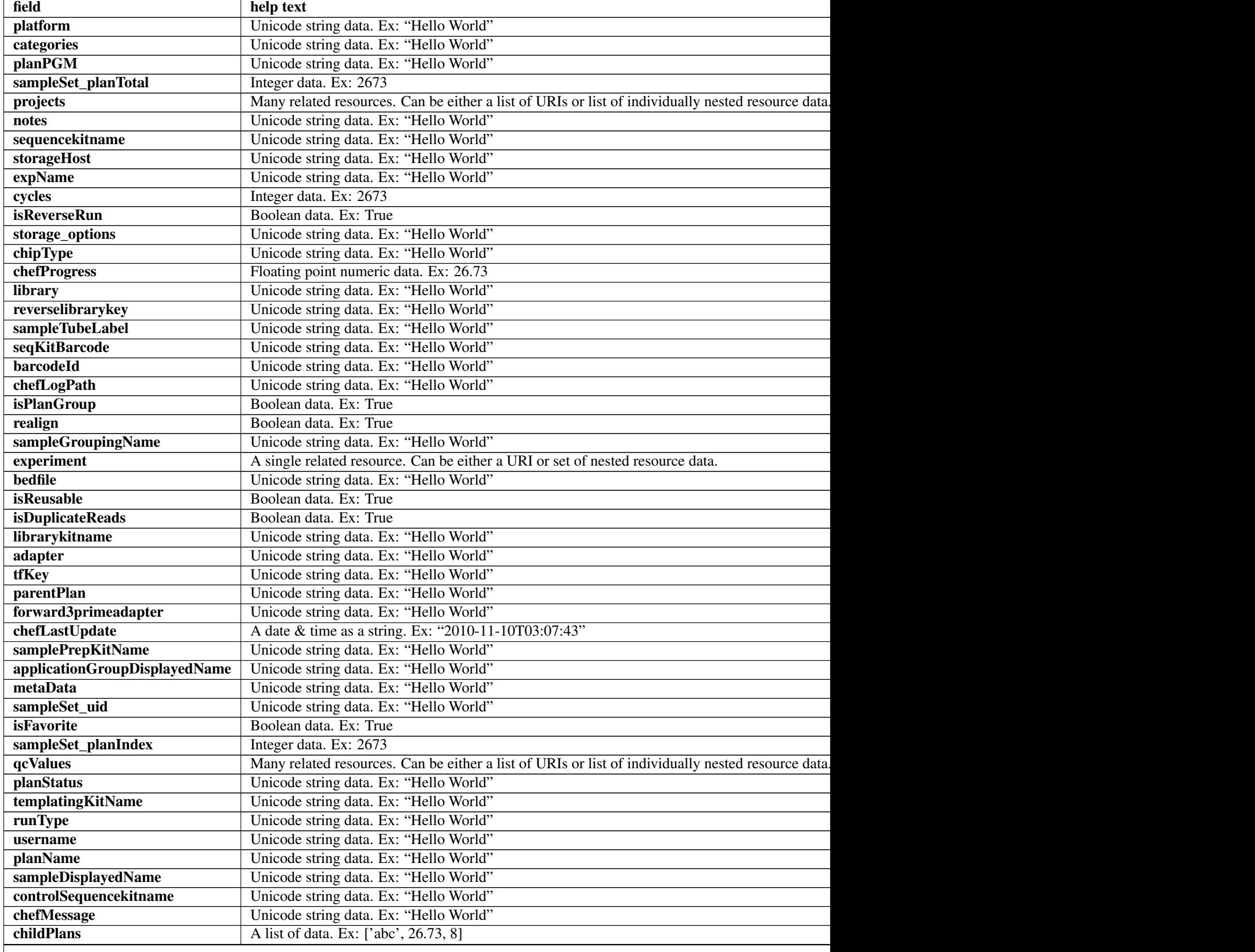

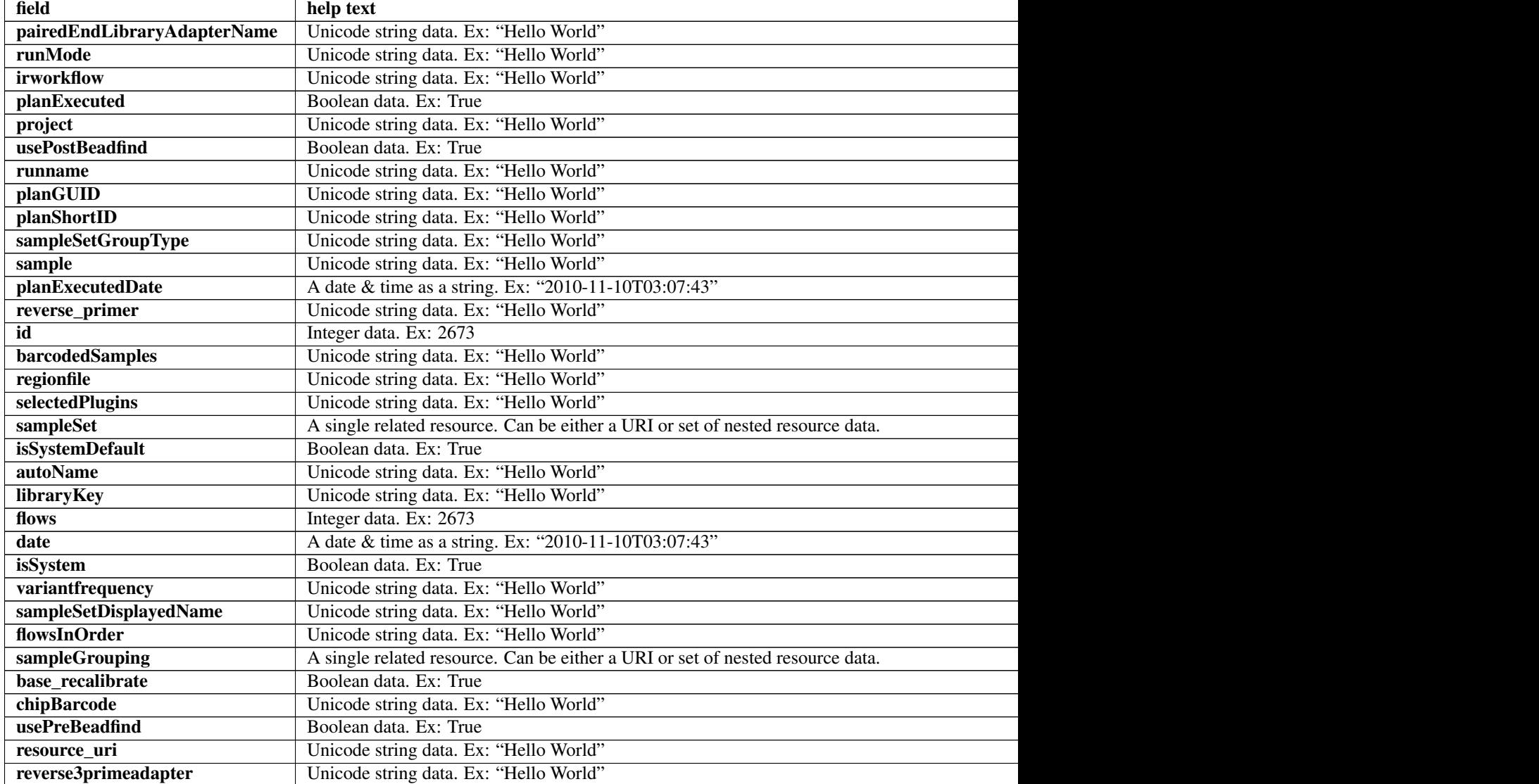

## Table 2.3 – continued from previous page

## **Example request**

Request URL: http://mytorrentserver/rundb/api/v1/availableionchefplannedexperiment/?format=jso

#### **Python example**

#### **import requests**

ts\_api\_request = requests.get("http://mytorrentserver/rundb/api/v1/availableionchefplannedexperiment ts\_api\_response = ts\_api\_request.json()

availableionchefplannedexperiments = ts\_api\_response["objects"]

**for** availableionchefplannedexperiment **in** availableionchefplannedexperiments: **print** availableionchefplannedexperiment

```
{
   "meta": {
       "previous": null,
       "total_count": 10,
       "offset": 0,
       "limit": 1,
       "next": "/rundb/api/v1/availableionchefplannedexperiment/?offset=1&limit=1&format=json"
    },
    "objects": [
        {
            "planDisplayedName": "C18S2_package1_Thur_psp4",
            "autoAnalyze": true,
            "templatingKitBarcode": null,
            "preAnalysis": true,
            "chefStatus": "",
            "applicationGroup": "/rundb/api/v1/applicationgroup/1/",
            "libkit": null,
            "platform": "",
            "categories": "",
            "planPGM": null,
            "prebasecallerargs": "BaseCaller --barcode-filter 0.01 --barcode-filter-minreads 10 --key
            "alignmentargs": "stage1 map4",
            "thumbnailbasecallerargs": "BaseCaller --barcode-filter 0.01 --barcode-filter-minreads 1
            "sampleSet_planTotal": 0,
            "projects": [
                "Chef_p1v2_dev_IE"
            \vert,
            "notes": "148420",
            "sequencekitname": "ProtonIIC200Kit",
            "storageHost": null,
            "expName": "",
            "cycles": null,
            "isReverseRun": false,
            "storage_options": "A",
            "thumbnailalignmentargs": "stage1 map4",
            "chipType": "P1.1.17",
            "chefProgress": 0.0,
            "library": "hg19",
            "reverselibrarykey": "",
            "sampleTubeLabel": "00049613",
            "seqKitBarcode": null,
            "barcodeId": "IonXpress",
            "chefLogPath": null,
            "isPlanGroup": false,
            "realign": false,
            "sampleGroupingName": "",
            "experiment": "/rundb/api/v1/experiment/23817/",
            "bedfile": "/results/uploads/BED/46/hg19/unmerged/detail/AmpliSeqExome.20131001.designed.bed",
            "isReusable": false,
            "isDuplicateReads": false,
            "thumbnailbeadfindargs": "justBeadFind --beadfind-minlivesnr 3 --region-size=100,100 --be
            "librarykitname": "Ion AmpliSeq 2.0 Library Kit",
            "adapter": null,
            "basecallerargs": "BaseCaller --barcode-filter 0.01 --barcode-filter-minreads 10 --keypa:
            "tfKey": "ATCG",
            "parentPlan": null,
```

```
"forward3primeadapter": "ATCACCGACTGCCCATAGAGAGGCTGAGAC",
"planStatus": "pending",
"chefLastUpdate": null,
"samplePrepKitName": "Ion AmpliSeq Exome Kit",
"applicationGroupDisplayedName": "DNA",
"metaData": {},
"sampleSet_uid": null,
"isFavorite": false,
"sampleSet_planIndex": 0,
"qcValues": [
    {
        "threshold": 30,
        "plannedExperiment": "/rundb/api/v1/plannedexperiment/102054/",
        "id": 266238,
        "qcType": {
            "description": "",
            "minThreshold": 0,
            "maxThreshold": 100,
            "defaultThreshold": 30,
            "qcName": "Usable Sequence (%)",
            "id": 3,
            "resource_uri": "/rundb/api/v1/qctype/3/"
        },
        "resource_uri": "/rundb/api/v1/plannedexperimentqc/266238/"
   },
    {
        "threshold": 30,
        "plannedExperiment": "/rundb/api/v1/plannedexperiment/102054/",
        "id": 266237,
        "qcType": {
            "description": "",
            "minThreshold": 1,
            "maxThreshold": 100,
            "defaultThreshold": 30,
            "qcName": "Key Signal (1-100)",
            "id": 2,
            "resource_uri": "/rundb/api/v1/qctype/2/"
        },
        "resource_uri": "/rundb/api/v1/plannedexperimentqc/266237/"
   },
    {
        "threshold": 30,
        "plannedExperiment": "/rundb/api/v1/plannedexperiment/102054/",
        "id": 266236,
        "qcType": {
            "description": "",
            "minThreshold": 0,
            "maxThreshold": 100,
            "defaultThreshold": 30,
            "qcName": "Bead Loading (%)",
            "id": 1,
            "resource_uri": "/rundb/api/v1/qctype/1/"
        },
        "resource_uri": "/rundb/api/v1/plannedexperimentqc/266236/"
    }
],
"analysisargs": "Analysis --from-beadfind --clonal-filter-bkgmodel true --region-size=21
"thumbnailcalibrateargs": "calibrate --skipDroop",
```

```
"templatingKitName": "Ion PI IC 200 Kit",
"runType": "AMPS_EXOME",
"username": "ionuser",
"planName": "C18S2_package1_Thur_psp4",
"sampleDisplayedName": "",
"prethumbnailbasecallerargs": "BaseCaller --barcode-filter 0.01 --barcode-filter-minread:
"controlSequencekitname": "",
"chefMessage": "",
"childPlans": [],
"pairedEndLibraryAdapterName": "",
"runMode": "single",
"irworkflow": "",
"planExecuted": false,
"project": "Chef_p1v2_dev_IE",
"usePostBeadfind": false,
"runname": null,
"planGUID": "994fd167-7d5a-43e5-acca-c8ffa069350e",
"planShortID": "0KXAK",
"sampleSetGroupType": null,
"sample": "",
"planExecutedDate": null,
"reverse_primer": null,
"id": 102054,
"barcodedSamples": {
    "1": {
        "barcodeSampleInfo": {
            "IonXpress_001": {
                "description": "",
                "reference": "hg19",
                "targetRegionBedFile": "/results/uploads/BED/46/hg19/unmerged/detail/Ampl
                "hotSpotRegionBedFile": "",
                "nucleotideType": "DNA",
                "controlSequenceType": "",
                "externalId": ""
            }
        },
        "barcodes": [
            "IonXpress_001"
        ]
    }
},
"regionfile": "",
"selectedPlugins": {
    "coverageAnalysis": {
        "userInput": "",
        "version": "4.2-r88700",
        "features": [],
        "name": "coverageAnalysis",
        "id": 827
    },
    "validateVariantCaller": {
        "userInput": {
            "variant caller name": "variantCaller",
            "truth_major_snp": "NA12878_NIST_NoChrY_SNP.bed",
            "region": "NIST",
            "sample": "NA12878",
            "truth_minor_snp": "None",
            "truth_major_indel": "NA12878_NIST_NoChrY_indel.bed",
```

```
"truth_minor_indel": "None"
    },
    "version": "0.2.1",
    "features": [],
    "name": "validateVariantCaller",
    "id": 732
},
"variantCaller": {
    "userInput": {
        "torrent_variant_caller": {
            "snp_min_allele_freq": "0.10000000000000001",
            "snp_strand_bias": "0.97999999999999998",
            "hotspot_min_coverage": 6,
            "hotspot min cov each strand": 3,
            "hotspot_min_allele_freq": "0.10000000000000001",
            "snp_min_variant_score": 15,
            "hotspot_strand_bias": "0.94999999999999996",
            "hp_max_length": 8,
            "filter_insertion_predictions": "0.20000000000000001",
            "indel_min_variant_score": 20,
            "indel_min_coverage": 10,
            "heavy_tailed": 3,
            "outlier_probability": "0.01",
            "data_quality_stringency": 5,
            "snp_min_cov_each_strand": 0,
            "hotspot_min_variant_score": 10,
            "indel_strand_bias": "0.90000000000000002",
            "tvc_parameters_version": "germline_low_stringency_proton-3.6.66827",
            "downsample_to_coverage": 400,
            "filter_unusual_predictions": "0.25",
            "indel_min_allele_freq": "0.14999999999999999",
            "do_snp_realignment": 1,
            "prediction_precision": 1,
            "indel_min_cov_each_strand": 5,
            "filter_deletion_predictions": "0.20000000000000001",
            "suppress_recalibration": 0,
            "snp_min_coverage": 5
        },
        "meta": {
            "repository_id": "",
            "ts_version": "4.0",
            "name": "External file AmpliseqExome.germline_lowstringency_p1.4_0.20130.
            "user_selections": {
                "chip": "proton_p1",
                "frequency": "germline",
                "library": "ampliseq",
                "panel": "/rundb/api/v1/contentupload/53/"
            },
            "librarytype": "ampliseq",
            "trimreads": true,
            "tooltip": "Retrieved from external file",
            "tvcargs": "tvc",
            "built_in": false,
            "configuration": "",
            "compatibility": {}
        },
        "long_indel_assembler": {
            "min indel size": 4,
```

```
"short suffix match": 5,
                        "output_mnv": 0,
                        "min_var_count": 5,
                        "min_var_freq": "0.14999999999999999",
                        "kmer_len": 19,
                        "max_hp_length": 8,
                        "relative_strand_bias": "0.80000000000000004"
                    },
                    "freebayes": {
                        "gen_min_coverage": 5,
                        "allow_mnps": 1,
                        "allow_complex": 0,
                        "read_max_mismatch_fraction": 1,
                        "read_mismatch_limit": 10,
                        "allow_indels": 1,
                        "min_mapping_qv": 4,
                        "gen_min_alt_allele_freq": "0.10000000000000001",
                        "allow_snps": 1,
                        "gen_min_indel_alt_allele_freq": "0.14999999999999999"
                    }
                },
                "version": "4.2-r88446",
                "features": [],
                "name": "variantCaller",
                "id": 826
            },
            "AmpliconStats": {
                "userInput": "",
                "version": "0.4.5",
                "features": [],
                "name": "AmpliconStats",
                "id": 774
            }
        },
        "beadfindargs": "justBeadFind --beadfind-minlivesnr 3 --region-size=216,224 --total-time
        "sampleSet": null,
        "isSystemDefault": false,
        "autoName": null,
        "libraryKey": "TCAG",
        "flows": 520,
        "thumbnailanalysisargs": "Analysis --from-beadfind --clonal-filter-bkgmodel true --regio
        "date": "2014-06-26T04:47:43.000023+00:00",
        "isSystem": false,
        "variantfrequency": "",
        "sampleSetDisplayedName": "",
        "calibrateargs": "calibrate --skipDroop",
        "flowsInOrder": "",
        "sampleGrouping": null,
        "base_recalibrate": true,
        "chipBarcode": null,
        "usePreBeadfind": true,
        "resource_uri": "/rundb/api/v1/availableionchefplannedexperiment/102054/",
        "reverse3primeadapter": ""
   }
]
```
}

- get
- post
- put
- delete
- patch

# **2.1.13 Availableionchefplannedexperimentsummary Resource**

Resource URL: http://mytorrentserver/rundb/api/v1/availableionchefplannedexperimentsummary/ Schema URL: http://mytorrentserver/rundb/api/v1/availableionchefplannedexperimentsummary/sche

# **Fields table**

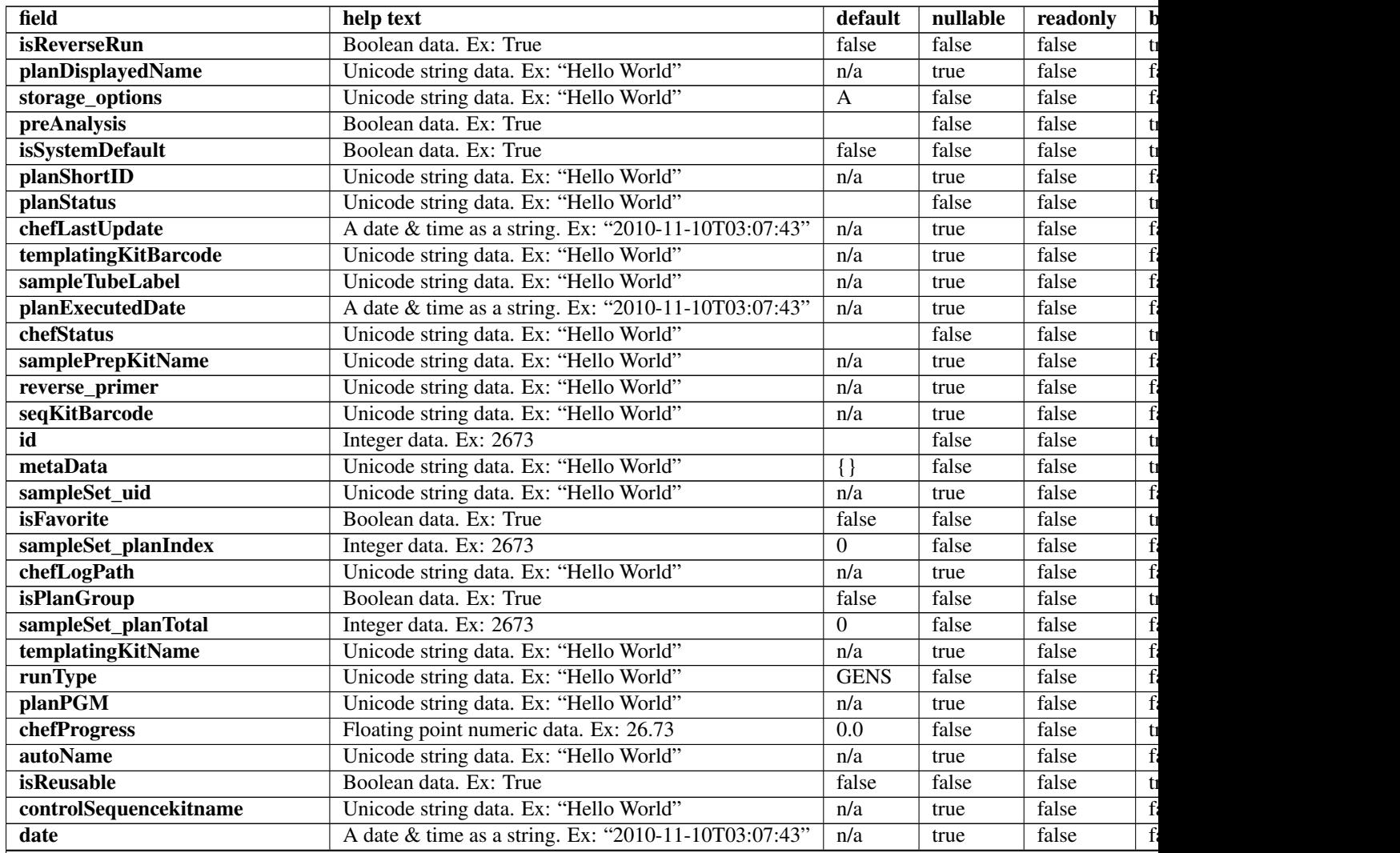

| field                       | help text                              | default | nullable | readonly | $\mathbf b$ |
|-----------------------------|----------------------------------------|---------|----------|----------|-------------|
| isSystem                    | Boolean data. Ex: True                 | false   | false    | false    |             |
| libkit                      | Unicode string data. Ex: "Hello World" | n/a     | true     | false    |             |
| categories                  | Unicode string data. Ex: "Hello World" |         | true     | false    |             |
| planName                    | Unicode string data. Ex: "Hello World" | n/a     | true     | false    |             |
| chefMessage                 | Unicode string data. Ex: "Hello World" |         | false    | false    |             |
| pairedEndLibraryAdapterName | Unicode string data. Ex: "Hello World" | n/a     | true     | false    |             |
| runMode                     | Unicode string data. Ex: "Hello World" |         | false    | false    |             |
| adapter                     | Unicode string data. Ex: "Hello World" | n/a     | true     | false    |             |
| irworkflow                  | Unicode string data. Ex: "Hello World" |         | false    | false    |             |
| chipBarcode                 | Unicode string data. Ex: "Hello World" | n/a     | true     | false    |             |
| planExecuted                | Boolean data. Ex: True                 | false   | false    | false    |             |
| username                    | Unicode string data. Ex: "Hello World" | n/a     | true     | false    |             |
| usePostBeadfind             | Boolean data, Ex: True                 |         | false    | false    |             |
| storageHost                 | Unicode string data. Ex: "Hello World" | n/a     | true     | false    |             |
| expName                     | Unicode string data. Ex: "Hello World" |         | false    | false    |             |
| runname                     | Unicode string data. Ex: "Hello World" | n/a     | true     | false    |             |
| usePreBeadfind              | Boolean data. Ex: True                 |         | false    | false    |             |
| planGUID                    | Unicode string data. Ex: "Hello World" | n/a     | true     | false    |             |
| cycles                      | Integer data. Ex: 2673                 | n/a     | true     | false    |             |
| resource uri                | Unicode string data. Ex: "Hello World" | n/a     | false    | true     |             |

Table 2.4 – continued from previous page

## **Example request**

Request URL: http://mytorrentserver/rundb/api/v1/availableionchefplannedexperimentsummary/?for

#### **Python example**

#### **import requests**

```
ts_api_request = requests.get("http://mytorrentserver/rundb/api/v1/availableionchefplannedexperiment:
ts<sub>-api_response</sub> = ts<sub>-api_request.json()</sub>
```
availableionchefplannedexperimentsummarys = ts\_api\_response["objects"]

**for** availableionchefplannedexperimentsummary **in** availableionchefplannedexperimentsummarys: **print** availableionchefplannedexperimentsummary

```
{
   "meta": {
       "previous": null,
       "total_count": 10,
       "offset": 0,
        "limit": 1,
        "next": "/rundb/api/v1/availableionchefplannedexperimentsummary/?offset=1&limit=1&format=json"
   },
   "objects": [
        {
            "isReverseRun": false,
```

```
"planDisplayedName": "C18S2_package1_Thur_psp4",
        "storage_options": "A",
        "preAnalysis": true,
        "isSystemDefault": false,
        "planShortID": "0KXAK",
        "planStatus": "pending",
        "chefLastUpdate": null,
        "templatingKitBarcode": null,
        "sampleTubeLabel": "00049613",
        "planExecutedDate": null,
        "chefStatus": "",
        "samplePrepKitName": "Ion AmpliSeq Exome Kit",
        "reverse_primer": null,
        "seqKitBarcode": null,
        "id": 102054,
        "metaData": {},
        "sampleSet_uid": null,
        "isFavorite": false,
        "sampleSet_planIndex": 0,
        "chefLogPath": null,
        "isPlanGroup": false,
        "sampleSet_planTotal": 0,
        "templatingKitName": "Ion PI IC 200 Kit",
        "runType": "AMPS_EXOME",
        "planPGM": null,
        "chefProgress": 0.0,
        "autoName": null,
        "isReusable": false,
        "controlSequencekitname": "",
        "date": "2014-06-26T04:47:43.000023+00:00",
        "isSystem": false,
        "libkit": null,
        "categories": "",
        "planName": "C18S2_package1_Thur_psp4",
        "chefMessage": "",
        "pairedEndLibraryAdapterName": "",
        "runMode": "single",
        "adapter": null,
        "irworkflow": "",
        "chipBarcode": null,
        "planExecuted": false,
        "username": "ionuser",
        "usePostBeadfind": false,
        "storageHost": null,
        "expName": "",
        "runname": null,
        "usePreBeadfind": true,
        "planGUID": "994fd167-7d5a-43e5-acca-c8ffa069350e",
        "cycles": null,
        "resource_uri": "/rundb/api/v1/availableionchefplannedexperimentsummary/102054/"
    }
]
```
• get

}

- post
- put
- delete
- patch

# **2.1.14 Availableonetouchplannedexperiment Resource**

Resource URL: http://mytorrentserver/rundb/api/v1/availableonetouchplannedexperiment/ Schema URL: http://mytorrentserver/rundb/api/v1/availableonetouchplannedexperiment/schema/

# **Fields table**

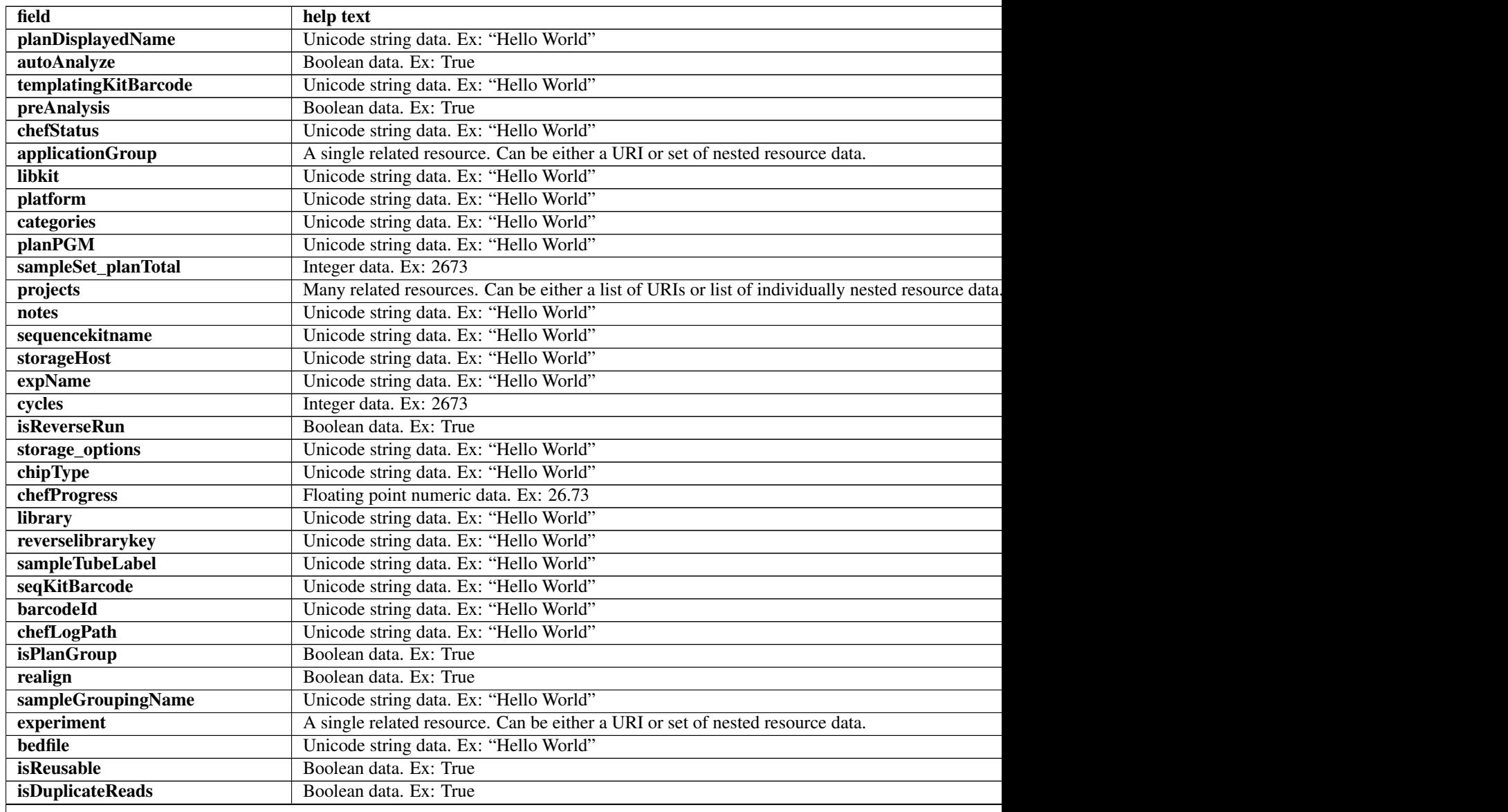

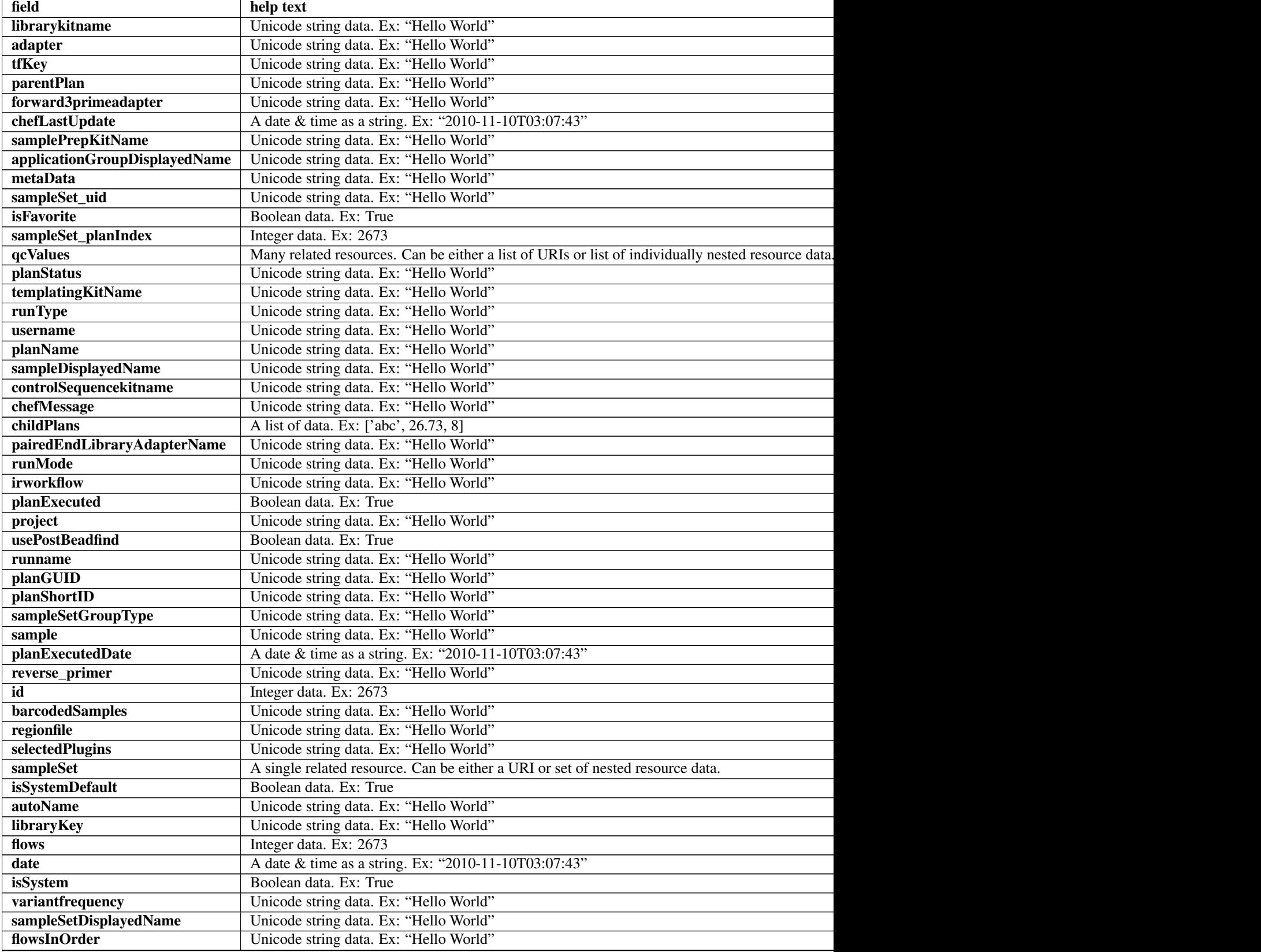

# Table 2.5 – continued from previous page

Table 2.5 – continued from previous page

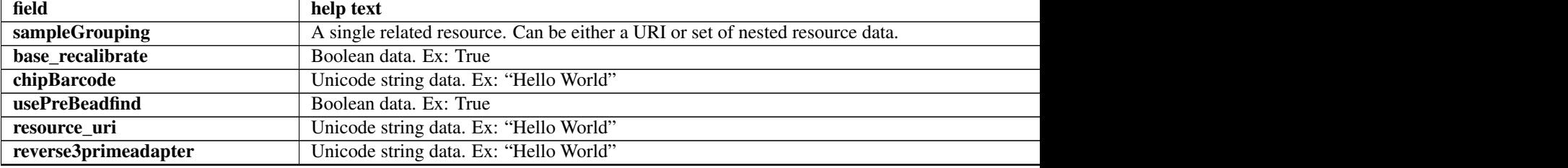

### **Example request**

Request URL: http://mytorrentserver/rundb/api/v1/availableonetouchplannedexperiment/?format=js

#### **Python example**

#### **import requests**

ts\_api\_request = requests.get("http://mytorrentserver/rundb/api/v1/availableonetouchplannedexperiment ts\_api\_response = ts\_api\_request.json()

```
availableonetouchplannedexperiments = ts_api_response["objects"]
```

```
for availableonetouchplannedexperiment in availableonetouchplannedexperiments:
   print availableonetouchplannedexperiment
```

```
{
    "meta": {
       "previous": null,
       "total_count": 119,
       "offset": 0,
       "limit": 1,
       "next": "/rundb/api/v1/availableonetouchplannedexperiment/?offset=1&limit=1&format=json"
   },
    "objects": [
        {
            "planDisplayedName": "-R65726-pat25_treatment_dbsa",
            "autoAnalyze": true,
            "templatingKitBarcode": null,
            "preAnalysis": true,
            "chefStatus": "",
            "applicationGroup": "/rundb/api/v1/applicationgroup/1/",
            "libkit": null,
            "platform": "",
            "categories": "",
            "planPGM": null,
            "prebasecallerargs": "BaseCaller --barcode-filter 0.01 --barcode-filter-minreads 10 --ke
            "alignmentargs": "stage1 map4",
            "thumbnailbasecallerargs": "BaseCaller --barcode-filter 0.01 --barcode-filter-minreads 1
            "sampleSet_planTotal": 0,
            "projects": [
                "auto_chip"
```

```
\frac{1}{2}"notes": "",
"sequencekitname": "ProtonI200Kit-v3",
"storageHost": null,
"expName": "",
"cycles": null,
"isReverseRun": false,
"storage_options": "A",
"thumbnailalignmentargs": "stage1 map4",
"chipType": "P1.1.17",
"chefProgress": 0.0,
"library": "hg19",
"reverselibrarykey": "",
"sampleTubeLabel": "",
"seqKitBarcode": null,
"barcodeId": "IonXpress",
"chefLogPath": null,
"isPlanGroup": false,
"realign": false,
"sampleGroupingName": "",
"experiment": "/rundb/api/v1/experiment/23946/",
"bedfile": "/results/uploads/BED/46/hg19/unmerged/detail/AmpliSeqExome.20131001.designed.bed",
"isReusable": false,
"isDuplicateReads": false,
"thumbnailbeadfindargs": "justBeadFind --beadfind-minlivesnr 3 --region-size=100,100 --be
"librarykitname": "Ion AmpliSeq 2.0 Library Kit",
"adapter": null,
"basecallerargs": "BaseCaller --barcode-filter 0.01 --barcode-filter-minreads 10 --keypa:
"tfKey": "ATCG",
"parentPlan": null,
"forward3primeadapter": "ATCACCGACTGCCCATAGAGAGGCTGAGAC",
"planStatus": "planned",
"chefLastUpdate": null,
"samplePrepKitName": "Ion AmpliSeq Exome Kit",
"applicationGroupDisplayedName": "DNA",
"metaData": {},
"sampleSet_uid": null,
"isFavorite": false,
"sampleSet_planIndex": 0,
"qcValues": [
    {
        "threshold": 30,
        "plannedExperiment": "/rundb/api/v1/plannedexperiment/102183/",
        "id": 266490,
        "qcType": {
            "description": "",
            "minThreshold": 0,
            "maxThreshold": 100,
            "defaultThreshold": 30,
            "qcName": "Usable Sequence (%)",
            "id": 3,
            "resource_uri": "/rundb/api/v1/qctype/3/"
        },
        "resource_uri": "/rundb/api/v1/plannedexperimentqc/266490/"
    },
    {
        "threshold": 30,
        "plannedExperiment": "/rundb/api/v1/plannedexperiment/102183/",
```

```
"id": 266489,
        "qcType": {
            "description": "",
            "minThreshold": 1,
            "maxThreshold": 100,
            "defaultThreshold": 30,
            "qcName": "Key Signal (1-100)",
            "id": 2,
            "resource_uri": "/rundb/api/v1/qctype/2/"
        },
        "resource_uri": "/rundb/api/v1/plannedexperimentqc/266489/"
    },
    {
        "threshold": 30,
        "plannedExperiment": "/rundb/api/v1/plannedexperiment/102183/",
        "id": 266488,
        "qcType": {
            "description": "",
            "minThreshold": 0,
            "maxThreshold": 100,
            "defaultThreshold": 30,
            "qcName": "Bead Loading (%)",
            "id": 1,
            "resource_uri": "/rundb/api/v1/qctype/1/"
        },
        "resource_uri": "/rundb/api/v1/plannedexperimentqc/266488/"
    }
\frac{1}{\sqrt{2}}"analysisargs": "Analysis --from-beadfind --clonal-filter-bkgmodel true --region-size=21
"thumbnailcalibrateargs": "calibrate --skipDroop",
"templatingKitName": "Ion PI Template OT2 200 Kit v3",
"runType": "AMPS_EXOME",
"username": "ionuser",
"planName": "-R65726-pat25_treatment_dbsa",
"sampleDisplayedName": "",
"prethumbnailbasecallerargs": "BaseCaller --barcode-filter 0.01 --barcode-filter-minread:
"controlSequencekitname": "",
"chefMessage": "",
"childPlans": [],
"pairedEndLibraryAdapterName": "",
"runMode": "single",
"irworkflow": "",
"planExecuted": false,
"project": "auto_chip",
"usePostBeadfind": false,
"runname": null,
"planGUID": "3e94bf7c-ec86-4474-8884-3ae8c16827b8",
"planShortID": "076B8",
"sampleSetGroupType": null,
"sample": "",
"planExecutedDate": null,
"reverse_primer": null,
"id": 102183,
"barcodedSamples": {
    "148541": {
        "barcodeSampleInfo": {
            "IonXpress_002": {
                "description": "",
```

```
"reference": "hg19",
                "targetRegionBedFile": "/results/uploads/BED/46/hg19/unmerged/detail/Ampl
                "hotSpotRegionBedFile": "",
                "nucleotideType": "dna",
                "controlSequenceType": "",
                "externalId": ""
            },
            "IonXpress_001": {
                "description": "",
                "reference": "hg19",
                "targetRegionBedFile": "/results/uploads/BED/46/hg19/unmerged/detail/Ampl
                "hotSpotRegionBedFile": "",
                "nucleotideType": "dna",
                "controlSequenceType": "",
                "externalId": ""
            }
        },
        "barcodes": [
            "IonXpress_002",
            "IonXpress_001"
        ]
    }
},
"regionfile": "",
"selectedPlugins": {
    "coverageAnalysis": {
        "userInput": "",
        "version": "4.3-r88797",
        "features": [],
        "name": "coverageAnalysis",
        "id": 828
    },
    "validateVariantCaller": {
        "userInput": {
            "variant_caller_name": "variantCaller",
            "truth_major_snp": "NA12878_NIST_NoChrY_SNP.bed",
            "region": "NIST",
            "sample": "NA12878",
            "truth_minor_snp": "None",
            "truth_major_indel": "NA12878_NIST_NoChrY_indel.bed",
            "truth_minor_indel": "None"
        },
        "version": "0.2.1",
        "features": [],
        "name": "validateVariantCaller",
        "id": 732
    },
    "variantCaller": {
        "userInput": {
            "torrent_variant_caller": {
                "snp_min_allele_freq": "0.10000000000000001",
                "snp_strand_bias": "0.97999999999999998",
                "hotspot min coverage": 6,
                "hotspot_min_cov_each_strand": 3,
                "hotspot_min_allele_freq": "0.10000000000000001",
                "snp_min_variant_score": 15,
                "hotspot_strand_bias": "0.94999999999999996",
                "hp_max_length": 8,
```

```
"filter_insertion_predictions": "0.200000000000000001",
    "indel_min_variant_score": 20,
    "indel_min_coverage": 10,
    "heavy_tailed": 3,
    "outlier_probability": "0.01",
    "data_quality_stringency": 5,
    "snp_min_cov_each_strand": 0,
    "hotspot_min_variant_score": 10,
    "indel_strand_bias": "0.90000000000000002",
    "tvc_parameters_version": "germline_low_stringency_proton-3.6.66827",
    "downsample_to_coverage": 400,
    "filter_unusual_predictions": "0.25",
    "indel_min_allele_freq": "0.14999999999999999",
    "do snp_realignment": 1,
    "prediction_precision": 1,
    "indel_min_cov_each_strand": 5,
    "filter_deletion_predictions": "0.20000000000000001",
    "suppress_recalibration": 0,
    "snp_min_coverage": 5
},
"meta": {
    "repository_id": "",
    "ts_version": "4.0",
    "name": "External file AmpliseqExome.germline_lowstringency_p1.4_0.20130.
    "user_selections": {
        "chip": "proton_p1",
        "frequency": "germline",
        "library": "ampliseq",
        "panel": "/rundb/api/v1/contentupload/53/"
    },
    "librarytype": "ampliseq",
    "trimreads": true,
    "tooltip": "Retrieved from external file",
    "tvcargs": "tvc",
    "built_in": false,
    "configuration": "",
    "compatibility": {}
},
"long_indel_assembler": {
    "min indel size": 4,
    "short_suffix_match": 5,
    "output_mnv": 0,
    "min_var_count": 5,
    "min_var_freq": "0.14999999999999999",
    "kmer len": 19,
    "max_hp_length": 8,
    "relative_strand_bias": "0.80000000000000004"
},
"freebayes": {
    "gen_min_coverage": 5,
    "allow_mnps": 1,
    "allow_complex": 0,
    "read max mismatch fraction": 1,
    "read_mismatch_limit": 10,
    "allow_indels": 1,
    "min_mapping_qv": 4,
    "gen_min_alt_allele_freq": "0.10000000000000001",
    "allow snps": 1,
```

```
"gen_min_indel_alt_allele_freq": "0.14999999999999999"
                        }
                    },
                    "version": "4.2-r88446",
                    "features": [],
                    "name": "variantCaller",
                    "id": 826
                }
            },
            "beadfindargs": "justBeadFind --beadfind-minlivesnr 3 --region-size=216,224 --total-time
            "sampleSet": null,
            "isSystemDefault": false,
            "autoName": null,
            "libraryKey": "TCAG",
            "flows": 520,
            "thumbnailanalysisargs": "Analysis --from-beadfind --clonal-filter-bkgmodel true --regio
            "date": "2014-06-27T17:51:43.000186+00:00",
            "isSystem": false,
            "variantfrequency": "",
            "sampleSetDisplayedName": "",
            "calibrateargs": "calibrate --skipDroop",
            "flowsInOrder": "",
            "sampleGrouping": null,
            "base_recalibrate": true,
            "chipBarcode": null,
            "usePreBeadfind": true,
            "resource_uri": "/rundb/api/v1/availableonetouchplannedexperiment/102183/",
            "reverse3primeadapter": ""
       }
    ]
}
```
- get
- post
- put
- delete
- patch

# **2.1.15 Availableonetouchplannedexperimentsummary Resource**

Resource URL: http://mytorrentserver/rundb/api/v1/availableonetouchplannedexperimentsummary/ Schema URL: http://mytorrentserver/rundb/api/v1/availableonetouchplannedexperimentsummary/sch

## **Fields table**

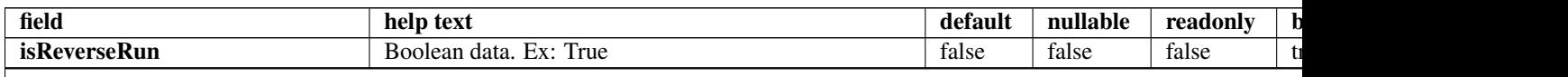

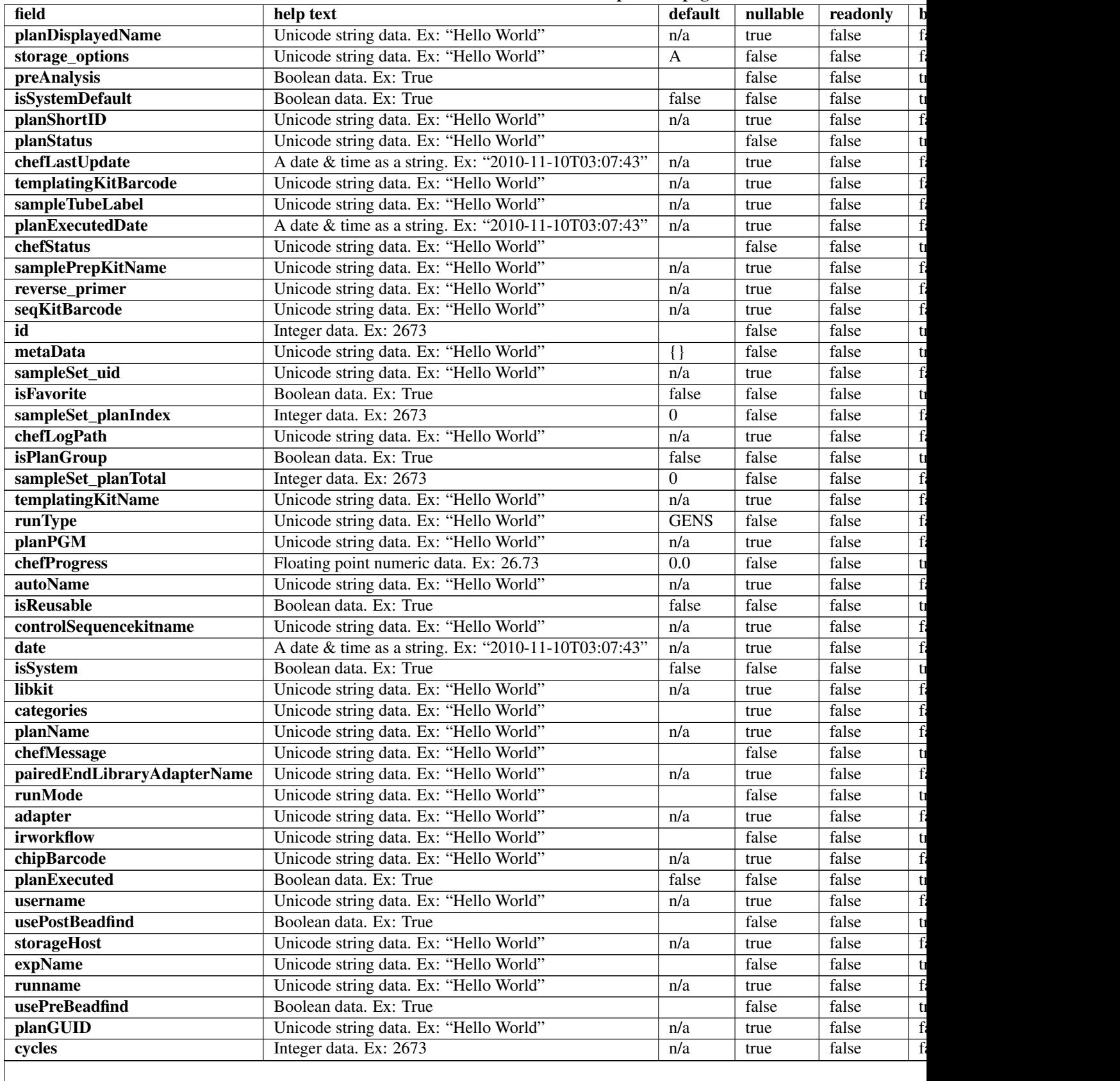

## Table 2.6 – continued from previous page

#### Table 2.6 – continued from previous page

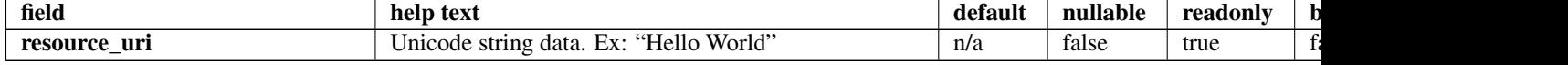

#### **Example request**

Request URL: http://mytorrentserver/rundb/api/v1/availableonetouchplannedexperimentsummary/?fo

#### **Python example**

#### **import requests**

```
ts_api_request = requests.get("http://mytorrentserver/rundb/api/v1/availableonetouchplannedexperiment
ts_api_response = ts_api_request.json()
```
availableonetouchplannedexperimentsummarys = ts\_api\_response["objects"]

```
for availableonetouchplannedexperimentsummary in availableonetouchplannedexperimentsummarys:
   print availableonetouchplannedexperimentsummary
```

```
{
   "meta": {
        "previous": null,
        "total_count": 119,
        "offset": 0,
        "limit": 1,
        "next": "/rundb/api/v1/availableonetouchplannedexperimentsummary/?offset=1&limit=1&format=json"
   },
    "objects": [
        {
            "isReverseRun": false,
            "planDisplayedName": "-R65726-pat25_treatment_dbsa",
            "storage_options": "A",
            "preAnalysis": true,
            "isSystemDefault": false,
            "planShortID": "076B8",
            "planStatus": "planned",
            "chefLastUpdate": null,
            "templatingKitBarcode": null,
            "sampleTubeLabel": "",
            "planExecutedDate": null,
            "chefStatus": "",
            "samplePrepKitName": "Ion AmpliSeq Exome Kit",
            "reverse_primer": null,
            "seqKitBarcode": null,
            "id": 102183,
            "metaData": {},
            "sampleSet_uid": null,
            "isFavorite": false,
            "sampleSet_planIndex": 0,
            "chefLogPath": null,
            "isPlanGroup": false,
```

```
"sampleSet_planTotal": 0,
        "templatingKitName": "Ion PI Template OT2 200 Kit v3",
        "runType": "AMPS_EXOME",
        "planPGM": null,
        "chefProgress": 0.0,
        "autoName": null,
        "isReusable": false,
        "controlSequencekitname": "",
        "date": "2014-06-27T17:51:43.000186+00:00",
        "isSystem": false,
        "libkit": null,
        "categories": "",
        "planName": "-R65726-pat25_treatment_dbsa",
        "chefMessage": "",
        "pairedEndLibraryAdapterName": "",
        "runMode": "single",
        "adapter": null,
        "irworkflow": "",
        "chipBarcode": null,
        "planExecuted": false,
        "username": "ionuser",
        "usePostBeadfind": false,
        "storageHost": null,
        "expName": "",
        "runname": null,
        "usePreBeadfind": true,
        "planGUID": "3e94bf7c-ec86-4474-8884-3ae8c16827b8",
        "cycles": null,
        "resource_uri": "/rundb/api/v1/availableonetouchplannedexperimentsummary/102183/"
    }
]
```
• get

}

- post
- put
- delete
- patch

# **2.1.16 Availableplannedexperimentsummary Resource**

Resource URL: http://mytorrentserver/rundb/api/v1/availableplannedexperimentsummary/ Schema URL: http://mytorrentserver/rundb/api/v1/availableplannedexperimentsummary/schema/

# **Fields table**

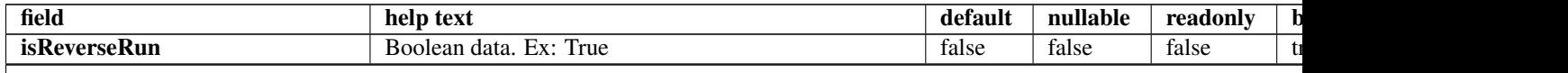

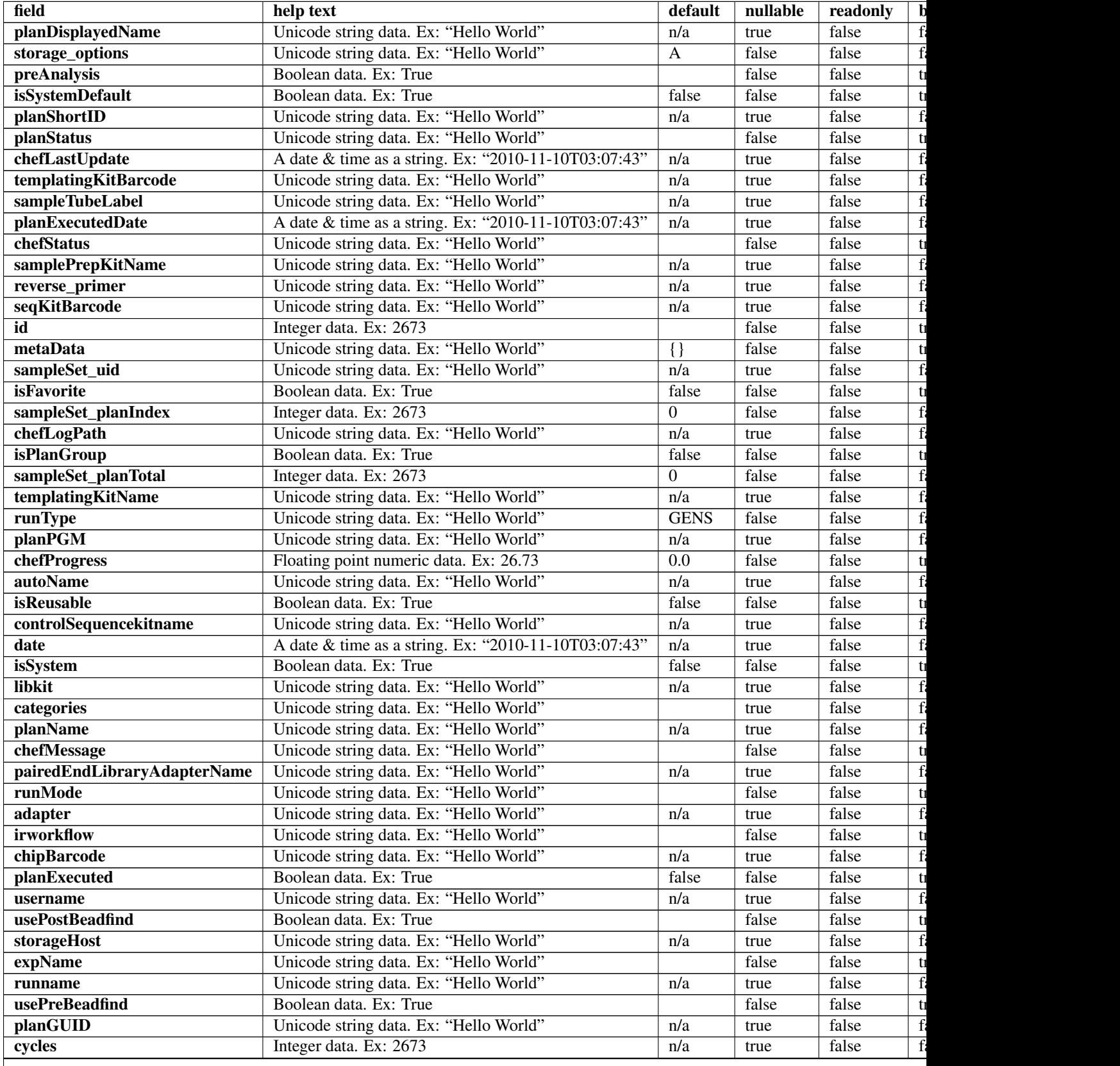

# Table 2.7 – continued from previous page

#### Table 2.7 – continued from previous page

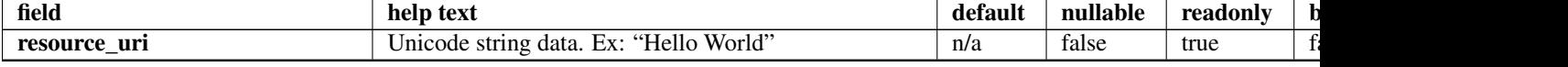

#### **Example request**

Request URL: http://mytorrentserver/rundb/api/v1/availableplannedexperimentsummary/?format=jso

#### **Python example**

#### **import requests**

```
ts_api_request = requests.get("http://mytorrentserver/rundb/api/v1/availableplannedexperimentsummary,
ts_api_response = ts_api_request.json()
```
availableplannedexperimentsummarys = ts\_api\_response["objects"]

```
for availableplannedexperimentsummary in availableplannedexperimentsummarys:
   print availableplannedexperimentsummary
```

```
{
   "meta": {
       "previous": null,
       "total_count": 399,
       "offset": 0,
       "limit": 1,
       "next": "/rundb/api/v1/availableplannedexperimentsummary/?offset=1&limit=1&format=json"
   },
    "objects": [
        {
            "isReverseRun": false,
            "planDisplayedName": "-R65726-pat25_treatment_dbsa",
            "storage_options": "A",
            "preAnalysis": true,
            "isSystemDefault": false,
            "planShortID": "076B8",
            "planStatus": "planned",
            "chefLastUpdate": null,
            "templatingKitBarcode": null,
            "sampleTubeLabel": "",
            "planExecutedDate": null,
            "chefStatus": "",
            "samplePrepKitName": "Ion AmpliSeq Exome Kit",
            "reverse_primer": null,
            "seqKitBarcode": null,
            "id": 102183,
            "metaData": {},
            "sampleSet_uid": null,
            "isFavorite": false,
            "sampleSet_planIndex": 0,
            "chefLogPath": null,
            "isPlanGroup": false,
```

```
"sampleSet_planTotal": 0,
        "templatingKitName": "Ion PI Template OT2 200 Kit v3",
        "runType": "AMPS_EXOME",
        "planPGM": null,
        "chefProgress": 0.0,
        "autoName": null,
        "isReusable": false,
        "controlSequencekitname": "",
        "date": "2014-06-27T17:51:43.000186+00:00",
        "isSystem": false,
        "libkit": null,
        "categories": "",
        "planName": "-R65726-pat25_treatment_dbsa",
        "chefMessage": "",
        "pairedEndLibraryAdapterName": "",
        "runMode": "single",
        "adapter": null,
        "irworkflow": "",
        "chipBarcode": null,
        "planExecuted": false,
        "username": "ionuser",
        "usePostBeadfind": false,
        "storageHost": null,
        "expName": "",
        "runname": null,
        "usePreBeadfind": true,
        "planGUID": "3e94bf7c-ec86-4474-8884-3ae8c16827b8",
        "cycles": null,
        "resource_uri": "/rundb/api/v1/availableplannedexperimentsummary/102183/"
    }
]
```
• get

}

- post
- put
- delete
- patch

# **2.1.17 Chip Resource**

Resource URL: http://mytorrentserver/rundb/api/v1/chip/ Schema URL: http://mytorrentserver/rundb/api/v1/chip/schema/

# **Fields table**

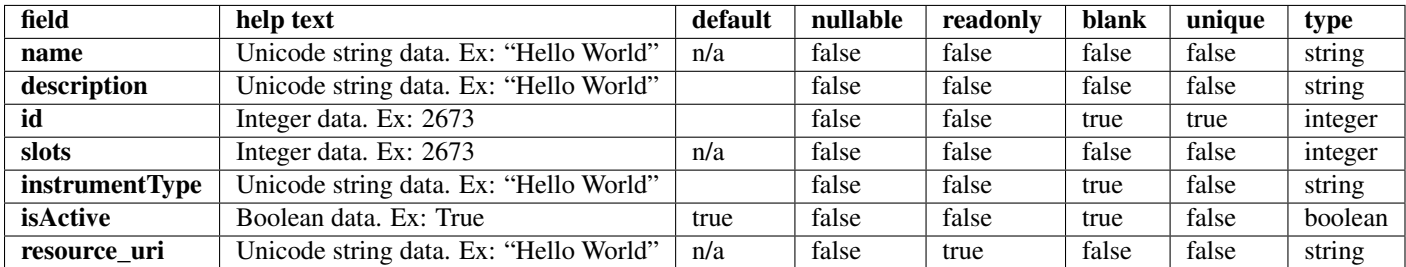

## **Example request**

Request URL: http://mytorrentserver/rundb/api/v1/chip/?format=json&limit=1

### **Python example**

#### **import requests**

```
ts_api_request = requests.get("http://mytorrentserver/rundb/api/v1/chip/", params={"format": "json",
ts_api_response = ts_api_request.json()
```

```
chips = ts_api_response["objects"]
```

```
for chip in chips:
   print chip
```

```
{
   "meta": {
       "previous": null,
       "total_count": 20,
       "offset": 0,
       "limit": 1,
       "next": "/rundb/api/v1/chip/?offset=1&limit=1&format=json"
   },
   "objects": [
        {
           "slots": 1,
           "calibrateargs": "calibrate",
            "prebasecallerargs": "BaseCaller",
            "description": "PIv2",
            "prethumbnailbasecallerargs": "BaseCaller",
            "alignmentargs": "",
           "thumbnailbasecallerargs": "BaseCaller",
           "analysisargs": "Analysis",
           "basecallerargs": "BaseCaller",
           "thumbnailbeadfindargs": "justBeadFind",
            "thumbnailalignmentargs": "",
            "thumbnailanalysisargs": "Analysis",
            "instrumentType": "proton",
            "beadfindargs": "justBeadFind",
```

```
"resource_uri": "/rundb/api/v1/chip/16/",
            "id": 16,
            "isActive": false,
            "name": "900AMPS_EXOME"
       }
   ]
}
```
- get
- post
- put
- delete
- patch

# **2.1.18 Compositedatamanagement Resource**

Resource URL: http://mytorrentserver/rundb/api/v1/compositedatamanagement/

Schema URL: http://mytorrentserver/rundb/api/v1/compositedatamanagement/schema/

# **Fields table**

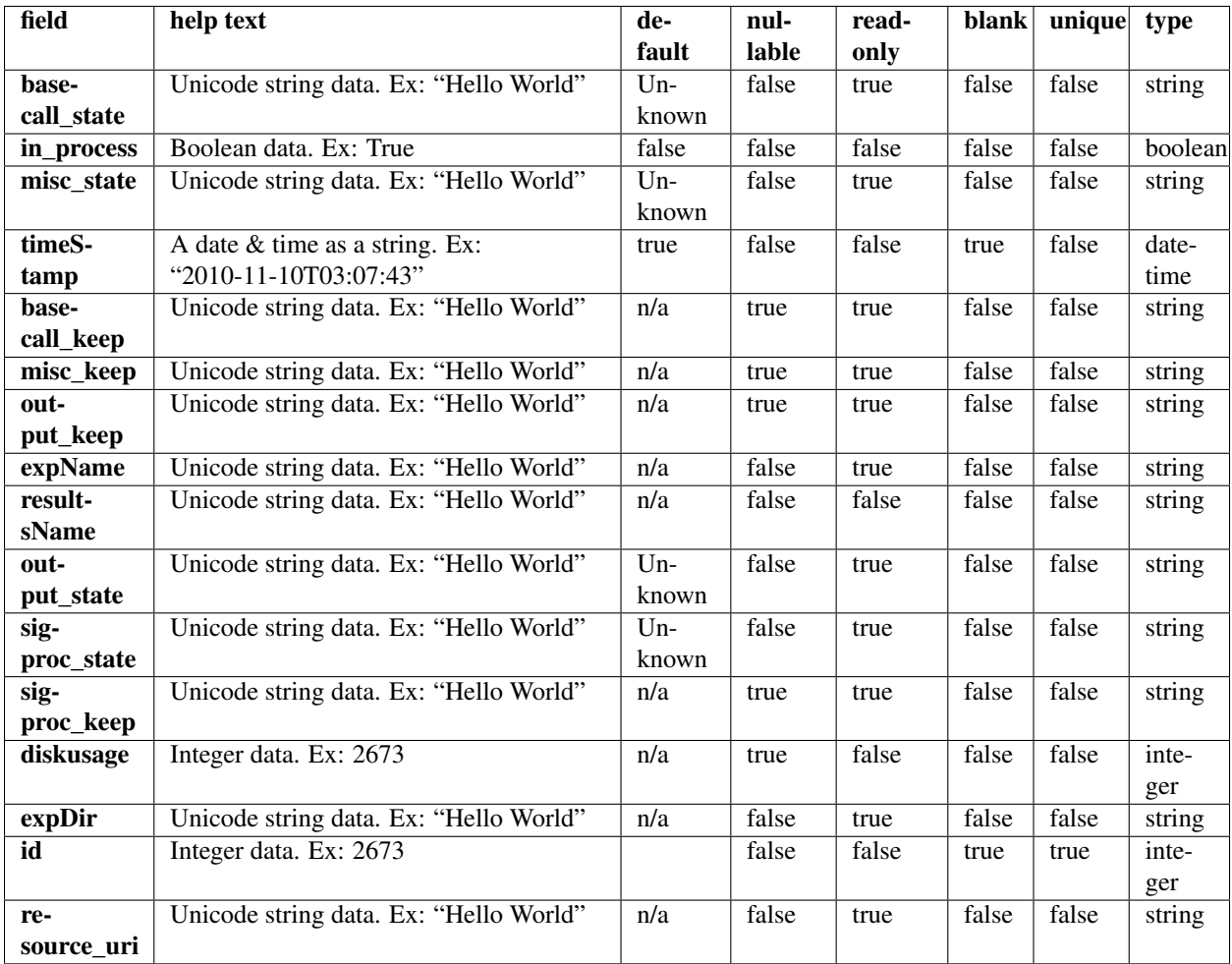

## **Example request**

Request URL: http://mytorrentserver/rundb/api/v1/compositedatamanagement/?format=json&limit=1

### **Python example**

#### **import requests**

 $ts\_api\_request = requests.get("http://mytorrentserver/rundb/api/v1/compositedatamanagement/", params=$ ts\_api\_response = ts\_api\_request.json()

compositedatamanagements = ts\_api\_response["objects"]

**for** compositedatamanagement **in** compositedatamanagements: **print** compositedatamanagement

## **Torrent Server response**

```
{
    "meta": {
       "previous": null,
        "total_count": 43343,
       "offset": 0,
        "limit": 1,
        "next": "/rundb/api/v1/compositedatamanagement/?offset=1&limit=1&format=json"
    },
    "objects": [
        {
            "misc_diskspace": 0.0,
            "expName": "",
            "basecall_state": "Deleting",
            "in_process": true,
            "misc_state": "Deleted",
            "timeStamp": "2011-09-08T18:19:32.000098+00:00",
            "basecall_keep": null,
            "misc_keep": null,
            "output_keep": null,
            "basecall_diskspace": 0.0,
            "resultsName": "Auto__1",
            "output_state": "Deleted",
            "sigproc_state": "Deleted",
            "sigproc_keep": null,
            "sigproc_diskspace": null,
            "diskusage": 0,
            "resource_uri": "/rundb/api/v1/compositedatamanagement/1/",
            "expDir": "/results1/BBDefault/R_2011_08_25_16_44_20_user_BBD-43",
            "id": 1,
            "output_diskspace": 0.0
        }
    ]
}
```
## **Allowed HTTP methods**

- get
- post
- put
- delete
- patch

# **2.1.19 Compositeexperiment Resource**

Resource URL: http://mytorrentserver/rundb/api/v1/compositeexperiment/

Schema URL: http://mytorrentserver/rundb/api/v1/compositeexperiment/schema/

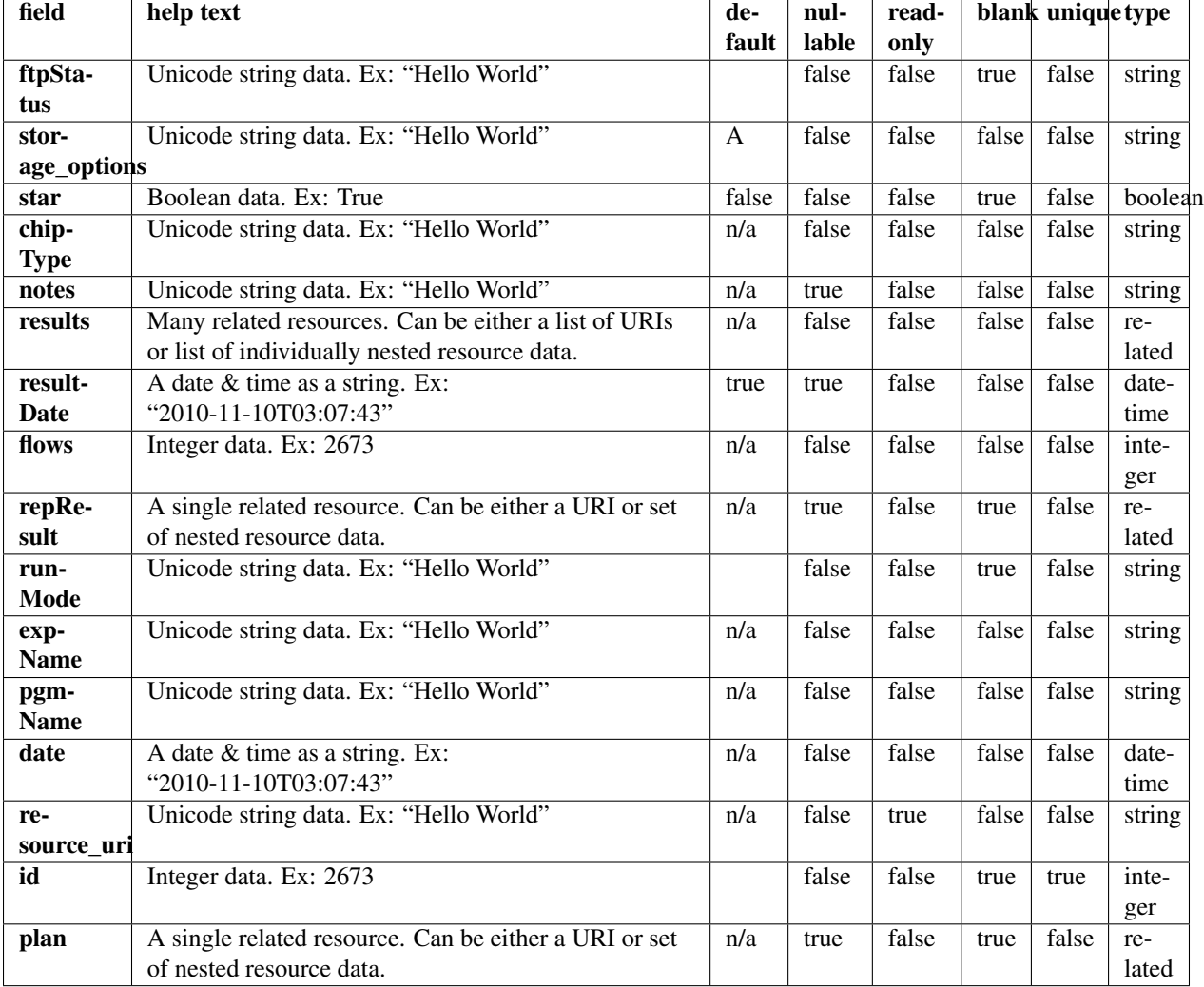

# **Fields table**

# **Example request**

Request URL: http://mytorrentserver/rundb/api/v1/compositeexperiment/?format=json&limit=1

#### **Python example**

#### **import requests**

 $ts\_api\_request = requests.get("http://mytorrentserver/rundb/api/v1/compositeexperiment/", params={"f$ ts\_api\_response = ts\_api\_request.json()

compositeexperiments = ts\_api\_response["objects"]

**for** compositeexperiment **in** compositeexperiments: **print** compositeexperiment

```
{
   "meta": {
        "previous": null,
        "total_count": 20366,
        "offset": 0,
        "limit": 1,
        "next": "/rundb/api/v1/compositeexperiment/?offset=1&limit=1&format=json"
   },
    "objects": [
        {
            "chipInstrumentType": "proton",
            "chipType": "P1.1.17",
            "results": [
                {
                    "status": "Completed",
                    "processedflows": 0,
                    "analysis metrics": {
                        "ignored": 1364892,
                        "lib": 118063544,
                        "total_wells": 164699136,
                        "pinned": 463867,
                        "live": 118074386,
                        "excluded": 16095180,
                        "bead": 118525043,
                        "resource_uri": "",
                        "id": 41726,
                        "empty": 28250154,
                        "libFinal": 85604279
                    },
                    "timeStamp": "2014-06-28T07:11:58.000789+00:00",
                    "analysismetrics": {
                        "ignored": 1364892,
                        "lib": 118063544,
                        "total_wells": 164699136,
                        "pinned": 463867,
                        "live": 118074386,
                        "excluded": 16095180,
                        "bead": 118525043,
                        "resource_uri": "",
                        "id": 41726,
                        "empty": 28250154,
                        "libFinal": 85604279
                    },
                    "reportLink": "/output/Home/Auto_user_Z28-428--r65714-pou4_dbsa_23958_304393/",
                    "id": 304393,
                    "reportStatus": "Nothing",
                    "quality_metrics": {
                        "q0_mean_read_length": 178.362197969099,
                        "q0_reads": 85604279,
                        "q0_bases": "15268567358",
                        "q20_reads": 85604279,
                        "q20_bases": "13060288783",
                        "q20_mean_read_length": 178,
                        "id": 39683,
                        "resource_uri": ""
                    },
```

```
"resultsName": "Auto_user_Z28-428--r65714-pou4_dbsa_23958",
    "projects": [
        {
            "resource_uri": "",
            "id": 1385,
            "name": "auto_chip",
            "modified": "2014-06-27T21:21:43.000081+00:00"
        }
    ],
    "qualitymetrics": {
        "q0_mean_read_length": 178.362197969099,
        "q0_reads": 85604279,
        "q0_bases": "15268567358",
        "q20_reads": 85604279,
        "q20_bases": "13060288783",
        "q20_mean_read_length": 178,
        "id": 39683,
        "resource_uri": ""
    },
    "eas": {
        "resource_uri": "",
        "reference": "hg19",
        "barcodeKitName": "IonXpress"
    },
    "resource_uri": "/rundb/api/v1/compositeresult/304393/",
    "libmetrics": {
        "i100020 reads": 61016174,
        "aveKeyCounts": 89.0,
        "id": 41874,
        "resource_uri": "",
        "q20_mean_alignment_length": 159
    },
    "autoExempt": false,
    "representative": false
},
{
    "status": "Completed",
    "processedflows": 520,
    "analysis_metrics": {
        "ignored": 9939,
        "lib": 726685,
        "total_wells": 960000,
        "pinned": 44080,
        "live": 726723,
        "excluded": 0,
        "bead": 738396,
        "resource uri": "",
        "id": 41695,
        "empty": 167585,
        "libFinal": 517179
    },
    "timeStamp": "2014-06-28T00:18:42.000351+00:00",
    "analysismetrics": {
        "ignored": 9939,
        "lib": 726685,
        "total_wells": 960000,
        "pinned": 44080,
        "live": 726723,
```

```
"excluded": 0,
            "bead": 738396,
            "resource_uri": "",
            "id": 41695,
            "empty": 167585,
            "libFinal": 517179
        },
        "reportLink": "/output/Home/Auto_user_Z28-428--r65714-pou4_dbsa_23958_tn_304394/",
        "id": 304394,
        "reportStatus": "Nothing",
        "quality_metrics": {
            "q0_mean_read_length": 176.041268110267,
            "q0_reads": 517179,
            "g0_bases": "91044847",
            "q20_reads": 517179,
            "q20_bases": "77321419",
            "q20_mean_read_length": 176,
            "id": 39658,
            "resource_uri": ""
        },
        "resultsName": "Auto_user_Z28-428--r65714-pou4_dbsa_23958_tn",
        "projects": [
            {
                "resource_uri": "",
                "id": 1385,
                "name": "auto_chip",
                "modified": "2014-06-27T21:21:43.000081+00:00"
            }
        ],
        "qualitymetrics": {
            "q0_mean_read_length": 176.041268110267,
            "q0_reads": 517179,
            "q0_bases": "91044847",
            "q20_reads": 517179,
            "q20_bases": "77321419",
            "q20_mean_read_length": 176,
            "id": 39658,
            "resource_uri": ""
        },
        "eas": {
            "resource_uri": "",
            "reference": "hg19",
            "barcodeKitName": "IonXpress"
        },
        "resource_uri": "/rundb/api/v1/compositeresult/304394/",
        "libmetrics": {
            "i100Q20_reads": 358815,
            "aveKeyCounts": 88.0,
            "id": 41849,
            "resource_uri": "",
            "q20_mean_alignment_length": 155
        },
        "autoExempt": false,
        "representative": false
    }
"library": "hg19",
"sample": "148541",
```
 $\frac{1}{2}$ ,

```
"runMode": "single",
            "storage_options": "D",
            "repResult": "/rundb/api/v1/compositeresult/304394/",
            "id": 23958,
            "archived": false,
            "barcodeId": "IonXpress",
            "sampleSetName": "",
            "star": false,
            "resultDate": "2014-06-28T07:11:58.000789+00:00",
            "flows": 520,
            "plan": {
                "runType": "AMPS_EXOME",
                "id": 102195,
                "resource_uri": ""
            },
            "date": "2014-06-27T21:19:01+00:00",
            "ftpStatus": "Complete",
            "notes": "",
            "chipDescription": "PI",
            "pgmName": "Z28",
            "keep": false,
            "expName": "R_2014_06_27_17_13_22_user_Z28-428--r65714-pou4_dbsa",
            "resource_uri": "/rundb/api/v1/compositeexperiment/23958/"
       }
    ]
}
```
- get
- post
- put
- delete
- patch

# **2.1.20 Compositeresult Resource**

Resource URL: http://mytorrentserver/rundb/api/v1/compositeresult/

Schema URL: http://mytorrentserver/rundb/api/v1/compositeresult/schema/

## **Fields table**

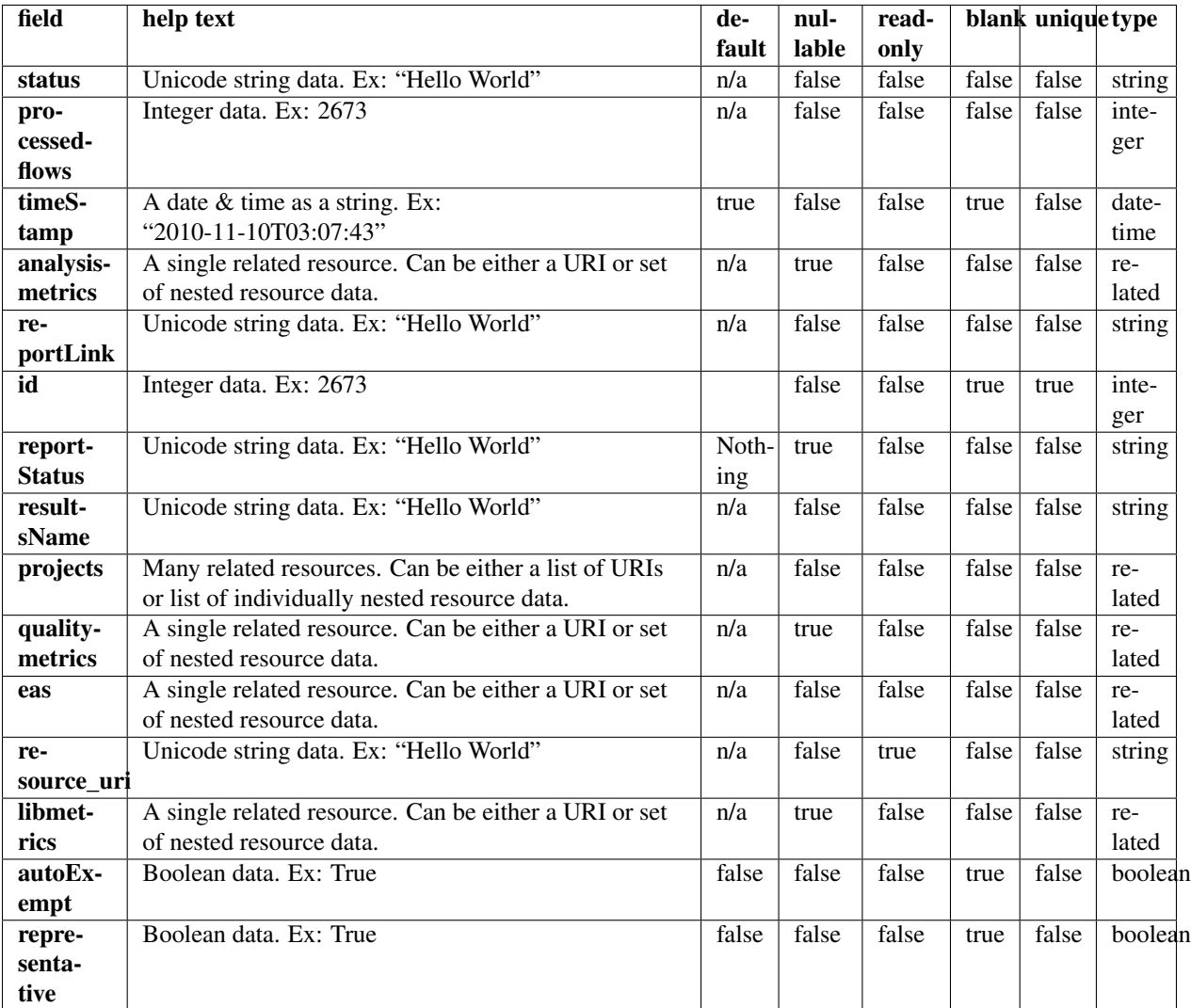

## **Example request**

Request URL: http://mytorrentserver/rundb/api/v1/compositeresult/?format=json&limit=1

### **Python example**

#### **import requests**

ts\_api\_request = requests.get("http://mytorrentserver/rundb/api/v1/compositeresult/", params={"format ts\_api\_response = ts\_api\_request.json()

```
compositeresults = ts_api_response["objects"]
```

```
for compositeresult in compositeresults:
   print compositeresult
```
```
{
   "meta": {
       "previous": null,
        "total_count": 43354,
        "offset": 0,
        "limit": 1,
        "next": "/rundb/api/v1/compositeresult/?offset=1&limit=1&format=json"
    },
    "objects": [
        {
            "status": "Completed",
            "processedflows": 0,
            "analysis_metrics": {
                "ignored": 3003404,
                "lib": 134282829,
                "total_wells": 164699136,
                "pinned": 472926,
                "live": 135574135,
                "excluded": 16095180,
                "bead": 135800957,
                "resource_uri": "",
                "id": 31763,
                "empty": 9326669,
                "libFinal": 91521301
            },
            "timeStamp": "2014-01-23T07:39:52.000803+00:00",
            "analysismetrics": {
                "ignored": 3003404,
                "lib": 134282829,
                "total_wells": 164699136,
                "pinned": 472926,
                "live": 135574135,
                "excluded": 16095180,
                "bead": 135800957,
                "resource_uri": "",
                "id": 31763,
                "empty": 9326669,
                "libFinal": 91521301
            },
            "reportLink": "/output/Home/Auto_user_D1--632--R54651-p8s2_827b2_20m_man-cf_17446_293943/",
            "id": 293943,
            "reportStatus": "Nothing",
            "quality_metrics": {
                "q0_mean_read_length": 168.0,
                "q0_reads": 91521301,
                "q0_bases": "15380233572",
                "q20_reads": 91521301,
                "q20_bases": "12209924742",
                "q20_mean_read_length": 103,
                "id": 31678,
                "resource_uri": ""
            },
            "resultsName": "Auto_user_D1--632--R54651-p8s2_827b2_20m_man-cf_17446",
            "projects": [
                {
                    "resource_uri": "",
```

```
"id": 1080,
                "name": "chef_827_909_20min_ext",
                "modified": "2014-01-22T18:50:10.000920+00:00"
            }
        ],
        "qualitymetrics": {
            "q0_mean_read_length": 168.0,
            "q0_reads": 91521301,
            "q0_bases": "15380233572",
            "q20_reads": 91521301,
            "q20_bases": "12209924742",
            "q20_mean_read_length": 103,
            "id": 31678,
            "resource_uri": ""
        },
        "eas": {
            "resource_uri": "",
            "reference": "hg19",
            "barcodeKitName": "IonXpress"
        },
        "resource_uri": "/rundb/api/v1/compositeresult/293943/",
        "libmetrics": {
            "i100Q20_reads": 56284561,
            "aveKeyCounts": 71.0,
            "id": 32368,
            "resource_uri": "",
            "q20_mean_alignment_length": 142
        },
        "autoExempt": false,
        "representative": false
   }
]
```
• get

}

- post
- put
- delete
- patch

# **2.1.21 Content Resource**

Resource URL: http://mytorrentserver/rundb/api/v1/content/ Schema URL: http://mytorrentserver/rundb/api/v1/content/schema/

## **Fields table**

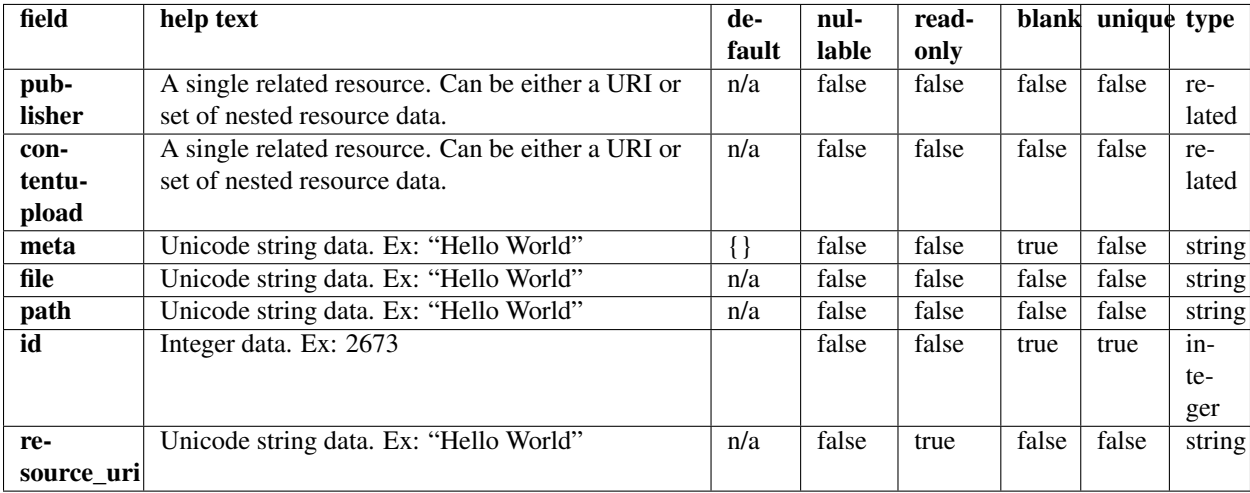

## **Example request**

Request URL: http://mytorrentserver/rundb/api/v1/content/?format=json&limit=1

## **Python example**

### **import requests**

```
ts_api_request = requests.get("http://mytorrentserver/rundb/api/v1/content/", params={"format": "json
ts_api_response = ts_api_request.json()
```

```
contents = ts_api_response["objects"]
```

```
for content in contents:
   print content
```

```
{
   "meta": {
       "previous": null,
        "total_count": 72,
       "offset": 0,
       "limit": 1,
       "next": "/rundb/api/v1/content/?offset=1&limit=1&format=json"
   },
   "objects": [
        {
            "publisher": "/rundb/api/v1/publisher/BED/",
            "contentupload": "/rundb/api/v1/contentupload/16/",
            "meta": {
               "is_ampliseq": false,
                "hotspot_bed": null,
                "reference": "hg19",
```

```
"primary_bed": "/results/uploads/BED/16/testPanel30.bed",
                "hotspot": false
            },
            "file": "/results/uploads/BED/16/hg19/unmerged/plain/testPanel30.bed",
            "path": "/hg19/unmerged/plain/testPanel30.bed",
            "id": 53,
            "resource_uri": "/rundb/api/v1/content/53/"
       }
    ]
}
```
- get
- post
- put
- delete
- patch

# **2.1.22 Contentupload Resource**

Resource URL: http://mytorrentserver/rundb/api/v1/contentupload/

Schema URL: http://mytorrentserver/rundb/api/v1/contentupload/schema/

## **Fields table**

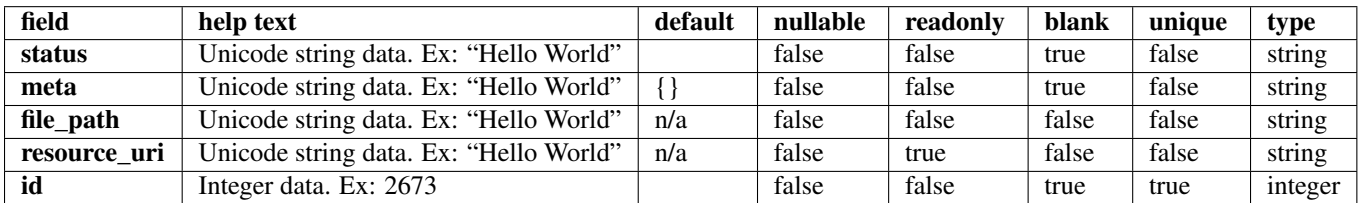

## **Example request**

Request URL: http://mytorrentserver/rundb/api/v1/contentupload/?format=json&limit=1

### **Python example**

### **import requests**

```
ts_api_request = requests.get("http://mytorrentserver/rundb/api/v1/contentupload/", params={"format"
ts_api_response = ts_api_request.json()
```
contentuploads = ts\_api\_response["objects"]

```
for contentupload in contentuploads:
   print contentupload
```

```
{
  "meta": {
    "previous": null,
    "total count": 25,
    "offset": 0,
    "limit": 1,
    "next": "/rundb/api/v1/contentupload/?offset=1&limit=1&format=json"
  },
  "objects": [
    {
      "status": "Successfully Completed",
      "meta": {
        "upload_date": "2014-03-27T00:28:46",
        "description": "Comp Cancer Panel",
        "reference": "hg19",
        "is_ampliseq": true,
        "hotspot": true,
        "choice": "proton",
        "design": {
           "status": "ORDERABLE",
           "pipeline": "DNA",
           "min_number_amplicons_per_pool": 3991,
           "type": "FIXED_PANEL",
           "description": "<p>The Ion AmpliSeq&trade; Comprehensive Cancer Panel provides h:
           "order_number": 90,
           "design_name": "Comp Cancer Panel",
           "results_uri": "/ws/tmpldesign/14011153/download/results",
           "pipeline_version": null,
           "request_id_and_solution_ordering_id": "CCP",
           "configuration_choices": [
             "pgm",
             "proton"
           \frac{1}{2}"target_size": 1293547,
           "genome": "HG19",
           "solution_name": null,
           "created_date": "2013-10-07T14:21:51.388+0000",
           "plan": {
             "missed_bed": null,
             "hotspot_bed": "CCP.20131001.hotspots.bed",
             "coverage_summary": null,
             "designed_bed": "CCP.20131001.designed.bed",
             "target_mutations": null,
             "primer_bed": null,
             "selectedPlugins": {
               "variantCaller": {
                 "features": [],
                 "ampliSeqVariantCallerConfig": {
                   "torrent_variant_caller": {
                      "snp_min_allele_freq": "0.02",
                      "snp_strand_bias": "0.95",
                      "hotspot_min_coverage": "6",
                      "hotspot_min_cov_each_strand": "2",
                      "hotspot_min_allele_freq": "0.01",
                      "snp_min_variant_score": "6",
                      "hotspot_strand_bias": "0.95",
```

```
"hp_max_length": "8",
    "filter_insertion_predictions": "0.2",
    "indel_min_variant_score": "6",
    "indel_min_coverage": "15",
    "heavy_tailed": "3",
    "outlier_probability": "0.005",
    "data_quality_stringency": "6.5",
    "snp_min_cov_each_strand": "0",
    "hotspot_min_variant_score": "6",
    "indel_strand_bias": "0.9",
    "downsample_to_coverage": "2000",
    "filter_unusual_predictions": "0.3",
    "indel_min_allele_freq": "0.05",
    "do snp_realignment": "1",
    "prediction_precision": "1.0",
    "indel_min_cov_each_strand": "2",
    "filter_deletion_predictions": "0.2",
    "suppress_recalibration": "0",
    "snp_min_coverage": "6"
},
"meta": {
    "repository_id": "",
    "ts_version": "4.0",
    "name": "Panel-optimized - Comp Cancer Panel",
    "user_selections": {
        "chip": "proton_p1",
        "frequency": "germline",
        "library": "ampliseq",
        "panel": "/rundb/api/v1/contentupload/48/"
    },
    "trimreads": true,
    "tooltip": "Panel-optimized parameters from AmpliSeq.com",
    "tvcargs": "tvc",
    "built_in": true,
    "configuration": "",
    "compatibility": {
        "panel": "/rundb/api/v1/contentupload/48/"
    }
},
"long_indel_assembler": {
    "min_indel_size": "4",
    "short_suffix_match": "5",
    "output_mnv": "0",
    "min_var_count": "5",
    "min_var_freq": "0.15",
    "kmer_len": "19",
    "max_hp_length": "8",
    "relative_strand_bias": "0.8"
},
"freebayes": {
    "gen_min_coverage": "6",
    "allow_mnps": "1",
    "allow complex": "0",
    "read_max_mismatch_fraction": "1.0",
    "read_mismatch_limit": "10",
    "allow_indels": "1",
    "min_mapping_qv": "4",
    "gen_min_alt_allele_freq": "0.035",
```

```
"allow snps": "1",
        "gen_min_indel_alt_allele_freq": "0.1"
   }
},
"userInput": {
   "torrent_variant_caller": {
        "snp_min_allele_freq": "0.02",
        "snp_strand_bias": "0.95",
        "hotspot_min_coverage": "6",
        "hotspot_min_cov_each_strand": "2",
        "hotspot_min_allele_freq": "0.01",
        "snp_min_variant_score": "6",
        "hotspot_strand_bias": "0.95",
        "hp_max_length": "8",
        "filter_insertion_predictions": "0.2",
        "indel_min_variant_score": "6",
        "indel_min_coverage": "15",
        "heavy_tailed": "3",
        "outlier_probability": "0.005",
        "data_quality_stringency": "6.5",
        "snp_min_cov_each_strand": "0",
        "hotspot_min_variant_score": "6",
        "indel_strand_bias": "0.9",
        "downsample_to_coverage": "2000",
        "filter_unusual_predictions": "0.3",
        "indel_min_allele_freq": "0.05",
        "do snp_realignment": "1",
        "prediction_precision": "1.0",
        "indel_min_cov_each_strand": "2",
        "filter_deletion_predictions": "0.2",
        "suppress_recalibration": "0",
        "snp_min_coverage": "6"
   },
    "meta": {
        "repository_id": "",
        "ts_version": "4.0",
        "name": "Panel-optimized - Comp Cancer Panel",
        "user_selections": {
            "chip": "proton_p1",
            "frequency": "germline",
            "library": "ampliseq",
            "panel": "/rundb/api/v1/contentupload/48/"
        },
        "trimreads": true,
        "tooltip": "Panel-optimized parameters from AmpliSeq.com",
        "tvcargs": "tvc",
        "built_in": true,
        "configuration": "",
        "compatibility": {
            "panel": "/rundb/api/v1/contentupload/48/"
        }
   },
    "long_indel_assembler": {
        "min_indel_size": "4",
        "short_suffix_match": "5",
        "output_mnv": "0",
        "min_var_count": "5",
        "min_var_freq": "0.15",
```

```
"kmer_len": "19",
                                         "max_hp_length": "8",
                                         "relative_strand_bias": "0.8"
                                     },
                                     "freebayes": {
                                         "gen_min_coverage": "6",
                                         "allow_mnps": "1",
                                         "allow_complex": "0",
                                         "read_max_mismatch_fraction": "1.0",
                                         "read_mismatch_limit": "10",
                                         "allow_indels": "1",
                                         "min_mapping_qv": "4",
                                         "gen_min_alt_allele_freq": "0.035",
                                         "allow snps": "1",
                                         "gen_min_indel_alt_allele_freq": "0.1"
                                     }
                                 },
                                 "version": "4.1-r74477",
                                 "id": 698,
                                 "name": "variantCaller"
                             }
                        },
                        "coverage_detail": null,
                        "primer_sequences": "CCP.20131001.primerDataSheet.csv",
                        "runType": "AMPS",
                        "submitted_bed": null,
                        "well_plate_data": null
                    },
                    "design_id": "CCP",
                    "number_of_amplicons": 15992,
                    "id": 14011153,
                    "amplicons_coverage_summary": "95.349763093262169",
                    "number_of_amplicon_pools": 4
                }
            },
            "file_path": "/results/uploads/BED/48/CCP.20131001.results.zip",
            "resource_uri": "/rundb/api/v1/contentupload/48/",
            "id": 48
        }
    ]
}
```
- get
- post
- put
- delete
- patch

## **2.1.23 Datamanagementhistory Resource**

Resource URL: http://mytorrentserver/rundb/api/v1/datamanagementhistory/

Schema URL: http://mytorrentserver/rundb/api/v1/datamanagementhistory/schema/

## **Fields table**

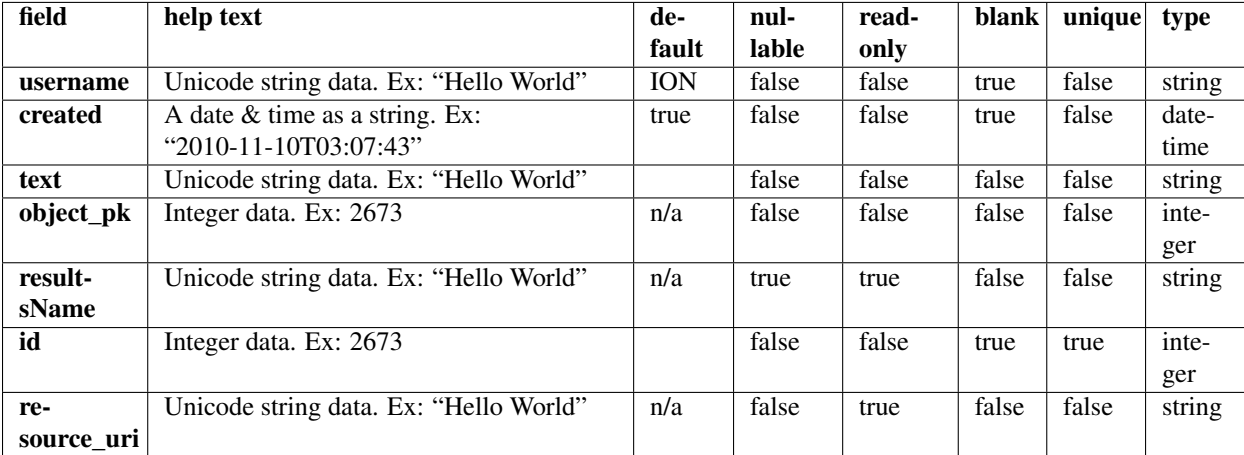

## **Example request**

Request URL: http://mytorrentserver/rundb/api/v1/datamanagementhistory/?format=json&limit=1

### **Python example**

### **import requests**

```
ts_api_request = requests.get("http://mytorrentserver/rundb/api/v1/datamanagementhistory/", params={
ts_api_response = ts_api_request.json()
```
datamanagementhistorys = ts\_api\_response["objects"]

```
for datamanagementhistory in datamanagementhistorys:
   print datamanagementhistory
```

```
{
   "meta": {
       "previous": null,
       "total_count": 474229,
       "offset": 0,
       "limit": 1,
       "next": "/rundb/api/v1/datamanagementhistory/?offset=1&limit=1&format=json"
   },
   "objects": [
       {
           "username": "ION",
           "created": "2013-03-05T15:15:09.000925+00:00",
           "text": "Created DMFileStat (Signal Processing Input)",
           "object_pk": 274692,
```

```
"resultsName": null,
            "id": 114023,
            "resource_uri": "/rundb/api/v1/datamanagementhistory/114023/"
        }
    ]
}
```
- get
- post
- put
- delete
- patch

# **2.1.24 Dnabarcode Resource**

Resource URL: http://mytorrentserver/rundb/api/v1/dnabarcode/

Schema URL: http://mytorrentserver/rundb/api/v1/dnabarcode/schema/

Perform CRUD operations on DNABARCODE resources and data elements.

## **Fields table**

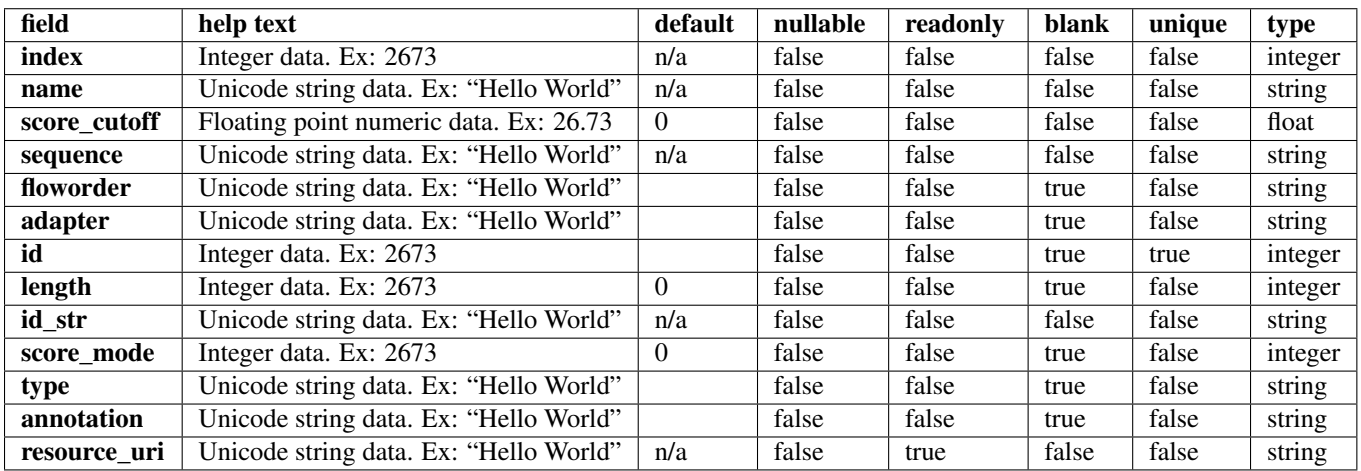

## **Example request**

Request URL: http://mytorrentserver/rundb/api/v1/dnabarcode/?format=json&limit=1

## **Python example**

### **import requests**

```
ts_api_request = requests.get("http://mytorrentserver/rundb/api/v1/dnabarcode/", params={"format": "
ts_api_response = ts_api_request.json()
dnabarcodes = ts_api_response["objects"]
for dnabarcode in dnabarcodes:
   print dnabarcode
```
#### **Torrent Server response**

```
{
    "meta": {
        "previous": null,
        "total_count": 9387,
        "offset": 0,
        "limit": 1,
        "next": "/rundb/api/v1/dnabarcode/?offset=1&limit=1&format=json"
    },
    "objects": [
        {
            "index": 9,
            "name": "IonXpress",
            "score_cutoff": 2.0,
            "sequence": "TGAGCGGAAC",
            "floworder": "",
            "adapter": "GAT",
            "id": 761,
            "length": 10,
            "id_str": "IonXpress_009",
            "score_mode": 1,
            "type": "",
            "annotation": "",
            "resource_uri": "/rundb/api/v1/dnabarcode/761/"
        }
    ]
}
```
### **Allowed HTTP methods**

- get
- post
- put
- delete
- patch

# **2.1.25 Emailaddress Resource**

Resource URL: http://mytorrentserver/rundb/api/v1/emailaddress/

Schema URL: http://mytorrentserver/rundb/api/v1/emailaddress/schema/

## **Fields table**

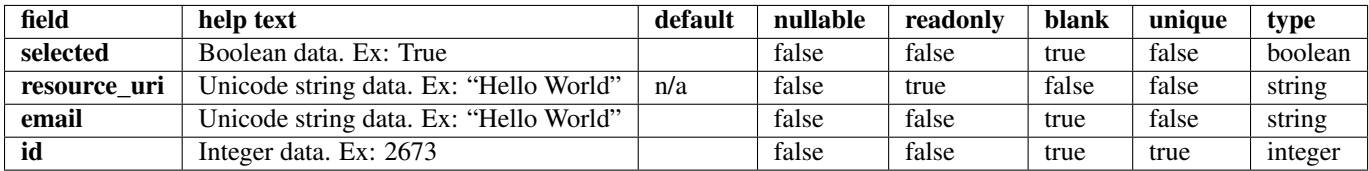

## **Example request**

Request URL: http://mytorrentserver/rundb/api/v1/emailaddress/?format=json&limit=1

### **Python example**

#### **import requests**

```
ts_api_request = requests.get("http://mytorrentserver/rundb/api/v1/emailaddress/", params={"format":
ts_api_response = ts_api_request.json()
```

```
emailaddresss = ts_api_response["objects"]
```
**for** emailaddress **in** emailaddresss: **print** emailaddress

### **Torrent Server response**

```
{
   "meta": {
        "previous": null,
        "total_count": 2,
       "offset": 0,
       "limit": 1,
       "next": "/rundb/api/v1/emailaddress/?offset=1&limit=1&format=json"
   },
   "objects": [
        {
            "selected": true,
            "resource_uri": "/rundb/api/v1/emailaddress/2/",
            "email": "bernard.puc@lifetech.com",
            "id": 2
        }
   ]
}
```
## **Allowed HTTP methods**

- get
- post
- put
- delete

• patch

# **2.1.26 Eventlog Resource**

Resource URL: http://mytorrentserver/rundb/api/v1/eventlog/ Schema URL: http://mytorrentserver/rundb/api/v1/eventlog/schema/

## **Fields table**

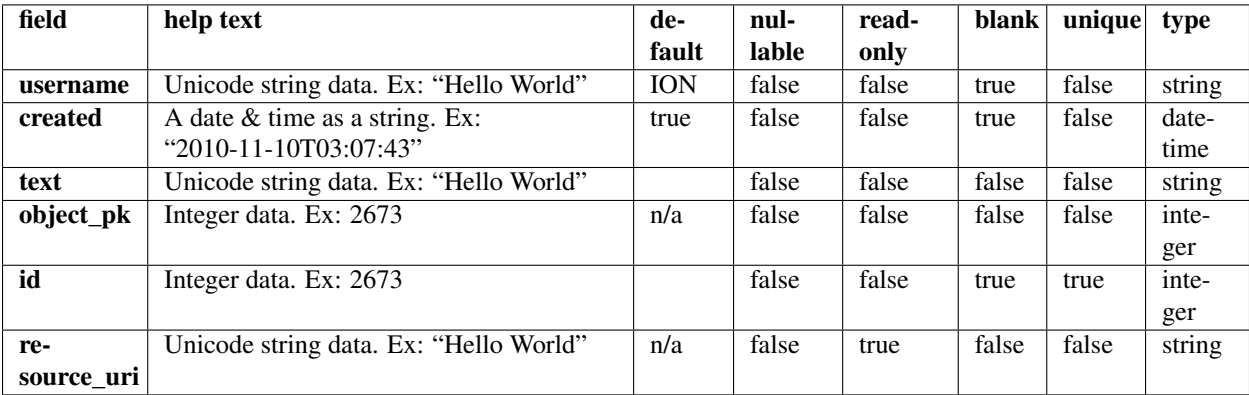

## **Example request**

Request URL: http://mytorrentserver/rundb/api/v1/eventlog/?format=json&limit=1

### **Python example**

### **import requests**

```
ts_api_request = requests.get("http://mytorrentserver/rundb/api/v1/eventlog/", params={"format": "json
ts_api_response = ts_api_request.json()
```

```
eventlogs = ts_api_response["objects"]
```

```
for eventlog in eventlogs:
   print eventlog
```

```
{
   "meta": {
       "previous": null,
       "total_count": 625153,
       "offset": 0,
       "limit": 1,
       "next": "/rundb/api/v1/eventlog/?offset=1&limit=1&format=json"
   },
    "objects": [
        {
```

```
"username": "ION",
            "created": "2012-07-03T15:14:33.000511+00:00",
            "text": "Created during migration from Experiment project label.",
            "object_pk": 1,
            "id": 1,
            "resource_uri": "/rundb/api/v1/eventlog/1/"
       }
   ]
}
```
- get
- post
- put
- delete
- patch

# **2.1.27 Experiment Resource**

Resource URL: http://mytorrentserver/rundb/api/v1/experiment/

Schema URL: http://mytorrentserver/rundb/api/v1/experiment/schema/

Perform CRUD operations on experiment resources and data elements.

## **Fields table**

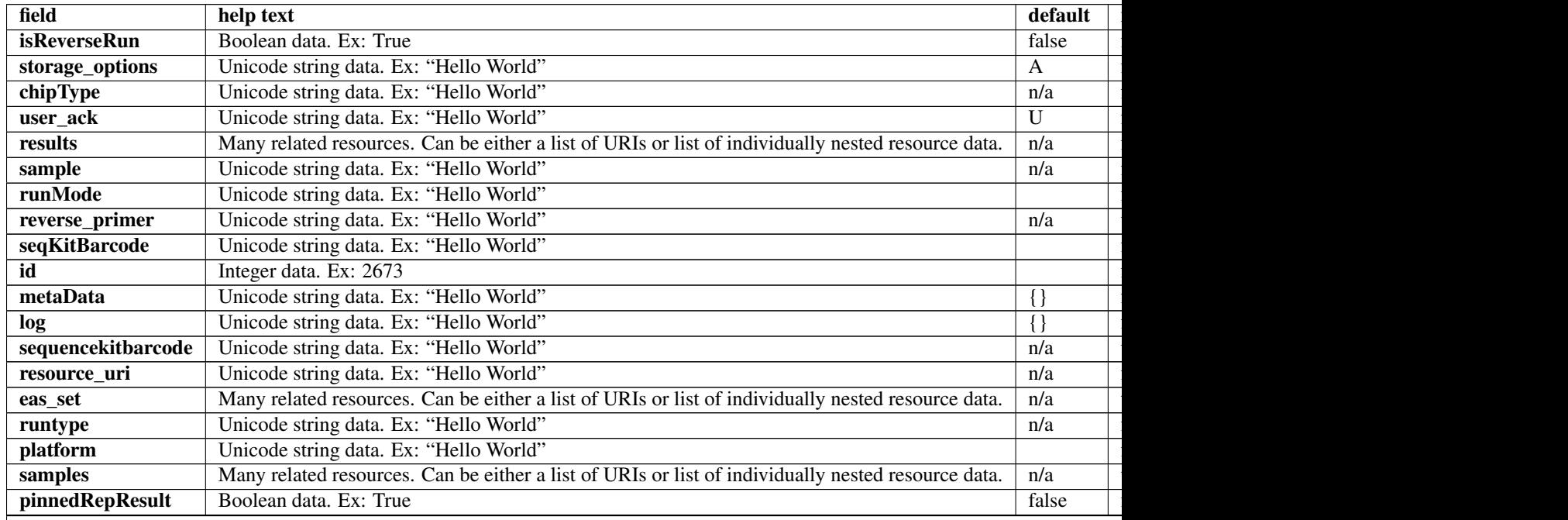

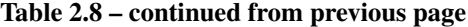

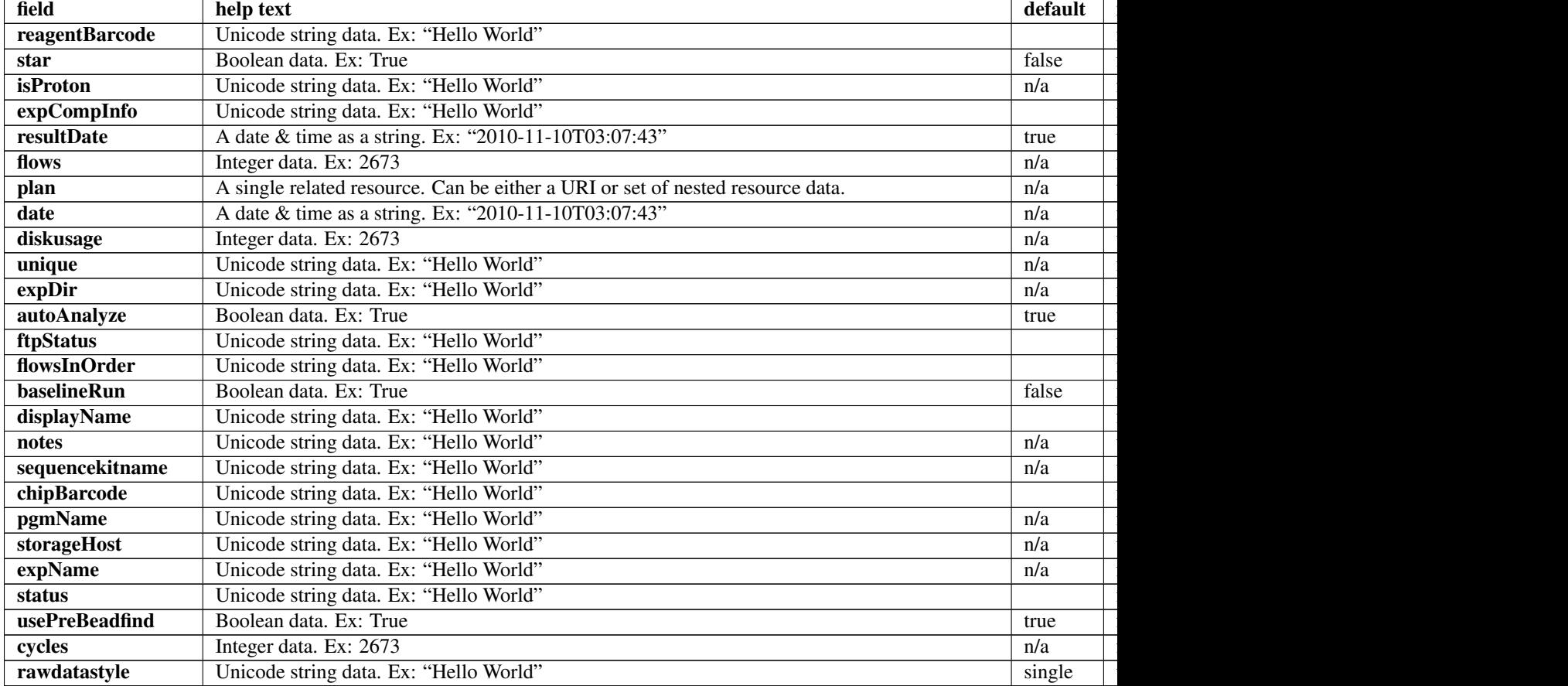

### **Example request**

Request URL: http://mytorrentserver/rundb/api/v1/experiment/?format=json&limit=1

## **Python example**

#### **import requests**

```
ts_api_request = requests.get("http://mytorrentserver/rundb/api/v1/experiment/", params={"format": "
ts_api_response = ts_api_request.json()
```

```
experiments = ts_api_response["objects"]
```

```
for experiment in experiments:
   print experiment
```

```
{
   "meta": {
       "previous": null,
        "total_count": 21008,
```

```
"offset": 0,
    "limit": 1,
    "next": "/rundb/api/v1/experiment/?offset=1&limit=1&format=json"
},
"objects": [
    {
        "isReverseRun": false,
        "storage_options": "A",
        "chipType": "",
        "user_ack": "U",
        "results": [],
        "sample": "E115943-lq204-01-L8095",
        "runMode": "",
        "reverse_primer": null,
        "seqKitBarcode": "",
        "id": 10132,
        "metaData": {},
        "log": {},
        "sequencekitbarcode": "",
        "resource_uri": "/rundb/api/v1/experiment/10132/",
        "eas_set": [
            {
                "isEditable": true,
                "hotSpotRegionBedFile": "",
                "results": [],
                "targetRegionBedFile": "/results/uploads/BED/19/hg19/unmerged/detail/Ion-TargetSe
                "thumbnailalignmentargs": "",
                "thumbnailanalysisargs": "",
                "id": 10575,
                "barcodedSamples": {},
                "reference": "hg19",
                "isOneTimeOverride": false,
                "analysisargs": "",
                "thumbnailcalibrateargs": "",
                "realign": false,
                "selectedPlugins": {
                    "pinsPerFlow": {
                        "name": "pinsPerFlow"
                    },
                    "duplicateReads_useZC": {
                         "name": "duplicateReads_useZC"
                    },
                    "libClonality": {
                         "name": "libClonality"
                    },
                    "ProtonErrors": {
                         "name": "ProtonErrors"
                    },
                    "PhasingReport": {
                        "name": "PhasingReport"
                    },
                    "detailedReport": {
                        "name": "detailedReport"
                    },
                     "extended_chip_check": {
                         "name": "extended_chip_check"
                    },
                    "1_Torrent_Accuracy": {
```

```
"name": "1_Torrent_Accuracy"
    },
    "ConversionRate": {
        "name": "ConversionRate"
    },
    "rawTrace": {
        "name": "rawTrace"
    },
    "filterAndTrim": {
       "name": "filterAndTrim"
    },
    "fsRecalibration": {
       "name": "fsRecalibration"
    },
    "timingPerformance": {
        "name": "timingPerformance"
    },
    "NucRiseParams": {
       "name": "NucRiseParams"
    },
    "AvgTrace": {
        "name": "AvgTrace"
    },
    "autoCal": {
       "name": "autoCal"
    },
    "flowCell": {
       "name": "flowCell"
    },
    "chipDiagnostics": {
       "name": "chipDiagnostics"
    },
    "rawPlots": {
        "name": "rawPlots"
    },
    "spatialPlots": {
       "name": "spatialPlots"
    },
    "RateMapEDA": {
       "name": "RateMapEDA"
    },
    "barcodeMixtureAnalysis": {
        "name": "barcodeMixtureAnalysis"
    },
    "z_homopolymerAnalysis": {
       "name": "z_homopolymerAnalysis"
    },
    "separator": {
       "name": "separator"
    },
    "GC_seq_performance": {
       "name": "GC_seq_performance"
    },
    "flowErr": {
        "name": "flowErr"
    }
},
"experiment": "/rundb/api/v1/experiment/10132/",
```

```
"barcodeKitName": "",
        "beadfindargs": "",
        "threePrimeAdapter": "ATCACCGACTGCCCATAGAGAGGCTGAGAC",
        "thumbnailbasecallerargs": "",
        "status": "planned",
        "prebasecallerargs": "",
        "prethumbnailbasecallerargs": "",
        "alignmentargs": "",
        "isDuplicateReads": false,
        "libraryKey": "TCAG",
        "date": "2013-05-15T18:30:24.000115+00:00",
        "libraryKitName": "",
        "thumbnailbeadfindargs": "",
        "calibrateargs": "",
        "tfKey": "",
        "libraryKitBarcode": null,
        "base_recalibrate": true,
        "basecallerargs": "",
        "resource_uri": "/rundb/api/v1/experimentanalysissettings/10575/"
    }
],
"runtype": "GENS",
"platform": "PGM",
"samples": [
    {
        "status": "run",
        "sampleSets": [],
        "description": null,
        "displayedName": "E115943-lq204-01-L8095",
        "experiments": [
            "/rundb/api/v1/experiment/10142/",
            "/rundb/api/v1/experiment/10132/"
        \frac{1}{2},
        "externalId": "",
        "date": "2013-05-15T18:30:24.000176+00:00",
        "resource_uri": "/rundb/api/v1/sample/2379/",
        "id": 2379,
        "name": "E115943-lq204-01-L8095"
    }
],
"pinnedRepResult": false,
"reagentBarcode": "",
"star": false,
"isProton": "False",
"expCompInfo": "",
"resultDate": "2013-05-15T18:30:24.000171+00:00",
"flows": 400,
"plan": "/rundb/api/v1/plannedexperiment/88364/",
"date": "2013-05-15T18:30:24.000167+00:00",
"diskusage": null,
"unique": "ea5aefc7-e1ec-4c79-9843-b0e299253a9a",
"expDir": "",
"autoAnalyze": true,
"ftpStatus": "Complete",
"flowsInOrder": "",
"baselineRun": false,
"displayName": "ea5aefc7-e1ec-4c79-9843-b0e299253a9a",
"notes": "OT2 lq204_01 Lib8095 275bp lr2 4B bead 1.2B lib SDS_10mMEDTA break ",
```

```
"sequencekitname": "",
            "chipBarcode": "",
            "pgmName": "",
            "storageHost": null,
            "expName": "ea5aefc7-e1ec-4c79-9843-b0e299253a9a",
            "status": "planned",
            "usePreBeadfind": false,
            "cycles": 0,
            "rawdatastyle": "single"
       }
    ]
}
```
- get
- post
- put
- delete
- patch

# **2.1.28 Experimentanalysissettings Resource**

Resource URL: http://mytorrentserver/rundb/api/v1/experimentanalysissettings/

Schema URL: http://mytorrentserver/rundb/api/v1/experimentanalysissettings/schema/

## **Fields table**

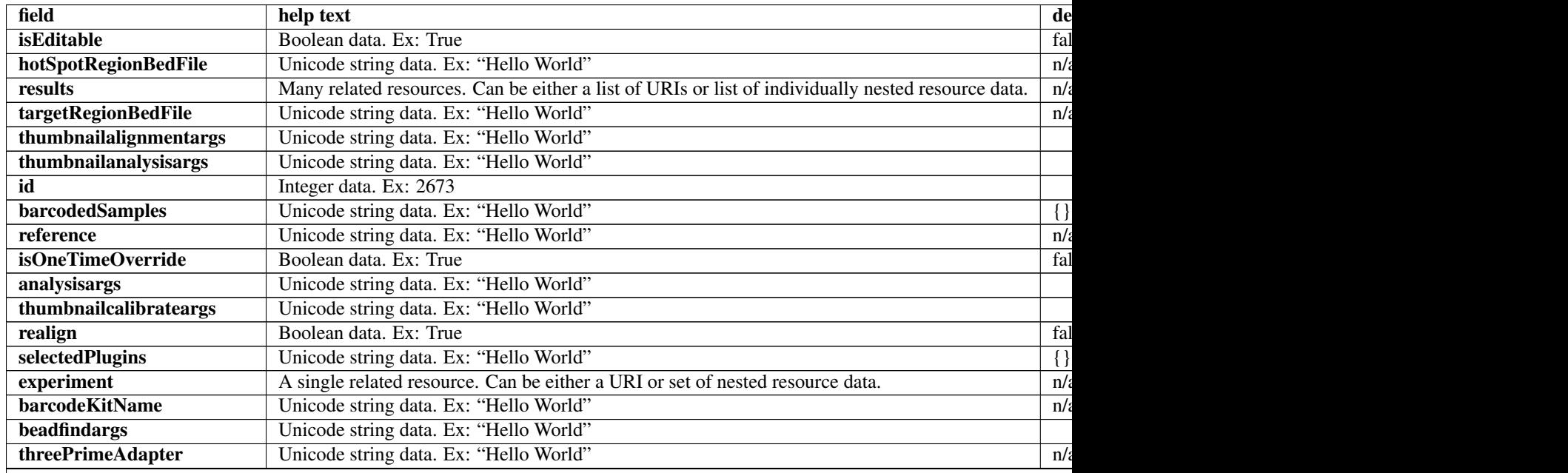

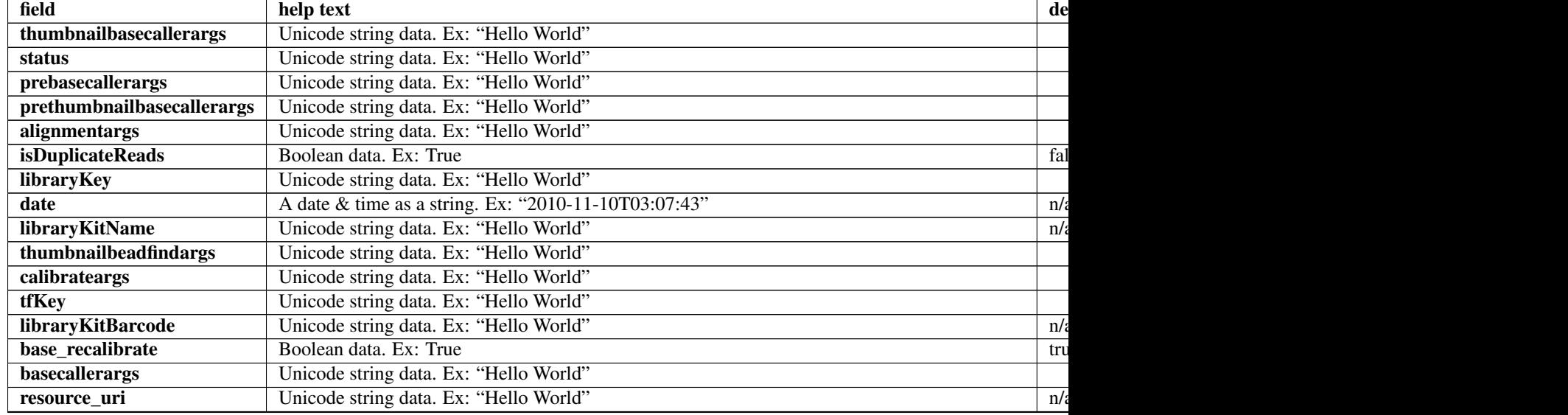

## Table 2.9 – continued from previous page

### **Example request**

Request URL: http://mytorrentserver/rundb/api/v1/experimentanalysissettings/?format=json&limit=1

#### **Python example**

#### **import requests**

ts\_api\_request = requests.get("http://mytorrentserver/rundb/api/v1/experimentanalysissettings/", para ts\_api\_response = ts\_api\_request.json()

experimentanalysissettingss = ts\_api\_response["objects"]

```
for experimentanalysissettings in experimentanalysissettingss:
   print experimentanalysissettings
```

```
{
    "meta": {
       "previous": null,
       "total_count": 23666,
       "offset": 0,
       "limit": 1,
       "next": "/rundb/api/v1/experimentanalysissettings/?offset=1&limit=1&format=json"
   },
    "objects": [
        {
            "isEditable": true,
            "hotSpotRegionBedFile": "",
            "results": [],
            "targetRegionBedFile": "/results/uploads/BED/15/hg19/unmerged/detail/Ion-TargetSeq-Exome-
            "thumbnailalignmentargs": "",
```

```
"thumbnailanalysisargs": "",
        "id": 138,
        "barcodedSamples": {},
        "reference": "hg19",
        "isOneTimeOverride": false,
        "analysisargs": "",
        "thumbnailcalibrateargs": "",
        "realign": false,
        "selectedPlugins": {
            "coverageAnalysis": {
                "userInput": "",
                "version": "3.4.47670",
                "features": [],
                "name": "coverageAnalysis",
                "id": "319"
            }
        },
        "experiment": "/rundb/api/v1/experiment/6822/",
        "barcodeKitName": "",
        "beadfindargs": "",
        "threePrimeAdapter": "ATCACCGACTGCCCATAGAGAGGCTGAGAC",
        "thumbnailbasecallerargs": "",
        "status": "planned",
        "prebasecallerargs": "",
        "prethumbnailbasecallerargs": "",
        "alignmentargs": "",
        "isDuplicateReads": false,
        "libraryKey": "TCAG",
        "date": "2012-12-04T00:09:21.000461+00:00",
        "libraryKitName": "Ion Xpress Plus Fragment Library Kit",
        "thumbnailbeadfindargs": "",
        "calibrateargs": "",
        "tfKey": "",
        "libraryKitBarcode": null,
        "base_recalibrate": true,
        "basecallerargs": "",
        "resource_uri": "/rundb/api/v1/experimentanalysissettings/138/"
    }
]
```
• get

}

- post
- put
- delete
- patch

## **2.1.29 Filemonitor Resource**

Resource URL: http://mytorrentserver/rundb/api/v1/filemonitor/

Schema URL: http://mytorrentserver/rundb/api/v1/filemonitor/schema/

## **Fields table**

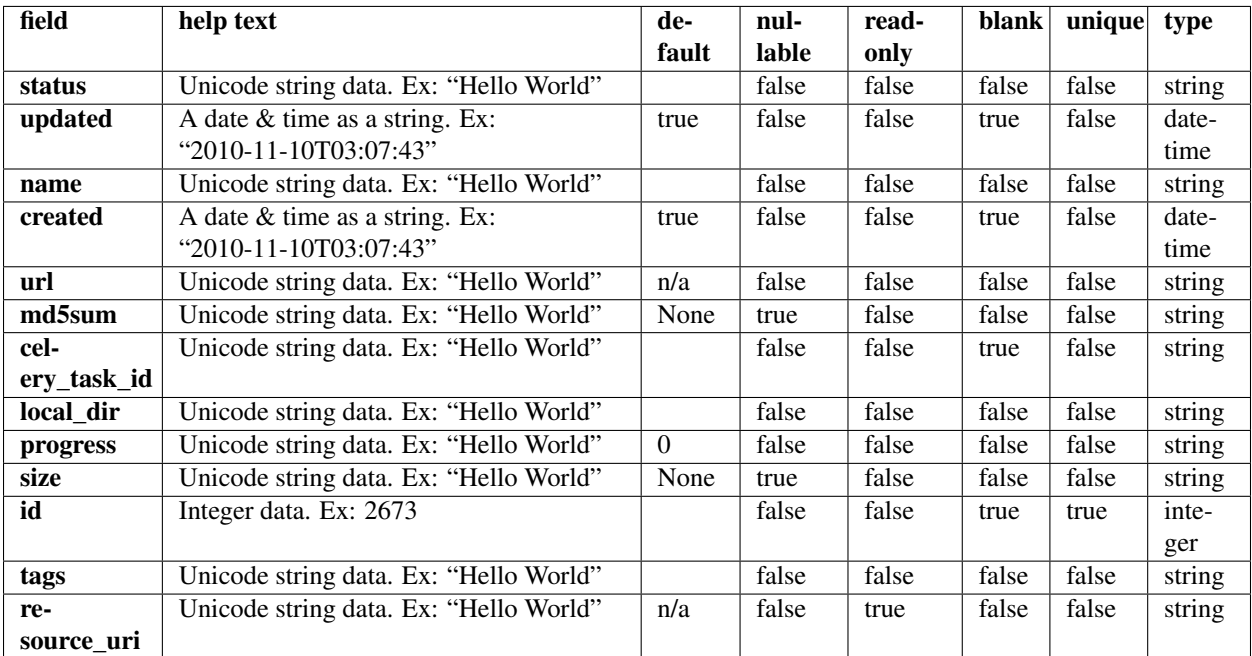

## **Example request**

Request URL: http://mytorrentserver/rundb/api/v1/filemonitor/?format=json&limit=1

### **Python example**

#### **import requests**

```
ts\_api\_request = requests.get("http://mytorrentserver/rundb/api/v1/filemonitor/", parameters="format":ts_api_response = ts_api_request.json()
```

```
filemonitors = ts_api_response["objects"]
```

```
for filemonitor in filemonitors:
   print filemonitor
```

```
{
   "meta": {
       "previous": null,
       "total_count": 8,
       "offset": 0,
       "limit": 1,
       "next": "/rundb/api/v1/filemonitor/?offset=1&limit=1&format=json"
   },
    "objects": [
       {
            "status": "Complete",
```

```
"updated": "2014-05-08T19:25:27.000843+00:00",
            "name": "AmpliSeqExome.20131001.Results.zip",
            "created": "2014-05-08T19:25:01.000513+00:00",
            "url": "https://ampliseq.com/ws/tmpldesign/14035495/download/results",
            "md5sum": null,
            "celery_task_id": "63a36c6f-ccc2-4ce3-8539-18335039f128",
            "local_dir": "/tmp/tmpubvTKY",
            "progress": "24174499",
            "size": "24174499",
            "id": 9,
            "tags": "ampliseq_template",
            "resource_uri": "/rundb/api/v1/filemonitor/9/"
        }
    ]
}
```
- get
- post
- put
- delete
- patch

## **2.1.30 Fileserver Resource**

Resource URL: http://mytorrentserver/rundb/api/v1/fileserver/

Schema URL: http://mytorrentserver/rundb/api/v1/fileserver/schema/

Perform read-only operations on fileserver resources and data elements.

## **Fields table**

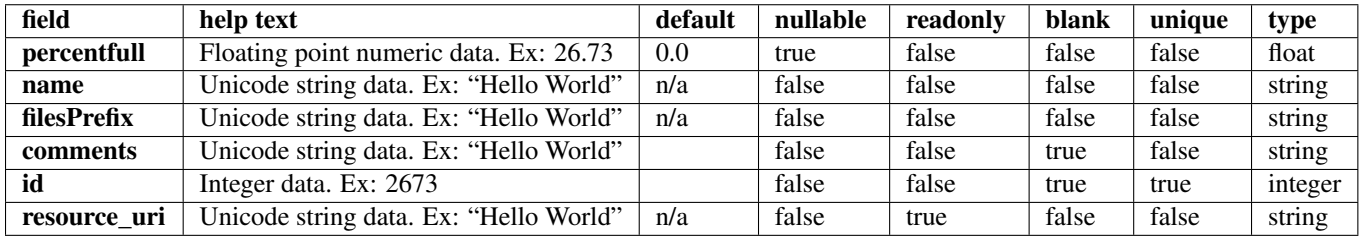

## **Example request**

Request URL: http://mytorrentserver/rundb/api/v1/fileserver/?format=json&limit=1

### **Python example**

#### **import requests**

```
ts_api_request = requests.get("http://mytorrentserver/rundb/api/v1/fileserver/", params={"format": "
ts_api_response = ts_api_request.json()
fileservers = ts_api_response["objects"]
for fileserver in fileservers:
   print fileserver
```
## **Torrent Server response**

```
{
    "meta": {
        "previous": null,
        "total_count": 2,
        "offset": 0,
        "limit": 1,
        "next": "/rundb/api/v1/fileserver/?offset=1&limit=1&format=json"
    },
    "objects": [
        {
            "percentfull": 82.6372068824745,
            "name": "gs1-nfs",
            "filesPrefix": "/ion-data/results/",
            "comments": "gs1-nfs:/gs1/ion-data",
            "id": 5,
            "resource_uri": "/rundb/api/v1/fileserver/5/"
        }
    ]
}
```
## **Allowed HTTP methods**

- get
- post
- put
- delete
- patch

## **2.1.31 Globalconfig Resource**

Resource URL: http://mytorrentserver/rundb/api/v1/globalconfig/ Schema URL: http://mytorrentserver/rundb/api/v1/globalconfig/schema/

Perform read-only operations on globalconfig resources and data elements.

## **Fields table**

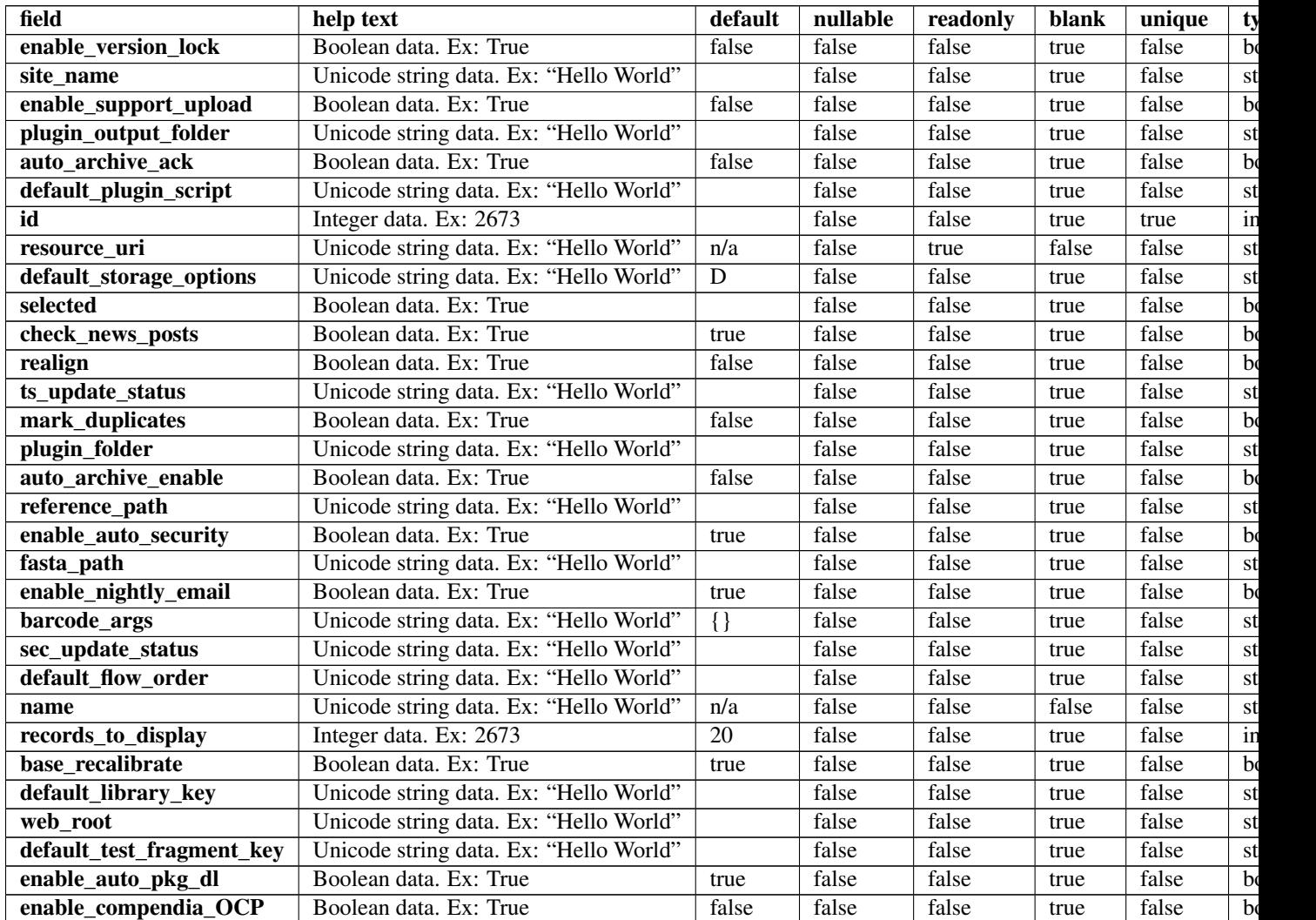

## **Example request**

Request URL: http://mytorrentserver/rundb/api/v1/globalconfig/?format=json&limit=1

### **Python example**

## **import requests**

ts\_api\_request = requests.get("http://mytorrentserver/rundb/api/v1/globalconfig/", params={"format": ts\_api\_response = ts\_api\_request.json()

globalconfigs = ts\_api\_response["objects"]

```
for globalconfig in globalconfigs:
   print globalconfig
```
#### **Torrent Server response**

```
{
    "meta": {
        "previous": null,
        "total_count": 1,
        "offset": 0,
        "limit": 1,
        "next": null
    },
    "objects": [
        {
            "enable_version_lock": false,
            "site_name": "blackbird-east",
            "enable_support_upload": false,
            "plugin_output_folder": "plugin_out",
            "auto_archive_ack": true,
            "default_plugin_script": "launch.sh",
            "id": 1,
            "resource_uri": "/rundb/api/v1/globalconfig/1/",
            "default_storage_options": "D",
            "selected": false,
            "check_news_posts": true,
            "realign": false,
            "ts_update_status": "No updates",
            "mark_duplicates": false,
            "plugin_folder": "plugins",
            "auto_archive_enable": true,
            "reference_path": "",
            "enable_auto_security": false,
            "fasta_path": "",
            "enable_nightly_email": true,
            "barcode_args": {
                "filter": "0.01"
            },
            "sec_update_status": "",
            "default_flow_order": "TACG",
            "name": "Config",
            "records_to_display": 50,
            "base_recalibrate": true,
            "default_library_key": "TCAG",
            "web_root": "http://blackbird.ite",
            "default_test_fragment_key": "ATCG",
            "enable_auto_pkg_dl": false,
            "enable_compendia_OCP": true
        }
    ]
}
```
## **Allowed HTTP methods**

- get
- post
- put
- delete

• patch

# **2.1.32 Ionchefplantemplate Resource**

Resource URL: http://mytorrentserver/rundb/api/v1/ionchefplantemplate/ Schema URL: http://mytorrentserver/rundb/api/v1/ionchefplantemplate/schema/

## **Fields table**

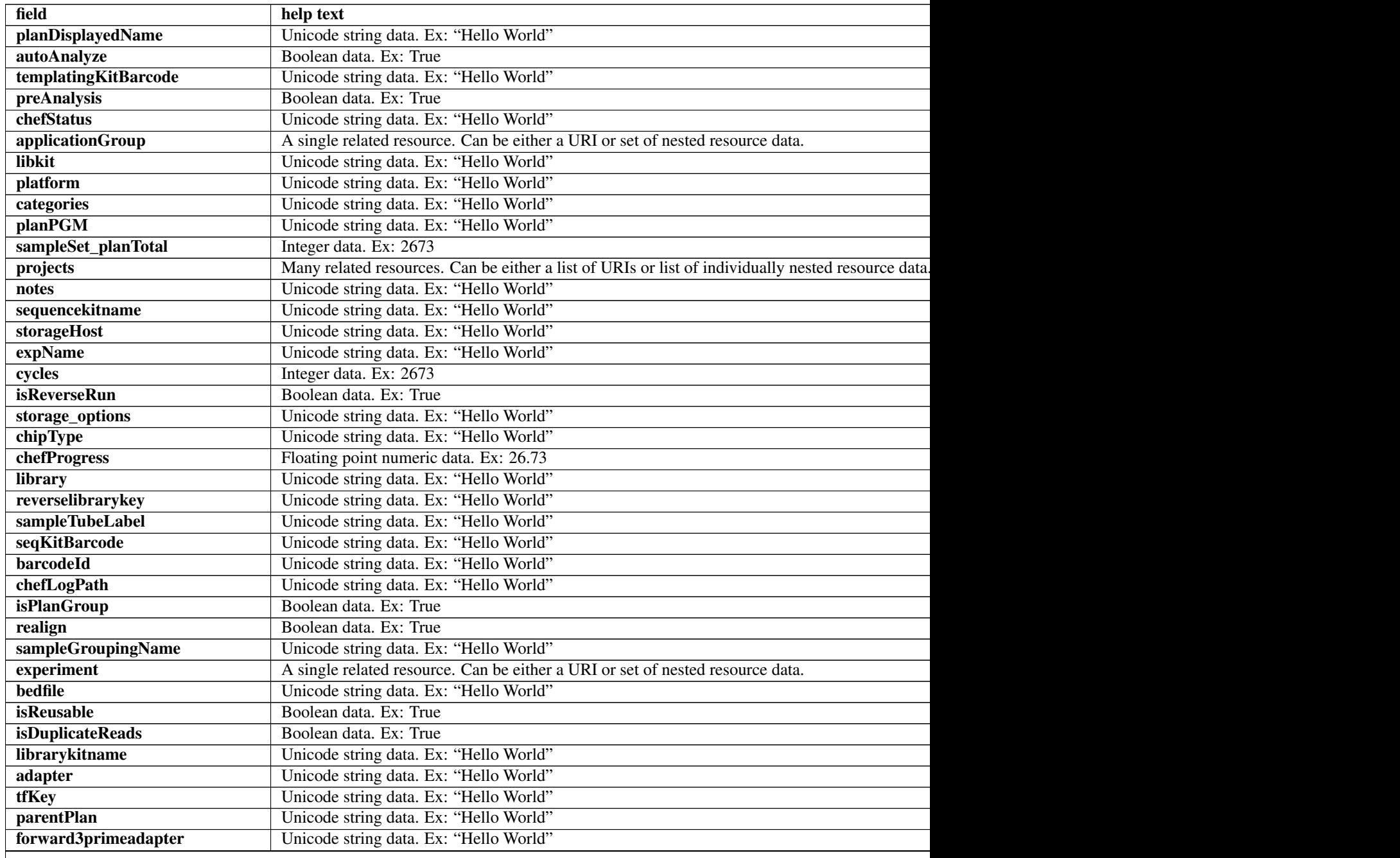

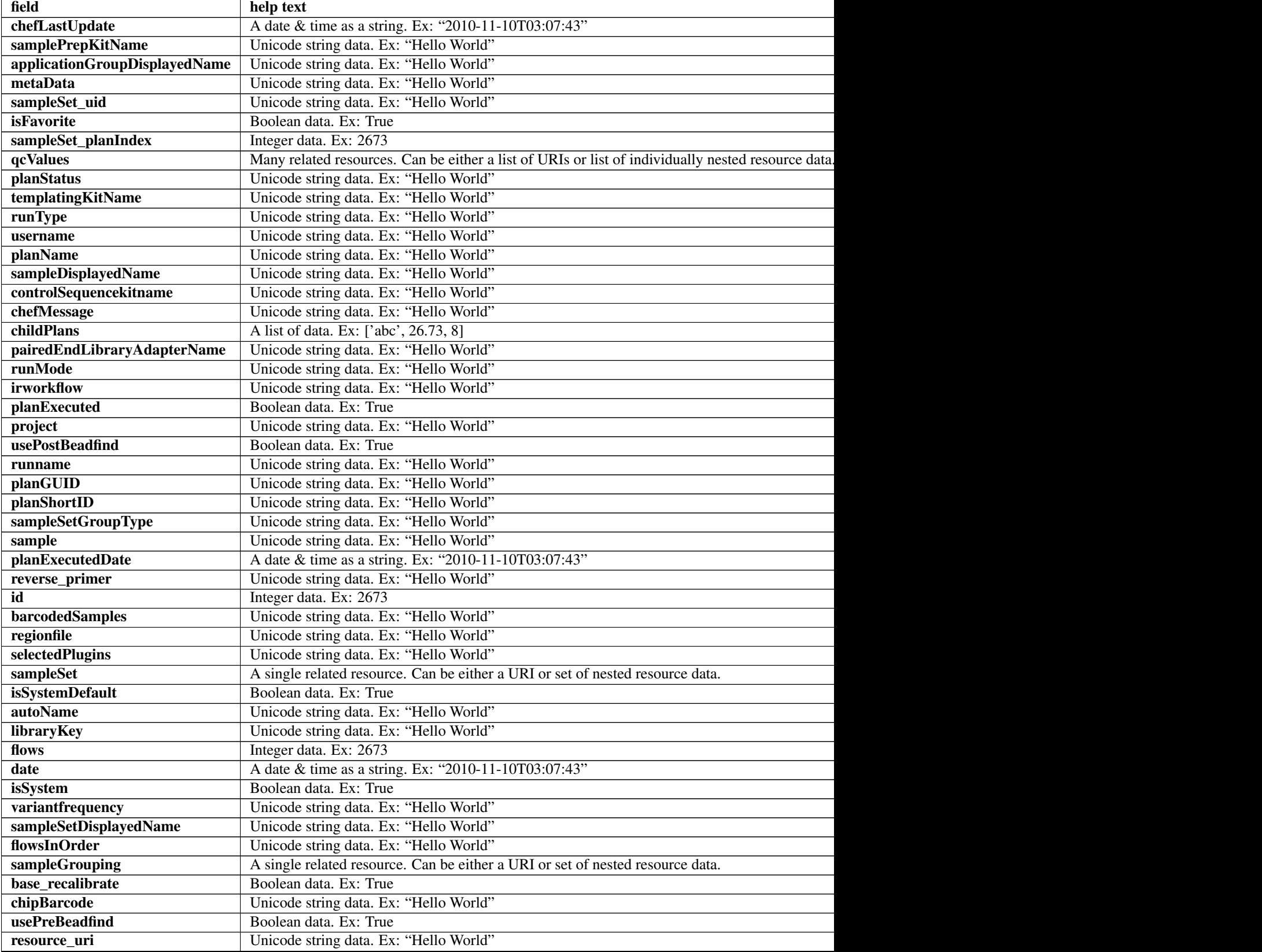

## Table 2.11 – continued from previous page

Table 2.11 – continued from previous page

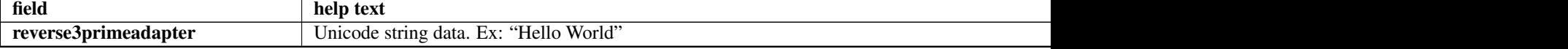

### **Example request**

Request URL: http://mytorrentserver/rundb/api/v1/ionchefplantemplate/?format=json&limit=1

#### **Python example**

#### **import requests**

```
ts\_api\_request = requests.get("http://mytorrentserver/rundb/api/v1/ionchefplantemplate/", parameters "ifoc.ts_api_response = ts_api_request.json()
```

```
ionchefplantemplates = ts_api_response["objects"]
```

```
for ionchefplantemplate in ionchefplantemplates:
   print ionchefplantemplate
```

```
{
   "meta": {
       "previous": null,
       "total_count": 7,
       "offset": 0,
       "limit": 1,
       "next": "/rundb/api/v1/ionchefplantemplate/?offset=1&limit=1&format=json"
   },
    "objects": [
        {
            "planDisplayedName": "chef_useGUI_Exome Panel_AmpliSeqExome.20131001",
            "autoAnalyze": true,
            "templatingKitBarcode": null,
           "preAnalysis": true,
            "chefStatus": "",
            "applicationGroup": "/rundb/api/v1/applicationgroup/1/",
            "libkit": null,
            "platform": "",
            "categories": "",
            "planPGM": null,
            "prebasecallerargs": "BaseCaller --barcode-filter 0.01 --barcode-filter-minreads 10 --key
            "alignmentargs": "stage1 map4",
            "thumbnailbasecallerargs": "BaseCaller --barcode-filter 0.01 --barcode-filter-minreads 1
            "sampleSet_planTotal": 0,
            "projects": [],
            "notes": "Uploaded from amplseq.com and available at-jira.itw_wiki_x_HAHcAq\r\nReplace _
            "sequencekitname": "ProtonIIC200Kit",
            "storageHost": null,
            "expName": "",
            "cycles": null,
            "isReverseRun": false,
            "storage_options": "A",
```

```
"thumbnailalignmentargs": "stage1 map4",
"chipType": "P1.1.17",
"chefProgress": 0.0,
"library": "hg19",
"reverselibrarykey": "",
"sampleTubeLabel": "",
"seqKitBarcode": null,
"barcodeId": "IonXpress",
"chefLogPath": null,
"isPlanGroup": false,
"realign": false,
"sampleGroupingName": "",
"experiment": "/rundb/api/v1/experiment/21899/",
"bedfile": "/results/uploads/BED/46/hg19/unmerged/detail/AmpliSeqExome.20131001.designed.bed",
"isReusable": true,
"isDuplicateReads": false,
"thumbnailbeadfindargs": "justBeadFind --beadfind-minlivesnr 3 --region-size=100,100 --be
"librarykitname": "Ion AmpliSeq 2.0 Library Kit",
"adapter": null,
"basecallerargs": "BaseCaller --barcode-filter 0.01 --barcode-filter-minreads 10 --keypa;
"tfKey": "ATCG",
"parentPlan": null,
"forward3primeadapter": "ATCACCGACTGCCCATAGAGAGGCTGAGAC",
"planStatus": "pending",
"chefLastUpdate": null,
"samplePrepKitName": "Ion AmpliSeq Exome Kit",
"applicationGroupDisplayedName": "DNA",
"metaData": {},
"sampleSet_uid": null,
"isFavorite": true,
"sampleSet_planIndex": 0,
"qcValues": [
    {
        "threshold": 30,
        "plannedExperiment": "/rundb/api/v1/plannedexperiment/100136/",
        "id": 262521,
        "qcType": {
            "description": "",
            "minThreshold": 0,
            "maxThreshold": 100,
            "defaultThreshold": 30,
            "qcName": "Usable Sequence (%)",
            "id": 3,
            "resource_uri": "/rundb/api/v1/qctype/3/"
        },
        "resource_uri": "/rundb/api/v1/plannedexperimentqc/262521/"
    },
    {
        "threshold": 30,
        "plannedExperiment": "/rundb/api/v1/plannedexperiment/100136/",
        "id": 262520,
        "qcType": {
            "description": "",
            "minThreshold": 1,
            "maxThreshold": 100,
            "defaultThreshold": 30,
            "qcName": "Key Signal (1-100)",
            "id": 2,
```

```
"resource_uri": "/rundb/api/v1/qctype/2/"
        },
        "resource_uri": "/rundb/api/v1/plannedexperimentqc/262520/"
    },
    {
        "threshold": 30,
        "plannedExperiment": "/rundb/api/v1/plannedexperiment/100136/",
        "id": 262519,
        "qcType": {
            "description": "",
            "minThreshold": 0,
            "maxThreshold": 100,
            "defaultThreshold": 30,
            "gcName": "Bead Loading (%)",
            "id": 1,
            "resource_uri": "/rundb/api/v1/qctype/1/"
        },
        "resource_uri": "/rundb/api/v1/plannedexperimentqc/262519/"
    }
],
"analysisargs": "Analysis --from-beadfind --clonal-filter-bkgmodel true --region-size=21
"thumbnailcalibrateargs": "calibrate --skipDroop",
"templatingKitName": "Ion PI IC 200 Kit",
"runType": "AMPS_EXOME",
"username": "ionuser",
"planName": "chef_useGUI_Exome_Panel_AmpliSeqExome.20131001",
"sampleDisplayedName": "",
"prethumbnailbasecallerargs": "BaseCaller --barcode-filter 0.01 --barcode-filter-minread:
"controlSequencekitname": "",
"chefMessage": "",
"childPlans": [],
"pairedEndLibraryAdapterName": "",
"runMode": "single",
"irworkflow": "",
"planExecuted": false,
"project": "",
"usePostBeadfind": false,
"runname": null,
"planGUID": "83e69cd8-ca3a-4ff2-b4ac-dd637184e28e",
"planShortID": "YHFWJ",
"sampleSetGroupType": null,
"sample": "",
"planExecutedDate": null,
"reverse_primer": null,
"id": 100136,
"barcodedSamples": {},
"regionfile": "",
"selectedPlugins": {
    "IonReporterUploader": {
        "userInput": {
            "accountName": "None",
            "userInputInfo": "",
            "accountId": "0"
        },
        "version": "4.1-r87449",
        "features": [
            "export"
        ],
```

```
"name": "IonReporterUploader",
    "id": 804
},
"coverageAnalysis": {
    "userInput": "",
    "version": "4.2-r86949",
    "features": [],
    "name": "coverageAnalysis",
    "id": 800
},
"validateVariantCaller": {
    "userInput": {
        "variant_caller_name": "variantCaller",
        "truth_major_snp": "NA12878_NIST_NoChrY_SNP.bed",
        "region": "NIST",
        "sample": "NA12878",
        "truth_minor_snp": "None",
        "truth_major_indel": "NA12878_NIST_NoChrY_indel.bed",
        "truth_minor_indel": "None"
    },
    "version": "0.2.1",
    "features": [],
    "name": "validateVariantCaller",
    "id": 732
},
"variantCaller": {
    "userInput": {
        "torrent_variant_caller": {
            "snp_min_allele_freq": "0.10000000000000001",
            "snp_strand_bias": "0.97999999999999998",
            "hotspot_min_coverage": 6,
            "hotspot_min_cov_each_strand": 3,
            "hotspot_min_allele_freq": "0.10000000000000001",
            "snp_min_variant_score": 15,
            "hotspot_strand_bias": "0.94999999999999996",
            "hp_max_length": 8,
            "filter_insertion_predictions": "0.20000000000000001",
            "indel_min_variant_score": 20,
            "indel_min_coverage": 10,
            "heavy tailed": 3,
            "outlier_probability": "0.01",
            "data_quality_stringency": 5,
            "snp_min_cov_each_strand": 0,
            "hotspot_min_variant_score": 10,
            "indel_strand_bias": "0.90000000000000002",
            "tvc_parameters_version": "germline_low_stringency_proton-3.6.66827",
            "downsample_to_coverage": 400,
            "filter_unusual_predictions": "0.25",
            "indel_min_allele_freq": "0.14999999999999999",
            "do_snp_realignment": 1,
            "prediction_precision": 1,
            "indel_min_cov_each_strand": 5,
            "filter deletion predictions": "0.200000000000000001",
            "suppress_recalibration": 0,
            "snp_min_coverage": 5
        },
        "meta": {
            "repository_id": "",
```

```
"ts_version": "4.0",
                "name": "External file AmpliseqExome.germline_lowstringency_p1.4_0.20130.
                "user_selections": {
                    "chip": "proton_p1",
                    "frequency": "germline",
                     "library": "ampliseq",
                     "panel": "/rundb/api/v1/contentupload/53/"
                },
                "librarytype": "ampliseq",
                "trimreads": true,
                "tooltip": "Retrieved from external file",
                "tvcargs": "tvc",
                "built_in": false,
                "configuration": "",
                "compatibility": {}
            },
            "long_indel_assembler": {
                "min_indel_size": 4,
                "short_suffix_match": 5,
                "output_mnv": 0,
                "min_var_count": 5,
                "min_var_freq": "0.14999999999999999",
                "kmer_len": 19,
                "max_hp_length": 8,
                "relative_strand_bias": "0.80000000000000004"
            },
            "freebayes": {
                "gen_min_coverage": 5,
                "allow_mnps": 1,
                "allow_complex": 0,
                "read_max_mismatch_fraction": 1,
                "read_mismatch_limit": 10,
                "allow_indels": 1,
                "min_mapping_qv": 4,
                "gen_min_alt_allele_freq": "0.10000000000000001",
                "allow_snps": 1,
                "gen_min_indel_alt_allele_freq": "0.14999999999999999"
            }
        },
        "version": "4.1-r74477",
        "features": [],
        "name": "variantCaller",
        "id": 698
    },
    "AmpliconStats": {
        "userInput": "",
        "version": "0.4.5",
        "features": [],
        "name": "AmpliconStats",
        "id": 774
    }
},
"beadfindargs": "justBeadFind --beadfind-minlivesnr 3 --region-size=216,224 --total-time
"sampleSet": null,
"isSystemDefault": false,
"autoName": null,
"libraryKey": "TCAG",
"flows": 520,
```

```
"thumbnailanalysisargs": "Analysis --from-beadfind --clonal-filter-bkgmodel true --region
            "date": "2014-05-20T13:56:24.000114+00:00",
            "isSystem": false,
            "variantfrequency": "",
            "sampleSetDisplayedName": "",
            "calibrateargs": "calibrate --skipDroop",
            "flowsInOrder": "",
            "sampleGrouping": null,
            "base_recalibrate": true,
            "chipBarcode": null,
            "usePreBeadfind": true,
            "resource_uri": "/rundb/api/v1/ionchefplantemplate/100136/",
            "reverse3primeadapter": ""
       }
    ]
}
```
- get
- post
- put
- delete
- patch

## **2.1.33 Ionchefplantemplatesummary Resource**

Resource URL: http://mytorrentserver/rundb/api/v1/ionchefplantemplatesummary/

Schema URL: http://mytorrentserver/rundb/api/v1/ionchefplantemplatesummary/schema/

## **Fields table**

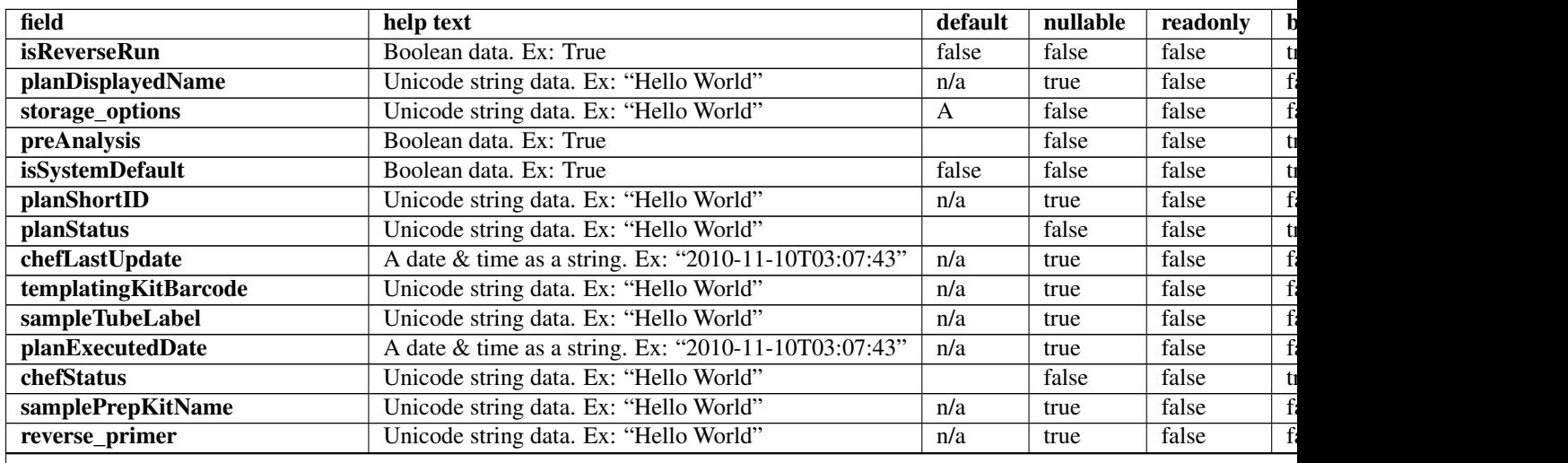

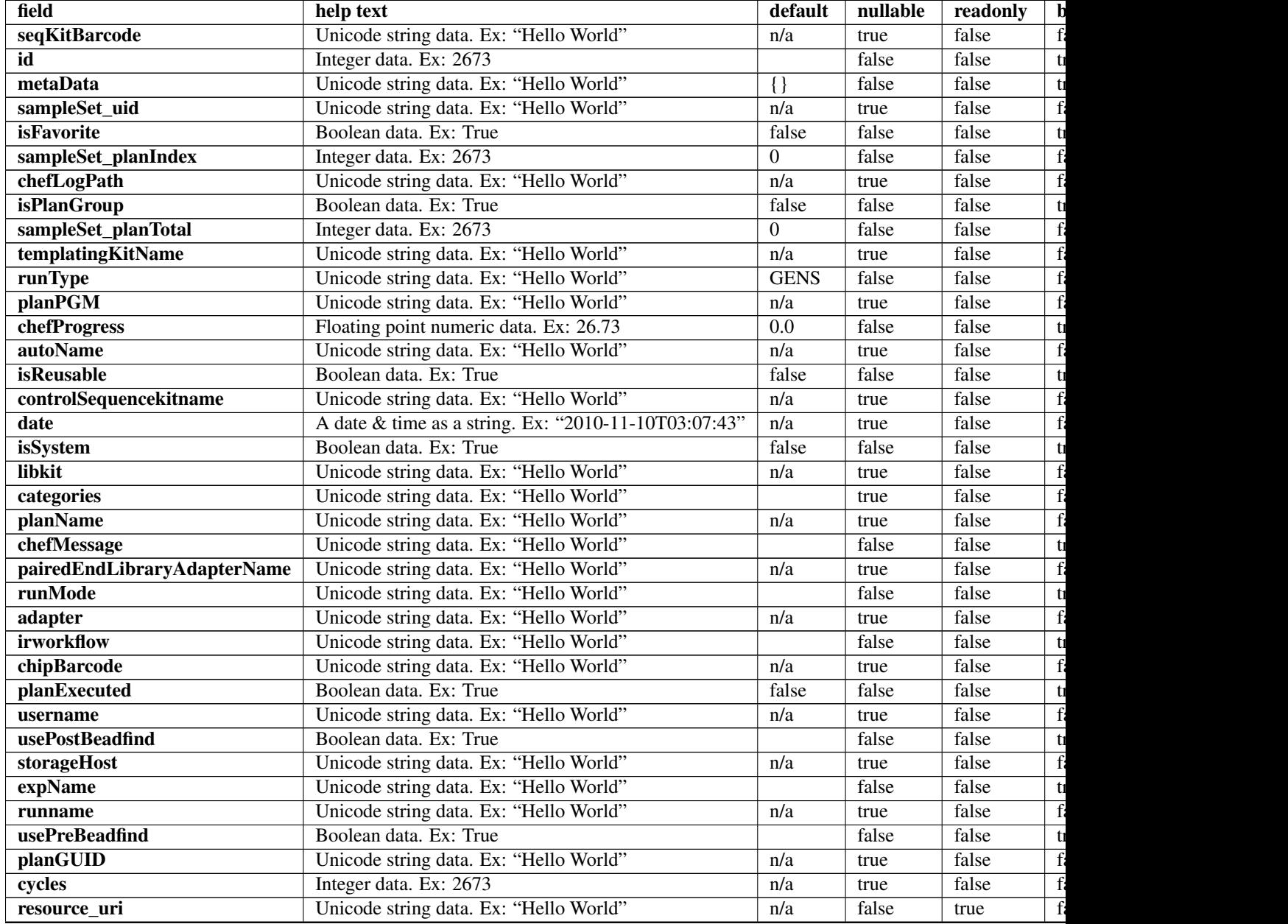

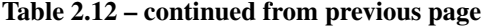

## **Example request**

Request URL: http://mytorrentserver/rundb/api/v1/ionchefplantemplatesummary/?format=json&limit

### **Python example**

### **import requests**

```
ts_api_request = requests.get("http://mytorrentserver/rundb/api/v1/ionchefplantemplatesummary/", para
ts_api_response = ts_api_request.json()
```

```
ionchefplantemplatesummarys = ts_api_response["objects"]
```

```
for ionchefplantemplatesummary in ionchefplantemplatesummarys:
   print ionchefplantemplatesummary
```

```
{
    "meta": {
       "previous": null,
        "total_count": 7,
       "offset": 0,
       "limit": 1,
       "next": "/rundb/api/v1/ionchefplantemplatesummary/?offset=1&limit=1&format=json"
   },
    "objects": [
        {
            "isReverseRun": false,
            "planDisplayedName": "chef_useGUI_Exome Panel_AmpliSeqExome.20131001",
            "storage_options": "A",
            "preAnalysis": true,
            "isSystemDefault": false,
            "planShortID": "YHFWJ",
            "planStatus": "pending",
            "chefLastUpdate": null,
            "templatingKitBarcode": null,
            "sampleTubeLabel": "",
            "planExecutedDate": null,
            "chefStatus": "",
            "samplePrepKitName": "Ion AmpliSeq Exome Kit",
            "reverse_primer": null,
            "seqKitBarcode": null,
            "id": 100136,
            "metaData": {},
            "sampleSet_uid": null,
            "isFavorite": true,
            "sampleSet_planIndex": 0,
            "chefLogPath": null,
            "isPlanGroup": false,
            "sampleSet_planTotal": 0,
            "templatingKitName": "Ion PI IC 200 Kit",
            "runType": "AMPS_EXOME",
            "planPGM": null,
            "chefProgress": 0.0,
            "autoName": null,
            "isReusable": true,
            "controlSequencekitname": "",
            "date": "2014-05-20T13:56:24.000114+00:00",
            "isSystem": false,
            "libkit": null,
            "categories": "",
            "planName": "chef_useGUI_Exome_Panel_AmpliSeqExome.20131001",
            "chefMessage": "",
            "pairedEndLibraryAdapterName": "",
            "runMode": "single",
            "adapter": null,
```
```
"irworkflow": "",
            "chipBarcode": null,
            "planExecuted": false,
            "username": "ionuser",
            "usePostBeadfind": false,
            "storageHost": null,
            "expName": "",
            "runname": null,
            "usePreBeadfind": true,
            "planGUID": "83e69cd8-ca3a-4ff2-b4ac-dd637184e28e",
            "cycles": null,
            "resource_uri": "/rundb/api/v1/ionchefplantemplatesummary/100136/"
       }
    ]
}
```
- get
- post
- put
- delete
- patch

# **2.1.34 Ionchefprepkitinfo Resource**

Resource URL: http://mytorrentserver/rundb/api/v1/ionchefprepkitinfo/

Schema URL: http://mytorrentserver/rundb/api/v1/ionchefprepkitinfo/schema/

# **Fields table**

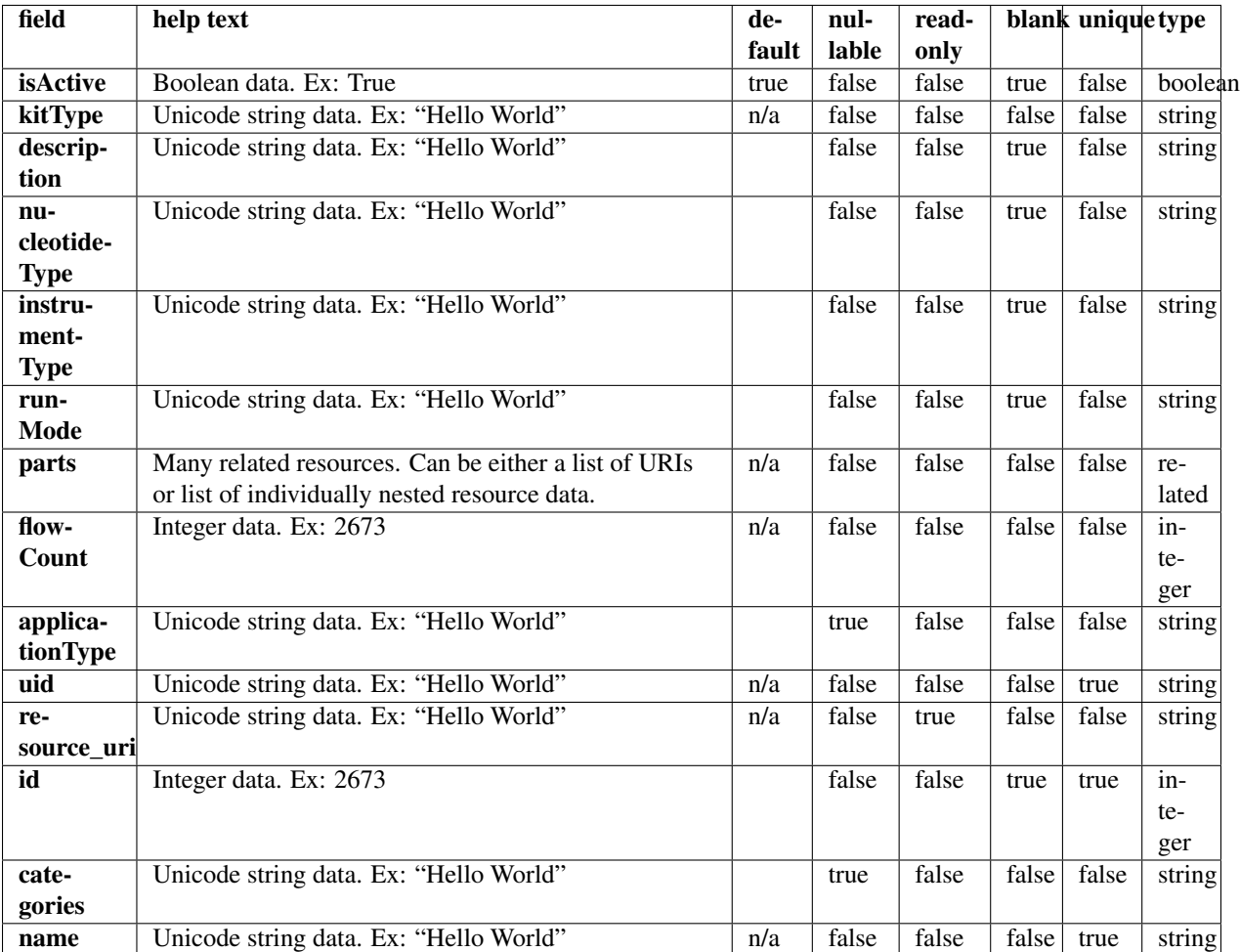

# **Example request**

Request URL: http://mytorrentserver/rundb/api/v1/ionchefprepkitinfo/?format=json&limit=1

# **Python example**

### **import requests**

 $ts\_api\_request = requests.get("http://mytorrentserver/rundb/api/v1/ionchefprepkitinfo/", params-{"fo}$ ts\_api\_response = ts\_api\_request.json()

ionchefprepkitinfos = ts\_api\_response["objects"]

**for** ionchefprepkitinfo **in** ionchefprepkitinfos: **print** ionchefprepkitinfo

### **Torrent Server response**

```
{
    "meta": {
        "previous": null,
        "total_count": 2,
        "offset": 0,
        "limit": 1,
        "next": "/rundb/api/v1/ionchefprepkitinfo/?offset=1&limit=1&format=json"
    },
    "objects": [
        {
            "isActive": true,
            "kitType": "IonChefPrepKit",
            "description": "ION PGM IC 200 KIT",
            "nucleotideType": "",
            "instrumentType": "pgm",
            "runMode": "",
            "parts": [
                {
                     "barcode": "100020579",
                    "id": 20085,
                    "resource_uri": "/rundb/api/v1/kitpart/20085/",
                     "kit": "/rundb/api/v1/kitinfo/20042/"
                },
                {
                     "barcode": "100020580",
                     "id": 20086,
                     "resource_uri": "/rundb/api/v1/kitpart/20086/",
                     "kit": "/rundb/api/v1/kitinfo/20042/"
                },
                {
                     "barcode": "01",
                     "id": 20123,
                     "resource_uri": "/rundb/api/v1/kitpart/20123/",
                    "kit": "/rundb/api/v1/kitinfo/20042/"
                }
            \frac{1}{2},
            "flowCount": 0,
            "applicationType": "",
            "uid": "ICPREP0001",
            "resource_uri": "/rundb/api/v1/ionchefprepkitinfo/20042/",
            "id": 20042,
            "categories": "",
            "name": "ION PGM IC 200 KIT"
        }
    ]
}
```
## **Allowed HTTP methods**

- get
- post
- put
- delete

• patch

# **2.1.35 Kitinfo Resource**

Resource URL: http://mytorrentserver/rundb/api/v1/kitinfo/ Schema URL: http://mytorrentserver/rundb/api/v1/kitinfo/schema/

### **Fields table**

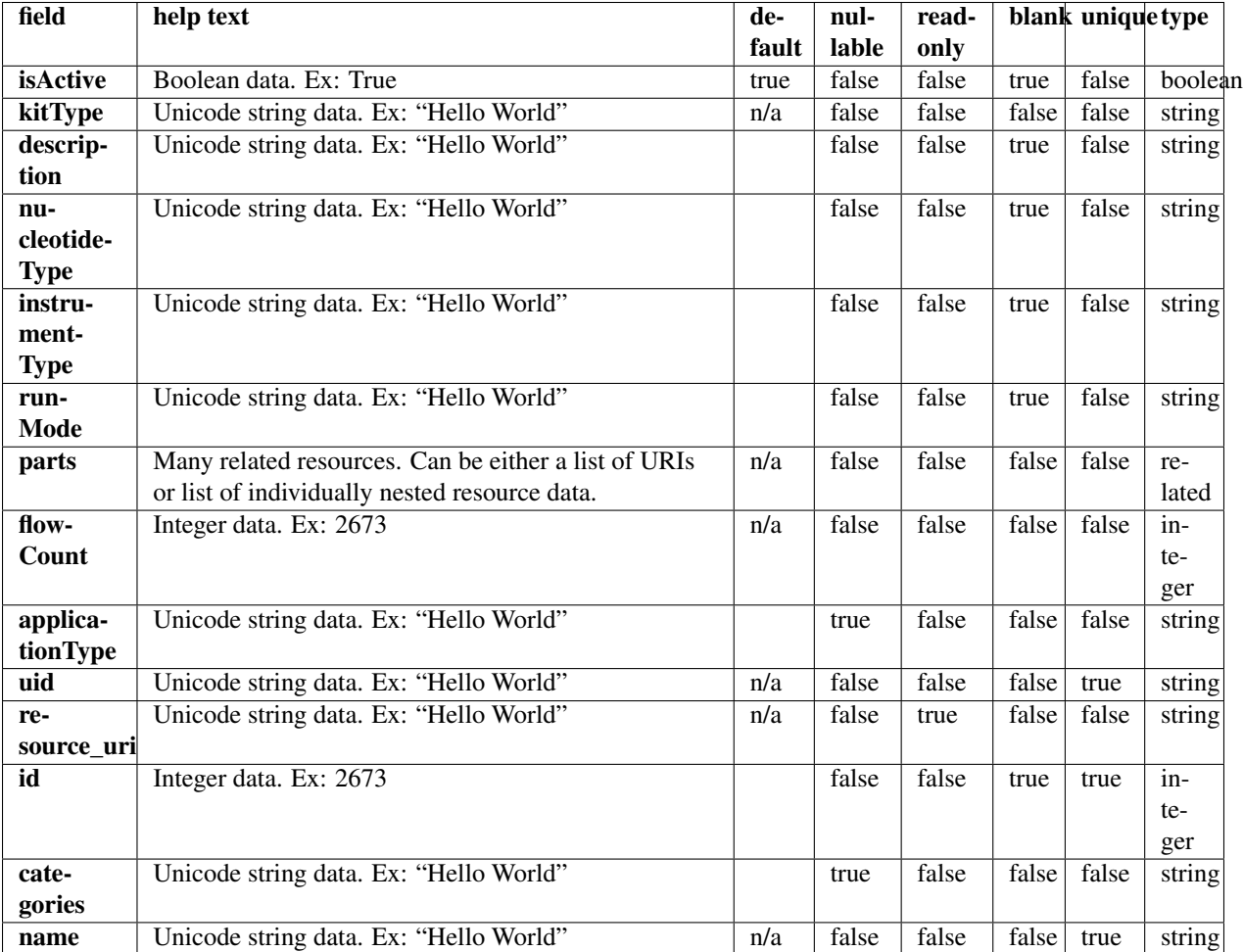

## **Example request**

Request URL: http://mytorrentserver/rundb/api/v1/kitinfo/?format=json&limit=1

### **Python example**

### **import requests**

ts\_api\_request = requests.get("http://mytorrentserver/rundb/api/v1/kitinfo/", params={"format": "json

ts\_api\_response = ts\_api\_request.json() kitinfos = ts\_api\_response["objects"] **for** kitinfo **in** kitinfos: **print** kitinfo

## **Torrent Server response**

```
{
    "meta": {
       "previous": null,
       "total_count": 67,
       "offset": 0,
       "limit": 1,
       "next": "/rundb/api/v1/kitinfo/?offset=1&limit=1&format=json"
    },
    "objects": [
        {
            "isActive": true,
            "kitType": "ControlSequenceKitType",
            "description": "ERCC Mix 1",
            "nucleotideType": "rna",
            "instrumentType": "",
            "runMode": "",
            "parts": [],
            "flowCount": 0,
            "applicationType": "RNA",
            "uid": "CONSEQ0006",
            "resource_uri": "/rundb/api/v1/kitinfo/20061/",
            "id": 20061,
            "categories": "",
            "name": "ERCC Mix 1"
       }
    ]
}
```
## **Allowed HTTP methods**

- get
- post
- put
- delete
- patch

# **2.1.36 Kitpart Resource**

```
Resource URL: http://mytorrentserver/rundb/api/v1/kitpart/
Schema URL: http://mytorrentserver/rundb/api/v1/kitpart/schema/
```
# **Fields table**

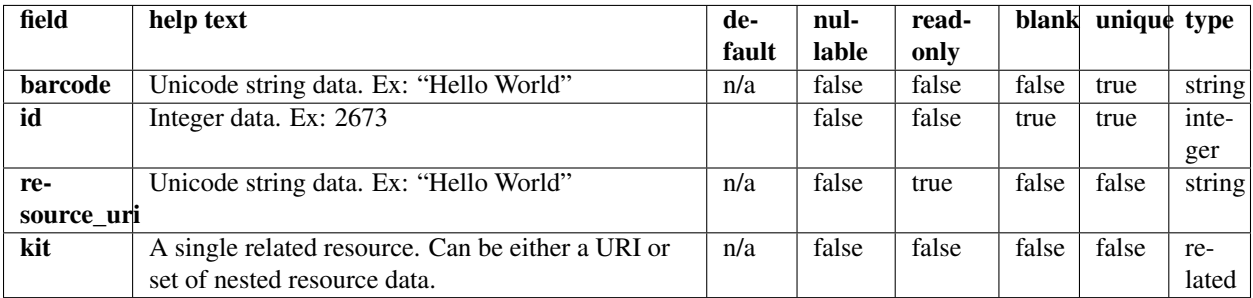

## **Example request**

Request URL: http://mytorrentserver/rundb/api/v1/kitpart/?format=json&limit=1

### **Python example**

### **import requests**

```
ts_api_request = requests.get("http://mytorrentserver/rundb/api/v1/kitpart/", params={"format": "json
ts_api_response = ts_api_request.json()
```

```
kitparts = ts_api_response["objects"]
```

```
for kitpart in kitparts:
   print kitpart
```
### **Torrent Server response**

```
{
    "meta": {
        "previous": null,
        "total_count": 139,
        "offset": 0,
        "limit": 1,
        "next": "/rundb/api/v1/kitpart/?offset=1&limit=1&format=json"
    },
    "objects": [
        {
            "barcode": "4456739",
            "id": 20131,
            "resource_uri": "/rundb/api/v1/kitpart/20131/",
            "kit": "/rundb/api/v1/kitinfo/20060/"
        }
    ]
}
```
## **Allowed HTTP methods**

• get

- post
- put
- delete
- patch

# **2.1.37 Libmetrics Resource**

Resource URL: http://mytorrentserver/rundb/api/v1/libmetrics/

Schema URL: http://mytorrentserver/rundb/api/v1/libmetrics/schema/

Perform read-only operations on libmetrics resources and data elements.

## **Fields table**

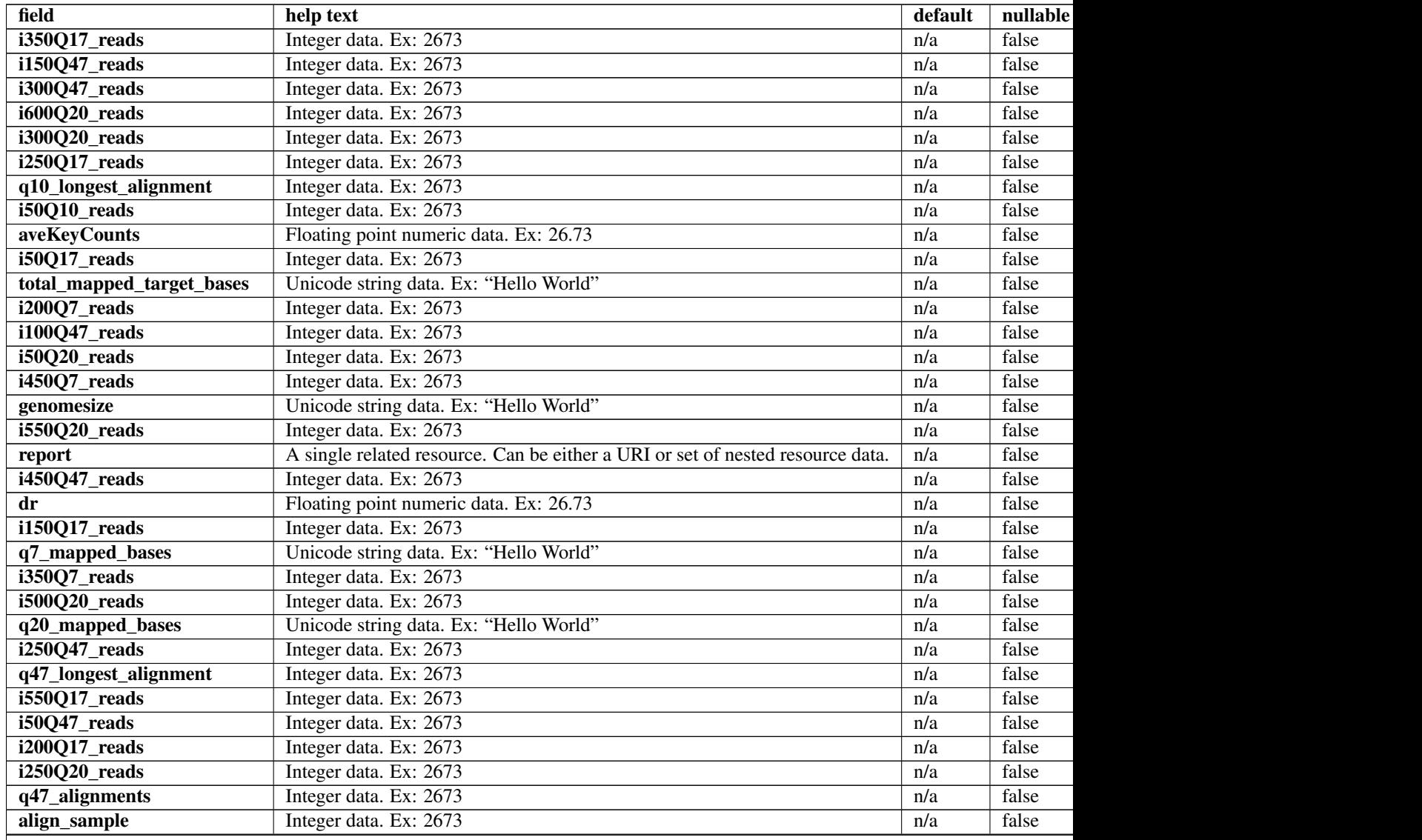

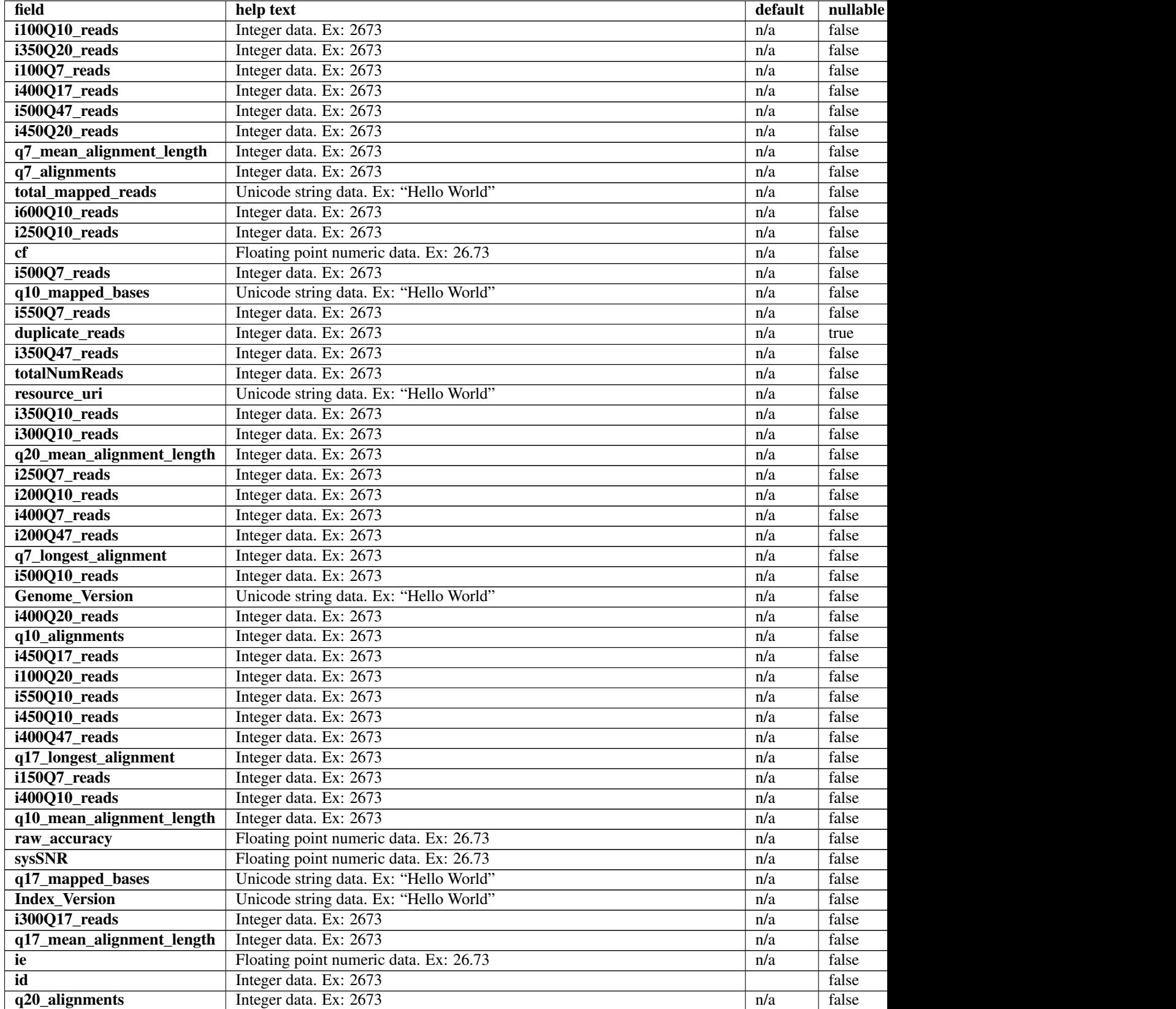

# Table 2.13 – continued from previous page

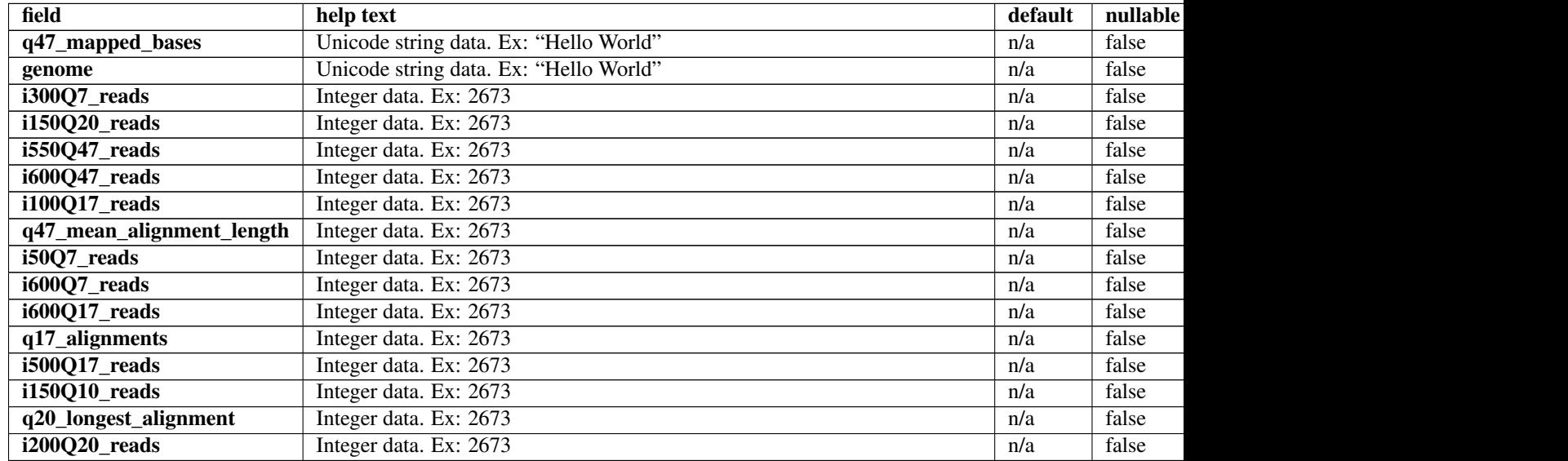

### Table 2.13 – continued from previous page

## **Example request**

Request URL: http://mytorrentserver/rundb/api/v1/libmetrics/?format=json&limit=1

### **Python example**

### **import requests**

```
ts_api_request = requests.get("http://mytorrentserver/rundb/api/v1/libmetrics/", params={"format": "
ts_api_response = ts_api_request.json()
```
libmetricss = ts\_api\_response["objects"]

```
for libmetrics in libmetricss:
   print libmetrics
```
### **Torrent Server response**

```
{
   "meta": {
       "previous": null,
       "total_count": 39455,
       "offset": 0,
       "limit": 1,
       "next": "/rundb/api/v1/libmetrics/?offset=1&limit=1&format=json"
   },
   "objects": [
        {
            "i350Q17_reads": 0,
            "i150Q47_reads": 0,
            "i300Q47_reads": 0,
            "i600Q20_reads": 0,
            "i300Q20_reads": 0,
```

```
"i250017 reads": 0,
"q10_longest_alignment": 137,
"i50Q10_reads": 5244,
"aveKeyCounts": 82.0,
"i50Q17_reads": 5050,
"total_mapped_target_bases": "0",
"i200Q7_reads": 0,
"i100Q47_reads": 2641,
"i50Q20_reads": 4738,
"i450Q7_reads": 0,
"genomesize": "4686137",
"i550Q20_reads": 0,
"report": "/rundb/api/v1/results/3/",
"i450047 reads": 0,
"dr": 0.310014492754,
"i150Q17_reads": 0,
"q7_mapped_bases": "552185",
"i350Q7_reads": 0,
"i500Q20_reads": 0,
"q20_mapped_bases": "493269",
"i250Q47_reads": 0,
"q47_longest_alignment": 133,
"i550Q17_reads": 0,
"i50Q47_reads": 4527,
"i200Q17_reads": 0,
"i250Q20_reads": 0,
"q47_alignments": 4942,
"align_sample": 0,
"i100Q10_reads": 3990,
"i350Q20_reads": 0,
"i100Q7_reads": 3991,
"i400Q17_reads": 0,
"i500Q47_reads": 0,
"i450Q20_reads": 0,
"q7_mean_alignment_length": 104,
"q7_alignments": 5311,
"total_mapped_reads": "0",
"i600Q10_reads": 0,
"i250Q10_reads": 0,
"cf": 0.760992753623,
"i500Q7_reads": 0,
"q10_mapped_bases": "551679",
"i550Q7_reads": 0,
"duplicate_reads": null,
"i350Q47_reads": 0,
"totalNumReads": 5381,
"resource_uri": "/rundb/api/v1/libmetrics/1/",
"i350Q10_reads": 0,
"i300Q10_reads": 0,
"q20_mean_alignment_length": 98,
"i250Q7_reads": 0,
"i200Q10_reads": 0,
"i400Q7_reads": 0,
"i200Q47_reads": 0,
"q7_longest_alignment": 137,
"i500Q10_reads": 0,
"Genome_Version": "1",
"i400Q20_reads": 0,
```

```
"q10 alignments": 5306,
        "i450Q17_reads": 0,
        "i100Q20_reads": 3443,
        "i550Q10_reads": 0,
        "i450Q10_reads": 0,
        "i400Q47_reads": 0,
        "q17_longest_alignment": 137,
        "i150Q7_reads": 0,
        "i400Q10_reads": 0,
        "q10_mean_alignment_length": 104,
        "raw_accuracy": 0.0,
        "sysSNR": 17.32,
        "q17_mapped_bases": "524626",
        "Index_Version": "tmap-f2",
        "i300Q17_reads": 0,
        "q17_mean_alignment_length": 102,
        "ie": 0.884253623188,
        "id": 1,
        "q20_alignments": 5030,
        "q47_mapped_bases": "457712",
        "genome": "E. coli DH10B",
        "i300Q7_reads": 0,
        "i150Q20_reads": 0,
        "i550Q47_reads": 0,
        "i600Q47_reads": 0,
        "i100Q17_reads": 3714,
        "q47 mean alignment length": 93,
        "i50Q7_reads": 5250,
        "i600Q7_reads": 0,
        "i600Q17_reads": 0,
        "q17_alignments": 5156,
        "i500Q17_reads": 0,
        "i150Q10_reads": 0,
        "q20_longest_alignment": 137,
        "i200Q20_reads": 0
    }
]
```
• get

}

- post
- put
- delete
- patch

# **2.1.38 Librarykey Resource**

```
Resource URL: http://mytorrentserver/rundb/api/v1/librarykey/
Schema URL: http://mytorrentserver/rundb/api/v1/librarykey/schema/
```
# **Fields table**

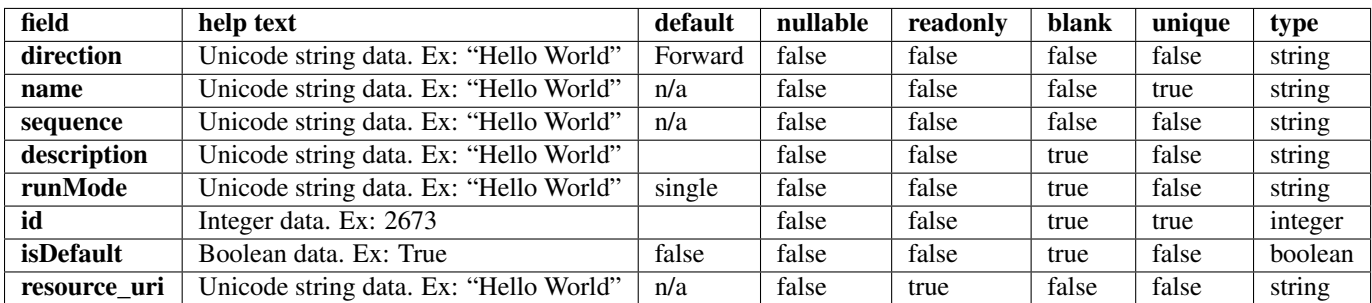

## **Example request**

Request URL: http://mytorrentserver/rundb/api/v1/librarykey/?format=json&limit=1

### **Python example**

### **import requests**

```
ts_api_request = requests.get("http://mytorrentserver/rundb/api/v1/librarykey/", params={"format": "
ts<sub>api_response</sub> = ts<sub>api_request.json()</sub>
```

```
librarykeys = ts_api_response["objects"]
```

```
for librarykey in librarykeys:
   print librarykey
```
### **Torrent Server response**

```
{
    "meta": {
       "previous": null,
       "total_count": 4,
       "offset": 0,
       "limit": 1,
       "next": "/rundb/api/v1/librarykey/?offset=1&limit=1&format=json"
   },
   "objects": [
        {
            "direction": "Forward",
            "name": "Ion TCAG",
            "sequence": "TCAG",
            "description": "Default forward library key",
            "runMode": "single",
            "id": 3,
            "isDefault": true,
            "resource_uri": "/rundb/api/v1/librarykey/3/"
       }
   ]
}
```
- get
- post
- put
- delete
- patch

# **2.1.39 Librarykitinfo Resource**

Resource URL: http://mytorrentserver/rundb/api/v1/librarykitinfo/ Schema URL: http://mytorrentserver/rundb/api/v1/librarykitinfo/schema/

# **Fields table**

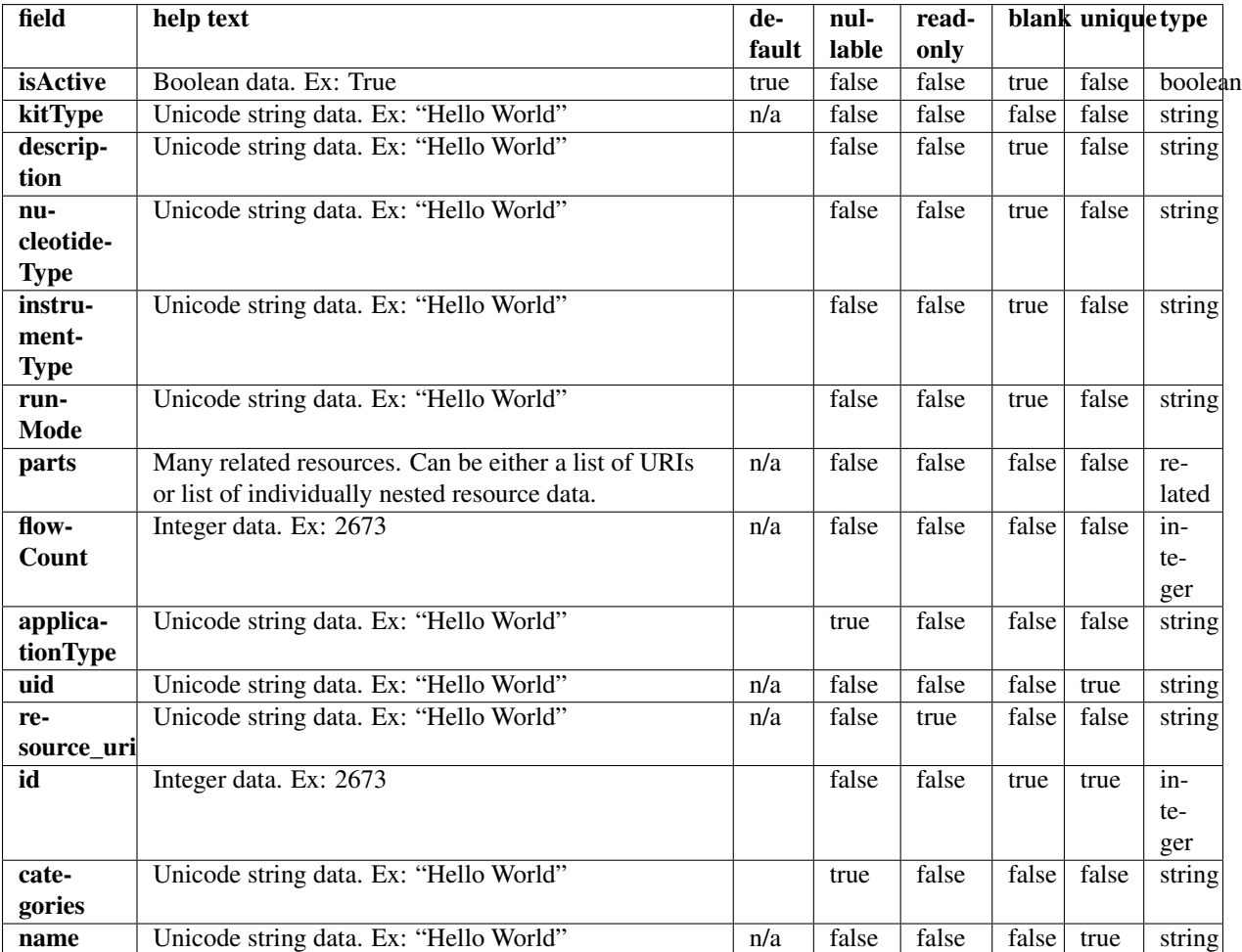

# **Example request**

Request URL: http://mytorrentserver/rundb/api/v1/librarykitinfo/?format=json&limit=1

### **Python example**

#### **import requests**

```
ts_api_request = requests.get("http://mytorrentserver/rundb/api/v1/librarykitinfo/", params={"format"
ts_api_response = ts_api_request.json()
```
librarykitinfos = ts\_api\_response["objects"]

```
for librarykitinfo in librarykitinfos:
   print librarykitinfo
```
## **Torrent Server response**

```
{
    "meta": {
        "previous": null,
        "total_count": 18,
        "offset": 0,
        "limit": 1,
        "next": "/rundb/api/v1/librarykitinfo/?offset=1&limit=1&format=json"
    },
    "objects": [
        {
            "isActive": true,
            "kitType": "LibraryKit",
            "description": "Ion Fragment Library Kit",
            "nucleotideType": "dna",
            "instrumentType": "",
            "runMode": "",
            "parts": [
                {
                     "barcode": "4466464",
                     "id": 20014,
                     "resource_uri": "/rundb/api/v1/kitpart/20014/",
                     "kit": "/rundb/api/v1/kitinfo/20005/"
                }
            \frac{1}{\sqrt{2}}"flowCount": 0,
            "applicationType": "",
            "uid": "LIB0002",
            "resource_uri": "/rundb/api/v1/librarykitinfo/20005/",
            "id": 20005,
            "categories": "",
            "name": "IonFragmentLibKit2"
        }
    ]
}
```
### **Allowed HTTP methods**

- get
- post
- put
- delete
- patch

## **2.1.40 Librarykitpart Resource**

Resource URL: http://mytorrentserver/rundb/api/v1/librarykitpart/

Schema URL: http://mytorrentserver/rundb/api/v1/librarykitpart/schema/

## **Fields table**

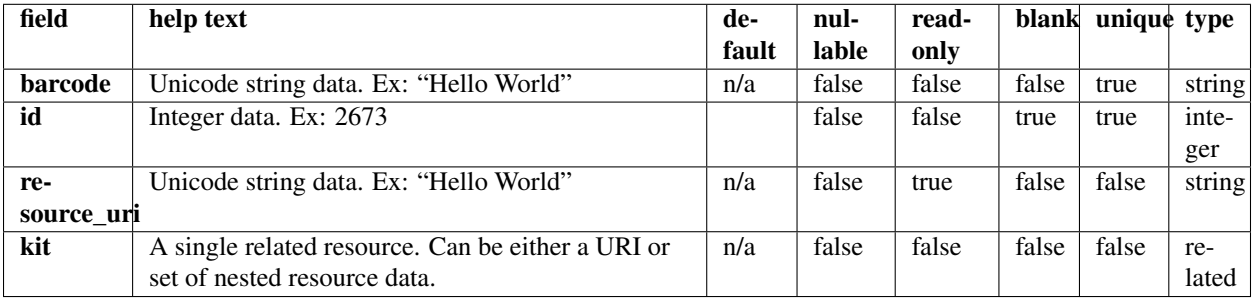

#### **Example request**

Request URL: http://mytorrentserver/rundb/api/v1/librarykitpart/?format=json&limit=1

### **Python example**

### **import requests**

ts\_api\_request = requests.get("http://mytorrentserver/rundb/api/v1/librarykitpart/", params={"format" ts\_api\_response = ts\_api\_request.json()

librarykitparts = ts\_api\_response["objects"]

```
for librarykitpart in librarykitparts:
   print librarykitpart
```
### **Torrent Server response**

```
{
    "meta": {
       "previous": null,
       "total_count": 17,
       "offset": 0,
       "limit": 1,
       "next": "/rundb/api/v1/librarykitpart/?offset=1&limit=1&format=json"
   },
    "objects": [
        {
            "barcode": "A25908",
```

```
"id": 20140,
            "resource_uri": "/rundb/api/v1/librarykitpart/20140/",
            "kit": "/rundb/api/v1/kitinfo/20065/"
       }
    ]
}
```
- get
- post
- put
- delete
- patch

# **2.1.41 Location Resource**

Resource URL: http://mytorrentserver/rundb/api/v1/location/

Schema URL: http://mytorrentserver/rundb/api/v1/location/schema/

Perform read-only operations on location resources and data elements.

## **Fields table**

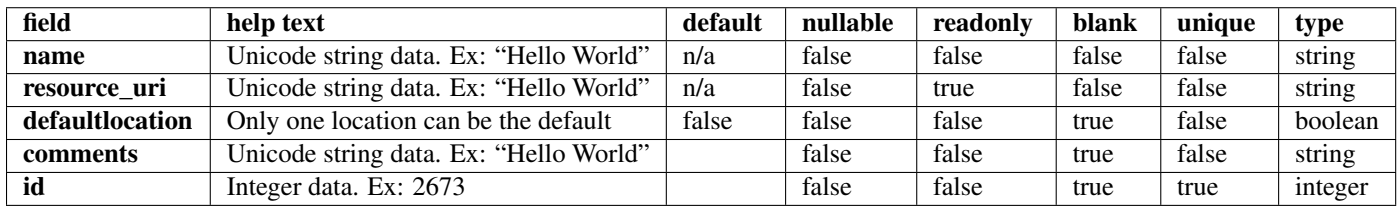

### **Example request**

Request URL: http://mytorrentserver/rundb/api/v1/location/?format=json&limit=1

### **Python example**

### **import requests**

```
ts_api_request = requests.get("http://mytorrentserver/rundb/api/v1/location/", params={"format": "jso
ts_api_response = ts_api_request.json()
```

```
locations = ts_api_response["objects"]
```

```
for location in locations:
   print location
```
## **Torrent Server response**

```
{
    "meta": {
       "previous": null,
       "total_count": 2,
       "offset": 0,
       "limit": 1,
       "next": "/rundb/api/v1/location/?offset=1&limit=1&format=json"
    },
    "objects": [
        {
            "name": "Local",
            "resource_uri": "/rundb/api/v1/location/3/",
            "defaultlocation": false,
            "comments": "",
            "id": 3
       }
    ]
}
```
# **Allowed HTTP methods**

- get
- post
- put
- delete
- patch

# **2.1.42 Log Resource**

Resource URL: http://mytorrentserver/rundb/api/v1/log/

Schema URL: http://mytorrentserver/rundb/api/v1/log/schema/

# **Fields table**

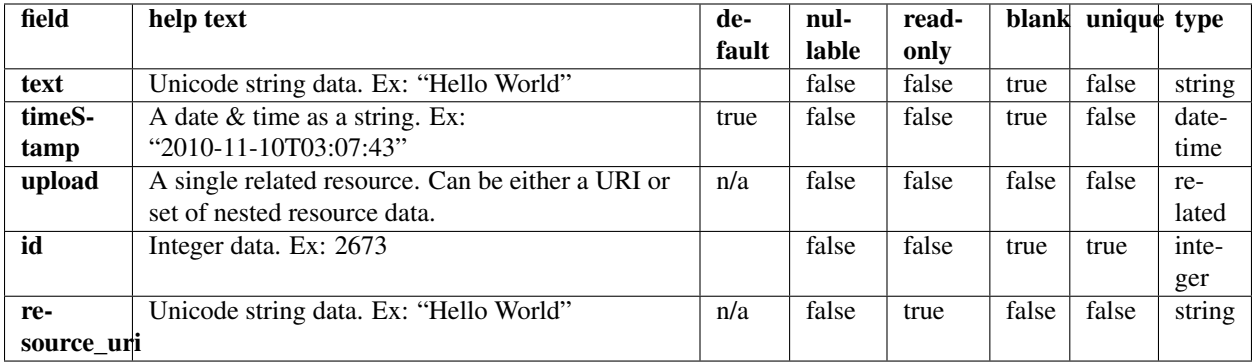

## **Example request**

Request URL: http://mytorrentserver/rundb/api/v1/log/?format=json&limit=1

### **Python example**

#### **import requests**

```
ts_api_request = requests.get("http://mytorrentserver/rundb/api/v1/log/", params={"format": "json",
ts_api_response = ts_api_request.json()
```

```
logs = ts_api_response["objects"]
```
### **for** log **in** logs: **print** log

### **Torrent Server response**

```
{
    "meta": {
        "previous": null,
       "total_count": 858,
       "offset": 0,
       "limit": 1,
       "next": "/rundb/api/v1/log/?offset=1&limit=1&format=json"
   },
    "objects": [
        {
            "text": "FATAL ERROR: '/.fasta.fai' does not exist.",
            "timeStamp": "2013-05-30T15:09:03.000306+00:00",
            "upload": "/rundb/api/v1/contentupload/26/",
            "id": 885,
            "resource_uri": "/rundb/api/v1/log/885/"
        }
   ]
}
```
## **Allowed HTTP methods**

- get
- post
- put
- delete
- patch

## **2.1.43 Message Resource**

Resource URL: http://mytorrentserver/rundb/api/v1/message/

Schema URL: http://mytorrentserver/rundb/api/v1/message/schema/

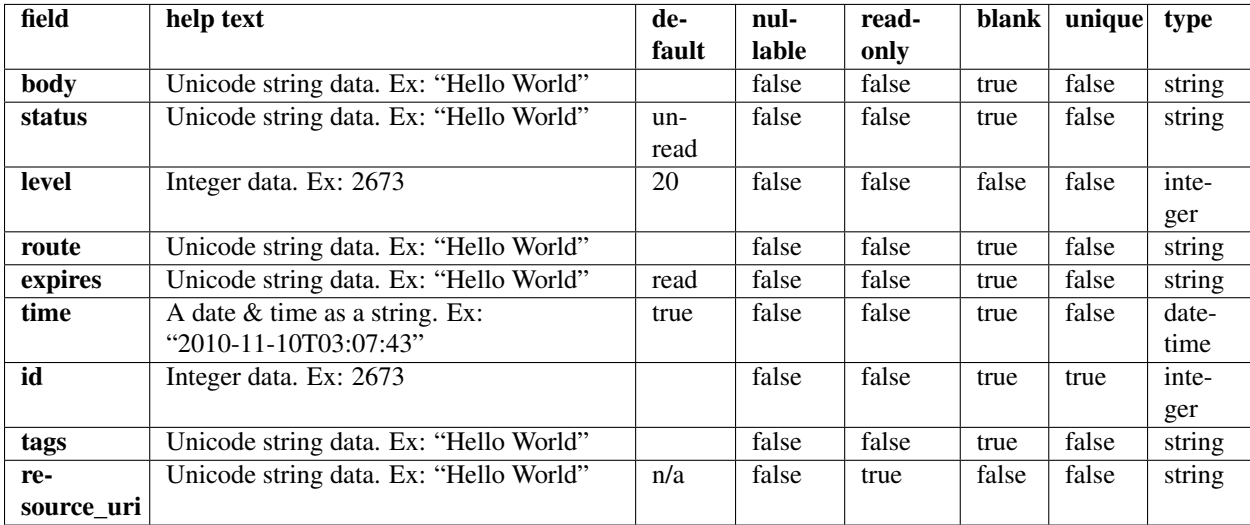

# **Fields table**

# **Example request**

Request URL: http://mytorrentserver/rundb/api/v1/message/?format=json&limit=1

### **Python example**

### **import requests**

ts\_api\_request = requests.get("http://mytorrentserver/rundb/api/v1/message/", params={"format": "json ts\_api\_response = ts\_api\_request.json()

messages = ts\_api\_response["objects"]

**for** message **in** messages: **print** message

### **Torrent Server response**

```
{
    "meta": {
       "previous": null,
        "total_count": 0,
        "offset": 0,
        "limit": 1,
        "next": null
    },
    "objects": []
}
```
## **Allowed HTTP methods**

• get

- post
- put
- delete
- patch

# **2.1.44 Monitordata Resource**

Resource URL: http://mytorrentserver/rundb/api/v1/monitordata/

Schema URL: http://mytorrentserver/rundb/api/v1/monitordata/schema/

## **Fields table**

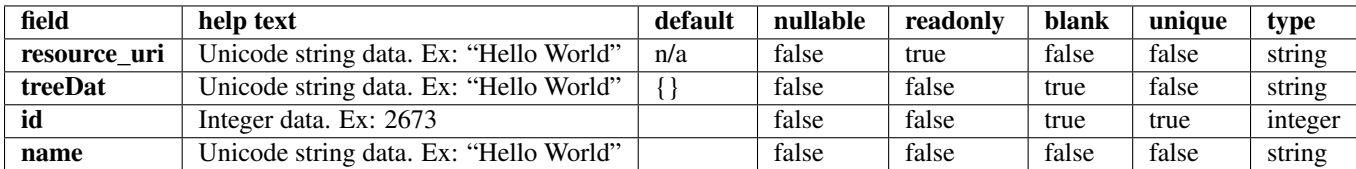

## **Example request**

Request URL: http://mytorrentserver/rundb/api/v1/monitordata/?format=json&limit=1

### **Python example**

#### **import requests**

```
ts_api_request = requests.get("http://mytorrentserver/rundb/api/v1/monitordata/", params={"format":
ts_api_response = ts_api_request.json()
```

```
monitordatas = ts_api_response["objects"]
```

```
for monitordata in monitordatas:
   print monitordata
```
## **Torrent Server response**

```
{
   "meta": {
       "previous": null,
        "total_count": 1,
       "offset": 0,
        "limit": 1,
        "next": null
   },
   "objects": [
        {
            "resource_uri": "/rundb/api/v1/monitordata/1/",
            "treeDat": {},
```

```
"id": 1,
             "name": "Debug"
        }
    ]
}
```
- get
- post
- put
- delete
- patch

# **2.1.45 Monitorresult Resource**

Resource URL: http://mytorrentserver/rundb/api/v1/monitorresult/

Schema URL: http://mytorrentserver/rundb/api/v1/monitorresult/schema/

## **Fields table**

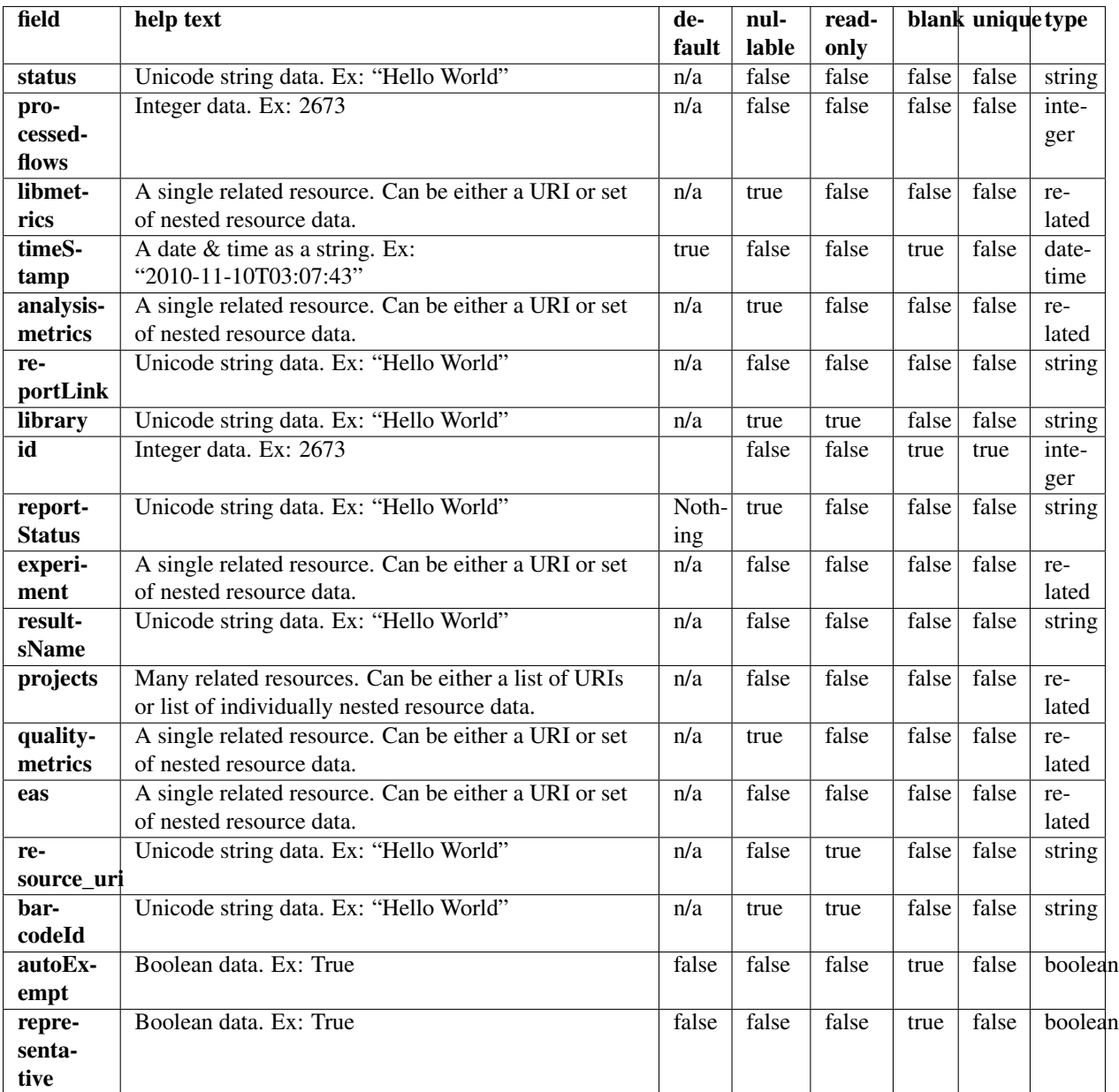

## **Example request**

Request URL: http://mytorrentserver/rundb/api/v1/monitorresult/?format=json&limit=1

### **Python example**

## **import requests**

ts\_api\_request = requests.get("http://mytorrentserver/rundb/api/v1/monitorresult/", params={"format" ts\_api\_response = ts\_api\_request.json()

```
monitorresults = ts api response["objects"]
for monitorresult in monitorresults:
   print monitorresult
```

```
Torrent Server response
```
{

```
"meta": {
    "previous": null,
    "total_count": 159,
    "offset": 0,
    "limit": 1,
    "next": "/rundb/api/v1/monitorresult/?offset=1&limit=1&format=json"
},
"objects": [
    {
        "status": "Completed",
        "processedflows": 0,
        "libmetrics": {
            "i100Q20_reads": 61016174,
            "aveKeyCounts": 89.0,
            "id": 41874,
            "resource_uri": "",
            "g20 mean alignment length": 159
        },
        "timeStamp": "2014-06-28T07:11:58.000789+00:00",
        "analysismetrics": {
            "ignored": 1364892,
            "lib": 118063544,
            "total_wells": 164699136,
            "pinned": 463867,
            "live": 118074386,
            "excluded": 16095180,
            "bead": 118525043,
            "resource_uri": "",
            "id": 41726,
            "empty": 28250154,
            "libFinal": 85604279
        },
        "reportLink": "/output/Home/Auto_user_Z28-428--r65714-pou4_dbsa_23958_304393/",
        "library": "hg19",
        "id": 304393,
        "reportStatus": "Nothing",
        "experiment": {
            "ftpStatus": "Complete",
            "chipInstrumentType": "proton",
            "displayName": "user Z28-428--r65714-pou4 dbsa",
            "chipType": "P1.1.17",
            "notes": "",
            "chipDescription": "PI",
            "resultDate": "2014-06-28T07:11:58.000789+00:00",
            "flows": 520,
            "runMode": "single",
            "expName": "R_2014_06_27_17_13_22_user_Z28-428--r65714-pou4_dbsa",
            "storage_options": "D",
```

```
"pgmName": "Z28",
        "date": "2014-06-27T21:19:01+00:00",
        "star": false,
        "resource_uri": "",
        "qcThresholds": {
            "Key Signal (1-100)": 30,
            "Usable Sequence (%)": 30,
            "Bead Loading (%)": 30
        },
        "id": 23958,
        "plan": {
            "runType": "AMPS_EXOME",
            "id": 102195,
            "resource_uri": ""
        }
    },
    "resultsName": "Auto_user_Z28-428--r65714-pou4_dbsa_23958",
    "projects": [
        {
            "resource_uri": "",
            "id": 1385,
            "name": "auto_chip",
            "modified": "2014-06-27T21:21:43.000081+00:00"
        }
    ],
    "qualitymetrics": {
        "q0_mean_read_length": 178.362197969099,
        "q0_reads": 85604279,
        "q0_bases": "15268567358",
        "q20_reads": 85604279,
        "q20_bases": "13060288783",
        "q20_mean_read_length": 178,
        "id": 39683,
        "resource_uri": ""
    },
    "eas": {
       "resource_uri": "",
        "reference": "hg19",
        "barcodeKitName": "IonXpress"
    },
    "resource_uri": "/rundb/api/v1/monitorresult/304393/",
    "barcodeId": "IonXpress",
    "autoExempt": false,
    "representative": false
}
```
• get

]

}

- post
- put
- delete

• patch

# **2.1.46 Obsoletereferencegenome Resource**

Resource URL: http://mytorrentserver/rundb/api/v1/obsoletereferencegenome/ Schema URL: http://mytorrentserver/rundb/api/v1/obsoletereferencegenome/schema/

# **Fields table**

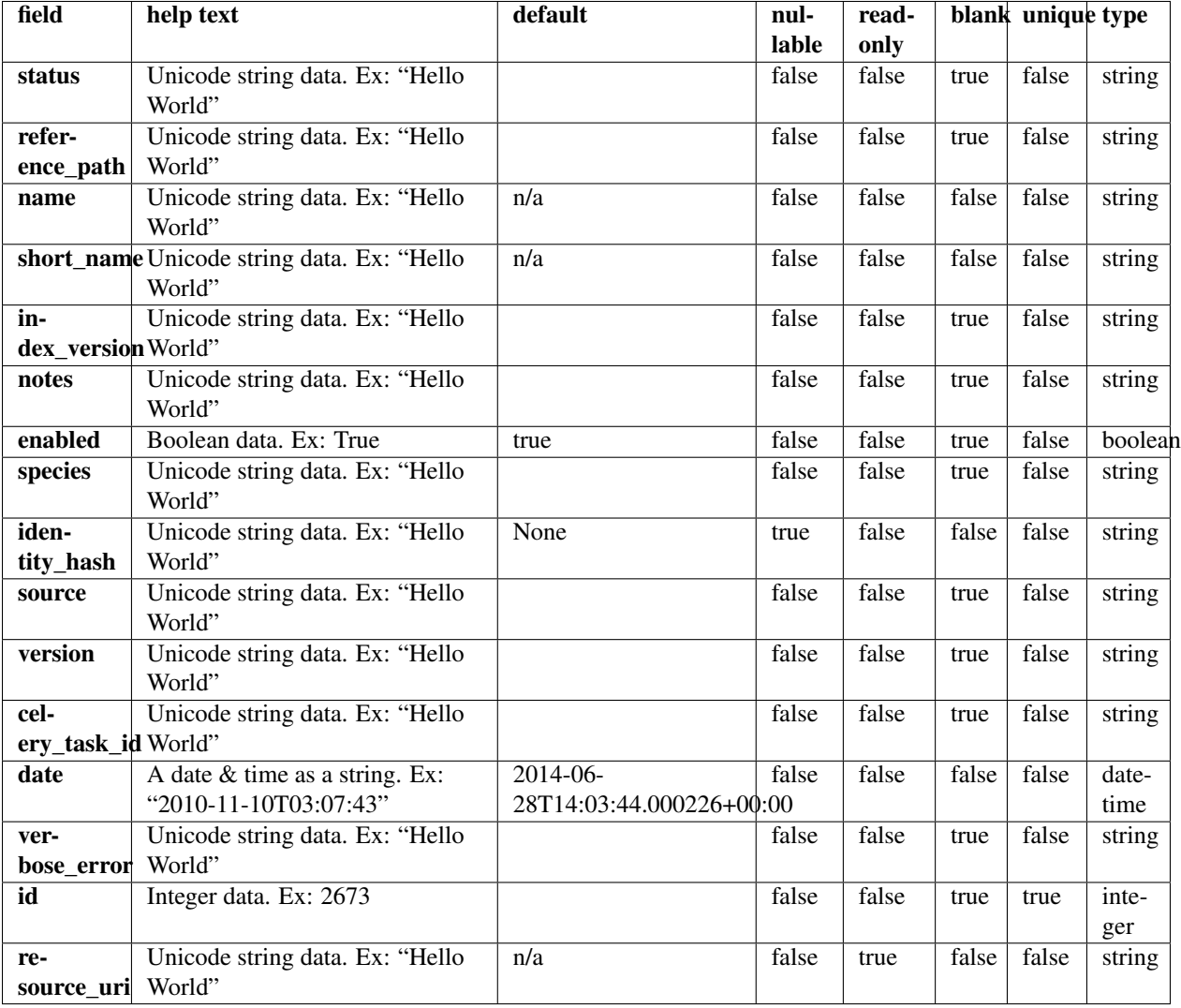

# **Example request**

Request URL: http://mytorrentserver/rundb/api/v1/obsoletereferencegenome/?format=json&limit=1

### **Python example**

#### **import requests**

```
ts_api_request = requests.get("http://mytorrentserver/rundb/api/v1/obsoletereferencegenome/", params=
ts_api_response = ts_api_request.json()
```
obsoletereferencegenomes = ts\_api\_response["objects"]

```
for obsoletereferencegenome in obsoletereferencegenomes:
   print obsoletereferencegenome
```
## **Torrent Server response**

```
{
    "meta": {
        "previous": null,
        "total_count": 0,
        "offset": 0,
        "limit": 1,
        "next": null
    },
    "objects": []
}
```
### **Allowed HTTP methods**

- get
- post
- put
- delete
- patch

# **2.1.47 Onetouchplantemplate Resource**

Resource URL: http://mytorrentserver/rundb/api/v1/onetouchplantemplate/

Schema URL: http://mytorrentserver/rundb/api/v1/onetouchplantemplate/schema/

## **Fields table**

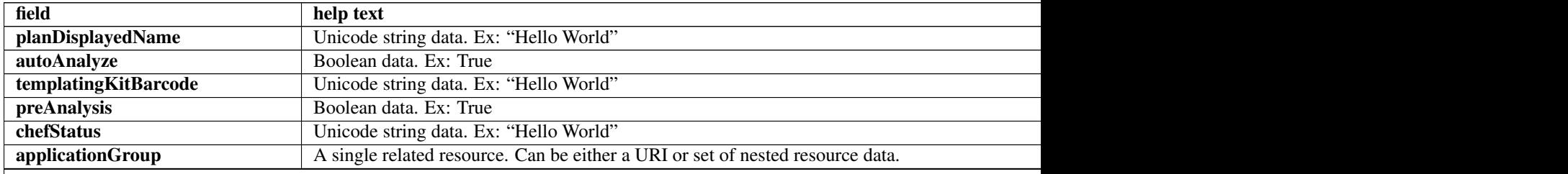

Table 2.14 – continued from previous page

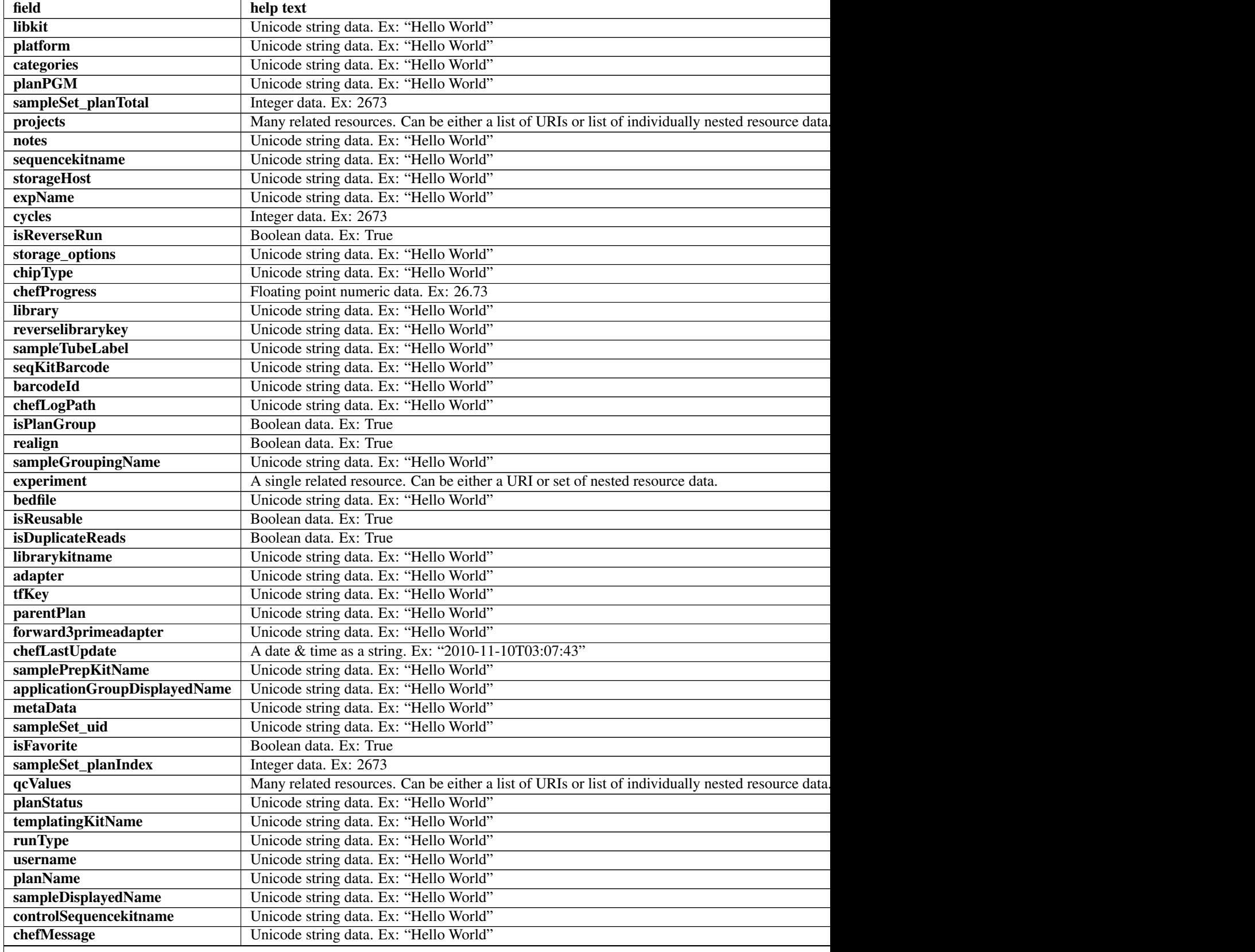

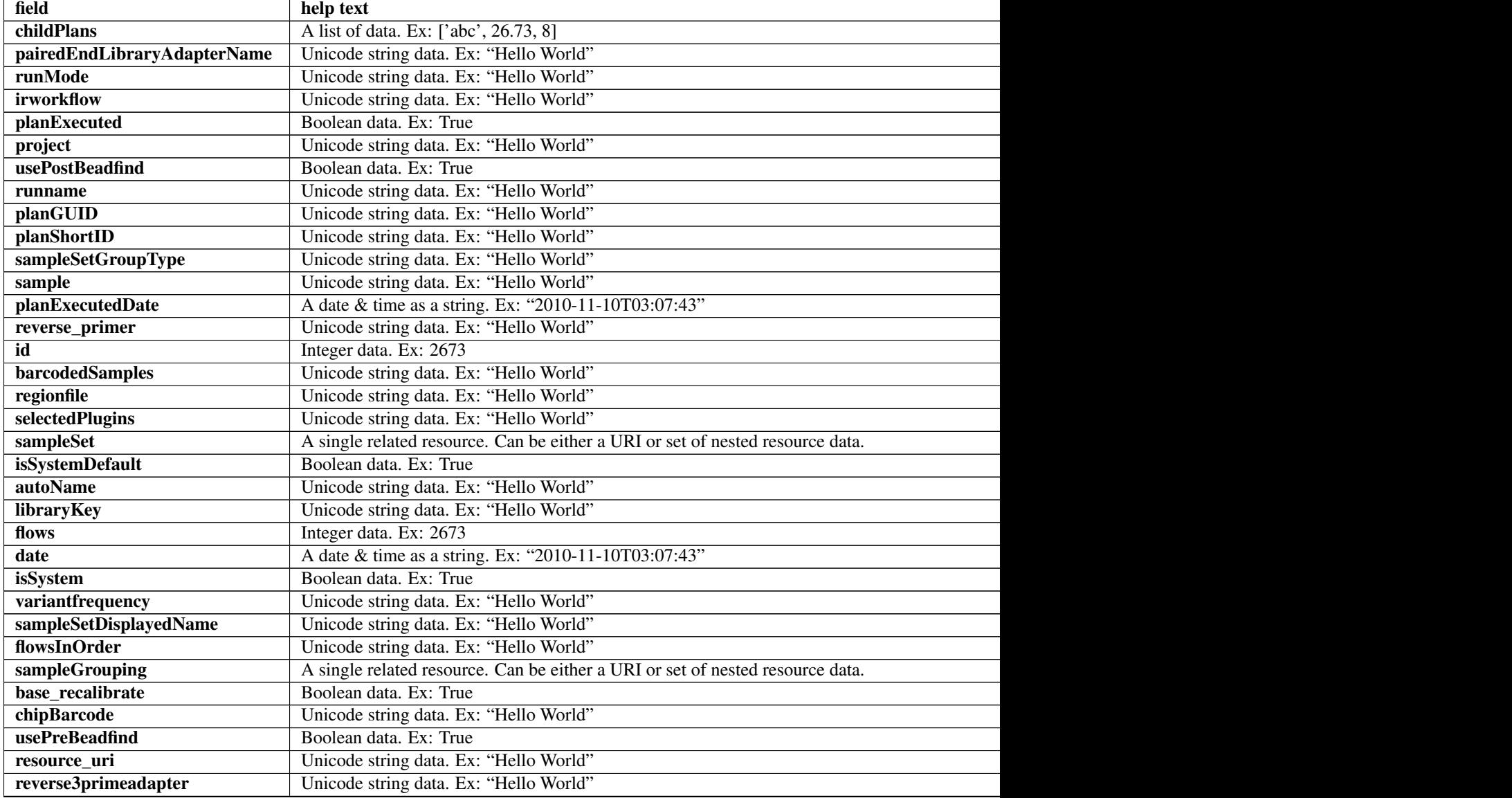

## Table 2.14 – continued from previous page

# **Example request**

Request URL: http://mytorrentserver/rundb/api/v1/onetouchplantemplate/?format=json&limit=1

## **Python example**

## **import requests**

ts\_api\_request = requests.get("http://mytorrentserver/rundb/api/v1/onetouchplantemplate/", params={" ts\_api\_response = ts\_api\_request.json()

onetouchplantemplates = ts\_api\_response["objects"]

**for** onetouchplantemplate **in** onetouchplantemplates: **print** onetouchplantemplate

## **Torrent Server response**

```
{
   "meta": {
       "previous": null,
       "total count": 58,
       "offset": 0,
       "limit": 1,
       "next": "/rundb/api/v1/onetouchplantemplate/?offset=1&limit=1&format=json"
    },
    "objects": [
        {
            "planDisplayedName": "chef_nonGUI_Exome Panel_AmpliSeqExome.20131001",
            "autoAnalyze": true,
            "templatingKitBarcode": null,
            "preAnalysis": true,
            "chefStatus": "",
            "applicationGroup": "/rundb/api/v1/applicationgroup/1/",
            "libkit": null,
            "platform": "",
            "categories": "",
            "planPGM": null,
            "prebasecallerargs": "BaseCaller --barcode-filter 0.01 --barcode-filter-minreads 10 --key
            "alignmentargs": "stage1 map4",
            "thumbnailbasecallerargs": "BaseCaller --barcode-filter 0.01 --barcode-filter-minreads 1
            "sampleSet_planTotal": 0,
            "projects": [],
            "notes": "Uploaded from amplseq.com and available at-jira.itw_wiki_x_HAHcAg\r\nReplace _
            "sequencekitname": "ProtonIIC200Kit",
            "storageHost": null,
            "expName": "",
            "cycles": null,
            "isReverseRun": false,
            "storage_options": "A",
            "thumbnailalignmentargs": "stage1 map4",
            "chipType": "P1.1.17",
            "chefProgress": 0.0,
            "library": "hg19",
            "reverselibrarykey": "",
            "sampleTubeLabel": "",
            "seqKitBarcode": null,
            "barcodeId": "IonXpress",
            "chefLogPath": null,
            "isPlanGroup": false,
            "realign": false,
            "sampleGroupingName": "",
            "experiment": "/rundb/api/v1/experiment/21987/",
            "bedfile": "/results/uploads/BED/46/hg19/unmerged/detail/AmpliSeqExome.20131001.designed.bed",
            "isReusable": true,
            "isDuplicateReads": false,
            "thumbnailbeadfindargs": "justBeadFind --beadfind-minlivesnr 3 --region-size=100,100 --be
            "librarykitname": "Ion AmpliSeq 2.0 Library Kit",
            "adapter": null,
            "basecallerargs": "BaseCaller --barcode-filter 0.01 --barcode-filter-minreads 10 --keypa:
            "tfKey": "ATCG",
            "parentPlan": null,
            "forward3primeadapter": "ATCACCGACTGCCCATAGAGAGGCTGAGAC",
            "planStatus": "planned",
```

```
"chefLastUpdate": null,
"samplePrepKitName": "Ion AmpliSeq Exome Kit",
"applicationGroupDisplayedName": "DNA",
"metaData": {},
"sampleSet_uid": null,
"isFavorite": true,
"sampleSet_planIndex": 0,
"qcValues": [
    {
        "threshold": 30,
        "plannedExperiment": "/rundb/api/v1/plannedexperiment/100224/",
        "id": 262674,
        "qcType": {
            "description": "",
            "minThreshold": 0,
            "maxThreshold": 100,
            "defaultThreshold": 30,
            "qcName": "Usable Sequence (%)",
            "id": 3,
            "resource_uri": "/rundb/api/v1/qctype/3/"
        },
        "resource_uri": "/rundb/api/v1/plannedexperimentqc/262674/"
    },
    {
        "threshold": 30,
        "plannedExperiment": "/rundb/api/v1/plannedexperiment/100224/",
        "id": 262673,
        "qcType": {
            "description": "",
            "minThreshold": 1,
            "maxThreshold": 100,
            "defaultThreshold": 30,
            "qcName": "Key Signal (1-100)",
            "id": 2,
            "resource_uri": "/rundb/api/v1/qctype/2/"
        },
        "resource_uri": "/rundb/api/v1/plannedexperimentqc/262673/"
    },
    {
        "threshold": 30,
        "plannedExperiment": "/rundb/api/v1/plannedexperiment/100224/",
        "id": 262672,
        "qcType": {
            "description": "",
            "minThreshold": 0,
            "maxThreshold": 100,
            "defaultThreshold": 30,
            "qcName": "Bead Loading (%)",
            "id": 1,
            "resource_uri": "/rundb/api/v1/qctype/1/"
        },
        "resource_uri": "/rundb/api/v1/plannedexperimentqc/262672/"
    }
],
"analysisargs": "Analysis --from-beadfind --clonal-filter-bkgmodel true --region-size=21
"thumbnailcalibrateargs": "calibrate --skipDroop",
"templatingKitName": "Ion PI Template OT2 200 Kit v3",
"runType": "AMPS EXOME",
```

```
"username": "ionuser",
"planName": "chef_nonGUI_Exome_Panel_AmpliSeqExome.20131001",
"sampleDisplayedName": "",
"prethumbnailbasecallerargs": "BaseCaller --barcode-filter 0.01 --barcode-filter-minread:
"controlSequencekitname": "",
"chefMessage": "",
"childPlans": [],
"pairedEndLibraryAdapterName": "",
"runMode": "single",
"irworkflow": "",
"planExecuted": false,
"project": "",
"usePostBeadfind": false,
"runname": null,
"planGUID": "a81c02b6-e8f7-411f-aeeb-302fa16baa51",
"planShortID": "2OXYZ",
"sampleSetGroupType": null,
"sample": "",
"planExecutedDate": null,
"reverse_primer": null,
"id": 100224,
"barcodedSamples": {},
"regionfile": "",
"selectedPlugins": {
    "IonReporterUploader": {
        "userInput": {
            "accountName": "None",
            "userInputInfo": "",
            "accountId": "0"
        },
        "version": "4.1-r87449",
        "features": [
            "export"
        \frac{1}{2},
        "name": "IonReporterUploader",
        "id": 804
    },
    "coverageAnalysis": {
        "userInput": "",
        "version": "4.2-r86949",
        "features": [],
        "name": "coverageAnalysis",
        "id": 800
    },
    "variantCaller": {
        "userInput": {
            "torrent_variant_caller": {
                "snp_min_allele_freq": "0.10000000000000001",
                "snp_strand_bias": "0.97999999999999998",
                "hotspot_min_coverage": 6,
                "hotspot_min_cov_each_strand": 3,
                "hotspot_min_allele_freq": "0.10000000000000001",
                "snp_min_variant_score": 15,
                "hotspot_strand_bias": "0.94999999999999996",
                "hp_max_length": 8,
                "filter_insertion_predictions": "0.20000000000000001",
                "indel_min_variant_score": 20,
                "indel min coverage": 10,
```

```
"heavy tailed": 3,
        "outlier_probability": "0.01",
        "data_quality_stringency": 5,
        "snp_min_cov_each_strand": 0,
        "hotspot_min_variant_score": 10,
        "indel_strand_bias": "0.90000000000000002",
        "tvc_parameters_version": "germline_low_stringency_proton-3.6.66827",
        "downsample_to_coverage": 400,
        "filter_unusual_predictions": "0.25",
        "indel_min_allele_freq": "0.14999999999999999",
        "do_snp_realignment": 1,
        "prediction_precision": 1,
        "indel_min_cov_each_strand": 5,
        "filter_deletion_predictions": "0.20000000000000001",
        "suppress_recalibration": 0,
        "snp_min_coverage": 5
    },
    "meta": {
        "repository_id": "",
        "ts_version": "4.0",
        "name": "External file AmpliseqExome.germline_lowstringency_p1.4_0.20130.
        "user_selections": {
            "chip": "proton_p1",
            "frequency": "germline",
            "library": "ampliseq",
            "panel": "/rundb/api/v1/contentupload/53/"
        },
        "librarytype": "ampliseq",
        "trimreads": true,
        "tooltip": "Retrieved from external file",
        "tvcargs": "tvc",
        "built_in": false,
        "configuration": "",
        "compatibility": {}
    },
    "long_indel_assembler": {
        "min_indel_size": 4,
        "short_suffix_match": 5,
        "output_mnv": 0,
        "min_var_count": 5,
        "min_var_freq": "0.14999999999999999",
        "kmer_len": 19,
        "max_hp_length": 8,
        "relative_strand_bias": "0.80000000000000004"
    },
    "freebayes": {
        "gen_min_coverage": 5,
        "allow_mnps": 1,
        "allow_complex": 0,
        "read_max_mismatch_fraction": 1,
        "read_mismatch_limit": 10,
        "allow_indels": 1,
        "min mapping qv": 4,
        "gen_min_alt_allele_freq": "0.10000000000000001",
        "allow_snps": 1,
        "gen_min_indel_alt_allele_freq": "0.14999999999999999"
   }
},
```

```
"version": "4.1-r74477",
                    "features": [],
                    "name": "variantCaller",
                    "id": 698
                },
                "validateVariantCaller": {
                    "userInput": {
                        "variant_caller_name": "variantCaller",
                        "truth_major_snp": "NA12878_NIST_NoChrY_SNP.bed",
                        "region": "NIST",
                        "sample": "NA12878",
                        "truth_minor_snp": "None",
                        "truth_major_indel": "NA12878_NIST_NoChrY_indel.bed",
                        "truth_minor_indel": "None"
                    },
                    "version": "0.2.1",
                    "features": [],
                    "name": "validateVariantCaller",
                    "id": 732
                }
            },
            "beadfindargs": "justBeadFind --beadfind-minlivesnr 3 --region-size=216,224 --total-time
            "sampleSet": null,
            "isSystemDefault": false,
            "autoName": null,
            "libraryKey": "TCAG",
            "flows": 520,
            "thumbnailanalysisargs": "Analysis --from-beadfind --clonal-filter-bkgmodel true --regio
            "date": "2014-05-20T13:55:02.000398+00:00",
            "isSystem": false,
            "variantfrequency": "",
            "sampleSetDisplayedName": "",
            "calibrateargs": "calibrate --skipDroop",
            "flowsInOrder": "",
            "sampleGrouping": null,
            "base_recalibrate": true,
            "chipBarcode": null,
            "usePreBeadfind": true,
            "resource_uri": "/rundb/api/v1/onetouchplantemplate/100224/",
            "reverse3primeadapter": ""
        }
    ]
}
```
- get
- post
- put
- delete
- patch

# **2.1.48 Onetouchplantemplatesummary Resource**

Resource URL: http://mytorrentserver/rundb/api/v1/onetouchplantemplatesummary/ Schema URL: http://mytorrentserver/rundb/api/v1/onetouchplantemplatesummary/schema/

## **Fields table**

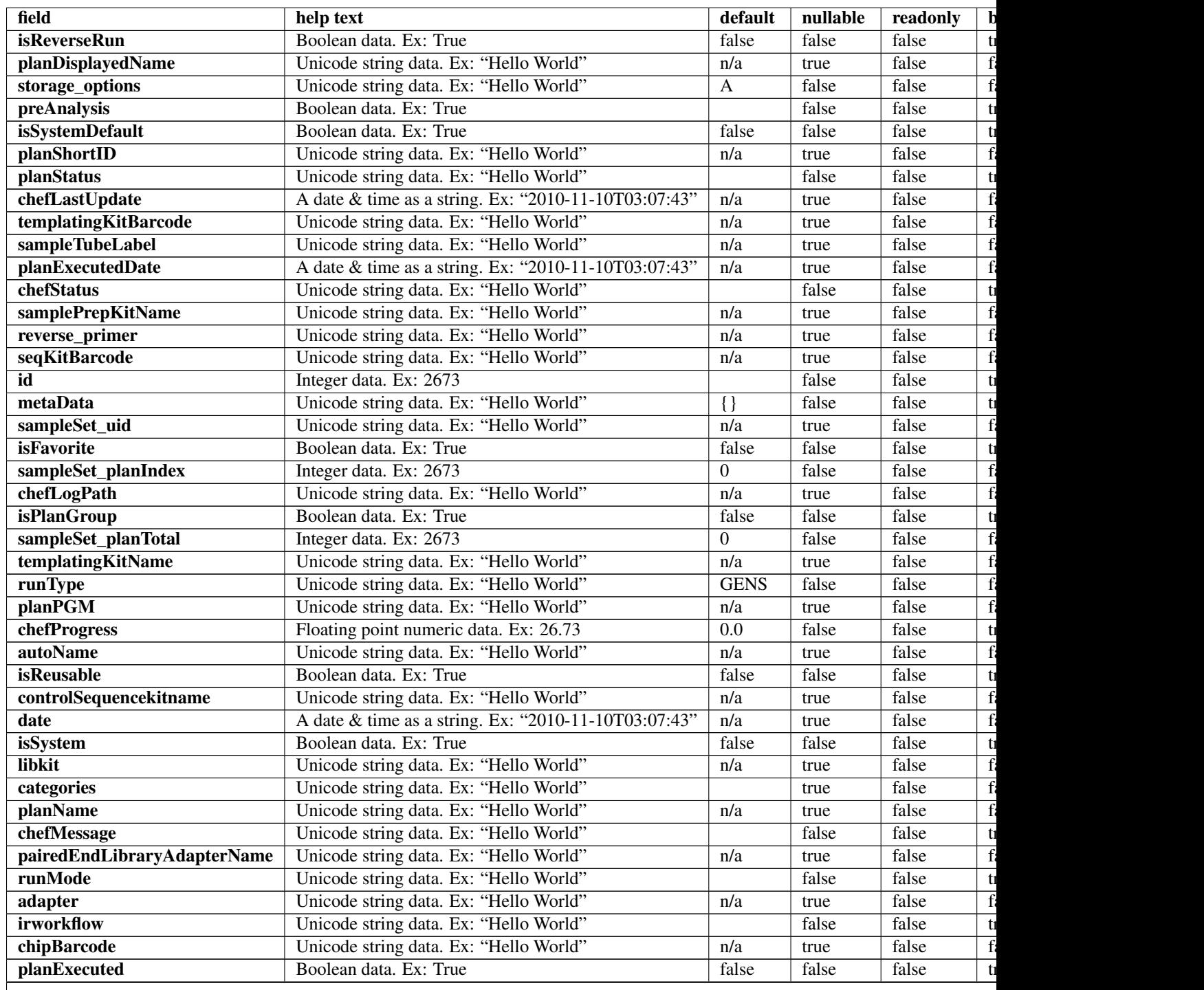

| field           | help text                              | default | nullable | readonly |  |
|-----------------|----------------------------------------|---------|----------|----------|--|
| username        | Unicode string data. Ex: "Hello World" | n/a     | true     | false    |  |
| usePostBeadfind | Boolean data. Ex: True                 |         | false    | false    |  |
| storageHost     | Unicode string data. Ex: "Hello World" | n/a     | true     | false    |  |
| expName         | Unicode string data. Ex: "Hello World" |         | false    | false    |  |
| runname         | Unicode string data. Ex: "Hello World" | n/a     | true     | false    |  |
| usePreBeadfind  | Boolean data. Ex: True                 |         | false    | false    |  |
| planGUID        | Unicode string data. Ex: "Hello World" | n/a     | true     | false    |  |
| cycles          | Integer data. Ex: 2673                 | n/a     | true     | false    |  |
| resource uri    | Unicode string data. Ex: "Hello World" | n/a     | false    | true     |  |

Table 2.15 – continued from previous page

### **Example request**

Request URL: http://mytorrentserver/rundb/api/v1/onetouchplantemplatesummary/?format=json&limit=1

### **Python example**

#### **import requests**

```
ts_api_request = requests.get("http://mytorrentserver/rundb/api/v1/onetouchplantemplatesummary/", para
ts_api_response = ts_api_request.json()
```
onetouchplantemplatesummarys = ts\_api\_response["objects"]

```
for onetouchplantemplatesummary in onetouchplantemplatesummarys:
   print onetouchplantemplatesummary
```
#### **Torrent Server response**

```
{
    "meta": {
       "previous": null,
       "total_count": 58,
       "offset": 0,
       "limit": 1,
       "next": "/rundb/api/v1/onetouchplantemplatesummary/?offset=1&limit=1&format=json"
   },
    "objects": [
        {
            "isReverseRun": false,
            "planDisplayedName": "chef_nonGUI_Exome Panel_AmpliSeqExome.20131001",
            "storage_options": "A",
            "preAnalysis": true,
            "isSystemDefault": false,
            "planShortID": "2OXYZ",
            "planStatus": "planned",
            "chefLastUpdate": null,
            "templatingKitBarcode": null,
            "sampleTubeLabel": "",
            "planExecutedDate": null,
            "chefStatus": "",
            "samplePrepKitName": "Ion AmpliSeq Exome Kit",
```

```
"reverse_primer": null,
        "seqKitBarcode": null,
        "id": 100224,
        "metaData": {},
        "sampleSet_uid": null,
        "isFavorite": true,
        "sampleSet_planIndex": 0,
        "chefLogPath": null,
        "isPlanGroup": false,
        "sampleSet_planTotal": 0,
        "templatingKitName": "Ion PI Template OT2 200 Kit v3",
        "runType": "AMPS_EXOME",
        "planPGM": null,
        "chefProgress": 0.0,
        "autoName": null,
        "isReusable": true,
        "controlSequencekitname": "",
        "date": "2014-05-20T13:55:02.000398+00:00",
        "isSystem": false,
        "libkit": null,
        "categories": "",
        "planName": "chef_nonGUI_Exome_Panel_AmpliSeqExome.20131001",
        "chefMessage": "",
        "pairedEndLibraryAdapterName": "",
        "runMode": "single",
        "adapter": null,
        "irworkflow": "",
        "chipBarcode": null,
        "planExecuted": false,
        "username": "ionuser",
        "usePostBeadfind": false,
        "storageHost": null,
        "expName": "",
        "runname": null,
        "usePreBeadfind": true,
        "planGUID": "a81c02b6-e8f7-411f-aeeb-302fa16baa51",
        "cycles": null,
        "resource_uri": "/rundb/api/v1/onetouchplantemplatesummary/100224/"
    }
]
```

```
Allowed HTTP methods
```
• get

}

- post
- put
- delete
- patch

# **2.1.49 Plannedexperiment Resource**

Resource URL: http://mytorrentserver/rundb/api/v1/plannedexperiment/
Schema URL: http://mytorrentserver/rundb/api/v1/plannedexperiment/schema/

Perform CRUD operations on plannedexperiment resources and data elements.

Even though plannedExperiment db schema has changed dramatically in TSS 3.6 as part of the "plan data decentralization" (aka PDD) effort. A facade is provided so if you are already familiar with using the plan REST API, changes under the hood are abstracted from the REST API users. However, note that "selectedPlugins" and "barcodedSamples" are JSON fields and their data structures tend to change from release to release.

## **What has changed in TSS 4.2**

- The JSON data structure in barcodedSamples has been changed with the following added
- controlSequenceType
- hotSpotRegionBedFile
- nucleotideType
- reference
- targetRegionBedFile
- The JSON data structure in selectedPlugins for IonReporter has been changed with the following added
- NucleotideType
- cancerType
- cellularityPct
- New VariantCaller parameters have been added and some parameters have been obsolete (persisted in selected-Plugins)
- New values for runType, applicationGroup and sampleGrouping have been added to support DNA and Fusions
- Some new attributes intended for internal use only have been added to plannedExperiment.
- We have started enforcing validation during REST API posting for
- barcodeId
- chipType
- flows
- notes
- planName
- project or projects
- runType
- sampleTubeLabel
- sample or sample in barcodedSamples
- sampleGroupingName
- sequencekitname
- templateKitName
- Posting that fails validation will receive an error code.
- Until stringent validation is fully in place during non-GUI REST API posting, please do your due diligence to ensure the data and data format posted are valid.

Moreover, some attributes require "internal" value instead of the "customer-facing" value to be persisted (e.g., sequencekitname, chipType). Please refer to the Comment/Expected Value column more details.

## **Validation Rules**

RULE-1: Valid characters: letters, numbers, dashes, underscores, dots

RULE-2: Valid characters: letters, numbers, spaces, dashes, underscores, dots

RULE-3: Invalid leading characters: dashes, underscores, dots

## **Field Notes**

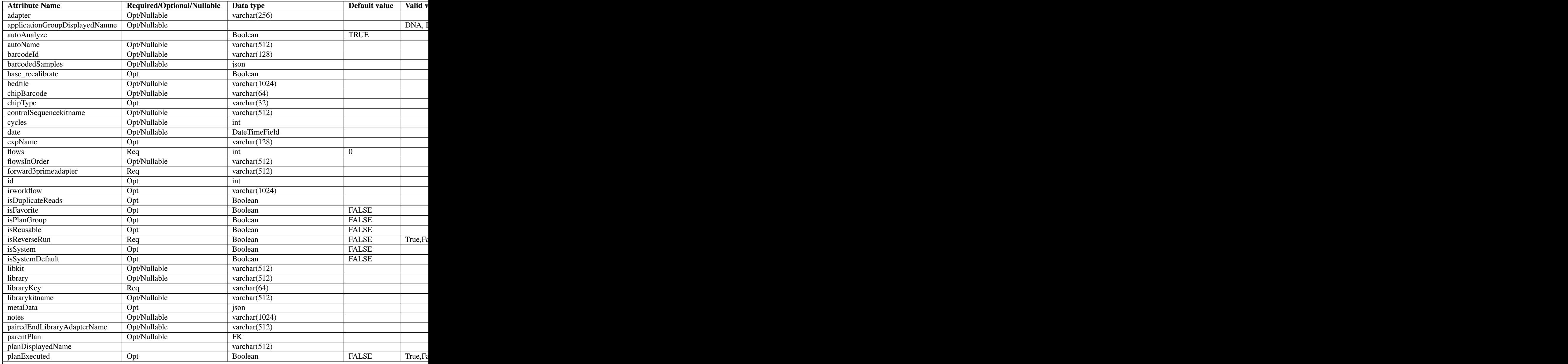

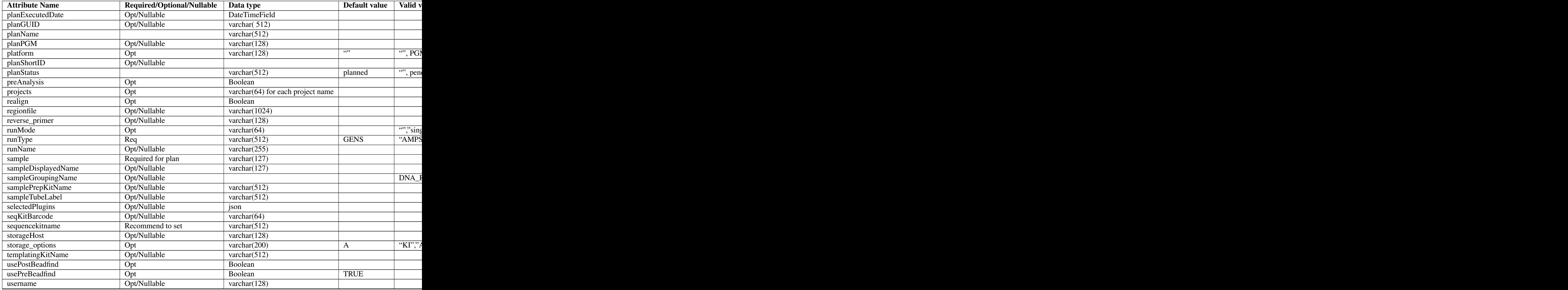

## **PlanStatus state transition**

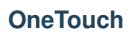

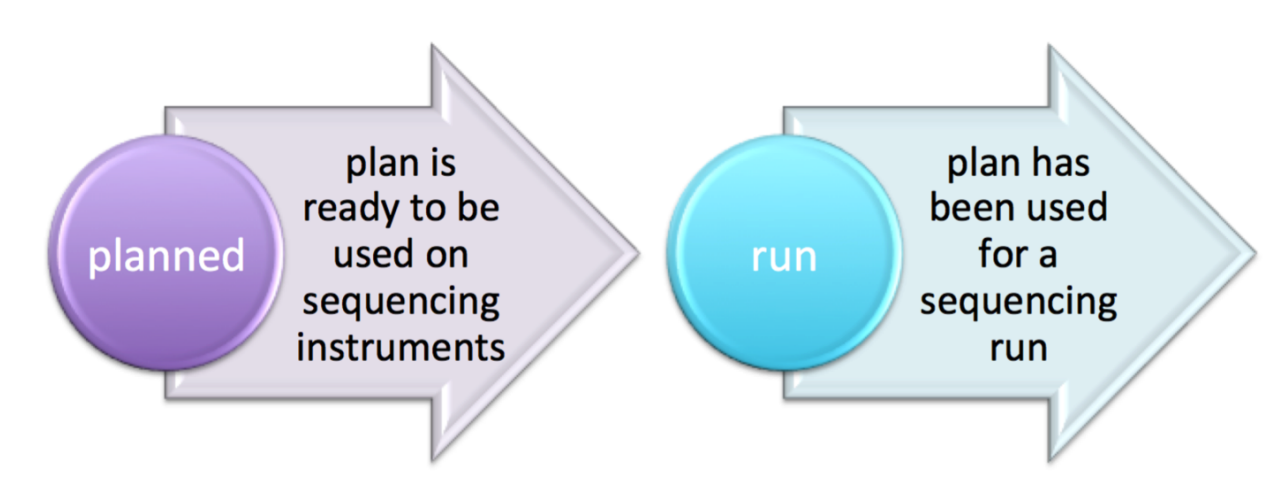

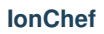

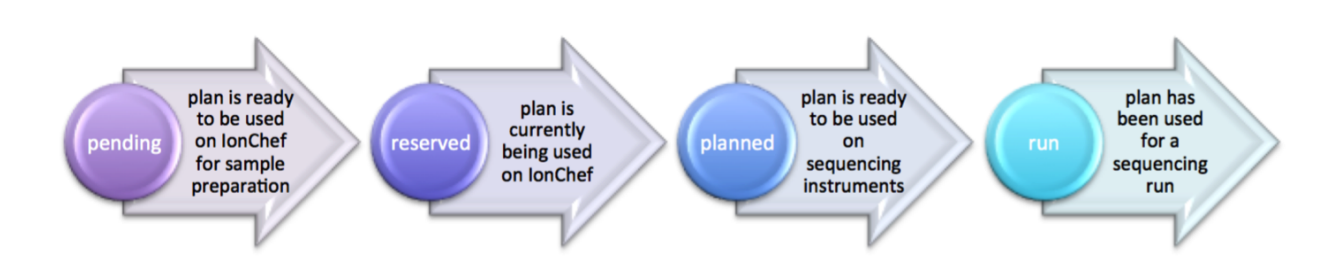

## **barcodedSamples JSON Examples**

## **Generic sequencing plan**

```
"barcodedSamples": {
    "s 1": {
        "barcodeSampleInfo": {
            "IonSet1_16": {
                "controlSequenceType": "",
                "description": "desc 1",
                 "externalId": "accession 101",
                 "hotSpotRegionBedFile": "/results/uploads/BED/19/hg19/unmerged/detail/4477685_CCP_hot
                 "nucleotideType": "DNA",
                 "reference": "hg19",
                 "targetRegionBedFile": "/results/uploads/BED/19/hg19/unmerged/detail/4477685_CCP_des.
            }
        },
        "barcodes": [
            "IonSet1_16"
        ]
    },
    "s 2": {
        "barcodeSampleInfo": {
            "IonSet1_12": {
                "controlSequenceType": "",
                 "description": "desc 2",
                 "externalId": "accession 80",
                "hotSpotRegionBedFile": "/results/uploads/BED/19/hg19/unmerged/detail/4477685_CCP_hotspots_20121225.bed",
                "nucleotideType": "DNA",
                "reference": "hg19",
                "targetRegionBedFile": "/results/uploads/BED/19/hg19/unmerged/detail/4477685_CCP_des.
            }
        },
        "barcodes": [
            "IonSet1_12"
        ]
    },
    "s 3": {
        "barcodeSampleInfo": {
            "IonSet1_15": {
                 "controlSequenceType": "",
                "description": "desc 3",
```

```
"externalId": "accession 280",
                 "hotSpotRegionBedFile": "/results/uploads/BED/19/hg19/unmerged/detail/4477685_CCP_hotspots_20121225.bed",
                 "nucleotideType": "DNA",
                  "reference": "hg19",
                  "targetRegionBedFile": "/results/uploads/BED/19/hg19/unmerged/detail/4477685_CCP_des.
             }
         },
         "barcodes": [
             "IonSet1_15"
        ]
    }
},
```
### **Onconet DNA plan**

```
"barcodedSamples": {
    "example 1": {
        "barcodeSampleInfo": {
            "IonXpress_010": {
                "controlSequenceType": "",
                "description": "example here",
                "externalId": "id 1",
                "hotSpotRegionBedFile": "/results/uploads/BED/22/hg19/unmerged/detail/ColonLung.2013
                "nucleotideType": "DNA",
                "reference": "hg19",
                "targetRegionBedFile": "/results/uploads/BED/22/hg19/unmerged/detail/ColonLung.20131
            }
        },
        "barcodes": [
            "IonXpress_010"
        ]
    },
    "example 2": {
        "barcodeSampleInfo": {
            "IonXpress_005": {
                "controlSequenceType": "",
                "description": "another example here",
                "externalId": "id 2",
                "hotSpotRegionBedFile": "/results/uploads/BED/22/hq19/unmerged/detail/ColonLung.2013
                "nucleotideType": "DNA",
                "reference": "hg19",
                "targetRegionBedFile": "/results/uploads/BED/22/hg19/unmerged/detail/ColonLung.20131
            }
        },
        "barcodes": [
            "IonXpress_005"
        ]
    }
},
```
### **Onconet DNA and Fusions plan**

```
"barcodedSamples": {
    "s 1": {
        "barcodeSampleInfo": {
```

```
"IonXpress_001": {
                "controlSequenceType": "",
                "description": "description here",
                "externalId": "ext 1",
                "hotSpotRegionBedFile": "/results/uploads/BED/22/hg19/unmerged/detail/ColonLung.2013
                "nucleotideType": "DNA",
                "reference": "hg19",
                "targetRegionBedFile": "/results/uploads/BED/22/hg19/unmerged/detail/ColonLung.20131
            },
            "IonXpress_002": {
                "controlSequenceType": "",
                "description": "description here",
                "externalId": "ext 1",
                "hotSpotRegionBedFile": "",
                "nucleotideType": "RNA",
                "reference": "hg19_rna",
                "targetRegionBedFile": ""
            }
        },
        "barcodes": [
            "IonXpress_001",
            "IonXpress_002"
        ]
    }
}
```
## **selectedPlugins JSON Examples**

**IonReporterUploader, coverageAnalysis, sampleId and variantCaller**

```
"selectedPlugins": {
    "IonReporterUploader": {
        "features": [
            "export"
        \frac{1}{\sqrt{2}}"id": 700,
        "name": "IonReporterUploader",
        "userInput": {
            "accountId": "1234567890abcde",
            "accountName": " demo IonReporter (Version: 4.2 | User: Ion User | Org: IR Org)",
            "userInputInfo": [{
                "ApplicationType": "Low-Coverage Whole Genome Sequencing",
                "Gender": "Female",
                "NucleotideType": "DNA",
                "Relation": "Self",
                "RelationRole": "Self",
                "Workflow": "Test_WK_1",
                "barcodeId": "IonXpress_010",
                "cancerType": "Breast Cancer",
                "cellularityPct": "23",
                "sample": "example 1",
                "sampleDescription": "example here",
                "sampleExternalId": "id 1",
                "sampleName": "example_1",
                "setid": "1__4c310e03-d188-4702-b82a-f9043bc04350"
            }, {
```

```
"ApplicationType": "Low-Coverage Whole Genome Sequencing",
            "Gender": "Male",
            "NucleotideType": "DNA",
            "Relation": "",
            "RelationRole": "Self",
            "Workflow": "Test_WK_1",
            "barcodeId": "IonXpress_005",
            "cancerType": "Liver Cancer",
            "cellularityPct": "27",
            "sample": "example 2",
            "sampleDescription": "another example here",
            "sampleExternalId": "id 2",
            "sampleName": "example_2",
            "setid": "2__4c310e03-d188-4702-b82a-f9043bc04350"
        }]
    },
    "version": "4.2-r88003"
},
"coverageAnalysis": {
    "features": [],
    "id": 696,
    "name": "coverageAnalysis",
    "userInput": "",
    "version": "4.2-r87890"
},
"sampleID": {
    "features": [],
    "id": 701,
    "name": "sampleID",
    "userInput": "",
    "version": "4.2-r87942"
},
"variantCaller": {
    "features": [],
    "id": 699,
    "name": "variantCaller",
    "userInput": {
        "freebayes": {
            "allow_complex": "0",
            "allow indels": "1",
            "allow_mnps": "0",
            "allow_snps": "1",
            "gen_min_alt_allele_freq": "0.03",
            "gen_min_coverage": "6",
            "gen_min_indel_alt_allele_freq": "0.1",
            "min_base_qv": "2",
            "min_mapping_qv": "4",
            "read_max_mismatch_fraction": "1.0",
            "read_mismatch_limit": "10"
        },
        "long_indel_assembler": {
            "kmer_len": "19",
            "max_hp_length": "8",
            "min_indel_size": "4",
            "min_var_count": "5",
            "min_var_freq": "0.15",
            "relative_strand_bias": "0.8",
            "short_suffix_match": "5"
```

```
},
"meta": {
    "built_in": true,
    "compatibility": {
        "chip": [
            "pgm",
            "proton_p1"
        \vert,
        "library": [
            "ampliseq"
        \vert,
        "panel": "/rundb/api/v1/contentupload/22/"
    },
    "configuration": "",
    "librarytype": "ampliseq",
    "name": "Panel-optimized - Colon and Lung Panel - 10/7/2013",
    "repository_id": "",
    "tooltip": "Panel-optimized parameters from AmpliSeq.com",
    "trimreads": true,
    "ts_version": "4.0",
    "tvcargs": "tvc",
    "user_selections": {
        "chip": "pgm",
        "frequency": "germline",
        "library": "ampliseq",
        "panel": "/rundb/api/v1/contentupload/22/"
    }
},
"torrent_variant_caller": {
    "data_quality_stringency": "6.5",
    "downsample_to_coverage": "10000",
    "filter_deletion_predictions": "0.2",
    "filter_insertion_predictions": "0.2",
    "filter_unusual_predictions": "0.3",
    "heavy_tailed": "3",
    "hotspot_beta_bias": "100.0",
    "hotspot_min_allele_freq": "0.01",
    "hotspot_min_cov_each_strand": "2",
    "hotspot_min_coverage": "6",
    "hotspot min variant score": "6",
    "hotspot_strand_bias": "0.95",
    "hp_max_length": "8",
    "indel_beta_bias": "10.0",
    "indel_min_allele_freq": "0.05",
    "indel_min_cov_each_strand": "2",
    "indel_min_coverage": "15",
    "indel_min_variant_score": "6",
    "indel_strand_bias": "0.9",
    "outlier_probability": "0.01",
    "prediction_precision": "1.0",
    "snp_beta_bias": "100.0",
    "snp_min_allele_freq": "0.02",
    "snp_min_cov_each_strand": "0",
    "snp_min_coverage": "6",
    "snp_min_variant_score": "6",
    "snp_strand_bias": "0.95"
}
bbb
```

```
},
        "version": "4.2-r87667"
    }
},
"seqKitBarcode": null,
"sequencekitname": "IonPGM200Kit-v2",
"storageHost": null,
"storage_options": "A",
"templatingKitBarcode": null,
"templatingKitName": "Ion PGM Template OT2 200 Kit",
"tfKey": "ATCG",
"thumbnailalignmentargs": "",
"thumbnailanalysisargs": "",
"thumbnailbasecallerargs": "",
"thumbnailbeadfindargs": "",
"thumbnailcalibrateargs": "",
"usePostBeadfind": true,
"usePreBeadfind": true,
"username": "ionadmin",
"variantfrequency": ""
},
```
## **IonReporterUploader selected for a Onconet DNA and Fusions plan**

```
"selectedPlugins": {
    "IonReporterUploader": {
        "features": [
            "export"
       \frac{1}{2},
        "id": 700,
        "name": "IonReporterUploader",
        "userInput": {
            "accountId": "1234567890abcde ",
            "accountName": "demo IonReporter (Version: 4.2 | User: Ion User | Org: IR Org)",
            "userInputInfo": [{
                "ApplicationType": "Oncomine_DNA_RNA_Fusion",
                "Gender": "Male",
                "NucleotideType": "DNA",
                "Relation": "DNA_RNA",
                "RelationRole": "Self",
                "Workflow": "AmpliSeq Colon Lung v2 with RNA Lung Fusion single sample",
                "barcodeId": "IonXpress_001",
                "cancerType": "Colorectal Cancer",
                "cellularityPct": "17",
                "sample": "s 1",
                "sampleDescription": "description here",
                "sampleExternalId": "ext 1",
                "sampleName": "s_1",
                "setid": "1__381a5a84-5af0-40ff-84c1-b31720fea6ca"
            }, {"ApplicationType": "Oncomine_DNA_RNA_Fusion",
                "Gender": "Male",
                "NucleotideType": "RNA",
                "Relation": "DNA_RNA",
                "RelationRole": "Self",
                "Workflow": "AmpliSeq Colon Lung v2 with RNA Lung Fusion single sample",
```

```
"barcodeId": "IonXpress_002",
                "cancerType": "Colorectal Cancer",
                "cellularityPct": "17",
                "sample": "s 1",
                "sampleDescription": "description here",
                "sampleExternalId": "ext 1",
                 "sampleName": "s_1",
                "setid": "1__381a5a84-5af0-40ff-84c1-b31720fea6ca"
            }]
        },
        "version": "4.2-r88003"
    }
},
```
## **Creating a plan**

## **Non-barcoded PGM**

Post a non-barcoded Target Sequencing PGM plan and to associate results with 2 projects with sampleGrouping and applicationGroup specified:

```
{
   "autoAnalyze": "true",
   "usePreBeadfind": "true",
   "usePostBeadfind": "true",
   "reverselibrarykey": "",
   "reverse3primeadapter": "",
   "libraryKey": "TCAG",
   "forw ard3primeadapter": "ATCACCGACTGCCCATAGAGAGGCTGAGAC",
   "flows": 500,
   "library": "hg19",
   "bedfile": "/results/uploads/BED/71/hg19/unmerged/detail/CFTRexon.20131001.designed.bed",
   "regionfile": "/results/uploads/BED/71/hg19/unmerged/detail/CFTRexon.20131125.hotspots.bed",
   "planName": "DEMO-TS4_2_x-REST- API_TARS_plan1",
   "sample": "my_sample",
   "notes": "this is a REST test plan",
    "username": "ionuser",
   "preAnalysis": "on",
   "isReverseRun": false,
   "isPlanGroup": false,
   "runMode": "single",
   "runType": "TARS",
   "chipType": "318v2",
   "sequencekitname": "IonPGM200Kit",
   "librarykitname": "Ion Xpress Plus Fragment Library Kit",
   "templatingKitName": "Ion PGM Template OT2 200 Kit",
   "samplePrepKitName": "Ion TargetSeq(tm) Custom Enrichment Kit (100kb-500kb)",
   "projects": ["myProject1", "myProject2"],
    "sampleGroupingName": "Self",
   "applicationGroupDisplayedName": "DNA"
```
}

### **Non-Barcoded PI**

Post a non-barcoded Target Sequencing Proton plan with PI chip, with sample tube label, chip barcode and the QC thresholds specified:

```
{
    "autoAnalyze": "true",
    "usePreBeadfind": "true",
    "usePostBeadfind": "true",
   "reverselibrarykey": "",
   "reverse3primeadapter": "",
   "libraryKey": "TCAG",
   "forward3primeadapter": "ATCACCGACTGCCCATAGAGAGGCTGAGAC",
   "flows": 440,
    "library": "hg19",
    "bedfile": "/results/uploads/BED/14/hg19/unmerged/detail/BRCA1_2.20131001.designed.bed",
    "regionfile": "/results/uploads/BED/14/hg19/unmerged/detail/BRCA1_2.20131001.hotspots.bed",
    "planName": "DEMO-TS4_2_x-REST-API_TARS_Proton_plan2",
    "sample": "my_sample",
    "notes": "here are my notes",
    "username": "ionuser",
    "preAnalysis": "on",
    "isReverseRun": false,
   "isPlanGroup": false,
   "runMode": "single",
   "runType": "TARS",
    "chipType": "P1.1.17",
    "sequencekitname": "ProtonI200Kit-v3",
    "librarykitname": "Ion Xpress Plus Fragment Library Kit",
    "templatingKitName": "Ion PI Template OT2 200 Kit v3",
    "samplePrepKitName": "Ion TargetSeq(tm) Exome Kit (4 rxn)",
    "projects": ["myProject1"],
    "sampleTubeLabel": "abcX254",
    "chipBarcode": "AA02314571",
    "Bead Loading (%)": 33,
    "Key Signal (1-100)": 35,
    "Usable Sequence (%)": 37
```

```
}
```
### **Barcoded RNA PGM**

Post a barcoded RNA Sequencing PGM plan:

```
{
   "autoAnalyze": "true",
   "usePreBeadfind": "true",
   "usePostBeadfind": "true",
   "reverselibrarykey": "",
   "reverse3primeadapter": "",
   "libraryKey": "TCAG",
   "forward3primeadapter": "ATCACCGACTGCCCATAGAGAGGCTGAGAC",
   "flows": 160,
   "library": "hg19_rna",
   "planName": "DEMO-TS4_2_x-REST- API_barcoded_RNA_plan3",
   "notes": "test notes here ",
   "username": "ionuser",
   "preAnalysis": "on",
```

```
"isReverseRun": false,
"isPlanGroup": false,
"runMode": "single",
"runType": "RNA",
"chipType": "318v2",
"sequencekitname": "IonPGM200Kit-v2",
"librarykitname": "Ion Total RNA Seq Kit v2",
"templatingKitName": "Ion PGM Template OT2 200 Kit",
"samplePrepKitName": "",
"projects": ["myProject1", "myProject2"],
"barcodedSamples": "{'demo sample 1':{'barcodeSampleInfo':{'IonXpressRNA_003':{'controlSequenceT
"applicationGroupDisplayedName": "RNA",
"barcodeId": "IonXpressRNA",
"sampleTubeLabel": "2554abc",
"Bead Loading (%)": 30,
"Key Signal (1-100)": 30,
"Usable Sequence (%)": 30
```
## **Using POST to update a plan**

If you are to update a plan via REST API, please perform a GET first so you'll have all the internally created values for the plan to perform the update with a POST.

To update with a POST, just include "id": <plan PK> in your data packet (e.g., "id":1234)

## **About using PUT or PATCH to update a plan**

Update a plan for its chipBarcode value

```
http://<hostname>/rundb/api/v1/plannedexperiment/<plan pk>/?format=json
{
    "chipBarcode": "AA323323"
}
```
## **Fields table**

}

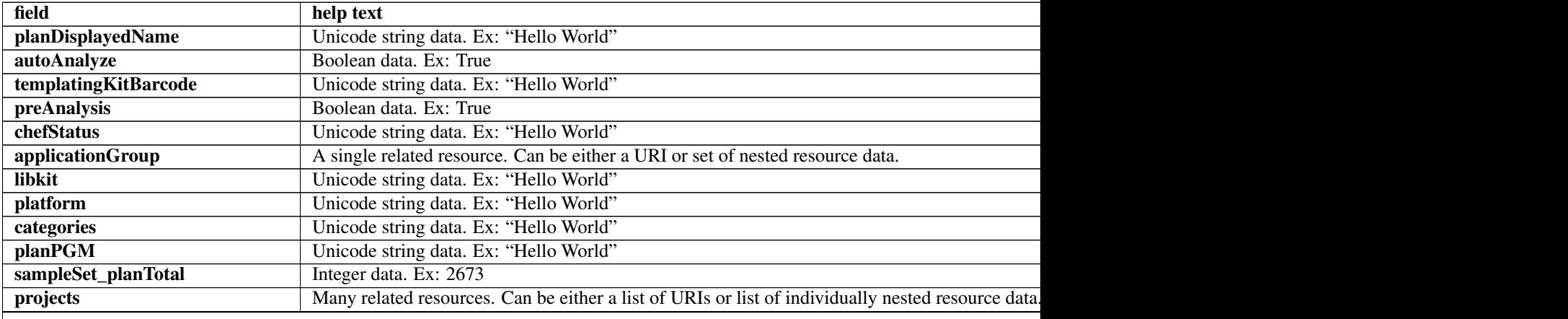

Table 2.17 – continued from previous page

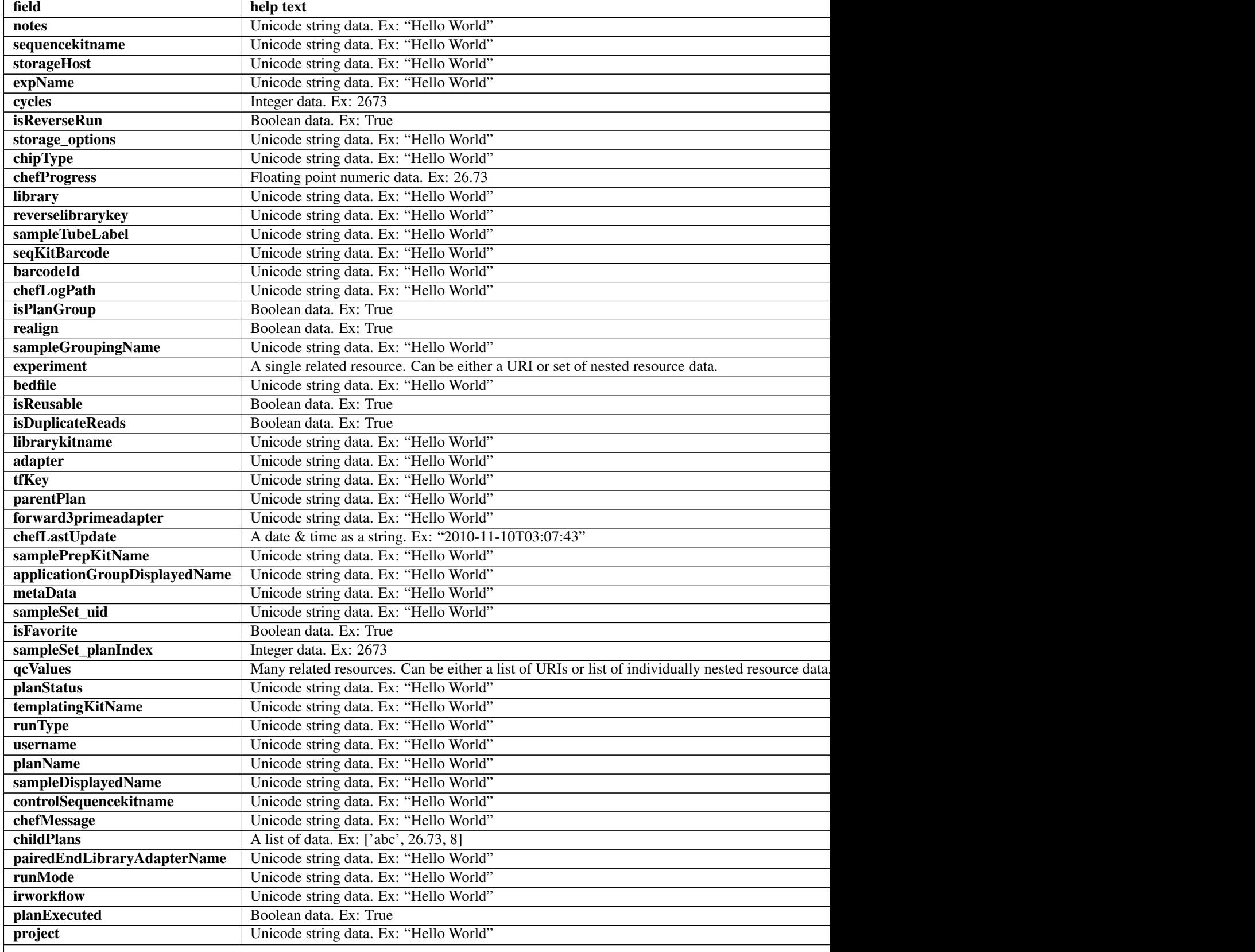

r

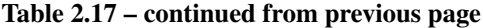

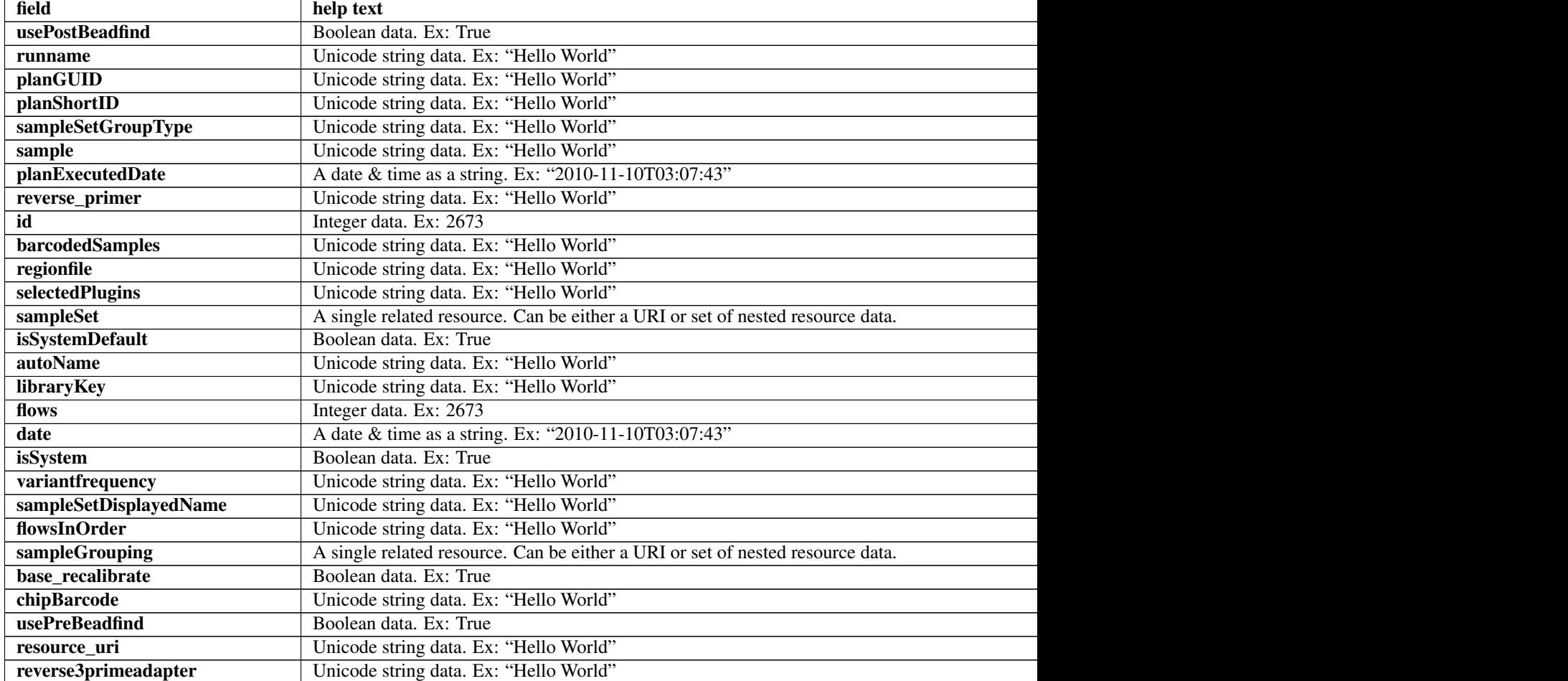

## **Example request**

Request URL: http://mytorrentserver/rundb/api/v1/plannedexperiment/?format=json&limit=1

## **Python example**

#### **import requests**

ts\_api\_request = requests.get("http://mytorrentserver/rundb/api/v1/plannedexperiment/", params={"format"); ts\_api\_response = ts\_api\_request.json()

plannedexperiments = ts\_api\_response["objects"]

```
for plannedexperiment in plannedexperiments:
   print plannedexperiment
```

```
{
    "meta": {
       "previous": null,
        "total_count": 18369,
       "offset": 0,
        "limit": 1,
       "next": "/rundb/api/v1/plannedexperiment/?offset=1&limit=1&format=json"
    },
    "objects": [
       {
            "planDisplayedName": "CopyOfSystemDefault_R_2014_06_27_14_19_01_user_P19-606",
            "autoAnalyze": true,
            "templatingKitBarcode": null,
            "preAnalysis": true,
            "chefStatus": "",
            "applicationGroup": "/rundb/api/v1/applicationgroup/1/",
            "libkit": null,
            "platform": "PROTON",
            "categories": "",
            "planPGM": null,
            "prebasecallerargs": "BaseCaller --barcode-filter 0.01 --barcode-filter-minreads 10 --key
            "alignmentargs": "stage1 map4",
            "thumbnailbasecallerargs": "BaseCaller --barcode-filter 0.01 --barcode-filter-minreads 1
            "sampleSet_planTotal": 0,
            "projects": [],
            "notes": "",
            "sequencekitname": "ProtonI200Kit-v3",
            "storageHost": null,
            "expName": "R_2014_06_27_14_19_01_user_P19-606",
            "cycles": null,
            "isReverseRun": false,
            "storage_options": "A",
            "thumbnailalignmentargs": "stage1 map4",
            "chipType": "P1.0.20",
            "chefProgress": 0.0,
            "library": "hg19",
            "reverselibrarykey": "",
            "sampleTubeLabel": null,
            "seqKitBarcode": null,
            "barcodeId": "",
            "chefLogPath": null,
            "isPlanGroup": false,
            "realign": false,
            "sampleGroupingName": "",
            "experiment": "/rundb/api/v1/experiment/23975/",
            "bedfile": "",
            "isReusable": false,
            "isDuplicateReads": false,
            "thumbnailbeadfindargs": "justBeadFind --beadfind-minlivesnr 3 --region-size=50,50 --bead
            "librarykitname": "Ion Xpress Plus Fragment Library Kit",
            "adapter": null,
            "basecallerargs": "BaseCaller --barcode-filter 0.01 --barcode-filter-minreads 10 --keypa:
            "tfKey": "ATCG",
            "parentPlan": null,
            "forward3primeadapter": "ATCACCGACTGCCCATAGAGAGGCTGAGAC",
            "planStatus": "run",
            "chefLastUpdate": null,
            "samplePrepKitName": null,
```

```
"applicationGroupDisplayedName": "DNA",
"metaData": {},
"sampleSet_uid": null,
"isFavorite": false,
"sampleSet_planIndex": 0,
"qcValues": [
    {
        "threshold": 30,
        "plannedExperiment": "/rundb/api/v1/plannedexperiment/102212/",
        "id": 266571,
        "qcType": {
            "description": "",
            "minThreshold": 0,
            "maxThreshold": 100,
            "defaultThreshold": 30,
            "qcName": "Bead Loading (%)",
            "id": 1,
            "resource_uri": "/rundb/api/v1/qctype/1/"
        },
        "resource_uri": "/rundb/api/v1/plannedexperimentqc/266571/"
    },
    {
        "threshold": 30,
        "plannedExperiment": "/rundb/api/v1/plannedexperiment/102212/",
        "id": 266570,
        "qcType": {
            "description": "",
            "minThreshold": 1,
            "maxThreshold": 100,
            "defaultThreshold": 30,
            "qcName": "Key Signal (1-100)",
            "id": 2,
            "resource_uri": "/rundb/api/v1/qctype/2/"
        },
        "resource_uri": "/rundb/api/v1/plannedexperimentqc/266570/"
    },
    {
        "threshold": 30,
        "plannedExperiment": "/rundb/api/v1/plannedexperiment/102212/",
        "id": 266569,
        "qcType": {
            "description": "",
            "minThreshold": 0,
            "maxThreshold": 100,
            "defaultThreshold": 30,
            "qcName": "Usable Sequence (%)",
            "id": 3,
            "resource_uri": "/rundb/api/v1/qctype/3/"
        },
        "resource_uri": "/rundb/api/v1/plannedexperimentqc/266569/"
    }
],
"analysisargs": "Analysis --from-beadfind --clonal-filter-bkgmodel true --region-size=80
"thumbnailcalibrateargs": "calibrate --skipDroop",
"templatingKitName": "Ion PI Template OT2 200 Kit v3",
"runType": "GENS",
"username": null,
"planName": "CopyOfSystemDefault_R_2014_06_27_14_19_01_user_P19-606",
```

```
"sampleDisplayedName": "",
        "prethumbnailbasecallerargs": "BaseCaller --barcode-filter 0.01 --barcode-filter-minread:
        "controlSequencekitname": null,
        "chefMessage": "",
        "childPlans": [],
        "pairedEndLibraryAdapterName": null,
        "runMode": "single",
        "irworkflow": "",
        "planExecuted": true,
        "project": "",
        "usePostBeadfind": false,
        "runname": null,
        "planGUID": "80384c15-e0e2-4909-9d4c-950731bf1cf4",
        "planShortID": "G5B50",
        "sampleSetGroupType": null,
        "sample": "",
        "planExecutedDate": null,
        "reverse_primer": null,
        "id": 102212,
        "barcodedSamples": {},
        "regionfile": "",
        "selectedPlugins": {},
        "beadfindargs": "justBeadFind --beadfind-minlivesnr 3 --region-size=80,112 --total-timeou
        "sampleSet": null,
        "isSystemDefault": false,
        "autoName": null,
        "libraryKey": "TCAG",
        "flows": 260,
        "thumbnailanalysisargs": "Analysis --from-beadfind --clonal-filter-bkgmodel true --regio
        "date": "2014-06-27T23:36:06.000229+00:00",
        "isSystem": false,
        "variantfrequency": "",
        "sampleSetDisplayedName": "",
        "calibrateargs": "calibrate --skipDroop",
        "flowsInOrder": "TACGTACGTCTGAGCATCGATCGATGTACAGC",
        "sampleGrouping": null,
        "base_recalibrate": true,
        "chipBarcode": null,
        "usePreBeadfind": true,
        "resource_uri": "/rundb/api/v1/plannedexperiment/102212/",
        "reverse3primeadapter": ""
    }
]
```
• get

}

- post
- put
- delete
- patch

# **2.1.50 Plannedexperimentdb Resource**

Resource URL: http://mytorrentserver/rundb/api/v1/plannedexperimentdb/ Schema URL: http://mytorrentserver/rundb/api/v1/plannedexperimentdb/schema/

## **Fields table**

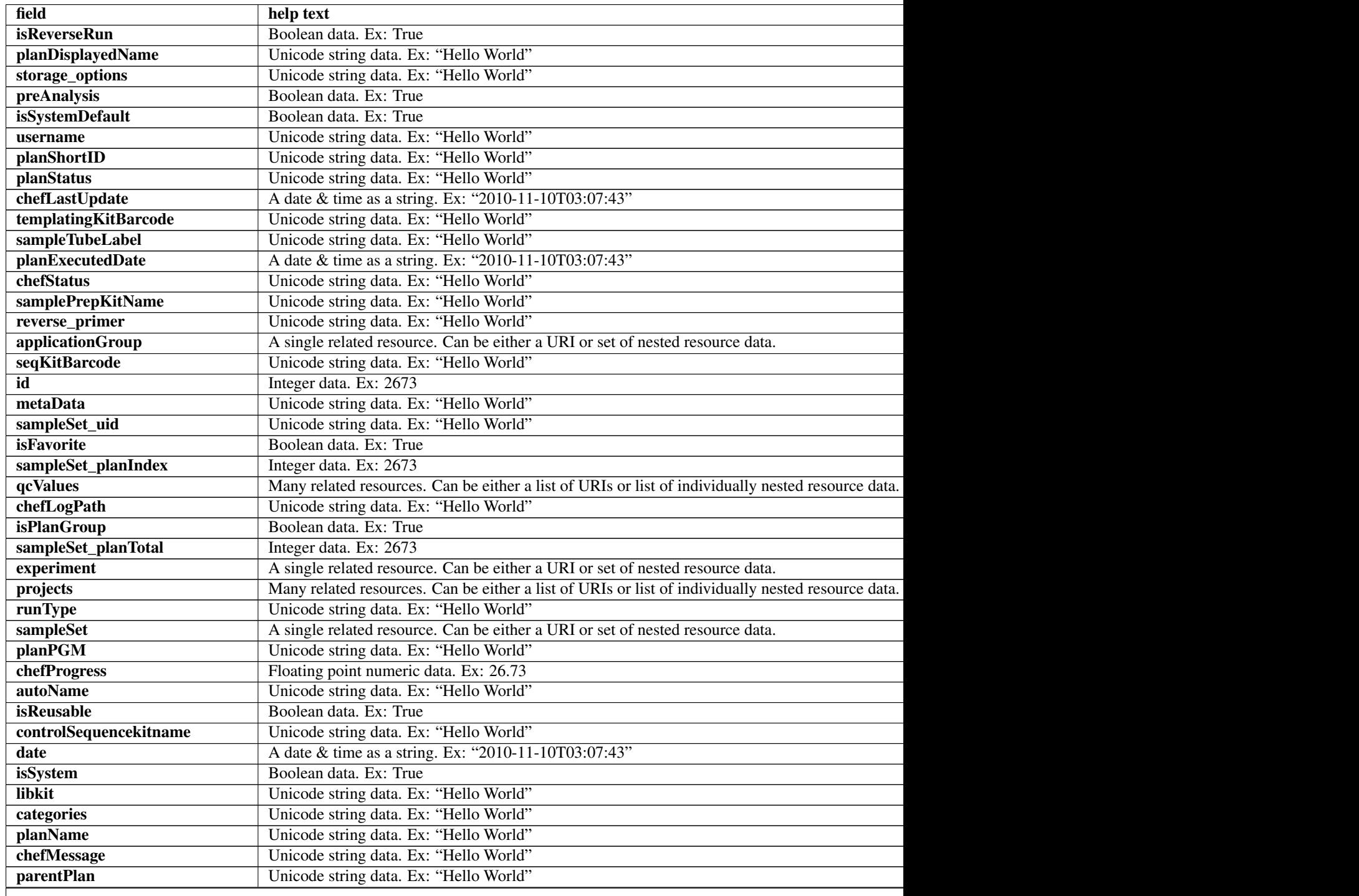

Table 2.18 – continued from previous page

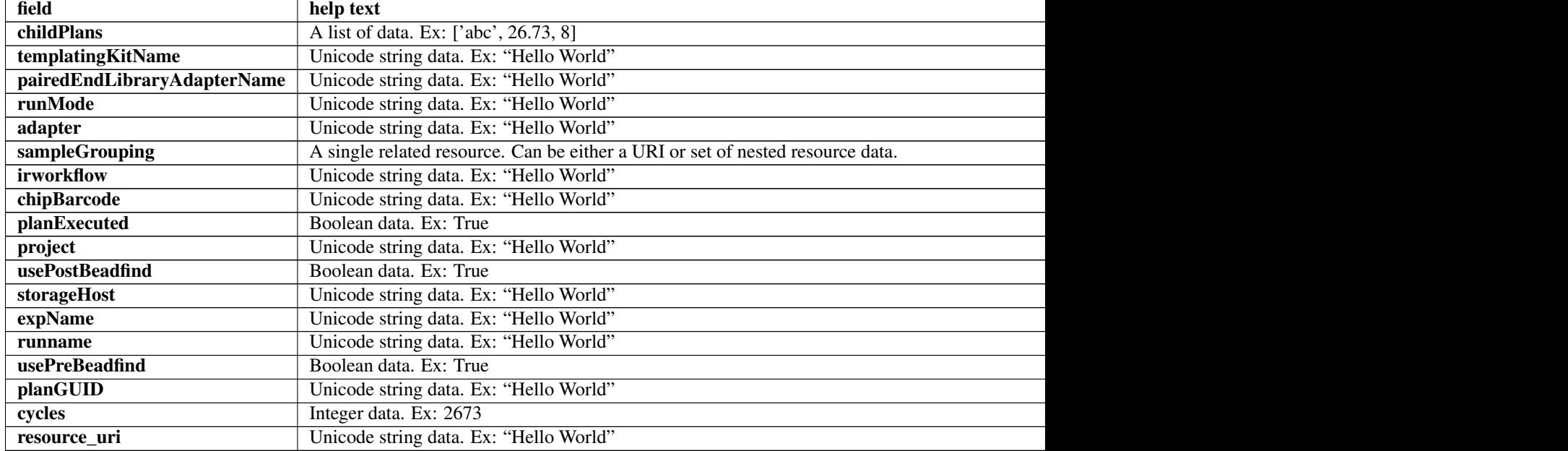

## **Example request**

Request URL: http://mytorrentserver/rundb/api/v1/plannedexperimentdb/?format=json&limit=1

## **Python example**

#### **import requests**

ts\_api\_request = requests.get("http://mytorrentserver/rundb/api/v1/plannedexperimentdb/", params={"fo ts\_api\_response = ts\_api\_request.json()

plannedexperimentdbs = ts\_api\_response["objects"]

```
for plannedexperimentdb in plannedexperimentdbs:
   print plannedexperimentdb
```

```
{
   "meta": {
       "previous": null,
       "total_count": 18369,
       "offset": 0,
       "limit": 1,
       "next": "/rundb/api/v1/plannedexperimentdb/?offset=1&limit=1&format=json"
   },
   "objects": [
        {
            "isReverseRun": false,
            "planDisplayedName": "CopyOfSystemDefault_R_2014_06_27_14_19_01_user_P19-606",
            "storage_options": "A",
```

```
"preAnalysis": true,
"isSystemDefault": false,
"username": null,
"planShortID": "G5B50",
"planStatus": "run",
"chefLastUpdate": null,
"templatingKitBarcode": null,
"sampleTubeLabel": null,
"planExecutedDate": null,
"chefStatus": "",
"samplePrepKitName": null,
"reverse_primer": null,
"applicationGroup": "/rundb/api/v1/applicationgroup/1/",
"seqKitBarcode": null,
"id": 102212,
"metaData": {},
"sampleSet_uid": null,
"isFavorite": false,
"sampleSet_planIndex": 0,
"qcValues": [
    {
        "threshold": 30,
        "plannedExperiment": "/rundb/api/v1/plannedexperiment/102212/",
        "id": 266571,
        "qcType": {
            "description": "",
            "minThreshold": 0,
            "maxThreshold": 100,
            "defaultThreshold": 30,
            "qcName": "Bead Loading (%)",
            "id": 1,
            "resource_uri": "/rundb/api/v1/qctype/1/"
        },
        "resource_uri": "/rundb/api/v1/plannedexperimentqc/266571/"
    },
    {
        "threshold": 30,
        "plannedExperiment": "/rundb/api/v1/plannedexperiment/102212/",
        "id": 266570,
        "qcType": {
            "description": "",
            "minThreshold": 1,
            "maxThreshold": 100,
            "defaultThreshold": 30,
            "qcName": "Key Signal (1-100)",
            "id": 2,
            "resource_uri": "/rundb/api/v1/qctype/2/"
        },
        "resource_uri": "/rundb/api/v1/plannedexperimentqc/266570/"
   },
    {
        "threshold": 30,
        "plannedExperiment": "/rundb/api/v1/plannedexperiment/102212/",
        "id": 266569,
        "qcType": {
            "description": "",
            "minThreshold": 0,
            "maxThreshold": 100,
```

```
"defaultThreshold": 30,
                "qcName": "Usable Sequence (%)",
                "id": 3,
                "resource_uri": "/rundb/api/v1/qctype/3/"
            },
            "resource_uri": "/rundb/api/v1/plannedexperimentqc/266569/"
        }
    ],
    "chefLogPath": null,
    "isPlanGroup": false,
    "sampleSet_planTotal": 0,
    "experiment": "/rundb/api/v1/experiment/23975/",
    "projects": [],
    "runType": "GENS",
    "sampleSet": null,
    "planPGM": null,
    "chefProgress": 0.0,
    "autoName": null,
    "isReusable": false,
    "controlSequencekitname": null,
    "date": "2014-06-27T23:36:06.000229+00:00",
    "isSystem": false,
    "libkit": null,
    "categories": "",
    "planName": "CopyOfSystemDefault_R_2014_06_27_14_19_01_user_P19-606",
    "chefMessage": "",
    "parentPlan": null,
    "childPlans": [],
    "templatingKitName": "Ion PI Template OT2 200 Kit v3",
    "pairedEndLibraryAdapterName": null,
    "runMode": "single",
    "adapter": null,
    "sampleGrouping": null,
    "irworkflow": "",
    "chipBarcode": null,
    "planExecuted": true,
    "project": "",
    "usePostBeadfind": false,
    "storageHost": null,
    "expName": "R_2014_06_27_14_19_01_user_P19-606",
    "runname": null,
    "usePreBeadfind": true,
    "planGUID": "80384c15-e0e2-4909-9d4c-950731bf1cf4",
    "cycles": null,
    "resource_uri": "/rundb/api/v1/plannedexperimentdb/102212/"
}
```
• get

]

}

- post
- put
- delete

• patch

## **2.1.51 Plannedexperimentqc Resource**

Resource URL: http://mytorrentserver/rundb/api/v1/plannedexperimentqc/ Schema URL: http://mytorrentserver/rundb/api/v1/plannedexperimentqc/schema/

### **Fields table**

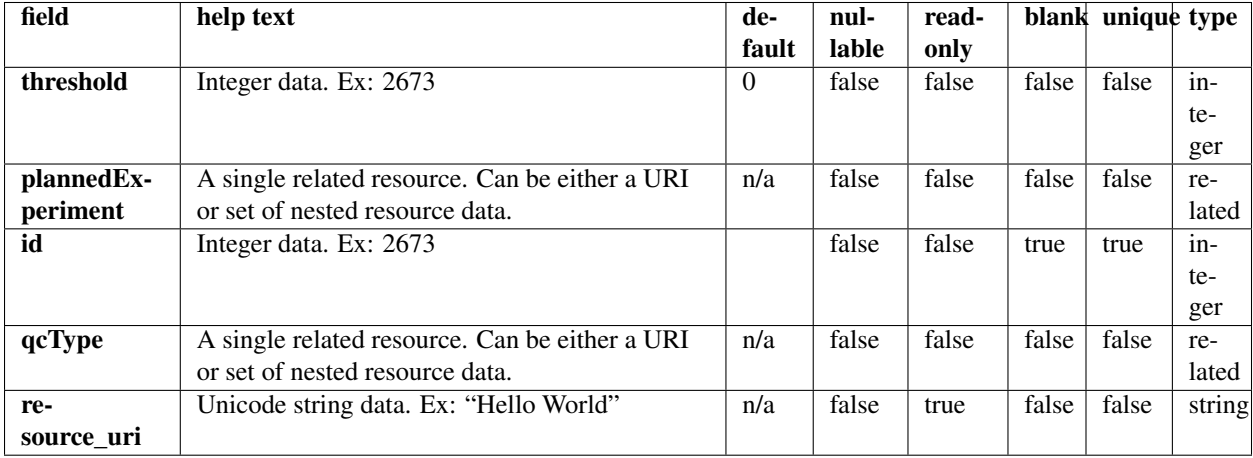

### **Example request**

Request URL: http://mytorrentserver/rundb/api/v1/plannedexperimentqc/?format=json&limit=1

#### **Python example**

#### **import requests**

ts\_api\_request = requests.get("http://mytorrentserver/rundb/api/v1/plannedexperimentqc/", params={"fo ts\_api\_response = ts\_api\_request.json()

plannedexperimentqcs = ts\_api\_response["objects"]

```
for plannedexperimentqc in plannedexperimentqcs:
   print plannedexperimentqc
```

```
{
    "meta": {
        "previous": null,
       "total_count": 22524,
       "offset": 0,
       "limit": 1,
       "next": "/rundb/api/v1/plannedexperimentqc/?offset=1&limit=1&format=json"
```

```
},
    "objects": [
        {
            "threshold": 30,
            "plannedExperiment": "/rundb/api/v1/plannedexperiment/86049/",
            "id": 247513,
            "qcType": {
                "description": "",
                "minThreshold": 0,
                "maxThreshold": 100,
                "defaultThreshold": 30,
                "qcName": "Bead Loading (%)",
                "id": 1,
                "resource_uri": "/rundb/api/v1/qctype/1/"
            },
            "resource_uri": "/rundb/api/v1/plannedexperimentqc/247513/"
        }
    ]
}
```
- get
- post
- put
- delete
- patch

# **2.1.52 Plantemplatebasicinfo Resource**

Resource URL: http://mytorrentserver/rundb/api/v1/plantemplatebasicinfo/

Schema URL: http://mytorrentserver/rundb/api/v1/plantemplatebasicinfo/schema/

## **Fields table**

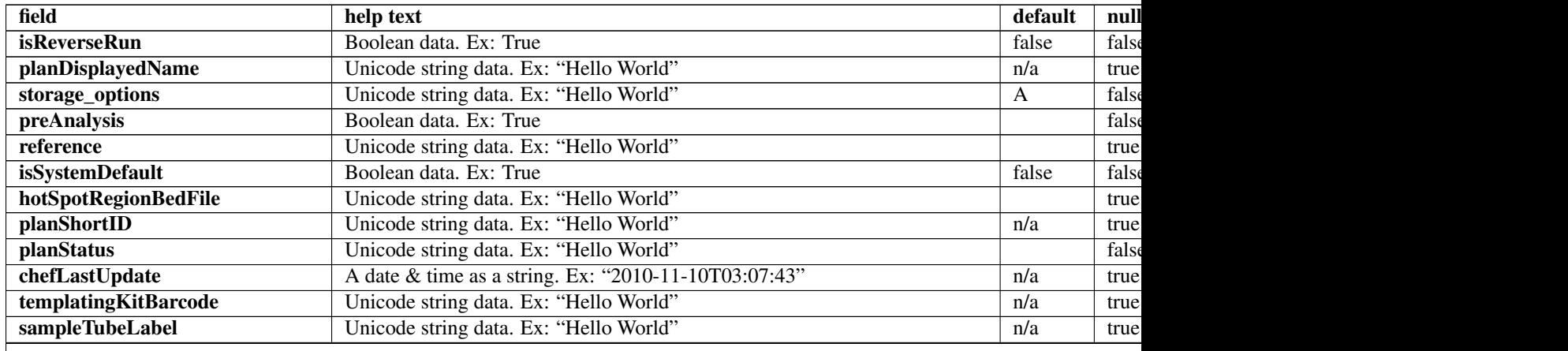

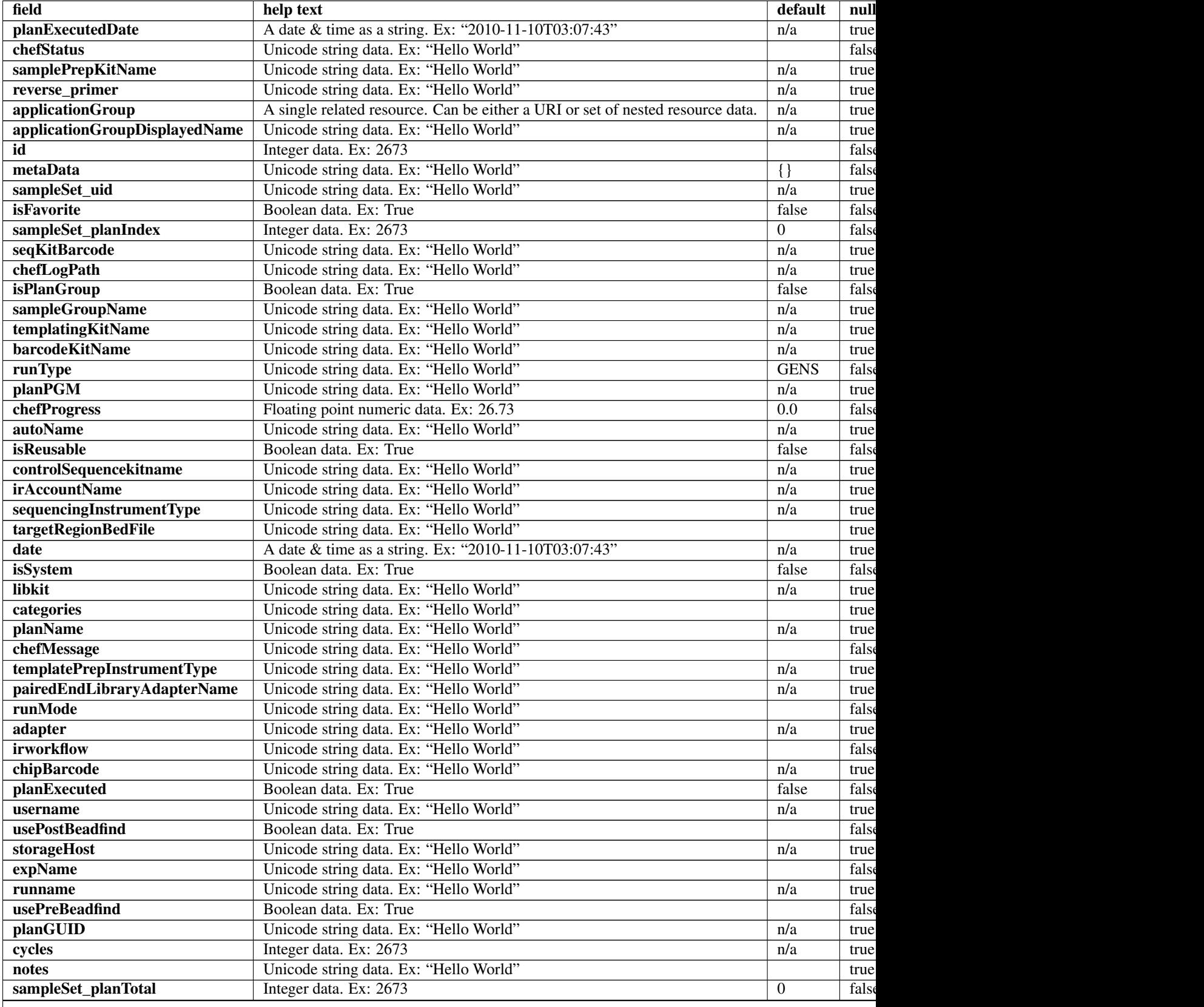

## Table 2.19 – continued from previous page

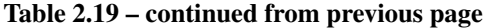

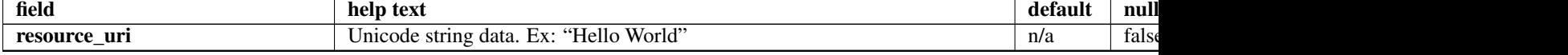

## **Example request**

Request URL: http://mytorrentserver/rundb/api/v1/plantemplatebasicinfo/?format=json&limit=1

#### **Python example**

#### **import requests**

```
ts_api_request = requests.get("http://mytorrentserver/rundb/api/v1/plantemplatebasicinfo/", params={
ts_api_response = ts_api_request.json()
```

```
plantemplatebasicinfos = ts_api_response["objects"]
```

```
for plantemplatebasicinfo in plantemplatebasicinfos:
   print plantemplatebasicinfo
```

```
{
   "meta": {
       "previous": null,
       "total_count": 66,
       "offset": 0,
       "limit": 1,
       "next": "/rundb/api/v1/plantemplatebasicinfo/?offset=1&limit=1&format=json"
   },
    "objects": [
        {
            "isReverseRun": false,
            "planDisplayedName": "chef_nonGUI_Exome Panel_AmpliSeqExome.20131001",
            "storage_options": "A",
            "preAnalysis": true,
            "reference": "hg19",
            "isSystemDefault": false,
            "hotSpotRegionBedFile": "",
            "planShortID": "2OXYZ",
            "planStatus": "planned",
            "chefLastUpdate": null,
            "templatingKitBarcode": null,
            "sampleTubeLabel": "",
            "planExecutedDate": null,
            "chefStatus": "",
            "samplePrepKitName": "Ion AmpliSeq Exome Kit",
            "reverse_primer": null,
            "applicationGroup": "/rundb/api/v1/applicationgroup/1/",
            "applicationGroupDisplayedName": "DNA",
            "id": 100224,
            "metaData": {},
            "sampleSet_uid": null,
            "isFavorite": true,
```

```
"sampleSet_planIndex": 0,
    "seqKitBarcode": null,
    "chefLogPath": null,
    "isPlanGroup": false,
    "sampleGroupName": "",
    "templatingKitName": "Ion PI Template OT2 200 Kit v3",
    "barcodeKitName": "IonXpress",
    "runType": "AMPS_EXOME",
    "planPGM": null,
    "chefProgress": 0.0,
    "autoName": null,
    "isReusable": true,
    "controlSequencekitname": "",
    "irAccountName": "None",
    "sequencingInstrumentType": "PROTON",
    "targetRegionBedFile": "/results/uploads/BED/46/hg19/unmerged/detail/AmpliSeqExome.20131
    "date": "2014-05-20T13:55:02.000398+00:00",
    "isSystem": false,
    "libkit": null,
    "categories": "",
    "planName": "chef_nonGUI_Exome_Panel_AmpliSeqExome.20131001",
    "chefMessage": "",
    "templatePrepInstrumentType": "OneTouch",
    "pairedEndLibraryAdapterName": "",
    "runMode": "single",
    "adapter": null,
    "irworkflow": "",
    "chipBarcode": null,
    "planExecuted": false,
    "username": "ionuser",
    "usePostBeadfind": false,
    "storageHost": null,
    "expName": "",
    "runname": null,
    "usePreBeadfind": true,
    "planGUID": "a81c02b6-e8f7-411f-aeeb-302fa16baa51",
    "cycles": null,
    "notes": "Uploaded from amplseq.com and available at-jira.itw_wiki_x_HAHcAg\r\nReplace _
    "sampleSet_planTotal": 0,
    "resource_uri": "/rundb/api/v1/plantemplatebasicinfo/100224/"
}
```
• get

]

}

## **2.1.53 Plantemplatesummary Resource**

```
Resource URL: http://mytorrentserver/rundb/api/v1/plantemplatesummary/
Schema URL: http://mytorrentserver/rundb/api/v1/plantemplatesummary/schema/
```
# **Fields table**

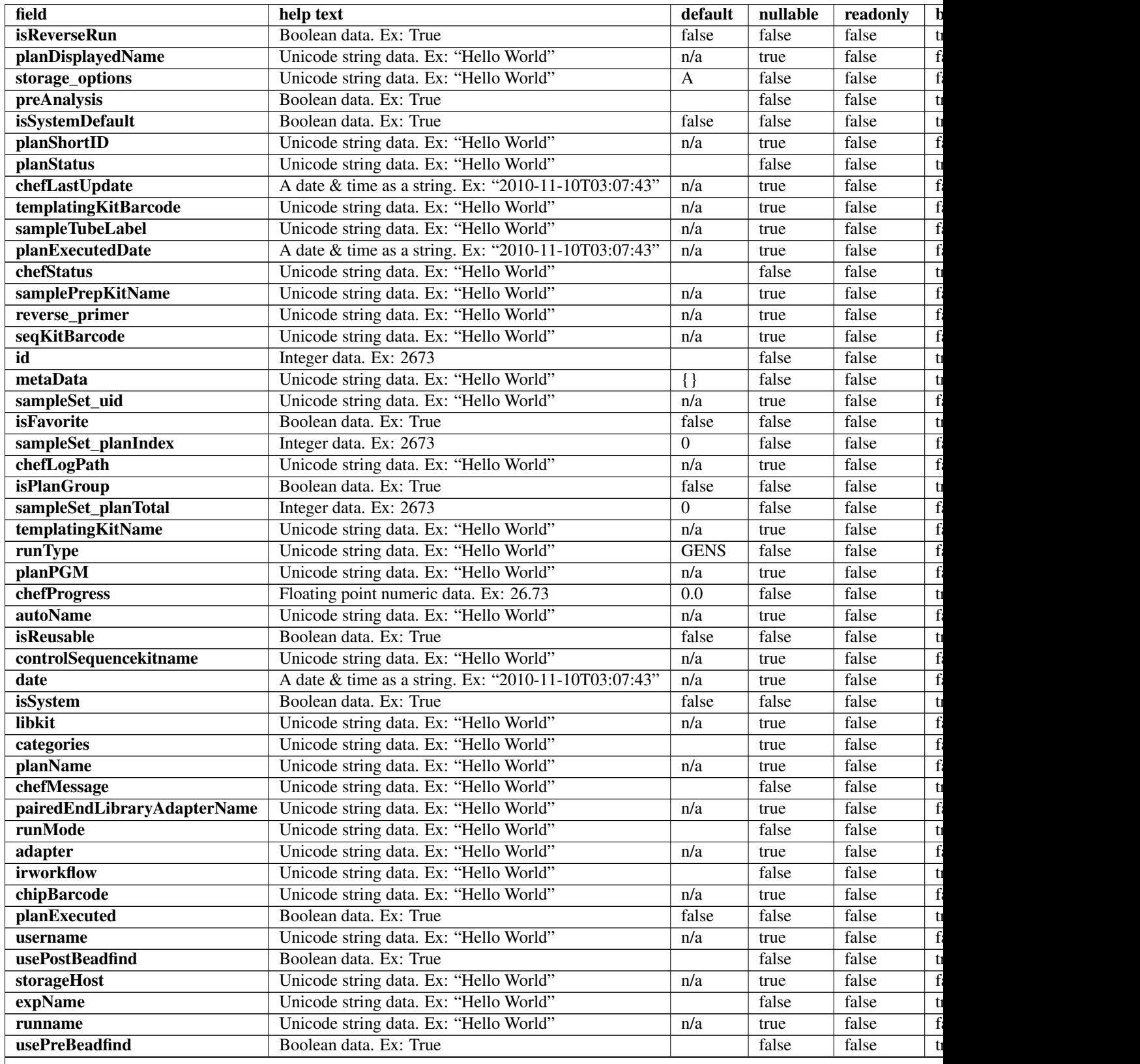

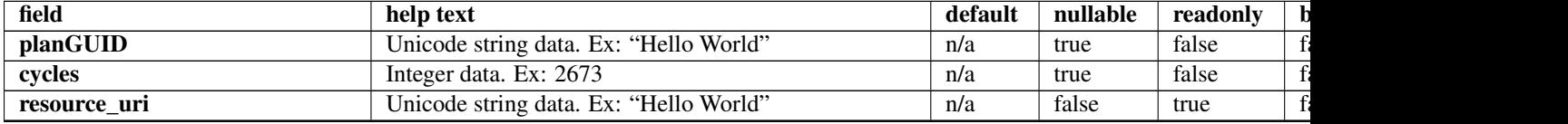

### Table 2.20 – continued from previous page

### **Example request**

Request URL: http://mytorrentserver/rundb/api/v1/plantemplatesummary/?format=json&limit=1

#### **Python example**

#### **import requests**

```
ts_api_request = requests.get("http://mytorrentserver/rundb/api/v1/plantemplatesummary/", params={"fo
ts_api_response = ts_api_request.json()
```
plantemplatesummarys = ts\_api\_response["objects"]

```
for plantemplatesummary in plantemplatesummarys:
   print plantemplatesummary
```

```
{
   "meta": {
       "previous": null,
        "total_count": 66,
        "offset": 0,
        "limit": 1,
       "next": "/rundb/api/v1/plantemplatesummary/?offset=1&limit=1&format=json"
   },
   "objects": [
        {
            "isReverseRun": false,
            "planDisplayedName": "chef_nonGUI_Exome Panel_AmpliSeqExome.20131001",
            "storage_options": "A",
            "preAnalysis": true,
            "isSystemDefault": false,
            "planShortID": "2OXYZ",
            "planStatus": "planned",
            "chefLastUpdate": null,
            "templatingKitBarcode": null,
            "sampleTubeLabel": "",
            "planExecutedDate": null,
            "chefStatus": "",
            "samplePrepKitName": "Ion AmpliSeq Exome Kit",
            "reverse_primer": null,
            "seqKitBarcode": null,
            "id": 100224,
            "metaData": {},
            "sampleSet_uid": null,
            "isFavorite": true,
            "sampleSet_planIndex": 0,
```

```
"chefLogPath": null,
        "isPlanGroup": false,
        "sampleSet_planTotal": 0,
        "templatingKitName": "Ion PI Template OT2 200 Kit v3",
        "runType": "AMPS_EXOME",
        "planPGM": null,
        "chefProgress": 0.0,
        "autoName": null,
        "isReusable": true,
        "controlSequencekitname": "",
        "date": "2014-05-20T13:55:02.000398+00:00",
        "isSystem": false,
        "libkit": null,
        "categories": "",
        "planName": "chef_nonGUI_Exome_Panel_AmpliSeqExome.20131001",
        "chefMessage": "",
        "pairedEndLibraryAdapterName": "",
        "runMode": "single",
        "adapter": null,
        "irworkflow": "",
        "chipBarcode": null,
        "planExecuted": false,
        "username": "ionuser",
        "usePostBeadfind": false,
        "storageHost": null,
        "expName": "",
        "runname": null,
        "usePreBeadfind": true,
        "planGUID": "a81c02b6-e8f7-411f-aeeb-302fa16baa51",
        "cycles": null,
        "resource_uri": "/rundb/api/v1/plantemplatesummary/100224/"
   }
]
```
• get

}

- post
- put
- delete
- patch

## **2.1.54 Plugin Resource**

Resource URL: http://mytorrentserver/rundb/api/v1/plugin/ Schema URL: http://mytorrentserver/rundb/api/v1/plugin/schema/ Perform read-only operations on plugin resources and data elements

## **Fields table**

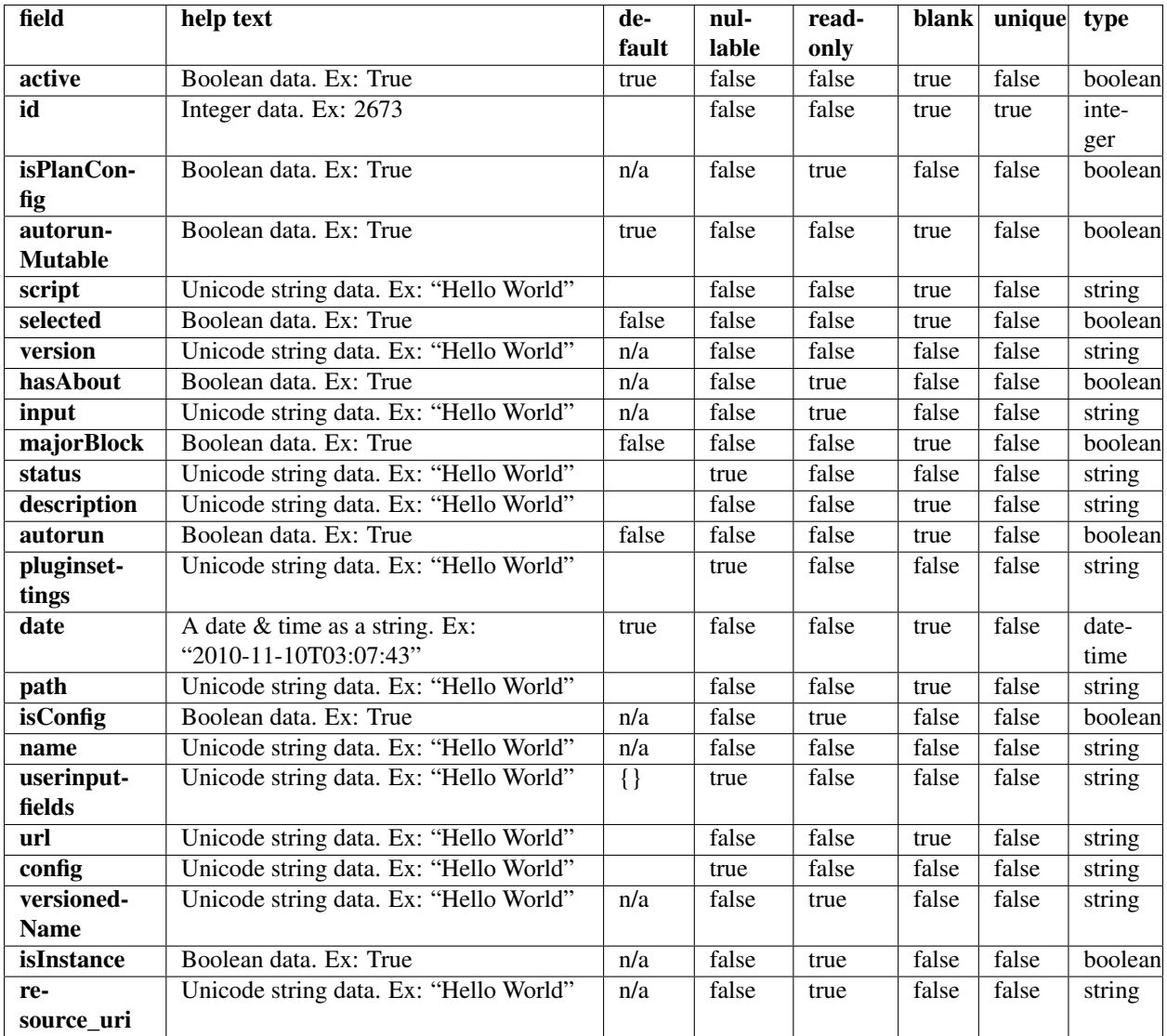

## **Example request**

Request URL: http://mytorrentserver/rundb/api/v1/plugin/?format=json&limit=1

### **Python example**

### **import requests**

```
ts_api_request = requests.get("http://mytorrentserver/rundb/api/v1/plugin/", params={"format": "json"
ts_api_response = ts_api_request.json()
```
plugins = ts\_api\_response["objects"]

```
for plugin in plugins:
   print plugin
```
## **Torrent Server response**

```
{
    "meta": {
        "previous": null,
        "total_count": 102,
        "offset": 0,
        "limit": 1,
        "next": "/rundb/api/v1/plugin/?offset=1&limit=1&format=json"
    },
    "objects": [
        {
            "active": true,
            "id": 493,
            "isPlanConfig": false,
            "autorunMutable": true,
            "script": "launch.sh",
            "selected": true,
            "version": "0.2.0",
            "hasAbout": false,
            "input": "False",
            "majorBlock": false,
            "status": {},
            "description": "Ion Torrent Plugin - 'BarcodeAlignStats' v0.2.0",
            "autorun": false,
            "pluginsettings": {
                "runtype": [
                     "wholechip",
                    "thumbnail"
                \frac{1}{2},
                "depends": [],
                "features": [],
                "runlevel": []
            },
            "date": "2013-05-30T21:32:15.000437+00:00",
            "path": "/results/plugins/BarcodeAlignStats",
            "isConfig": false,
            "name": "BarcodeAlignStats",
            "userinputfields": {},
            "url": "",
            "config": {},
            "versionedName": "BarcodeAlignStats--v0.2.0",
            "isInstance": false,
            "resource_uri": "/rundb/api/v1/plugin/493/"
        }
    ]
}
```
## **Allowed HTTP methods**

- get
- post
- put
- delete

• patch

# **2.1.55 Pluginresult Resource**

Resource URL: http://mytorrentserver/rundb/api/v1/pluginresult/ Schema URL: http://mytorrentserver/rundb/api/v1/pluginresult/schema/

## **Fields table**

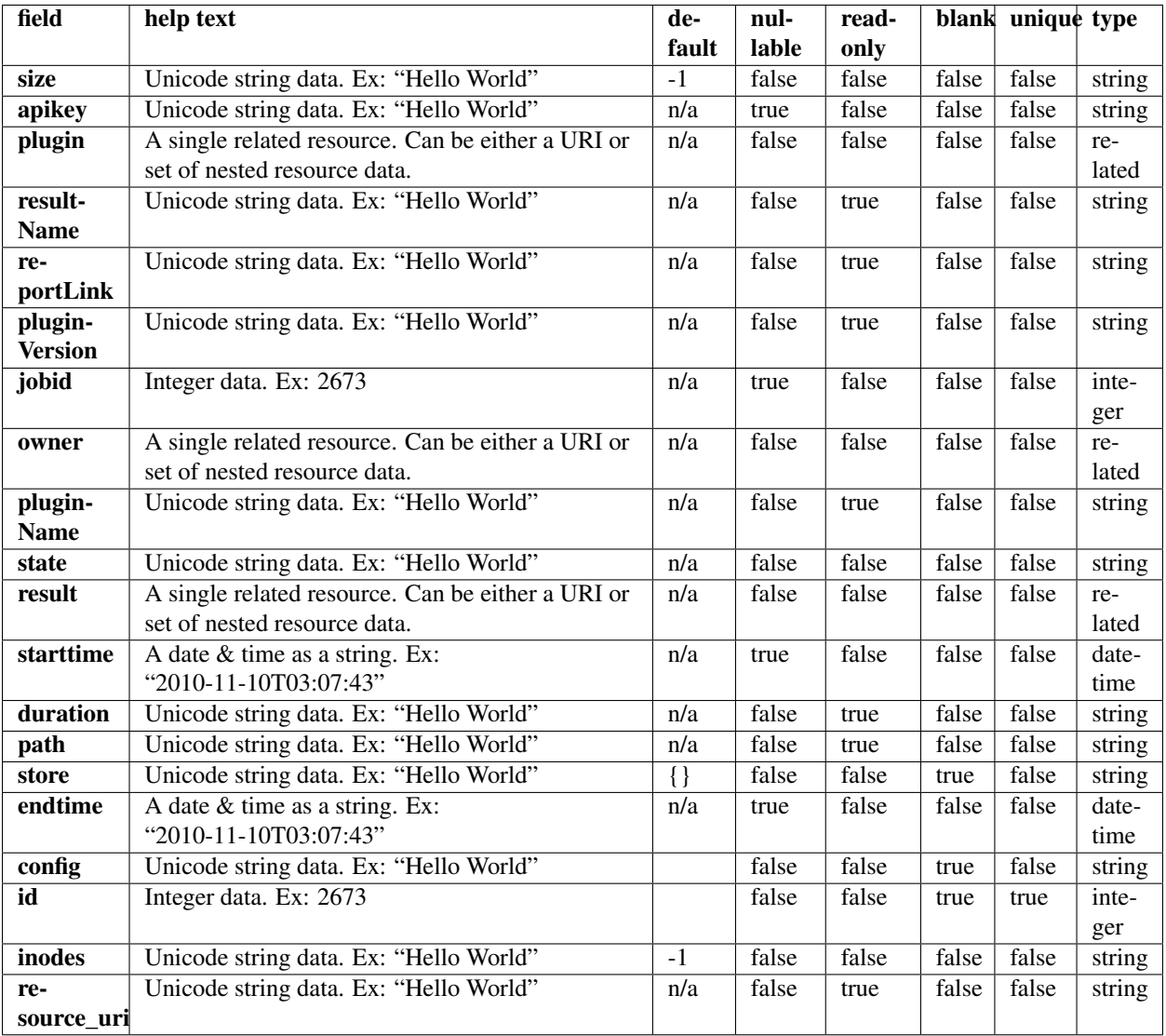

## **Example request**

Request URL: http://mytorrentserver/rundb/api/v1/pluginresult/?format=json&limit=1

#### **Python example**

#### **import requests**

```
ts<sub>api_request</sub> = requests.get("http://mytorrentserver/rundb/api/v1/pluginresult/", params={"format":
ts<sub>-api_response</sub> = ts<sub>-api_request.json()</sub>
pluginresults = ts_api_response["objects"]
for pluginresult in pluginresults:
    print pluginresult
```

```
{
    "meta": {
        "previous": null,
        "total_count": 788680,
       "offset": 0,
       "limit": 1,
        "next": "/rundb/api/v1/pluginresult/?offset=1&limit=1&format=json"
    },
    "objects": [
        {
            "size": "3484344",
            "apikey": null,
            "plugin": "/rundb/api/v1/plugin/823/",
            "resultName": "Auto_user_Z28-428--r65714-pou4_dbsa_23958",
            "reportLink": "/output/Home/Auto_user_Z28-428--r65714-pou4_dbsa_23958_304393/",
            "pluginVersion": "4.2-r88266",
            "jobid": 3145172,
            "owner": "/rundb/api/v1/user/1/",
            "pluginName": "AssemblerSPAdes",
            "state": "Completed",
            "result": "/rundb/api/v1/results/304393/",
            "starttime": "2014-06-28T13:49:00.000133+00:00",
            "duration": "0:01:54.098431",
            "path": "/results/analysis/output/Home/Auto_user_Z28-428--r65714-pou4_dbsa_23958_304393/p
            "store": {},
            "endtime": "2014-06-28T13:50:54.000232+00:00",
            "config": {
                "only_barcodes": "",
                "spadesOptions": "-k 21,33,55,77,99",
                "spadesversion": "3.1.0",
                "RAM": "32G",
                "min_reads": "500",
                "bgenome": "None",
                "runSpades": "1",
                "fraction_of_reads": "1"
            },
            "id": 815369,
            "inodes": "396",
            "resource_uri": "/rundb/api/v1/pluginresult/815369/"
       }
    ]
}
```
- get
- post
- put
- delete
- patch

# **2.1.56 Project Resource**

Resource URL: http://mytorrentserver/rundb/api/v1/project/

Schema URL: http://mytorrentserver/rundb/api/v1/project/schema/

## **Fields table**

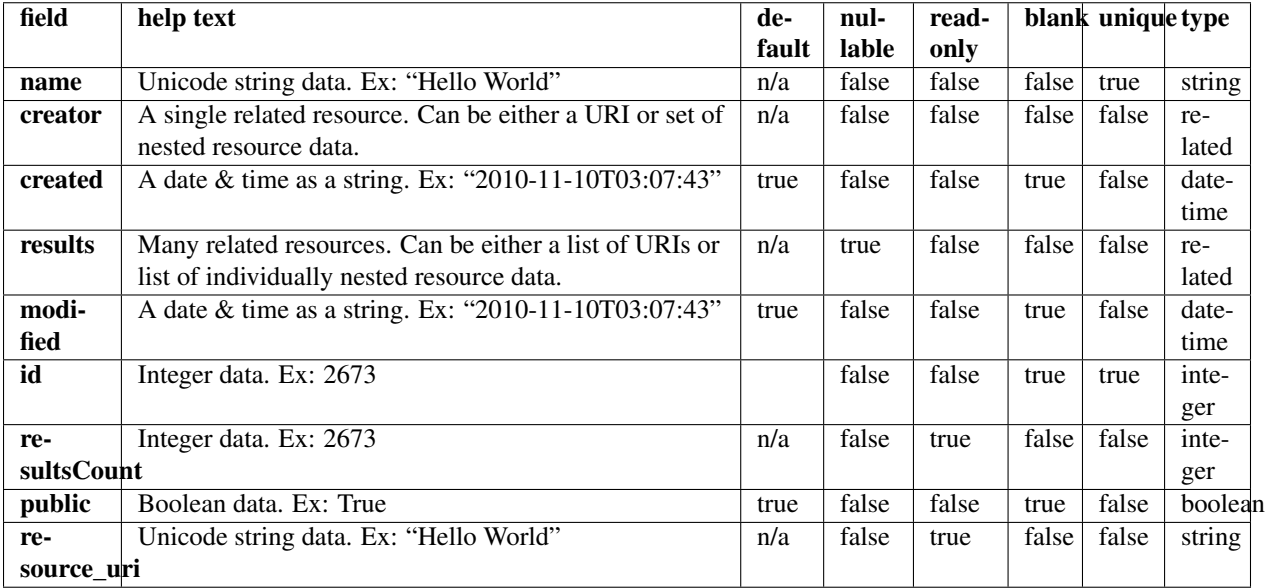

## **Example request**

Request URL: http://mytorrentserver/rundb/api/v1/project/?format=json&limit=1

## **Python example**

#### **import requests**

ts\_api\_request = requests.get("http://mytorrentserver/rundb/api/v1/project/", params={"format": "json ts\_api\_response = ts\_api\_request.json()

```
projects = ts_api_response["objects"]
```

```
for project in projects:
   print project
```

```
{
    "meta": {
       "previous": null,
        "total_count": 1457,
        "offset": 0,
        "limit": 1,
        "next": "/rundb/api/v1/project/?offset=1&limit=1&format=json"
    },
    "objects": [
        {
            "name": "3gb_snapps",
            "creator": "/rundb/api/v1/user/2/",
            "created": "2012-07-03T15:14:33.000509+00:00",
            "results": [
                "/rundb/api/v1/results/2305/",
                "/rundb/api/v1/results/1499/",
                "/rundb/api/v1/results/2304/",
                "/rundb/api/v1/results/1511/",
                "/rundb/api/v1/results/30467/",
                "/rundb/api/v1/results/30458/",
                "/rundb/api/v1/results/30457/",
                "/rundb/api/v1/results/30490/",
                "/rundb/api/v1/results/30464/",
                "/rundb/api/v1/results/30459/",
                "/rundb/api/v1/results/30460/",
                "/rundb/api/v1/results/30496/",
                "/rundb/api/v1/results/3298/",
                "/rundb/api/v1/results/30463/",
                "/rundb/api/v1/results/30446/",
                "/rundb/api/v1/results/30489/",
                "/rundb/api/v1/results/30466/",
                "/rundb/api/v1/results/30456/",
                "/rundb/api/v1/results/30491/",
                "/rundb/api/v1/results/2609/",
                "/rundb/api/v1/results/1466/",
                "/rundb/api/v1/results/1498/",
                "/rundb/api/v1/results/2300/",
                "/rundb/api/v1/results/1497/"
            \vert,
            "modified": "2012-07-03T15:14:33.000509+00:00",
            "id": 1,
            "resultsCount": 24,
            "public": true,
            "resource_uri": "/rundb/api/v1/project/1/"
        }
    ]
}
```
- get
- post
- put
- delete
- patch

# **2.1.57 Projectresults Resource**

Resource URL: http://mytorrentserver/rundb/api/v1/projectresults/ Schema URL: http://mytorrentserver/rundb/api/v1/projectresults/schema/
# **Fields table**

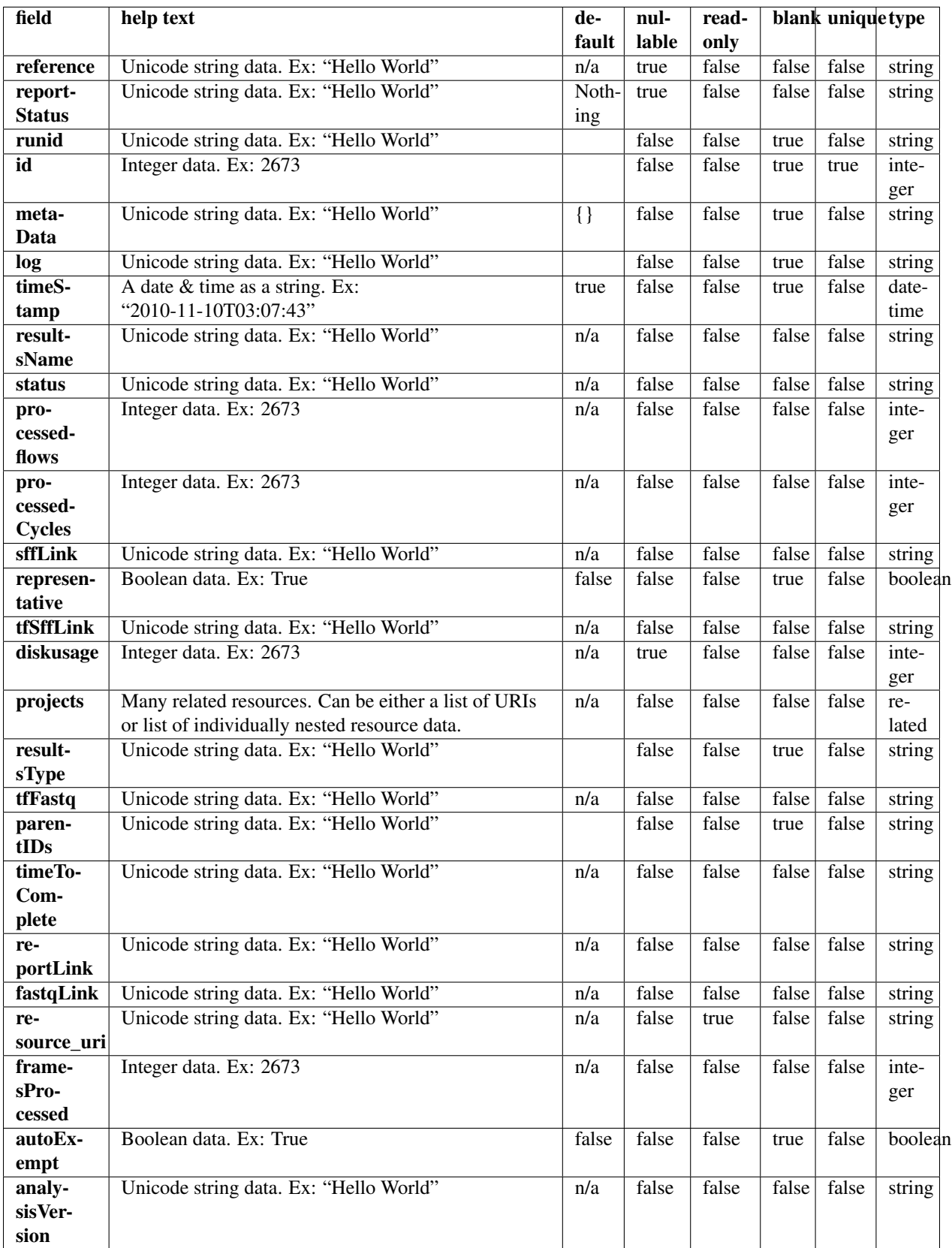

#### **Example request**

Request URL: http://mytorrentserver/rundb/api/v1/projectresults/?format=json&limit=1

#### **Python example**

#### **import requests**

```
ts_api_request = requests.get("http://mytorrentserver/rundb/api/v1/projectresults/", params={"format"
ts api response = ts api request.json()
```

```
projectresultss = ts_api_response["objects"]
```

```
for projectresults in projectresultss:
   print projectresults
```

```
{
    "meta": {
        "previous": null,
        "total_count": 43354,
        "offset": 0,
        "limit": 1,
        "next": "/rundb/api/v1/projectresults/?offset=1&limit=1&format=json"
    },
    "objects": [
         {
             "reference": "hg19",
             "reportStatus": "Nothing",
             "runid": "DGMU8",
             "id": 293943,
             "metaData": {},
             "log": "/output/Home/Auto_user_D1--632--R54651-p8s2_827b2_20m\_man-cf_17446_293943/log.html"timeStamp": "2014-01-23T07:39:52.000803+00:00",
             "resultsName": "Auto_user_D1--632--R54651-p8s2_827b2_20m_man-cf_17446",
             "status": "Completed",
             "processedflows": 0,
             "processedCycles": 0,
             "sffLink": "/output/Home/Auto_user_D1--632--R54651-p8s2_827b2_20m_man-cf_17446_293943/R_2014_01_22_16_30_23_user_D1--632--R54651-p8s2_827b2_20m_man-cf_Auto_user_D1--632--R54651-p8s2_827b2_20m_man-cf_17446.sff",
             "representative": false,
             "tffStfLink": "/output/Home/Auto_user_D1--632--R54651-p8s2_827b2_20m_mean-cf_17446_293943/R"diskusage": 151,
             "projects": [
                  {
                      "name": "chef_827_909_20min_ext",
                      "creator": "/rundb/api/v1/user/1/",
                      "created": "2014-01-22T18:50:10.000920+00:00",
                      "results": [
                           "/rundb/api/v1/results/294145/",
                           "/rundb/api/v1/results/293993/",
                           "/rundb/api/v1/results/293992/",
                           "/rundb/api/v1/results/293991/",
                           "/rundb/api/v1/results/293990/",
                           "/rundb/api/v1/results/293946/",
```

```
"/rundb/api/v1/results/293945/",
                         "/rundb/api/v1/results/293944/",
                         "/rundb/api/v1/results/293943/",
                         "/rundb/api/v1/results/293934/",
                         "/rundb/api/v1/results/293933/",
                         "/rundb/api/v1/results/293930/",
                         "/rundb/api/v1/results/293929/",
                         "/rundb/api/v1/results/293928/",
                         "/rundb/api/v1/results/293927/",
                         "/rundb/api/v1/results/293917/",
                         "/rundb/api/v1/results/293916/",
                         "/rundb/api/v1/results/293915/",
                         "/rundb/api/v1/results/293914/",
                         "/rundb/api/v1/results/293913/",
                         "/rundb/api/v1/results/293912/",
                         "/rundb/api/v1/results/293908/",
                         "/rundb/api/v1/results/293907/",
                         "/rundb/api/v1/results/293906/",
                         "/rundb/api/v1/results/293905/",
                         "/rundb/api/v1/results/293904/",
                         "/rundb/api/v1/results/293903/",
                         "/rundb/api/v1/results/293902/",
                         "/rundb/api/v1/results/293901/"
                    \vert,
                    "modified": "2014-01-22T18:50:10.000920+00:00",
                    "id": 1080,
                    "resultsCount": 29,
                    "public": true,
                    "resource_uri": "/rundb/api/v1/project/1080/"
                }
            \frac{1}{2},
            "resultsType": "",
            "tfFastq": "_",
            "parentIDs": "",
            "timeToComplete": "0",
            "reportLink": "/output/Home/Auto_user_D1--632--R54651-p8s2_827b2_20m_man-cf_17446_293943/",
            "fastqLink": "/output/Home/Auto_user_D1--632--R54651-p8s2_827b2_20m_man-cf_17446_293943/I
            "resource_uri": "/rundb/api/v1/projectresults/293943/",
            "framesProcessed": 0,
            "autoExempt": false,
            "analysisVersion": "db:4.1.21+2-1,an:4.1.24+0-1,"
        }
    ]
}
```
- get
- post
- put
- delete
- patch

# **2.1.58 Qctype Resource**

Resource URL: http://mytorrentserver/rundb/api/v1/qctype/

Schema URL: http://mytorrentserver/rundb/api/v1/qctype/schema/

## **Fields table**

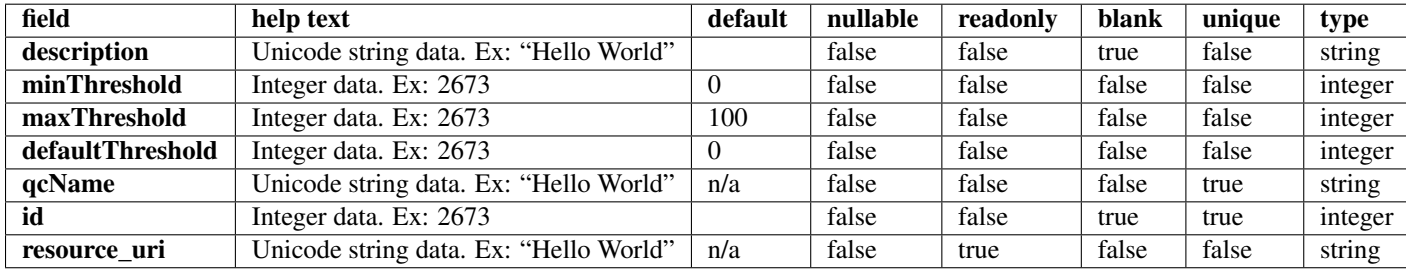

### **Example request**

Request URL: http://mytorrentserver/rundb/api/v1/qctype/?format=json&limit=1

#### **Python example**

#### **import requests**

```
ts_api_request = requests.get("http://mytorrentserver/rundb/api/v1/qctype/", params={"format": "json"
ts_api_response = ts_api_request.json()
```

```
qctypes = ts_api_response["objects"]
```

```
for qctype in qctypes:
   print qctype
```

```
{
    "meta": {
       "previous": null,
       "total_count": 3,
       "offset": 0,
       "limit": 1,
       "next": "/rundb/api/v1/qctype/?offset=1&limit=1&format=json"
   },
    "objects": [
        {
            "description": "",
            "minThreshold": 0,
            "maxThreshold": 100,
            "defaultThreshold": 30,
            "qcName": "Bead Loading (%)",
            "id": 1,
            "resource_uri": "/rundb/api/v1/qctype/1/"
```

```
}
     ]
}
```
- get
- post
- put
- delete
- patch

# **2.1.59 Qualitymetrics Resource**

Resource URL: http://mytorrentserver/rundb/api/v1/qualitymetrics/ Schema URL: http://mytorrentserver/rundb/api/v1/qualitymetrics/schema/ Perform read-only operations on qualitymetrics resources and data elements.

## **Fields table**

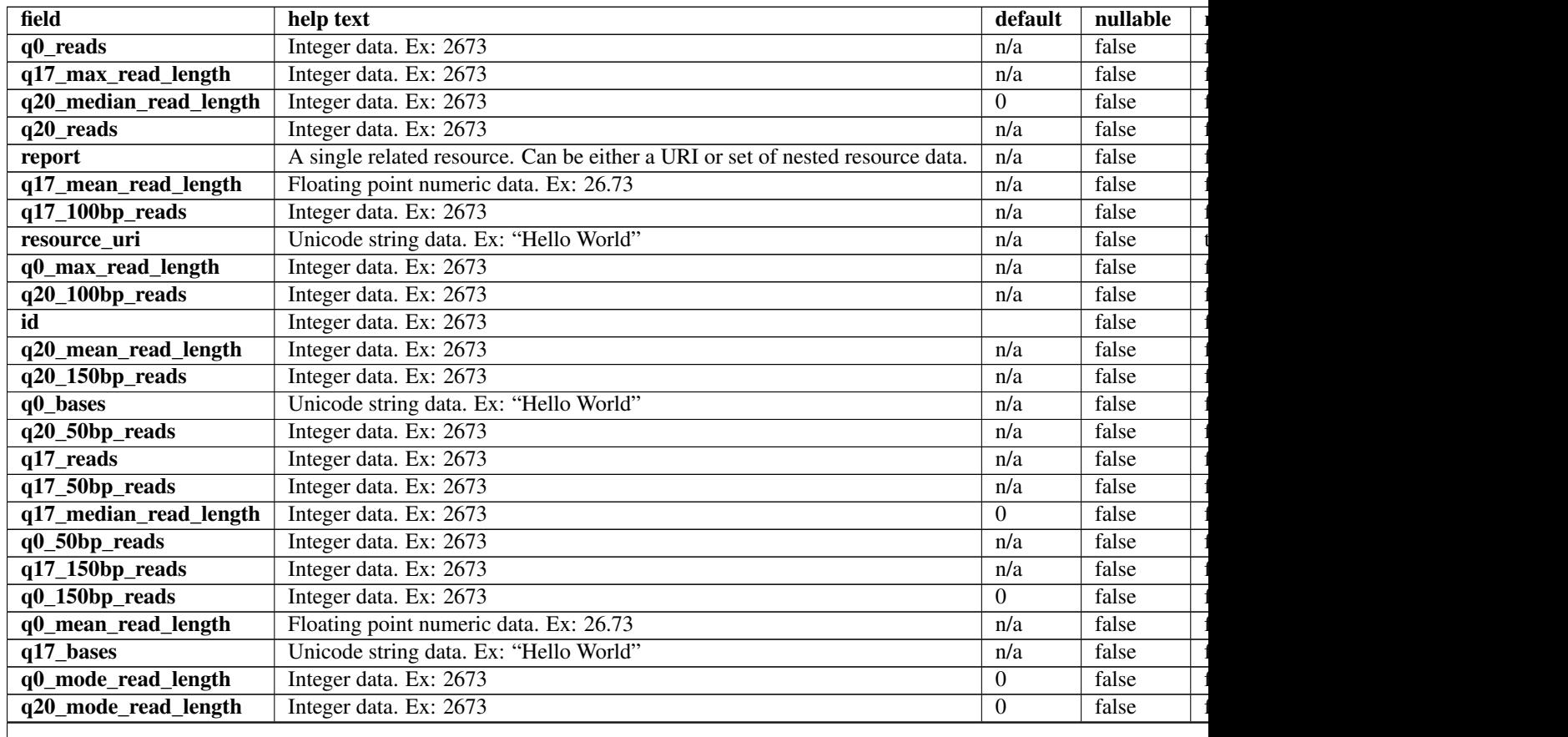

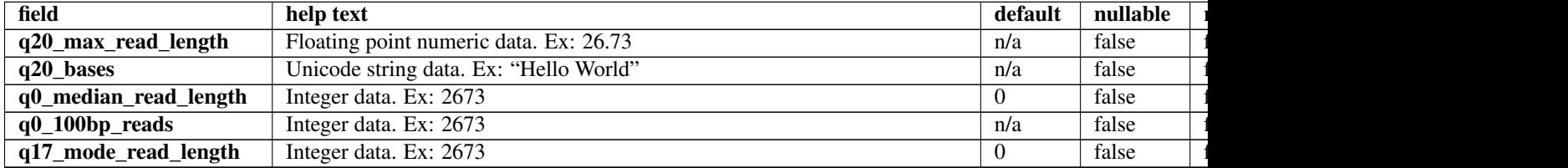

### Table 2.21 – continued from previous page

#### **Example request**

Request URL: http://mytorrentserver/rundb/api/v1/qualitymetrics/?format=json&limit=1

#### **Python example**

#### **import requests**

```
ts_api_request = requests.get("http://mytorrentserver/rundb/api/v1/qualitymetrics/", params={"format"
ts_api_response = ts_api_request.json()
```
qualitymetricss = ts\_api\_response["objects"]

**for** qualitymetrics **in** qualitymetricss: **print** qualitymetrics

```
{
    "meta": {
        "previous": null,
        "total_count": 37351,
        "offset": 0,
        "limit": 1,
        "next": "/rundb/api/v1/qualitymetrics/?offset=1&limit=1&format=json"
   },
    "objects": [
        {
            "q0_reads": 0,
            "q17_max_read_length": 0,
            "q20_median_read_length": 0,
            "q20_reads": 0,
            "report": "/rundb/api/v1/results/269819/",
            "q17_mean_read_length": 0.0,
            "q17_100bp_reads": 0,
            "resource_uri": "/rundb/api/v1/qualitymetrics/9943/",
            "q0_max_read_length": 0,
            "q20_100bp_reads": 0,
            "id": 9943,
            "q20_mean_read_length": 0,
            "q20_150bp_reads": 0,
            "q0_bases": "0",
            "q20_50bp_reads": 0,
            "q17_reads": 0,
            "q17_50bp_reads": 0,
```

```
"q17_median_read_length": 0,
            "q0_50bp_reads": 0,
            "q17_150bp_reads": 0,
            "q0_150bp_reads": 0,
            "q0_mean_read_length": 0.0,
            "q17_bases": "0",
            "q0_mode_read_length": 0,
            "q20_mode_read_length": 0,
            "q20_max_read_length": 0.0,
            "q20_bases": "0",
            "q0_median_read_length": 0,
            "q0_100bp_reads": 0,
            "q17_mode_read_length": 0
        }
    ]
}
```
- get
- post
- put
- delete
- patch

## **2.1.60 Referencegenome Resource**

Resource URL: http://mytorrentserver/rundb/api/v1/referencegenome/ Schema URL: http://mytorrentserver/rundb/api/v1/referencegenome/schema/ Perform read-only operations on referencegenome resources and data elements.

## **Fields table**

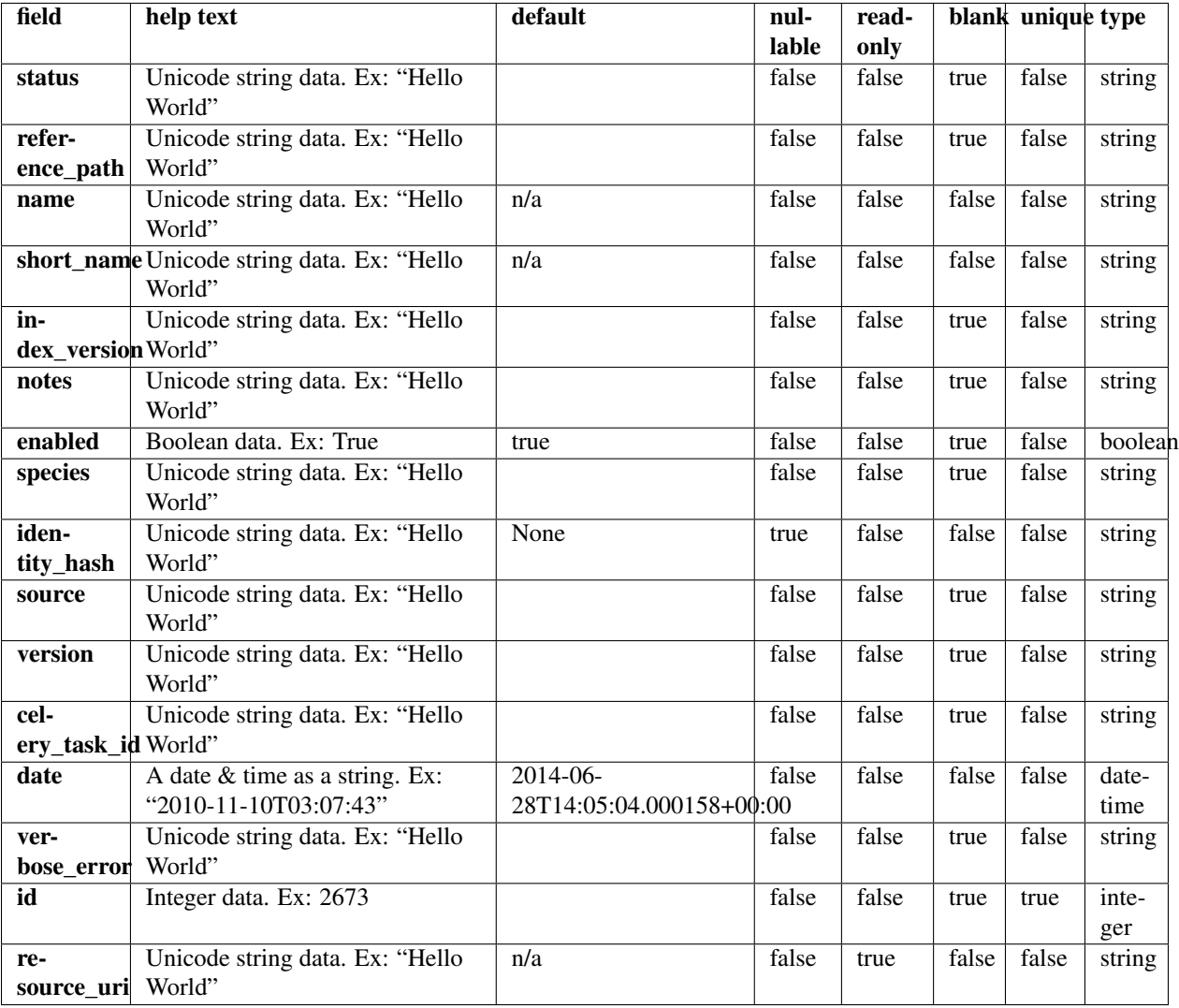

### **Example request**

Request URL: http://mytorrentserver/rundb/api/v1/referencegenome/?format=json&limit=1

#### **Python example**

### **import requests**

ts\_api\_request = requests.get("http://mytorrentserver/rundb/api/v1/referencegenome/", params={"format ts\_api\_response = ts\_api\_request.json()

referencegenomes = ts\_api\_response["objects"]

```
for referencegenome in referencegenomes:
   print referencegenome
```
## **Torrent Server response**

```
{
    "meta": {
       "previous": null,
        "total_count": 5,
       "offset": 0,
        "limit": 1,
        "next": "/rundb/api/v1/referencegenome/?offset=1&limit=1&format=json"
    },
    "objects": [
        {
            "status": "complete",
            "reference_path": "/results/referenceLibrary/tmap-f3/CFTR_38amp_v2",
            "name": "CFTR_38amp_v2",
            "short_name": "CFTR_38amp_v2",
            "index_version": "tmap-f3",
            "notes": "",
            "enabled": true,
            "species": "",
            "identity_hash": null,
            "source": "",
            "version": "CFTR_38amp_v2",
            "celery_task_id": "",
            "date": "2012-03-21T12:32:00.000382+00:00",
            "verbose_error": "[\"\", \"\\nSequence name 'CFTR.13.120s' contains a non-alphanumeric cl
            "id": 7,
            "resource_uri": "/rundb/api/v1/referencegenome/7/"
       }
    ]
}
```
## **Allowed HTTP methods**

- get
- post
- put
- delete
- patch

# **2.1.61 Results Resource**

Resource URL: http://mytorrentserver/rundb/api/v1/results/

Schema URL: http://mytorrentserver/rundb/api/v1/results/schema/

Perform CRUD operations on results resources and data elements.

## **Fields table**

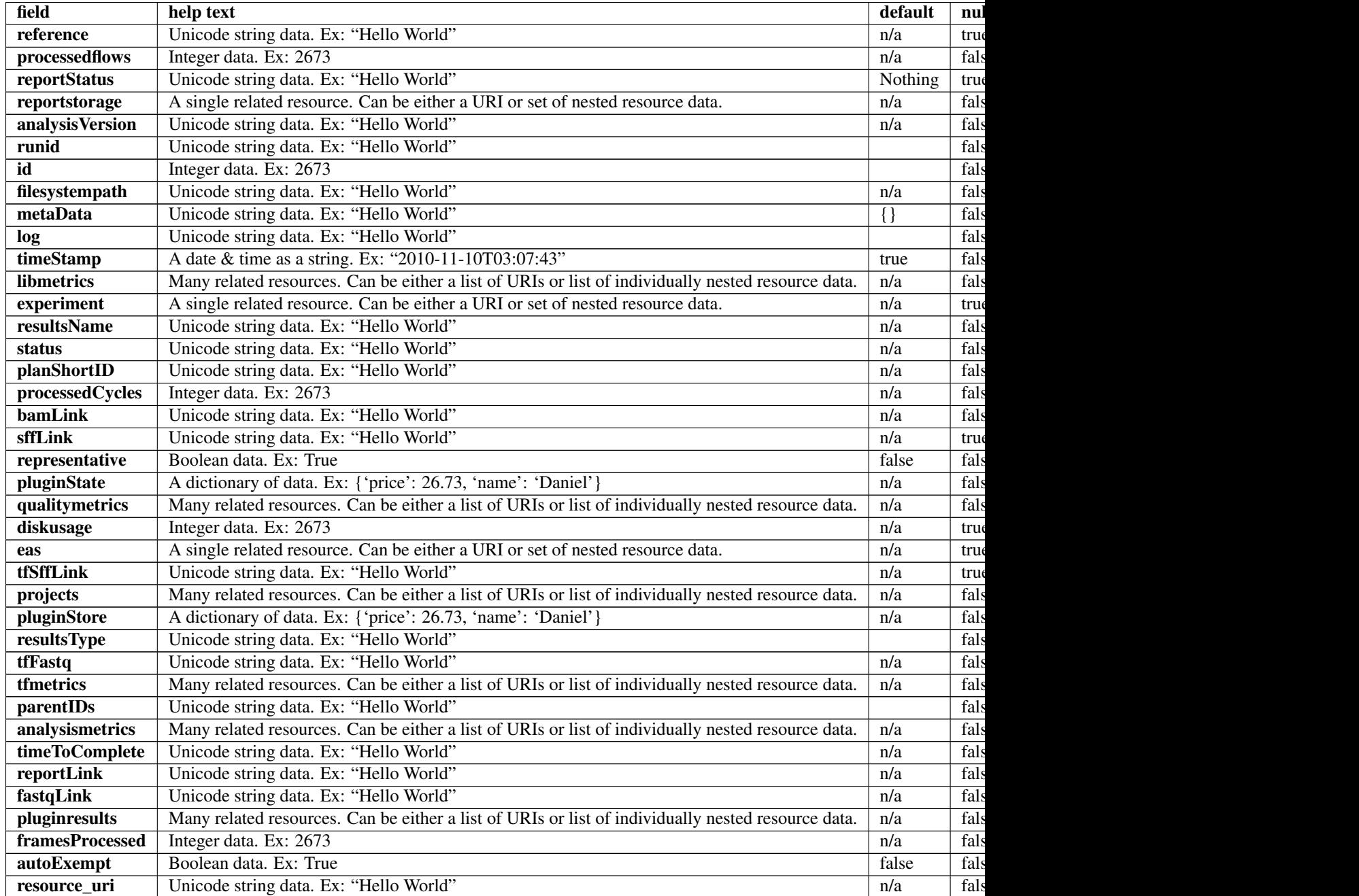

## **Example request**

Request URL: http://mytorrentserver/rundb/api/v1/results/?format=json&limit=1

#### **Python example**

#### **import requests**

ts\_api\_request = requests.get("http://mytorrentserver/rundb/api/v1/results/", params={"format": "json ts\_api\_response = ts\_api\_request.json()

```
resultss = ts_api_response["objects"]
for results in resultss:
   print results
```

```
{
    "meta": {
        "previous": null,
        "total_count": 43354,
        "offset": 0,
        "limit": 1,
        "next": "/rundb/api/v1/results/?offset=1&limit=1&format=json"
    },
    "objects": [
        {
             "reference": "hg19",
             "processedflows": 0,
             "reportStatus": "Nothing",
             "reportstorage": {
                 "name": "Home",
                 "default": true,
                 "webServerPath": "/output",
                 "dirPath": "/results/analysis/output",
                 "id": 1,
                 "resource_uri": ""
             },
             "analysisVersion": "db:4.1.21+2-1,an:4.1.24+0-1,",
             "runid": "DGMU8",
             "id": 293943,
             "filesystempath": "/results/analysis/output/Home/Auto_user_D1--632--R54651-p8s2_827b2_201
             "metaData": {},
             "log": "/output/Home/Auto_user_D1--632--R54651-p8s2_827b2_20m_man-cf_17446_293943/log.htm
             "timeStamp": "2014-01-23T07:39:52.000803+00:00",
             "libmetrics": [
                 "/rundb/api/v1/libmetrics/32368/"
             \frac{1}{2},
             "experiment": "/rundb/api/v1/experiment/17446/",
             "resultsName": "Auto_user_D1--632--R54651-p8s2_827b2_20m_man-cf_17446",
             "status": "Completed",
             "planShortID": "ONPK8",
             "processedCycles": 0,
             "bamLink": "/output/Home/Auto_user_D1--632--R54651-p8s2_827b2_20m_man-cf_17446_293943/R_2014_01_22_16_30_23_user_D1--632--R54651-p8s2_827b2_20m_man-cf_Auto_user_D1--632--R54651-p8s2_827b2_20m_man-cf_17446.bam",
             "sffLink": null,
             "representative": false,
             "pluginState": {
                 "coverageAnalysisLite": "Completed",
                 "SystematicErrorAnalysis": "Completed",
                 "1_Torrent_Accuracy": "Error",
                 "duplicateReads_useZC": "Completed",
                 "autoCal": "Completed",
                 "variantCaller": "Completed",
                 "ConversionRate": "Completed",
                 "validateVariantCaller": "Completed",
                 "timingPerformance": "Completed",
```

```
"coverageAnalysis": "Completed",
    "VariantQC": "Completed"
},
"qualitymetrics": [
    "/rundb/api/v1/qualitymetrics/31678/"
\perp,
"diskusage": 151,
"eas": "/rundb/api/v1/experimentanalysissettings/18714/",
"tfSffLink": null,
"projects": [
    "/rundb/api/v1/project/1080/"
\frac{1}{2},
"pluginStore": {
    "coverageAnalysisLite": {
        "Non-duplicate": "",
        "barcoded": "true",
        "Uniquely mapped": "No",
        "Targetted regions": "/results/uploads/BED/46/hg19/merged/plain/AmpliSeqExome.201
        "Target padding": "0",
        "barcodes": {
            "IonXpress_033": {
                "Bases in target regions": "57742646",
                "Number of mapped reads": "41517304",
                "Targeted Regions": "AmpliSeqExome.20131001.designed",
                "Percent reads on target": "94.39%",
                "Average base coverage depth": "112.4",
                "Reference (File)": "hg19",
                "Coverage Analysis Lite Report": "N/A",
                "Target base coverage at 100x": "51.05%",
                "Target base coverage at 20x": "94.26%",
                "Uniformity of base coverage": "93.56%",
                "Target base coverage at 1x": "98.53%",
                "Using": "All Mapped Reads",
                "Target base coverage at 500x": "0.10%",
                "Alignments": "IonXpress_033_R_2014_01_22_16_30_23_user_D1--632--R54651-p
                "Total base reads on target": "6490060189"
            },
            "IonXpress_034": {
                "Bases in target regions": "57742646",
                "Number of mapped reads": "48026110",
                "Targeted Regions": "AmpliSeqExome.20131001.designed",
                "Percent reads on target": "94.01%",
                "Average base coverage depth": "130.8",
                "Reference (File)": "hg19",
                "Coverage Analysis Lite Report": "N/A",
                "Target base coverage at 100x": "61.01%",
                "Target base coverage at 20x": "94.93%",
                "Uniformity of base coverage": "93.55%",
                "Target base coverage at 1x": "98.55%",
                "Using": "All Mapped Reads",
                "Target base coverage at 500x": "0.22%",
                "Alignments": "IonXpress_034_R_2014_01_22_16_30_23_user_D1--632--R54651-
                "Total base reads on target": "7552568443"
            }
        }
    },
    "SystematicErrorAnalysis": {
        "qts peak": "NaN",
```

```
"indel-5-per-mb": "10626.700000000001",
    "positions-with-sse": "0.0080719999999999993",
    "qts_base": "NaN",
    "barcoded": "true",
    "positions-with-sse-d15": "0.0080719999999999993",
    "Target-regions_file": "/results/uploads/BED/46/hg19/merged/plain/AmpliSeqExome.
    "stb-95-per-mb": "67945.399999999994",
    "positions-with-sse-i5": "0.0073000000000000001",
    "positions-with-sse-d5": "0.023935000000000001",
    "positions-with-sse-i15": "0.0018799999999999999",
    "indel-15-per-mb": "3118.8000000000002",
    "barcodes": {
        "IonXpress_033": {
            "indel-5-per-mb": "10600.3",
            "positions-with-sse": "0.007770",
            "positions-with-sse-d15": "0.007770",
            "stb-95-per-mb": "68851.0",
            "positions-with-sse-i5": "0.007519",
            "positions-with-sse-d5": "0.022925",
            "positions-with-sse-i15": "0.001964",
            "indel-15-per-mb": "3126.1"
        },
        "IonXpress_034": {
            "indel-5-per-mb": "10653.1",
            "positions-with-sse": "0.008373",
            "positions-with-sse-d15": "0.008373",
            "stb-95-per-mb": "67039.8",
            "positions-with-sse-i5": "0.007080",
            "positions-with-sse-d5": "0.024945",
            "positions-with-sse-i15": "0.001796",
            "indel-15-per-mb": "3111.5"
        }
    }
},
"1_Torrent_Accuracy": {},
"duplicateReads_useZC": {
    "adapter_found_rate_chr1": "0.89400000000000002",
    "duplicate_reads_chr1": 673650,
    "duprate_at_725k_chr1": "0.89300000000000002",
    "duplicate_rate_chr1": "0.89200000000000002",
    "total_reads_chr1": 754826
},
"autoCal": {
    "dc_range": 0
},
"variantCaller": {
    "barcodes": {
        "IonXpress_033": {
            "hotspots": {},
            "variants": {
                "no_call": 0,
                "homo_snps": 18047,
                "het snps": 31409,
                "other": 1321,
                "variants": 54343,
                "het_indels": 2444,
                "homo_indels": 1122
            }
```

```
},
        "IonXpress_034": {
            "hotspots": {},
            "variants": {
                "no_call": 0,
                "homo_snps": 18134,
                "het_snps": 31524,
                "other": 1308,
                "variants": 54522,
                "het_indels": 2422,
                "homo_indels": 1134
            }
        }
    },
    "barcoded": "true",
    "targets_bed": "/results/uploads/BED/46/hg19/unmerged/detail/AmpliSeqExome.20131
    "Target Regions": "AmpliSeqExome.20131001.designed",
    "Trim Reads": true,
    "Target Loci": "Not using",
    "Configuration": "Germ Line - Proton - Low Stringency",
    "Aligned Reads": "R_2014_01_22_16_30_23_user_D1--632--R54651-p8s2_827b2_20m_man-cf",
    "Library Type": "AmpliSeq"
},
"ConversionRate": {},
"validateVariantCaller": {
    "SNP_FP-ConfidentPos": 5410,
    "InDel_AmbPos-AllPos": 0,
    "SNP_PPV>=30x": "96.7228784857032",
    "InDel_FN>=100x": 930,
    "SNP_FN>=100x": 896,
    "InDel_TP-AllPos": 2591,
    "InDel_FP>=30x": 1689,
    "SNP_FN>=30x": 2004,
    "SNP_FP>=1000x": 0,
    "SNP_ConsensusAccuracy-AllPos": "0.999914181450164",
    "InDel_NoCalls-AllPos": 894775,
    "InDel_FP-AllPos": 2681,
    "InDel_FP_50x-100x": 695,
    "InDel_Sensitivity>=20x": "47.7212806026365",
    "SNP_TP>=500x": 132,
    "SNP_Sensitivity>=100x": "98.2144280589877",
    "SNP_Sensitivity>=500x": "99.2481203007519",
    "InDel_ConsensusAccuracy-AllPos": "0.999949885886992",
    "SNP_ConsensusAccuracy>=50x": "0.999971537775062",
    "InDel_FN>=20x": 2776,
    "SNP_FP>=50x": 1762,
    "InDel_PPV-AllPos": "49.1464339908953",
    "InDel_ConsensusAccuracy>=30x": "0.999964918459836",
    "InDel_FP-ncRNA": 18,
    "InDel_ReferenceCalls-AllPos": 0,
    "Target-regions_file": "/results/analysis/output/Home/Auto_user_D1--632--R54651-
    "SNP_TP-AllPos": 87058,
    "InDel_Sensitivity>=30x": "49.0349819059107",
    "InDel_FN>=500x": 3,
    "InDel_FP_20x-50x": 827,
    "InDel_FP-ConfidentPos": 2681,
    "InDel_FN-AllPos": 3353,
    "SNP_HP11-AllPos": 0,
```

```
"InDel_FN>=50x": 2041,
"SNP_Sensitivity-AllPos": "94.6478076994162",
"Truth-major_SNP_file": "NA12878_NIST_NoChrY_SNP.bed",
"InDel_Sensitivity-AllAnnotations": "87.1800314804519",
"SNP_FP_200x-300x": 84,
"InDel_FP>=20x": 2020,
"SNP_FN>=500x": 1,
"Combined Variant Positive Predictive Value for All Bases at >=20x": "94.0001",
"SNP_Sensitivity>=1000x": 100,
"InDel_FP_700x-1000x": 0,
"SNP_FP>=30x": 2777,
"SNP_FP_700x-1000x": 0,
"SNP_ConsensusAccuracy>=20x": "0.999952352557784",
"InDel_TP>=30x": 2439,
"SNP_AmbPos-AllPos": 0,
"Truth-minor_InDel_file": "None",
"SNP_FP_500x-700x": 1,
"SNP_FP_50x-100x": 1095,
"InDel_ConsensusAccuracy>=20x": "0.999960167834606",
"InDel_FP-Exons": 1062,
"SNP_TP>=30x": 81962,
"SNP_ReferenceCalls-AllPos": 0,
"InDel_FP_500x-700x": 1,
"InDel_FP_200x-300x": 65,
"barcoded": "true",
"SNP_FP_20x-50x": 1773,
"SNP_FP>=100x": 667,
"SNP_Sensitivity>=20x": "97.4601197273262",
"InDel_FP_300x-400x": 9,
"SNP_FP_100x-200x": 565,
"barcodes": {
    "IonXpress_033": {
        "SNP_FP-ConfidentPos": "2733",
        "InDel_AmbPos-AllPos": "0",
        "SNP_PPV>=30x": "96.7970258096804",
        "InDel_FN>=100x": "411",
        "SNP_FN>=100x": "406",
        "InDel_TP-AllPos": "1281",
        "InDel_FP>=30x": "838",
        "SNP_FN>=30x": "1006",
        "SNP_FP>=1000x": "0",
        "SNP_ConsensusAccuracy-AllPos": "0.999912578529413",
        "InDel_NoCalls-AllPos": "450359",
        "InDel_FP-AllPos": "1375",
        "InDel_FP_50x-100x": "369",
        "InDel_Sensitivity>=20x": "47.4402730375427",
        "SNP_TP>=500x": "44",
        "SNP_Sensitivity>=100x": "98.2229614391386",
        "SNP_Sensitivity>=500x": "100",
        "InDel_ConsensusAccuracy-AllPos": "0.999949088579261",
        "SNP_ConsensusAccuracy>=50x": "0.999972775263102",
        "InDel_FN>=20x": "1386",
        "SNP_FP>=50x": "829",
        "InDel_PPV-AllPos": "48.230421686747",
        "InDel_ConsensusAccuracy>=30x": "0.99996518422908",
        "InDel_FP-ncRNA": "9",
        "InDel_ReferenceCalls-AllPos": "0",
        "SNP_TP-AllPos": "43461",
```

```
"InDel_Sensitivity>=30x": "48.7158581328985",
"InDel_FN>=500x": "1",
"InDel_FP_20x-50x": "437",
"InDel_FP-ConfidentPos": "1375",
"InDel_FN-AllPos": "1690",
"SNP_HP11-AllPos": "0",
"InDel_FN>=50x": "977",
"SNP_Sensitivity-AllPos": "94.4989237024635",
"InDel_Sensitivity-AllAnnotations": "43.1167956916863",
"SNP_FP_200x-300x": "34",
"InDel_FP>=20x": "1013",
"SNP_FN>=500x": "0",
"Combined Variant Positive Predictive Value for All Bases at >=20x": "94
"SNP_Sensitivity>=1000x": "0",
"InDel_FP_700x-1000x": "0",
"SNP_FP>=30x": "1344",
"SNP_FP_700x-1000x": "0",
"SNP_ConsensusAccuracy>=20x": "0.999952742906361",
"InDel_TP>=30x": "1195",
"SNP_AmbPos-AllPos": "0",
"SNP_FP_500x-700x": "0",
"SNP_FP_50x-100x": "536",
"InDel_ConsensusAccuracy>=20x": "0.999960151224028",
"InDel_FP-Exons": "537",
"SNP_TP>=30x": "40617",
"SNP_ReferenceCalls-AllPos": "0",
"InDel_FP_500x-700x": "0",
"InDel_FP_200x-300x": "29",
"SNP_FP_20x-50x": "911",
"SNP_FP>=100x": "293",
"SNP_Sensitivity>=20x": "97.439640391121",
"InDel_FP_300x-400x": "0",
"SNP_FP_100x-200x": "255",
"SNP_Sensitivity-AllAnnotations": "94.4989237024635",
"InDel_FP_400x-500x": "2",
"InDel_FP>=50x": "576",
"SNP_FN-AllAnnotations": "2530",
"SNP_FP-AllPos": "2733",
"SNP_PPV-AllPos": "94.0836472269126",
"SNP_FP>=20x": "1740",
"InDel_Sensitivity>=1000x": "0",
"InDel_ConsensusAccuracy>=50x": "0.999974203772787",
"InDel_TP>=100x": "616",
"SNP_TP>=50x": "36440",
"SNP_ConsensusAccuracy>=30x": "0.999960965142337",
"InDel_Sensitivity-AllPos": "43.1167956916863",
"InDel_TP>=20x": "1251",
"InDel_AmbNotDetected-AllPos": "0",
"SNP_FP>=500x": "0",
"% Callable Bases": "99.161500",
"SNP_FN>=20x": "1105",
"InDel_FP>=1000x": "0",
"SNP_Sensitivity>=30x": "97.5830670542729",
"InDel_FN>=1000x": "0",
"InDel_FP>=500x": "0",
"SNP_FP_400x-500x": "2",
"InDel_HP11-AllPos": "0",
"Combined Variant Positive Predictive Value for All Bases at all coverage
```

```
"SNP_FN>=1000x": "0",
    "SNP_FN>=50x": "810",
    "InDel_TP>=500x": "2",
    "InDel_PPV>=30x": "58.780127889818",
    "InDel_TP>=1000x": "0",
    "SNP_FP_300x-400x": "2",
    "SNP_Sensitivity>=50x": "97.8255033557047",
    "Combined Variant Sensitivity for All Bases at >= 20x": "94.560500",
    "SNP_TP>=100x": "22441",
    "InDel_FP>=100x": "207",
    "SNP_NoCalls-AllPos": "56910",
    "InDel_Sensitivity>=500x": "66.6666666666667",
    "SNP_TP>=20x": "42053",
    "InDel_Sensitivity>=50x": "52.3182040019522",
    "InDel_FN-AllAnnotations": "1690",
    "InDel_TP>=50x": "1072",
    "SNP_TP>=1000x": "0",
    "InDel_FN>=30x": "1258",
    "SNP_AmbNotDetected-AllPos": "0",
    "SNP_FP-ncRNA": "28",
    "SNP_FN-AllPos": "2530",
    "InDel_Sensitivity>=100x": "59.9805258033106",
    "InDel_FP_100x-200x": "176",
    "SNP_FP-Exons": "993",
    "Combined Variant Sensitivity for All Bases at all coverages": "91.381000"
},
"IonXpress_034": {
    "SNP_FP-ConfidentPos": "2677",
    "InDel_AmbPos-AllPos": "0",
    "SNP_PPV>=30x": "96.6501472719622",
    "InDel_FN>=100x": "519",
    "SNP_FN>=100x": "490",
    "InDel_TP-AllPos": "1310",
    "InDel_FP>=30x": "851",
    "SNP_FN>=30x": "998",
    "SNP_FP>=1000x": "0",
    "SNP_ConsensusAccuracy-AllPos": "0.999915784370915",
    "InDel_NoCalls-AllPos": "444416",
    "InDel_FP-AllPos": "1306",
    "InDel_FP_50x-100x": "326",
    "InDel_Sensitivity>=20x": "47.9985035540591",
    "SNP_TP>=500x": "88",
    "SNP_Sensitivity>=100x": "98.2072952109172",
    "SNP_Sensitivity>=500x": "98.876404494382",
    "InDel_ConsensusAccuracy-AllPos": "0.999950683194723",
    "SNP_ConsensusAccuracy>=50x": "0.999970300287021",
    "InDel_FN>=20x": "1390",
    "SNP_FP>=50x": "933",
    "InDel_PPV-AllPos": "50.0764525993884",
    "InDel_ConsensusAccuracy>=30x": "0.999964652690593",
    "InDel_FP-ncRNA": "9",
    "InDel_ReferenceCalls-AllPos": "0",
    "SNP_TP-AllPos": "43597",
    "InDel_Sensitivity>=30x": "49.3454978183261",
    "InDel_FN>=500x": "2",
    "InDel_FP_20x-50x": "390",
    "InDel_FP-ConfidentPos": "1306",
    "InDel_FN-AllPos": "1663",
```

```
"SNP_HP11-AllPos": "0",
"InDel_FN>=50x": "1064",
"SNP_Sensitivity-AllPos": "94.7966949336812",
"InDel_Sensitivity-AllAnnotations": "44.0632357887656",
"SNP_FP_200x-300x": "50",
"InDel_FP>=20x": "1007",
"SNP_FN>=500x": "1",
"Combined Variant Positive Predictive Value for All Bases at >=20x": "93
"SNP_Sensitivity>=1000x": "100",
"InDel_FP_700x-1000x": "0",
"SNP_FP>=30x": "1433",
"SNP_FP_700x-1000x": "0",
"SNP_ConsensusAccuracy>=20x": "0.999951962209208",
"InDel_TP>=30x": "1244",
"SNP_AmbPos-AllPos": "0",
"SNP_FP_500x-700x": "1",
"SNP_FP_50x-100x": "559",
"InDel_ConsensusAccuracy>=20x": "0.999960184445184",
"InDel_FP-Exons": "525",
"SNP_TP>=30x": "41345",
"SNP_ReferenceCalls-AllPos": "0",
"InDel_FP_500x-700x": "1",
"InDel_FP_200x-300x": "36",
"SNP_FP_20x-50x": "862",
"SNP_FP>=100x": "374",
"SNP_Sensitivity>=20x": "97.4804198534647",
"InDel_FP_300x-400x": "9",
"SNP_FP_100x-200x": "310",
"SNP_Sensitivity-AllAnnotations": "94.7966949336812",
"InDel_FP_400x-500x": "0",
"InDel_FP>=50x": "617",
"SNP_FN-AllAnnotations": "2393",
"SNP_FP-AllPos": "2677",
"SNP_PPV-AllPos": "94.2148938928988",
"SNP_FP>=20x": "1795",
"InDel_Sensitivity>=1000x": "0",
"InDel_ConsensusAccuracy>=50x": "0.999972077618838",
"InDel_TP>=100x": "771",
"SNP_TP>=50x": "38295",
"SNP_ConsensusAccuracy>=30x": "0.999959619685541",
"InDel_Sensitivity-AllPos": "44.0632357887656",
"InDel_TP>=20x": "1283",
"InDel_AmbNotDetected-AllPos": "0",
"SNP_FP>=500x": "1",
"% Callable Bases": "99.176600",
"SNP_FN>=20x": "1097",
"InDel_FP>=1000x": "0",
"SNP_Sensitivity>=30x": "97.6430578844201",
"InDel_FN>=1000x": "0",
"InDel_FP>=500x": "1",
"SNP_FP_400x-500x": "2",
"InDel_HP11-AllPos": "0",
"Combined Variant Positive Predictive Value for All Bases at all coverage
"SNP_FN>=1000x": "0",
"SNP_FN>=50x": "855",
"InDel_TP>=500x": "2",
"InDel_PPV>=30x": "59.3794749403341",
"InDel_TP>=1000x": "0",
```

```
"SNP_FP_300x-400x": "11",
        "SNP_Sensitivity>=50x": "97.816091954023",
        "Combined Variant Sensitivity for All Bases at >= 20x": "94.618200",
        "SNP_TP>=100x": "26843",
        "InDel_FP>=100x": "291",
        "SNP_NoCalls-AllPos": "53768",
        "InDel_Sensitivity>=500x": "50",
        "SNP_TP>=20x": "42442",
        "InDel_Sensitivity>=50x": "51.5041020966272",
        "InDel_FN-AllAnnotations": "1663",
        "InDel_TP>=50x": "1130",
        "SNP_TP>=1000x": "3",
        "InDel_FN>=30x": "1277",
        "SNP_AmbNotDetected-AllPos": "0",
        "SNP_FP-ncRNA": "32",
        "SNP_FN-AllPos": "2393",
        "InDel_Sensitivity>=100x": "59.7674418604651",
        "InDel_FP_100x-200x": "245",
        "SNP_FP-Exons": "958",
        "Combined Variant Sensitivity for All Bases at all coverages": "91.716100"
    }
},
"SNP_Sensitivity-AllAnnotations": "189.295618636145",
"InDel_FP_400x-500x": 2,
"InDel_FP>=50x": 1193,
"SNP_FN-AllAnnotations": 4923,
"SNP_FP-AllPos": 5410,
"SNP_PPV-AllPos": "94.1493273348618",
"SNP_FP>=20x": 3535,
"InDel_Sensitivity>=1000x": 0,
"InDel_ConsensusAccuracy>=50x": "0.999973140695813",
"InDel_TP>=100x": 1387,
"Region_selected": "NIST",
"SNP_ConsensusAccuracy>=30x": "0.999960292413939",
"InDel_Sensitivity-AllPos": "43.5901749663526",
"InDel_TP>=20x": 2534,
"InDel_AmbNotDetected-AllPos": 0,
"SNP_FP>=500x": 1,
"% Callable Bases": "99.16905",
"SNP_FN>=20x": 2202,
"InDel_FP>=1000x": 0,
"SNP_Sensitivity>=30x": "97.6133196770121",
"InDel_FN>=1000x": 0,
"InDel_FP>=500x": 1,
"SNP_FP_400x-500x": 4,
"InDel_HP11-AllPos": 0,
"Combined Variant Positive Predictive Value for All Bases at all coverages": "91
"SNP_FN>=1000x": 0,
"SNP_FN>=50x": 1665,
"InDel_TP>=500x": 4,
"InDel_PPV>=30x": "59.0843023255814",
"InDel_TP>=1000x": 0,
"Truth-minor_SNP_file": "None",
"SNP_FP_300x-400x": 13,
"SNP_Sensitivity>=50x": "97.8206806282722",
"Combined Variant Sensitivity for All Bases at >= 20x": "94.58935",
"SNP_TP>=100x": 49284,
"Sample_selected": "NA12878",
```

```
"InDel_FP>=100x": 498,
    "SNP_NoCalls-AllPos": 110678,
    "Truth-major_InDel_file": "NA12878_NIST_NoChrY_indel.bed",
    "InDel_Sensitivity>=500x": "57.1428571428571",
    "SNP_TP>=20x": 84495,
    "InDel_Sensitivity>=50x": "51.897242517087",
    "InDel_FN-AllAnnotations": 3353,
    "InDel_TP>=50x": 2202,
    "SNP_TP>=1000x": 3,
    "InDel_FN>=30x": 2535,
    "Variant-caller_name": "variantCaller",
    "SNP_AmbNotDetected-AllPos": 0,
    "SNP_TP>=50x": 74735,
    "SNP_FP-ncRNA": 60,
    "SNP_FN-AllPos": 4923,
    "InDel_Sensitivity>=100x": "59.8618903754855",
    "InDel_FP_100x-200x": 421,
    "SNP_FP-Exons": 1951,
    "Combined Variant Sensitivity for All Bases at all coverages": "91.54855"
},
"timingPerformance": {
    "runtime": {
        "analysis": "334.17000000000002"
    },
    "threadinfo": {
        "bkgmodel Gpu": 1,
        "fileaccess": 4,
        "beadfind": 6,
        "basecalling": 24,
        "bkgmodel Cpu": 6
    },
    "chipinfo": {
        "oia": 1,
        "flows": 500,
        "chiptype": "900"
    }
},
"coverageAnalysis": {
    "Non-duplicate": "No",
    "barcoded": "true",
    "Uniquely mapped": "No",
    "Amplicons reading end-to-end": "26.72%",
    "Targetted regions": "/results/uploads/BED/46/hg19/merged/detail/AmpliSeqExome.20
    "Target padding": "0",
    "barcodes": {
        "IonXpress_033": {
            "Bases in target regions": "57742646",
            "Amplicons with at least 1 read": "99.21%",
            "Target base coverage at 100x": "51.05%",
            "Amplicons with at least 500 reads": "0.13%",
            "Total assigned amplicon reads": "39187438",
            "Reference (File)": "hg19",
            "Total base reads on target": "6490060189",
            "Target base coverage at 20x": "94.26%",
            "Number of amplicons": "293903",
            "Target bases with no strand bias": "76.79%",
            "Percent reads on target": "94.39%",
            "Amplicons with at least 100 reads": "64.34%",
```

```
"Average base coverage depth": "112.4",
            "Average reads per amplicon": "133.3",
            "Using": "All Mapped Reads",
            "Amplicons reading end-to-end": "25.70%",
            "Sample Name": "None",
            "Targeted Regions": "AmpliSeqExome.20131001.designed",
            "Uniformity of base coverage": "93.56%",
            "Alignments": "IonXpress_033_R_2014_01_22_16_30_23_user_D1--632--R54651-
            "Amplicons with at least 20 reads": "95.84%",
            "Number of mapped reads": "41517304",
            "Percent assigned amplicon reads": "94.39%",
            "Amplicons with no strand bias": "92.84%",
            "Total aligned base reads": "6846723653",
            "Target base coverage at 1x": "98.53%",
            "Target base coverage at 500x": "0.10%",
            "Percent base reads on target": "94.79%",
            "Uniformity of amplicon coverage": "94.62%"
        },
        "IonXpress_034": {
            "Bases in target regions": "57742646",
            "Amplicons with at least 1 read": "99.24%",
            "Target base coverage at 100x": "61.01%",
            "Amplicons with at least 500 reads": "0.24%",
            "Total assigned amplicon reads": "45147738",
            "Reference (File)": "hg19",
            "Total base reads on target": "7552568443",
            "Target base coverage at 20x": "94.93%",
            "Number of amplicons": "293903",
            "Target bases with no strand bias": "77.82%",
            "Percent reads on target": "94.01%",
            "Amplicons with at least 100 reads": "72.27%",
            "Average base coverage depth": "130.8",
            "Average reads per amplicon": "153.6",
            "Using": "All Mapped Reads",
            "Amplicons reading end-to-end": "27.74%",
            "Sample Name": "None",
            "Targeted Regions": "AmpliSeqExome.20131001.designed",
            "Uniformity of base coverage": "93.55%",
            "Alignments": "IonXpress_034_R_2014_01_22_16_30_23_user_D1--632--R54651-p
            "Amplicons with at least 20 reads": "96.17%",
            "Number of mapped reads": "48026110",
            "Percent assigned amplicon reads": "94.01%",
            "Amplicons with no strand bias": "92.98%",
            "Total aligned base reads": "8002544816",
            "Target base coverage at 1x": "98.55%",
            "Target base coverage at 500x": "0.22%",
            "Percent base reads on target": "94.38%",
            "Uniformity of amplicon coverage": "94.48%"
        }
    }
},
"VariantQC": {
    "IonXpress_033": {
        "reason": {
            "filtered": {
                "HPLEN": 6386,
                "REJECTION": 610,
                "Cov": 72787,
```

```
"REF": 472111,
        "HEALED": 348,
        "SHIFT": 458087,
        "SSE": 78820,
        "STRINGENCY": 1500,
        ".": 538589,
        "Quality": 103314,
        "STDBIAS": 12975
    },
    "unfiltered": {
        "HPLEN": 0,
        "REJECTION": 0,
        "Cov": 0,
        "REF": 0,
        "HEALED": 1036,
        "SHIFT": 0,
        "SSE": 0,
        "STRINGENCY": 0,
        ".": 54299,
        "Quality": 0,
        "STDBIAS": 0
    }
},
"hrun": {
   "filtered": {
        "11": 432,
        "10": 972,
        "13": 178,
        "12": 193,
        "15": 160,
        "14": 143,
        "1": 74456,
        "0": 57194,
        "3": 92797,
        "2": 124391,
        "5": 52748,
        "4": 62684,
        "7": 11651,
        "6": 25769,
        "9": 2199,
        "8": 4196
    },
    "run": {
        "11": 11,
        "10": 10,
        "13": 13,
        "12": 12,
        "15": 15,
        "14": 14,
        "1": 1,
        "0": 0,
        "3": 3,
        "2" : 2,"5": 5,
        "4": 4,
        "7": 7,
        "6": 6,
        "9": 9,
```

```
"8": 8
        },
        "unfiltered": {
            "11": 43,
            "10": 45,
            "13": 20,
            "12": 38,
            "15": 27,
            "14": 27,
            "1": 29948,
            "0": 561,
            "3": 5112,
            "2": 12151,
            "5": 1238,
            "4": 2386,
            "7": 248,
            "6": 567,
            "9": 73,
            "8": 145
        }
    },
    "type": {
        "filtered": {
            "other": 37034,
            "del": 278917,
            "snp": 37539,
            "ins": 185099
        },
        "unfiltered": {
            "other": 2479,
            "del": 1093,
            "snp": 49277,
            "ins": 1450
        }
    },
    "basic": {
       "filtered": 538589,
        "unfiltered": 54299
    }
},
"IonXpress_034": {
    "reason": {
        "filtered": {
            "HPLEN": 6511,
            "REJECTION": 545,
            "Cov": 65871,
            "REF": 462781,
            "HEALED": 355,
            "SHIFT": 454012,
            "SSE": 83658,
            "STRINGENCY": 1396,
            ".": 529663,
            "Quality": 83379,
            "STDBIAS": 12531
        },
        "unfiltered": {
            "HPLEN": 0,
            "REJECTION": 0,
```

```
"Cov" : 0,"REF": 0,
        "HEALED": 1082,
        "SHIFT": 0,
        "SSE": 0,
        "STRINGENCY": 0,
        ".": 54469,
        "Quality": 0,
        "STDBIAS": 0
    }
},
"hrun": {
    "filtered": {
        "11": 407,
        "10": 968,
        "13": 156,
        "12": 186,
        "15": 145,
        "14": 154,
        "1": 67025,
        "0": 51375,
        "3": 92736,
        "2": 124890,
        "5": 54756,
        "4": 63630,
        "7": 12138,
        "6": 26845,
        "9": 2248,
        "8": 4436
    },
    "run": {
        "11": 11,
        "10": 10,
        "13": 13,
        "12": 12,
        "15": 15,
        "14": 14,
        "1": 1,
        "0": 0,
        "3": 3,
        "2" : 2,"5": 5,
        "4": 4,
        "7": 7,
        "6": 6,
        "9": 9,
        "8": 8
    },
    "unfiltered": {
        "11": 39,
        "10": 49,
        "13": 35,
        "12": 32,
        "15": 18,
        "14": 33,
        "1": 30034,
        "0": 522,
        "3": 5116,
```

```
"2": 12152,
            "5": 1261,
            "4": 2435,
            "7": 267,
            "6": 573,
            "9": 65,
            "8": 139
        }
    },
    "type": {
        "filtered": {
            "other": 35770,
            "del": 302522,
            "snp": 35483,
            "ins": 155888
        },
        "unfiltered": {
            "other": 2501,
            "del": 1095,
            "snp": 49486,
            "ins": 1387
        }
   },
    "basic": {
       "filtered": 529663,
        "unfiltered": 54469
   }
},
"summary": {
   "reason": {
        "filtered": {
            "HPLEN": 6386,
            "REJECTION": 610,
            "Cov": 72787,
            "REF": 472111,
            "HEALED": 348,
            "SHIFT": 458087,
            "SSE": 78820,
            "STRINGENCY": 1500,
            ".": 538589,
            "Quality": 103314,
            "STDBIAS": 12975
        },
        "unfiltered": {
            "HPLEN": 0,
            "REJECTION": 0,
            "Cov" : 0,"REF": 0,
            "HEALED": 1036,
            "SHIFT": 0,
            "SSE": 0,
            "STRINGENCY": 0,
            ".": 54299,
            "Quality": 0,
            "STDBIAS": 0
       }
    },
    "hrun": {
```

```
"filtered": {
        "11": 432,
        "10": 972,
        "13": 178,
        "12": 193,
        "15": 160,
        "14": 143,
        "1": 74456,
        "0": 57194,
        "3": 92797,
        "2": 124391,
        "5": 52748,
        "4": 62684,
        "7": 11651,
        "6": 25769,
        "9": 2199,
        "8": 4196
    },
    "run": {
        "11": 11,
        "10": 10,
        "13": 13,
        "12": 12,
        "15": 15,
        "14": 14,
        "1": 1,
        "0": 0,
        "3": 3,
        "2": 2,
        "5": 5,
        "4": 4,
        "7": 7,
        "6": 6,
        "9": 9,
        "8": 8
    },
    "unfiltered": {
        "11": 43,
        "10": 45,
        "13": 20,
        "12": 38,
        "15": 27,
        "14": 27,
        "1": 29948,
        "0": 561,
        "3": 5112,
        "2": 12151,
        "5": 1238,
        "4": 2386,
        "7": 248,
        "6": 567,
        "9": 73,
        "8": 145
    }
},
"type": {
    "filtered": {
        "other": 37034,
```

```
"del": 278917,
                             "snp": 37539,
                             "ins": 185099
                         },
                         "unfiltered": {
                             "other": 2479,
                             "del": 1093,
                             "snp": 49277,
                             "ins": 1450
                         }
                     },
                     "basic": {
                         "filtered": 538589,
                         "unfiltered": 54299
                     }
                }
            }
        },
        "resultsType": "",
        "tfFastq": "_",
        "tfmetrics": [
            "/rundb/api/v1/tfmetrics/3119/",
            "/rundb/api/v1/tfmetrics/3118/",
            "/rundb/api/v1/tfmetrics/3117/"
        ],
        "parentIDs": "",
        "analysismetrics": [
            "/rundb/api/v1/analysismetrics/31763/"
        ],
        "timeToComplete": "0",
        "reportLink": "/output/Home/Auto_user_D1--632--R54651-p8s2_827b2_20m_man-cf_17446_293943/",
        "fastqLink": "/output/Home/Auto_user_D1--632--R54651-p8s2_827b2_20m_man-cf_17446_293943/I
        "pluginresults": [
            "/rundb/api/v1/pluginresult/570190/",
            "/rundb/api/v1/pluginresult/564696/",
            "/rundb/api/v1/pluginresult/564695/",
            "/rundb/api/v1/pluginresult/564694/",
            "/rundb/api/v1/pluginresult/564692/",
            "/rundb/api/v1/pluginresult/564691/",
            "/rundb/api/v1/pluginresult/564690/",
            "/rundb/api/v1/pluginresult/564689/",
            "/rundb/api/v1/pluginresult/564688/",
            "/rundb/api/v1/pluginresult/564687/",
            "/rundb/api/v1/pluginresult/564686/"
        \frac{1}{2}"framesProcessed": 0,
        "autoExempt": false,
        "resource_uri": "/rundb/api/v1/results/293943/"
    }
]
```
• get

}

• post

- put
- delete
- patch

# **2.1.62 Rig Resource**

Resource URL: http://mytorrentserver/rundb/api/v1/rig/ Schema URL: http://mytorrentserver/rundb/api/v1/rig/schema/ Perform CRUD operations on rig resources and data elements.

## **Fields table**

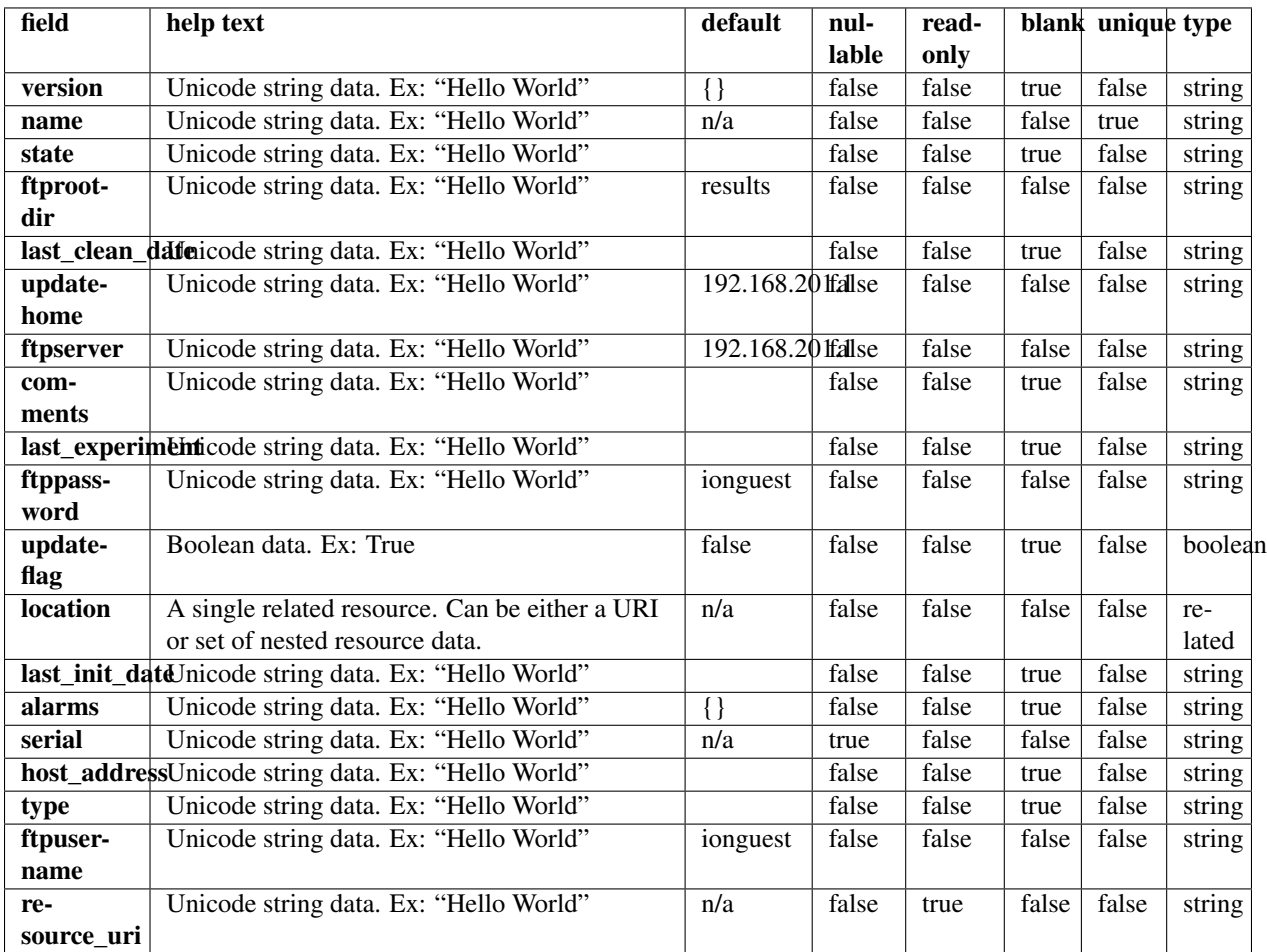

## **Example request**

Request URL: http://mytorrentserver/rundb/api/v1/rig/?format=json&limit=1

#### **Python example**

#### **import requests**

```
ts_api_request = requests.get("http://mytorrentserver/rundb/api/v1/rig/", params={"format": "json",
ts_api_response = ts_api_request.json()
rigs = ts_api_response["objects"]
for rig in rigs:
   print rig
```

```
{
    "meta": {
        "previous": null,
        "total_count": 175,
        "offset": 0,
        "limit": 1,
        "next": "/rundb/api/v1/rig/?offset=1&limit=1&format=json"
    },
    "objects": [
        {
            "version": {},
            "name": "PGM_test",
            "state": "",
            "ftprootdir": "results",
            "last_clean_date": "",
            "updatehome": "192.168.201.1",
            "ftpserver": "192.168.201.1",
            "comments": "",
            "last_experiment": "",
            "ftppassword": "ionguest",
            "updateflag": false,
            "location": {
                "name": "Home",
                "resource_uri": "/rundb/api/v1/location/1/",
                "defaultlocation": true,
                "comments": "",
                "id": 1
            },
            "last_init_date": "",
            "alarms": {},
            "serial": "",
            "host_address": "",
            "type": "",
            "ftpusername": "ionguest",
            "resource_uri": "/rundb/api/v1/rig/PGM_test/"
        }
    ]
}
```
- get
- post
- put
- delete
- patch

## **2.1.63 Runtype Resource**

Resource URL: http://mytorrentserver/rundb/api/v1/runtype/

Schema URL: http://mytorrentserver/rundb/api/v1/runtype/schema/

Perform CRUD operations on runtype resources and data elements.

#### **Fields table**

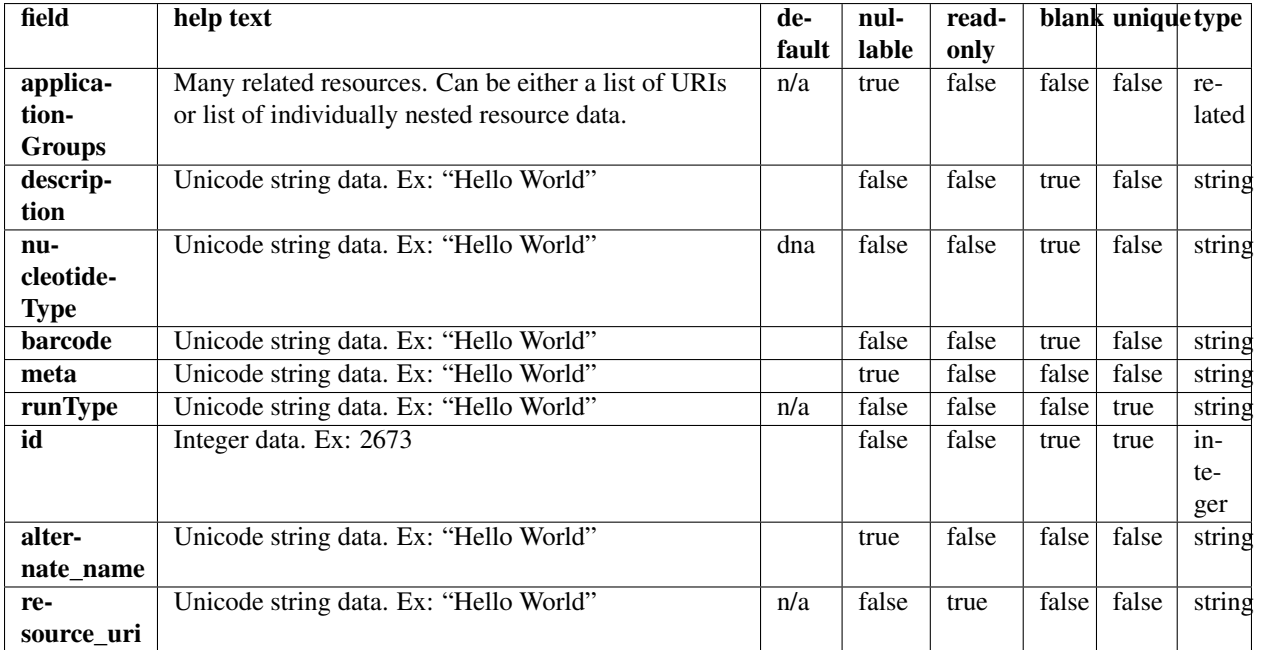

#### **Example request**

Request URL: http://mytorrentserver/rundb/api/v1/runtype/?format=json&limit=1

#### **Python example**

#### **import requests**

```
ts_api_request = requests.get("http://mytorrentserver/rundb/api/v1/runtype/", params={"format": "json
ts_api_response = ts_api_request.json()
```

```
runtypes = ts_api_response["objects"]
for runtype in runtypes:
   print runtype
```
#### **Torrent Server response**

```
{
    "meta": {
        "previous": null,
        "total_count": 9,
        "offset": 0,
        "limit": 1,
        "next": "/rundb/api/v1/runtype/?offset=1&limit=1&format=json"
    },
    "objects": [
        {
            "applicationGroups": [
                "/rundb/api/v1/applicationgroup/1/",
                "/rundb/api/v1/applicationgroup/3/",
                "/rundb/api/v1/applicationgroup/4/"
            \frac{1}{2},
            "description": "Generic Sequencing",
            "nucleotideType": "",
            "barcode": "",
            "meta": {},
            "runType": "GENS",
            "id": 1,
            "alternate_name": "Other",
            "resource_uri": "/rundb/api/v1/runtype/1/"
        }
    ]
}
```
### **Allowed HTTP methods**

- get
- post
- put
- delete
- patch

# **2.1.64 Sample Resource**

Resource URL: http://mytorrentserver/rundb/api/v1/sample/

Schema URL: http://mytorrentserver/rundb/api/v1/sample/schema/

## **Fields table**

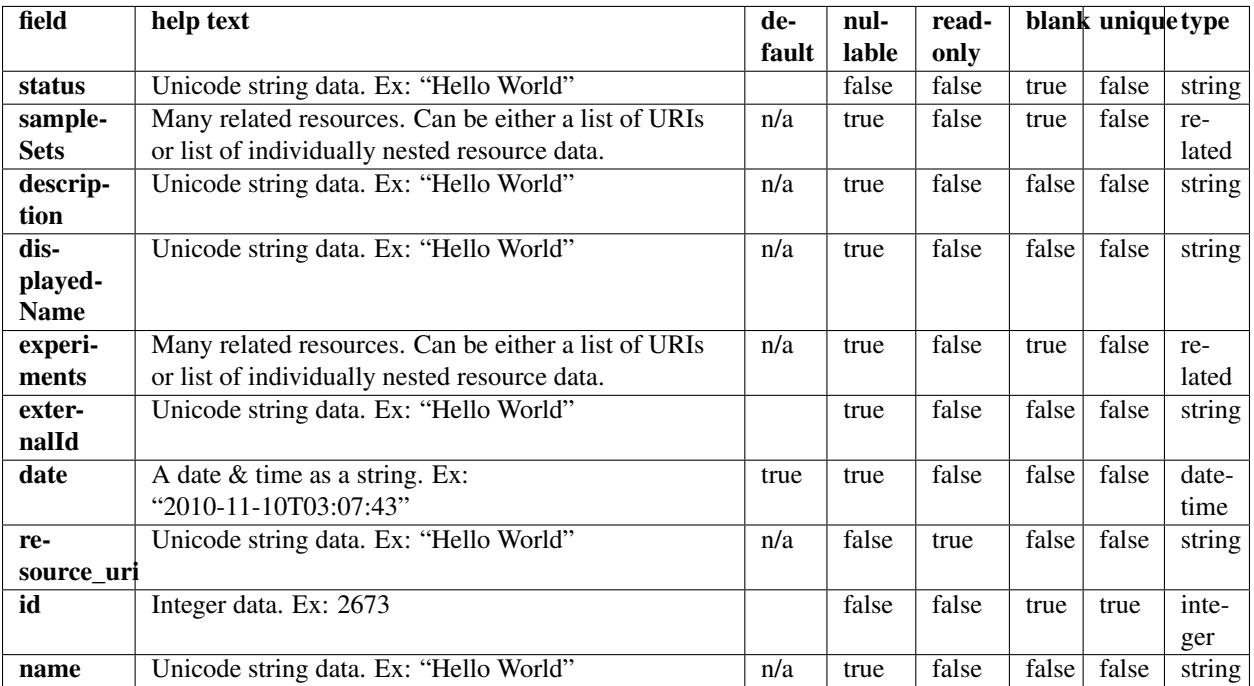

#### **Example request**

Request URL: http://mytorrentserver/rundb/api/v1/sample/?format=json&limit=1

#### **Python example**

#### **import requests**

```
ts_api_request = requests.get("http://mytorrentserver/rundb/api/v1/sample/", params={"format": "json"
ts_api_response = ts_api_request.json()
```

```
samples = ts_api_response["objects"]
```

```
for sample in samples:
   print sample
```

```
{
   "meta": {
       "previous": null,
       "total_count": 7765,
       "offset": 0,
       "limit": 1,
       "next": "/rundb/api/v1/sample/?offset=1&limit=1&format=json"
   },
   "objects": [
       {
```

```
"status": "run",
            "sampleSets": [],
            "description": "",
            "displayedName": "E122627-lq405-L8095",
            "experiments": [
                "/rundb/api/v1/experiment/11750/"
            ],
            "externalId": "",
            "date": "2013-07-23T17:11:31.000986+00:00",
            "resource_uri": "/rundb/api/v1/sample/3265/",
            "id": 3265,
            "name": "E122627-lq405-L8095"
        }
    ]
}
```
- get
- post
- put
- delete
- patch

# **2.1.65 Sampleannotation\_Cv Resource**

Resource URL: http://mytorrentserver/rundb/api/v1/sampleannotation\_cv/

Schema URL: http://mytorrentserver/rundb/api/v1/sampleannotation\_cv/schema/

Perform read-only operations on sampleannotation\_cv resources. This resource corresponds to the supported sample relationships (Self | Proband, Tumor, Normal, Mother, Father, etc) in Ion Reporter™ Software.

## **Fields table**

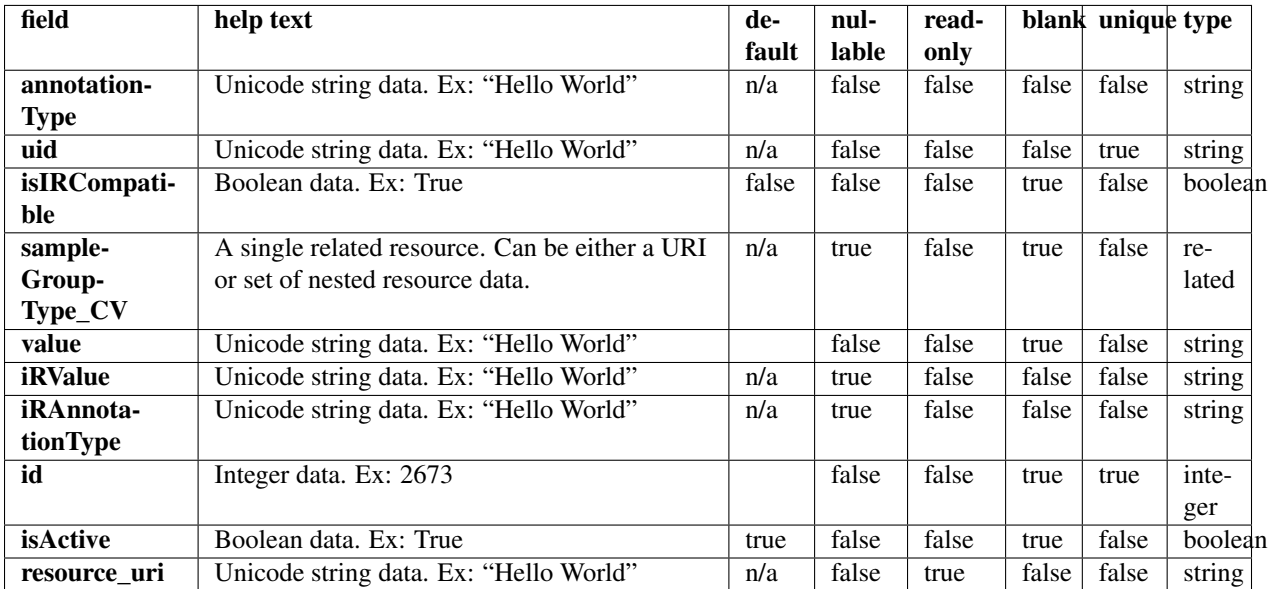

#### **Example request**

Request URL: http://mytorrentserver/rundb/api/v1/sampleannotation\_cv/?format=json&limit=1

#### **Python example**

#### **import requests**

ts\_api\_request = requests.get("http://mytorrentserver/rundb/api/v1/sampleannotation\_cv/", params={"fo ts\_api\_response = ts\_api\_request.json()

sampleannotation\_cvs = ts\_api\_response["objects"]

```
for sampleannotation_cv in sampleannotation_cvs:
   print sampleannotation_cv
```

```
{
   "meta": {
       "previous": null,
       "total_count": 34,
       "offset": 0,
       "limit": 1,
       "next": "/rundb/api/v1/sampleannotation_cv/?offset=1&limit=1&format=json"
   },
   "objects": [
        {
            "annotationType": "relationshipRole",
            "uid": "SAMPLEANNOTATE_CV_0001",
            "isIRCompatible": true,
```

```
"sampleGroupType_CV": "/rundb/api/v1/samplegrouptype_cv/1/",
            "value": "Sample",
            "iRValue": "Sample",
            "iRAnnotationType": "Relation",
            "id": 1,
            "isActive": true,
            "resource_uri": "/rundb/api/v1/sampleannotation_cv/1/"
       }
    ]
}
```
- get
- post
- put
- delete
- patch

# **2.1.66 Sampleattribute Resource**

Resource URL: http://mytorrentserver/rundb/api/v1/sampleattribute/

Schema URL: http://mytorrentserver/rundb/api/v1/sampleattribute/schema/

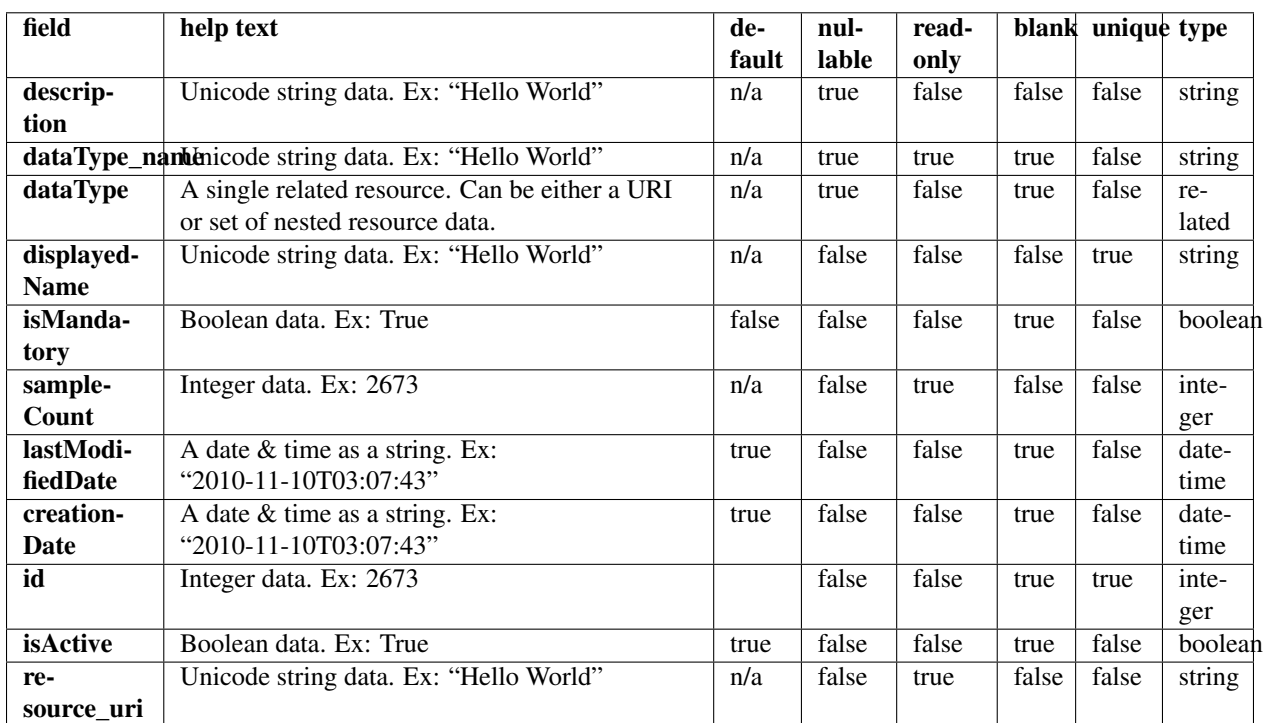

## **Fields table**

### **Example request**

Request URL: http://mytorrentserver/rundb/api/v1/sampleattribute/?format=json&limit=1

#### **Python example**

```
import requests
```

```
ts_api_request = requests.get("http://mytorrentserver/rundb/api/v1/sampleattribute/", params={"format"
ts_api_response = ts_api_request.json()
```

```
sampleattributes = ts_api_response["objects"]
```

```
for sampleattribute in sampleattributes:
   print sampleattribute
```
#### **Torrent Server response**

```
{
    "meta": {
        "previous": null,
        "total_count": 0,
        "offset": 0,
        "limit": 1,
        "next": null
   },
    "objects": []
}
```
## **Allowed HTTP methods**

- get
- post
- put
- delete
- patch

## **2.1.67 Sampleattributedatatype Resource**

Resource URL: http://mytorrentserver/rundb/api/v1/sampleattributedatatype/ Schema URL: http://mytorrentserver/rundb/api/v1/sampleattributedatatype/schema/
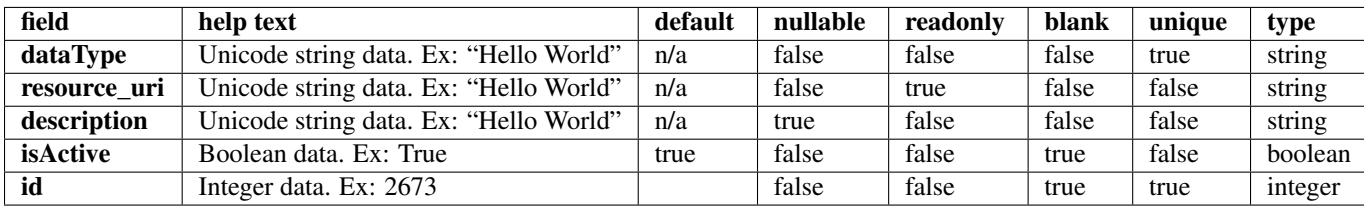

# **Example request**

Request URL: http://mytorrentserver/rundb/api/v1/sampleattributedatatype/?format=json&limit=1

### **Python example**

### **import requests**

```
ts_api_request = requests.get("http://mytorrentserver/rundb/api/v1/sampleattributedatatype/", params=
ts_api_response = ts_api_request.json()
```

```
sampleattributedatatypes = ts_api_response["objects"]
```

```
for sampleattributedatatype in sampleattributedatatypes:
   print sampleattributedatatype
```
### **Torrent Server response**

```
{
    "meta": {
       "previous": null,
       "total_count": 2,
        "offset": 0,
        "limit": 1,
        "next": "/rundb/api/v1/sampleattributedatatype/?offset=1&limit=1&format=json"
    },
    "objects": [
        {
            "dataType": "Text",
            "resource_uri": "/rundb/api/v1/sampleattributedatatype/1/",
            "description": "Up to 1024 characters",
            "isActive": true,
            "id": 1
       }
    ]
}
```
## **Allowed HTTP methods**

- get
- post
- put
- delete
- patch

# **2.1.68 Samplegrouptype\_Cv Resource**

Resource URL: http://mytorrentserver/rundb/api/v1/samplegrouptype\_cv/

Schema URL: http://mytorrentserver/rundb/api/v1/samplegrouptype\_cv/schema/

Perform read-only operations on samplegrouptype\_cv resources. This resource corresponds to the supported relationship types (Single, Paired, Trio, etc) in Ion Reporter™ Software and to the sample set Grouping column in the Torrent Suite™ Software.

### **Fields table**

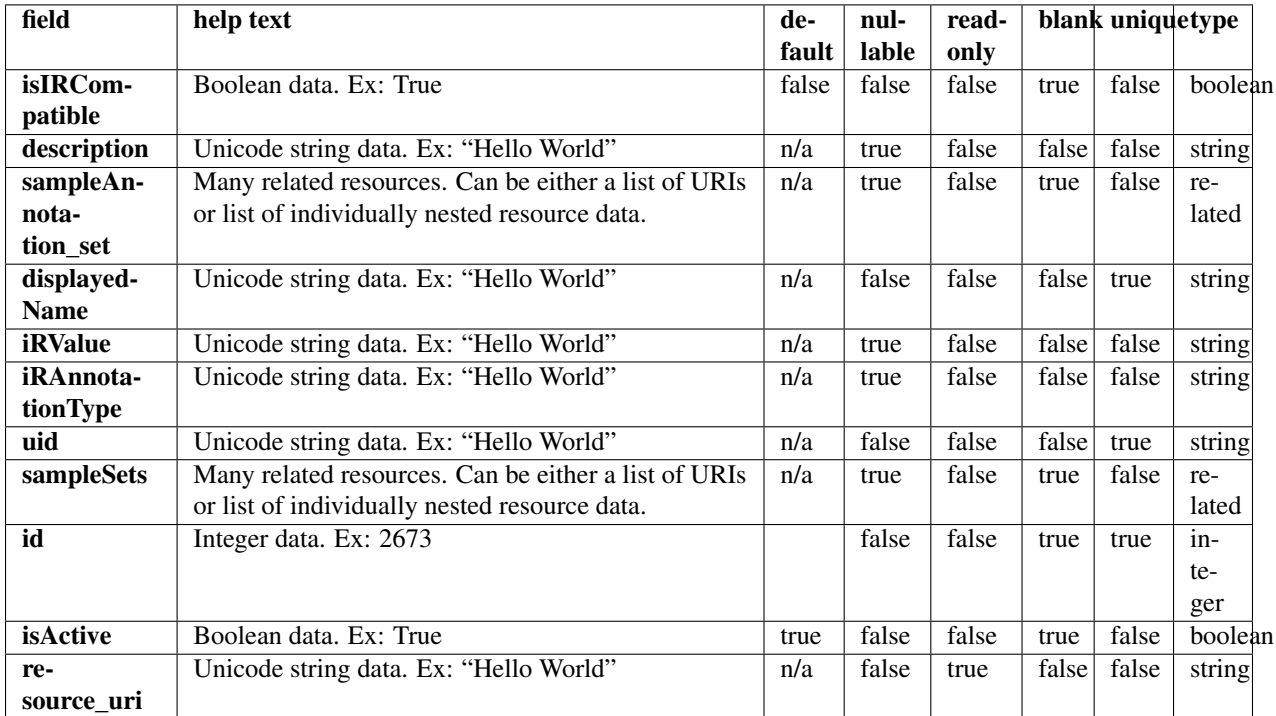

### **Example request**

Request URL: http://mytorrentserver/rundb/api/v1/samplegrouptype\_cv/?format=json&limit=1

### **Python example**

#### **import requests**

ts\_api\_request = requests.get("http://mytorrentserver/rundb/api/v1/samplegrouptype\_cv/", params={"fo ts\_api\_response = ts\_api\_request.json()

samplegrouptype\_cvs = ts\_api\_response["objects"]

```
for samplegrouptype_cv in samplegrouptype_cvs:
   print samplegrouptype_cv
```
### **Torrent Server response**

```
{
    "meta": {
       "previous": null,
        "total_count": 5,
        "offset": 0,
        "limit": 1,
        "next": "/rundb/api/v1/samplegrouptype_cv/?offset=1&limit=1&format=json"
    },
    "objects": [
        {
            "isIRCompatible": true,
            "description": "",
            "sampleAnnotation_set": [
                "/rundb/api/v1/sampleannotation_cv/1/",
                "/rundb/api/v1/sampleannotation_cv/2/"
            \frac{1}{2},
            "displayedName": "Sample_Control",
            "iRValue": "Paired_Sample|Sample_Control",
            "iRAnnotationType": "RelationshipType",
            "uid": "SAMPLEGROUP_CV_0001",
            "sampleSets": [],
            "id": 1,
            "isActive": true,
            "resource_uri": "/rundb/api/v1/samplegrouptype_cv/1/"
        }
    ]
}
```
## **Allowed HTTP methods**

- get
- post
- put
- delete
- patch

# **2.1.69 Sampleset Resource**

Resource URL: http://mytorrentserver/rundb/api/v1/sampleset/

Schema URL: http://mytorrentserver/rundb/api/v1/sampleset/schema/

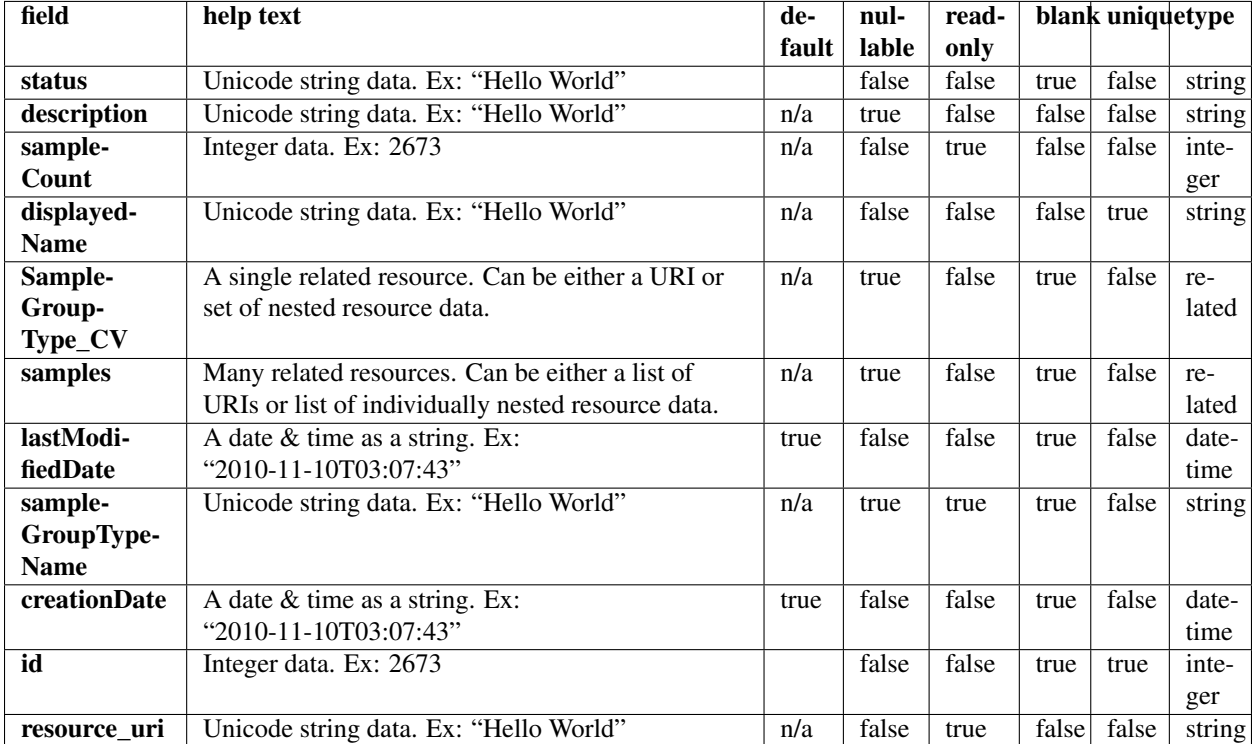

## **Example request**

Request URL: http://mytorrentserver/rundb/api/v1/sampleset/?format=json&limit=1

### **Python example**

## **import requests**

ts\_api\_request = requests.get("http://mytorrentserver/rundb/api/v1/sampleset/", params={"format": "j ts\_api\_response = ts\_api\_request.json()

```
samplesets = ts_api_response["objects"]
```

```
for sampleset in samplesets:
   print sampleset
```
### **Torrent Server response**

```
{
   "meta": {
       "previous": null,
       "total_count": 1,
       "offset": 0,
        "limit": 1,
        "next": null
```

```
},
"objects": [
    {
        "status": "created",
        "description": "",
        "sampleCount": 4,
        "displayedName": "Set",
        "SampleGroupType_CV": "/rundb/api/v1/samplegrouptype_cv/3/",
        "samples": [
            "/rundb/api/v1/samplesetitem/14/",
            "/rundb/api/v1/samplesetitem/15/",
            "/rundb/api/v1/samplesetitem/16/",
            "/rundb/api/v1/samplesetitem/17/"
        ],
        "lastModifiedDate": "2013-10-07T12:04:51.000432+00:00",
        "sampleGroupTypeName": "Tumor_Normal",
        "creationDate": "2013-10-07T12:04:51.000432+00:00",
        "id": 5,
        "resource_uri": "/rundb/api/v1/sampleset/5/"
    }
]
```
• get

}

- post
- put
- delete
- patch

# **2.1.70 Samplesetitem Resource**

Resource URL: http://mytorrentserver/rundb/api/v1/samplesetitem/

Schema URL: http://mytorrentserver/rundb/api/v1/samplesetitem/schema/

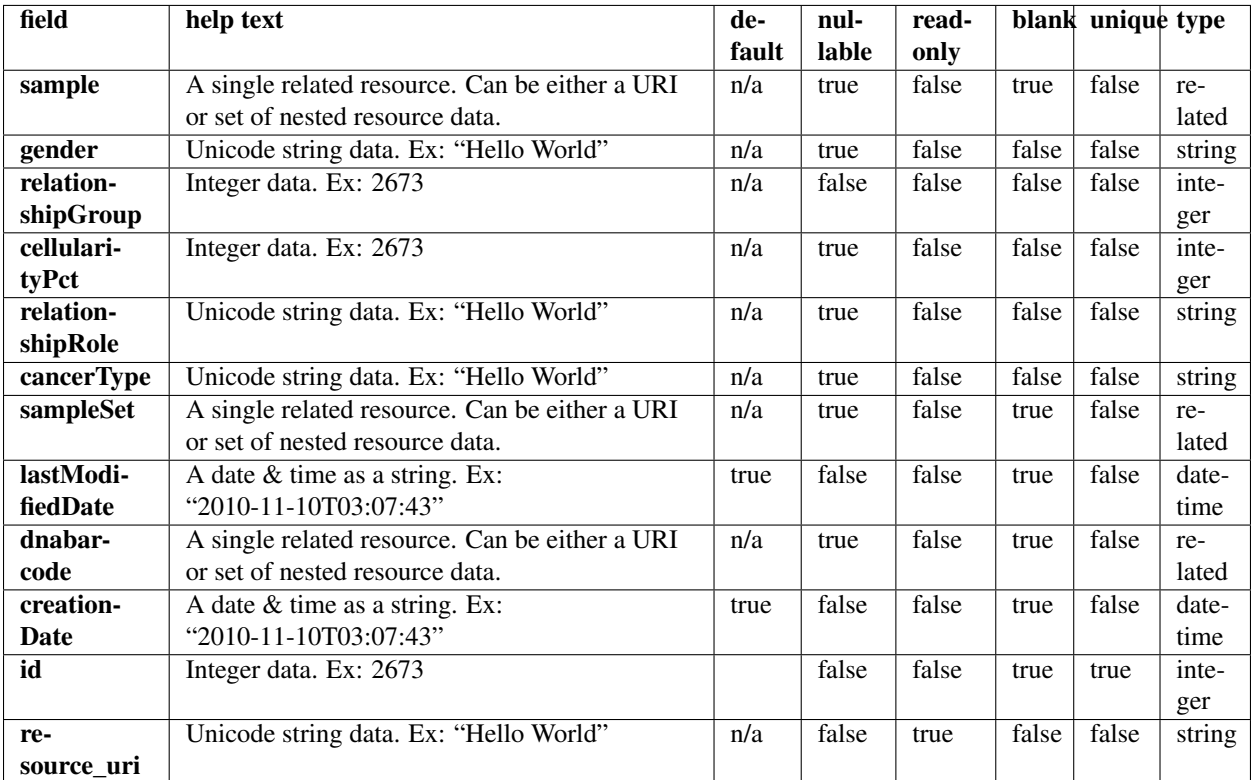

# **Example request**

Request URL: http://mytorrentserver/rundb/api/v1/samplesetitem/?format=json&limit=1

### **Python example**

#### **import requests**

```
ts\_api\_request = requests.get("http://mytorrentserver/rundb/api/v1/samplesetitem/", params={"format"
ts_api_response = ts_api_request.json()
```

```
samplesetitems = ts_api_response["objects"]
```

```
for samplesetitem in samplesetitems:
   print samplesetitem
```
## **Torrent Server response**

```
{
    "meta": {
        "previous": null,
        "total_count": 4,
        "offset": 0,
        "limit": 1,
```

```
"next": "/rundb/api/v1/samplesetitem/?offset=1&limit=1&format=json"
    },
    "objects": [
        {
            "sample": "/rundb/api/v1/sample/4877/",
            "gender": "Female",
            "relationshipGroup": 1,
            "cellularityPct": null,
            "relationshipRole": "Self",
            "cancerType": null,
            "sampleSet": "/rundb/api/v1/sampleset/5/",
            "lastModifiedDate": "2013-10-07T12:04:51.000440+00:00",
            "dnabarcode": null,
            "creationDate": "2013-10-07T12:04:51.000440+00:00",
            "id": 14,
            "resource_uri": "/rundb/api/v1/samplesetitem/14/"
        }
    ]
}
```
- get
- post
- put
- delete
- patch

# **2.1.71 Samplesetiteminfo Resource**

Resource URL: http://mytorrentserver/rundb/api/v1/samplesetiteminfo/ Schema URL: http://mytorrentserver/rundb/api/v1/samplesetiteminfo/schema/

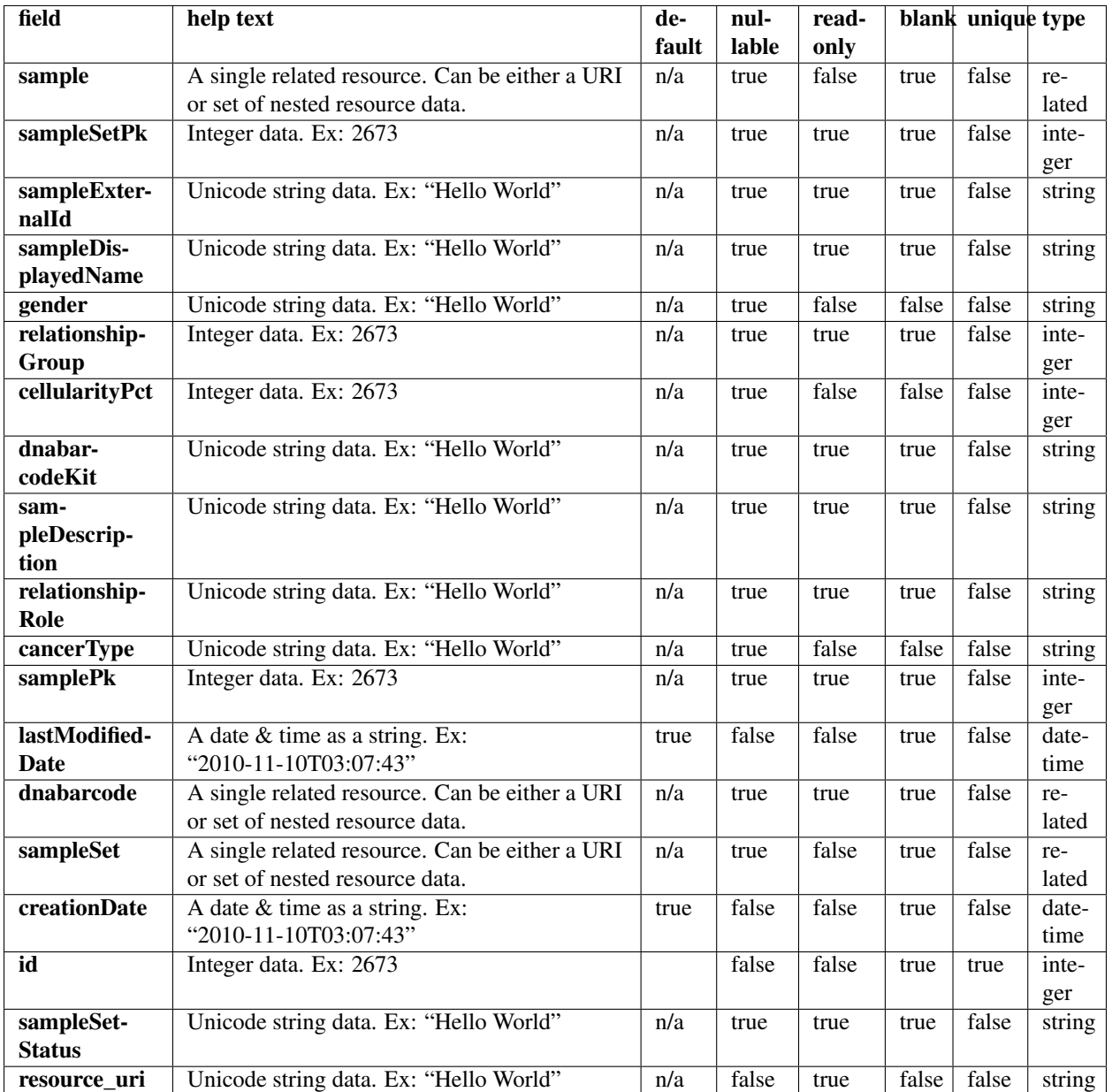

## **Example request**

Request URL: http://mytorrentserver/rundb/api/v1/samplesetiteminfo/?format=json&limit=1

# **Python example**

# **import requests**

ts\_api\_request = requests.get("http://mytorrentserver/rundb/api/v1/samplesetiteminfo/", params={"form ts\_api\_response = ts\_api\_request.json()

```
samplesetiteminfos = ts_api_response["objects"]
```

```
for samplesetiteminfo in samplesetiteminfos:
   print samplesetiteminfo
```
### **Torrent Server response**

```
{
    "meta": {
        "previous": null,
        "total_count": 4,
        "offset": 0,
        "limit": 1,
        "next": "/rundb/api/v1/samplesetiteminfo/?offset=1&limit=1&format=json"
    },
    "objects": [
        {
            "sample": "/rundb/api/v1/sample/4877/",
            "samplePk": 4877,
            "sampleExternalId": "NA10859",
            "sampleDisplayedName": "1347-02",
            "gender": "Female",
            "relationshipGroup": 1,
            "cellularityPct": null,
            "dnabarcodeKit": "",
            "sampleDescription": "mother",
            "relationshipRole": "Self",
            "cancerType": null,
            "attribute_dict": {},
            "lastModifiedDate": "2013-10-07T12:04:51.000440+00:00",
            "dnabarcode": "",
            "sampleSetPk": 5,
            "sampleSet": "/rundb/api/v1/sampleset/5/",
            "creationDate": "2013-10-07T12:04:51.000440+00:00",
            "id": 14,
            "sampleSetStatus": "created",
            "resource_uri": "/rundb/api/v1/samplesetiteminfo/14/"
       }
    ]
}
```
## **Allowed HTTP methods**

• get

# **2.1.72 Sequencingkitinfo Resource**

```
Resource URL: http://mytorrentserver/rundb/api/v1/sequencingkitinfo/
Schema URL: http://mytorrentserver/rundb/api/v1/sequencingkitinfo/schema/
```
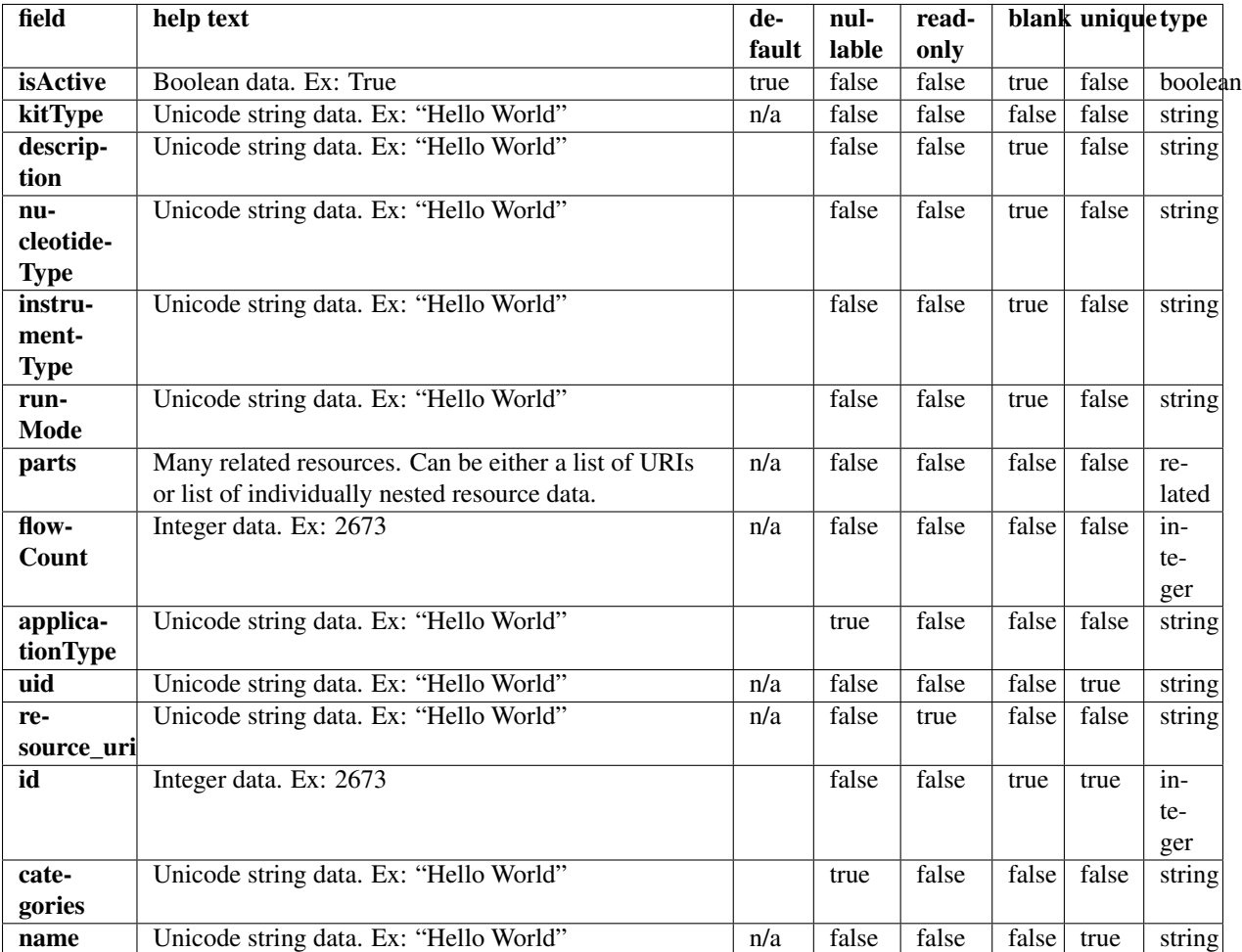

# **Example request**

Request URL: http://mytorrentserver/rundb/api/v1/sequencingkitinfo/?format=json&limit=1

# **Python example**

### **import requests**

ts\_api\_request = requests.get("http://mytorrentserver/rundb/api/v1/sequencingkitinfo/", params={"format": 1} ts\_api\_response = ts\_api\_request.json()

sequencingkitinfos = ts\_api\_response["objects"]

**for** sequencingkitinfo **in** sequencingkitinfos: **print** sequencingkitinfo

# **Torrent Server response**

```
{
    "meta": {
        "previous": null,
        "total_count": 18,
        "offset": 0,
        "limit": 1,
        "next": "/rundb/api/v1/sequencingkitinfo/?offset=1&limit=1&format=json"
    },
    "objects": [
        {
            "isActive": false,
            "kitType": "SequencingKit",
            "description": "(200bp) Ion Sequencing 200 Kit",
            "nucleotideType": "",
            "instrumentType": "pgm",
            "runMode": "",
            "parts": [
                {
                     "barcode": "4471258",
                    "id": 20005,
                     "resource_uri": "/rundb/api/v1/kitpart/20005/",
                     "kit": "/rundb/api/v1/kitinfo/20002/"
                },
                {
                     "barcode": "4471257",
                     "id": 20006,
                     "resource_uri": "/rundb/api/v1/kitpart/20006/",
                    "kit": "/rundb/api/v1/kitinfo/20002/"
                },
                {
                     "barcode": "4471259",
                     "id": 20007,
                     "resource_uri": "/rundb/api/v1/kitpart/20007/",
                     "kit": "/rundb/api/v1/kitinfo/20002/"
                },
                {
                     "barcode": "4471260",
                     "id": 20008,
                     "resource_uri": "/rundb/api/v1/kitpart/20008/",
                    "kit": "/rundb/api/v1/kitinfo/20002/"
                }
            \frac{1}{2},
            "flowCount": 520,
            "applicationType": "",
            "uid": "SEQ0002",
            "resource_uri": "/rundb/api/v1/sequencingkitinfo/20002/",
            "id": 20002,
            "categories": "",
            "name": "IonSeq200Kit"
        }
    ]
}
```
- get
- post
- put
- delete
- patch

# **2.1.73 Sequencingkitpart Resource**

Resource URL: http://mytorrentserver/rundb/api/v1/sequencingkitpart/

Schema URL: http://mytorrentserver/rundb/api/v1/sequencingkitpart/schema/

# **Fields table**

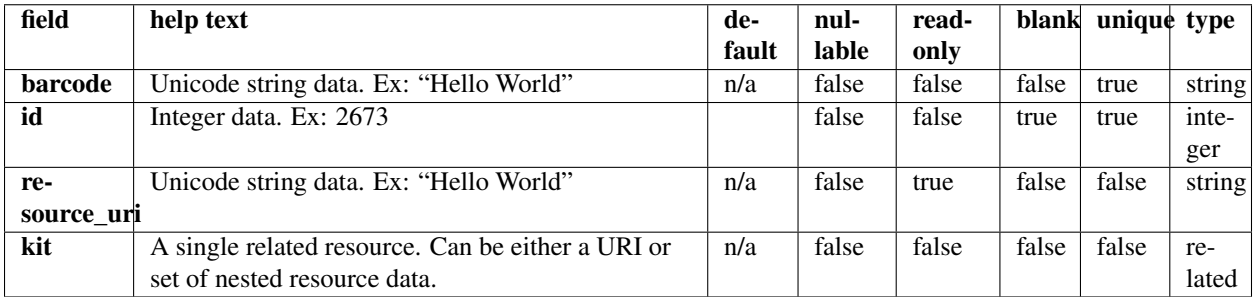

## **Example request**

Request URL: http://mytorrentserver/rundb/api/v1/sequencingkitpart/?format=json&limit=1

### **Python example**

### **import requests**

ts\_api\_request = requests.get("http://mytorrentserver/rundb/api/v1/sequencingkitpart/", params={"format": 1} ts\_api\_response = ts\_api\_request.json()

sequencingkitparts = ts\_api\_response["objects"]

**for** sequencingkitpart **in** sequencingkitparts: **print** sequencingkitpart

### **Torrent Server response**

```
{
    "meta": {
        "previous": null,
        "total_count": 64,
```

```
"offset": 0,
        "limit": 1,
        "next": "/rundb/api/v1/sequencingkitpart/?offset=1&limit=1&format=json"
    },
    "objects": [
        {
            "barcode": "A25592",
            "id": 20132,
            "resource_uri": "/rundb/api/v1/sequencingkitpart/20132/",
            "kit": "/rundb/api/v1/kitinfo/20063/"
       }
    ]
}
```
- get
- post
- put
- delete
- patch

# **2.1.74 Supportupload Resource**

Resource URL: http://mytorrentserver/rundb/api/v1/supportupload/

Schema URL: http://mytorrentserver/rundb/api/v1/supportupload/schema/

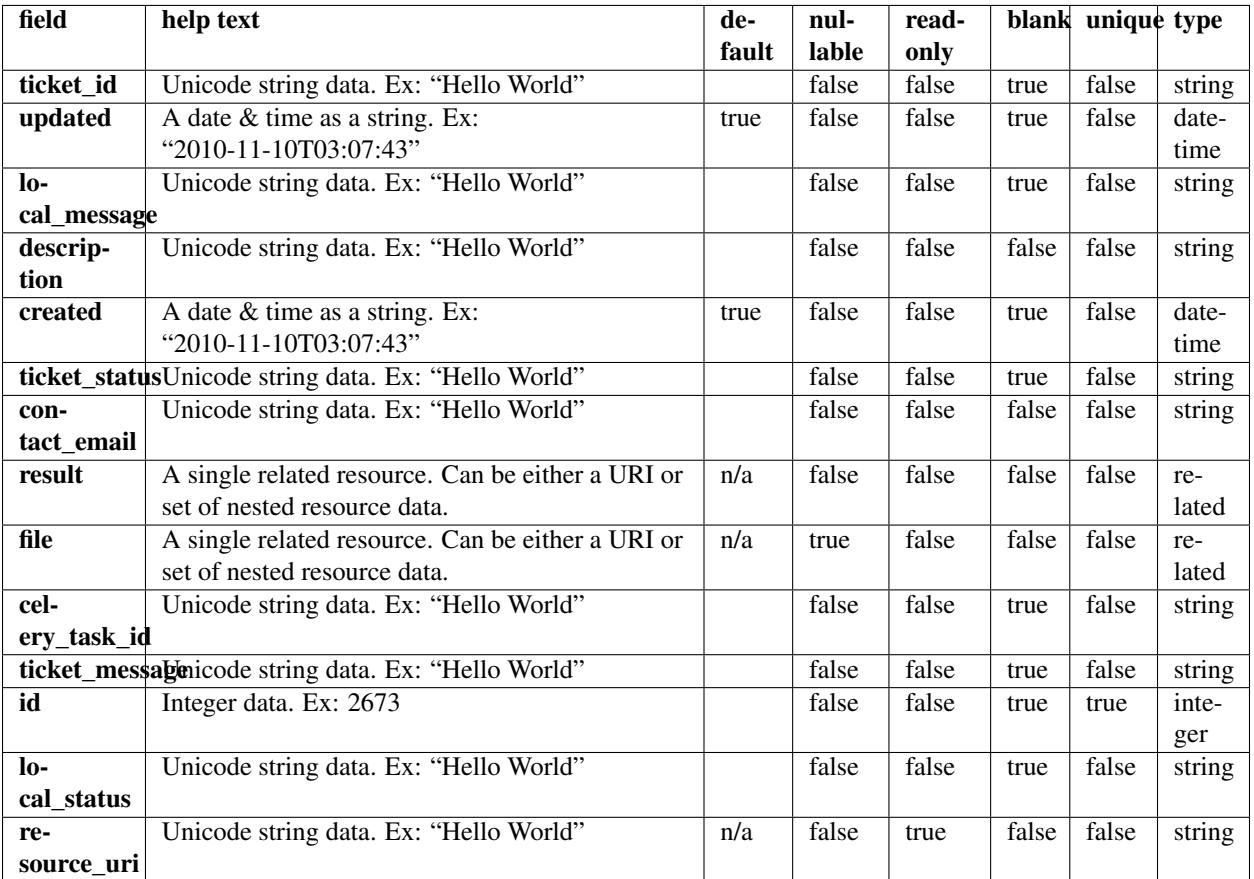

## **Example request**

Request URL: http://mytorrentserver/rundb/api/v1/supportupload/?format=json&limit=1

### **Python example**

#### **import requests**

ts\_api\_request = requests.get("http://mytorrentserver/rundb/api/v1/supportupload/", params={"format" ts\_api\_response = ts\_api\_request.json()

supportuploads = ts\_api\_response["objects"]

```
for supportupload in supportuploads:
   print supportupload
```
### **Torrent Server response**

```
{
    "meta": {
        "previous": null,
```

```
"total_count": 0,
    "offset": 0,
    "limit": 1,
    "next": null
},
"objects": []
```
• get

}

- post
- put
- delete
- patch

# **2.1.75 Template Resource**

Resource URL: http://mytorrentserver/rundb/api/v1/template/

Schema URL: http://mytorrentserver/rundb/api/v1/template/schema/

# **Fields table**

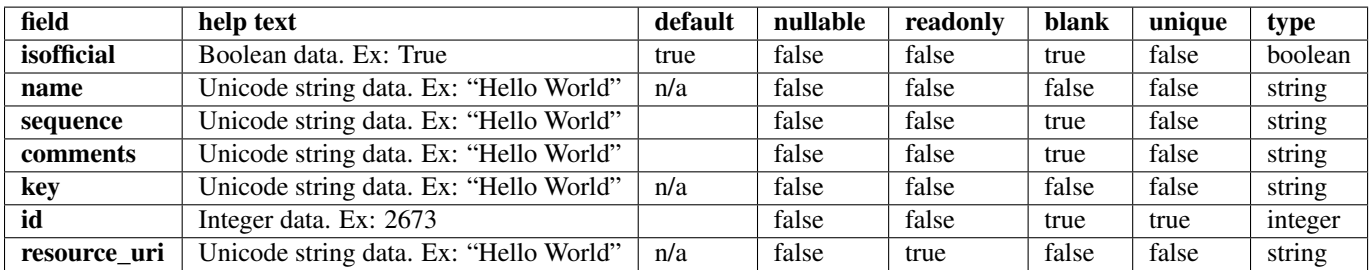

## **Example request**

Request URL: http://mytorrentserver/rundb/api/v1/template/?format=json&limit=1

## **Python example**

#### **import requests**

```
ts_api_request = requests.get("http://mytorrentserver/rundb/api/v1/template/", params={"format": "jso
ts_api_response = ts_api_request.json()
templates = ts_api_response["objects"]
```

```
for template in templates:
   print template
```
# **Torrent Server response**

```
{
    "meta": {
       "previous": null,
       "total_count": 9,
       "offset": 0,
       "limit": 1,
        "next": "/rundb/api/v1/template/?offset=1&limit=1&format=json"
    },
    "objects": [
        {
            "isofficial": true,
            "name": "TF1.2(tA-tB30') Hyb extend",
            "sequence": "GTTTTAGGGTCCCCGGGGTTAAAAGGTTTCGAACACGATGTCGGAGACACGCAGGGATGAGATGG",
            "comments": "",
            "key": "ATCGT",
            "id": 7,
            "resource_uri": "/rundb/api/v1/template/7/"
       }
    ]
}
```
# **Allowed HTTP methods**

- get
- post
- put
- delete
- patch

# **2.1.76 Tfmetrics Resource**

Resource URL: http://mytorrentserver/rundb/api/v1/tfmetrics/ Schema URL: http://mytorrentserver/rundb/api/v1/tfmetrics/schema/ Perform read-only operations on tfmetrics resources and data elements.

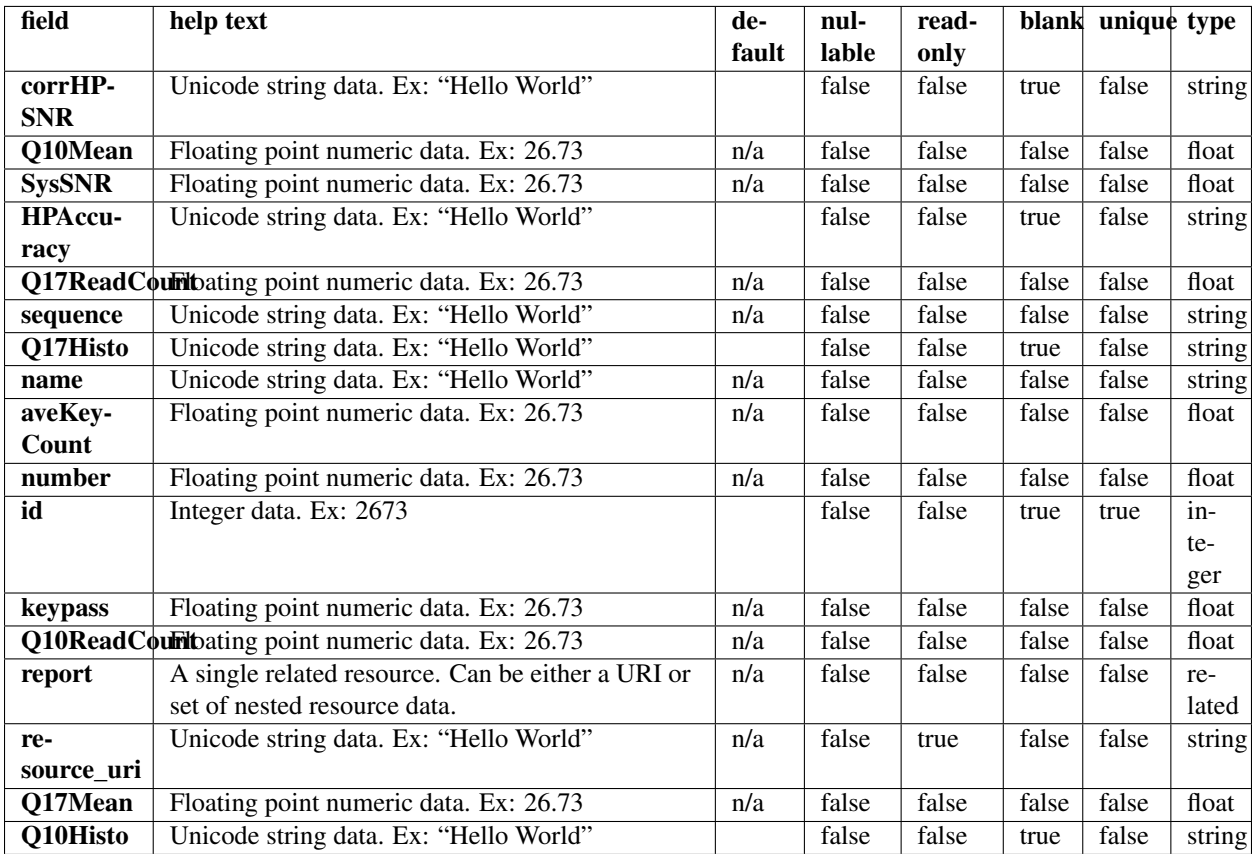

## **Example request**

Request URL: http://mytorrentserver/rundb/api/v1/tfmetrics/?format=json&limit=1

## **Python example**

### **import requests**

ts\_api\_request = requests.get("http://mytorrentserver/rundb/api/v1/tfmetrics/", params={"format": "json", "limit": 1}) ts\_api\_response = ts\_api\_request.json()

```
tfmetricss = ts_api_response["objects"]
```

```
for tfmetrics in tfmetricss:
   print tfmetrics
```

```
Torrent Server response
```

```
{
   "meta": {
        "previous": null,
        "total_count": 7320,
```

```
"offset": 0,
       "limit": 1,
       "next": "/rundb/api/v1/tfmetrics/?offset=1&limit=1&format=json"
   },
   "objects": [
        {
            "corrHPSNR": "",
            "Q10Mean": 79.7,
            "SysSNR": 20.19,
            "HPAccuracy": "0 : 560244/582614, 1 : 356550/377171, 2 : 35115/45374, 3 : 0/0, 4 : 521/4
            "Q17ReadCount": 3992.0,
            "sequence": "TTGCGCGCGCTGTGAATGCGCTGTCGAATCGCGCTGCGCTGAACGTCGCGGGGAACGATCTGAGACTGC
            "Q17Histo": "951 0 0 1 9 5 2 7 6 277 5 0 1 2 3 0 2 1 6 1 7 2 3 3 0 0 10 1 0 26 0 2 0 1 2
            "name": "TF_D",
            "aveKeyCount": 71.0,
            "number": 4119.0,
            "id": 1,
            "keypass": 5368.0,
            "Q10ReadCount": 4586.0,
            "report": "/rundb/api/v1/results/89/",
            "resource_uri": "/rundb/api/v1/tfmetrics/1/",
            "Q17Mean": 66.56,
            "Q10Histo": "40 0 0 1 8 3 0 4 2 1 587 5 3 5 1 8 0 2 6 1 5 1 3 3 2 1 5 9 0 0 2 0 2 1 5 1
       }
   ]
}
```
- get
- post
- put
- delete
- patch

# **2.1.77 Threeprimeadapter Resource**

Resource URL: http://mytorrentserver/rundb/api/v1/threeprimeadapter/

Schema URL: http://mytorrentserver/rundb/api/v1/threeprimeadapter/schema/

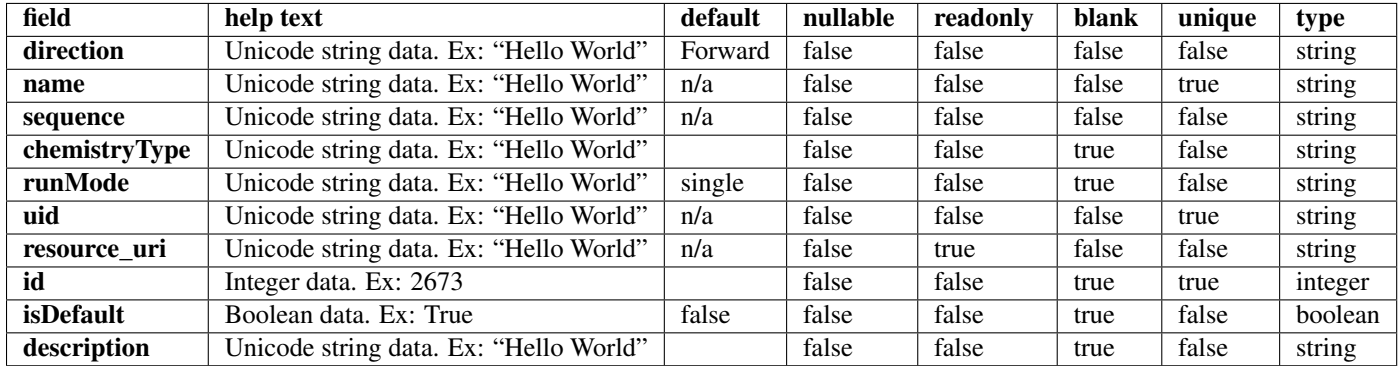

### **Example request**

Request URL: http://mytorrentserver/rundb/api/v1/threeprimeadapter/?format=json&limit=1

#### **Python example**

#### **import requests**

```
ts_api_request = requests.get("http://mytorrentserver/rundb/api/v1/threeprimeadapter/", params={"form
ts_api_response = ts_api_request.json()
```

```
threeprimeadapters = ts_api_response["objects"]
```

```
for threeprimeadapter in threeprimeadapters:
   print threeprimeadapter
```
# **Torrent Server response**

```
{
   "meta": {
       "previous": null,
       "total_count": 17,
       "offset": 0,
       "limit": 1,
       "next": "/rundb/api/v1/threeprimeadapter/?offset=1&limit=1&format=json"
   },
    "objects": [
        {
            "direction": "Forward",
            "name": "Ion P1B",
            "sequence": "ATCACCGACTGCCCATAGAGAGGCTGAGAC",
            "chemistryType": "",
            "runMode": "single",
            "uid": "FWD_0001",
            "resource_uri": "/rundb/api/v1/threeprimeadapter/1/",
            "id": 1,
            "isDefault": true,
            "description": "Default forward adapter"
```

```
}
     ]
}
```
- get
- post
- put
- delete
- patch

# **2.1.78 User Resource**

Resource URL: http://mytorrentserver/rundb/api/v1/user/

Schema URL: http://mytorrentserver/rundb/api/v1/user/schema/

# **Fields table**

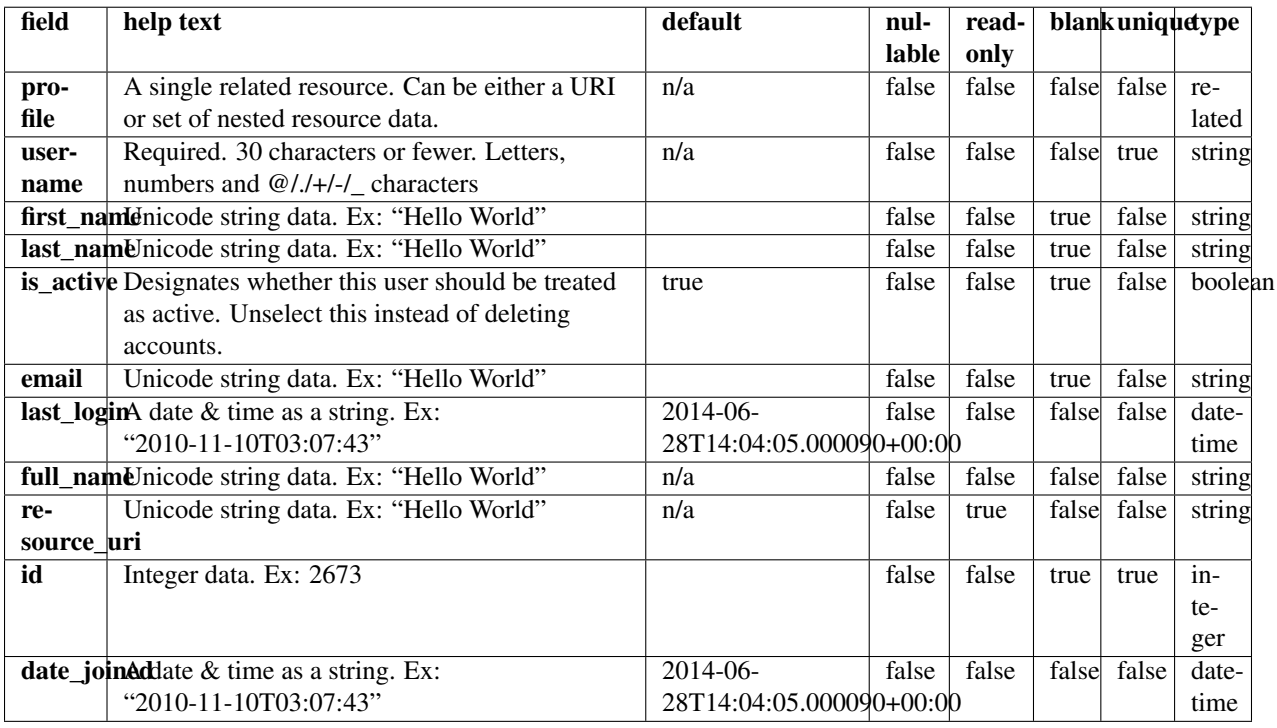

## **Example request**

Request URL: http://mytorrentserver/rundb/api/v1/user/?format=json&limit=1

### **Python example**

#### **import requests**

```
ts api_request = requests.get("http://mytorrentserver/rundb/api/v1/user/", params={"format": "json",
ts_api_response = ts_api_request.json()
users = ts_api_response["objects"]
for user in users:
```
### **Torrent Server response**

**print** user

```
{
    "meta": {
        "previous": null,
        "total_count": 20,
       "offset": 0,
       "limit": 1,
       "next": "/rundb/api/v1/user/?offset=1&limit=1&format=json"
    },
    "objects": [
        {
            "profile": {
                "phone_number": "",
                "name": "",
                "title": "user",
                "last_read_news_post": "1984-11-05T05:00:00+00:00",
                "note": "",
                "id": 6,
                "resource_uri": ""
            },
            "username": "dm_contact",
            "first_name": "",
            "last_name": "",
            "is_active": true,
            "email": "ts-admin@mailman.itw",
            "last_login": "2013-03-13T17:28:05.000596+00:00",
            "full_name": "",
            "resource_uri": "/rundb/api/v1/user/6/",
            "id": 6,
            "date_joined": "2013-03-13T17:28:05.000596+00:00"
       }
    ]
}
```
### **Allowed HTTP methods**

### • get

See the API Cookbook for a tutorial on how to programatically access the API:

# **2.2 Torrent Suite™ Software API Cookbook**

# **2.2.1 Introduction**

This "cookbook" introduces you to the basic capabilities of the Torrent Suite™ Software API, using the learn-by-doing method.

# **About the Examples**

- Cookbook examples are discussed in snippets to elaborate on important interface details. Refer to Torrent Suite™ Software SDK Source Code Samples for full example listings.
- Where the server name and authorization credentials are shown, the following convention is used:

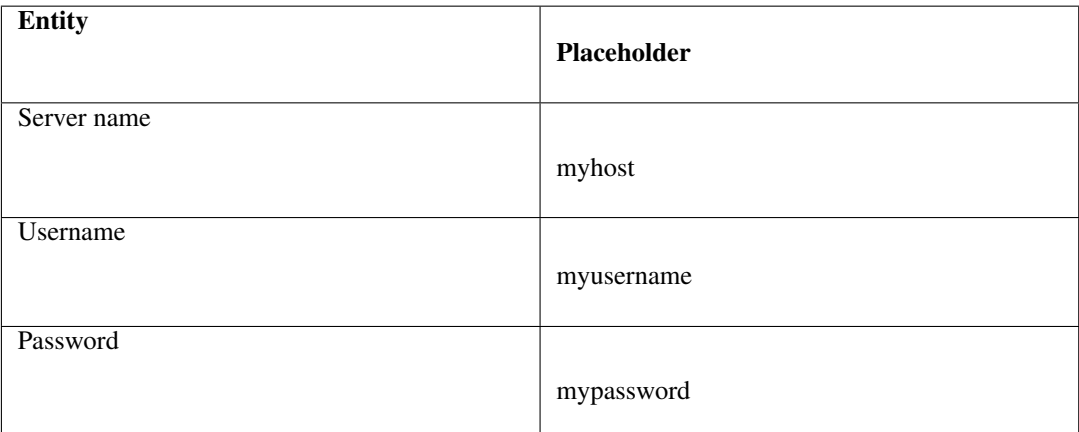

To run the examples, replace these strings with the host name and credentials required for your server.

- You can interactively explore the REST interface using either the cURL command line utility, a REST client, or a web browser. These tools require less infrastructure than program development and providing a more convenient way to learn the interface.
	- [cURL](http://curl.haxx.se/docs/)
	- [Firefox REST client](https://addons.mozilla.org/en-us/firefox/addon/restclient/)
	- [Chrome REST client](https://chrome.google.com/webstore/detail/fhjcajmcbmldlhcimfajhfbgofnpcjmb)
	- [Generic REST client](http://restclient.org/)

(!) Each example shows the equivalent URI used with these tools before describing the programming language implementation.

- If you run the examples in your browser using either the browser address window or a REST client, you must include the ?format=json parameter. This is because the browser requests XML-formatted data before JSON-formatted data but the current implementation does not support XML. This requirement does not apply to your programs, although, the programming examples in this document include the format parameter.
- For examples that demonstrate the API using the Python programming language, one of the following REST libraries is used. You may need to modify the example code for your preferred REST library.
	- [httplib2](http://code.google.com/p/httplib2/)
	- [restful\\_lib \(deprecated\)](http://code.google.com/p/python-rest-client/source/browse/trunk/restful_lib.py?r=10)
	- [requests](http://readthedocs.org/docs/requests/latest/api.html#module-requests)
- Currently, only the JSON data format is supported. The examples use the [simplejson](http://pypi.python.org/pypi/simplejson/) library to encode and decode JSON data into Python objects.
- JavaScript examples use the [jQuery](http://docs.jquery.com/Main_Page) framework.

# **Before Reading This Document**

To facilitate your learning the API, we recommend that you run the examples as you work through the cookbook. You can install the necessary programming languages and libraries and run the examples as shown, or modify the examples for your particular language and programming environment. These simple examples are shown using an easy-to-read programming language, requiring minimal glue logic, so they should be easily portable to other languages.

To run the examples or to interactively work with the API using cURL or a REST client, you need a Torrent Server available. Remember to change the server name and credentials shown in the example to those required by your server.

Writing applications using the REST API involves basic web programming. You should have some previous experience developing service-oriented web applications.

You may find the documentation in the following list helpful to provide more insight into the topics presented in the cookbook. This content might prove most useful when you extend the examples and create your own applications:

- The cookbook is intended to provide only the essential information need to get started developing applications. To this end, the examples typically involve resources having a small number of data fields to reduce the amount of non-essential information in the presentation. Refer to the Torrent Suite™ Software Database Tables for a complete, detailed description of each resource. Notice that in the current API version, not all of the resources are exposed by the API.
- For a complete description of the API syntax and functionality for all resources, refer to the API references tables document Torrent Suite™ Software API Reference.
- Once you have gained a basic familiarity with API programming, use the Torrent Suite™ Software API Quick Reference to help recall details about the API that may take some time to remember.

API topics are presented in the form of examples that are "recipes" for mastering each of the various topics. The examples are arranged in order, from the simplest "hello, world" type of application to increasingly complex functionality, where each depends on the understanding gained in previous examples. Each example demonstrates a real-world application that can be easily extended. From the basic operations involved in retrieving data through selecting and sorting data and, finally, updating data and creating new resource objects, you gain the knowledge needed to begin your own application development.

See the API reference tables for the full syntax needed to extend the applications presented in this document:

• Torrent Suite™ Software REST API v1 Resources

## **Connect with the Server**

To connect to a resource, you first authenticate with the server.

Topics on this page:

- *[General form](#page-559-0)*
- *[cURL command](#page-559-1)*
- *[Programatically](#page-559-2)*

The connection and authentication is currently as simple as logging into the server and providing your username and password.

The following examples show:

- The general form of authentication using a browser or REST client. You are prompted for your username and password, if they are not provided in the request.
- The cURL command line form.
- Programmatic methods using various Python libraries, PHP, and JavaScript.

### **General form**

http://myusername:mypassword@myhost/rundb/api/v1/experiment

#### **cURL command**

```
curl --user mysername: mypassword
     --header "Content-Type: application/json"
     --location 'http://myhost/rundb/api/v1/experiment'
```
### **Programatically**

#### Python libraries *restful\_lib*

NOTE: restful\_lib has not been updated in over 5 years and is considered deprecated.

```
from restful_lib import Connection
base_url = 'http://myhost/rundb/api/v1'
conn = Connection(base_url, username="myusername", password="mypassword")
```
### *httplib2*

```
import httplib2
h = httplib2.Http()h.add_credentials('myusername', 'mypassword')
```
#### *requests (recommended)*

```
import requests
resp = requests.get('http://myhost/rundb/api/v1?format=json', auth=('myusername', 'mypassword'))
```
# PHP

```
<?php
$context = stream_context_create(array(
'http' => array(
' header' =>
    "Authorization: Basic " . base64_encode("myusername:mypassword")
)
));
$url = "http://myhost/rundb/api/v1?format=json";
$feed = file_get_contents($url, false, $context);
?>
```
# JavaScript jQuery AJAX call

```
$.ajax({
    url: "http://myusername:mypassword@myhost/rundb/api/v1/experiment",
    dataType: 'jsonp',
    success: handleResponse(json_results)
});
```
# **Cookbook - Your First Request and More**

Read this topic for a hands-on introduction to using the REST API. Through a logical progression, using Python examples, you learn the fundamentals of how to make a REST call and how to use the API to access and manipulate a particular data element.

Before you access a resource, you need to get the list of resources exposed by the API, and the mechanism for accessing your particular resource of interest. At each step, you use the API to traverse the relational database or functional component (file or plugin), to obtain your specific data item of interest.

The following diagram shows the request message sequence for to discover a particular data element:

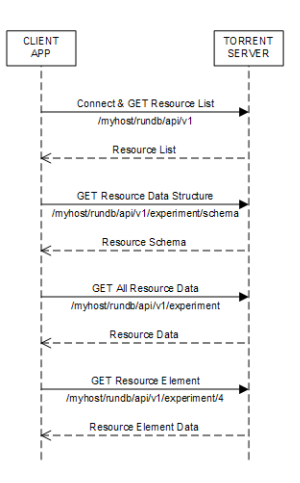

- 1. Begin with the highest-level request, /myhost/rundb/api/v1, without specifying a resource so all supported resources are returned. The first request sent to the server always requires authentication, which is your username and password.
- 2. To find the data fields contained by a resource, request the resource schema: /myhost/rundb/api/v1/experiment/schema. You can use these fields to qualify your searches for specific resource elements or data sets.
- 3. To find all of the resource elements, or objects, send a request that includes only the resource name, or list\_endpoint: /myhost/rundb/api/v1/experiment.
- 4. Once you locate the particular resource element of interest, pass the primary key for the resource, usually the id field, to retrieve only the data for that element: /myhost/rundb/api/v1/experiment/4.

The rest of this document shows how to build on this basic message sequence to refine your searches.

(!) The interface mechanism demonstrated here is the same for all REST operations, and subsequent more involved examples differ only in particular resource and access request parameters.

### **Get the list of resources**

URIs The REST interface uses a Uniform Resource Identifier (URI) to name and locate a resource. This is the same as an address you commonly type in your browser to retrieve a Web page.

For example:

http://myhost/rundb/api/v1/experiment

You can see that REST uses the same HTTP protocol as the Web and the rest of the address specifies the location of your resource. This example requests the experiment resource, which is located on the host named myhost in the resource directory /rundb/api/v1, where v1 is the API version.

List available resources If you do not already know what the API name for the resource containing your data item is, you need to get a list of resources:

```
http://myhost/rundb/api/v1?format=json
```
This is the basic URI without specifying a resource after the API version.:

```
(!) The format=json parameter name:value pair is appended to the request to specify the format, Java:
```
Enter the URI in your browser window or REST client, replacing myhost with your host name. This step also verifies connectivity before continuing with the tutorial. If you are using a REST client and the request is successful, an HTTP status code of 200 is returned. Otherwise, the request failed.

The examples in this tutorial use the Python programming language, because the API is intended to be used programmatically and because Python has both a low barrier to entry and also syntax similar to numerous other commonly used languages.

Also, the examples depend on the json and requests libraries (note that restful\_lib is depreciated), so each example assumes the following statements are included:

**import json import requests**

You can use any equivalent libraries and modify the code snippets as needed.

Now, you can programmatically make the same request for a list of resources using the following code snippet:

```
resp = requests.get('http://myhost/rundb/api/v1, auth=('myusername', 'mypassword'))
resp_json = resp.json()
```
(!) The examples in this tutorial do not include error handling and assume an HTTP status code of 2xx is always returned.

• On the first API call, it is necessary to connect to the server, providing basepath and authentication parameters. (To run the example, replace myhost with your host name and replace myusername and mypassword with your username and password.)

The connection request returns a connection handle, which is used for subsequent requests.

• The second statement performs a simple GET request, without specifying a resource. The response from the server is returned in the result variable:

```
{
        "account": {
                "list_endpoint": "/rundb/api/v1/account/",
                "schema": "/rundb/api/v1/account/schema/"
        },
        "activeionchefprepkitinfo": {
                "list_endpoint": "/rundb/api/v1/activeionchefprepkitinfo/",
                "schema": "/rundb/api/v1/activeionchefprepkitinfo/schema/"
```

```
},
"activelibrarykitinfo": {
        "list_endpoint": "/rundb/api/v1/activelibrarykitinfo/",
        "schema": "/rundb/api/v1/activelibrarykitinfo/schema/"
},
"activepgmlibrarykitinfo": {
        "list_endpoint": "/rundb/api/v1/activepgmlibrarykitinfo/",
        "schema": "/rundb/api/v1/activepgmlibrarykitinfo/schema/"
},
"activepgmsequencingkitinfo": {
        "list_endpoint": "/rundb/api/v1/activepgmsequencingkitinfo/",
        "schema": "/rundb/api/v1/activepgmsequencingkitinfo/schema/"
},
"activeprotonlibrarykitinfo": {
        "list_endpoint": "/rundb/api/v1/activeprotonlibrarykitinfo/",
        "schema": "/rundb/api/v1/activeprotonlibrarykitinfo/schema/"
},
"activeprotonsequencingkitinfo": {
        "list_endpoint": "/rundb/api/v1/activeprotonsequencingkitinfo/",
        "schema": "/rundb/api/v1/activeprotonsequencingkitinfo/schema/"
},
"activesequencingkitinfo": {
        "list_endpoint": "/rundb/api/v1/activesequencingkitinfo/",
        "schema": "/rundb/api/v1/activesequencingkitinfo/schema/"
},
"analysismetrics": {
        "list_endpoint": "/rundb/api/v1/analysismetrics/",
        "schema": "/rundb/api/v1/analysismetrics/schema/"
},
"applproduct": {
        "list_endpoint": "/rundb/api/v1/applproduct/",
        "schema": "/rundb/api/v1/applproduct/schema/"
},
"availableionchefplannedexperiment": {
        "list_endpoint": "/rundb/api/v1/availableionchefplannedexperiment/",
        "schema": "/rundb/api/v1/availableionchefplannedexperiment/schema/"
},
"availableionchefplannedexperimentsummary": {
        "list_endpoint": "/rundb/api/v1/availableionchefplannedexperimentsummary/",
        "schema": "/rundb/api/v1/availableionchefplannedexperimentsummary/schema/"
},
"availableonetouchplannedexperiment": {
        "list_endpoint": "/rundb/api/v1/availableonetouchplannedexperiment/",
        "schema": "/rundb/api/v1/availableonetouchplannedexperiment/schema/"
},
"availableonetouchplannedexperimentsummary": {
        "list_endpoint": "/rundb/api/v1/availableonetouchplannedexperimentsummary/",
        "schema": "/rundb/api/v1/availableonetouchplannedexperimentsummary/schema/"
},
"availableplannedexperimentsummary": {
        "list_endpoint": "/rundb/api/v1/availableplannedexperimentsummary/",
        "schema": "/rundb/api/v1/availableplannedexperimentsummary/schema/"
},
"chip": {
        "list_endpoint": "/rundb/api/v1/chip/",
        "schema": "/rundb/api/v1/chip/schema/"
},
"compositedatamanagement": {
```

```
"list_endpoint": "/rundb/api/v1/compositedatamanagement/",
        "schema": "/rundb/api/v1/compositedatamanagement/schema/"
},
"compositeexperiment": {
        "list_endpoint": "/rundb/api/v1/compositeexperiment/",
        "schema": "/rundb/api/v1/compositeexperiment/schema/"
},
"compositeresult": {
        "list_endpoint": "/rundb/api/v1/compositeresult/",
        "schema": "/rundb/api/v1/compositeresult/schema/"
},
"content": {
        "list_endpoint": "/rundb/api/v1/content/",
        "schema": "/rundb/api/v1/content/schema/"
},
"contentupload": {
        "list_endpoint": "/rundb/api/v1/contentupload/",
        "schema": "/rundb/api/v1/contentupload/schema/"
},
"datamanagementhistory": {
        "list_endpoint": "/rundb/api/v1/datamanagementhistory/",
        "schema": "/rundb/api/v1/datamanagementhistory/schema/"
},
"dnabarcode": {
        "list_endpoint": "/rundb/api/v1/dnabarcode/",
        "schema": "/rundb/api/v1/dnabarcode/schema/"
},
"emailaddress": {
        "list_endpoint": "/rundb/api/v1/emailaddress/",
        "schema": "/rundb/api/v1/emailaddress/schema/"
},
"eventlog": {
        "list_endpoint": "/rundb/api/v1/eventlog/",
        "schema": "/rundb/api/v1/eventlog/schema/"
},
"experiment": {
        "list_endpoint": "/rundb/api/v1/experiment/",
        "schema": "/rundb/api/v1/experiment/schema/"
},
"experimentanalysissettings": {
        "list_endpoint": "/rundb/api/v1/experimentanalysissettings/",
        "schema": "/rundb/api/v1/experimentanalysissettings/schema/"
},
"fileserver": {
        "list_endpoint": "/rundb/api/v1/fileserver/",
        "schema": "/rundb/api/v1/fileserver/schema/"
},
"globalconfig": {
        "list_endpoint": "/rundb/api/v1/globalconfig/",
        "schema": "/rundb/api/v1/globalconfig/schema/"
},
"ionchefplantemplate": {
        "list_endpoint": "/rundb/api/v1/ionchefplantemplate/",
        "schema": "/rundb/api/v1/ionchefplantemplate/schema/"
},
"ionchefplantemplatesummary":{
        "list_endpoint": "/rundb/api/v1/ionchefplantemplatesummary/",
        "schema": "/rundb/api/v1/ionchefplantemplatesummary/schema/"
```

```
},
"ionchefprepkitinfo": {
        "list_endpoint": "/rundb/api/v1/ionchefprepkitinfo/",
        "schema": "/rundb/api/v1/ionchefprepkitinfo/schema/"
},
"ionreporter": {
        "list_endpoint": "/rundb/api/v1/ionreporter/",
        "schema": "/rundb/api/v1/ionreporter/schema/"
}, "kitinfo": {
        "list_endpoint": "/rundb/api/v1/kitinfo/",
        "schema": "/rundb/api/v1/kitinfo/schema/"
},
"kitpart": {
        "list_endpoint": "/rundb/api/v1/kitpart/",
        "schema": "/rundb/api/v1/kitpart/schema/"
},
"libmetrics": {
        "list_endpoint": "/rundb/api/v1/libmetrics/",
        "schema": "/rundb/api/v1/libmetrics/schema/"
},
"librarykey": {
        "list_endpoint": "/rundb/api/v1/librarykey/",
        "schema": "/rundb/api/v1/librarykey/schema/"
},
"librarykitinfo": {
        "list_endpoint": "/rundb/api/v1/librarykitinfo/",
        "schema": "/rundb/api/v1/librarykitinfo/schema/"
},
"librarykitpart": {
        "list_endpoint": "/rundb/api/v1/librarykitpart/",
        "schema": "/rundb/api/v1/librarykitpart/schema/"
},
"location": {
        "list_endpoint": "/rundb/api/v1/location/",
        "schema": "/rundb/api/v1/location/schema/"
},
"log": {
        "list_endpoint": "/rundb/api/v1/log/",
        "schema": "/rundb/api/v1/log/schema/"
},
"message": {
        "list_endpoint": "/rundb/api/v1/message/",
        "schema": "/rundb/api/v1/message/schema/"
},
"monitorexperiment": {
        "list_endpoint": "/rundb/api/v1/monitorexperiment/",
        "schema": "/rundb/api/v1/monitorexperiment/schema/"
},
"obsoletereferencegenome": {
        "list_endpoint": "/rundb/api/v1/obsoletereferencegenome/",
        "schema": "/rundb/api/v1/obsoletereferencegenome/schema/"
},
"onetouchplantemplate": {
        "list_endpoint": "/rundb/api/v1/onetouchplantemplate/",
        "schema": "/rundb/api/v1/onetouchplantemplate/schema/"
},
"onetouchplantemplatesummary": {
        "list_endpoint": "/rundb/api/v1/onetouchplantemplatesummary/",
```

```
"schema": "/rundb/api/v1/onetouchplantemplatesummary/schema/"
},
"plannedexperiment": {
        "list_endpoint": "/rundb/api/v1/plannedexperiment/",
        "schema": "/rundb/api/v1/plannedexperiment/schema/"
},
"plannedexperimentdb": {
        "list_endpoint": "/rundb/api/v1/plannedexperimentdb/",
        "schema": "/rundb/api/v1/plannedexperimentdb/schema/"
},
"plannedexperimentqc": {
        "list_endpoint": "/rundb/api/v1/plannedexperimentqc/",
        "schema": "/rundb/api/v1/plannedexperimentqc/schema/"
},
"plantemplatesummary": {
        "list_endpoint": "/rundb/api/v1/plantemplatesummary/",
        "schema": "/rundb/api/v1/plantemplatesummary/schema/"
},
"plugin": {
        "list_endpoint": "/rundb/api/v1/plugin/",
        "schema": "/rundb/api/v1/plugin/schema/"
},
"pluginresult": {
        "list_endpoint": "/rundb/api/v1/pluginresult/",
        "schema": "/rundb/api/v1/pluginresult/schema/"
},
"project": {
        "list_endpoint": "/rundb/api/v1/project/",
        "schema": "/rundb/api/v1/project/schema/"
},
"publisher": {
        "list_endpoint": "/rundb/api/v1/publisher/",
        "schema": "/rundb/api/v1/publisher/schema/"
},
"qctype": {
        "list_endpoint": "/rundb/api/v1/qctype/",
        "schema": "/rundb/api/v1/qctype/schema/"
},
"qualitymetrics": {
        "list_endpoint": "/rundb/api/v1/qualitymetrics/",
        "schema": "/rundb/api/v1/qualitymetrics/schema/"
},
"referencegenome": {
        "list_endpoint": "/rundb/api/v1/referencegenome/",
        "schema": "/rundb/api/v1/referencegenome/schema/"
},
"results": {
        "list_endpoint": "/rundb/api/v1/results/",
        "schema": "/rundb/api/v1/results/schema/"
},
"rig": {
        "list_endpoint": "/rundb/api/v1/rig/",
        "schema": "/rundb/api/v1/rig/schema/"
},
"runtype": {
        "list_endpoint": "/rundb/api/v1/runtype/",
        "schema": "/rundb/api/v1/runtype/schema/"
},
```

```
"sample": {
        "list_endpoint": "/rundb/api/v1/sample/",
        "schema": "/rundb/api/v1/sample/schema/"
},
"sequencingkitinfo": {
        "list_endpoint": "/rundb/api/v1/sequencingkitinfo/",
        "schema": "/rundb/api/v1/sequencingkitinfo/schema/"
},
"sequencingkitpart": {
        "list_endpoint": "/rundb/api/v1/sequencingkitpart/",
        "schema": "/rundb/api/v1/sequencingkitpart/schema/"
},
"template": {
        "list endpoint": "/rundb/api/v1/template/",
        "schema": "/rundb/api/v1/template/schema/"
},
"tfmetrics": {
        "list_endpoint": "/rundb/api/v1/tfmetrics/",
        "schema": "/rundb/api/v1/tfmetrics/schema/"
},
"threeprimeadapter": {
        "list_endpoint": "/rundb/api/v1/threeprimeadapter/",
        "schema": "/rundb/api/v1/threeprimeadapter/schema/"
},
"torrentsuite": {
        "list_endpoint": "/rundb/api/v1/torrentsuite/",
        "schema": "/rundb/api/v1/torrentsuite/schema/"
},
"user": {
        "list_endpoint": "/rundb/api/v1/user/",
        "schema": "/rundb/api/v1/user/schema/"
}
```
You now have a listing of all resources available through the REST API. Notice that each resource is described by a list\_endpoint and a schema, which are partial URIs. Use these URIs in subsequent calls to read and write resource data.

### **Get the resource data structure**

Use the schema URI to get the resource data structure, which limits the names and fields of all resource data elements.

Example:

}

http://myhost/rundb/api/v1/experiment/schema?format=json

#### **Get a list of experiments**

This section shows how to get the experiment resource data. This example uses the experiment resource, but the experiment field in the URI could be replaced by any resource name.

(!) By default, a maximum of 20 resource objects are returned. Add the limit parameter, as shown, to return all objects for a resource (for some resources, this may result in a large amount of data):

This request uses the experiment  $list$  endpoint URI and has the following general form:

http://myhost/rundb/api/v1/experiment?format=json&limit=0

These steps show how to get experiment resource data programmatically:

- 1. Connect to the resource.
- 2. Post a request for data using the GET method.

```
base_url = 'http://myhost/rundb/api/v1'
resp = requests.get('%s/experiment/?format=json'%base_url, auth=('myusername', 'mypassword'))
resp_json = resp.json()
```
In the code snippet, a base\_url variable is used to define the part of the URI that is common for all requests. For the experiment resource, the following example data are returned:

```
{
   "meta": {
       "limit": 20,
       "next": null,
       "offset": 0,
       "previous": null,
       "total_count": 1
   },
   "objects": [
        {
                "autoAnalyze": true,
                "baselineRun": false,
                "chipBarcode": "",
                "chipType": "318",
                "cycles": 0,
                "date": "2013-02-08T21:00:52.000449+00:00",
                "diskusage": 0,
                "displayName": "5c2f8551-ac03-4c99-a9a7-83a5c0b41842",
                "eas_set": [
                        {
                                 "barcodeKitName": "",
                                 "barcodedSamples": {},
                                 "date": "2012-12-15T00:53:29.000428+00:00",
                                 "experiment": "/rundb/api/v1/experiment/7/",
                                 "hotSpotRegionBedFile": "",
                                 "id": 3,
                                 "isDuplicateReads": false,
                                 "isEditable": true,
                                 "isOneTimeOverride": false,
                                "libraryKey": "TCAG",
                                 "libraryKitBarcode": null,
                                 "libraryKitName": "Ion Xpress Plus Fragment Library Kit",
                                 "reference": "",
                                 "resource_uri": "/rundb/api/v1/experimentanalysissettings/3/",
                                 "results": [
                                         "/rundb/api/v1/results/55/",
                                         "/rundb/api/v1/results/26/"
                                 \vert,
                                 "selectedPlugins": {
                                         "IonReporterUploader": {"features": ["export"], "id": 167, "1
                                         "SFFCreator": {"features": [], "id": 157, "name": "SFFCreato:
                                         "variantCaller": {"features": [], "id": 165, "name": "variant
                                 "status": "planned",
                                 "targetRegionBedFile": "",
```

```
"threePrimeAdapter": "ATCACCGACTGCCCATAGAGAGGCTGAGAC"
                 }
        \frac{1}{2},
        "expCompInfo": "",
        "expDir": "",
        "expName": "5c2f8551-ac03-4c99-a9a7-83a5c0b41842",
        "flows": 500,
        "flowsInOrder": "",
        "ftpStatus": "Complete",
        "id": 7,
        "isReverseRun": false,
        "log": { ... },
        "metaData": {},
        "notes": "",
        "pgmName": "",
        "plan": "/rundb/api/v1/plannedexperiment/41/",
        "rawdatastyle": "single",
        "reagentBarcode": "",
        "resource_uri": "/rundb/api/v1/experiment/7/",
        "resultDate": "2013-02-08T21:00:52.000450+00:00",
        "results": [],
        "reverse_primer": null,
        "runMode": "single",
        "runtype": "GENS",
        "sample": "Example_2",
        "samples": [
                {"date": "2012-12-15T00:53:29.000428+00:00",
                "description": null,
                "displayedName": "Example_2",
                 "experiments": ["/rundb/api/v1/experiment/7/"],
                "externalId": null,
                "id": 2,
                 "name": "Example_2",
                 "resource_uri": "/rundb/api/v1/sample/2/",
                 "status": "planned"}
        ],
        "seqKitBarcode": "",
        "sequencekitbarcode": "",
        "sequencekitname": "IonPGM200Kit",
        "star": false,
        "status": "planned",
        "storageHost": null,
        "storage_options": "A",
        "unique": "5c2f8551-ac03-4c99-a9a7-83a5c0b41842",
        "usePreBeadfind": false,
        "user_ack": "U"
} ]
```
**meta** field The meta field contains data about the object data. The metadata of interest for the experiment resource is that the resource currently contains 1 experiment.

**object** field The object field is a list containing actual experiment data, or properties. Two elements are listed, which is also indicated by the metadata  $total$  count field.

Refer to the database schema for a description of each data item.

}

Notice that the results data item is another URI list, containing the locations of results data for the experiment.

#### **Get data for a specific experiment**

You can get the data for a specific experiment by specifying the experiment resource primary key value in the URI, for the desired experiment. For most resources, the primary key is the id field. The exception is the rig resource, which has the name field as the primary key.

A request for the experiment whose id field is 4 has the following form:

#### General form

```
http://myhost/rundb/api/v1/experiment/4?format=json
```
### Python snippet

```
base_url = 'http://myhost/rundb/api/v1'
resp = requests.get('%s/experiment/4?format=json'%base_url, auth=('myusername', 'mypassword'))
resp_json = resp.json()
```
The response includes the data for the single experiment whose id is 4. The output is similar to the output shown in *[Get a list of experiments](#page-566-0)*.

Alternate method Using the primary key, you can request data simply by encoding the key value in the main part of the URI (as seen in the previous examples). If instead only one of the field properties of a resource is known, you can use an alternative method of requesting a particular resource element by passing a filtering parameter in the request.

In the following example, instead of specifying a primary key value, the experiment name field, expName, is passed as a parameter to get the same experiment resource element:

### General form

http://myhost/rundb/api/v1/experiment?format=json&expName=5c2f8551-ac03-4c99-a9a7-83a5c0b41842

### Python snippet

```
base_url = 'http://myhost/rundb/api/v1'
resp = requests.get('%s/experiment?format=json&expName=5c2f8551-ac03-4c99-a9a7-83a5c0b4184'%base_url
resp_json = resp.json()
```
Try both of these requests to verify that the same experiment data are returned.

#### **Next**

This section assumed that no errors occurred in the request-response transaction between your application and the server. In the next section, you learn about the kinds of errors that can occur as you develop more complex applications.

This section finished with a brief mention of filtering as a way of selecting a particular resource element. Following sections show the flexibility provided by filtering in selecting single or groups of resource elements.

Building on selecting the desired resource elements returned by the server, you also learn how to order, or sort, results.

# **Handle Errors Reported by the Server**

Now that you have successfully sent API requests and processed the responses, the topic of error handling is introduced to help overcome problems that might be introduced with more complex applications.

API errors can be classified as either communication or internal server processing errors:

- Communication errors can be caused by connectivity issues, failure to authenticate or message protocol errors, which are listed in section 6 of the [RFC 2616, Hypertext Transfer Protocol – HTTP/1.1](http://www.w3.org/Protocols/rfc2616/rfc2616.html) standard.
- Internal processing errors are those detected by the Django framework and include software bugs, database anomalies and invalid request formats.

The *[HTTP Response Codes](#page-616-0)* section of the *[Torrent Server REST API v1 Resources](#page-306-0)* document lists errors that might typically occur when using the Torrent Suite™ Software API, and possible causes.

Topics on this page:

- *[HTTP status codes](#page-570-0)*
- *[Debug internal errors](#page-570-1)*

Errors detected by the server are reported in the status code returned with any create, read, update or delete request. To help determine the cause of the error, the returned message body contains additional information about the error. For internal, 500-series server errors, in particular, Django returns very detailed information about the error cause and location. Debugging must be enable to receive the more extensive Django error reports.

Using a REST client with your browser to interactively exercise the API provides an easy way to investigate error conditions, by examining the status code and message body returned with the request. When writing an application program, it is helpful to include exception handling around API calls to catch possible errors, and to always check the returned status code before continuing to process a response.

## **HTTP status codes**

Successful API requests return a status code of 200 or 201.

All other status codes indicate some kind of error condition, and after some experience using HTTP the cause of the error can often readily be determined. To demonstrate an error condition, the following example omits the question mark (?) symbol preceding request parameters, effectively making a request on an undefined resource:

http://myhost/rundb/api/v1/rigformat=json

If you try sending this request, you will see that the server returns a 404 status code, indicating the resource was Not Found. Additionally, the response message body contains a server-specific HTML page for the 404-type error.

### **Debug internal errors**

Turn on debugging to receive additional detailed information in the response message body for internal, 500-series errors, which are detected by the Django framework:

1. On your server, open the settings. py file for editing, found at the following location:

/opt/ion/iondb/settings.py

2. Set the DEBUG environment variable to True.

 $DERUG = True$ 

3. Restart Apache:

sudo /etc/init.d/apache2 restart

Thereafter, whenever a 500-series error occurs, a message similar to the following example is provided in the response message with detailed information about the type of error and the source code location where the error was detected:

```
<Response [500]>
{"error_message": "The format indicated 'application/x-www-form-urlencoded' had no available deserial
```
## **Filter and Sort**

You can select a particular element or a group of resource elements by specifying filtering criteria. A filter may specify an exact match or a partial match using a filter qualifier.

Query results can be sorted in either ascending or descending order, using the order\_by parameter and specifying the field on which to sort.

### **Select a Subset of Resources**

All resource elements If you specify only the resource in the URI, all of the resource elements are returned. For example:

http://myhost/rundb/api/v1/dnabarcode/?format=json

A single resource element Similarly, you can select a specific resource element by providing the primary key value of the element, usually the id field:

http://myhost/rundb/api/v1/dnabarcode/34?format=json

Multiple resource elements To request multiple elements, use the set keyword following the resource name in the URI, then separate each desired element using a semicolon:

http://myhost/rundb/api/v1/dnabarcode/set/34;35?format=json

This example returns only elements with id 34 and 35.

#### **Basic Filters**

Topics on this page:

- *[Get the resource schema and filter list](#page-571-0)*
- *[Select by filter value](#page-573-0)*
- *[Specify multiple filters](#page-574-0)*
- *[Non-matching filter response](#page-574-1)*

Get the resource schema and filter list When you request the resource schema, the response includes a filtering field, which is a dictionary of fields you can filter on.

Filters are used in subsequent requests by adding the filter as a request parameter and assigning the filter a value, and possibly a value qualifier. All elements that match the filter criteria are returned for the request.
#### General form of a schema request

http://myhost/rundb/api/v1/location/schema?format=json

#### Python implementation

## **import json import requests**

```
base_url = 'http://myhost/rundb/api/v1'
resp = requests.get('%s/location/schema?format=json'%base_url, auth=('myusername', 'mypassword'))
resp_json = resp.json()
```
#### Schema request response

{

```
"default_format": "application/json",
"fields": {
"comments": {
                         "help_text": "Unicode string data. Ex: \"Hello World\"",
                         "nullable": false,
                         "readonly": false,
                         "type": "string"
                },
"id": {
                         "help_text": "Unicode string data. Ex: \"Hello World\"",
                         "nullable": false,
                         "readonly": false,
                         "type": "string"
                },
"name": {
                         "help_text": "Unicode string data. Ex: \"Hello World\"",
                         "nullable": false,
                         "readonly": false,
                         "type": "string"
                },
"resource_uri": {
                         "help_text": "Unicode string data. Ex: \"Hello World\"",
                         "nullable": false,
                         "readonly": true,
                         "type": "string"
                }
},
"filtering": {
                "backupconfig": 2,
                "comments": 2,
                "cruncher": 2,
                "fileserver": 2,
                "id": 2,
                "name": 2,
                "rig": 2
        },
"ordering": \[
"backupconfig",
"comments",
"cruncher",
"fileserver",
"id",
```

```
"name",
"rig"
\setminus]
```
}

Select by filter value The location resource is used here as an example, where location contains two elements:

```
"objects": [
{
        "comments": "",
        "id": "1",
        "name": "Home",
"resource_uri": "/rundb/api/v1/location/1/"
},
{
        "comments": "Test comment.",
        "id": "2",
        "name": "testDir",
        "resource_uri": "/rundb/api/v1/location/2/"
}
]
```
Using the name field, a valid filter according to the schema, a request is made to get all elements matching the value (Home) assigned to the name parameter. Only one element is expected to match.

#### General form of a URI with a filter parameter

http://myhost/rundb/api/v1/location?format=json&name=Home

#### Python implementation of a request with a filter parameter

```
import json
import requests
base_url = 'http://myhost/rundb/api/v1'
resp = requests.get('%s/location?formatjson&name=Home'%base_url, auth=('myusername', 'mypassword'))
resp_json = resp.json()
```
Only one location element is returned, having a name field with a value of Home:

```
{
        "meta": {
                 "limit": 20,
                 "next": null,
                 "offset": 0,
                 "previous": null,
                 "total count": 1
        },
        "objects": [
                 {
                         "comments": "",
                         "id": "1",
                         "name": "Home",
                         "resource_uri": "/rundb/api/v1/location/1/"
                 }
        ]
}
```
Specify multiple filters You can use more than one filter to select resource elements by using multiple request parameters.

#### General form to specify multiple filters

```
http://myhost/rundb/api/v1/experiment?format=json&cycles=0&rawdatastyle=single
```

```
import json
import requests
```

```
base_url = 'http://myhost/rundb/api/v1'
resp = requests.get('%s/experiment?format=json&cycles=0&rawdatastyle=single'%base_url,
        auth=('myusername', 'mypassword'))
resp_json = resp.json()
```
The request to return only those elements whose cycles are 0 and whose rawdatastyle is single returns a single element:

```
{
         "meta": {
                 "limit": 20,
                 "next": null,
                 "offset": 0,
                 "previous": null,
                 "total_count": 1
        },
         ...
}
```
Non-matching filter response Where no resource elements match your filter criteria, an empty object list is returned.

For multiple filters, all filters must match.

The following example is similar to the previous one, except that the comments fiilter is assigned a value of Test.

```
import json
import requests
base_url = 'http://myhost/rundb/api/v1'
resp = requests.get('%s/location?format=json&name=Nothing could possibly have this name'%base_url,
        auth=('myusername', 'mypassword'))
resp_json = resp.json()
```
No elements match both filter values so no elements are returned for the request, confirmed by "total\_count": 0.

```
"meta": {
        "limit": 20,
        "next": null,
        "offset": 0,
        "previous": null,
        "total_count": 0
},
"objects": [ ]
```
#### **Qualifying Filters**

{

}

Topics on this page:

- *[Select all experiments with a common expName field](#page-575-0)*
- *[A more restrictive example](#page-576-0)*
- *[Select experiments with a given date field](#page-577-0)*

Select all experiments with a common **expName** field Filter values can be qualified so the value does not need to be an exact match to select an element.

(!) The full set of filter qualifiers is listed in the *[Filter Qualifiers](#page-623-0)* section of the *[Torrent Suite™ Software](#page-603-0) [API User Guide](#page-603-0)*.

Use the following syntax to specify a filter qualifier, where two underscore characters  $($ ) separate the filter name from the filter qualifier name:

<filterName>\_\_<filterQualifierName>=<value>

For some qualifiers, the behavior is similar to using a wildcard. The names of most qualifiers is self-explanatory, describing how it matches on a value.

In the following example, the startswith qualifier is used so any element whose field value "starts with" the specified value is returned, for the specified field.

#### General form of a URI request with a filter qualifier

http://myhost/rundb/api/v1/experiment?format=json&expName\_\_startswith=R\_2013

#### Python implementation of a filter qualifier

**import json import requests** base\_url = 'http://myhost/rundb/api/v1' resp = requests.get('%s/experiment?format=json&expName\_\_startswith=R\_2013'%base\_url, auth=('myusername') resp\_json = resp.json()

The example returns two elements whose experiment name, expName, starts with R\_2013.

```
"meta": {
        "limit": 20,
        "next": null,
        "offset": 0,
        "previous": null,
        "total_count": 2
},
"objects": [
        {
                "autoAnalyze": true,
                "barcodeId": "",
                "baselineRun": false,
                "chipBarcode": "AA0000000",
                "chipType": "\"314R\"",
                "cycles": 27,
                "date": "2013-03-07T17:48:53",
                "expCompInfo": "",
                "expDir": "/results/PGM_test/sample",
                 "expName": "R_2013_11_08_22_30_04_user_B15-45",
```
.

{

```
.
                         "unique": "/results/PGM_test/sample",
                         "usePreBeadfind": true
                },
                {
                         "autoAnalyze": true,
                         "barcodeId": "",
                        "baselineRun": false,
                        "chipBarcode": "AA0011641",
                        "chipType": "\"314R\"",
                         "cycles": 55,
                         "date": "2013-11-05T18:32:00",
                         "expCompInfo": "",
                         "expDir": "/results/B6/R_2013_11_05_18_32_00_user_B6--237",
                         "expName": "R_2013_11_05_18_32_00_user_B6--237",
                                 .
                                 .
                                 .
                         "unique": "/results/B6/R_2013_11_05_18_32_00_user_B6--237",
                         "usePreBeadfind": true
                }
        ]
}
```
.

A more restrictive example This example is the same as the previous example, except that the stricter criteria are applied by specifying that the experiment name must start with R\_2013\_11\_05. From the results of the previous example, you can see that only one element is expected to meet this qualification.

#### General form of a more restrictive filter qualifier

```
http://myhost/rundb/api/v1/experiment?format=json&expName__startswith=R_2013_11_05
```
#### Python implementation of a stricter filter qualifier

{

```
import json
import requests
import requests
base_url = 'http://myhost/rundb/api/v1'
resp = requests.get('%s/experiment?format=json&expName__startswith=R_2013_11_05'%base_url, auth=('my
resp_json = resp.json()
```
The response shows that only one element matches the expName filter:

```
"meta": {
        "limit": 20,
        "next": null,
        "offset": 0,
        "previous": null,
        "total_count": 1
},
"objects": [
       {
                 "autoAnalyze": true,
                 "barcodeId": "",
```

```
"baselineRun": false,
                         "chipBarcode": "AA0011641",
                         "chipType": "\"314R\"",
                         "cycles": 55,
                         "date": "2013-11-05T18:32:00",
                         "expCompInfo": "",
                         "expDir": "/results/B6/R_2013_11_05_18_32_00_user_B6--237",
                         "expName": "R_2013_11_05_18_32_00_user_B6--237",
                                 .
                                 .
                                 .
                         "unique": "/results/B6/R_2013_11_05_18_32_00_user_B6--237",
                         "usePreBeadfind": true
                }
        ]
}
```
Select experiments with a given date field The filter qualifier shown in this example works, as most qualifiers do, similar to the previous examples. Here, instead of searching for an element that "starts with" a particular value, you are searching for elements that "contain" a particular value. This example looks for elements whose date field contains the string value 2013-03.

## General form of a URI with a filter qualifier on the date field

http://myhost/rundb/api/v1/experiment?format=json&date\_\_icontains=2013-03

## Python implementation of applying a filter qualifier on the date field

```
import json
import requests
base_url = 'http://myhost/rundb/api/v1'
resp = requests.get('%s/experiment?format=json&date__icontains=2013-03'%base_url,
        auth=('myusername', 'mypassword'))
```
One experiment is returned whose date field contains the string 2013-03. Notice that the startswith filter qualifier could also have been used. Considerable flexibility is available to you in choosing a qualifier and the best choice depends on the application and the data set.

```
{
"meta": {
        "limit": 20,
        "next": null,
        "offset": 0,
        "previous": null,
        "total_count": 1
},
"objects": [
        {
                "autoAnalyze": true,
                "barcodeId": "",
                "baselineRun": false,
                "chipBarcode": "AA0000000",
                 "chipType": "\"314R\"",
                 "cycles": 27,
                 "date": "2011-03-07T17:48:53",
```

```
"expCompInfo": "",
                "expDir": "/results/PGM_test/sample",
                "expName": "R_2010_11_08_22_30_04_user_B15-45",
                         .
                         .
                         .
                "unique": "/results/PGM_test/sample",
                "usePreBeadfind": true
        }]
}
```
Sort Response Output demonstrates how to sort the returned experiment data by date.

## **Sort Response Output**

Topics on this page:

- *[Sort by date](#page-578-0)*
- *[Sort in reverse order](#page-579-0)*

Sort by date To sort multiple elements, add a sort parameter to your request. Otherwise, elements are returned in the order they occur in the database.

Sorting is specified by using the keyword order by, which works the same way as the SQL ordering statement. You must also specify the field you want to sort on. The sort parameter has the following syntax:

order\_by=<field>

You can request sorting in ascending or descending alphanumeric order, as these example will demonstrate.

(!) Elements with, for example, field values of 1, 2, 10 are returned in 1, 10, 2 order.

The first example requests elements to be sorted by the date field. This is the default form of the order\_by parameter and returns elements in ascending order. (You should already be familiar with the startswith filter qualifier used in previous examples.)

#### General form of a sort request

http://myhost/rundb/api/v1/experiment?format=json&expName\_\_startswith=R\_2013&order\_by=date

#### Python implementation of a sort request

```
import json
import requests
base_url = 'http://myhost/rundb/api/v1'
resp = requests.get('%s/experiment?format=json&order_by=date'%base_url, auth=('myusername', 'mypassw
resp_json = resp.json()
```
Two matching elements are returned, sorted in ascending order, by date:

```
{
        "meta": {
                 "limit": 20,
                 "next": null,
                 "offset": 0,
```

```
"previous": null,
        "total_count": 2
},
"objects": [
        {
                 "autoAnalyze": true,
                 "barcodeId": "",
                 "baselineRun": false,
                 "chipBarcode": "AA0011641",
                "chipType": "\"314R\"",
                "cycles": 55,
                "date": "2013-11-05T18:32:00",
                 "expCompInfo": "",
                 "expDir": "/results/B6/R_2013_11_05_18_32_00_user_B6--237",
                 "expName": "R_2013_11_05_18_32_00_user_B6--237",
                         .
                         .
                         .
                 "unique": "/results/B6/R_2013_11_05_18_32_00_user_B6--237",
                 "usePreBeadfind": true
        },
        {
                 "autoAnalyze": true,
                "barcodeId": "",
                "baselineRun": false,
                 "chipBarcode": "AA0000000",
                 "chipType": "\"314R\"",
                 "cycles": 27,
                 "date": "2013-03-07T17:48:53",
                 "expCompInfo": "",
                 "expDir": "/results/PGM_test/sample",
                 "expName": "R_2013_11_08_22_30_04_user_B15-45",
                         .
                         .
                         .
                 "unique": "/results/PGM_test/sample",
                 "usePreBeadfind": true
        }
]
```

```
}
```
Sort in reverse order To reverse the order of the elements returned in the previous example, add a minus symbol before the name of the field you are sorting on. This returns elements in descending order, for the specified field.

#### General form of a descending-order request

http://myhost/rundb/api/v1/experiment?format=json&expName\_\_startswith=R\_2013&order\_by=-date

#### Python implementation of a descending-order request

```
import json
import requests
base url = 'http://myhost/rundb/api/v1'resp = requests.get('%s/experiment?format=json&order_by=-date'%base_url, auth=('myusername', 'mypassw
resp_json = resp.json()
```
You can see that the elements are returned in inverse order of the previous example:

{

```
"meta": {
                "limit": 20,
                "next": null,
                "offset": 0,
                "previous": null,
                "total_count": 2
        },
        "objects": [
                {
                         "autoAnalyze": true,
                         "barcodeId": "",
                         "baselineRun": false,
                         "chipBarcode": "AA0000000",
                         "chipType": "\"314R\"",
                         "cycles": 27,
                         "date": "2013-03-07T17:48:53",
                         "expCompInfo": "",
                         "expDir": "/results/PGM_test/sample",
                         "expName": "R_2013_11_08_22_30_04_user_B15-45",
                                 .
                                 .
                                 .
                         "unique": "/results/PGM_test/sample",
                         "usePreBeadfind": true
                },
                {
                         "autoAnalyze": true,
                         "barcodeId": "",
                         "baselineRun": false,
                         "chipBarcode": "AA0011641",
                         "chipType": "\"314R\"",
                         "cycles": 55,
                         "date": "2013-11-05T18:32:00",
                         "expCompInfo": "",
                         "expDir": "/results/B6/R_2013_11_05_18_32_00_user_B6--237",
                         "expName": "R_2013_11_05_18_32_00_user_B6--237",
                                 .
                                 .
                                 .
                         "unique": "/results/B6/R_2013_11_05_18_32_00_user_B6--237",
                         "usePreBeadfind": true
                }
        ]
}
```
The selection semantics are the same as those of the SQL SELECT statement, where a selection filter equates to the SELECT column name parameter. The API provides that any resource field, with the exception of the resource\_uri, can be used as a filter. This gives considerable flexibility in selecting only the desired resource elements. Filters are specified as URI parameters, a filter=value pair, and any resource elements matching the filter criteria are returned in the response. Filter values can be further qualified using certain keywords that act as wildcards or logical operators.

Any of the fields in the resource schema ordering list can be used to sort responses. Ordering is alphanumeric, so elements with, for example, name field values of 1, 2, 10 are returned in the order 1, 10, 2.

You can use filters to retrieve metadata and analysis metrics for runs, for instance, with a given project name or genome name, or within a specific date range.

## **Work with the Database**

Most REST operations involve reading data from the database or updating the database with data from your own applications. The following example applications use more advanced programming procedures than those already presented:

#### **Get Run Metadata and Metrics**

This section describes a more involved programming example that begins to approach an actual application. From the previous sections, you gained the basic knowledge needed to begin to write simple applications.

This example gets basic information about a particular run by requesting the results resource element for the run. To demonstrate getting data using links, the run gets experiment data and metrics by traversing results links to the experiment, analysismetrics and qualitymetrics resources. The program outputs experiment metadata and run metrics.

Use the following command to run the program in your Python environment:

```
getruninfo.py <runName>
```
Example: getruninfo.py Auto\_B6--237\_3

The following sequence diagram shows the request-response flow:

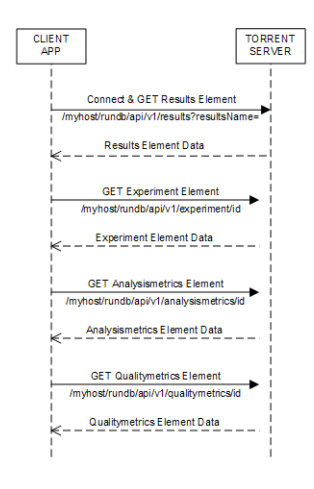

#### The program

(!) You can view the full source code at Torrent Suite API Source Code Samples.

The example uses the Python libraries requests to make REST requests to the server and simplejson to parse JSON data into Python objects. You can modify the program as needed for your libraries.

```
import requests
import simplejson as json
import sys
```
Handle the command line and save the run name input parameter. The run name is used in formatting the request to the server to return results for the particular run.

```
if len(sys.argv) == 2:
       [runName] = sys.argv[1:2]
else:
       print '\n\tUsage: getruninfo.py <runName>'
```
**print** '**\n\t**Example: getruninfo.py Auto\_user\_f4--134-br\_21' sys.exit(1)

Connect to the server on sending the first request and GET the results element associated with the desired run name.

The requests KeyError and IndexError exceptions are also handled.

```
base_url = 'http://myhost/rundb/api/v1'
resp = requests.get('%s/results?format=json&resultsName=%s'%(base_url, runName), auth=('myusername',
resp_json = resp.json()
```

```
try:
```

```
runData = resp_json[u'objects'][0]
        experLoc = runData[u'experiment']
except (KeyError, IndexError):
       print 'ERROR: Invalid name given.'
        sys.exit(1)
```
Connect to the server on sending the first request and GET the results element associated with the desired run name.

Decode the JSON data received from the server into Python objects.

The objects field contains the run data. Of these data, the following fields are of interest for output display or for linking to additional data:

- resultsName
- timeStamp
- experiment
- analysismetrics
- qualitymetrics

Use the experiment field to get the URI of the experiment data associated with this run, and parse the JSON response data.

Display the experiment metadata from the following experiment element fields:

- project
- expName
- pgmName
- library
- notes

The dictionary KeyError exception is also handled.

```
expResult = requests.get('http://%s%s'%(myhost, experLoc))
expData = expResult.java()
```
**try**:

```
print '\nProject:\t\t%s'%expData[u'log'][u'project']
       print 'Experiment Name:\t%s'%expData[u'expName']
        print 'PGM Name:\t\t%s'%expData[u'pgmName']
       print 'Library:\t\t%s'%expData[u'log'][u'library']
       print 'Notes:\t\t\t%s'%expData[u'notes']
except KeyError:
       print 'ERROR: Invalid key in expData.'
```
Display the results element data previously parsed.

```
try:
       print 'Results:\t\t%s'%runData['resultsName']
       print 'Timestamp:\t\t%s'%runData['timeStamp']
except KeyError:
       print 'ERROR: Invalid key in runData.'
```
Similar to the way you retrieved experiment data, use the analysismetrics and qualitymetrics fields to get the respective URIs for retrieving metrics data from the server. Parse the JSON response data for both elements and display the results. All returned metrics data are displayed.

```
ametricsLoc = runData[u'analysismetrics'][0]
aResult = requests.get('http://%s%s'%(myhost,ametricsLoc))
aData = aResult.java()print '\n\nAnalysis Metrics:\n==================\n'
for propType, propVal in aData.iteritems():
        if propType != 'resource_uri':
                print '%s\t\t= %s'%(propType, propVal)
qmetricsLoc = runData[u'qualitymetrics'][0]
qResult = requests.get('http://%s%s'%(myhost,qmetricsLoc))
qData = qResult.java()print '\n\nQuality Metrics:\n===================\n'
for propType, propVal in qData.iteritems():
        if propType != 'resource_uri':
                print '%s\t\t=%s'%(propType, propVal)
```
The output Run on a sample database, the program described above produces the following output. You should get similar results running the program against your database.

```
Project: test
Experiment Name: R_2012_12_05_19_34_18_user_F4--134-br
PGM Name: f4
Library: hg19
Notes:
Results: barcode_test_large
Timestamp: 2013-06-06T15:28:15.000486+00:00
Analysis Metrics:
==================
libLive = 0\text{ignored} = 30065
washout_ambiguous = 0
sysIE = 0.600278610364
bead = 736200tfKp = 0washout\_live = 0
id = 15librinal = 452234
1ib = 720367keypass_all_beads = 0
dud = 15616sysCF = 0.877433363348
```

```
pinned = 56051live = 720584\begin{aligned}\n \text{excluded} &= 0\n \end{aligned}t.f = 217empty = 137684
tffinal = 200
amb = 0lib_pass_basecaller = 0
lib_pass\_cafie = 0washout_dud = 0
\text{libMix} = 0
report = /rundb/api/v1/results/17/libKp = 0tfLive = 0
sysDR = 0.0382701400667
washout_test_fragment = 0
washout_library = 0
washout = 0
tfMix = 0Quality Metrics:
===================
q0_reads =451883
q17_max_read_length =173
q20_reads =451883
report =/rundb/api/v1/results/17/
q17_mean_read_length =87.0
q17_100bp_reads =263410
q0_max_read_length =181
q20_100bp_reads =105246
id =15q20_mean_read_length =49
q17_bases =39133239
q0_bases =47709033
q20_150bp<sub>reads</sub> =6q17_reads =451883
q17_50bp_reads =346855
q20_50bp_reads =198227
q0_50bp_reads =414922
q17_150bp_reads =89
q0_150bp_reads =298
q0_mean_read_length =105.0
q20_max_read_length =156.0
q0_100bp_reads =333009
q20_bases =35345630
```
## **Update Experiment Notes**

So far, all of the examples have involved getting data from the server. This example shows you how to modify resource data by sending a PUT request to add a note to an experiment.

Get the current notes First, see what is currently stored for the experiment with id=3:

```
import json
import requests
base_url = 'http://myhost/rundb/api/v1'
resp = requests.get('%s/experiment/3/'%base_url, auth=('myusername', 'mypassword'))
resp_json = resp.json()
```
Among other data, the response data shows there are no notes in the notes field of experiment 3:

```
.
          .
          .
"notes": "",
          .
          .
          .
```
Add a Note Construct a JSON notes string, using the json library dumps method.

metaData = json.dumps({ "notes" : "This is a sample note." })

For PUT and POST reqeusts, data are passed in the message body instead of as a parameter. Set the message body to the notes JSON string created, above.

Also, the JSON data format must be specified in the message header, using the form: 'content-type':'application/json'.

```
putResp = requests.put('%s/experiment/3/'%base_url,
                                                 data=metaData,
                                                headers={'content-type':'application/json'},
                                                auth=('myusername', 'mypassword'))
```
Now send a GET request for the same experiment to verify that the text was added to the notes field:

```
resp = requests.get('%s/experiment/3/'%base_url, auth=('myusername', 'mypassword'))
resp_json = resp.json()
```
Typically, you would also test the response status code to verify the action was performed successfully:

resp.status\_code

The notes field now contains the string sent with the PUT request:

```
.
         .
         .
"notes": "This is a sample note.",
         .
         .
         .
```
#### **Add a PGM™ or Proton™ Sequencer**

Topics on this page:

- *[View the rig resource before adding an element](#page-586-0)*
- *[Analyze the rig schema](#page-586-1)*
- *[Add a rig element](#page-587-0)*

## • *[View the result](#page-587-1)*

In the previous example, you modified the notes field of an experiment element. In this example, you add an element to the rig resource, which is another name for the PGM™ or Proton™ Sequencer. This example also includes the added complexity of updating a resource that includes a link to another resource.

View the rig resource before adding an element First, use the cURL command line program or your REST client to view the rigs defined for your system. Using these tools is a convenient way to view the database while developing and debugging your program. For example:

```
http://myhost/rundb/api/v1/rig?format=json
```
This rig resource contains three PGM™ Sequencers:

```
{
"meta": {
                             .
                             .
                             .
                 "total_count": 3
        },
"objects": [
{
                                      .
                                      .
                                      .
                          "name": "B6",
                          "resource_uri": "/rundb/api/v1/rig/B6/",
                          "updateflag": false,
                          "updatehome": "ts"
                 },
{
                                      .
                                      .
                                      .
                          "name": "default",
                          "resource_uri": "/rundb/api/v1/rig/default/",
                          "updateflag": false,
                          "updatehome": "ts"
                 },
{
                                      .
                                      .
                                      .
                          "name": "PGM_test",
                          "resource_uri": "/rundb/api/v1/rig/PGM_test/",
                          "updateflag": false,
                          "updatehome": "ts"
                 },
]
}
```

```
Analyze the rig schema The following example shows the JSON structure of a rig:
```

```
"comments": "",
"ftppassword": "ionguest",
```
{

```
"ftpserver": "ts",
"ftpusername": "ionguest",
"location": {"comments": "", "id": "1", "name": "Home"},
"name": "PGM_test",
"updateflag": false,
"updatehome": "ts"
```
What makes this more interesting is that the structure includes a nested dictionary for the location field, with the location schema.

When creating or modifying the rig structure, you also need to provide the location structure, either an existing location or by adding a location resource to the database before adding a rig.

In the programming example, a copy of one of the existing rigs is used but the example shows how to reference a nested dictionary.

Add a rig element Because the intention is to copy an existing rig data structure, modifying the desired fields, a GET request is sent to get the rig element PGM\_test, to be copied.

```
import json
import requests
base_url = 'http://myhost/rundb/api/v1'
resp = requests.qet('%s/rig/PGM_test?format=json'%base_url, auth=('myusername', 'mypassword'))
```
The JSON data structure of the existing rig is returned in the resp variable. Use the .json() method to get a Python json object that can be manipulated as needed.

 $resp_$ json =  $resp.$ json()

}

Only the program name field is changed in the copied rig data. It is changed from PGM\_test to myNewPqm.

Remember that, for almost all resources, all fields must be included in the JSON string when making a PUT or POST request, not only the field you modified. An exception is the resource\_uri field contained in all resources. The resource uri field is removed in the example using the simplejson pop method.

This example demonstrates the added complication of also removing the resource\_uri field from the nested location data structure, showing how to access nested data in the process.

```
resp_json.update(name='myNewPgm')
resp_json.pop('resource_uri')
resp_json['location'].pop('resource_uri')
```
Use the json dumps method to encode the Python object into a json string.

```
pdata = json.dumps(resp_json)
```
Use the PUT request to add the new PGM™ or Proton™ Sequencer to the database, passing the URI and message body, pdata, of the new element as parameters. You must also provide the message header and specify the content data type: {'content-type':'application/json'}.

```
status = requests.put('%s/rig/myNewPgm/'%base_url, data=pdata, headers={'content-type':'application/
```
View the result If you again use cURL or a REST client to view the rig resource, you can see that a PGM™ or Proton™ Sequencer named myNewPqm is added:

```
{
"meta": {
                             .
                             .
                             .
                 "total_count": 4
        },
"objects": [
{
                                      .
                                      .
                                      .
                          "name": "B6",
                          "resource_uri": "/rundb/api/v1/rig/B6/",
                          "updateflag": false,
                          "updatehome": "ts"
                 },
{
                                      .
                                      .
                                      .
                          "name": "default",
                          "resource_uri": "/rundb/api/v1/rig/default/",
                          "updateflag": false,
                          "updatehome": "ts"
                 },
{
                                      .
                                      .
                                      .
                          "name": "PGM_test",
                          "resource_uri": "/rundb/api/v1/rig/PGM_test/",
                          "updateflag": false,
                          "updatehome": "ts"
                 },{
                                      .
                                      .
                                      .
                          "name": "myNewPgm",
                          "resource_uri": "/rundb/api/v1/rig/myNewPgm/",
                          "updateflag": false,
                          "updatehome": "ts"
                 }
]
}
```
#### **Work with PGM™ or Proton™ Status**

The rig resource API has a unique syntax that permits you to update individual fields. All other resources require that you provide all fields when updating the resource.

By using the status keyword, following the key or sequencer name in the URI, you can update the following rig resource fields, individually:

- state
- last\_init\_date
- last clean date
- last experiment
- version
- alarms

## General form of the rig status request

http://myhost/rundb/api/v1/PGM\_test/status?format=json

When you update rig status, you can provide either one or all of the status items as data in the request body.

A rig status update example This example formats a status request, updating all of the status fields, and displays the results.

In the example, a simple cURL or REST client request to GET the PGM\_test resource element returns the following results:

```
http://myhost/rundb/api/v1/rig/PGM_test?format=json
```

```
{"alarms": {}, "comments": "", "ftppassword": "ionguest",
"ftprootdir": "results", "ftpserver": "192.168.201.1",
"ftpusername": "anonymous", "last_clean_date": "", "last_experiment": "",
"last_init_date": "", "location": {"comments": "", "id": "1",
"name": "Home", "resource_uri": "/rundb/api/v1/location/1/"},
"name": "PGM_test", "resource_uri": "/rundb/api/v1/rig/PGM_test/",
"state": "", "updateflag": false, "updatehome": "192.168.201.1",
"version": {}}
```
You can refine the GET request to only retrieve the status fields, returning the following result:

```
http://myhost/rundb/api/v1/rig/PGM_test/status?format=json
{"alarms": {}, "last_clean_date": "", "last_experiment": "",
"last_init_date": "", "state": "", "version": {}}
```
You can see in this example that all of the field values are empty.

The programming example to update these fields uses the requests and simplejson Python libraries:

```
import requests
import simplejson as json
```
A local status variable is initialized to assign a value to each of the status fields:

```
status = \{\}status["last_init_date"] = "rig.last_init_date"
status["state"] = "rig.state"
status["last_clean_date"] = "rig.last_clean_date"
status["last_experiment"] = "rig.last_experiment"
status["version"] = {"version":"test"}
status["alarms"] = {"rig.alarms":"test"}
```
And the Python status object is encoded into a JSON string:

```
pdata = json.dumps(status)
print pdata
```
The program displays the JSON string to be sent to the server in the request body:

```
{"last_clean_date": "rig.last_clean_date",
"last_experiment": "rig.last_experiment",
"state": "rig.state", "version": {"version": "test"},
"last_init_date": "just this", "alarms": {"rig.alarms": "test"}}
```
Now, send the PUT request to the server to update the status fields, providing the JSON string as data:

```
status = requests.put('http://myhost/rundb/api/v1/rig/PGM_test/status/',
                        data=pdata,
                        headers={'content-type':'application/json'},
                        auth=('myusername', 'mypassword'))
```
**print** status

The server returns an HTTP status code of 204, indicating a successful PUT request.

To verify that the status fields have been updated, a GET request is sent, and the response is displayed:

```
resp1 = requests.get('http://myhost/rundb/api/v1/rig/PGM_test/status/',
                        auth=('myusername', 'mypassword'))
print resp1.content
```
You can see the status fields now contain the data sent with the PUT request:

```
{"alarms": {"rig.alarms": "test"}, "last_clean_date": "rig.last_clean_date",
"last_experiment": "rig.last_experiment",
"last_init_date": "rig.last_init_date", "state": rig.state",
"version": {"version": "test"}}
```
These examples show more complex and involved database query sequences than the basic operations used to introduce REST API programming. They get run metadata then use linked fields to navigate to analysis and quality metrics associated with a run.

Some examples demonstrate how to use the PUT and POST methods to update data resource fields and to create new resource elements.

Although simple resources are shown, having a limited number of fields, the procedures demonstrated in this section apply for any of the resources exposed by the REST API.

## **Work with the File System**

Using the API, you can find and download analysis results files.

## **Download a FASTQ File**

This example shows the REST API facilities for working with the file system.

Making the following request on the results resource,

http://myhost/rundb/api/v1/results/13?format=json

shows the path of the associated FASTQ file. The database schema includes a number of file path entries, which can all be accessed in the same way.

{

. . .

```
"fastqLink": "/output/Home/Auto B15-45 4 013/R 2010 11 ... B15-45 Au...",
         .
         .
         .
```
You can get the file contents by copying the path to the URI, following the host name.

```
http://myhost/output/Home/Auto_B15-45_4_013/R_2010_11 ... B15-45_4.fastq
```
The entire sequence is shown in the following programming example.

The GET request on the results resource returns the FASTQ file path in the fastqLink field.

```
import requests
import simplejson as json
```
}

```
base_url = 'http://myhost/rundb/api/v1'
resp = requests.get('%s/results/13?format=json'%base_url, auth=('myusername', 'mypassword'))
resp_json = resp.json()
```
To GET the file contents, append the fastqLink value to the URI, following the host name.

```
resp = requests.get('http://myhost/%s'%resp_json['fastqLink'], auth=('myusername', 'mypassword'))
```
Display the FASTQ file path and the contents of the file.

```
print resp_json['fastqlink']
print resp.content
```
#### **List File Servers**

This example accesses the fileserver resource to find all file server directories.

This example demonstrates the use of the httplib2 Python REST library:

**import httplib2 import json**

On the first request, perform authentication:

```
h = httplib2.Httpp("cache")h.add_credentials('myusername', 'mypassword')
```
Request all fileserver elements using the GET method:

resp, content = h.request("http://localhost/rundb/api/v1/fileserver?format=json", "GET")

Parse the JSON string response into Python objects:

contentdict = json.loads(content)

Loop through each object in the list and display the directory name:

```
objects = contentdict['objects']
for obj in objects:
        print obj['filesPrefix']
```
In addition to the FASTQ example, other files included in the results resource include the BAM, test fragment BAM, and default report files. The reference genome file can be also located and downloaded using the link in the referencegenome resource.

This example demonstrates the unique way files are referenced using the REST API.

## **Run a Plugin**

You can use the API to run plugins programmatically, including passing parameters to plugins.

Topics on this page:

- *[Get a list of plugins](#page-592-0)*
- *[Start a plugin without parameters](#page-593-0)*
- *[Start a plugin with parameters](#page-593-1)*

For more information about the plugin execution environment and plugins development, see the following documents on the Ion Community:

- [Plugin SDK Documentation](http://ioncommunity.lifetechnologies.com/docs/DOC-7215)
- [Introduction to Python Plugins](http://ioncommunity.lifetechnologies.com/docs/DOC-7214)

#### **Get a list of plugins**

Enter the plugin resource name in the URI to get a list of all plugins. Use the parameter  $active=True$  to restrict the list to the currently installed plugins.

http://myhost/rundb/api/v1/plugin/?format=json&active=True

The response includes plugin metadata and the data for each plugin in the system. Notice that, by default, the response only included 20 elements but the total count meta field indicates there are 28 plugins. (Append  $\lim_{\varepsilon=0}$  to show all the results in a single response, or use  $\circ$  f f set = 20 to get the next 20 entries.)

```
{
        "meta": {
                "limit": 20,
                "next": "/rundb/api/v1/plugin/?offset=20&limit=20&format=json",
                "offset": 0,
                "previous": null,
                "total_count": 28
        },
        "objects": [
                {
                        "autorun": true,
                        "chipType": "",
                        "date": "2011-05-06T19:09:45.438365",
                        "id": "23",
                        "libraryName": "",
                        "name": "top100Ionogram",
                        "path": "/results/plugins/top100Ionogram",
                        "project": "",
                        "resource_uri": "/rundb/api/v1/plugin/23/",
                        "sample": "",
                        "selected": false,
                        "version": "0"
                },
```

```
{
                 "autorun": true,
                 "chipType": "",
                 "date": "2011-05-06T19:09:45.477418",
                 "id": "24",
                 "libraryName": "",
                 "name": "AmpliconRep",
                 "path": "/results/plugins/AmpliconRep",
                 "project": "",
                "resource_uri": "/rundb/api/v1/plugin/24/",
                "sample": "",
                 "selected": false,
                 "version": "0"
        },
                 .
                 .
                 .
        {
                "autorun": true,
                 "chipType": "",
                 "date": "2011-05-06T19:09:45.760567",
                 "id": "42",
                "libraryName": "",
                "name": "igv",
                "path": "/results/plugins/igv",
                "project": "",
                "resource_uri": "/rundb/api/v1/plugin/42/",
                 "sample": "",
                 "selected": false,
                 "version": "0"
        }
]
```
Specify the filtering criteria or the plugin id to retrieve the data for a single plugin.

## **Start a plugin without parameters**

The following code snippet shows how to start a plugin that requires no parameters. (The requests and simplejson Python libraries are used, as in previous examples.)

Use a dictionary that has the plugin keyword and the plugin name as the value:

myPlugin = json.dumps( {"plugin": ["AmpliconRep"]} )

Send a POST request to run the plugin with the plugin name in the request body:

```
status = requests.post('http://myhost/rundb/api/v1/plugin/84/',
               data=myPlugin,
               headers={'content-type':'application/json'},
               auth=('myusername', 'mypassword'))
```
## **Start a plugin with parameters**

To run a plugin requiring runtime parameters, simply add the parameters to the dictionary, as in the following code snippet, and include the plugin name and parameters in the request body:

}

```
myPlugin = json.dumps(
{
        "plugin": ["AmpliconRep"],
        "pluginconfig" : { "user_variables" : "foo" }
})
```
Again, send a POST request to run the plugin.

Here is a complete example using httplib2. (The shebang  $\#!$  just allows for easy execution.)

```
#!/usr/bin/python
import httplib2
import json
#the primary key for the report
reportPrimaryKey = "1234"
#the name of the plugin to run
pluginName = "YOUR_PLUGIN"
h = httplib2.Http()h.add_credentials('ionadmin', 'ionadmin')
headers = {"Content-type": "application/json","Accept": "application/json"}
url = 'http://ionwest' + '/rundb/api/v1/results/' + reportPrimaryKey + "/plugin/"pluqinUpdate = { "pluqin". [pluqinName]}resp, content = h.request(url, "POST", body=json.dumps(pluginUpdate),headers=headers )
print resp
print content
```
## **Write a Web Service Client**

You can use the REST API to write a web service client.

Topics on this page:

- *[Get a list of experiments](#page-595-0)*
- *[Display results data](#page-596-0)*
- *[CSS used in these examples](#page-597-0)*

Some application environments have timing complexities that make a simple request-response communication paradigm undesirable. A non-deterministic, blocking protocol, like HTTP, may take a long time to complete, causing connections to time out or degraded application performance. Using AJAX, you can achieve the asynchronous behavior needed for such applications.

These examples uses the jQuery library to show how to set up and make a REST API call and handle the pending response. The first example simply lists all experiments on the server, sorted by date. The second example uses the experiment resource link to the results data for the experiment to also display all analysis results for the experiment. (The CSS code is only provided to show the UI presentation mechanism used in the examples.)

Because JavaScript prevents data requests to servers in a different domain, the JSONP data format is used handle this limitation.

Building on the fundamental procedures shown in these examples, you might easily modify the application to also monitor the status of a run and report when analysis processing has completed. Such an application could be implemented on a mobile device to allow remote monitoring and real-time notification.

(!) The sample JavaScript code has been tested with the Chrome 11 and Firefox 3.6 browsers.

#### **Get a list of experiments**

The first example is to display the list of experiments, including the run date and the PGM™ or Proton™ Sequencer name.

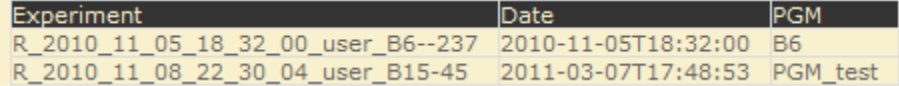

The HTML is simply a <div> tag encapsulating the display. The JavaScript functions write data to the element whose id is mainPage.

```
<div id="mainPage"></div>
```
The JavaScript uses the jQuery library.

<script type="text/javascript" src="http://code.jquery.com/jquery-1.6.min.js"></script>

On loading the HTML page, a jQuery AJAX function sets up the request for experiment data:

- The URL is set to the URI for the experiment resource.
- The data type is set to jsonp to handle JavaScript cross-domain restrictions.
- A function is defined to handle the response from the server.

```
$(function(){
        $.ajax({
                url: "http://myusername:mypassword@myhost/rundb/api/v1/experiment \
                         ?format=jsonp&order_by=date",
                dataType: 'jsonp',
                success: function(json_results){
                        $('#mainPage').append('<table class="expTable">
                                                                    <tr><th>Experiment</th>
                                                                         <th>Date</th>
                                                                         <th>PGM</th></table>');
                        listItems = $('*mainPage') .find('table');$.each(json_results.objects, function(key) {
                                html = '<td>' + json_results.objects[key].expName + '</td>';
                                html += '<td class="expTableCol">' + \
                                                json_results.objects[key].date + '</td>' ;
                                html += '<td class="expTableCol">' + \
                                                json_results.objects[key].pgmName + '</td>' ;
                                listItems.append('<tr class="expTableRow">'+html+'</tr>');
                        });
                }
        });
});
```
Within the id=mainPage element, the response handling function constructs an HTML table and populates the cells with the following experiment resource fields, for each element returned in the response:

- expName, the experiment name.
- date, the date of the experiment.
- pgmName, the name of the PGM sequencer where the experiment was run.

#### **Display results data**

The previous example is now extended to include the location of results data associated with the experiment. This might be useful for monitoring run status.

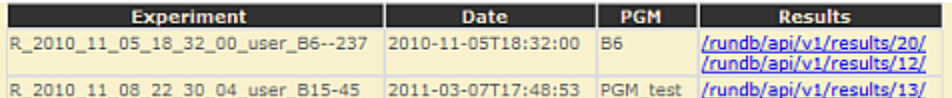

Further, by clicking on the results link in the table, results metadata are displayed:

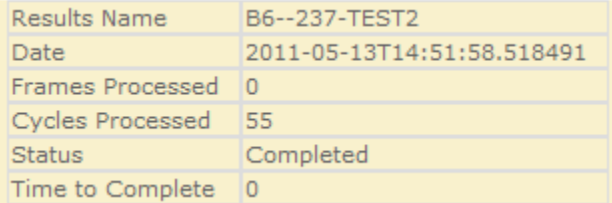

The JavaScript code snippet is the same as the previous example with the addition of a loop to get all of the results for an experiment and display them in the *results* column.

Notice that the results table entry includes an onClick event handler, which call the showResult function to display results metadata, passing the results location from the results field as a parameter.

```
$(function(){
        $.ajax({
                 url: "http://myusername:mypassword@myhost/rundb/api/v1/experiment \
                            ?format=jsonp&order_by=date",
                 dataType: 'jsonp',
                 success: function(json_results){
                          $('#mainPage').append('<table class="expTable">
                                                                         <tr><th>Experiment</th>
                                                                                  <th>Date</th><th>PGM</th>
                                                                                  <th>Results</th></table>'
                          listItems = $('*mainPage') .find('table');$.each(json_results.objects, function(key) {
                                   html = '<td>' + json_results.objects[key].expName + '</td>';
                                  html += '<td class="expTableCol">' + \
                                                    json_results.objects[key].date + '</td>' ;
                                   html += '<td class="expTableCol">' + \
                                                    json_results.objects[key].pgmName + '</td>' ;
                                   html += '<td class="expTableCol">' ;
                 for (var result in json_results.objects[key].results)
                 {
                          resultPath = json_results.objects[key].results[result];
                          resultId = resultPath.split('/');
                          html += ' <a href="#" onClick= \
                                                                       "showResult(' + resultId[5] + '); \
                                                                       return false; ">' + resultPath + \frac{1}{5}}
                                   html += '</math> <math>\langle</math> <math>\rangle</math> <math>\downarrow</math>listItems.append('<tr class="expTableRow">'+html+'</tr>');
                          });
                 }
        });
});
```
The call to showResult constructs an AJAX GET request, including the results field parameter in the URI and,

again, specifying a jsonp data type.

```
function showResult(resultLocation) {
/\ alert ("resultLocation: " + resultLocation) \setminus*/$.ajax({
                url: "http://myusername:mypassword@myhost/rundb/api/v1/results/" + \
                          resultLocation + "?format=jsonp",
                dataType: 'jsonp',
```
When a successful response is received from the server, the response handler constructs a table of metadata in the mainPage element.

The following results resource fields are appended to the table:

- resultsName, the name assigned to the analysis.
- timeStamp, the time of the analysis.
- framesProcessed, the number of frames processed.
- processedCycles, the number of cycles processed.
- status, the analysis status.
- timeToComplete, the time remaining to complete the analysis.

```
success: function(json_results){
                 $('#mainPage').replaceWith('<div id="mainPage"> \
                                                               <table class="expTable"></table></div>');
                 listItems = $(' \# mainPage') . find('table');listItems.append('<tr class="expTableRow"> \
                                                                       <td>Results Name</td><td>' + \
                                                                       json_results.resultsName + '</td><
                 listItems.append('<tr class="expTableRow"> \
                                                                       <td>Date</td> \
                                                                       \langle \text{td} \rangle' + json_results.timeStamp + '-
                                                                       \langle/tr>');
                 listItems.append('<tr class="expTableRow"> \
                                                                       <td>Frames Processed</td><td>' + \
                                                                        json_results.framesProcessed + \prime </t
                                                                        \langle/tr>');
                 listItems.append('<tr class="expTableRow"> \
                                                                        <td>Cycles Processed</td><td>' + \
                                                                       json_results.processedCycles + \prime </t
                                                                        \langle/tr>');
                 listItems.append('<tr class="expTableRow"><td>Status</td> \
                                                                       <td>' + json_results.status + '</to
                 listItems.append('<tr class="expTableRow"> \
                                                                       <td>Time to Complete</td><td>' + \
                                                                        json_results.timeToComplete + '</to
                 }
        });
```

```
}
```
#### **CSS used in these examples**

#mainPage {

```
background-color: #f9f1cd;
        font-family: Verdana, Geneva, Arial, Helvetica, sans-serif;
}
ul
{
        list-style-type: none;
}
table.expTable
{
        border:none;
        border-spacing:0px;
        margin-left:25px;
        vertical-align:top;
        padding:0px;
}
table.expTable th
{
        border-color: #dddddd;
        border-width: 1px 1px 1px 1px;
        border-style: solid;
        background-color: #333333;
        font-family: Verdana, Geneva, Arial, Helvetica, sans-serif;
        color:#f9f1cd;
        font-size:8pt;
        margin-left:25px;
        padding-right:10px;
        vertical-align:top;
}
table.expTable td
{
        border-color: #dddddd;
        border-width: 1px 1px 1px 1px;
        border-style: solid;
        font-family: Verdana, Geneva, Arial, Helvetica, sans-serif;
        color:#666666;
        font-size:8pt;
        margin-left:25px;
        padding-right:10px;
        vertical-align:top;
}
```
The API Quick Reference provides a summary of select APIs:

## **Ion Torrent™ Server API Quick Reference**

#### **REST request format**

## Syntax

```
http://[<username>:<password>@]
        <host>/rundb/api/<version>/<resource>?format=json
        [[&<filter>{=<value> | __<qualifier>=<value>}]...][&order_by=[-]<filter>]
```
### Examples

```
http://ionuser:ionuser@ionwest.itw/rundb/api/v1/experiment
        ?format=json&expName__startswith=R_2010_11&order_by=date
```
curl --user ionuser:ionuser --header "Content-Type: application/json" --location 'http://ionwest.itw/rundb/api/v1/results'

## **REST methods**

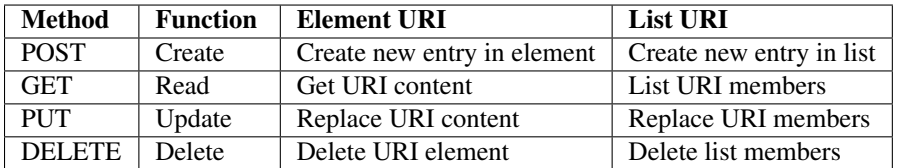

#### **HTTP status codes**

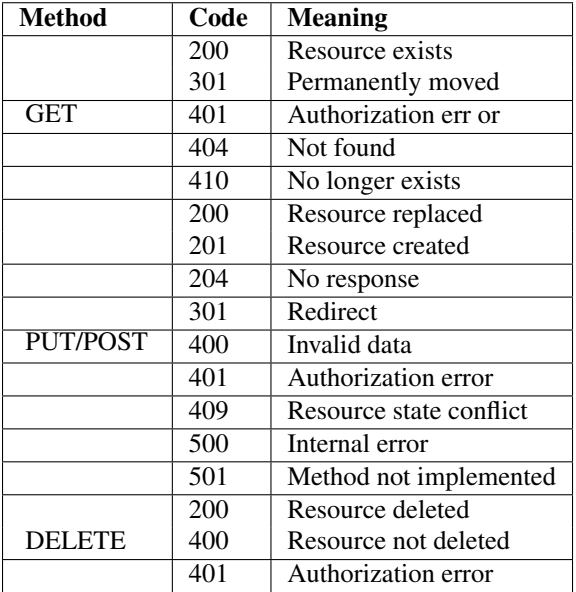

#### **Top-level requests**

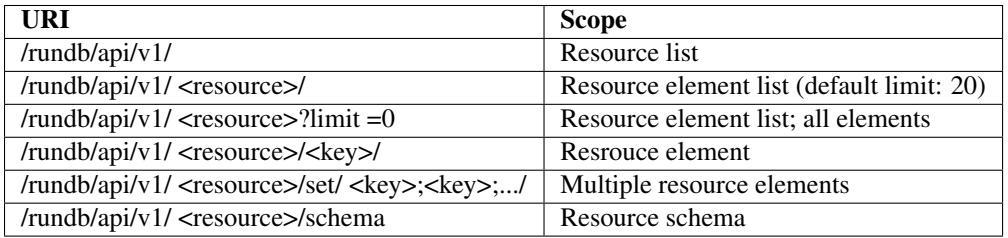

#### **Resources**

• *++ indicates PUT/POST/DELETE permitted*

• *Bold type indicates KEY field*

analysismetrics amb, bead, dud, empty, excluded, id, ignored, keypass all beads, lib, libFinal, libKp, libLive, libMix, lib\_pass\_basecaller, lib\_pass\_cafie, live, pinned, report, sysCF, sysDR, sysIE, tf, tfFinal, tfKp, tfLive, tfMix, washout, washout\_ambiguous, washout\_dud, washout\_library, washout\_live, washout\_test\_fragment

dnabarcode ++ adapter, annotation, floworder, id, index, length, name, sequence, type

experiment ++ autoAnalyze, backup, barcodeId, baselineRun, chipBarcode, chipType, cycles, date, expCompInfo, expDir, expName, flows, flowsInOrder, ftpStatus, id, library, libraryKey, log, metaData, notes, pgmName, project, reagentBarcode, results, sample, seqKitBarcode, star, storageHost, storage\_options, unique, usePreBeadfind

fileserver comments, filesPrefix, id, location, name

globalconfig default\_command\_line, default\_flow\_order, default\_library\_key, default\_plugin\_script, default\_storage\_options, default\_test\_fragment\_key, fasta\_path, id, name, plugin\_folder, plugin\_output\_folder, records\_to\_display, reference\_path, selected, sfftrim, sfftrim\_args, site\_name, web\_root

libmetrics See Filters (continued)

location comments, id, name

plugin autorun, chipType, date, id, libraryName, name, path, project, sample, selected, version

qualitymetrics id, q0\_100bp\_reads, q0\_15bp\_reads, q0\_50bp\_reads, q0\_bases, q0\_max\_read\_length, q0 mean read length, q0 reads, q17 100bp reads, q17 150bp reads, q17 50bp reads, q17 bases, q17\_max\_read\_length, q17\_mean\_read\_length, q17\_reads, q20\_100bp\_reads, q20\_150bp\_reads, q20\_50bp\_reads, q20\_bases, q20\_max\_read\_length, q20\_mean\_read\_length, q20\_reads, report

referencegenome bled, id, index\_version, name, notes, reference\_path, short\_name, source, species, status, verbose\_error, version

results ++ analysisVersion, analysismetrics, experiment, fastqLink, framesProcessed, id, libmetrics, log, metaData, pluginState, pluginStore, processedCycles, qualitymetrics, reportLink, reportstorage, resultsName, sffLink, status, tfFastq, tfSffLink, tfmetrics, timeStamp, timeToComplete

rig ++ alarms, comments, ftppassword, ftprootdir, ftpserver, ftpusername, last clean date, last experiment, last\_init\_date, location, name, <nameValue>/status, state, updateflag, updatehome, version

runtype ++ barcode, description, id, runType

tfmetrics See Filters (continued)

## **Extended resources**

#### Plugins

#### POST: *Request Header:*

Content-Type: application/json

#### *Request Body:*

{"plugin":["<pluginName>"]}

or

```
{"plugin":["<pluginName>"], pluginconfig : { json params } }
```
http://myhost/rundb/api/v1/results/<key>/plugin?format=json

#### Files Example:

## 1. From *results* resource response:

{"log": "/output/Home/Auto\_B15-45\_4\_013/log.html"}

### 2. Get file:

http://myhost/output/Home/Auto\_B15-45\_4\_013/log.html

#### **Filter qualifiers**

Usage: <field>\_\_<qualifier>=<value>

Example: library\_\_contains=coli

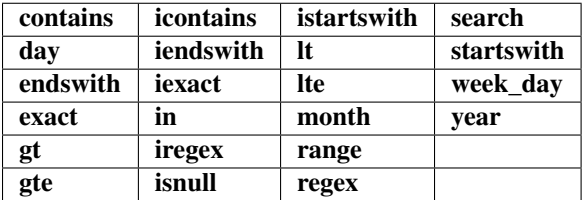

#### **Sort parameter**

Usage: order\_by=[-]<filter> Examples:

(ascending) order\_by=date (descending) order\_by=-date

## **Data format parameter**

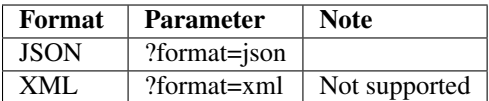

## **Supported run types (>= 3.x)**

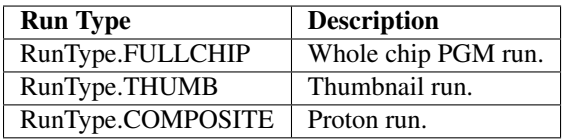

## **Supported run levels (>= 3.x)**

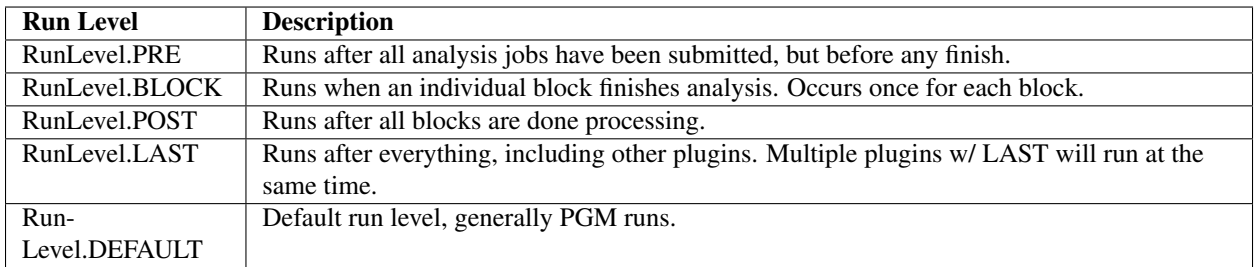

## **Ion Torrent™ Server API Quick Reference - 2**

Return to API Quick Reference main page

## **Filters (continued)**

## libmetrics

Genome Version, Index Version, align sample, aveKeyCounts, cf, dr, extrapolated 100q10 reads, extrapolated\_100q17\_reads, extrapolated\_100q20\_reads, extrapolated\_100q47\_reads, extrapolated\_100q7\_reads, extrapolated\_200q10\_reads, extrapolated\_200q17\_reads, extrapolated\_200q20\_reads, extrapolated\_200q47\_reads, extrapolated\_200q7\_reads, extrapolated\_50q10\_reads, extrapolated\_50q17\_reads, extrapolated\_50q20\_reads, extrapolated\_50q47\_reads, extrapolated\_50q7\_reads, extrapolated\_from\_number\_of\_sampled\_reads, extrapolated\_mapped\_bases\_in\_q10\_alignments, extrapolated\_mapped\_bases\_in\_q17\_alignments, extrapolated mapped bases in q20 alignments, extrapolated mapped bases in q47 alignments, extrapolated mapped bases in q7 alignments, extrapolated q10 alignments, extrapolated q10 coverage percentage, extrapolated\_q10\_longest\_alignment, extrapolated\_q10\_mean\_alignment\_length, extrapolated q10 mean coverage depth, extrapolated q17 alignments, extrapolated q17 coverage percentage, extrapolated\_q17\_longest\_alignment, extrapolated\_q17\_mean\_alignment\_length, extrapolated\_q17\_mean\_coverage\_depth, extrapolated q20 alignments, extrapolated q20 coverage percentage, extrapolated q20 longest alignment, extrapolated q20 mean alignment length, extrapolated q20 mean coverage depth, extrapolated q47 alignments, extrapolated q47 coverage percentage, extrapolated q47 longest alignment, extrapolated\_q47\_mean\_alignment\_length, extrapolated\_q47\_mean\_coverage\_depth, extrapolated\_q7\_alignments, extrapolated\_q7\_coverage\_percentage, extrapolated\_q7\_longest\_alignment, extrapolated\_q7\_mean\_alignment\_length, extrapolated\_q7\_mean\_coverage\_depth, genome, genomelength, genomesize, i100Q10\_reads, i100Q17\_reads, i100Q20\_reads, i100Q47\_reads, i100Q7\_reads, i200Q10\_reads, i200Q17\_reads, i200Q20\_reads, i200Q47\_reads,  $i20007$  reads, i50Q10 reads, i50Q17 reads, i50Q20 reads, i50Q47 reads, i50Q7 reads, id, ie, q10 alignments, q10 coverage percentage, q10 longest alignment, q10 mapped bases, q10 mean alignment length, q10\_qscore\_bases, q17\_alignments, q17\_coverage\_percentage, q17\_longest\_alignment, q17\_mapped\_bases, q17\_mean\_alignment\_length, q17\_qscore\_bases, q20\_alignments, q20\_coverage\_percentage, q20\_longest\_alignment, q20\_mapped\_bases, q20\_mean\_alignment\_length, q20\_qscore\_bases, q47\_alignments,  $q47$  coverage percentage,  $q47$  longest alignment,  $q47$  mapped bases,  $q47$  mean alignment length, q47\_qscore\_bases, q7\_alignments, q7\_coverage\_percentage, q7\_longest\_alignment, q7\_mapped\_bases, q7\_mean\_alignment\_length, q7\_qscore\_bases, r100Q10, r100Q17, r100Q20, r200Q10, r200Q17, r200Q20, r50Q10, r50Q17, r50Q20, rCoverage, rLongestAlign, rMeanAlignLen, rNumAlignments, report, s100Q10, s100Q17, s100Q20, s200Q10, s200Q17, s200Q20, s50Q10, s50Q17, s50Q20, sCoverage, sLongestAlign, sMeanAlignLen, sNumAlignments, sampled\_100q10\_reads, sampled\_100q17\_reads, sampled\_100q20\_reads, sampled\_100q47\_reads, sampled\_100q7\_reads, sampled\_200q10\_reads, sampled\_200q17\_reads, sampled\_200q20\_reads, sampled\_200q47\_reads, sampled\_200q7\_reads, sampled\_50q10\_reads, sampled\_50q17\_reads, sampled\_50q20\_reads, sampled\_50q47\_reads, sampled\_50q7\_reads, sampled\_mapped\_bases\_in\_q10\_alignments, sampled\_mapped\_bases\_in\_q17\_alignments, sampled\_mapped\_bases\_in\_q20\_alignments, sampled\_mapped\_bases\_in\_q47\_alignments, sampled\_mapped\_bases\_in\_q7\_alignments, sampled\_q10\_alignments, sampled\_q10\_coverage\_percentage, sampled\_q10\_longest\_alignment, sampled\_q10\_mean\_alignment\_length, sampled q10 mean coverage depth, sampled q17 alignments, sampled q17 coverage percentage, sampled\_q17\_longest\_alignment, sampled\_q17\_mean\_alignment\_length, sampled\_q17\_mean\_coverage\_depth, sampled q20 alignments, sampled q20 coverage percentage, sampled q20 longest alignment, sampled\_q20\_mean\_alignment\_length, sampled\_q20\_mean\_coverage\_depth, sampled\_q47\_alignments, sampled q47 coverage percentage, sampled q47 longest alignment, sampled q47 mean alignment length, sampled\_q47\_mean\_coverage\_depth, sampled\_q7\_alignments, sampled\_q7\_coverage\_percentage, sampled q7 longest alignment, sampled q7 mean alignment length, sampled q7 mean coverage depth, sysSNR, totalNumReads, total\_number\_of\_sampled\_reads

## tfmetrics

CF, DR, HPAccuracy, HPSNR, IE, Q10Histo, Q10Mean, Q10Mode, Q10ReadCount, Q17Histo, Q17Mean, Q17Mode, Q17ReadCount, SysSNR, aveHqReadCount, aveKeyCount, aveQ10ReadCount, aveQ17ReadCount, corOverlap, corrHPSNR, corrIonogram, error, hqReadCount, id, keypass, matchMismatchHisto, matchMismatchMean, matchMismatchMode, name, number, postCorrSNR, preCorrSNR, rawIonogram, rawOverlap, report, sequence

Return to API Quick Reference main page

The API Quick Reference provides a summary listing of select APIs:

# **2.3 Ion Torrent™ Server API Quick Reference**

## **2.3.1 REST request format**

## **Syntax**

```
http://[<username>:<password>@]
        <host>/rundb/api/<version>/<resource>?format=json
        [[&<filter>{=<value> | __<qualifier>=<value>}]...][&order_by=[-]<filter>]
```
## **Examples**

```
http://ionuser:ionuser@ionwest.itw/rundb/api/v1/experiment
        ?format=json&expName__startswith=R_2010_11&order_by=date
```
curl --user ionuser:ionuser --header "Content-Type: application/json" --location 'http://ionwest.itw/rundb/api/v1/results'

## **2.3.2 REST methods**

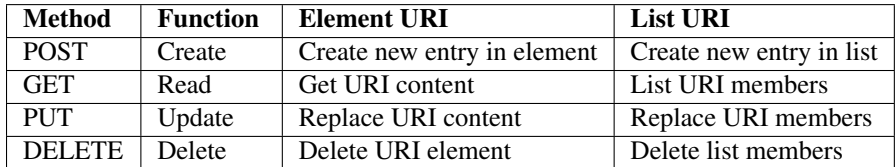

## **2.3.3 HTTP status codes**

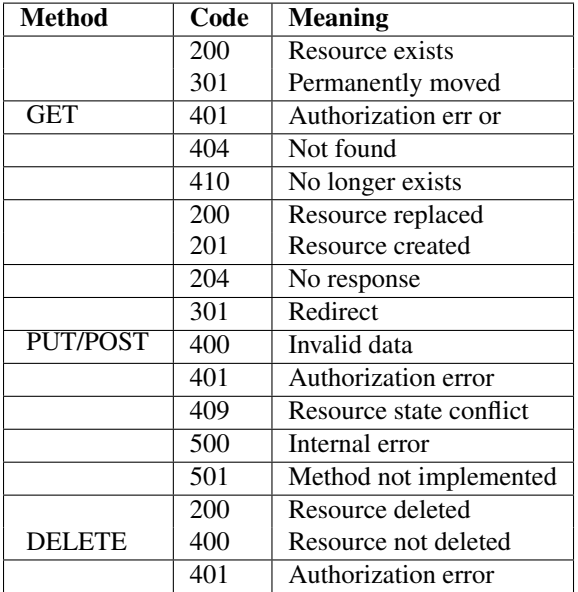

## **2.3.4 Top-level requests**

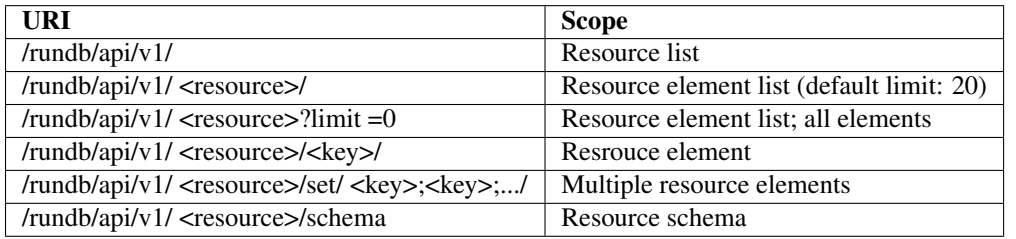

## **2.3.5 Resources**

- *++ indicates PUT/POST/DELETE permitted*
- *Bold type indicates KEY field*

## **analysismetrics**

amb, bead, dud, empty, excluded, id, ignored, keypass\_all\_beads, lib, libFinal, libKp, libLive, libMix, lib\_pass\_basecaller, lib\_pass\_cafie, live, pinned, report, sysCF, sysDR, sysIE, tf, tfFinal, tfKp, tfLive, tfMix, washout, washout\_ambiguous, washout\_dud, washout\_library, washout\_live, washout\_test\_fragment

## **dnabarcode ++**

adapter, annotation, floworder, id, index, length, name, sequence, type

#### **experiment ++**

autoAnalyze, backup, barcodeId, baselineRun, chipBarcode, chipType, cycles, date, expCompInfo, expDir, expName, flows, flowsInOrder, ftpStatus, id, library, libraryKey, log, metaData, notes, pgmName, project, reagentBarcode, results, sample, seqKitBarcode, star, storageHost, storage\_options, unique, usePreBeadfind

## **fileserver**

comments, filesPrefix, id, location, name

## **globalconfig**

default\_command\_line, default\_flow\_order, default\_library\_key, default\_plugin\_script, default\_storage\_options, default test fragment key, fasta path, id, name, plugin folder, plugin output folder, records to display, reference\_path, selected, sfftrim, sfftrim\_args, site\_name, web\_root

#### **libmetrics**

See Filters (continued)

## **location**

comments, id, name

### **plugin**

autorun, chipType, date, id, libraryName, name, path, project, sample, selected, version

#### **qualitymetrics**

id, q0\_100bp\_reads, q0\_15bp\_reads, q0\_50bp\_reads, q0\_bases, q0\_max\_read\_length, q0\_mean\_read\_length, q0\_reads, q17\_100bp\_reads, q17\_150bp\_reads, q17\_50bp\_reads, q17\_bases, q17\_max\_read\_length, q17\_mean\_read\_length, q17\_reads, q20\_100bp\_reads, q20\_150bp\_reads, q20\_50bp\_reads, q20\_bases, q20\_max\_read\_length, q20\_mean\_read\_length, q20\_reads, report

### **referencegenome**

bled, id, index\_version, name, notes, reference\_path, short\_name, source, species, status, verbose\_error, version

## **results ++**

analysisVersion, analysismetrics, experiment, fastqLink, framesProcessed, id, libmetrics, log, metaData, pluginState, pluginStore, processedCycles, qualitymetrics, reportLink, reportstorage, resultsName, sffLink, status, tfFastq, tfSffLink, tfmetrics, timeStamp, timeToComplete

## **rig ++**

alarms, comments, ftppassword, ftprootdir, ftpserver, ftpusername, last\_clean\_date, last\_experiment, last\_init\_date, location, name, <nameValue>/status, state, updateflag, updatehome, version

#### **runtype ++**

barcode, description, id, runType

### **tfmetrics**

See Filters (continued)

## **2.3.6 Extended resources**

#### **Plugins**

### POST: *Request Header:*

Content-Type: application/json

### *Request Body:*

```
{"plugin":["<pluginName>"]}
```
or

```
{"plugin":["<pluginName>"], pluginconfig : { json params } }
```
http://myhost/rundb/api/v1/results/<key>/plugin?format=json

## **Files**

#### Example:

1. From *results* resource response:

{"log": "/output/Home/Auto\_B15-45\_4\_013/log.html"}

2. Get file:

```
http://myhost/output/Home/Auto_B15-45_4_013/log.html
```
## **2.3.7 Filter qualifiers**

Usage: <field>\_\_<qualifier>=<value>

Example: library\_\_contains=coli

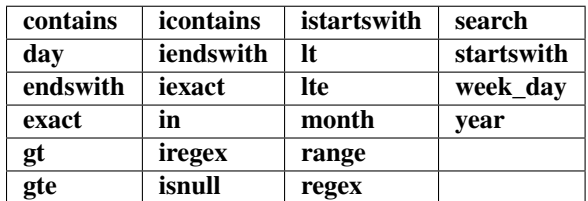

## **2.3.8 Sort parameter**

Usage: order\_by=[-]<filter>

Examples:

(ascending) order\_by=date (descending) order\_by=-date

# **2.3.9 Data format parameter**

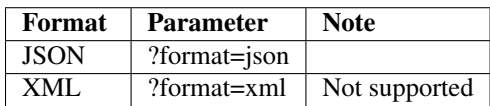

## **2.3.10 Supported run types (>= 3.x)**

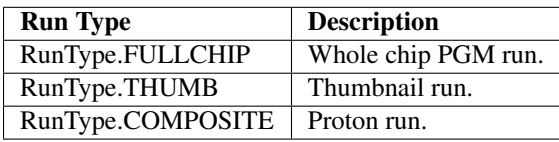

# **2.3.11 Supported run levels (>= 3.x)**

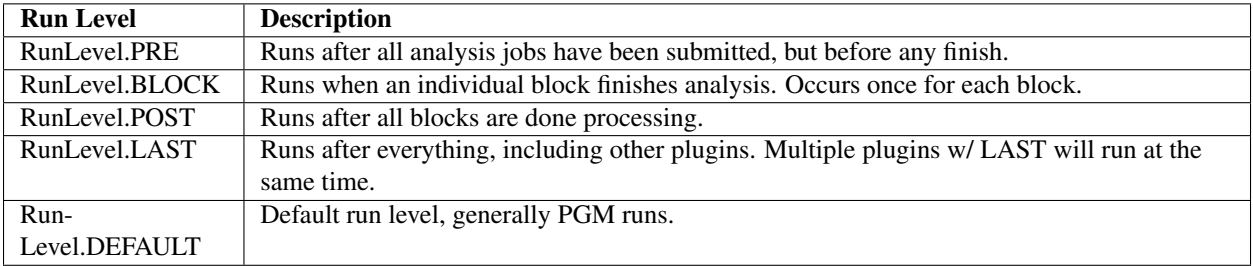
# **Database**

Analysis, report and configuration data are stored in a PostgreSQL database. Database items include:

- Values computed during analysis pipeline processing.
- Configuration parameters accessible using the Torrent Browser UI.

See the schema tables for a listing of all Torrent Suite™ Software database tables:

# **3.1 Torrent Server Database Tables**

# **3.1.1 Database Table rundb\_analysisargs**

Postgres database: iondb Postgres table: rundb\_analysisargs Analysis arguments data model.

#### **Lifecycle**

Updated when an analysis is launched or re-analyzed.

#### **Schema**

# **3.1.2 Database Table rundb\_analysismetrics**

Postgres database: iondb Postgres table: rundb\_analysismetrics Analysis metrics data model.

#### **Lifecycle**

The rundb\_analysismetrics table values are computed during the pipeline analysis phase.

# **Referenced by**

• rundb\_results

## **Schema**

# **3.1.3 Database Table rundb\_applicationgroup**

Postgres database: iondb Postgres table: rundb\_applicationgroup Application group data model.

## **Referenced by**

• rundb\_plannedexperiment

## **Schema**

# **3.1.4 Database Table rundb\_applproduct**

Postgres database: iondb Postgres table: rundb\_applproduct Application product data model.

## **Schema**

# **3.1.5 Database Table rundb\_backup**

Postgres database: iondb Postgres table: rundb\_backup Backup description data model.

## **Lifecycle**

The rundb\_backup table elements are updated when a particular experiment is archived.

## **Schema**

# **3.1.6 Database Table rundb\_backupconfig**

Postgres database: iondb Postgres table: rundb\_backupconfig Backup configuration specification data model.

## **Lifecycle**

In previous releases, these database items are set to default values and are modified using the Torrent Browser Services tab Archive panel. In 3.6 and beyond, these are placed by the data management tables.

## **Schema**

# **3.1.7 Database Table rundb\_chip**

Postgres database: iondb

Postgres table: rundb\_chip

Chip description data model. These are the per-chip default analysis arguments.

## **Lifecycle**

These database items are set to default values during Torrent Server installation.

#### **Schema**

# **3.1.8 Database Table rundb\_content**

Postgres database: iondb Postgres table: rundb\_content Content description data model.

#### **Schema**

# **3.1.9 Database Table rundb\_contentupload**

Postgres database: iondb Postgres table: rundb\_contentupload Content upload data model.

## **Referenced by**

- rundb\_content
- rundb\_usereventlog

#### **Schema**

# **3.1.10 Database Table rundb\_cruncher**

Postgres database: iondb Postgres table: rundb\_cruncher Cruncher data model.

# **3.1.11 Database Table rundb\_dm\_prune\_field**

Postgres database: iondb Postgres table: rundb\_dm\_prune\_field Data management prune field data model.

#### **Schema**

# **3.1.12 Database Table rundb\_dm\_prune\_group**

Postgres database: iondb Postgres table: rundb\_dm\_prune\_group Data management prune group data model.

### **Schema**

# **3.1.13 Database Table rundb\_dm\_reports**

Postgres database: iondb Postgres table: rundb\_dm\_reports Data management reports data model.

#### **Schema**

# **3.1.14 Database Table rundb\_dmfileset**

Postgres database: iondb Postgres table: rundb\_dmfileset Data management file set data model.

#### **Referenced by**

• rundb\_dmfilestat

### **Schema**

# **3.1.15 Database Table rundb\_dmfilestat**

Postgres database: iondb Postgres table: rundb\_dmfilestat Data management file statistics data model.

# **3.1.16 Database Table rundb\_dnabarcode**

Postgres database: iondb

Postgres table: rundb\_dnabarcode

Barcode data model (for experiments that use a barcoding kit)

## **Lifecycle**

These database elements are populated by user input on the sequencing instrument. The rundb\_experiment.barcodeId element references this table to create the /results/barcodeList.txt file.

#### **Schema**

# **3.1.17 Database Table rundb\_emailaddress**

Postgres database: iondb

Postgres table: rundb\_emailaddress

Report recipient email address description data model.

## **Lifecycle**

These database items are updated in the Torrent Browser admin Configure tab Email panel.

#### **Schema**

# **3.1.18 Database Table rundb\_eventlog**

Postgres database: iondb Postgres table: rundb\_eventlog Event log data model.

#### **Schema**

# **3.1.19 Database Table rundb\_experiment**

Postgres database: iondb Postgres table: rundb\_experiment Experiment description data model.

## **Lifecycle**

Each sequencing run has a corresponding rundb\_experiment table record. These database items are set by the Crawler process, which monitors directories containing PGM or Proton experiment data and creates a record for each new experiment it finds.

### **Referenced by**

- rundb\_backup
- rundb\_results

#### **Related tables**

The following tables hold data related to experiments:

- sample
- plannedexperiment
- plannedexperimentqc
- experimentanalysissettings

#### **Schema**

# **3.1.20 Database Table rundb\_experimentanalysissettings**

Postgres database: iondb

Postgres table: rundb\_experimentanalysissettings

Experiment analysis settings data model.

#### **Lifecycle**

A versioned set of analysis parameter values is created when the user modifies settings for a reanalysis run.

#### **Referenced by**

• rundb\_results

#### **Related tables**

The following tables hold data on experiments.

- sample
- plannedexperiment
- plannedexperimentqc
- experimentanalysissettings
- experiment

• project

## **Schema**

# **3.1.21 Database Table rundb\_filemonitor**

Postgres database: iondb Postgres table: rundb\_filemonitor File Monitor data model.

## **Referenced by**

• rundb\_referencegenome

#### **Schema**

# **3.1.22 Database Table rundb\_fileserver**

Postgres database: iondb Postgres table: rundb\_fileserver Ion Torrent server file server description data model.

#### **Schema**

# **3.1.23 Database Table rundb\_globalconfig**

Postgres database: iondb Postgres table: rundb\_globalconfig Global configuration parameters data model.

### **Lifecycle**

These configuration items are set to default values at system installation.

## **Schema**

# **3.1.24 Database Table rundb\_kitinfo**

Postgres database: iondb Postgres table: rundb\_kitinfo Library kit information data model.

# **Referenced by**

- rundb\_applproduct
- rundb\_kitpart

## **Schema**

# **3.1.25 Database Table rundb\_kitpart**

Postgres database: iondb Postgres table: rundb\_kitpart Library kit part number data model.

## **Schema**

# **3.1.26 Database Table rundb\_libmetrics**

Postgres database: iondb Postgres table: rundb\_libmetrics Library metrics data model.

## **Lifecycle**

Library metrics are computed as part of the analysis pipeline.

## **Referenced by**

• rundb\_results

## **Schema**

# **3.1.27 Database Table rundb\_librarykey**

Postgres database: iondb Postgres table: rundb\_librarykey Library Key data model.

## **Schema**

# **3.1.28 Database Table rundb\_librarykit**

Postgres database: iondb Postgres table: rundb\_librarykit Library kit data model.

# **3.1.29 Database Table rundb\_location**

Postgres database: iondb Postgres table: rundb\_location Ion Torrent server description data model.

## **Referenced by**

- rundb\_backupconfig
- rundb\_cruncher
- rundb\_fileserver
- rundb\_rig

## **Schema**

# **3.1.30 Database Table rundb\_message**

Postgres database: iondb Postgres table: rundb\_message Message data model.

#### **Schema**

# **3.1.31 Database Table rundb\_monitordata**

Postgres database: iondb Postgres table: rundb\_monitordata Monitor Data data model.

## **Schema**

# **3.1.32 Database Table rundb\_newspost**

Postgres database: iondb Postgres table: rundb\_newspost Newspost data model.

#### **Lifecycle**

Created when a news message is sent from Ion to Torrent Suite™ Software.

# **3.1.33 Database Table rundb\_plannedexperiment**

Postgres database: iondb

Postgres table: rundb\_plannedexperiment

Planned experiment description data model.

Note: Use *this* table (not other tables in the related tables list) if you are doing LIMS integration.

#### **Lifecycle**

Created by user in the Torrent Browser Planning tab.

#### **Referenced by**

- rundb\_experiment
- rundb\_plannedexperimentqc

#### **Related tables**

The following other tables also hold data on experiments:

- sample
- plannedexperiment
- plannedexperimentqc
- experimentanalysissettings
- experiment
- project

### **Schema**

# **3.1.34 Database Table rundb\_plannedexperimentqc**

Postgres database: iondb

Postgres table: rundb\_plannedexperimentqc

Planned experiment QC description data model. Holds the QC threshold metrics from a planned experiment.

## **Related tables**

The following tables also hold data on experiments:

- sample
- plannedexperiment
- plannedexperimentqc
- experimentanalysissettings
- experiment
- project

# **3.1.35 Database Table rundb\_plugin**

Postgres database: iondb Postgres table: rundb\_plugin Plugin description data model.

# **Lifecycle**

Created when a plugin is installed.

## **Referenced by**

• rundb\_pluginresult

#### **Schema**

# **3.1.36 Database Table rundb\_pluginresult**

Postgres database: iondb Postgres table: rundb\_pluginresult Plugin result data model.

## **Schema**

# **3.1.37 Database Table rundb\_project**

Postgres database: iondb Postgres table: rundb\_project Project data model.

## **Schema**

# **3.1.38 Database Table rundb\_publisher**

Postgres database: iondb Postgres table: rundb\_publisher Publisher data model.

## **Referenced by**

- rundb\_content
- rundb\_contentupload

## **Schema**

# **3.1.39 Database Table rundb\_qctype**

Postgres database: iondb

Postgres table: rundb\_qctype

QC type data model (the name of the QC metric, such as Bead Loading, Key Signal, or Usable Sequence).

## **Referenced by**

• rundb\_plannedexperimentqc

## **Schema**

# **3.1.40 Database Table rundb\_qualitymetrics**

Postgres database: iondb

Postgres table: rundb\_qualitymetrics

Quality metrics data model.

## **Lifecycle**

Quality metrics are calculated during the alignment QC stage of the analysis pipeline.

## **Referenced by**

• rundb\_results

### **Schema**

# **3.1.41 Database Table rundb\_referencegenome**

Postgres database: iondb

Postgres table: rundb\_referencegenome

Reference genome description data model.

## **Lifecycle**

This data is created when a reference genome is uploaded in the Torrent Browser. These data are used by the PGM and Proton to build a list of available genomes.

# **3.1.42 Database Table rundb\_remoteaccount**

Postgres database: iondb Postgres table: rundb\_remoteaccount

## **Schema**

# **3.1.43 Database Table rundb\_reportstorage**

Postgres database: iondb Postgres table: rundb\_reportstorage Report output location description data model.

## **Lifecycle**

These data are used to generate the weekly report.

## **Referenced by**

• rundb\_results

### **Schema**

# **3.1.44 Database Table rundb\_results**

Postgres database: iondb Postgres table: rundb\_results Experiment results description data model.

#### **Lifecycle**

A rundb\_results table record is created each time the analysis pipeline is executed.

## **Referenced by**

- rundb\_analysismetrics
- rundb\_dmfilestat
- rundb\_experimentanalysissettings
- rundb\_libmetrics
- rundb\_qualitymetrics
- rundb\_pluginresult
- rundb\_tfmetrics

# **3.1.45 Database Table rundb\_rig**

Postgres database: iondb Postgres table: rundb\_rig PGM or Proton description data model.

## **Schema**

# **3.1.46 Database Table rundb\_runscript**

Postgres database: iondb

Postgres table: rundb\_runscript

Run script data model. The run script is the Python script that runs the analysis pipeline, adds metrics to the database, and generates reports.

## **Schema**

# **3.1.47 Database Table rundb\_runtype**

Postgres database: iondb Postgres table: rundb\_runtype Run type data model.

## **Referenced by**

• rundb\_applproduct

## **Schema**

# **3.1.48 Database Table rundb\_sample**

Postgres database: iondb Postgres table: rundb\_sample Sample data model.

#### **Referenced by**

- rundb\_samplesetitem
- rundb\_sampleattributevalue

# **3.1.49 Database Table rundb\_sampleannotation\_cv**

Postgres database: iondb

Postgres table: rundb\_sampleannotation\_cv

Sample Annotation CV data model. This table corresponds to the supported sample relationships (Self | Proband, Tumor, Normal, Mother, Father, etc) in Ion Reporter™ Software.

#### **Schema**

# **3.1.50 Database Table rundb\_sampleattribute**

Postgres database: iondb Postgres table: rundb\_sampleattribute Sample Attribute data model.

#### **Lifecycle**

Created when the user creates a sample attribute.

#### **Referenced by**

• rundb\_sampleattributevalue

#### **Schema**

# **3.1.51 Database Table rundb\_sampleattributedatatype**

Postgres database: iondb Postgres table: rundb\_sampleattributedatatype Sample Attribute Data Type data model.

#### **Referenced by**

• rundb\_sampleattribute

### **Schema**

# **3.1.52 Database Table rundb\_sampleattributevalue**

Postgres database: iondb Postgres table: rundb\_sampleattributevalue Sample Attribute Value data model.

### **Lifecycle**

Created when the user assigns a sample attribute value.

#### **Schema**

# **3.1.53 Database Table rundb\_samplegrouptype\_cv**

Postgres database: iondb

Postgres table: rundb\_samplegrouptype\_cv

Sample Group Type CV data model. This table corresponds to the supported relationship types (Single, Paired, Trio, etc) in Ion Reporter™ Software and to the sample set Grouping column in the Torrent Suite™ Software.

#### **Referenced by**

• rundb\_sampleannotation\_cv

#### **Schema**

# **3.1.54 Database Table rundb\_sampleset**

Postgres database: iondb Postgres table: rundb\_sampleset Sample Set data model.

#### **Lifecycle**

Created when the user creates a sample set in the Torrent Browser.

#### **Referenced by**

- rundb\_samplesetitem
- rundb\_plannedexperiment

#### **Schema**

## **3.1.55 Database Table rundb\_samplesetitem**

Postgres database: iondb Postgres table: rundb\_samplesetitem Sample Set Item data model.

#### **Lifecycle**

Created when the user assigns a sample to a sample set.

# **3.1.56 Database Table rundb\_sequencingkit**

Postgres database: iondb Postgres table: rundb\_sequencingkit Sequencing kit data model.

## **Schema**

# **3.1.57 Database Table rundb\_supportupload**

Postgres database: iondb Postgres table: rundb\_supportupload

## **Schema**

# **3.1.58 Database Table rundb\_template**

Postgres database: iondb Postgres table: rundb\_template Test fragment template description data model.

#### **Schema**

# **3.1.59 Database Table rundb\_tfmetrics**

Postgres database: iondb Postgres table: rundb\_tfmetrics Test Fragment (TF) metrics data model.

## **Lifecycle**

TF metrics are calculated during the basecalling phase of the analysis pipeline.

## **Schema**

# **3.1.60 Database Table rundb\_threeprimeadapter**

Postgres database: iondb Postgres table: rundb\_threeprimeadapter Three prime adapter data model.

# **3.1.61 Database Table rundb\_usereventlog**

Postgres database: iondb Postgres table: rundb\_usereventlog User event log data model.

## **Schema**

# **3.1.62 Database Table rundb\_userprofile**

Postgres database: iondb Postgres table: rundb\_userprofile User profile data model.

## **Schema**

# **3.1.63 Database Table rundb\_variantfrequencies**

Postgres database: iondb Postgres table: rundb\_variantfrequencies Variant frequencies data model.

#### **Schema**

PostgreSQL is an open-source object-relational Database Management System (DBMS) that supports almost all SQL constructs. PostgreSQL APIs are available for the most popular programming languages to build applications using the database for backend data store. The main user interface to PostgreSQL is the psql command line program. The psql program permits you to enter database queries directly from a terminal or to execute a query sequence from a file. Database queries demonstrated in this guide use psql.

# **API and schema tables**

# **4.1 Torrent Server REST API v1 Resources**

# **4.1.1 Activeionchefprepkitinfo Resource**

Resource URL: http://mytorrentserver/rundb/api/v1/activeionchefprepkitinfo/ Schema URL: http://mytorrentserver/rundb/api/v1/activeionchefprepkitinfo/schema/

## **Fields table**

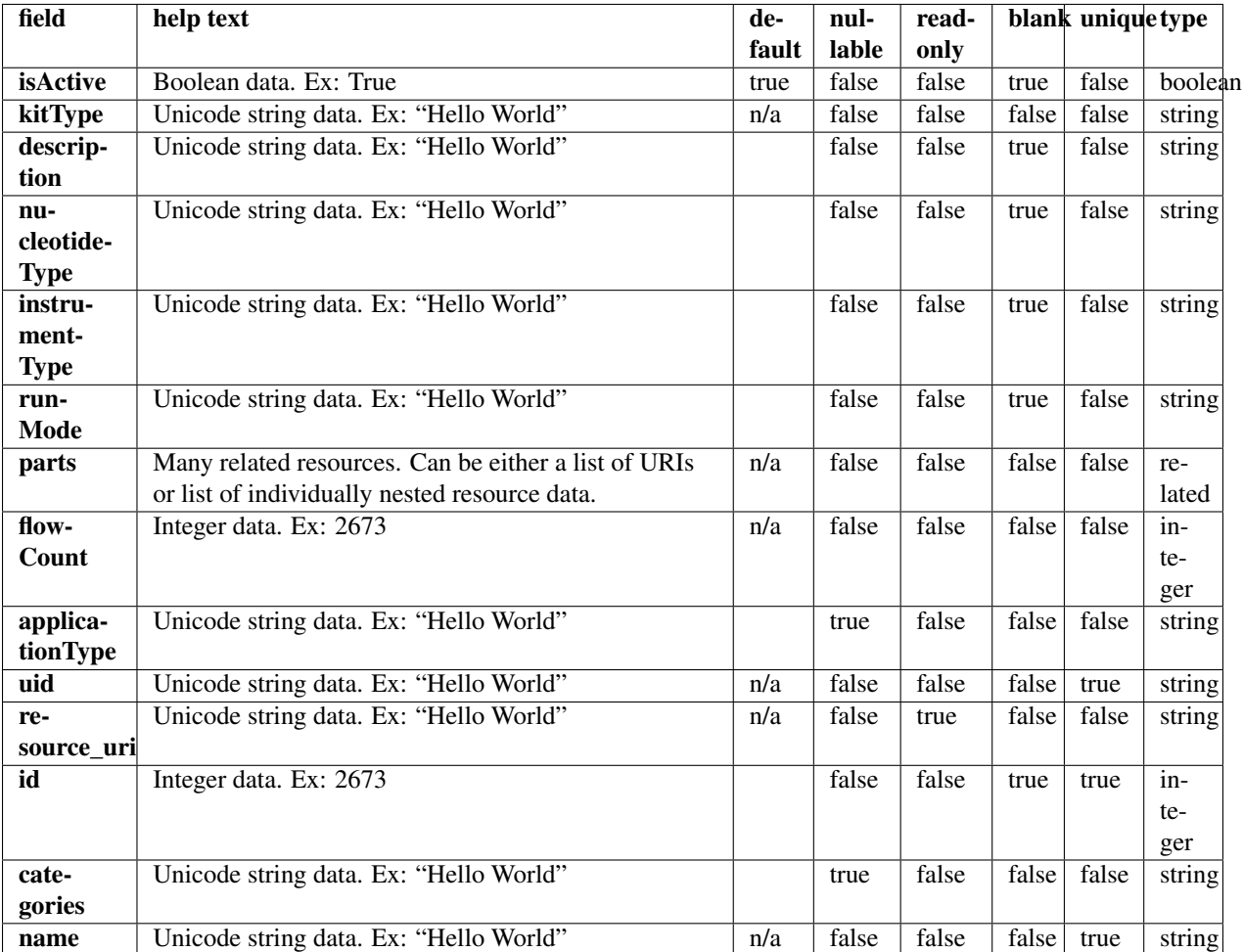

## **Example request**

Request URL: http://mytorrentserver/rundb/api/v1/activeionchefprepkitinfo/?format=json&limit=1

#### **Python example**

#### **import requests**

ts\_api\_request = requests.get("http://mytorrentserver/rundb/api/v1/activeionchefprepkitinfo/", paramat ts\_api\_response = ts\_api\_request.json()

activeionchefprepkitinfos = ts\_api\_response["objects"]

**for** activeionchefprepkitinfo **in** activeionchefprepkitinfos: **print** activeionchefprepkitinfo

#### **Torrent Server response**

```
{
    "meta": {
        "previous": null,
        "total_count": 2,
        "offset": 0,
        "limit": 1,
        "next": "/rundb/api/v1/activeionchefprepkitinfo/?offset=1&limit=1&format=json"
    },
    "objects": [
        {
            "isActive": true,
            "kitType": "IonChefPrepKit",
            "description": "ION PGM IC 200 KIT",
            "nucleotideType": "",
            "instrumentType": "pgm",
            "runMode": "",
            "parts": [
                {
                     "barcode": "100020579",
                    "id": 20085,
                     "resource_uri": "/rundb/api/v1/kitpart/20085/",
                    "kit": "/rundb/api/v1/kitinfo/20042/"
                },
                {
                     "barcode": "100020580",
                     "id": 20086,
                     "resource_uri": "/rundb/api/v1/kitpart/20086/",
                     "kit": "/rundb/api/v1/kitinfo/20042/"
                },
                {
                    "barcode": "01",
                     "id": 20123,
                     "resource_uri": "/rundb/api/v1/kitpart/20123/",
                    "kit": "/rundb/api/v1/kitinfo/20042/"
                }
            \frac{1}{2},
            "flowCount": 0,
            "applicationType": "",
            "uid": "ICPREP0001",
            "resource_uri": "/rundb/api/v1/activeionchefprepkitinfo/20042/",
            "id": 20042,
            "categories": "",
            "name": "ION PGM IC 200 KIT"
        }
    ]
}
```
## **Allowed HTTP methods**

- get
- post
- put
- delete

• patch

# **4.1.2 Activelibrarykitinfo Resource**

Resource URL: http://mytorrentserver/rundb/api/v1/activelibrarykitinfo/ Schema URL: http://mytorrentserver/rundb/api/v1/activelibrarykitinfo/schema/

#### **Fields table**

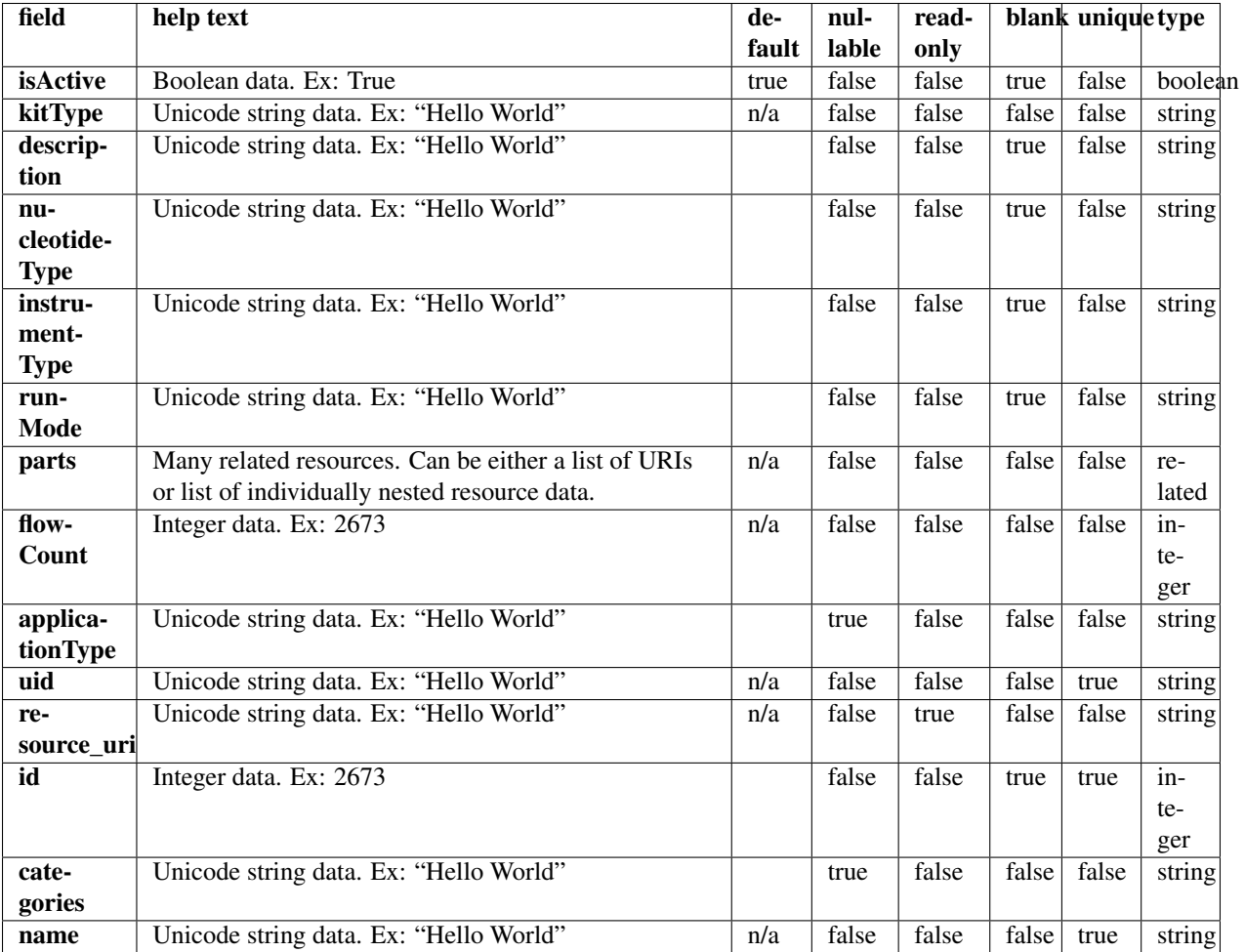

#### **Example request**

Request URL: http://mytorrentserver/rundb/api/v1/activelibrarykitinfo/?format=json&limit=1

#### **Python example**

#### **import requests**

ts\_api\_request = requests.get("http://mytorrentserver/rundb/api/v1/activelibrarykitinfo/", params={"

ts\_api\_response = ts\_api\_request.json() activelibrarykitinfos = ts\_api\_response["objects"] **for** activelibrarykitinfo **in** activelibrarykitinfos: **print** activelibrarykitinfo

#### **Torrent Server response**

```
{
    "meta": {
       "previous": null,
        "total_count": 14,
        "offset": 0,
        "limit": 1,
        "next": "/rundb/api/v1/activelibrarykitinfo/?offset=1&limit=1&format=json"
    },
    "objects": [
        {
            "isActive": true,
            "kitType": "LibraryKit",
            "description": "Ion Fragment Library Kit",
            "nucleotideType": "dna",
            "instrumentType": "",
            "runMode": "",
            "parts": [
                {
                    "barcode": "4466464",
                     "id": 20014,
                    "resource_uri": "/rundb/api/v1/kitpart/20014/",
                    "kit": "/rundb/api/v1/kitinfo/20005/"
                }
            \frac{1}{2},
            "flowCount": 0,
            "applicationType": "",
            "uid": "LIB0002",
            "resource_uri": "/rundb/api/v1/activelibrarykitinfo/20005/",
            "id": 20005,
            "categories": "",
            "name": "IonFragmentLibKit2"
        }
    ]
}
```
#### **Allowed HTTP methods**

- get
- post
- put
- delete
- patch

# **4.1.3 Activepgmlibrarykitinfo Resource**

Resource URL: http://mytorrentserver/rundb/api/v1/activepgmlibrarykitinfo/ Schema URL: http://mytorrentserver/rundb/api/v1/activepgmlibrarykitinfo/schema/

### **Fields table**

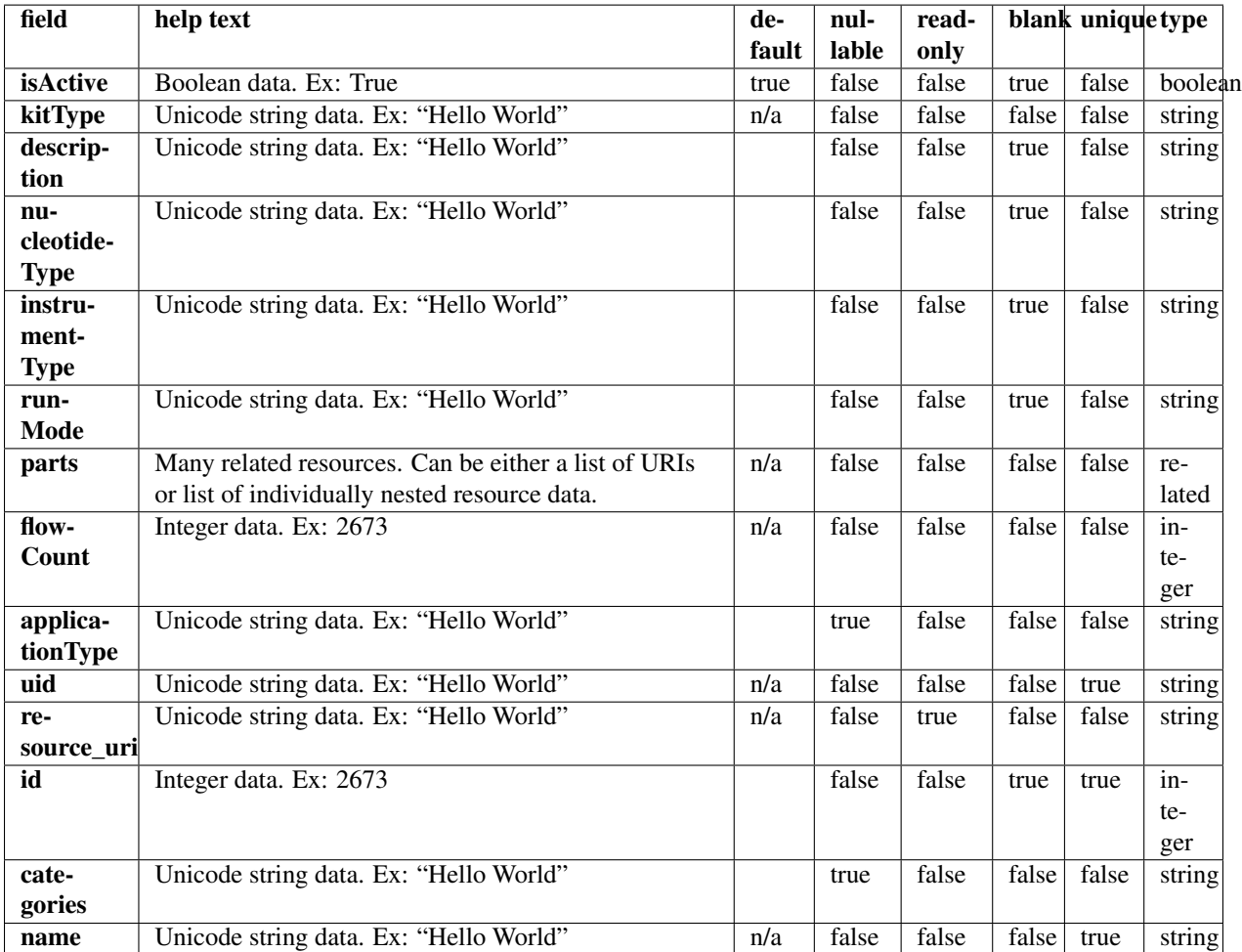

#### **Example request**

Request URL: http://mytorrentserver/rundb/api/v1/activepgmlibrarykitinfo/?format=json&limit=1

#### **Python example**

#### **import requests**

ts\_api\_request = requests.get("http://mytorrentserver/rundb/api/v1/activepgmlibrarykitinfo/", params ts\_api\_response = ts\_api\_request.json()

activepgmlibrarykitinfos = ts\_api\_response["objects"]

```
for activepgmlibrarykitinfo in activepgmlibrarykitinfos:
   print activepgmlibrarykitinfo
```
#### **Torrent Server response**

```
{
    "meta": {
        "previous": null,
        "total_count": 11,
        "offset": 0,
        "limit": 1,
        "next": "/rundb/api/v1/activepgmlibrarykitinfo/?offset=1&limit=1&format=json"
    },
    "objects": [
        {
            "isActive": true,
            "kitType": "LibraryKit",
            "description": "Ion Fragment Library Kit",
            "nucleotideType": "dna",
            "instrumentType": "",
            "runMode": "",
            "parts": [
                {
                    "barcode": "4466464",
                    "id": 20014,
                    "resource_uri": "/rundb/api/v1/kitpart/20014/",
                    "kit": "/rundb/api/v1/kitinfo/20005/"
                }
            ],
            "flowCount": 0,
            "applicationType": "",
            "uid": "LIB0002",
            "resource_uri": "/rundb/api/v1/activepgmlibrarykitinfo/20005/",
            "id": 20005,
            "categories": "",
            "name": "IonFragmentLibKit2"
        }
    ]
}
```
#### **Allowed HTTP methods**

- get
- post
- put
- delete
- patch

## **4.1.4 Activepgmsequencingkitinfo Resource**

Resource URL: http://mytorrentserver/rundb/api/v1/activepgmsequencingkitinfo/

Schema URL: http://mytorrentserver/rundb/api/v1/activepgmsequencingkitinfo/schema/

### **Fields table**

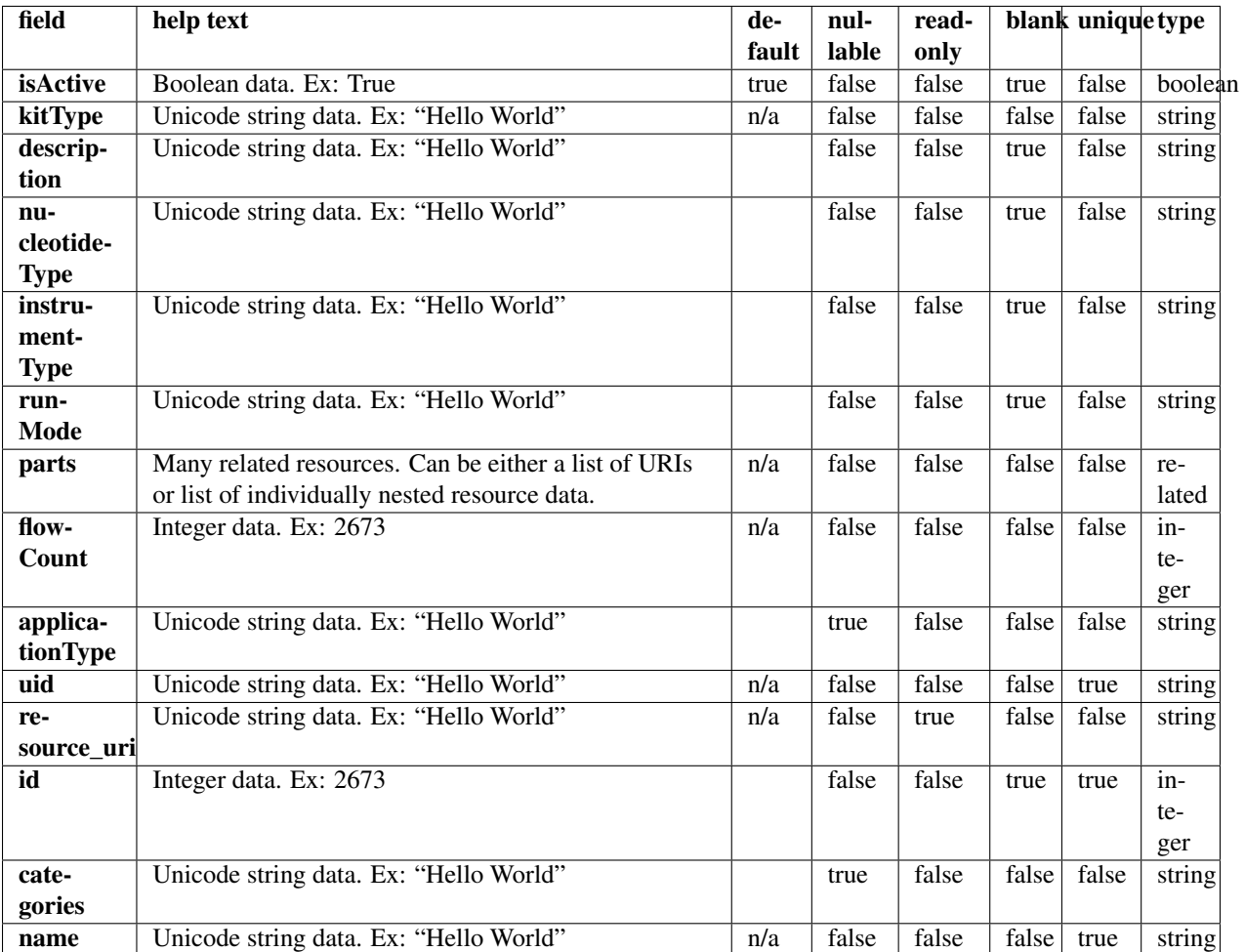

#### **Example request**

Request URL: http://mytorrentserver/rundb/api/v1/activepgmsequencingkitinfo/?format=json&limit=1

#### **Python example**

#### **import requests**

ts\_api\_request = requests.get("http://mytorrentserver/rundb/api/v1/activepgmsequencingkitinfo/", para ts\_api\_response = ts\_api\_request.json()

activepgmsequencingkitinfos = ts\_api\_response["objects"]

```
for activepgmsequencingkitinfo in activepgmsequencingkitinfos:
   print activepgmsequencingkitinfo
```
## **Torrent Server response**

```
{
    "meta": {
        "previous": null,
        "total_count": 5,
        "offset": 0,
        "limit": 1,
        "next": "/rundb/api/v1/activepgmsequencingkitinfo/?offset=1&limit=1&format=json"
    },
    "objects": [
        {
            "isActive": true,
            "kitType": "SequencingKit",
            "description": "(200bp) Ion PGM 200 Sequencing Kit",
            "nucleotideType": "",
            "instrumentType": "pgm",
            "runMode": "",
            "parts": [
                {
                    "barcode": "4474004",
                    "id": 20009,
                    "resource_uri": "/rundb/api/v1/kitpart/20009/",
                    "kit": "/rundb/api/v1/kitinfo/20003/"
                },
                {
                    "barcode": "4474005",
                    "id": 20010,
                    "resource_uri": "/rundb/api/v1/kitpart/20010/",
                    "kit": "/rundb/api/v1/kitinfo/20003/"
                },
                {
                    "barcode": "4474006",
                    "id": 20011,
                    "resource_uri": "/rundb/api/v1/kitpart/20011/",
                    "kit": "/rundb/api/v1/kitinfo/20003/"
                },
                {
                    "barcode": "4474007",
                    "id": 20012,
                    "resource_uri": "/rundb/api/v1/kitpart/20012/",
                    "kit": "/rundb/api/v1/kitinfo/20003/"
                }
            \frac{1}{2},
            "flowCount": 500,
            "applicationType": "",
            "uid": "SEQ0003",
            "resource_uri": "/rundb/api/v1/activepgmsequencingkitinfo/20003/",
            "id": 20003,
            "categories": "",
            "name": "IonPGM200Kit"
        }
    ]
}
```
# **Allowed HTTP methods**

- get
- post
- put
- delete
- patch

# **4.1.5 Activeprotonlibrarykitinfo Resource**

Resource URL: http://mytorrentserver/rundb/api/v1/activeprotonlibrarykitinfo/ Schema URL: http://mytorrentserver/rundb/api/v1/activeprotonlibrarykitinfo/schema/

# **Fields table**

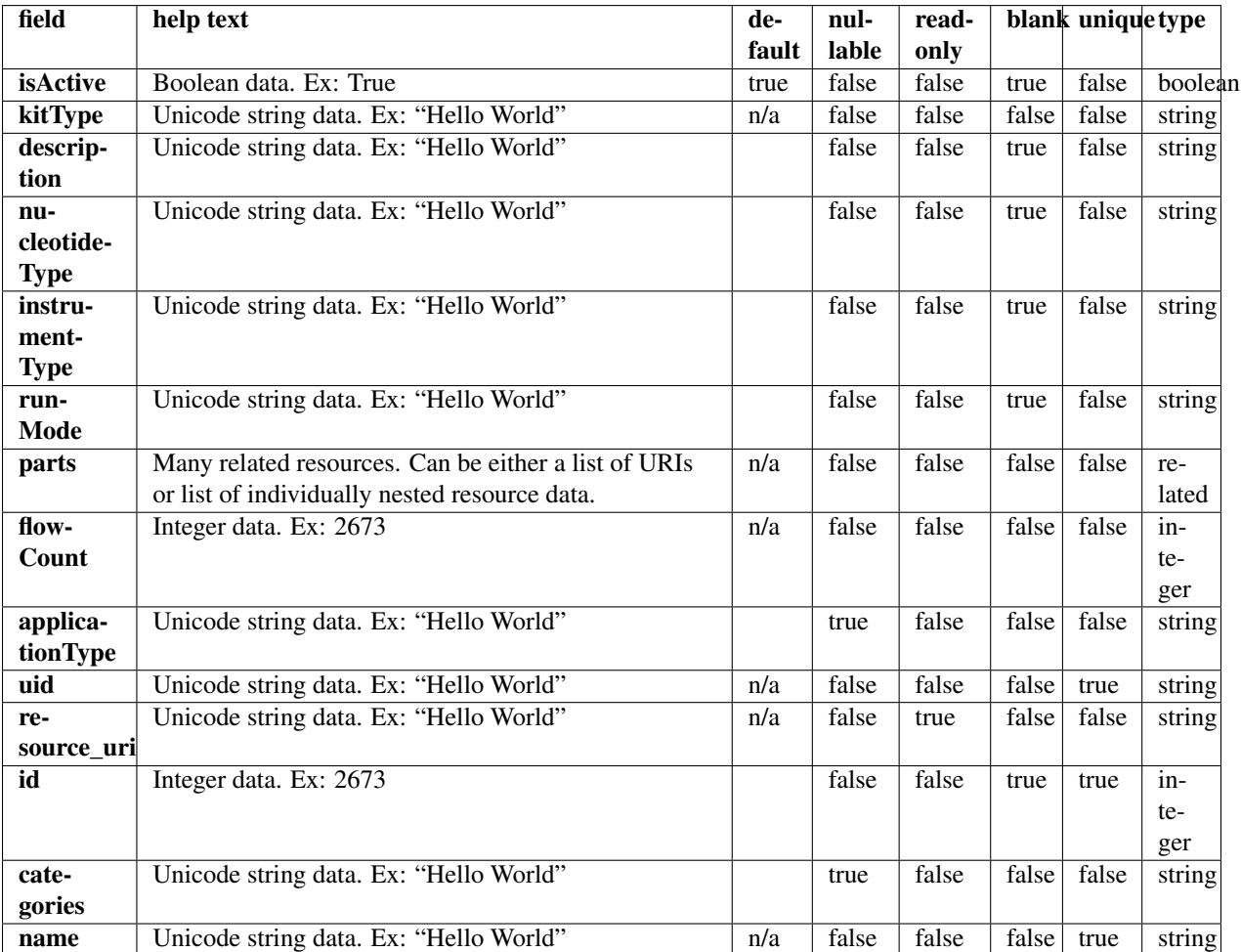

# **Example request**

Request URL: http://mytorrentserver/rundb/api/v1/activeprotonlibrarykitinfo/?format=json&limit=1

#### **Python example**

#### **import requests**

```
ts_api_request = requests.get("http://mytorrentserver/rundb/api/v1/activeprotonlibrarykitinfo/", para
ts_api_response = ts_api_request.json()
```
activeprotonlibrarykitinfos = ts\_api\_response["objects"]

```
for activeprotonlibrarykitinfo in activeprotonlibrarykitinfos:
   print activeprotonlibrarykitinfo
```
#### **Torrent Server response**

```
{
    "meta": {
        "previous": null,
        "total_count": 13,
        "offset": 0,
        "limit": 1,
        "next": "/rundb/api/v1/activeprotonlibrarykitinfo/?offset=1&limit=1&format=json"
    },
    "objects": [
        {
            "isActive": true,
            "kitType": "LibraryKit",
            "description": "Ion Fragment Library Kit",
            "nucleotideType": "dna",
            "instrumentType": "",
            "runMode": "",
            "parts": [
                {
                     "barcode": "4466464",
                     "id": 20014,
                     "resource_uri": "/rundb/api/v1/kitpart/20014/",
                     "kit": "/rundb/api/v1/kitinfo/20005/"
                }
            \frac{1}{\sqrt{2}}"flowCount": 0,
            "applicationType": "",
            "uid": "LIB0002",
            "resource_uri": "/rundb/api/v1/activeprotonlibrarykitinfo/20005/",
            "id": 20005,
            "categories": "",
            "name": "IonFragmentLibKit2"
        }
    ]
}
```
### **Allowed HTTP methods**

- get
- post
- put
- delete
- patch

# **4.1.6 Activeprotonsequencingkitinfo Resource**

Resource URL: http://mytorrentserver/rundb/api/v1/activeprotonsequencingkitinfo/ Schema URL: http://mytorrentserver/rundb/api/v1/activeprotonsequencingkitinfo/schema/

## **Fields table**

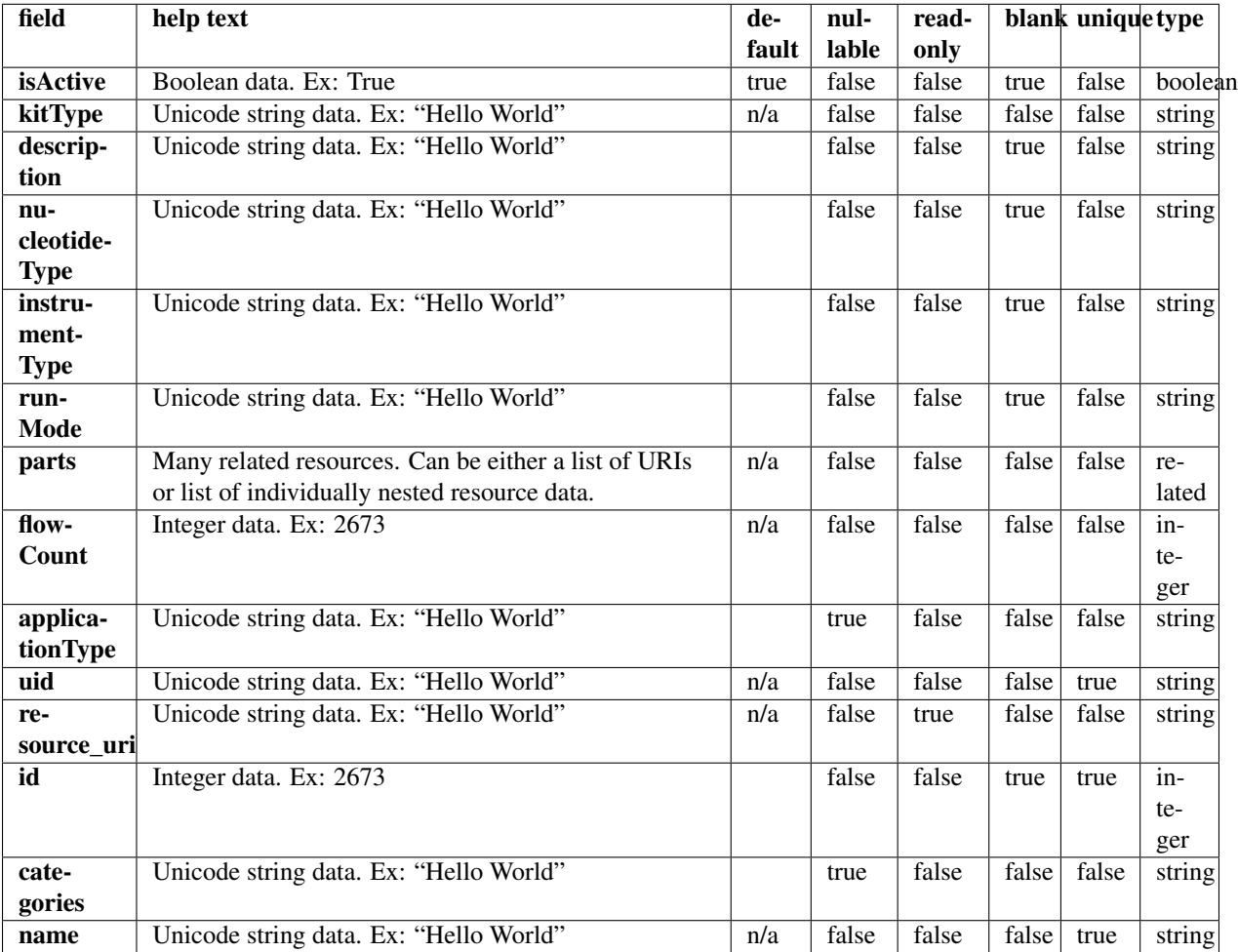

## **Example request**

Request URL: http://mytorrentserver/rundb/api/v1/activeprotonsequencingkitinfo/?format=json&li

**Python example**

#### **import requests**

```
ts_api_request = requests.get("http://mytorrentserver/rundb/api/v1/activeprotonsequencingkitinfo/", parameters
ts_api_response = ts_api_request.json()
```

```
activeprotonsequencingkitinfos = ts_api_response["objects"]
```

```
for activeprotonsequencingkitinfo in activeprotonsequencingkitinfos:
   print activeprotonsequencingkitinfo
```
#### **Torrent Server response**

```
{
   "meta": {
        "previous": null,
        "total count": 4,
        "offset": 0,
        "limit": 1,
        "next": "/rundb/api/v1/activeprotonsequencingkitinfo/?offset=1&limit=1&format=json"
   },
    "objects": [
        {
            "isActive": true,
            "kitType": "SequencingKit",
            "description": "Ion PI Sequencing 200 Kit v2",
            "nucleotideType": "",
            "instrumentType": "proton",
            "runMode": "",
            "parts": [
                {
                    "barcode": "4482282",
                    "id": 20078,
                    "resource_uri": "/rundb/api/v1/kitpart/20078/",
                    "kit": "/rundb/api/v1/kitinfo/20044/"
                },
                {
                    "barcode": "4482284",
                    "id": 20079,
                    "resource_uri": "/rundb/api/v1/kitpart/20079/",
                    "kit": "/rundb/api/v1/kitinfo/20044/"
                },
                {
                    "barcode": "4485149",
                    "id": 20094,
                    "resource_uri": "/rundb/api/v1/kitpart/20094/",
                    "kit": "/rundb/api/v1/kitinfo/20044/"
                },
                {
                    "barcode": "4485521",
                    "id": 20095,
                    "resource_uri": "/rundb/api/v1/kitpart/20095/",
                    "kit": "/rundb/api/v1/kitinfo/20044/"
                },
                {
                    "barcode": "4484082",
                    "id": 20096,
```

```
"resource_uri": "/rundb/api/v1/kitpart/20096/",
                    "kit": "/rundb/api/v1/kitinfo/20044/"
                }
            ],
            "flowCount": 500,
            "applicationType": "",
            "uid": "SEQ0012",
            "resource_uri": "/rundb/api/v1/activeprotonsequencingkitinfo/20044/",
            "id": 20044,
            "categories": "",
            "name": "ProtonI200Kit-v2"
       }
    ]
}
```
# **Allowed HTTP methods**

- get
- post
- put
- delete
- patch

# **4.1.7 Activesequencingkitinfo Resource**

Resource URL: http://mytorrentserver/rundb/api/v1/activesequencingkitinfo/ Schema URL: http://mytorrentserver/rundb/api/v1/activesequencingkitinfo/schema/

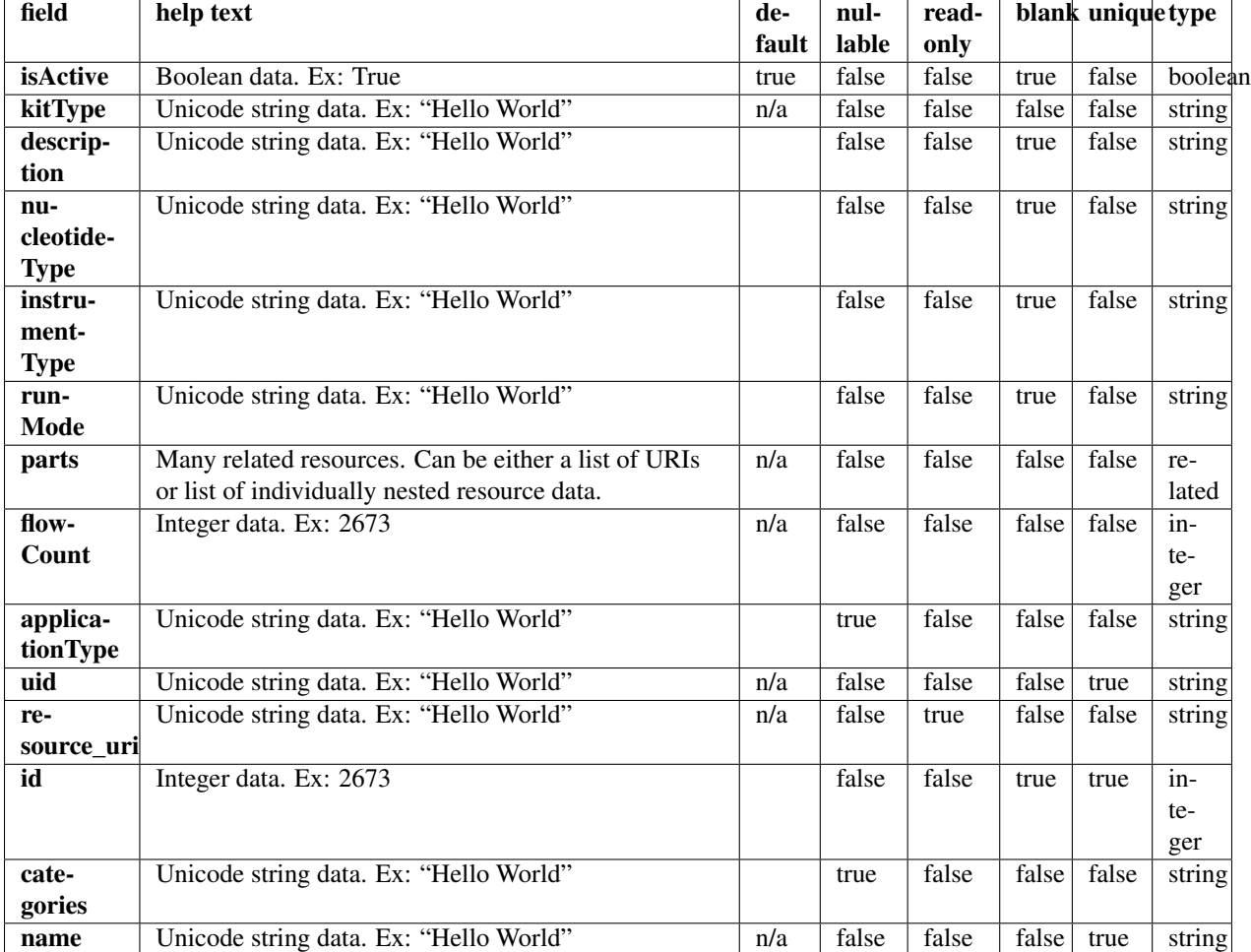

# **Fields table**

## **Example request**

Request URL: http://mytorrentserver/rundb/api/v1/activesequencingkitinfo/?format=json&limit=1

### **Python example**

#### **import requests**

 $ts\_api\_request = requests.get("http://mytorrentserver/rundb/api/v1/activesequencingkitinfo/", params$ ts\_api\_response = ts\_api\_request.json()

activesequencingkitinfos = ts\_api\_response["objects"]

**for** activesequencingkitinfo **in** activesequencingkitinfos: **print** activesequencingkitinfo

#### **Torrent Server response**

```
{
    "meta": {
        "previous": null,
        "total_count": 9,
        "offset": 0,
        "limit": 1,
        "next": "/rundb/api/v1/activesequencingkitinfo/?offset=1&limit=1&format=json"
    },
    "objects": [
        {
            "isActive": true,
            "kitType": "SequencingKit",
            "description": "(200bp) Ion PGM 200 Sequencing Kit",
            "nucleotideType": "",
            "instrumentType": "pgm",
            "runMode": "",
            "parts": [
                {
                    "barcode": "4474004",
                    "id": 20009,
                    "resource_uri": "/rundb/api/v1/kitpart/20009/",
                    "kit": "/rundb/api/v1/kitinfo/20003/"
                },
                {
                    "barcode": "4474005",
                    "id": 20010,
                    "resource_uri": "/rundb/api/v1/kitpart/20010/",
                    "kit": "/rundb/api/v1/kitinfo/20003/"
                },
                {
                    "barcode": "4474006",
                    "id": 20011,
                    "resource_uri": "/rundb/api/v1/kitpart/20011/",
                    "kit": "/rundb/api/v1/kitinfo/20003/"
                },
                {
                    "barcode": "4474007",
                    "id": 20012,
                    "resource_uri": "/rundb/api/v1/kitpart/20012/",
                    "kit": "/rundb/api/v1/kitinfo/20003/"
                }
            \frac{1}{2},
            "flowCount": 500,
            "applicationType": "",
            "uid": "SEQ0003",
            "resource_uri": "/rundb/api/v1/activesequencingkitinfo/20003/",
            "id": 20003,
            "categories": "",
            "name": "IonPGM200Kit"
        }
    ]
}
```
# **Allowed HTTP methods**

- get
- post
- put
- delete
- patch

# **4.1.8 Analysisargs Resource**

Resource URL: http://mytorrentserver/rundb/api/v1/analysisargs/

Schema URL: http://mytorrentserver/rundb/api/v1/analysisargs/schema/

# **Fields table**

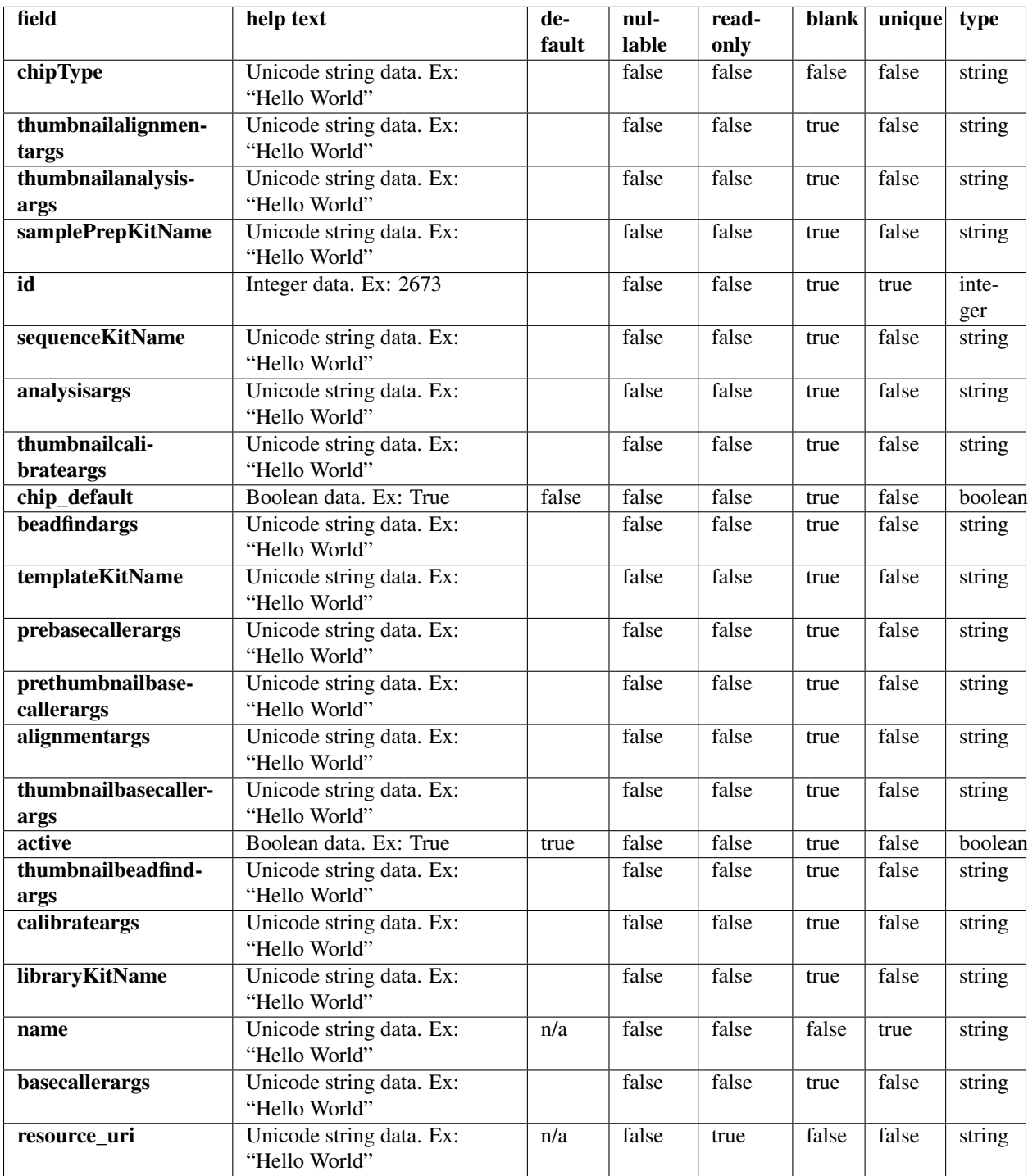

# **Example request**

Request URL: http://mytorrentserver/rundb/api/v1/analysisargs/?format=json&limit=1
### **Python example**

#### **import requests**

```
ts<sub>api_request</sub> = requests.get("http://mytorrentserver/rundb/api/v1/analysisargs/", params={"format":
ts<sub>api_response</sub> = ts<sub>api_request.json()</sub>
analysisargss = ts_api_response["objects"]
for analysisargs in analysisargss:
    print analysisargs
```
# **Torrent Server response**

```
{
    "meta": {
        "previous": null,
        "total_count": 27,
       "offset": 0,
       "limit": 1,
        "next": "/rundb/api/v1/analysisargs/?offset=1&limit=1&format=json"
    },
    "objects": [
        {
            "chipType": "314v2",
            "thumbnailalignmentargs": "",
            "thumbnailanalysisargs": "",
            "samplePrepKitName": "",
            "id": 5,
            "sequenceKitName": "",
            "analysisargs": "Analysis --from-beadfind --use-alternative-etbR-equation",
            "thumbnailcalibrateargs": "",
            "chip_default": true,
            "beadfindargs": "justBeadFind",
            "templateKitName": "",
            "prebasecallerargs": "BaseCaller --barcode-filter 0.01 --barcode-filter-minreads 20 --cal
            "prethumbnailbasecallerargs": "",
            "alignmentargs": "stage1 map4",
            "thumbnailbasecallerargs": "",
            "active": true,
            "thumbnailbeadfindargs": "",
            "calibrateargs": "calibrate --skipDroop",
            "libraryKitName": "",
            "name": "default_314v2",
            "basecallerargs": "BaseCaller --barcode-filter 0.01 --barcode-filter-minreads 20",
            "resource_uri": "/rundb/api/v1/analysisargs/5/"
        }
    ]
}
```
## **Allowed HTTP methods**

- get
- post
- put
- delete
- patch

# **4.1.9 Analysismetrics Resource**

Resource URL: http://mytorrentserver/rundb/api/v1/analysismetrics/ Schema URL: http://mytorrentserver/rundb/api/v1/analysismetrics/schema/ Perform read-only operations on analysismetrics resources and data elements.

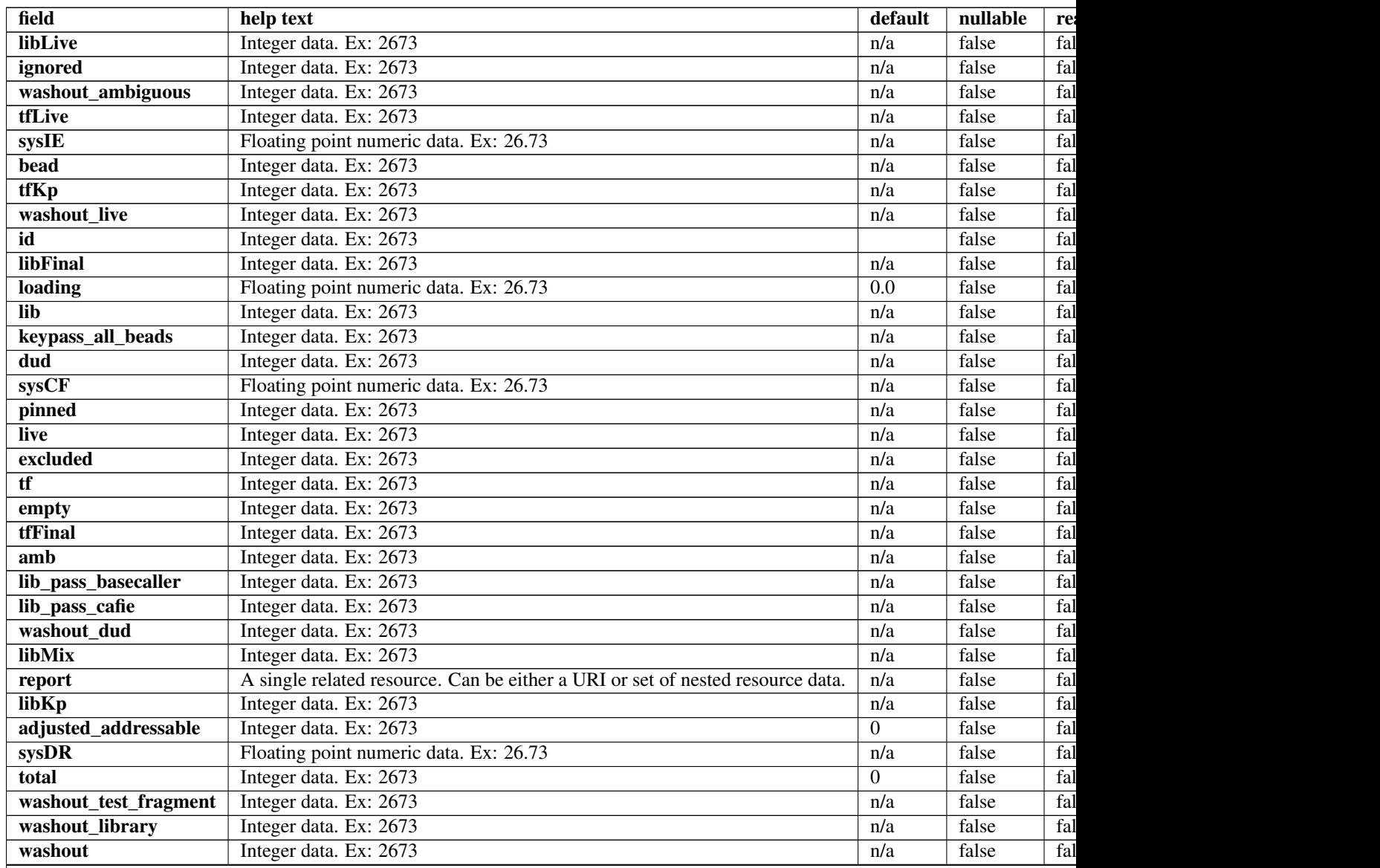

## Table 4.1 – continued from previous page

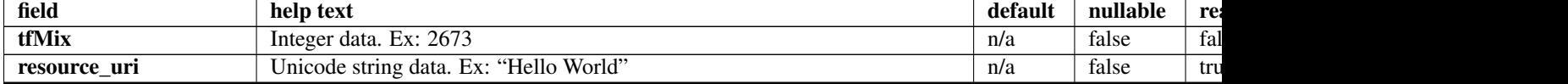

## **Example request**

Request URL: http://mytorrentserver/rundb/api/v1/analysismetrics/?format=json&limit=1

## **Python example**

### **import requests**

```
ts_api_request = requests.get("http://mytorrentserver/rundb/api/v1/analysismetrics/", params={"format
ts_api_response = ts_api_request.json()
```

```
analysismetricss = ts_api_response["objects"]
```

```
for analysismetrics in analysismetricss:
   print analysismetrics
```

```
{
    "meta": {
        "previous": null,
        "total_count": 38886,
        "offset": 0,
        "limit": 1,
        "next": "/rundb/api/v1/analysismetrics/?offset=1&limit=1&format=json"
   },
    "objects": [
        {
            "libLive": 0,
            "ignored": 219,
            "washout_ambiguous": 0,
            "tfLive": 0,
            "sysIE": 0.00782,
            "bead": 7461,
            "tfKp": 0,
            "washout_live": 0,
            "id": 1,
            "libFinal": 0,
            "loading": 0.0,
            "lib": 7197,
            "keypass_all_beads": 0,
            "dud": 208,
            "sysCF": 0.00673,
            "pinned": 21,
            "live": 7253,
            "excluded": 0,
            "tf": 56,
            "empty": 2299,
            "tfFinal": 0,
```

```
"amb": 0,
            "lib_pass_basecaller": 0,
            "lib_pass_cafie": 0,
            "washout_dud": 0,
            "libMix": 0,
            "report": "/rundb/api/v1/results/3/",
            "libKp": 0,
            "adjusted_addressable": 0,
            "sysDR": 0.00274,
            "total": 0,
            "washout_test_fragment": 0,
            "washout_library": 0,
            "washout": 0,
            "tfMix": 0,
            "resource_uri": "/rundb/api/v1/analysismetrics/1/"
        }
    ]
}
```
- get
- post
- put
- delete
- patch

# **4.1.10 Applicationgroup Resource**

Resource URL: http://mytorrentserver/rundb/api/v1/applicationgroup/ Schema URL: http://mytorrentserver/rundb/api/v1/applicationgroup/schema/

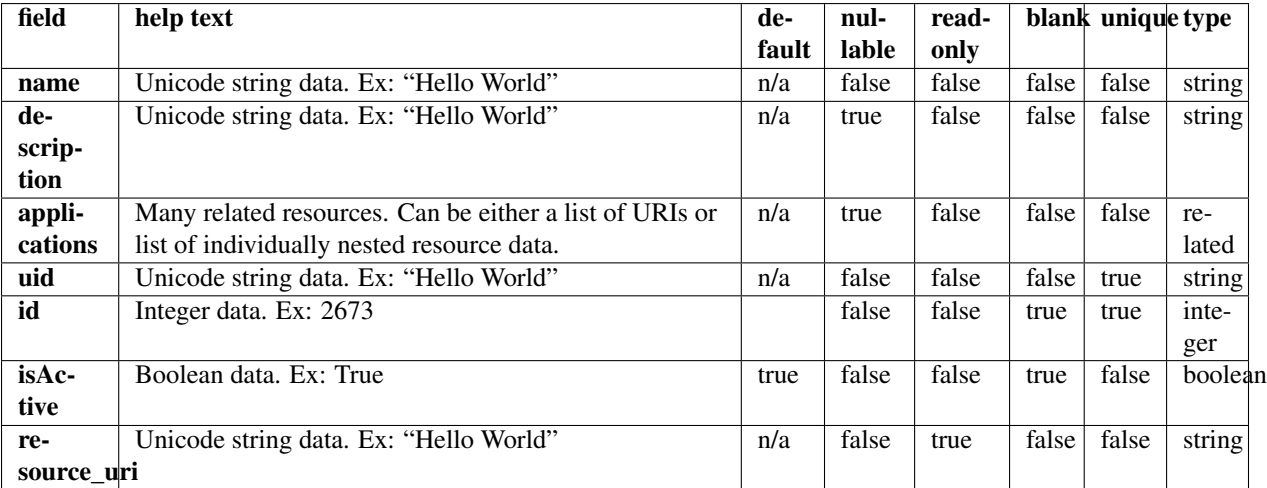

## **Example request**

Request URL: http://mytorrentserver/rundb/api/v1/applicationgroup/?format=json&limit=1

### **Python example**

### **import requests**

```
ts_api_request = requests.get("http://mytorrentserver/rundb/api/v1/applicationgroup/", params={"format": 1}
ts api response = ts api request.json()
```

```
applicationgroups = ts_api_response["objects"]
```

```
for applicationgroup in applicationgroups:
   print applicationgroup
```

```
{
    "meta": {
        "previous": null,
        "total_count": 5,
       "offset": 0,
        "limit": 1,
        "next": "/rundb/api/v1/applicationgroup/?offset=1&limit=1&format=json"
   },
    "objects": [
        {
            "name": "DNA",
            "description": "DNA",
            "applications": [
                {
                    "applicationGroups": [
                         "/rundb/api/v1/applicationgroup/1/",
                         "/rundb/api/v1/applicationgroup/3/",
                         "/rundb/api/v1/applicationgroup/4/"
                    ],
                    "description": "Generic Sequencing",
                    "nucleotideType": "",
                    "barcode": "",
                    "meta": {},
                    "runType": "GENS",
                    "id": 1,
                    "alternate_name": "Other",
                    "resource_uri": "/rundb/api/v1/runtype/1/"
                },
                {
                    "applicationGroups": [
                        "/rundb/api/v1/applicationgroup/1/"
                    \vert,
                    "description": "AmpliSeq DNA",
                    "nucleotideType": "dna",
                    "barcode": "",
                    "meta": {},
                    "runType": "AMPS",
```

```
"id": 2,
                "alternate_name": "AmpliSeq DNA",
                "resource_uri": "/rundb/api/v1/runtype/2/"
            },
            {
                "applicationGroups": [
                    "/rundb/api/v1/applicationgroup/1/"
                \vert,
                "description": "TargetSeq",
                "nucleotideType": "dna",
                "barcode": "",
                "meta": {},
                "runType": "TARS",
                "id": 3,
                "alternate_name": "TargetSeq",
                "resource_uri": "/rundb/api/v1/runtype/3/"
            },
            {
                "applicationGroups": [
                     "/rundb/api/v1/applicationgroup/1/",
                     "/rundb/api/v1/applicationgroup/4/"
                ],
                "description": "Whole Genome",
                "nucleotideType": "dna",
                "barcode": "",
                "meta": {},
                "runType": "WGNM",
                "id": 4,
                "alternate_name": "Whole Genome",
                "resource_uri": "/rundb/api/v1/runtype/4/"
            },
            {
                "applicationGroups": [
                    "/rundb/api/v1/applicationgroup/1/"
                \vert,
                "description": "AmpliSeq Exome",
                "nucleotideType": "dna",
                "barcode": "",
                "meta": {},
                "runType": "AMPS EXOME",
                "id": 7,
                "alternate_name": "AmpliSeq Exome",
                "resource_uri": "/rundb/api/v1/runtype/7/"
            }
        \frac{1}{2}"uid": "APPLGROUP_0001",
        "id": 1,
        "isActive": true,
        "resource_uri": "/rundb/api/v1/applicationgroup/1/"
   }
]
```
• get

}

- post
- put
- delete
- patch

# **4.1.11 Applproduct Resource**

Resource URL: http://mytorrentserver/rundb/api/v1/applproduct/

Schema URL: http://mytorrentserver/rundb/api/v1/applproduct/schema/

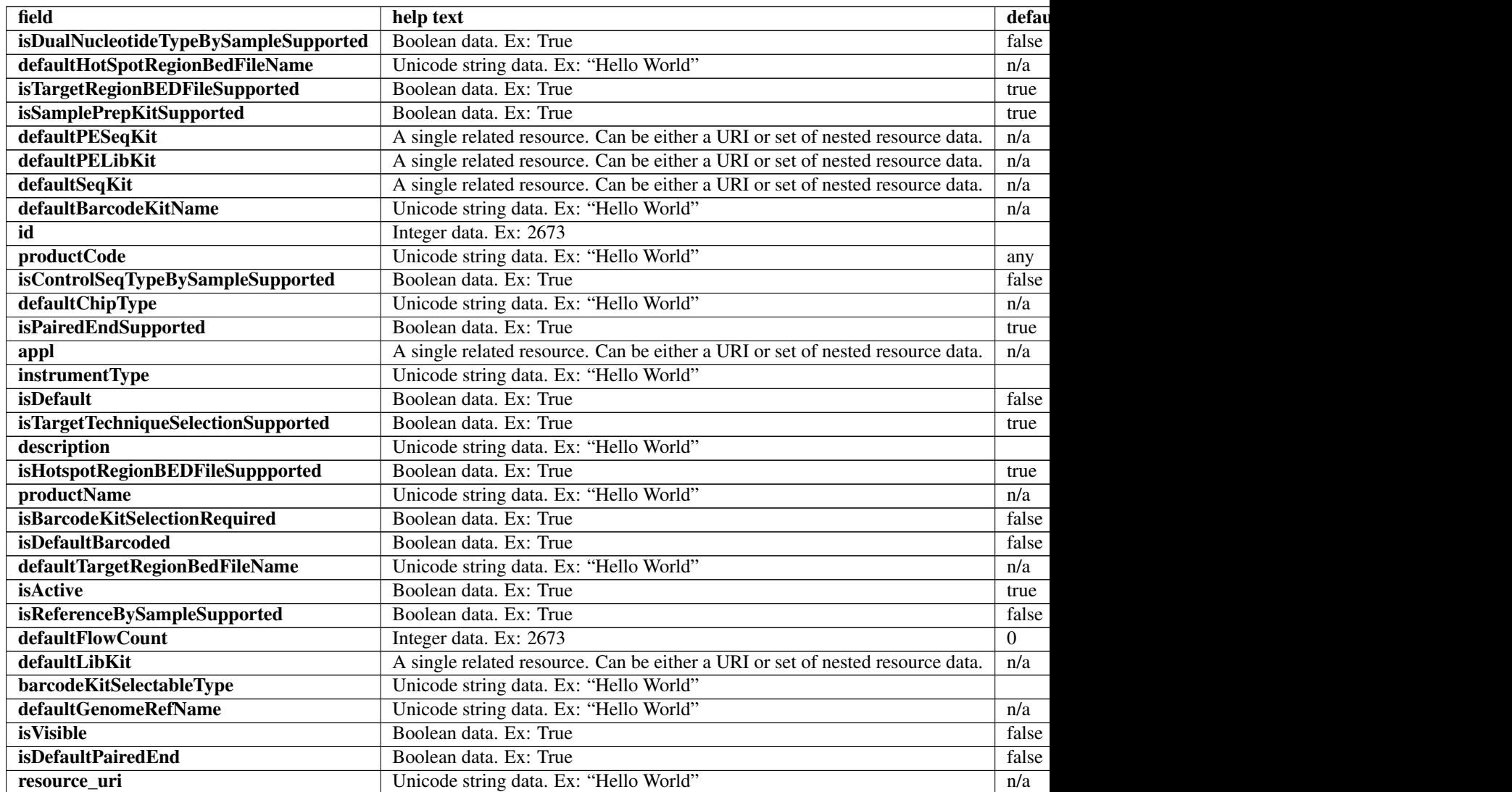

## **Example request**

Request URL: http://mytorrentserver/rundb/api/v1/applproduct/?format=json&limit=1

### **Python example**

### **import requests**

```
ts_api_request = requests.get("http://mytorrentserver/rundb/api/v1/applproduct/", params={"format":
ts api response = ts api request.json()
```

```
applproducts = ts_api_response["objects"]
```

```
for applproduct in applproducts:
   print applproduct
```

```
{
    "meta": {
        "previous": null,
        "total_count": 12,
       "offset": 0,
       "limit": 1,
       "next": "/rundb/api/v1/applproduct/?offset=1&limit=1&format=json"
    },
    "objects": [
        {
            "isDualNucleotideTypeBySampleSupported": false,
            "defaultHotSpotRegionBedFileName": "",
            "isTargetRegionBEDFileSupported": true,
            "isSamplePrepKitSupported": true,
            "defaultPESeqKit": null,
            "defaultPELibKit": null,
            "defaultSeqKit": {
                "isActive": true,
                "kitType": "SequencingKit",
                "description": "Ion PGM Sequencing 200 Kit v2",
                "nucleotideType": "",
                "instrumentType": "pgm",
                "runMode": "",
                "parts": [
                    {
                        "barcode": "4482006",
                        "id": 20054,
                        "resource_uri": "/rundb/api/v1/kitpart/20054/",
                        "kit": "/rundb/api/v1/kitinfo/20033/"
                    },
                    {
                        "barcode": "4482007",
                        "id": 20055,
                        "resource_uri": "/rundb/api/v1/kitpart/20055/",
                        "kit": "/rundb/api/v1/kitinfo/20033/"
                    },
                    {
```

```
"barcode": "4482008",
            "id": 20056,
            "resource_uri": "/rundb/api/v1/kitpart/20056/",
            "kit": "/rundb/api/v1/kitinfo/20033/"
        },
        {
            "barcode": "4482009",
            "id": 20057,
            "resource_uri": "/rundb/api/v1/kitpart/20057/",
            "kit": "/rundb/api/v1/kitinfo/20033/"
        }
    ],
    "flowCount": 500,
    "applicationType": "",
    "uid": "SEQ0009",
    "resource_uri": "/rundb/api/v1/kitinfo/20033/",
    "id": 20033,
    "categories": "",
    "name": "IonPGM200Kit-v2"
},
"defaultBarcodeKitName": null,
"id": 20001,
"productCode": "AMPS_0",
"isControlSeqTypeBySampleSupported": false,
"defaultChipType": null,
"isPairedEndSupported": false,
"appl": {
    "applicationGroups": [
        "/rundb/api/v1/applicationgroup/1/"
    \frac{1}{2},
    "description": "AmpliSeq DNA",
    "nucleotideType": "dna",
    "barcode": "",
    "meta": {},
    "runType": "AMPS",
    "id": 2,
    "alternate_name": "AmpliSeq DNA",
    "resource_uri": "/rundb/api/v1/runtype/2/"
},
"instrumentType": "pgm",
"isDefault": true,
"isTargetTechniqueSelectionSupported": true,
"description": "",
"isHotspotRegionBEDFileSuppported": true,
"productName": "AMPS_default",
"isBarcodeKitSelectionRequired": false,
"isDefaultBarcoded": false,
"defaultTargetRegionBedFileName": "",
"isActive": true,
"isReferenceBySampleSupported": false,
"defaultFlowCount": 500,
"defaultLibKit": {
    "isActive": true,
    "kitType": "LibraryKit",
    "description": "Ion AmpliSeq 2.0 Library Kit",
    "nucleotideType": "dna",
    "instrumentType": "",
    "runMode": "",
```

```
"parts": [
                    {
                        "barcode": "4475345",
                        "id": 20034,
                        "resource_uri": "/rundb/api/v1/kitpart/20034/",
                        "kit": "/rundb/api/v1/kitinfo/20012/"
                    }
                ],
                "flowCount": 0,
                "applicationType": "",
                "uid": "LIB0008",
                "resource_uri": "/rundb/api/v1/kitinfo/20012/",
                "id": 20012,
                "categories": "",
                "name": "Ion AmpliSeq 2.0 Library Kit"
            },
            "barcodeKitSelectableType": "all",
            "defaultGenomeRefName": "hg19",
            "isVisible": true,
            "isDefaultPairedEnd": false,
            "resource_uri": "/rundb/api/v1/applproduct/20001/"
       }
    ]
}
```
- get
- post
- put
- delete
- patch

# **4.1.12 Availableionchefplannedexperiment Resource**

Resource URL: http://mytorrentserver/rundb/api/v1/availableionchefplannedexperiment/

Schema URL: http://mytorrentserver/rundb/api/v1/availableionchefplannedexperiment/schema/

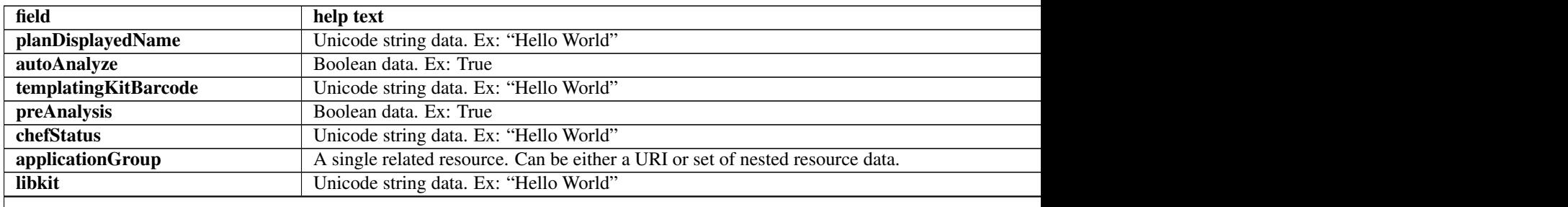

Table 4.3 – continued from previous page

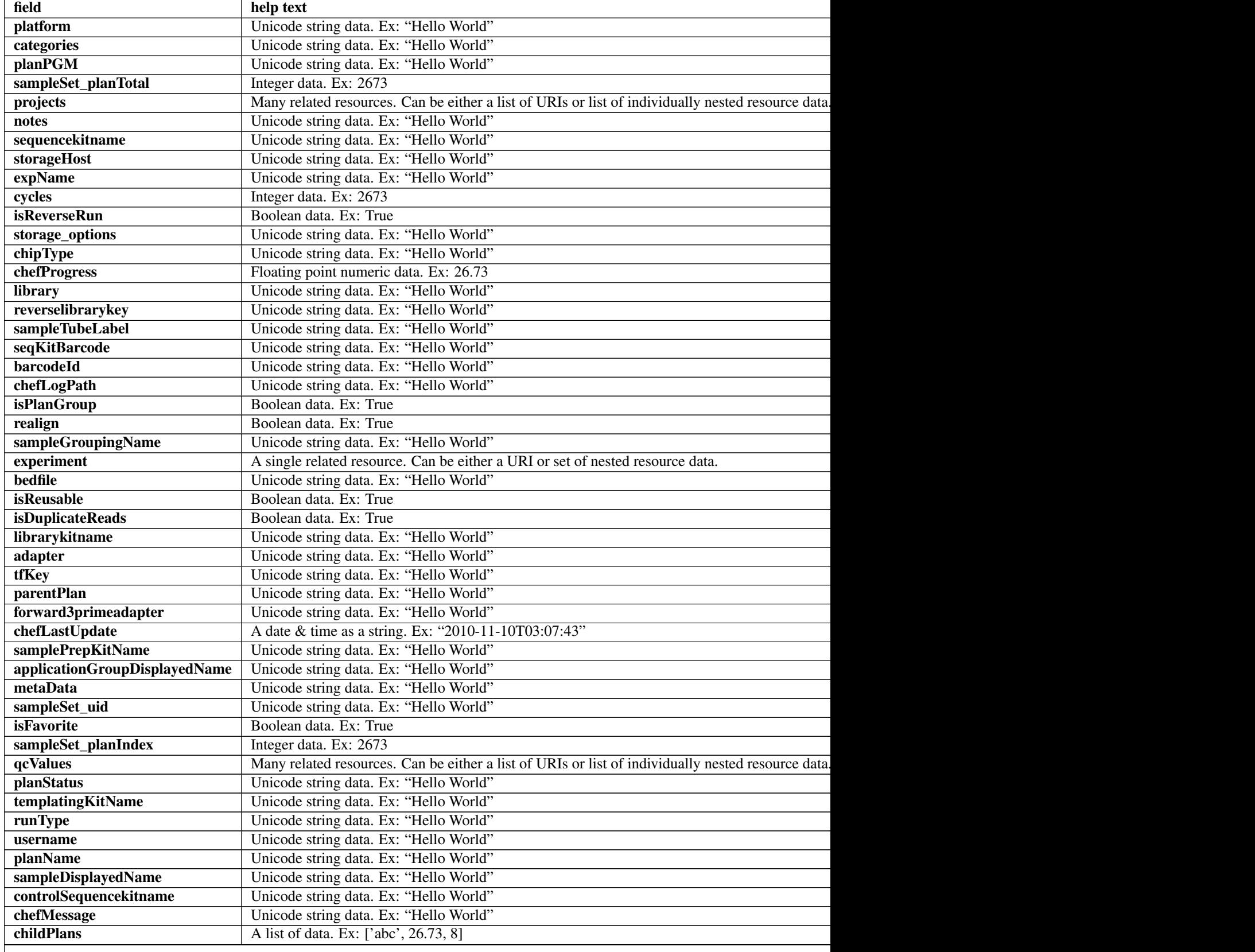

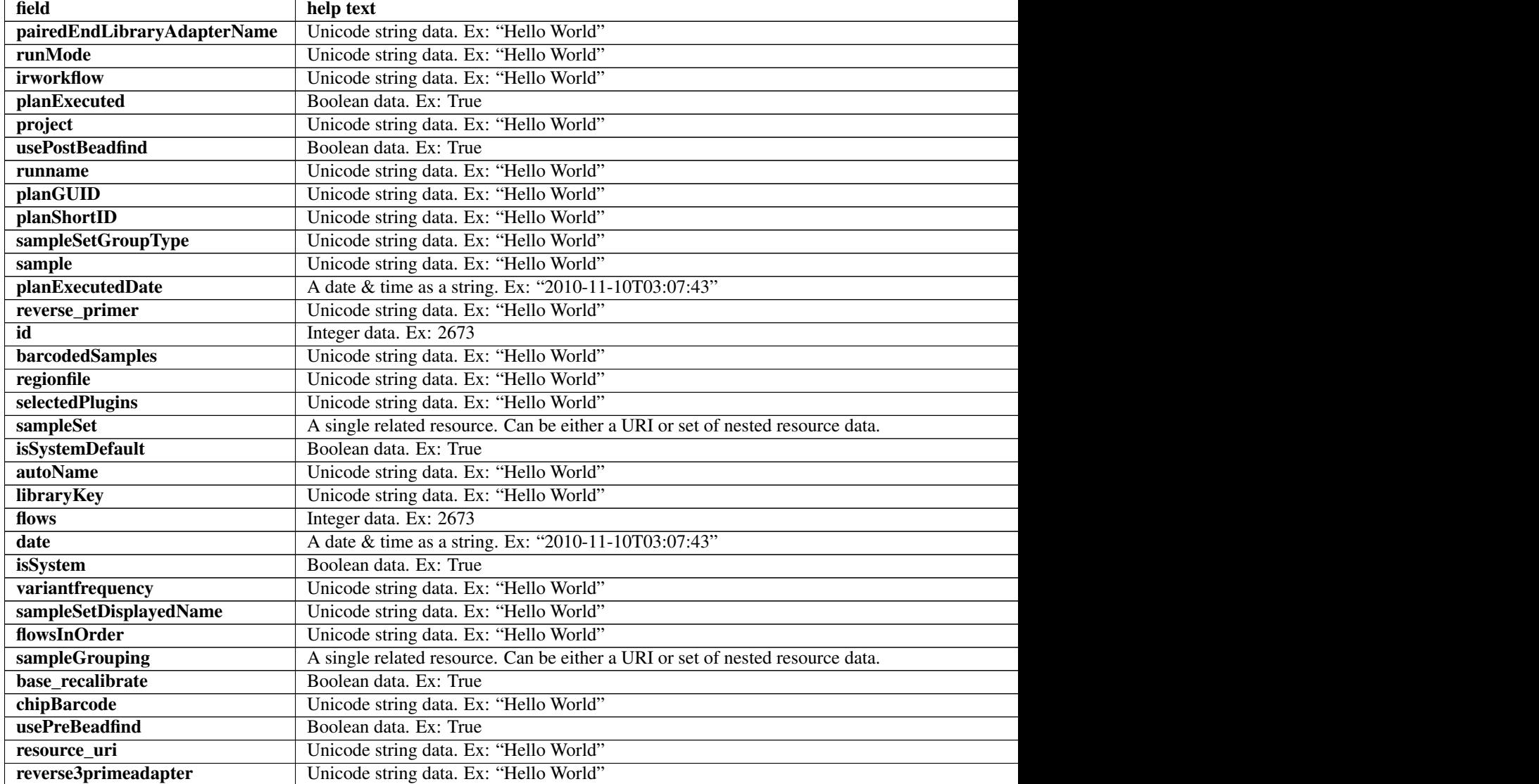

## Table 4.3 – continued from previous page

## **Example request**

Request URL: http://mytorrentserver/rundb/api/v1/availableionchefplannedexperiment/?format=jso

## **Python example**

### **import requests**

ts\_api\_request = requests.get("http://mytorrentserver/rundb/api/v1/availableionchefplannedexperiment ts\_api\_response = ts\_api\_request.json()

availableionchefplannedexperiments = ts\_api\_response["objects"]

**for** availableionchefplannedexperiment **in** availableionchefplannedexperiments: **print** availableionchefplannedexperiment

```
{
   "meta": {
       "previous": null,
       "total_count": 10,
       "offset": 0,
       "limit": 1,
       "next": "/rundb/api/v1/availableionchefplannedexperiment/?offset=1&limit=1&format=json"
    },
    "objects": [
        {
            "planDisplayedName": "C18S2_package1_Thur_psp4",
            "autoAnalyze": true,
            "templatingKitBarcode": null,
            "preAnalysis": true,
            "chefStatus": "",
            "applicationGroup": "/rundb/api/v1/applicationgroup/1/",
            "libkit": null,
            "platform": "",
            "categories": "",
            "planPGM": null,
            "prebasecallerargs": "BaseCaller --barcode-filter 0.01 --barcode-filter-minreads 10 --key
            "alignmentargs": "stage1 map4",
            "thumbnailbasecallerargs": "BaseCaller --barcode-filter 0.01 --barcode-filter-minreads 1
            "sampleSet_planTotal": 0,
            "projects": [
                "Chef_p1v2_dev_IE"
            \frac{1}{2},
            "notes": "148420",
            "sequencekitname": "ProtonIIC200Kit",
            "storageHost": null,
            "expName": "",
            "cycles": null,
            "isReverseRun": false,
            "storage_options": "A",
            "thumbnailalignmentargs": "stage1 map4",
            "chipType": "P1.1.17",
            "chefProgress": 0.0,
            "library": "hg19",
            "reverselibrarykey": "",
            "sampleTubeLabel": "00049613",
            "seqKitBarcode": null,
            "barcodeId": "IonXpress",
            "chefLogPath": null,
            "isPlanGroup": false,
            "realign": false,
            "sampleGroupingName": "",
            "experiment": "/rundb/api/v1/experiment/23817/",
            "bedfile": "/results/uploads/BED/46/hg19/unmerged/detail/AmpliSeqExome.20131001.designed.bed",
            "isReusable": false,
            "isDuplicateReads": false,
            "thumbnailbeadfindargs": "justBeadFind --beadfind-minlivesnr 3 --region-size=100,100 --be
            "librarykitname": "Ion AmpliSeq 2.0 Library Kit",
            "adapter": null,
            "basecallerargs": "BaseCaller --barcode-filter 0.01 --barcode-filter-minreads 10 --keypa:
            "tfKey": "ATCG",
            "parentPlan": null,
```

```
"forward3primeadapter": "ATCACCGACTGCCCATAGAGAGGCTGAGAC",
"planStatus": "pending",
"chefLastUpdate": null,
"samplePrepKitName": "Ion AmpliSeq Exome Kit",
"applicationGroupDisplayedName": "DNA",
"metaData": {},
"sampleSet_uid": null,
"isFavorite": false,
"sampleSet_planIndex": 0,
"qcValues": [
    {
        "threshold": 30,
        "plannedExperiment": "/rundb/api/v1/plannedexperiment/102054/",
        "id": 266238,
        "qcType": {
            "description": "",
            "minThreshold": 0,
            "maxThreshold": 100,
            "defaultThreshold": 30,
            "qcName": "Usable Sequence (%)",
            "id": 3,
            "resource_uri": "/rundb/api/v1/qctype/3/"
        },
        "resource_uri": "/rundb/api/v1/plannedexperimentqc/266238/"
   },
    {
        "threshold": 30,
        "plannedExperiment": "/rundb/api/v1/plannedexperiment/102054/",
        "id": 266237,
        "qcType": {
            "description": "",
            "minThreshold": 1,
            "maxThreshold": 100,
            "defaultThreshold": 30,
            "qcName": "Key Signal (1-100)",
            "id": 2,
            "resource_uri": "/rundb/api/v1/qctype/2/"
        },
        "resource_uri": "/rundb/api/v1/plannedexperimentqc/266237/"
   },
    {
        "threshold": 30,
        "plannedExperiment": "/rundb/api/v1/plannedexperiment/102054/",
        "id": 266236,
        "qcType": {
            "description": "",
            "minThreshold": 0,
            "maxThreshold": 100,
            "defaultThreshold": 30,
            "qcName": "Bead Loading (%)",
            "id": 1,"resource_uri": "/rundb/api/v1/qctype/1/"
        },
        "resource_uri": "/rundb/api/v1/plannedexperimentqc/266236/"
    }
],
"analysisargs": "Analysis --from-beadfind --clonal-filter-bkgmodel true --region-size=21
"thumbnailcalibrateargs": "calibrate --skipDroop",
```

```
"templatingKitName": "Ion PI IC 200 Kit",
"runType": "AMPS_EXOME",
"username": "ionuser",
"planName": "C18S2_package1_Thur_psp4",
"sampleDisplayedName": "",
"prethumbnailbasecallerargs": "BaseCaller --barcode-filter 0.01 --barcode-filter-minread:
"controlSequencekitname": "",
"chefMessage": "",
"childPlans": [],
"pairedEndLibraryAdapterName": "",
"runMode": "single",
"irworkflow": "",
"planExecuted": false,
"project": "Chef_p1v2_dev_IE",
"usePostBeadfind": false,
"runname": null,
"planGUID": "994fd167-7d5a-43e5-acca-c8ffa069350e",
"planShortID": "0KXAK",
"sampleSetGroupType": null,
"sample": "",
"planExecutedDate": null,
"reverse_primer": null,
"id": 102054,
"barcodedSamples": {
    "1": {
        "barcodeSampleInfo": {
            "IonXpress_001": {
                "description": "",
                "reference": "hg19",
                "targetRegionBedFile": "/results/uploads/BED/46/hg19/unmerged/detail/Ampl
                "hotSpotRegionBedFile": "",
                "nucleotideType": "DNA",
                "controlSequenceType": "",
                "externalId": ""
            }
        },
        "barcodes": [
            "IonXpress_001"
        ]
    }
},
"regionfile": "",
"selectedPlugins": {
    "coverageAnalysis": {
        "userInput": "",
        "version": "4.2-r88700",
        "features": [],
        "name": "coverageAnalysis",
        "id": 827
    },
    "validateVariantCaller": {
        "userInput": {
            "variant caller name": "variantCaller",
            "truth_major_snp": "NA12878_NIST_NoChrY_SNP.bed",
            "region": "NIST",
            "sample": "NA12878",
            "truth_minor_snp": "None",
            "truth_major_indel": "NA12878_NIST_NoChrY_indel.bed",
```

```
"truth_minor_indel": "None"
    },
    "version": "0.2.1",
    "features": [],
    "name": "validateVariantCaller",
    "id": 732
},
"variantCaller": {
    "userInput": {
        "torrent_variant_caller": {
            "snp_min_allele_freq": "0.10000000000000001",
            "snp_strand_bias": "0.97999999999999998",
            "hotspot_min_coverage": 6,
            "hotspot min cov each strand": 3,
            "hotspot_min_allele_freq": "0.10000000000000001",
            "snp_min_variant_score": 15,
            "hotspot_strand_bias": "0.94999999999999996",
            "hp_max_length": 8,
            "filter_insertion_predictions": "0.20000000000000001",
            "indel_min_variant_score": 20,
            "indel_min_coverage": 10,
            "heavy_tailed": 3,
            "outlier_probability": "0.01",
            "data_quality_stringency": 5,
            "snp_min_cov_each_strand": 0,
            "hotspot_min_variant_score": 10,
            "indel_strand_bias": "0.90000000000000002",
            "tvc_parameters_version": "germline_low_stringency_proton-3.6.66827",
            "downsample_to_coverage": 400,
            "filter_unusual_predictions": "0.25",
            "indel_min_allele_freq": "0.14999999999999999",
            "do_snp_realignment": 1,
            "prediction_precision": 1,
            "indel_min_cov_each_strand": 5,
            "filter_deletion_predictions": "0.20000000000000001",
            "suppress_recalibration": 0,
            "snp_min_coverage": 5
        },
        "meta": {
            "repository_id": "",
            "ts_version": "4.0",
            "name": "External file AmpliseqExome.germline_lowstringency_p1.4_0.20130.
            "user_selections": {
                "chip": "proton_p1",
                "frequency": "germline",
                "library": "ampliseq",
                "panel": "/rundb/api/v1/contentupload/53/"
            },
            "librarytype": "ampliseq",
            "trimreads": true,
            "tooltip": "Retrieved from external file",
            "tvcargs": "tvc",
            "built_in": false,
            "configuration": "",
            "compatibility": {}
        },
        "long_indel_assembler": {
            "min indel size": 4,
```

```
"short suffix match": 5,
                        "output_mnv": 0,
                        "min_var_count": 5,
                        "min_var_freq": "0.14999999999999999",
                        "kmer_len": 19,
                        "max_hp_length": 8,
                        "relative_strand_bias": "0.80000000000000004"
                    },
                    "freebayes": {
                        "gen_min_coverage": 5,
                        "allow_mnps": 1,
                        "allow_complex": 0,
                        "read_max_mismatch_fraction": 1,
                        "read_mismatch_limit": 10,
                        "allow_indels": 1,
                        "min_mapping_qv": 4,
                        "gen_min_alt_allele_freq": "0.10000000000000001",
                        "allow_snps": 1,
                        "gen_min_indel_alt_allele_freq": "0.14999999999999999"
                    }
                },
                "version": "4.2-r88446",
                "features": [],
                "name": "variantCaller",
                "id": 826
            },
            "AmpliconStats": {
                "userInput": "",
                "version": "0.4.5",
                "features": [],
                "name": "AmpliconStats",
                "id": 774
            }
        },
        "beadfindargs": "justBeadFind --beadfind-minlivesnr 3 --region-size=216,224 --total-time
        "sampleSet": null,
        "isSystemDefault": false,
        "autoName": null,
        "libraryKey": "TCAG",
        "flows": 520,
        "thumbnailanalysisargs": "Analysis --from-beadfind --clonal-filter-bkgmodel true --regio
        "date": "2014-06-26T04:47:43.000023+00:00",
        "isSystem": false,
        "variantfrequency": "",
        "sampleSetDisplayedName": "",
        "calibrateargs": "calibrate --skipDroop",
        "flowsInOrder": "",
        "sampleGrouping": null,
        "base_recalibrate": true,
        "chipBarcode": null,
        "usePreBeadfind": true,
        "resource_uri": "/rundb/api/v1/availableionchefplannedexperiment/102054/",
        "reverse3primeadapter": ""
   }
]
```
}

- get
- post
- put
- delete
- patch

# **4.1.13 Availableionchefplannedexperimentsummary Resource**

Resource URL: http://mytorrentserver/rundb/api/v1/availableionchefplannedexperimentsummary/ Schema URL: http://mytorrentserver/rundb/api/v1/availableionchefplannedexperimentsummary/sche

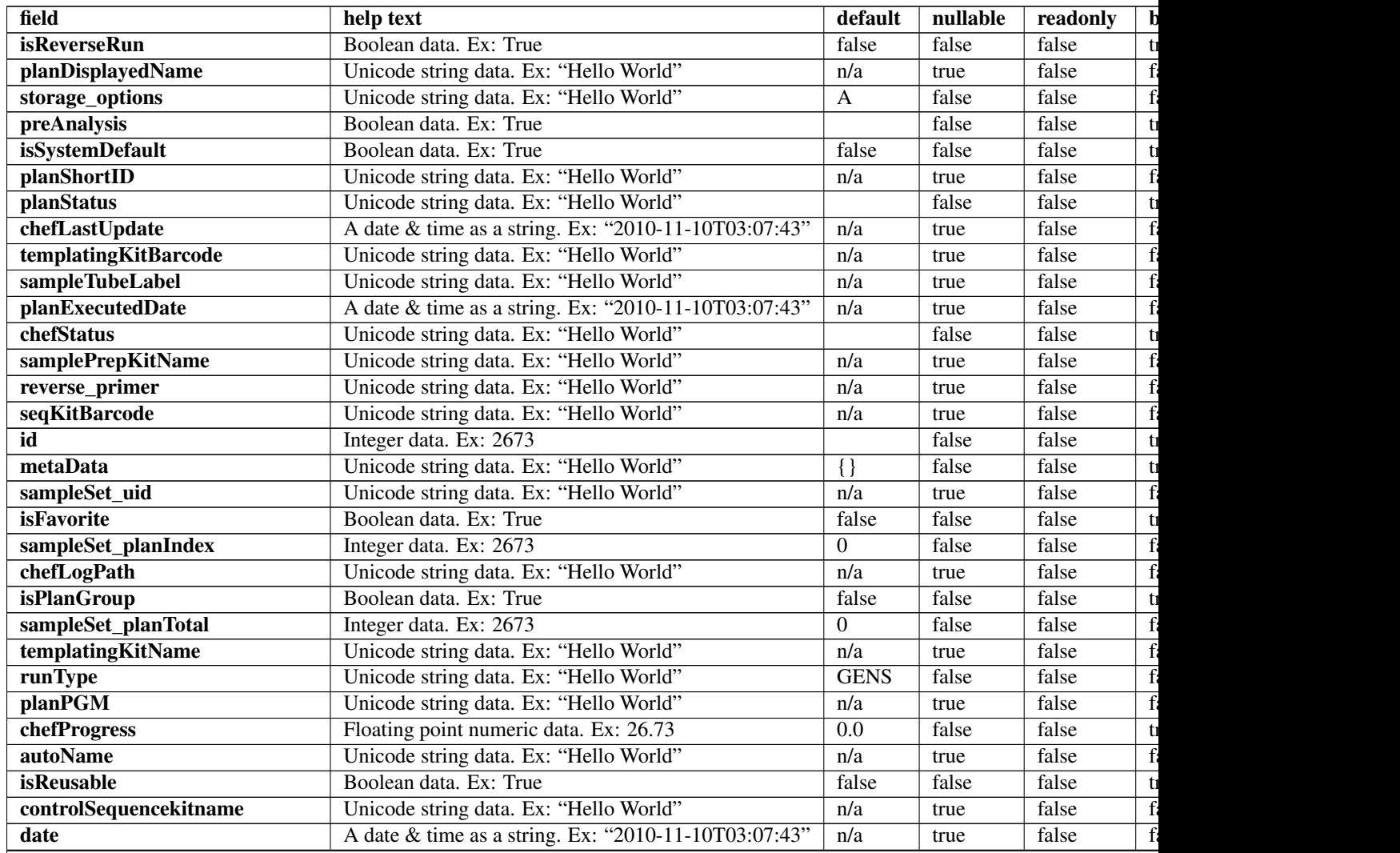

| field                       | help text                              | default | nullable | readonly | $\mathbf b$ |
|-----------------------------|----------------------------------------|---------|----------|----------|-------------|
| isSystem                    | Boolean data. Ex: True                 | false   | false    | false    |             |
| libkit                      | Unicode string data. Ex: "Hello World" | n/a     | true     | false    |             |
| categories                  | Unicode string data. Ex: "Hello World" |         | true     | false    |             |
| planName                    | Unicode string data. Ex: "Hello World" | n/a     | true     | false    |             |
| chefMessage                 | Unicode string data. Ex: "Hello World" |         | false    | false    |             |
| pairedEndLibraryAdapterName | Unicode string data. Ex: "Hello World" | n/a     | true     | false    |             |
| runMode                     | Unicode string data. Ex: "Hello World" |         | false    | false    |             |
| adapter                     | Unicode string data. Ex: "Hello World" | n/a     | true     | false    |             |
| irworkflow                  | Unicode string data. Ex: "Hello World" |         | false    | false    |             |
| chipBarcode                 | Unicode string data. Ex: "Hello World" | n/a     | true     | false    |             |
| planExecuted                | Boolean data. Ex: True                 | false   | false    | false    |             |
| username                    | Unicode string data. Ex: "Hello World" | n/a     | true     | false    |             |
| usePostBeadfind             | Boolean data, Ex: True                 |         | false    | false    |             |
| storageHost                 | Unicode string data. Ex: "Hello World" | n/a     | true     | false    |             |
| expName                     | Unicode string data. Ex: "Hello World" |         | false    | false    |             |
| runname                     | Unicode string data. Ex: "Hello World" | n/a     | true     | false    |             |
| usePreBeadfind              | Boolean data. Ex: True                 |         | false    | false    |             |
| planGUID                    | Unicode string data. Ex: "Hello World" | n/a     | true     | false    |             |
| cycles                      | Integer data. Ex: 2673                 | n/a     | true     | false    |             |
| resource uri                | Unicode string data. Ex: "Hello World" | n/a     | false    | true     |             |

Table 4.4 – continued from previous page

## **Example request**

Request URL: http://mytorrentserver/rundb/api/v1/availableionchefplannedexperimentsummary/?for

### **Python example**

#### **import requests**

```
ts_api_request = requests.get("http://mytorrentserver/rundb/api/v1/availableionchefplannedexperiment:
ts_api_response = ts_api_request.json()
```
availableionchefplannedexperimentsummarys = ts\_api\_response["objects"]

```
for availableionchefplannedexperimentsummary in availableionchefplannedexperimentsummarys:
   print availableionchefplannedexperimentsummary
```

```
{
   "meta": {
       "previous": null,
       "total_count": 10,
       "offset": 0,
        "limit": 1,
        "next": "/rundb/api/v1/availableionchefplannedexperimentsummary/?offset=1&limit=1&format=json"
   },
   "objects": [
        {
            "isReverseRun": false,
```

```
"planDisplayedName": "C18S2_package1_Thur_psp4",
        "storage_options": "A",
        "preAnalysis": true,
        "isSystemDefault": false,
        "planShortID": "0KXAK",
        "planStatus": "pending",
        "chefLastUpdate": null,
        "templatingKitBarcode": null,
        "sampleTubeLabel": "00049613",
        "planExecutedDate": null,
        "chefStatus": "",
        "samplePrepKitName": "Ion AmpliSeq Exome Kit",
        "reverse_primer": null,
        "seqKitBarcode": null,
        "id": 102054,
        "metaData": {},
        "sampleSet_uid": null,
        "isFavorite": false,
        "sampleSet_planIndex": 0,
        "chefLogPath": null,
        "isPlanGroup": false,
        "sampleSet_planTotal": 0,
        "templatingKitName": "Ion PI IC 200 Kit",
        "runType": "AMPS_EXOME",
        "planPGM": null,
        "chefProgress": 0.0,
        "autoName": null,
        "isReusable": false,
        "controlSequencekitname": "",
        "date": "2014-06-26T04:47:43.000023+00:00",
        "isSystem": false,
        "libkit": null,
        "categories": "",
        "planName": "C18S2_package1_Thur_psp4",
        "chefMessage": "",
        "pairedEndLibraryAdapterName": "",
        "runMode": "single",
        "adapter": null,
        "irworkflow": "",
        "chipBarcode": null,
        "planExecuted": false,
        "username": "ionuser",
        "usePostBeadfind": false,
        "storageHost": null,
        "expName": "",
        "runname": null,
        "usePreBeadfind": true,
        "planGUID": "994fd167-7d5a-43e5-acca-c8ffa069350e",
        "cycles": null,
        "resource_uri": "/rundb/api/v1/availableionchefplannedexperimentsummary/102054/"
    }
]
```
• get

}

- post
- put
- delete
- patch

# **4.1.14 Availableonetouchplannedexperiment Resource**

Resource URL: http://mytorrentserver/rundb/api/v1/availableonetouchplannedexperiment/ Schema URL: http://mytorrentserver/rundb/api/v1/availableonetouchplannedexperiment/schema/

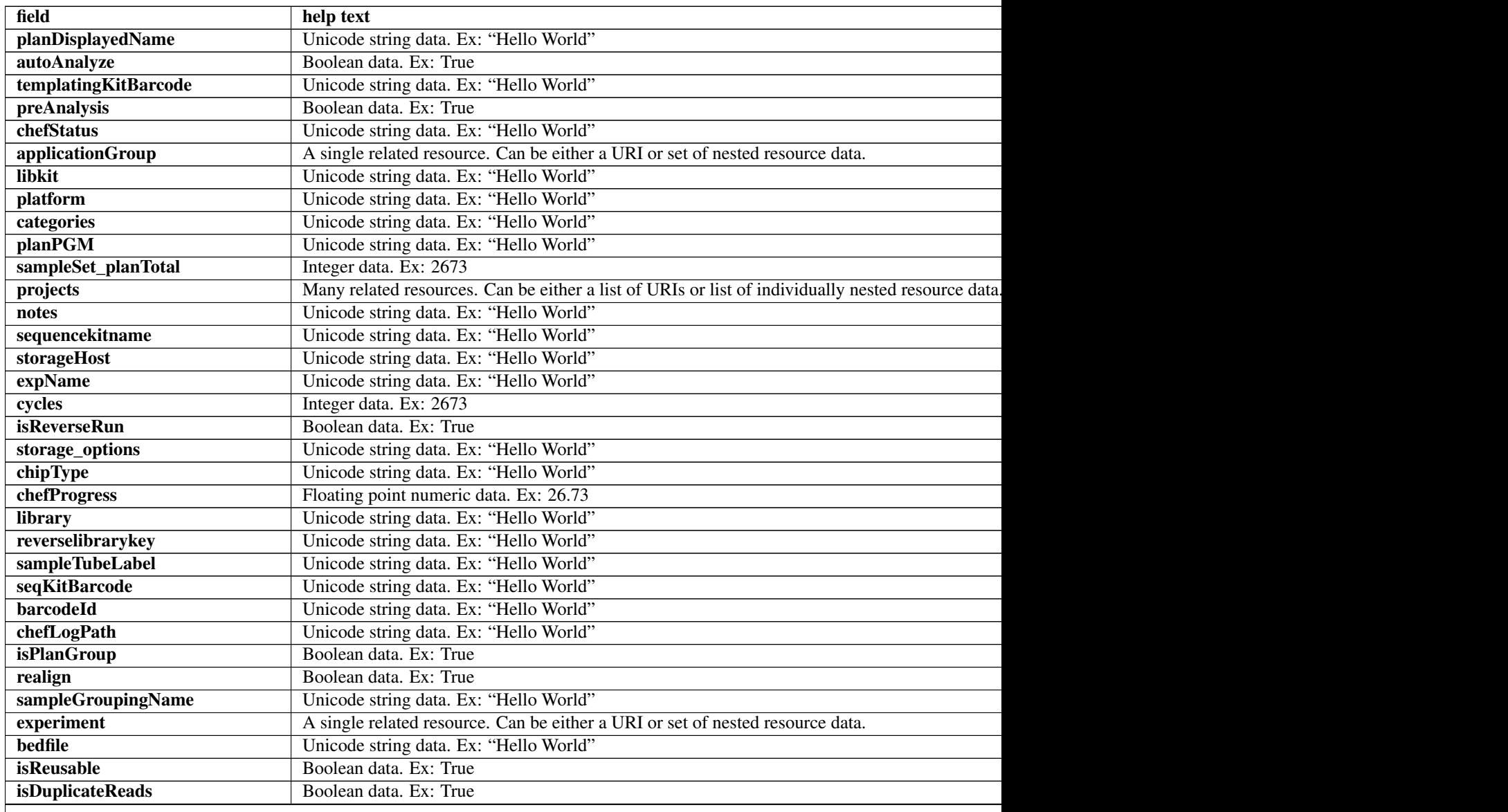

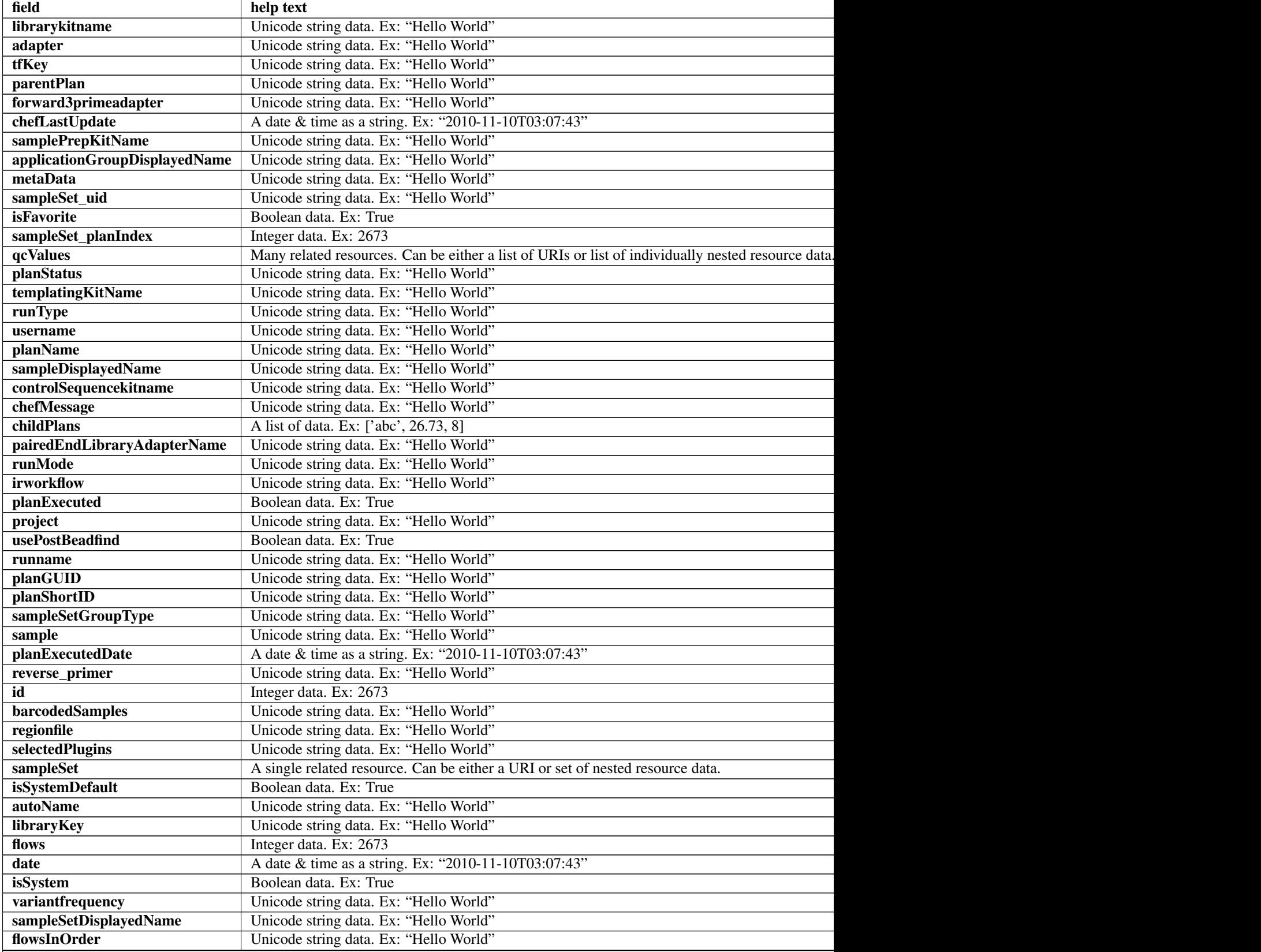

# Table 4.5 – continued from previous page

Table 4.5 – continued from previous page

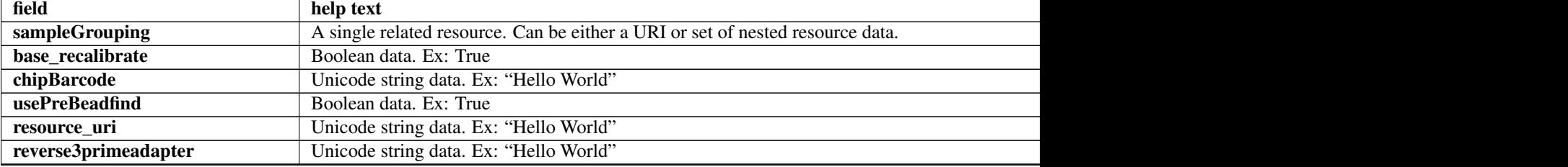

### **Example request**

Request URL: http://mytorrentserver/rundb/api/v1/availableonetouchplannedexperiment/?format=js

### **Python example**

#### **import requests**

ts\_api\_request = requests.get("http://mytorrentserver/rundb/api/v1/availableonetouchplannedexperiment ts\_api\_response = ts\_api\_request.json()

```
availableonetouchplannedexperiments = ts_api_response["objects"]
```

```
for availableonetouchplannedexperiment in availableonetouchplannedexperiments:
   print availableonetouchplannedexperiment
```

```
{
    "meta": {
       "previous": null,
       "total_count": 119,
       "offset": 0,
       "limit": 1,
       "next": "/rundb/api/v1/availableonetouchplannedexperiment/?offset=1&limit=1&format=json"
   },
    "objects": [
        {
            "planDisplayedName": "-R65726-pat25_treatment_dbsa",
            "autoAnalyze": true,
            "templatingKitBarcode": null,
            "preAnalysis": true,
            "chefStatus": "",
            "applicationGroup": "/rundb/api/v1/applicationgroup/1/",
            "libkit": null,
            "platform": "",
            "categories": "",
            "planPGM": null,
            "prebasecallerargs": "BaseCaller --barcode-filter 0.01 --barcode-filter-minreads 10 --ke
            "alignmentargs": "stage1 map4",
            "thumbnailbasecallerargs": "BaseCaller --barcode-filter 0.01 --barcode-filter-minreads 1
            "sampleSet_planTotal": 0,
            "projects": [
                "auto_chip"
```

```
\frac{1}{2}"notes": "",
"sequencekitname": "ProtonI200Kit-v3",
"storageHost": null,
"expName": "",
"cycles": null,
"isReverseRun": false,
"storage_options": "A",
"thumbnailalignmentargs": "stage1 map4",
"chipType": "P1.1.17",
"chefProgress": 0.0,
"library": "hg19",
"reverselibrarykey": "",
"sampleTubeLabel": "",
"seqKitBarcode": null,
"barcodeId": "IonXpress",
"chefLogPath": null,
"isPlanGroup": false,
"realign": false,
"sampleGroupingName": "",
"experiment": "/rundb/api/v1/experiment/23946/",
"bedfile": "/results/uploads/BED/46/hg19/unmerged/detail/AmpliSeqExome.20131001.designed.bed",
"isReusable": false,
"isDuplicateReads": false,
"thumbnailbeadfindargs": "justBeadFind --beadfind-minlivesnr 3 --region-size=100,100 --be
"librarykitname": "Ion AmpliSeq 2.0 Library Kit",
"adapter": null,
"basecallerargs": "BaseCaller --barcode-filter 0.01 --barcode-filter-minreads 10 --keypa:
"tfKey": "ATCG",
"parentPlan": null,
"forward3primeadapter": "ATCACCGACTGCCCATAGAGAGGCTGAGAC",
"planStatus": "planned",
"chefLastUpdate": null,
"samplePrepKitName": "Ion AmpliSeq Exome Kit",
"applicationGroupDisplayedName": "DNA",
"metaData": {},
"sampleSet_uid": null,
"isFavorite": false,
"sampleSet_planIndex": 0,
"qcValues": [
    {
        "threshold": 30,
        "plannedExperiment": "/rundb/api/v1/plannedexperiment/102183/",
        "id": 266490,
        "qcType": {
            "description": "",
            "minThreshold": 0,
            "maxThreshold": 100,
            "defaultThreshold": 30,
            "qcName": "Usable Sequence (%)",
            "id": 3,
            "resource_uri": "/rundb/api/v1/qctype/3/"
        },
        "resource_uri": "/rundb/api/v1/plannedexperimentqc/266490/"
    },
    {
        "threshold": 30,
        "plannedExperiment": "/rundb/api/v1/plannedexperiment/102183/",
```

```
"id": 266489,
        "qcType": {
            "description": "",
            "minThreshold": 1,
            "maxThreshold": 100,
            "defaultThreshold": 30,
            "qcName": "Key Signal (1-100)",
            "id": 2,
            "resource_uri": "/rundb/api/v1/qctype/2/"
        },
        "resource_uri": "/rundb/api/v1/plannedexperimentqc/266489/"
    },
    {
        "threshold": 30,
        "plannedExperiment": "/rundb/api/v1/plannedexperiment/102183/",
        "id": 266488,
        "qcType": {
            "description": "",
            "minThreshold": 0,
            "maxThreshold": 100,
            "defaultThreshold": 30,
            "qcName": "Bead Loading (%)",
            "id": 1,
            "resource_uri": "/rundb/api/v1/qctype/1/"
        },
        "resource_uri": "/rundb/api/v1/plannedexperimentqc/266488/"
    }
\frac{1}{\sqrt{2}}"analysisargs": "Analysis --from-beadfind --clonal-filter-bkgmodel true --region-size=21
"thumbnailcalibrateargs": "calibrate --skipDroop",
"templatingKitName": "Ion PI Template OT2 200 Kit v3",
"runType": "AMPS_EXOME",
"username": "ionuser",
"planName": "-R65726-pat25_treatment_dbsa",
"sampleDisplayedName": "",
"prethumbnailbasecallerargs": "BaseCaller --barcode-filter 0.01 --barcode-filter-minread:
"controlSequencekitname": "",
"chefMessage": "",
"childPlans": [],
"pairedEndLibraryAdapterName": "",
"runMode": "single",
"irworkflow": "",
"planExecuted": false,
"project": "auto_chip",
"usePostBeadfind": false,
"runname": null,
"planGUID": "3e94bf7c-ec86-4474-8884-3ae8c16827b8",
"planShortID": "076B8",
"sampleSetGroupType": null,
"sample": "",
"planExecutedDate": null,
"reverse_primer": null,
"id": 102183,
"barcodedSamples": {
    "148541": {
        "barcodeSampleInfo": {
            "IonXpress_002": {
                "description": "",
```

```
"reference": "hg19",
                "targetRegionBedFile": "/results/uploads/BED/46/hg19/unmerged/detail/Ampl
                "hotSpotRegionBedFile": "",
                "nucleotideType": "dna",
                "controlSequenceType": "",
                "externalId": ""
            },
            "IonXpress_001": {
                "description": "",
                "reference": "hg19",
                "targetRegionBedFile": "/results/uploads/BED/46/hg19/unmerged/detail/Ampl
                "hotSpotRegionBedFile": "",
                "nucleotideType": "dna",
                "controlSequenceType": "",
                "externalId": ""
            }
        },
        "barcodes": [
            "IonXpress_002",
            "IonXpress_001"
        ]
    }
},
"regionfile": "",
"selectedPlugins": {
    "coverageAnalysis": {
        "userInput": "",
        "version": "4.3-r88797",
        "features": [],
        "name": "coverageAnalysis",
        "id": 828
    },
    "validateVariantCaller": {
        "userInput": {
            "variant_caller_name": "variantCaller",
            "truth_major_snp": "NA12878_NIST_NoChrY_SNP.bed",
            "region": "NIST",
            "sample": "NA12878",
            "truth_minor_snp": "None",
            "truth_major_indel": "NA12878_NIST_NoChrY_indel.bed",
            "truth_minor_indel": "None"
        },
        "version": "0.2.1",
        "features": [],
        "name": "validateVariantCaller",
        "id": 732
    },
    "variantCaller": {
        "userInput": {
            "torrent_variant_caller": {
                "snp_min_allele_freq": "0.10000000000000001",
                "snp_strand_bias": "0.97999999999999998",
                "hotspot min coverage": 6,
                "hotspot_min_cov_each_strand": 3,
                "hotspot_min_allele_freq": "0.10000000000000001",
                "snp_min_variant_score": 15,
                "hotspot_strand_bias": "0.94999999999999996",
                "hp_max_length": 8,
```

```
"filter_insertion_predictions": "0.200000000000000001",
    "indel_min_variant_score": 20,
    "indel_min_coverage": 10,
    "heavy_tailed": 3,
    "outlier_probability": "0.01",
    "data_quality_stringency": 5,
    "snp_min_cov_each_strand": 0,
    "hotspot_min_variant_score": 10,
    "indel_strand_bias": "0.90000000000000002",
    "tvc_parameters_version": "germline_low_stringency_proton-3.6.66827",
    "downsample_to_coverage": 400,
    "filter_unusual_predictions": "0.25",
    "indel_min_allele_freq": "0.14999999999999999",
    "do snp_realignment": 1,
    "prediction_precision": 1,
    "indel_min_cov_each_strand": 5,
    "filter_deletion_predictions": "0.20000000000000001",
    "suppress_recalibration": 0,
    "snp_min_coverage": 5
},
"meta": {
    "repository_id": "",
    "ts_version": "4.0",
    "name": "External file AmpliseqExome.germline_lowstringency_p1.4_0.20130.
    "user_selections": {
        "chip": "proton_p1",
        "frequency": "germline",
        "library": "ampliseq",
        "panel": "/rundb/api/v1/contentupload/53/"
    },
    "librarytype": "ampliseq",
    "trimreads": true,
    "tooltip": "Retrieved from external file",
    "tvcargs": "tvc",
    "built_in": false,
    "configuration": "",
    "compatibility": {}
},
"long_indel_assembler": {
    "min indel size": 4,
    "short_suffix_match": 5,
    "output_mnv": 0,
    "min_var_count": 5,
    "min_var_freq": "0.14999999999999999",
    "kmer len": 19,
    "max_hp_length": 8,
    "relative_strand_bias": "0.80000000000000004"
},
"freebayes": {
    "gen_min_coverage": 5,
    "allow_mnps": 1,
    "allow_complex": 0,
    "read max mismatch fraction": 1,
    "read_mismatch_limit": 10,
    "allow_indels": 1,
    "min_mapping_qv": 4,
    "gen_min_alt_allele_freq": "0.10000000000000001",
    "allow snps": 1,
```

```
"gen_min_indel_alt_allele_freq": "0.14999999999999999"
                        }
                    },
                    "version": "4.2-r88446",
                    "features": [],
                    "name": "variantCaller",
                    "id": 826
                }
            },
            "beadfindargs": "justBeadFind --beadfind-minlivesnr 3 --region-size=216,224 --total-time
            "sampleSet": null,
            "isSystemDefault": false,
            "autoName": null,
            "libraryKey": "TCAG",
            "flows": 520,
            "thumbnailanalysisargs": "Analysis --from-beadfind --clonal-filter-bkgmodel true --regio
            "date": "2014-06-27T17:51:43.000186+00:00",
            "isSystem": false,
            "variantfrequency": "",
            "sampleSetDisplayedName": "",
            "calibrateargs": "calibrate --skipDroop",
            "flowsInOrder": "",
            "sampleGrouping": null,
            "base_recalibrate": true,
            "chipBarcode": null,
            "usePreBeadfind": true,
            "resource_uri": "/rundb/api/v1/availableonetouchplannedexperiment/102183/",
            "reverse3primeadapter": ""
       }
    ]
}
```
- get
- post
- put
- delete
- patch

# **4.1.15 Availableonetouchplannedexperimentsummary Resource**

Resource URL: http://mytorrentserver/rundb/api/v1/availableonetouchplannedexperimentsummary/ Schema URL: http://mytorrentserver/rundb/api/v1/availableonetouchplannedexperimentsummary/sch

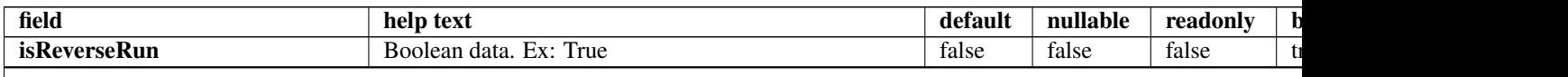

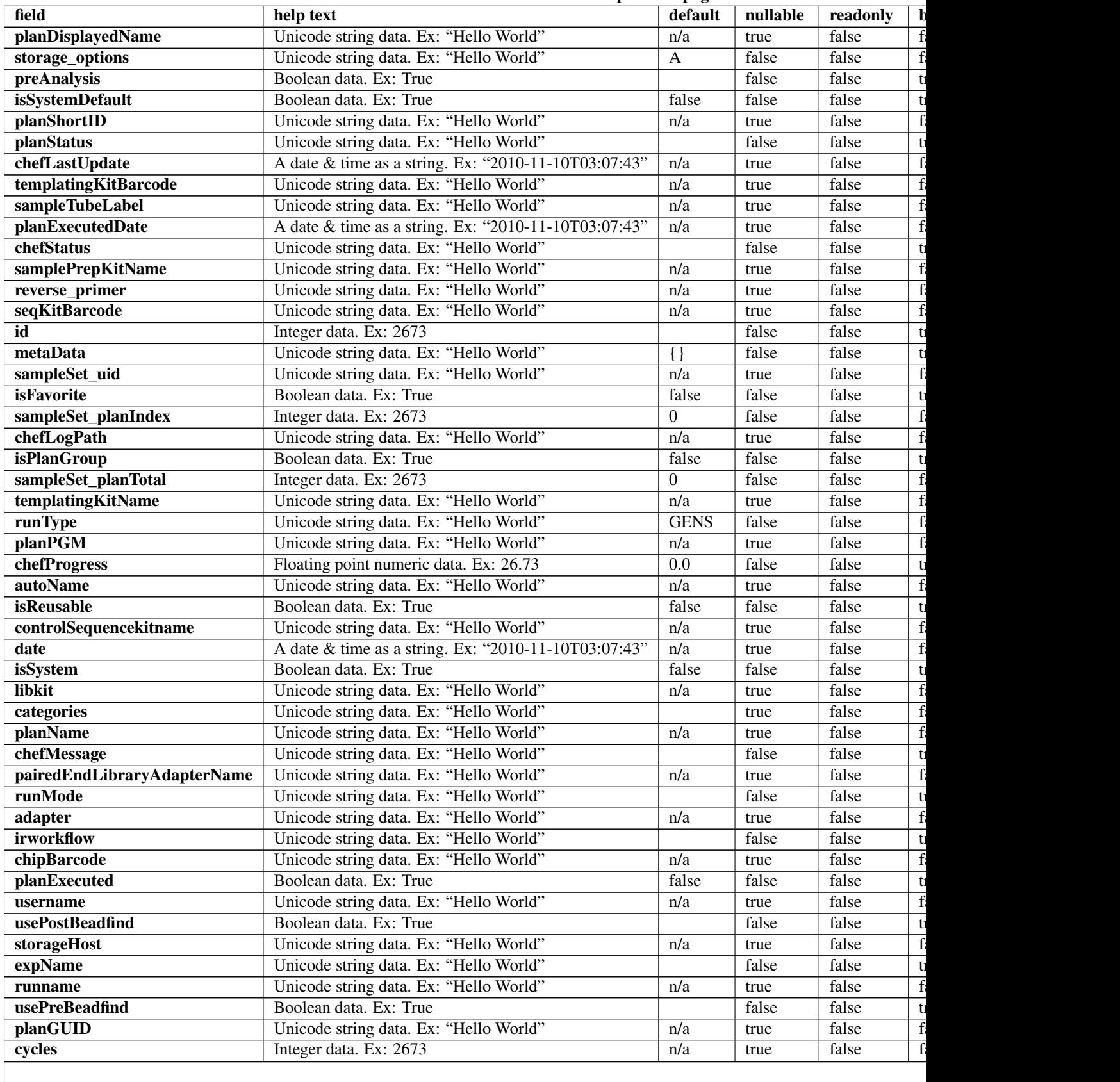

## Table 4.6 – continued from previous page

#### Table 4.6 – continued from previous page

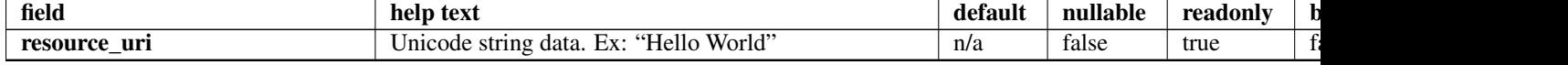

### **Example request**

Request URL: http://mytorrentserver/rundb/api/v1/availableonetouchplannedexperimentsummary/?fo

### **Python example**

#### **import requests**

```
ts_api_request = requests.get("http://mytorrentserver/rundb/api/v1/availableonetouchplannedexperiment
ts_api_response = ts_api_request.json()
```
availableonetouchplannedexperimentsummarys = ts\_api\_response["objects"]

```
for availableonetouchplannedexperimentsummary in availableonetouchplannedexperimentsummarys:
   print availableonetouchplannedexperimentsummary
```

```
{
   "meta": {
        "previous": null,
        "total_count": 119,
        "offset": 0,
        "limit": 1,
        "next": "/rundb/api/v1/availableonetouchplannedexperimentsummary/?offset=1&limit=1&format=json"
   },
    "objects": [
        {
            "isReverseRun": false,
            "planDisplayedName": "-R65726-pat25_treatment_dbsa",
            "storage_options": "A",
            "preAnalysis": true,
            "isSystemDefault": false,
            "planShortID": "076B8",
            "planStatus": "planned",
            "chefLastUpdate": null,
            "templatingKitBarcode": null,
            "sampleTubeLabel": "",
            "planExecutedDate": null,
            "chefStatus": "",
            "samplePrepKitName": "Ion AmpliSeq Exome Kit",
            "reverse_primer": null,
            "seqKitBarcode": null,
            "id": 102183,
            "metaData": {},
            "sampleSet_uid": null,
            "isFavorite": false,
            "sampleSet_planIndex": 0,
            "chefLogPath": null,
            "isPlanGroup": false,
```

```
"sampleSet_planTotal": 0,
        "templatingKitName": "Ion PI Template OT2 200 Kit v3",
        "runType": "AMPS_EXOME",
        "planPGM": null,
        "chefProgress": 0.0,
        "autoName": null,
        "isReusable": false,
        "controlSequencekitname": "",
        "date": "2014-06-27T17:51:43.000186+00:00",
        "isSystem": false,
        "libkit": null,
        "categories": "",
        "planName": "-R65726-pat25_treatment_dbsa",
        "chefMessage": "",
        "pairedEndLibraryAdapterName": "",
        "runMode": "single",
        "adapter": null,
        "irworkflow": "",
        "chipBarcode": null,
        "planExecuted": false,
        "username": "ionuser",
        "usePostBeadfind": false,
        "storageHost": null,
        "expName": "",
        "runname": null,
        "usePreBeadfind": true,
        "planGUID": "3e94bf7c-ec86-4474-8884-3ae8c16827b8",
        "cycles": null,
        "resource_uri": "/rundb/api/v1/availableonetouchplannedexperimentsummary/102183/"
    }
]
```
• get

}

- post
- put
- delete
- patch

# **4.1.16 Availableplannedexperimentsummary Resource**

Resource URL: http://mytorrentserver/rundb/api/v1/availableplannedexperimentsummary/ Schema URL: http://mytorrentserver/rundb/api/v1/availableplannedexperimentsummary/schema/

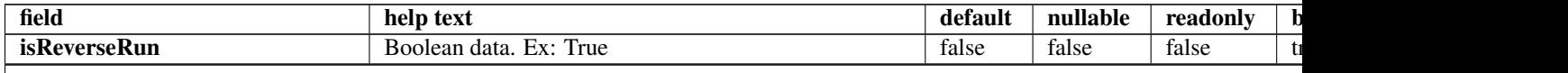

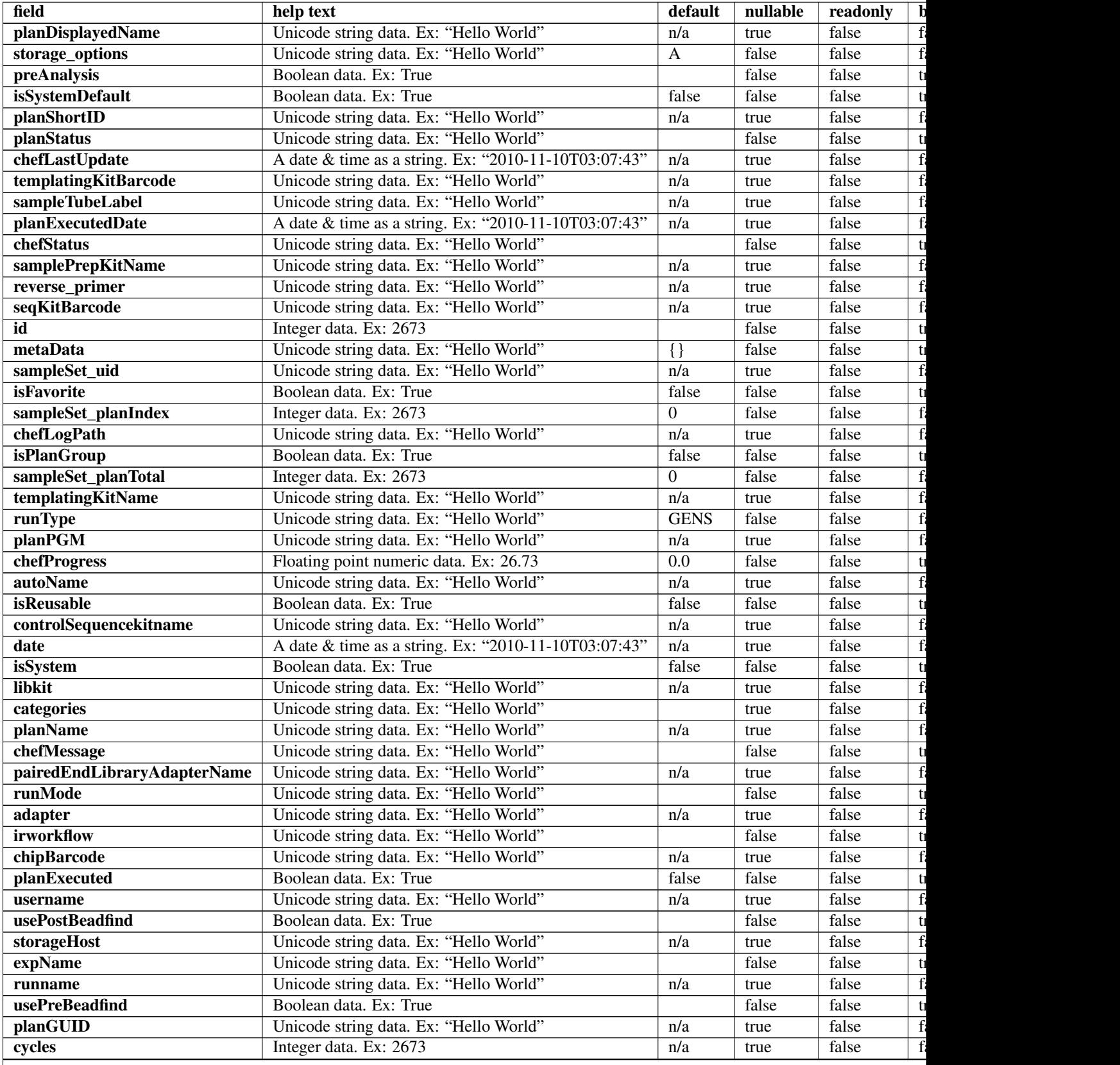

# Table 4.7 – continued from previous page

### Table 4.7 – continued from previous page

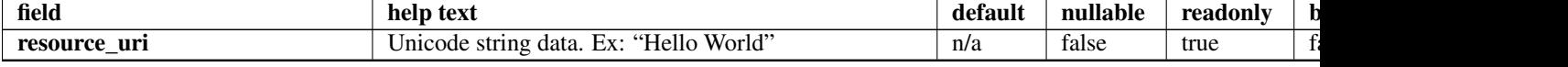

## **Example request**

Request URL: http://mytorrentserver/rundb/api/v1/availableplannedexperimentsummary/?format=jso

### **Python example**

### **import requests**

```
ts_api_request = requests.get("http://mytorrentserver/rundb/api/v1/availableplannedexperimentsummary
ts_api_response = ts_api_request.json()
```
availableplannedexperimentsummarys = ts\_api\_response["objects"]

```
for availableplannedexperimentsummary in availableplannedexperimentsummarys:
   print availableplannedexperimentsummary
```

```
{
   "meta": {
       "previous": null,
       "total_count": 399,
       "offset": 0,
       "limit": 1,
       "next": "/rundb/api/v1/availableplannedexperimentsummary/?offset=1&limit=1&format=json"
   },
    "objects": [
        {
            "isReverseRun": false,
            "planDisplayedName": "-R65726-pat25_treatment_dbsa",
            "storage_options": "A",
            "preAnalysis": true,
            "isSystemDefault": false,
            "planShortID": "076B8",
            "planStatus": "planned",
            "chefLastUpdate": null,
            "templatingKitBarcode": null,
            "sampleTubeLabel": "",
            "planExecutedDate": null,
            "chefStatus": "",
            "samplePrepKitName": "Ion AmpliSeq Exome Kit",
            "reverse_primer": null,
            "seqKitBarcode": null,
            "id": 102183,
            "metaData": {},
            "sampleSet_uid": null,
            "isFavorite": false,
            "sampleSet_planIndex": 0,
            "chefLogPath": null,
            "isPlanGroup": false,
```

```
"sampleSet_planTotal": 0,
        "templatingKitName": "Ion PI Template OT2 200 Kit v3",
        "runType": "AMPS_EXOME",
        "planPGM": null,
        "chefProgress": 0.0,
        "autoName": null,
        "isReusable": false,
        "controlSequencekitname": "",
        "date": "2014-06-27T17:51:43.000186+00:00",
        "isSystem": false,
        "libkit": null,
        "categories": "",
        "planName": "-R65726-pat25_treatment_dbsa",
        "chefMessage": "",
        "pairedEndLibraryAdapterName": "",
        "runMode": "single",
        "adapter": null,
        "irworkflow": "",
        "chipBarcode": null,
        "planExecuted": false,
        "username": "ionuser",
        "usePostBeadfind": false,
        "storageHost": null,
        "expName": "",
        "runname": null,
        "usePreBeadfind": true,
        "planGUID": "3e94bf7c-ec86-4474-8884-3ae8c16827b8",
        "cycles": null,
        "resource_uri": "/rundb/api/v1/availableplannedexperimentsummary/102183/"
    }
]
```
• get

}

- post
- put
- delete
- patch

# **4.1.17 Chip Resource**

Resource URL: http://mytorrentserver/rundb/api/v1/chip/ Schema URL: http://mytorrentserver/rundb/api/v1/chip/schema/

# **Fields table**

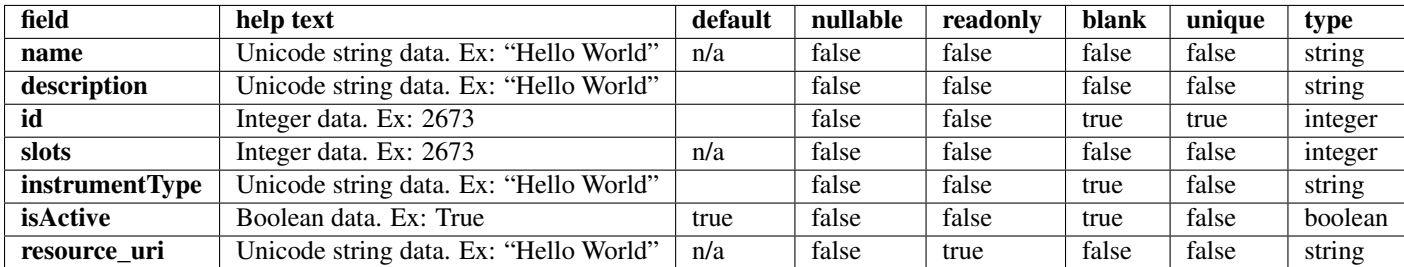

## **Example request**

Request URL: http://mytorrentserver/rundb/api/v1/chip/?format=json&limit=1

## **Python example**

### **import requests**

```
ts_api_request = requests.get("http://mytorrentserver/rundb/api/v1/chip/", params={"format": "json",
ts_api_response = ts_api_request.json()
```

```
chips = ts_api_response["objects"]
```

```
for chip in chips:
   print chip
```

```
{
   "meta": {
       "previous": null,
       "total_count": 20,
       "offset": 0,
       "limit": 1,
       "next": "/rundb/api/v1/chip/?offset=1&limit=1&format=json"
   },
   "objects": [
        {
           "slots": 1,
           "calibrateargs": "calibrate",
            "prebasecallerargs": "BaseCaller",
            "description": "PIv2",
            "prethumbnailbasecallerargs": "BaseCaller",
            "alignmentargs": "",
           "thumbnailbasecallerargs": "BaseCaller",
           "analysisargs": "Analysis",
           "basecallerargs": "BaseCaller",
           "thumbnailbeadfindargs": "justBeadFind",
            "thumbnailalignmentargs": "",
            "thumbnailanalysisargs": "Analysis",
            "instrumentType": "proton",
            "beadfindargs": "justBeadFind",
```

```
"resource_uri": "/rundb/api/v1/chip/16/",
            "id": 16,
            "isActive": false,
            "name": "900AMPS_EXOME"
       }
   ]
}
```
- get
- post
- put
- delete
- patch

# **4.1.18 Compositedatamanagement Resource**

Resource URL: http://mytorrentserver/rundb/api/v1/compositedatamanagement/ Schema URL: http://mytorrentserver/rundb/api/v1/compositedatamanagement/schema/
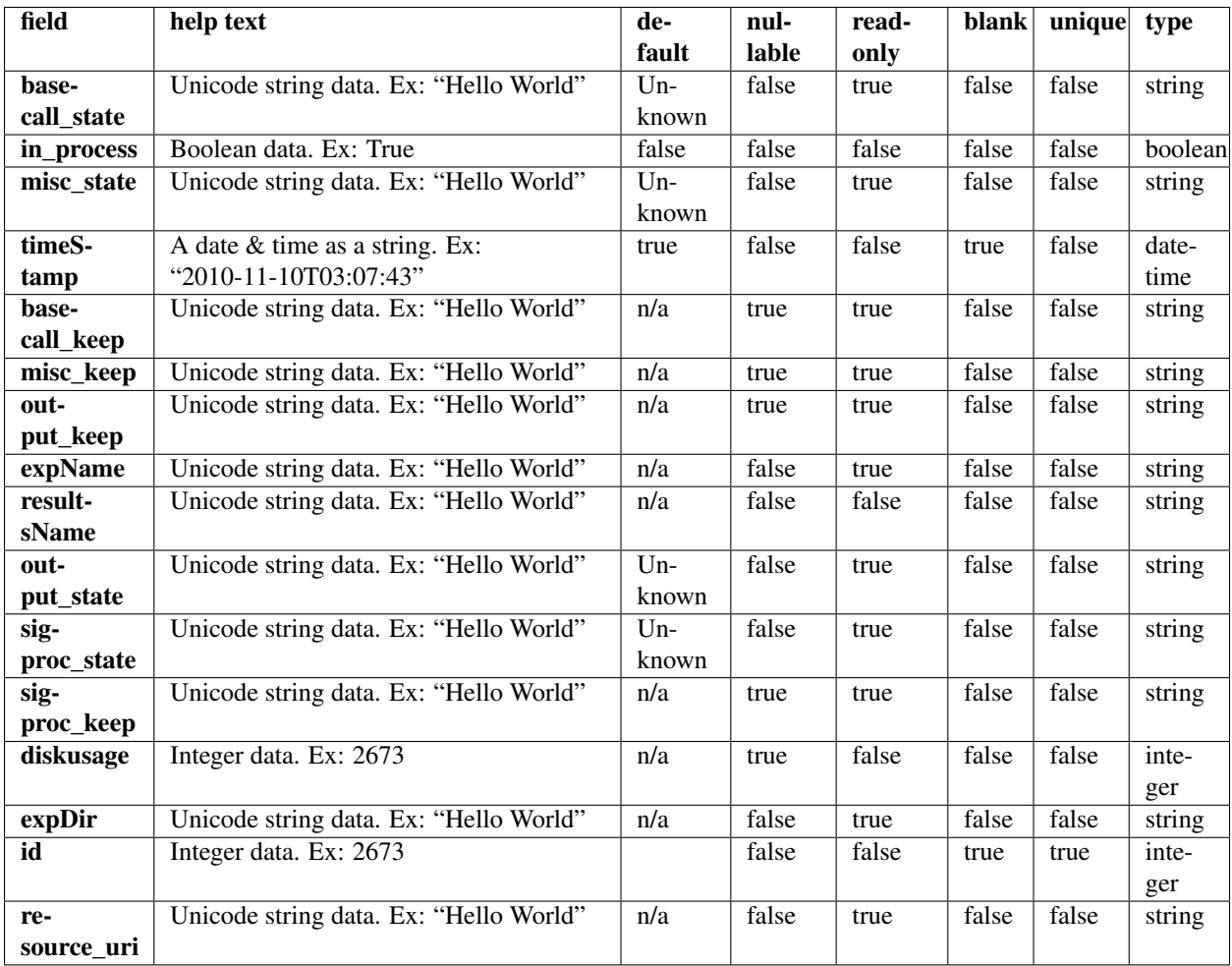

## **Example request**

Request URL: http://mytorrentserver/rundb/api/v1/compositedatamanagement/?format=json&limit=1

## **Python example**

### **import requests**

 $ts\_api\_request = requests.get("http://mytorrentserver/rundb/api/v1/compositedatamanagement/", params=$ ts\_api\_response = ts\_api\_request.json()

compositedatamanagements = ts\_api\_response["objects"]

**for** compositedatamanagement **in** compositedatamanagements: **print** compositedatamanagement

### **Torrent Server response**

```
{
    "meta": {
       "previous": null,
        "total_count": 43343,
       "offset": 0,
        "limit": 1,
        "next": "/rundb/api/v1/compositedatamanagement/?offset=1&limit=1&format=json"
    },
    "objects": [
        {
            "misc_diskspace": 0.0,
            "expName": "",
            "basecall_state": "Deleting",
            "in_process": true,
            "misc_state": "Deleted",
            "timeStamp": "2011-09-08T18:19:32.000098+00:00",
            "basecall_keep": null,
            "misc_keep": null,
            "output_keep": null,
            "basecall_diskspace": 0.0,
            "resultsName": "Auto__1",
            "output_state": "Deleted",
            "sigproc_state": "Deleted",
            "sigproc_keep": null,
            "sigproc_diskspace": null,
            "diskusage": 0,
            "resource_uri": "/rundb/api/v1/compositedatamanagement/1/",
            "expDir": "/results1/BBDefault/R_2011_08_25_16_44_20_user_BBD-43",
            "id": 1,
            "output_diskspace": 0.0
        }
    ]
}
```
## **Allowed HTTP methods**

- get
- post
- put
- delete
- patch

# **4.1.19 Compositeexperiment Resource**

Resource URL: http://mytorrentserver/rundb/api/v1/compositeexperiment/

Schema URL: http://mytorrentserver/rundb/api/v1/compositeexperiment/schema/

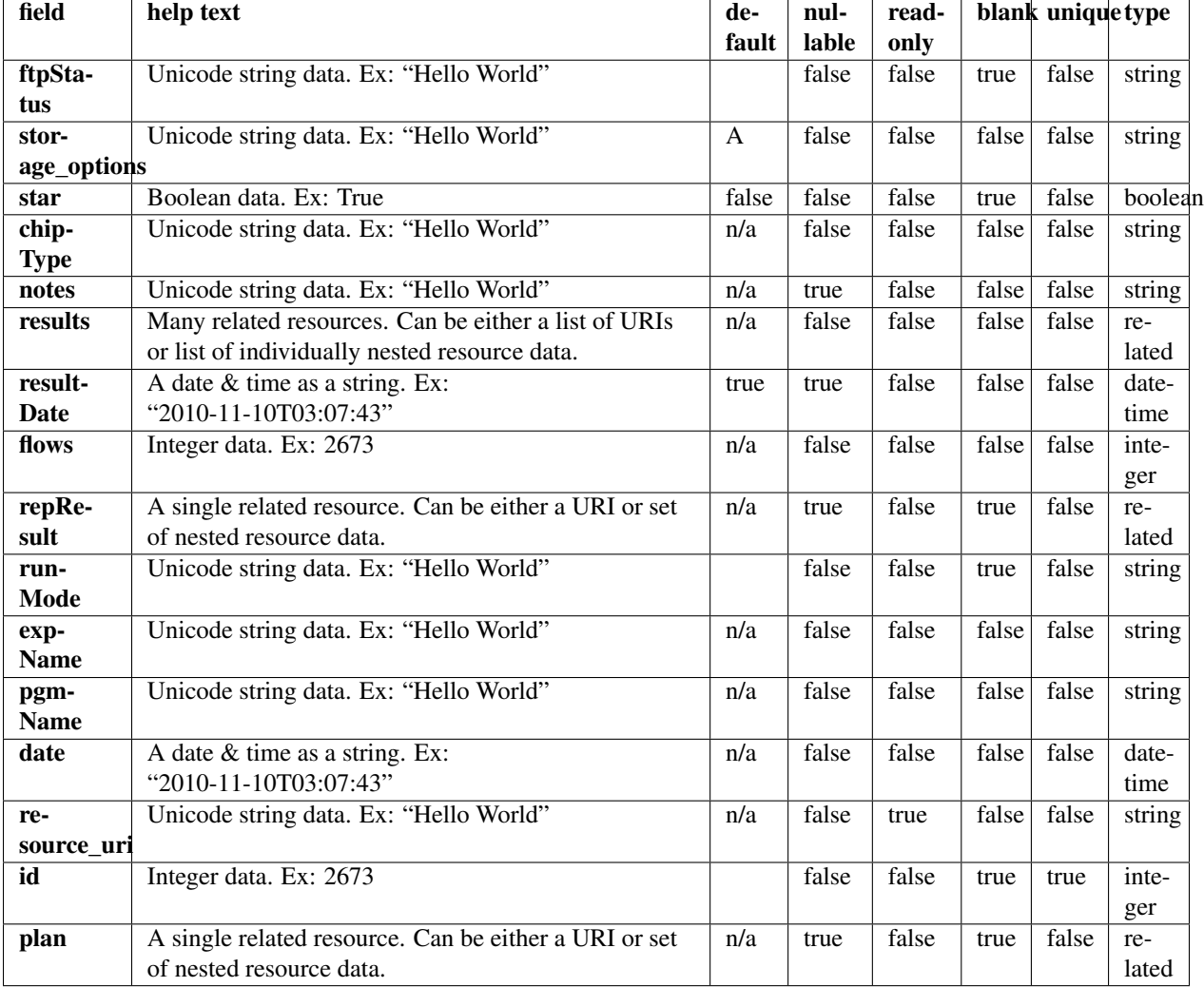

# **Example request**

Request URL: http://mytorrentserver/rundb/api/v1/compositeexperiment/?format=json&limit=1

### **Python example**

#### **import requests**

 $ts\_api\_request = requests.get("http://mytorrentserver/rundb/api/v1/compositeexperiment/", params={"f$ ts\_api\_response = ts\_api\_request.json()

compositeexperiments = ts\_api\_response["objects"]

**for** compositeexperiment **in** compositeexperiments: **print** compositeexperiment

```
{
   "meta": {
        "previous": null,
        "total_count": 20366,
        "offset": 0,
        "limit": 1,
        "next": "/rundb/api/v1/compositeexperiment/?offset=1&limit=1&format=json"
    },
    "objects": [
        {
            "chipInstrumentType": "proton",
            "chipType": "P1.1.17",
            "results": [
                {
                    "status": "Completed",
                    "processedflows": 0,
                    "analysis metrics": {
                        "ignored": 1364892,
                        "lib": 118063544,
                        "total_wells": 164699136,
                        "pinned": 463867,
                        "live": 118074386,
                        "excluded": 16095180,
                        "bead": 118525043,
                        "resource_uri": "",
                        "id": 41726,
                        "empty": 28250154,
                        "libFinal": 85604279
                    },
                    "timeStamp": "2014-06-28T07:11:58.000789+00:00",
                    "analysismetrics": {
                        "ignored": 1364892,
                        "lib": 118063544,
                        "total_wells": 164699136,
                        "pinned": 463867,
                        "live": 118074386,
                        "excluded": 16095180,
                        "bead": 118525043,
                        "resource_uri": "",
                        "id": 41726,
                        "empty": 28250154,
                        "libFinal": 85604279
                    },
                    "reportLink": "/output/Home/Auto_user_Z28-428--r65714-pou4_dbsa_23958_304393/",
                    "id": 304393,
                    "reportStatus": "Nothing",
                    "quality_metrics": {
                        "q0_mean_read_length": 178.362197969099,
                        "q0_reads": 85604279,
                        "q0_bases": "15268567358",
                        "q20_reads": 85604279,
                        "q20_bases": "13060288783",
                        "q20_mean_read_length": 178,
                        "id": 39683,
                        "resource_uri": ""
                    },
```

```
"resultsName": "Auto_user_Z28-428--r65714-pou4_dbsa_23958",
    "projects": [
        {
            "resource_uri": "",
            "id": 1385,
            "name": "auto_chip",
            "modified": "2014-06-27T21:21:43.000081+00:00"
        }
    ],
    "qualitymetrics": {
        "q0_mean_read_length": 178.362197969099,
        "q0_reads": 85604279,
        "q0_bases": "15268567358",
        "q20_reads": 85604279,
        "q20_bases": "13060288783",
        "q20_mean_read_length": 178,
        "id": 39683,
        "resource_uri": ""
    },
    "eas": {
        "resource_uri": "",
        "reference": "hg19",
        "barcodeKitName": "IonXpress"
    },
    "resource_uri": "/rundb/api/v1/compositeresult/304393/",
    "libmetrics": {
        "i100020 reads": 61016174,
        "aveKeyCounts": 89.0,
        "id": 41874,
        "resource_uri": "",
        "q20_mean_alignment_length": 159
    },
    "autoExempt": false,
    "representative": false
},
{
    "status": "Completed",
    "processedflows": 520,
    "analysis_metrics": {
        "ignored": 9939,
        "lib": 726685,
        "total_wells": 960000,
        "pinned": 44080,
        "live": 726723,
        "excluded": 0,
        "bead": 738396,
        "resource uri": "",
        "id": 41695,
        "empty": 167585,
        "libFinal": 517179
    },
    "timeStamp": "2014-06-28T00:18:42.000351+00:00",
    "analysismetrics": {
        "ignored": 9939,
        "lib": 726685,
        "total_wells": 960000,
        "pinned": 44080,
        "live": 726723,
```

```
"excluded": 0,
            "bead": 738396,
            "resource_uri": "",
            "id": 41695,
            "empty": 167585,
            "libFinal": 517179
        },
        "reportLink": "/output/Home/Auto_user_Z28-428--r65714-pou4_dbsa_23958_tn_304394/",
        "id": 304394,
        "reportStatus": "Nothing",
        "quality_metrics": {
            "q0_mean_read_length": 176.041268110267,
            "q0_reads": 517179,
            "g0_bases": "91044847",
            "q20_reads": 517179,
            "q20_bases": "77321419",
            "q20_mean_read_length": 176,
            "id": 39658,
            "resource_uri": ""
        },
        "resultsName": "Auto_user_Z28-428--r65714-pou4_dbsa_23958_tn",
        "projects": [
            {
                "resource_uri": "",
                "id": 1385,
                "name": "auto_chip",
                "modified": "2014-06-27T21:21:43.000081+00:00"
            }
        ],
        "qualitymetrics": {
            "q0_mean_read_length": 176.041268110267,
            "q0_reads": 517179,
            "q0_bases": "91044847",
            "q20_reads": 517179,
            "q20_bases": "77321419",
            "q20_mean_read_length": 176,
            "id": 39658,
            "resource_uri": ""
        },
        "eas": {
            "resource_uri": "",
            "reference": "hg19",
            "barcodeKitName": "IonXpress"
        },
        "resource_uri": "/rundb/api/v1/compositeresult/304394/",
        "libmetrics": {
            "i100Q20_reads": 358815,
            "aveKeyCounts": 88.0,
            "id": 41849,
            "resource_uri": "",
            "q20_mean_alignment_length": 155
        },
        "autoExempt": false,
        "representative": false
    }
"library": "hg19",
"sample": "148541",
```
 $\frac{1}{2}$ ,

```
"runMode": "single",
            "storage_options": "D",
            "repResult": "/rundb/api/v1/compositeresult/304394/",
            "id": 23958,
            "archived": false,
            "barcodeId": "IonXpress",
            "sampleSetName": "",
            "star": false,
            "resultDate": "2014-06-28T07:11:58.000789+00:00",
            "flows": 520,
            "plan": {
                "runType": "AMPS_EXOME",
                "id": 102195,
                "resource_uri": ""
            },
            "date": "2014-06-27T21:19:01+00:00",
            "ftpStatus": "Complete",
            "notes": "",
            "chipDescription": "PI",
            "pgmName": "Z28",
            "keep": false,
            "expName": "R_2014_06_27_17_13_22_user_Z28-428--r65714-pou4_dbsa",
            "resource_uri": "/rundb/api/v1/compositeexperiment/23958/"
       }
    ]
}
```
- get
- post
- put
- delete
- patch

# **4.1.20 Compositeresult Resource**

Resource URL: http://mytorrentserver/rundb/api/v1/compositeresult/

Schema URL: http://mytorrentserver/rundb/api/v1/compositeresult/schema/

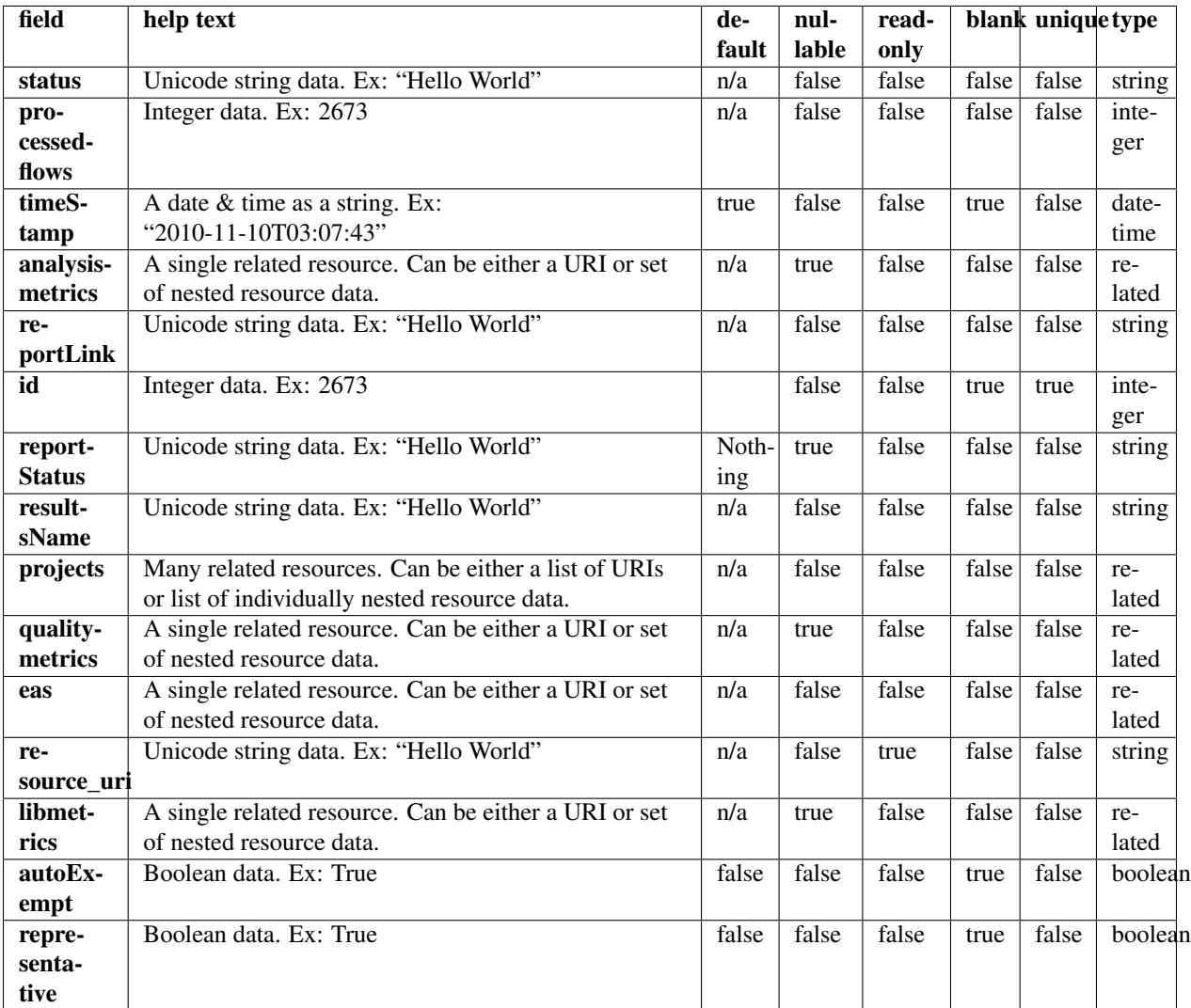

### **Example request**

Request URL: http://mytorrentserver/rundb/api/v1/compositeresult/?format=json&limit=1

### **Python example**

### **import requests**

```
ts_api_request = requests.get("http://mytorrentserver/rundb/api/v1/compositeresult/", params={"format
ts_api_response = ts_api_request.json()
```

```
compositeresults = ts_api_response["objects"]
```

```
for compositeresult in compositeresults:
   print compositeresult
```

```
{
   "meta": {
       "previous": null,
        "total_count": 43354,
        "offset": 0,
        "limit": 1,
        "next": "/rundb/api/v1/compositeresult/?offset=1&limit=1&format=json"
    },
    "objects": [
        {
            "status": "Completed",
            "processedflows": 0,
            "analysis_metrics": {
                "ignored": 3003404,
                "lib": 134282829,
                "total_wells": 164699136,
                "pinned": 472926,
                "live": 135574135,
                "excluded": 16095180,
                "bead": 135800957,
                "resource_uri": "",
                "id": 31763,
                "empty": 9326669,
                "libFinal": 91521301
            },
            "timeStamp": "2014-01-23T07:39:52.000803+00:00",
            "analysismetrics": {
                "ignored": 3003404,
                "lib": 134282829,
                "total_wells": 164699136,
                "pinned": 472926,
                "live": 135574135,
                "excluded": 16095180,
                "bead": 135800957,
                "resource_uri": "",
                "id": 31763,
                "empty": 9326669,
                "libFinal": 91521301
            },
            "reportLink": "/output/Home/Auto_user_D1--632--R54651-p8s2_827b2_20m_man-cf_17446_293943/",
            "id": 293943,
            "reportStatus": "Nothing",
            "quality_metrics": {
                "q0_mean_read_length": 168.0,
                "q0_reads": 91521301,
                "q0_bases": "15380233572",
                "q20_reads": 91521301,
                "q20_bases": "12209924742",
                "q20_mean_read_length": 103,
                "id": 31678,
                "resource_uri": ""
            },
            "resultsName": "Auto_user_D1--632--R54651-p8s2_827b2_20m_man-cf_17446",
            "projects": [
                {
                    "resource_uri": "",
```

```
"id": 1080,
                "name": "chef_827_909_20min_ext",
                "modified": "2014-01-22T18:50:10.000920+00:00"
            }
        ],
        "qualitymetrics": {
            "q0_mean_read_length": 168.0,
            "q0_reads": 91521301,
            "q0_bases": "15380233572",
            "q20_reads": 91521301,
            "q20_bases": "12209924742",
            "q20_mean_read_length": 103,
            "id": 31678,
            "resource_uri": ""
        },
        "eas": {
            "resource_uri": "",
            "reference": "hg19",
            "barcodeKitName": "IonXpress"
        },
        "resource_uri": "/rundb/api/v1/compositeresult/293943/",
        "libmetrics": {
            "i100Q20_reads": 56284561,
            "aveKeyCounts": 71.0,
            "id": 32368,
            "resource_uri": "",
            "q20_mean_alignment_length": 142
        },
        "autoExempt": false,
        "representative": false
   }
]
```
• get

}

- post
- put
- delete
- patch

# **4.1.21 Content Resource**

Resource URL: http://mytorrentserver/rundb/api/v1/content/ Schema URL: http://mytorrentserver/rundb/api/v1/content/schema/

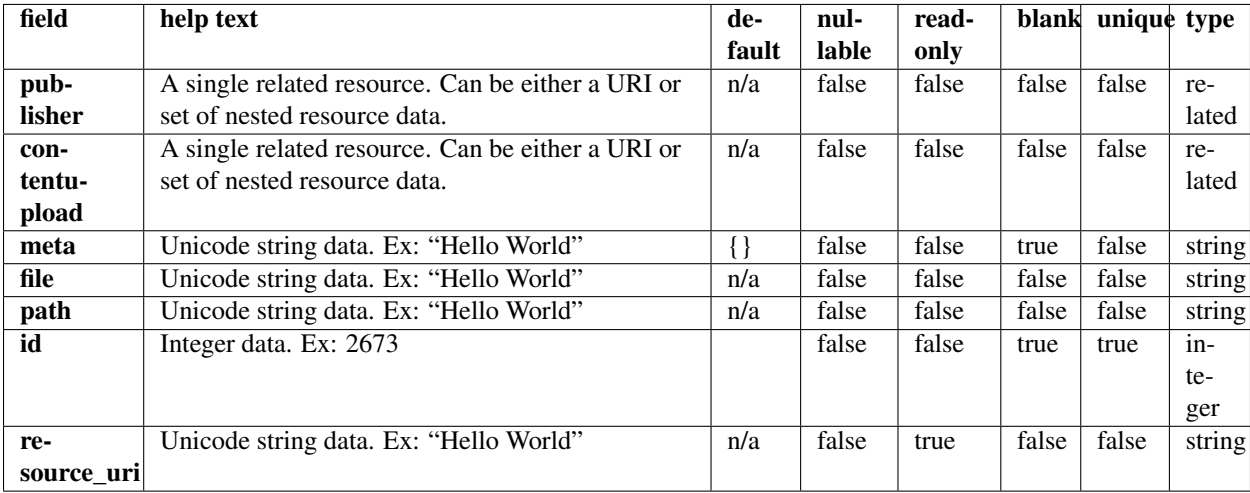

## **Example request**

Request URL: http://mytorrentserver/rundb/api/v1/content/?format=json&limit=1

## **Python example**

### **import requests**

```
ts_api_request = requests.get("http://mytorrentserver/rundb/api/v1/content/", params={"format": "json
ts api_response = ts api_request.json()
```

```
contents = ts_api_response["objects"]
```

```
for content in contents:
   print content
```

```
{
   "meta": {
       "previous": null,
        "total_count": 72,
       "offset": 0,
       "limit": 1,
       "next": "/rundb/api/v1/content/?offset=1&limit=1&format=json"
   },
   "objects": [
        {
            "publisher": "/rundb/api/v1/publisher/BED/",
            "contentupload": "/rundb/api/v1/contentupload/16/",
            "meta": {
               "is_ampliseq": false,
                "hotspot_bed": null,
                "reference": "hg19",
```

```
"primary_bed": "/results/uploads/BED/16/testPanel30.bed",
                "hotspot": false
            },
            "file": "/results/uploads/BED/16/hg19/unmerged/plain/testPanel30.bed",
            "path": "/hg19/unmerged/plain/testPanel30.bed",
            "id": 53,
            "resource_uri": "/rundb/api/v1/content/53/"
       }
    ]
}
```
- get
- post
- put
- delete
- patch

# **4.1.22 Contentupload Resource**

Resource URL: http://mytorrentserver/rundb/api/v1/contentupload/

Schema URL: http://mytorrentserver/rundb/api/v1/contentupload/schema/

### **Fields table**

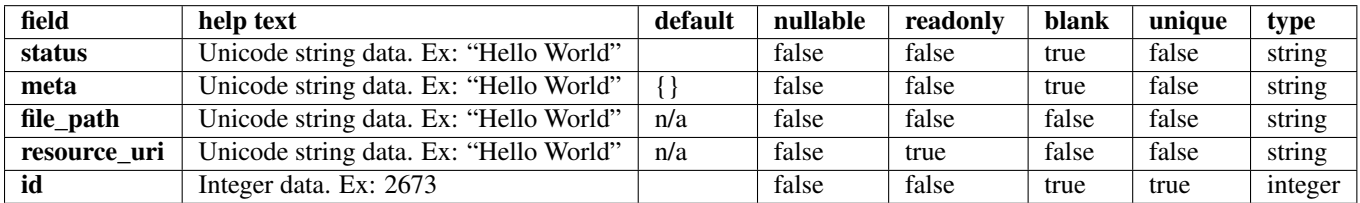

### **Example request**

Request URL: http://mytorrentserver/rundb/api/v1/contentupload/?format=json&limit=1

#### **Python example**

#### **import requests**

```
ts_api_request = requests.get("http://mytorrentserver/rundb/api/v1/contentupload/", params={"format"
ts_api_response = ts_api_request.json()
```
contentuploads = ts\_api\_response["objects"]

```
for contentupload in contentuploads:
   print contentupload
```

```
{
  "meta": {
    "previous": null,
    "total count": 25,
    "offset": 0,
    "limit": 1,
    "next": "/rundb/api/v1/contentupload/?offset=1&limit=1&format=json"
  },
  "objects": [
    {
      "status": "Successfully Completed",
      "meta": {
        "upload_date": "2014-03-27T00:28:46",
        "description": "Comp Cancer Panel",
        "reference": "hg19",
        "is_ampliseq": true,
        "hotspot": true,
        "choice": "proton",
        "design": {
           "status": "ORDERABLE",
           "pipeline": "DNA",
           "min_number_amplicons_per_pool": 3991,
           "type": "FIXED_PANEL",
           "description": "<p>The Ion AmpliSeq&trade; Comprehensive Cancer Panel provides h:
           "order_number": 90,
           "design_name": "Comp Cancer Panel",
           "results_uri": "/ws/tmpldesign/14011153/download/results",
           "pipeline_version": null,
           "request_id_and_solution_ordering_id": "CCP",
           "configuration_choices": [
             "pgm",
             "proton"
           \frac{1}{2}"target_size": 1293547,
           "genome": "HG19",
           "solution_name": null,
           "created_date": "2013-10-07T14:21:51.388+0000",
           "plan": {
             "missed_bed": null,
             "hotspot_bed": "CCP.20131001.hotspots.bed",
             "coverage_summary": null,
             "designed_bed": "CCP.20131001.designed.bed",
             "target_mutations": null,
             "primer_bed": null,
             "selectedPlugins": {
               "variantCaller": {
                 "features": [],
                 "ampliSeqVariantCallerConfig": {
                   "torrent_variant_caller": {
                      "snp_min_allele_freq": "0.02",
                      "snp_strand_bias": "0.95",
                      "hotspot_min_coverage": "6",
                      "hotspot_min_cov_each_strand": "2",
                      "hotspot_min_allele_freq": "0.01",
                      "snp_min_variant_score": "6",
                      "hotspot_strand_bias": "0.95",
```

```
"hp_max_length": "8",
    "filter_insertion_predictions": "0.2",
    "indel_min_variant_score": "6",
    "indel_min_coverage": "15",
    "heavy_tailed": "3",
    "outlier_probability": "0.005",
    "data_quality_stringency": "6.5",
    "snp_min_cov_each_strand": "0",
    "hotspot_min_variant_score": "6",
    "indel_strand_bias": "0.9",
    "downsample_to_coverage": "2000",
    "filter_unusual_predictions": "0.3",
    "indel_min_allele_freq": "0.05",
    "do snp_realignment": "1",
    "prediction_precision": "1.0",
    "indel_min_cov_each_strand": "2",
    "filter_deletion_predictions": "0.2",
    "suppress_recalibration": "0",
    "snp_min_coverage": "6"
},
"meta": {
    "repository_id": "",
    "ts_version": "4.0",
    "name": "Panel-optimized - Comp Cancer Panel",
    "user_selections": {
        "chip": "proton_p1",
        "frequency": "germline",
        "library": "ampliseq",
        "panel": "/rundb/api/v1/contentupload/48/"
    },
    "trimreads": true,
    "tooltip": "Panel-optimized parameters from AmpliSeq.com",
    "tvcargs": "tvc",
    "built_in": true,
    "configuration": "",
    "compatibility": {
        "panel": "/rundb/api/v1/contentupload/48/"
    }
},
"long_indel_assembler": {
    "min_indel_size": "4",
    "short_suffix_match": "5",
    "output_mnv": "0",
    "min_var_count": "5",
    "min_var_freq": "0.15",
    "kmer_len": "19",
    "max_hp_length": "8",
    "relative_strand_bias": "0.8"
},
"freebayes": {
    "gen_min_coverage": "6",
    "allow_mnps": "1",
    "allow_complex": "0",
    "read_max_mismatch_fraction": "1.0",
    "read_mismatch_limit": "10",
    "allow_indels": "1",
    "min_mapping_qv": "4",
    "gen_min_alt_allele_freq": "0.035",
```

```
"allow snps": "1",
        "gen_min_indel_alt_allele_freq": "0.1"
   }
},
"userInput": {
   "torrent_variant_caller": {
        "snp_min_allele_freq": "0.02",
        "snp_strand_bias": "0.95",
        "hotspot_min_coverage": "6",
        "hotspot_min_cov_each_strand": "2",
        "hotspot_min_allele_freq": "0.01",
        "snp_min_variant_score": "6",
        "hotspot_strand_bias": "0.95",
        "hp_max_length": "8",
        "filter_insertion_predictions": "0.2",
        "indel_min_variant_score": "6",
        "indel_min_coverage": "15",
        "heavy_tailed": "3",
        "outlier_probability": "0.005",
        "data_quality_stringency": "6.5",
        "snp_min_cov_each_strand": "0",
        "hotspot_min_variant_score": "6",
        "indel_strand_bias": "0.9",
        "downsample_to_coverage": "2000",
        "filter_unusual_predictions": "0.3",
        "indel_min_allele_freq": "0.05",
        "do snp_realignment": "1",
        "prediction_precision": "1.0",
        "indel_min_cov_each_strand": "2",
        "filter_deletion_predictions": "0.2",
        "suppress_recalibration": "0",
        "snp_min_coverage": "6"
   },
    "meta": {
        "repository_id": "",
        "ts_version": "4.0",
        "name": "Panel-optimized - Comp Cancer Panel",
        "user_selections": {
            "chip": "proton_p1",
            "frequency": "germline",
            "library": "ampliseq",
            "panel": "/rundb/api/v1/contentupload/48/"
        },
        "trimreads": true,
        "tooltip": "Panel-optimized parameters from AmpliSeq.com",
        "tvcargs": "tvc",
        "built_in": true,
        "configuration": "",
        "compatibility": {
            "panel": "/rundb/api/v1/contentupload/48/"
        }
   },
    "long_indel_assembler": {
        "min_indel_size": "4",
        "short_suffix_match": "5",
        "output_mnv": "0",
        "min_var_count": "5",
        "min_var_freq": "0.15",
```

```
"kmer_len": "19",
                                         "max_hp_length": "8",
                                         "relative_strand_bias": "0.8"
                                     },
                                     "freebayes": {
                                         "gen_min_coverage": "6",
                                         "allow_mnps": "1",
                                         "allow_complex": "0",
                                         "read_max_mismatch_fraction": "1.0",
                                         "read_mismatch_limit": "10",
                                         "allow_indels": "1",
                                         "min_mapping_qv": "4",
                                         "gen_min_alt_allele_freq": "0.035",
                                         "allow snps": "1",
                                         "gen_min_indel_alt_allele_freq": "0.1"
                                     }
                                 },
                                 "version": "4.1-r74477",
                                 "id": 698,
                                 "name": "variantCaller"
                             }
                        },
                        "coverage_detail": null,
                        "primer_sequences": "CCP.20131001.primerDataSheet.csv",
                        "runType": "AMPS",
                        "submitted_bed": null,
                        "well_plate_data": null
                    },
                    "design_id": "CCP",
                    "number_of_amplicons": 15992,
                    "id": 14011153,
                    "amplicons_coverage_summary": "95.349763093262169",
                    "number_of_amplicon_pools": 4
                }
            },
            "file_path": "/results/uploads/BED/48/CCP.20131001.results.zip",
            "resource_uri": "/rundb/api/v1/contentupload/48/",
            "id": 48
        }
    ]
}
```
- get
- post
- put
- delete
- patch

# **4.1.23 Datamanagementhistory Resource**

Resource URL: http://mytorrentserver/rundb/api/v1/datamanagementhistory/

Schema URL: http://mytorrentserver/rundb/api/v1/datamanagementhistory/schema/

# **Fields table**

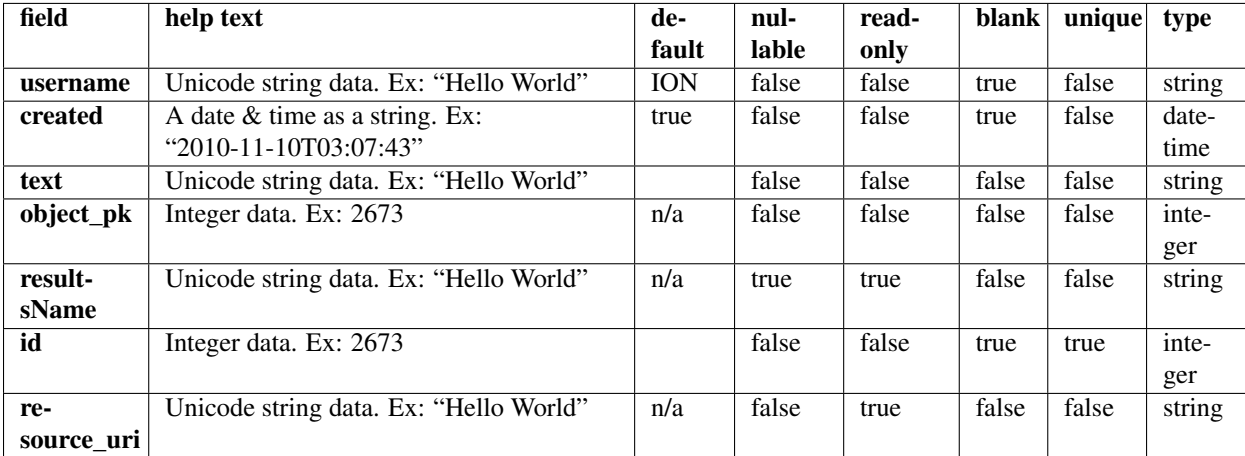

## **Example request**

Request URL: http://mytorrentserver/rundb/api/v1/datamanagementhistory/?format=json&limit=1

### **Python example**

### **import requests**

```
ts_api_request = requests.get("http://mytorrentserver/rundb/api/v1/datamanagementhistory/", params={
ts_api_response = ts_api_request.json()
```
datamanagementhistorys = ts\_api\_response["objects"]

```
for datamanagementhistory in datamanagementhistorys:
   print datamanagementhistory
```

```
{
   "meta": {
       "previous": null,
       "total_count": 474229,
       "offset": 0,
       "limit": 1,
       "next": "/rundb/api/v1/datamanagementhistory/?offset=1&limit=1&format=json"
   },
   "objects": [
        {
           "username": "ION",
           "created": "2013-03-05T15:15:09.000925+00:00",
           "text": "Created DMFileStat (Signal Processing Input)",
           "object_pk": 274692,
```

```
"resultsName": null,
            "id": 114023,
            "resource_uri": "/rundb/api/v1/datamanagementhistory/114023/"
        }
    ]
}
```
- get
- post
- put
- delete
- patch

# **4.1.24 Dnabarcode Resource**

Resource URL: http://mytorrentserver/rundb/api/v1/dnabarcode/

Schema URL: http://mytorrentserver/rundb/api/v1/dnabarcode/schema/

Perform CRUD operations on DNABARCODE resources and data elements.

## **Fields table**

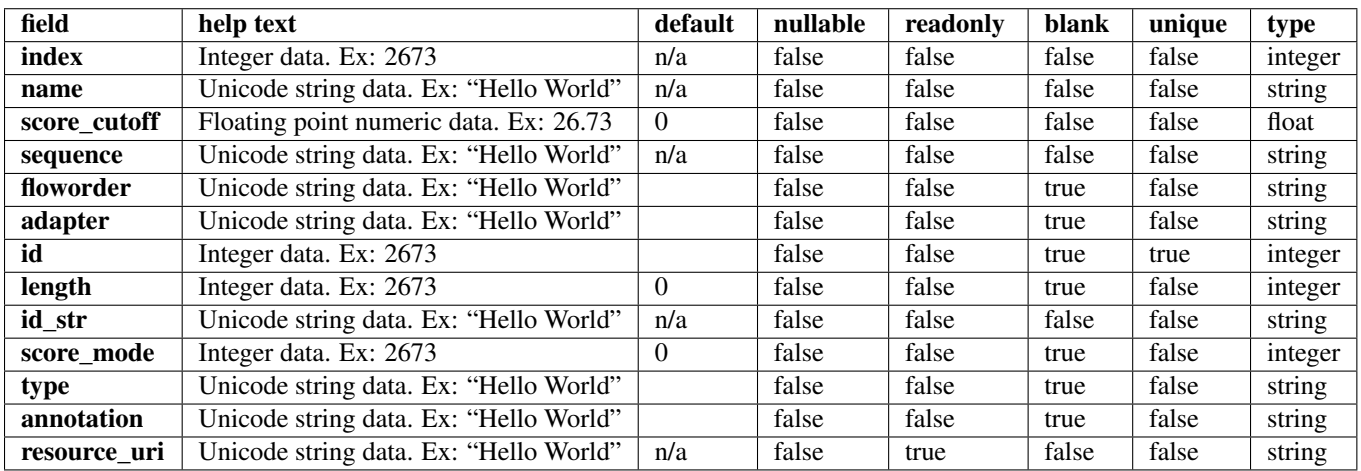

## **Example request**

Request URL: http://mytorrentserver/rundb/api/v1/dnabarcode/?format=json&limit=1

## **Python example**

### **import requests**

```
ts_api_request = requests.get("http://mytorrentserver/rundb/api/v1/dnabarcode/", params={"format": "
ts_api_response = ts_api_request.json()
dnabarcodes = ts_api_response["objects"]
for dnabarcode in dnabarcodes:
   print dnabarcode
```
### **Torrent Server response**

```
{
    "meta": {
        "previous": null,
        "total_count": 9387,
        "offset": 0,
        "limit": 1,
        "next": "/rundb/api/v1/dnabarcode/?offset=1&limit=1&format=json"
    },
    "objects": [
        {
            "index": 9,
            "name": "IonXpress",
            "score_cutoff": 2.0,
            "sequence": "TGAGCGGAAC",
            "floworder": "",
            "adapter": "GAT",
            "id": 761,
            "length": 10,
            "id_str": "IonXpress_009",
            "score_mode": 1,
            "type": "",
            "annotation": "",
            "resource_uri": "/rundb/api/v1/dnabarcode/761/"
        }
    ]
}
```
### **Allowed HTTP methods**

- get
- post
- put
- delete
- patch

# **4.1.25 Emailaddress Resource**

Resource URL: http://mytorrentserver/rundb/api/v1/emailaddress/

Schema URL: http://mytorrentserver/rundb/api/v1/emailaddress/schema/

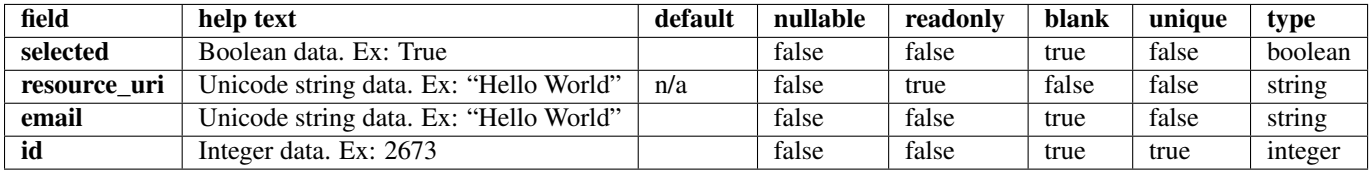

### **Example request**

Request URL: http://mytorrentserver/rundb/api/v1/emailaddress/?format=json&limit=1

#### **Python example**

#### **import requests**

```
ts_api_request = requests.get("http://mytorrentserver/rundb/api/v1/emailaddress/", params={"format":
ts_api_response = ts_api_request.json()
```

```
emailaddresss = ts_api_response["objects"]
```
**for** emailaddress **in** emailaddresss: **print** emailaddress

#### **Torrent Server response**

```
{
   "meta": {
        "previous": null,
        "total_count": 2,
       "offset": 0,
       "limit": 1,
       "next": "/rundb/api/v1/emailaddress/?offset=1&limit=1&format=json"
   },
   "objects": [
        {
            "selected": true,
            "resource_uri": "/rundb/api/v1/emailaddress/2/",
            "email": "bernard.puc@lifetech.com",
            "id": 2
        }
   ]
}
```
## **Allowed HTTP methods**

- get
- post
- put
- delete

• patch

# **4.1.26 Eventlog Resource**

Resource URL: http://mytorrentserver/rundb/api/v1/eventlog/ Schema URL: http://mytorrentserver/rundb/api/v1/eventlog/schema/

## **Fields table**

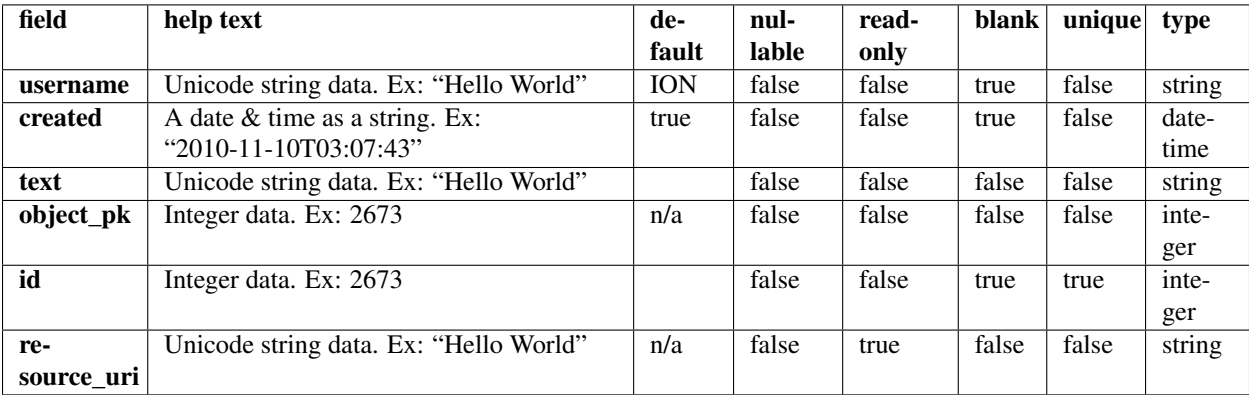

## **Example request**

Request URL: http://mytorrentserver/rundb/api/v1/eventlog/?format=json&limit=1

### **Python example**

### **import requests**

```
ts_api_request = requests.get("http://mytorrentserver/rundb/api/v1/eventlog/", params={"format": "json
ts_api_response = ts_api_request.json()
```

```
eventlogs = ts_api_response["objects"]
```

```
for eventlog in eventlogs:
   print eventlog
```

```
{
   "meta": {
       "previous": null,
       "total_count": 625153,
       "offset": 0,
        "limit": 1,
        "next": "/rundb/api/v1/eventlog/?offset=1&limit=1&format=json"
   },
    "objects": [
        {
```

```
"username": "ION",
            "created": "2012-07-03T15:14:33.000511+00:00",
            "text": "Created during migration from Experiment project label.",
            "object_pk": 1,
            "id": 1,
            "resource_uri": "/rundb/api/v1/eventlog/1/"
       }
   ]
}
```
- get
- post
- put
- delete
- patch

# **4.1.27 Experiment Resource**

Resource URL: http://mytorrentserver/rundb/api/v1/experiment/

Schema URL: http://mytorrentserver/rundb/api/v1/experiment/schema/

Perform CRUD operations on experiment resources and data elements.

# **Fields table**

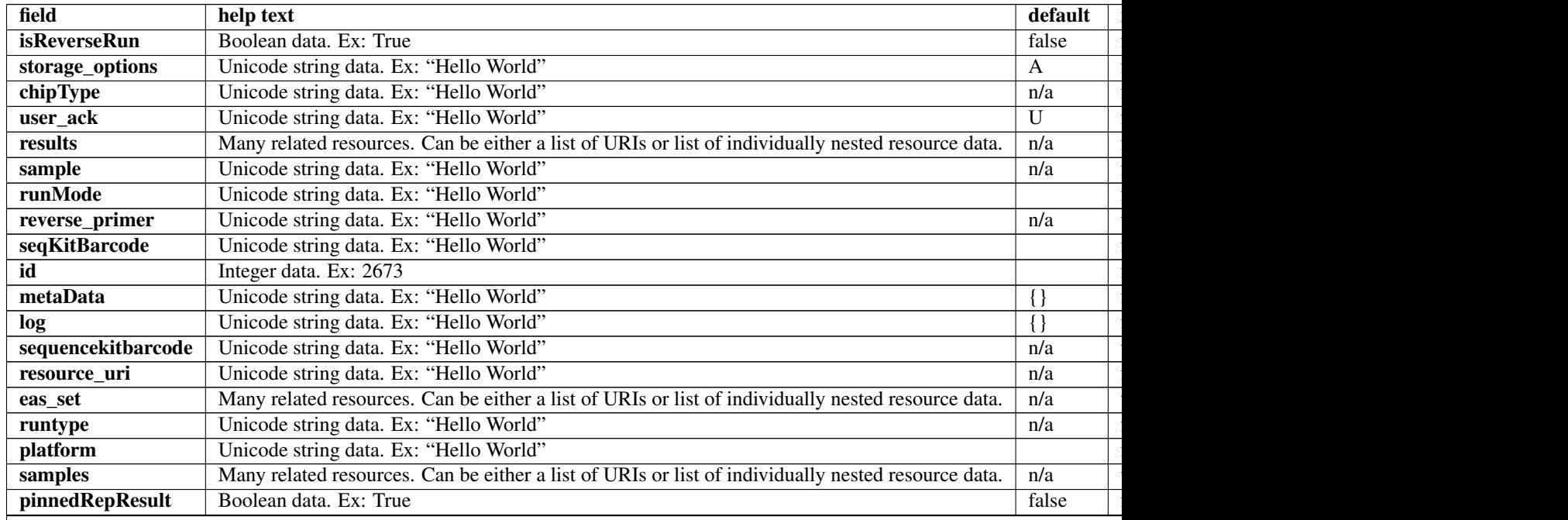

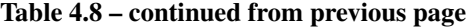

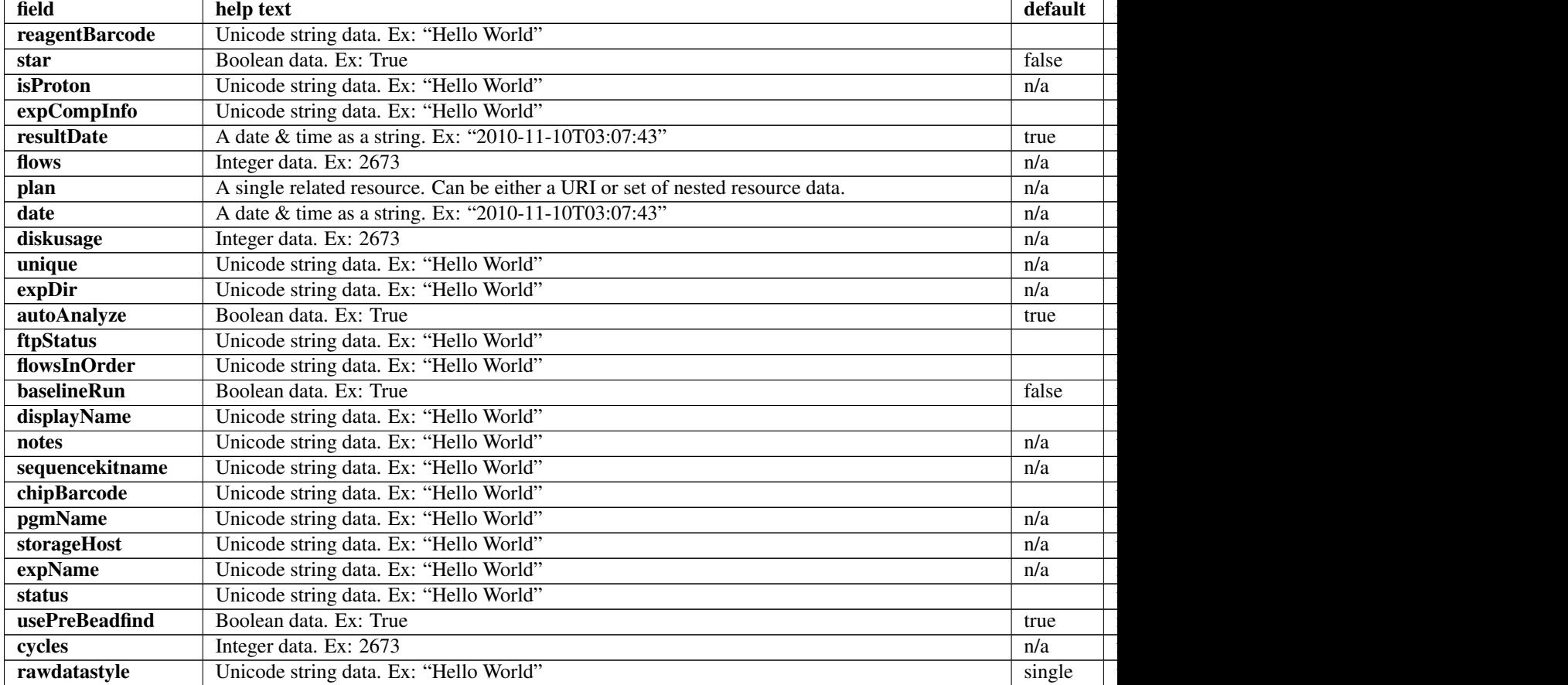

### **Example request**

Request URL: http://mytorrentserver/rundb/api/v1/experiment/?format=json&limit=1

### **Python example**

#### **import requests**

```
ts_api_request = requests.get("http://mytorrentserver/rundb/api/v1/experiment/", params={"format": "
ts_api_response = ts_api_request.json()
```

```
experiments = ts_api_response["objects"]
```

```
for experiment in experiments:
   print experiment
```

```
{
   "meta": {
       "previous": null,
        "total_count": 21008,
```

```
"offset": 0,
    "limit": 1,
    "next": "/rundb/api/v1/experiment/?offset=1&limit=1&format=json"
},
"objects": [
    {
        "isReverseRun": false,
        "storage_options": "A",
        "chipType": "",
        "user_ack": "U",
        "results": [],
        "sample": "E115943-lq204-01-L8095",
        "runMode": "",
        "reverse_primer": null,
        "seqKitBarcode": "",
        "id": 10132,
        "metaData": {},
        "log": {},
        "sequencekitbarcode": "",
        "resource_uri": "/rundb/api/v1/experiment/10132/",
        "eas_set": [
            {
                "isEditable": true,
                "hotSpotRegionBedFile": "",
                "results": [],
                "targetRegionBedFile": "/results/uploads/BED/19/hg19/unmerged/detail/Ion-TargetSe
                "thumbnailalignmentargs": "",
                "thumbnailanalysisargs": "",
                "id": 10575,
                "barcodedSamples": {},
                "reference": "hg19",
                "isOneTimeOverride": false,
                "analysisargs": "",
                "thumbnailcalibrateargs": "",
                "realign": false,
                "selectedPlugins": {
                    "pinsPerFlow": {
                        "name": "pinsPerFlow"
                    },
                    "duplicateReads_useZC": {
                         "name": "duplicateReads_useZC"
                    },
                    "libClonality": {
                         "name": "libClonality"
                    },
                    "ProtonErrors": {
                         "name": "ProtonErrors"
                    },
                    "PhasingReport": {
                        "name": "PhasingReport"
                    },
                    "detailedReport": {
                        "name": "detailedReport"
                    },
                     "extended_chip_check": {
                         "name": "extended_chip_check"
                    },
                    "1_Torrent_Accuracy": {
```

```
"name": "1_Torrent_Accuracy"
    },
    "ConversionRate": {
        "name": "ConversionRate"
    },
    "rawTrace": {
        "name": "rawTrace"
    },
    "filterAndTrim": {
       "name": "filterAndTrim"
    },
    "fsRecalibration": {
       "name": "fsRecalibration"
    },
    "timingPerformance": {
        "name": "timingPerformance"
    },
    "NucRiseParams": {
       "name": "NucRiseParams"
    },
    "AvgTrace": {
        "name": "AvgTrace"
    },
    "autoCal": {
       "name": "autoCal"
    },
    "flowCell": {
       "name": "flowCell"
    },
    "chipDiagnostics": {
       "name": "chipDiagnostics"
    },
    "rawPlots": {
        "name": "rawPlots"
    },
    "spatialPlots": {
       "name": "spatialPlots"
    },
    "RateMapEDA": {
       "name": "RateMapEDA"
    },
    "barcodeMixtureAnalysis": {
        "name": "barcodeMixtureAnalysis"
    },
    "z_homopolymerAnalysis": {
       "name": "z_homopolymerAnalysis"
    },
    "separator": {
       "name": "separator"
    },
    "GC_seq_performance": {
       "name": "GC_seq_performance"
    },
    "flowErr": {
        "name": "flowErr"
    }
},
"experiment": "/rundb/api/v1/experiment/10132/",
```

```
"barcodeKitName": "",
        "beadfindargs": "",
        "threePrimeAdapter": "ATCACCGACTGCCCATAGAGAGGCTGAGAC",
        "thumbnailbasecallerargs": "",
        "status": "planned",
        "prebasecallerargs": "",
        "prethumbnailbasecallerargs": "",
        "alignmentargs": "",
        "isDuplicateReads": false,
        "libraryKey": "TCAG",
        "date": "2013-05-15T18:30:24.000115+00:00",
        "libraryKitName": "",
        "thumbnailbeadfindargs": "",
        "calibrateargs": "",
        "tfKey": "",
        "libraryKitBarcode": null,
        "base_recalibrate": true,
        "basecallerargs": "",
        "resource_uri": "/rundb/api/v1/experimentanalysissettings/10575/"
    }
\frac{1}{2},
"runtype": "GENS",
"platform": "PGM",
"samples": [
   {
        "status": "run",
        "sampleSets": [],
        "description": null,
        "displayedName": "E115943-lq204-01-L8095",
        "experiments": [
            "/rundb/api/v1/experiment/10142/",
            "/rundb/api/v1/experiment/10132/"
        \frac{1}{2},
        "externalId": "",
        "date": "2013-05-15T18:30:24.000176+00:00",
        "resource_uri": "/rundb/api/v1/sample/2379/",
        "id": 2379,
        "name": "E115943-lq204-01-L8095"
    }
],
"pinnedRepResult": false,
"reagentBarcode": "",
"star": false,
"isProton": "False",
"expCompInfo": "",
"resultDate": "2013-05-15T18:30:24.000171+00:00",
"flows": 400,
"plan": "/rundb/api/v1/plannedexperiment/88364/",
"date": "2013-05-15T18:30:24.000167+00:00",
"diskusage": null,
"unique": "ea5aefc7-e1ec-4c79-9843-b0e299253a9a",
"expDir": "",
"autoAnalyze": true,
"ftpStatus": "Complete",
"flowsInOrder": "",
"baselineRun": false,
"displayName": "ea5aefc7-e1ec-4c79-9843-b0e299253a9a",
"notes": "OT2 lq204_01 Lib8095 275bp lr2 4B bead 1.2B lib SDS_10mMEDTA break ",
```

```
"sequencekitname": "",
            "chipBarcode": "",
            "pgmName": "",
            "storageHost": null,
            "expName": "ea5aefc7-e1ec-4c79-9843-b0e299253a9a",
            "status": "planned",
            "usePreBeadfind": false,
            "cycles": 0,
            "rawdatastyle": "single"
       }
    ]
}
```
- get
- post
- put
- delete
- patch

# **4.1.28 Experimentanalysissettings Resource**

Resource URL: http://mytorrentserver/rundb/api/v1/experimentanalysissettings/

Schema URL: http://mytorrentserver/rundb/api/v1/experimentanalysissettings/schema/

# **Fields table**

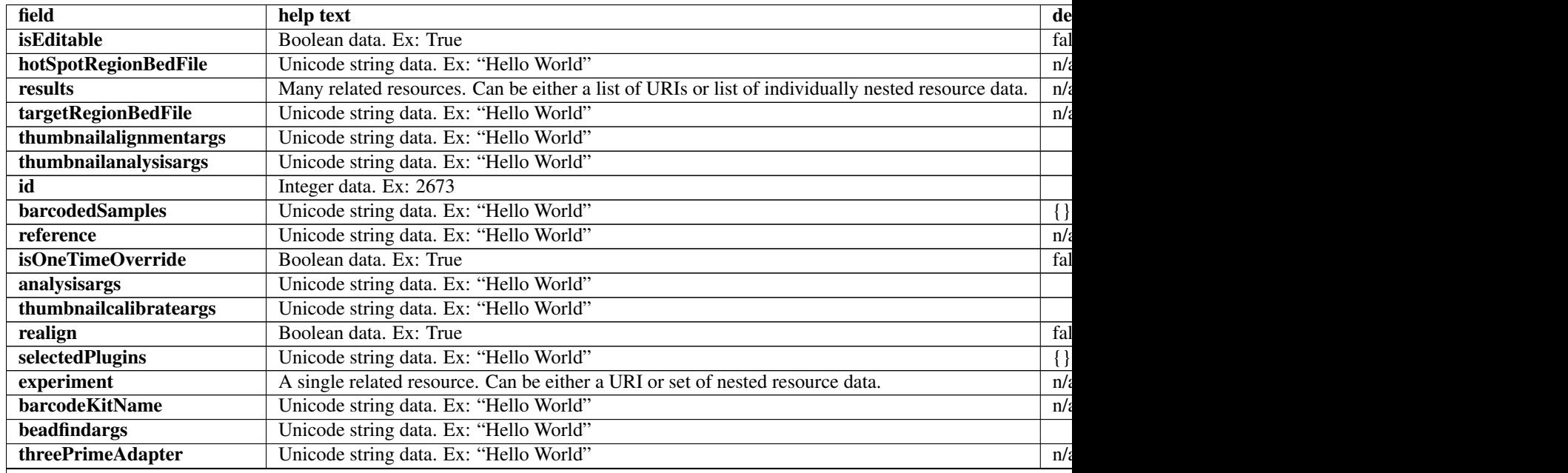

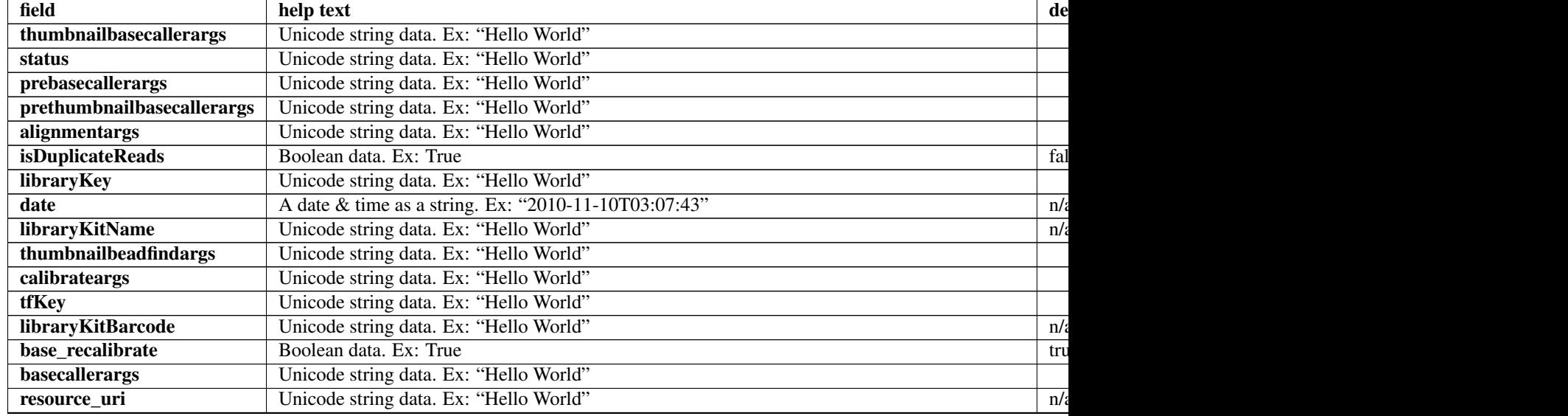

# Table 4.9 – continued from previous page

### **Example request**

Request URL: http://mytorrentserver/rundb/api/v1/experimentanalysissettings/?format=json&limit=1

#### **Python example**

#### **import requests**

ts\_api\_request = requests.get("http://mytorrentserver/rundb/api/v1/experimentanalysissettings/", para ts\_api\_response = ts\_api\_request.json()

experimentanalysissettingss = ts\_api\_response["objects"]

```
for experimentanalysissettings in experimentanalysissettingss:
   print experimentanalysissettings
```

```
{
    "meta": {
       "previous": null,
       "total_count": 23666,
       "offset": 0,
       "limit": 1,
       "next": "/rundb/api/v1/experimentanalysissettings/?offset=1&limit=1&format=json"
   },
    "objects": [
        {
            "isEditable": true,
            "hotSpotRegionBedFile": "",
            "results": [],
            "targetRegionBedFile": "/results/uploads/BED/15/hg19/unmerged/detail/Ion-TargetSeq-Exome-
            "thumbnailalignmentargs": "",
```

```
"thumbnailanalysisargs": "",
        "id": 138,
        "barcodedSamples": {},
        "reference": "hg19",
        "isOneTimeOverride": false,
        "analysisargs": "",
        "thumbnailcalibrateargs": "",
        "realign": false,
        "selectedPlugins": {
            "coverageAnalysis": {
                "userInput": "",
                "version": "3.4.47670",
                "features": [],
                "name": "coverageAnalysis",
                "id": "319"
            }
        },
        "experiment": "/rundb/api/v1/experiment/6822/",
        "barcodeKitName": "",
        "beadfindargs": "",
        "threePrimeAdapter": "ATCACCGACTGCCCATAGAGAGGCTGAGAC",
        "thumbnailbasecallerargs": "",
        "status": "planned",
        "prebasecallerargs": "",
        "prethumbnailbasecallerargs": "",
        "alignmentargs": "",
        "isDuplicateReads": false,
        "libraryKey": "TCAG",
        "date": "2012-12-04T00:09:21.000461+00:00",
        "libraryKitName": "Ion Xpress Plus Fragment Library Kit",
        "thumbnailbeadfindargs": "",
        "calibrateargs": "",
        "tfKey": "",
        "libraryKitBarcode": null,
        "base_recalibrate": true,
        "basecallerargs": "",
        "resource_uri": "/rundb/api/v1/experimentanalysissettings/138/"
    }
]
```
• get

}

- post
- put
- delete
- patch

# **4.1.29 Filemonitor Resource**

Resource URL: http://mytorrentserver/rundb/api/v1/filemonitor/

Schema URL: http://mytorrentserver/rundb/api/v1/filemonitor/schema/

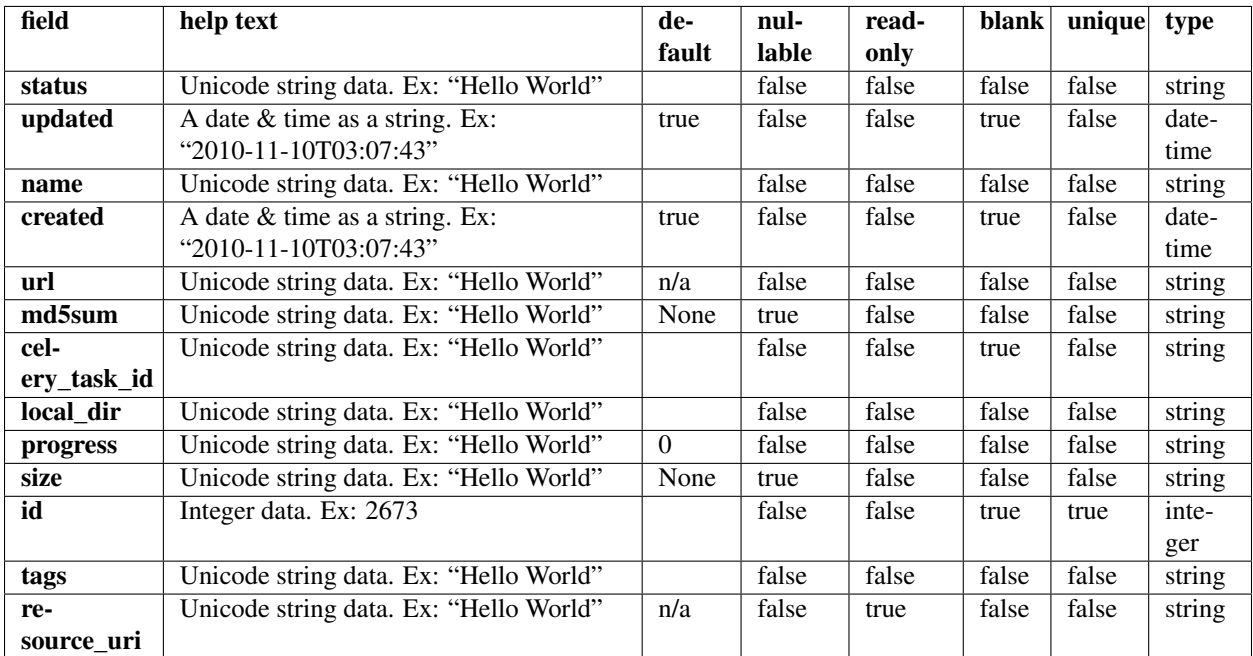

## **Example request**

Request URL: http://mytorrentserver/rundb/api/v1/filemonitor/?format=json&limit=1

### **Python example**

#### **import requests**

```
ts\_api\_request = requests.get("http://mytorrentserver/rundb/api/v1/filemonitor/", parameters="format":ts_api_response = ts_api_request.json()
```

```
filemonitors = ts_api_response["objects"]
```

```
for filemonitor in filemonitors:
   print filemonitor
```

```
{
   "meta": {
       "previous": null,
       "total_count": 8,
       "offset": 0,
       "limit": 1,
       "next": "/rundb/api/v1/filemonitor/?offset=1&limit=1&format=json"
   },
    "objects": [
       {
            "status": "Complete",
```

```
"updated": "2014-05-08T19:25:27.000843+00:00",
            "name": "AmpliSeqExome.20131001.Results.zip",
            "created": "2014-05-08T19:25:01.000513+00:00",
            "url": "https://ampliseq.com/ws/tmpldesign/14035495/download/results",
            "md5sum": null,
            "celery_task_id": "63a36c6f-ccc2-4ce3-8539-18335039f128",
            "local_dir": "/tmp/tmpubvTKY",
            "progress": "24174499",
            "size": "24174499",
            "id": 9,
            "tags": "ampliseq_template",
            "resource_uri": "/rundb/api/v1/filemonitor/9/"
        }
    ]
}
```
- get
- post
- put
- delete
- patch

# **4.1.30 Fileserver Resource**

Resource URL: http://mytorrentserver/rundb/api/v1/fileserver/

Schema URL: http://mytorrentserver/rundb/api/v1/fileserver/schema/

Perform read-only operations on fileserver resources and data elements.

## **Fields table**

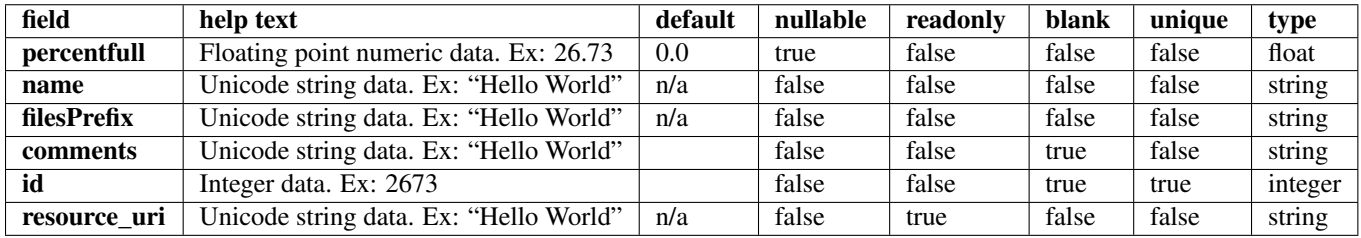

## **Example request**

Request URL: http://mytorrentserver/rundb/api/v1/fileserver/?format=json&limit=1

### **Python example**

#### **import requests**

```
ts_api_request = requests.get("http://mytorrentserver/rundb/api/v1/fileserver/", params={"format": "
ts_api_response = ts_api_request.json()
fileservers = ts_api_response["objects"]
for fileserver in fileservers:
   print fileserver
```
## **Torrent Server response**

```
{
    "meta": {
        "previous": null,
        "total_count": 2,
        "offset": 0,
        "limit": 1,
        "next": "/rundb/api/v1/fileserver/?offset=1&limit=1&format=json"
    },
    "objects": [
        {
            "percentfull": 82.6372068824745,
            "name": "gs1-nfs",
            "filesPrefix": "/ion-data/results/",
            "comments": "gs1-nfs:/gs1/ion-data",
            "id": 5,
            "resource_uri": "/rundb/api/v1/fileserver/5/"
        }
    ]
}
```
## **Allowed HTTP methods**

- get
- post
- put
- delete
- patch

# **4.1.31 Globalconfig Resource**

Resource URL: http://mytorrentserver/rundb/api/v1/globalconfig/ Schema URL: http://mytorrentserver/rundb/api/v1/globalconfig/schema/

Perform read-only operations on globalconfig resources and data elements.

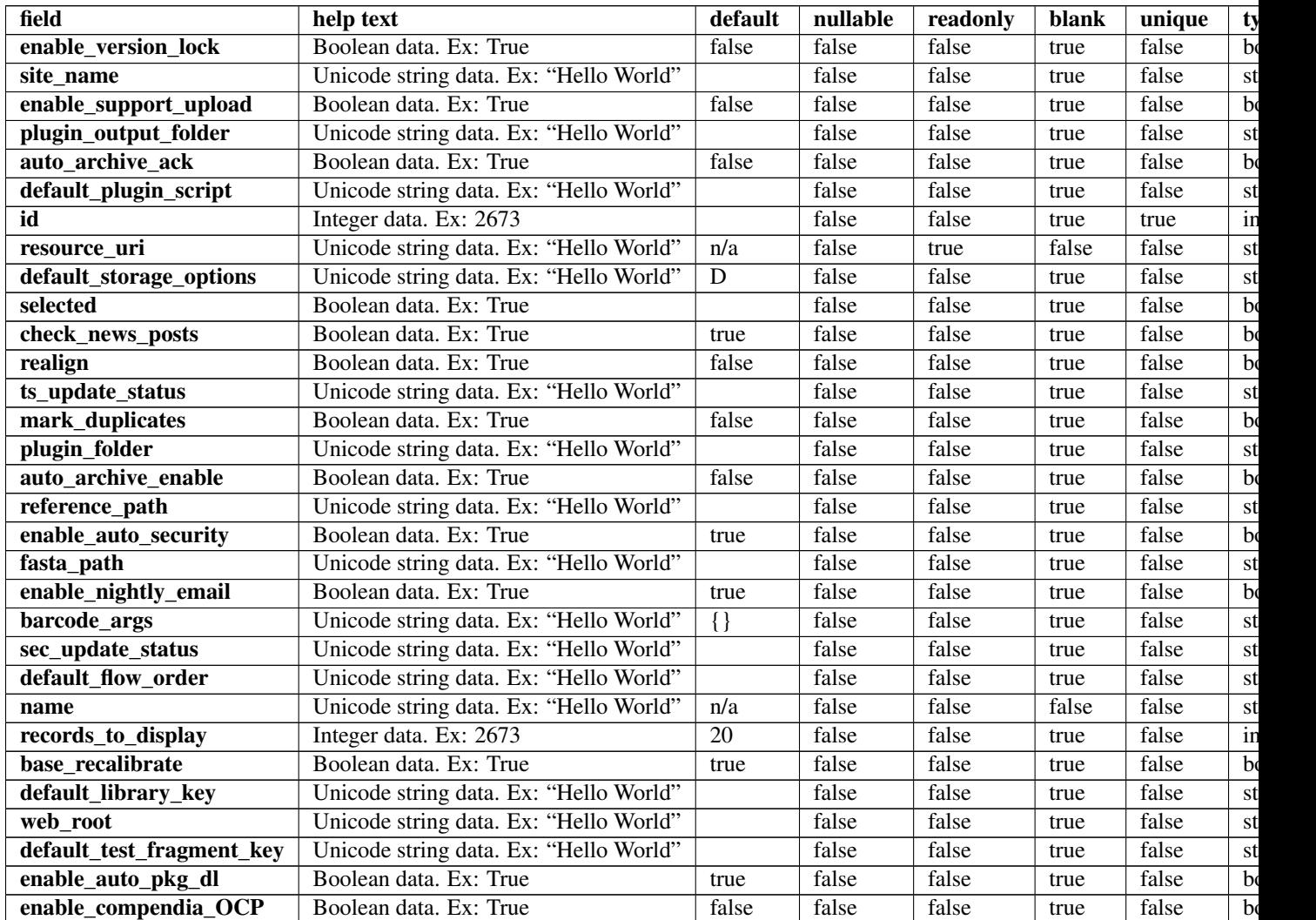

## **Example request**

Request URL: http://mytorrentserver/rundb/api/v1/globalconfig/?format=json&limit=1

### **Python example**

## **import requests**

ts\_api\_request = requests.get("http://mytorrentserver/rundb/api/v1/globalconfig/", params={"format": ts\_api\_response = ts\_api\_request.json()

globalconfigs = ts\_api\_response["objects"]

```
for globalconfig in globalconfigs:
   print globalconfig
```
#### **Torrent Server response**

```
{
    "meta": {
        "previous": null,
        "total_count": 1,
        "offset": 0,
        "limit": 1,
        "next": null
    },
    "objects": [
        {
            "enable_version_lock": false,
            "site_name": "blackbird-east",
            "enable_support_upload": false,
            "plugin_output_folder": "plugin_out",
            "auto_archive_ack": true,
            "default_plugin_script": "launch.sh",
            "id": 1,
            "resource_uri": "/rundb/api/v1/globalconfig/1/",
            "default_storage_options": "D",
            "selected": false,
            "check_news_posts": true,
            "realign": false,
            "ts_update_status": "No updates",
            "mark_duplicates": false,
            "plugin_folder": "plugins",
            "auto_archive_enable": true,
            "reference_path": "",
            "enable_auto_security": false,
            "fasta_path": "",
            "enable_nightly_email": true,
            "barcode_args": {
                "filter": "0.01"
            },
            "sec_update_status": "",
            "default_flow_order": "TACG",
            "name": "Config",
            "records_to_display": 50,
            "base_recalibrate": true,
            "default_library_key": "TCAG",
            "web_root": "http://blackbird.ite",
            "default_test_fragment_key": "ATCG",
            "enable_auto_pkg_dl": false,
            "enable_compendia_OCP": true
        }
    ]
}
```
## **Allowed HTTP methods**

- get
- post
- put
- delete

• patch

# **4.1.32 Ionchefplantemplate Resource**

Resource URL: http://mytorrentserver/rundb/api/v1/ionchefplantemplate/ Schema URL: http://mytorrentserver/rundb/api/v1/ionchefplantemplate/schema/

# **Fields table**

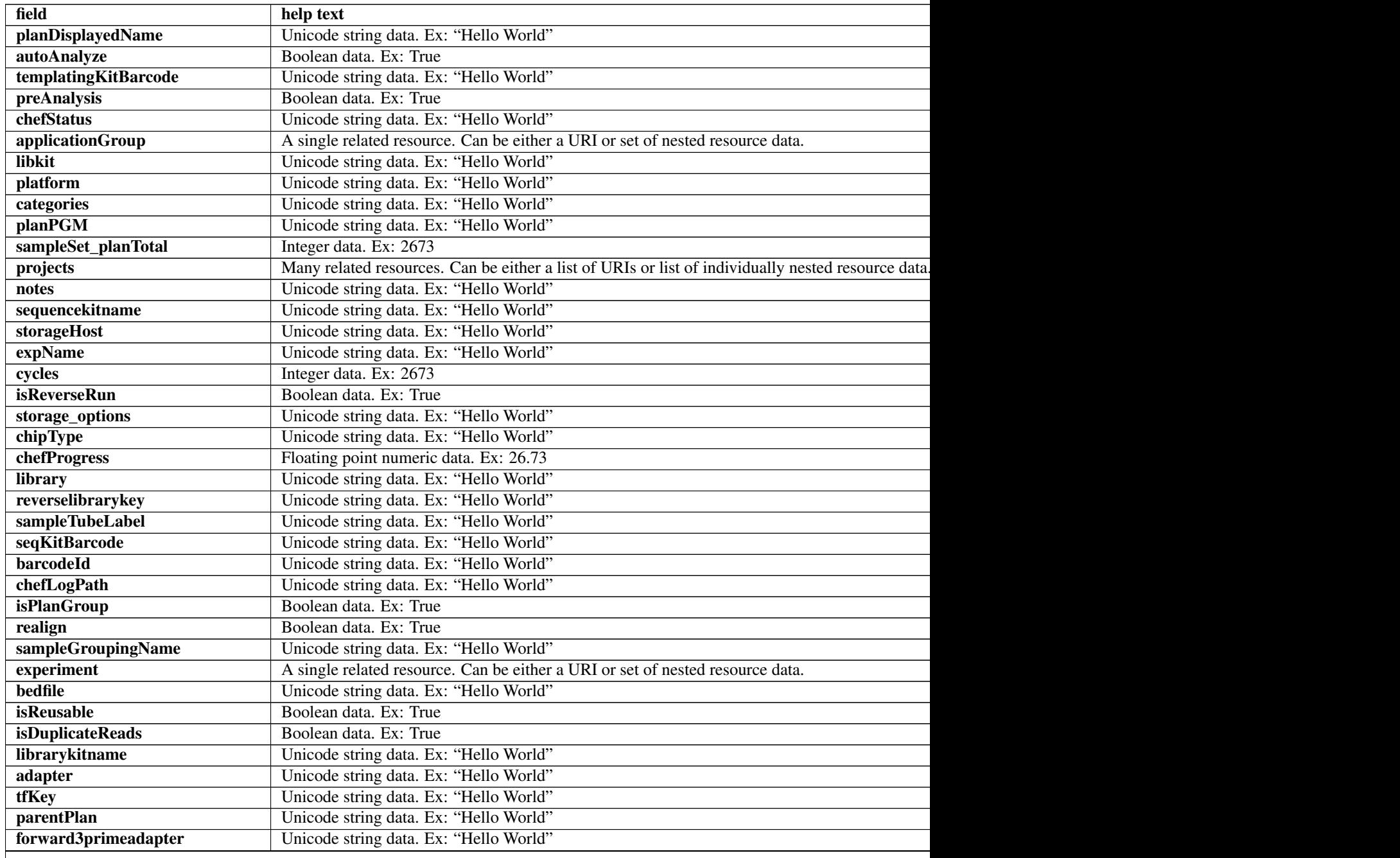

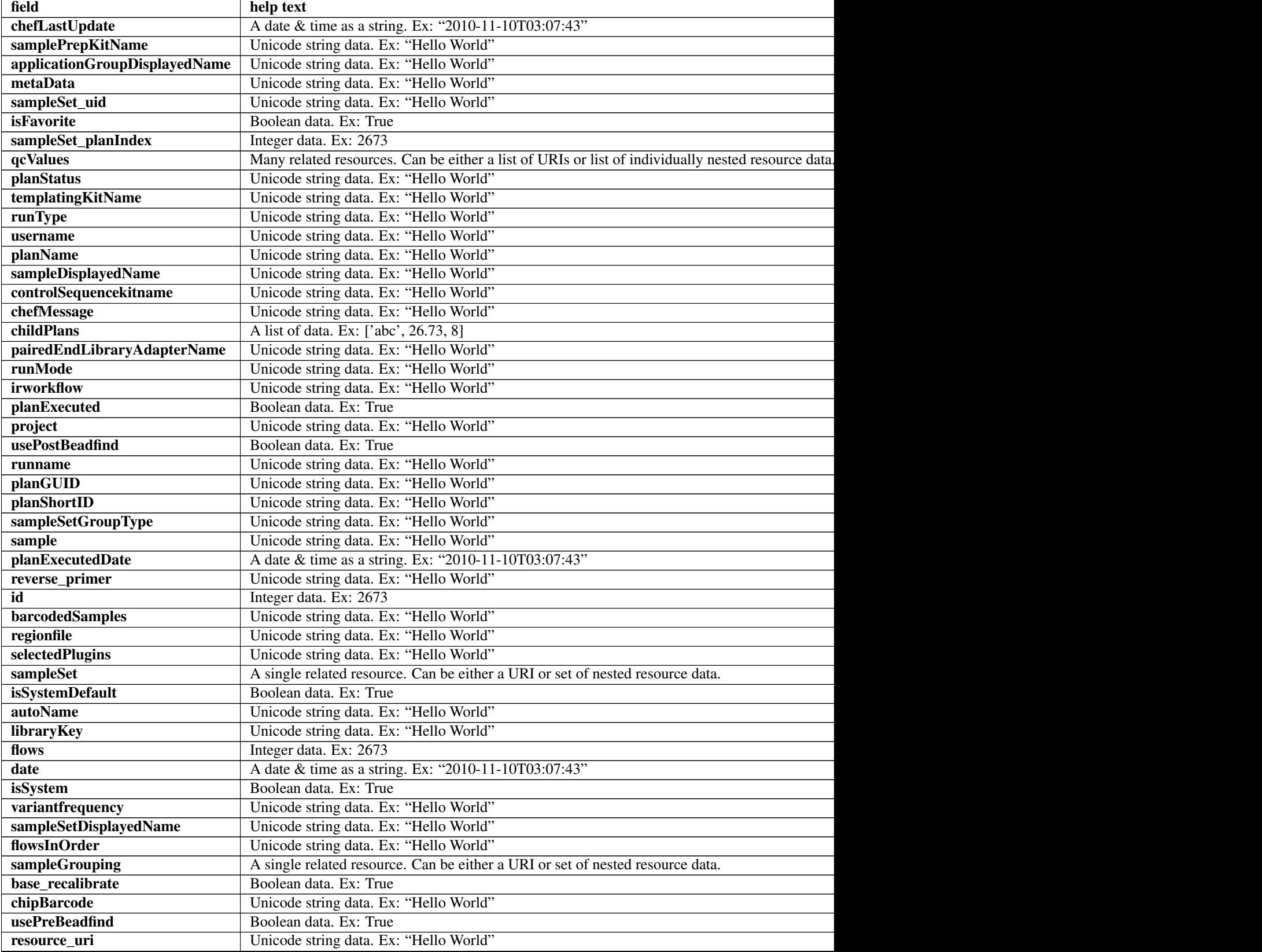

# Table 4.11 – continued from previous page
Table 4.11 – continued from previous page

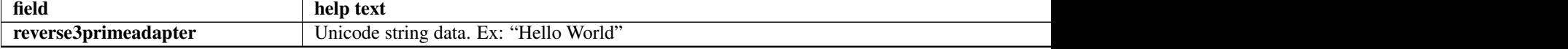

### **Example request**

Request URL: http://mytorrentserver/rundb/api/v1/ionchefplantemplate/?format=json&limit=1

#### **Python example**

#### **import requests**

```
ts_api_request = requests.get("http://mytorrentserver/rundb/api/v1/ionchefplantemplate/", params={"fo
ts_api_response = ts_api_request.json()
```

```
ionchefplantemplates = ts_api_response["objects"]
```

```
for ionchefplantemplate in ionchefplantemplates:
   print ionchefplantemplate
```

```
{
   "meta": {
       "previous": null,
       "total_count": 7,
       "offset": 0,
       "limit": 1,
       "next": "/rundb/api/v1/ionchefplantemplate/?offset=1&limit=1&format=json"
   },
    "objects": [
        {
            "planDisplayedName": "chef_useGUI_Exome Panel_AmpliSeqExome.20131001",
            "autoAnalyze": true,
            "templatingKitBarcode": null,
           "preAnalysis": true,
            "chefStatus": "",
            "applicationGroup": "/rundb/api/v1/applicationgroup/1/",
            "libkit": null,
            "platform": "",
            "categories": "",
            "planPGM": null,
            "prebasecallerargs": "BaseCaller --barcode-filter 0.01 --barcode-filter-minreads 10 --key
            "alignmentargs": "stage1 map4",
            "thumbnailbasecallerargs": "BaseCaller --barcode-filter 0.01 --barcode-filter-minreads 1
            "sampleSet_planTotal": 0,
            "projects": [],
            "notes": "Uploaded from amplseq.com and available at-jira.itw_wiki_x_HAHcAq\r\nReplace _
            "sequencekitname": "ProtonIIC200Kit",
            "storageHost": null,
            "expName": "",
            "cycles": null,
            "isReverseRun": false,
            "storage_options": "A",
```

```
"thumbnailalignmentargs": "stage1 map4",
"chipType": "P1.1.17",
"chefProgress": 0.0,
"library": "hg19",
"reverselibrarykey": "",
"sampleTubeLabel": "",
"seqKitBarcode": null,
"barcodeId": "IonXpress",
"chefLogPath": null,
"isPlanGroup": false,
"realign": false,
"sampleGroupingName": "",
"experiment": "/rundb/api/v1/experiment/21899/",
"bedfile": "/results/uploads/BED/46/hg19/unmerged/detail/AmpliSeqExome.20131001.designed.bed",
"isReusable": true,
"isDuplicateReads": false,
"thumbnailbeadfindargs": "justBeadFind --beadfind-minlivesnr 3 --region-size=100,100 --be
"librarykitname": "Ion AmpliSeq 2.0 Library Kit",
"adapter": null,
"basecallerargs": "BaseCaller --barcode-filter 0.01 --barcode-filter-minreads 10 --keypa;
"tfKey": "ATCG",
"parentPlan": null,
"forward3primeadapter": "ATCACCGACTGCCCATAGAGAGGCTGAGAC",
"planStatus": "pending",
"chefLastUpdate": null,
"samplePrepKitName": "Ion AmpliSeq Exome Kit",
"applicationGroupDisplayedName": "DNA",
"metaData": {},
"sampleSet_uid": null,
"isFavorite": true,
"sampleSet_planIndex": 0,
"qcValues": [
    {
        "threshold": 30,
        "plannedExperiment": "/rundb/api/v1/plannedexperiment/100136/",
        "id": 262521,
        "qcType": {
            "description": "",
            "minThreshold": 0,
            "maxThreshold": 100,
            "defaultThreshold": 30,
            "qcName": "Usable Sequence (%)",
            "id": 3,
            "resource_uri": "/rundb/api/v1/qctype/3/"
        },
        "resource_uri": "/rundb/api/v1/plannedexperimentqc/262521/"
    },
    {
        "threshold": 30,
        "plannedExperiment": "/rundb/api/v1/plannedexperiment/100136/",
        "id": 262520,
        "qcType": {
            "description": "",
            "minThreshold": 1,
            "maxThreshold": 100,
            "defaultThreshold": 30,
            "qcName": "Key Signal (1-100)",
            "id": 2,
```

```
"resource_uri": "/rundb/api/v1/qctype/2/"
        },
        "resource_uri": "/rundb/api/v1/plannedexperimentqc/262520/"
    },
    {
        "threshold": 30,
        "plannedExperiment": "/rundb/api/v1/plannedexperiment/100136/",
        "id": 262519,
        "qcType": {
            "description": "",
            "minThreshold": 0,
            "maxThreshold": 100,
            "defaultThreshold": 30,
            "gcName": "Bead Loading (%)",
            "id": 1,
            "resource_uri": "/rundb/api/v1/qctype/1/"
        },
        "resource_uri": "/rundb/api/v1/plannedexperimentqc/262519/"
    }
\frac{1}{\sqrt{2}}"analysisargs": "Analysis --from-beadfind --clonal-filter-bkgmodel true --region-size=21
"thumbnailcalibrateargs": "calibrate --skipDroop",
"templatingKitName": "Ion PI IC 200 Kit",
"runType": "AMPS_EXOME",
"username": "ionuser",
"planName": "chef_useGUI_Exome_Panel_AmpliSeqExome.20131001",
"sampleDisplayedName": "",
"prethumbnailbasecallerargs": "BaseCaller --barcode-filter 0.01 --barcode-filter-minread:
"controlSequencekitname": "",
"chefMessage": "",
"childPlans": [],
"pairedEndLibraryAdapterName": "",
"runMode": "single",
"irworkflow": "",
"planExecuted": false,
"project": "",
"usePostBeadfind": false,
"runname": null,
"planGUID": "83e69cd8-ca3a-4ff2-b4ac-dd637184e28e",
"planShortID": "YHFWJ",
"sampleSetGroupType": null,
"sample": "",
"planExecutedDate": null,
"reverse_primer": null,
"id": 100136,
"barcodedSamples": {},
"regionfile": "",
"selectedPlugins": {
    "IonReporterUploader": {
        "userInput": {
            "accountName": "None",
            "userInputInfo": "",
            "accountId": "0"
        },
        "version": "4.1-r87449",
        "features": [
            "export"
        ],
```

```
"name": "IonReporterUploader",
    "id": 804
},
"coverageAnalysis": {
    "userInput": "",
    "version": "4.2-r86949",
    "features": [],
    "name": "coverageAnalysis",
    "id": 800
},
"validateVariantCaller": {
    "userInput": {
        "variant_caller_name": "variantCaller",
        "truth_major_snp": "NA12878_NIST_NoChrY_SNP.bed",
        "region": "NIST",
        "sample": "NA12878",
        "truth_minor_snp": "None",
        "truth_major_indel": "NA12878_NIST_NoChrY_indel.bed",
        "truth_minor_indel": "None"
    },
    "version": "0.2.1",
    "features": [],
    "name": "validateVariantCaller",
    "id": 732
},
"variantCaller": {
    "userInput": {
        "torrent_variant_caller": {
            "snp_min_allele_freq": "0.10000000000000001",
            "snp_strand_bias": "0.97999999999999998",
            "hotspot_min_coverage": 6,
            "hotspot_min_cov_each_strand": 3,
            "hotspot_min_allele_freq": "0.10000000000000001",
            "snp_min_variant_score": 15,
            "hotspot_strand_bias": "0.94999999999999996",
            "hp_max_length": 8,
            "filter_insertion_predictions": "0.20000000000000001",
            "indel_min_variant_score": 20,
            "indel_min_coverage": 10,
            "heavy tailed": 3,
            "outlier_probability": "0.01",
            "data_quality_stringency": 5,
            "snp_min_cov_each_strand": 0,
            "hotspot_min_variant_score": 10,
            "indel_strand_bias": "0.90000000000000002",
            "tvc_parameters_version": "germline_low_stringency_proton-3.6.66827",
            "downsample_to_coverage": 400,
            "filter_unusual_predictions": "0.25",
            "indel_min_allele_freq": "0.14999999999999999",
            "do_snp_realignment": 1,
            "prediction_precision": 1,
            "indel_min_cov_each_strand": 5,
            "filter deletion predictions": "0.200000000000000001",
            "suppress_recalibration": 0,
            "snp_min_coverage": 5
        },
        "meta": {
            "repository_id": "",
```

```
"ts_version": "4.0",
                "name": "External file AmpliseqExome.germline_lowstringency_p1.4_0.20130.
                "user_selections": {
                    "chip": "proton_p1",
                    "frequency": "germline",
                     "library": "ampliseq",
                     "panel": "/rundb/api/v1/contentupload/53/"
                },
                "librarytype": "ampliseq",
                "trimreads": true,
                "tooltip": "Retrieved from external file",
                "tvcargs": "tvc",
                "built_in": false,
                "configuration": "",
                "compatibility": {}
            },
            "long_indel_assembler": {
                "min_indel_size": 4,
                "short_suffix_match": 5,
                "output_mnv": 0,
                "min_var_count": 5,
                "min_var_freq": "0.14999999999999999",
                "kmer_len": 19,
                "max_hp_length": 8,
                "relative_strand_bias": "0.80000000000000004"
            },
            "freebayes": {
                "gen_min_coverage": 5,
                "allow_mnps": 1,
                "allow_complex": 0,
                "read_max_mismatch_fraction": 1,
                "read_mismatch_limit": 10,
                "allow_indels": 1,
                "min_mapping_qv": 4,
                "gen_min_alt_allele_freq": "0.10000000000000001",
                "allow_snps": 1,
                "gen_min_indel_alt_allele_freq": "0.14999999999999999"
            }
        },
        "version": "4.1-r74477",
        "features": [],
        "name": "variantCaller",
        "id": 698
    },
    "AmpliconStats": {
        "userInput": "",
        "version": "0.4.5",
        "features": [],
        "name": "AmpliconStats",
        "id": 774
    }
},
"beadfindargs": "justBeadFind --beadfind-minlivesnr 3 --region-size=216,224 --total-time
"sampleSet": null,
"isSystemDefault": false,
"autoName": null,
"libraryKey": "TCAG",
"flows": 520,
```

```
"thumbnailanalysisargs": "Analysis --from-beadfind --clonal-filter-bkgmodel true --region
            "date": "2014-05-20T13:56:24.000114+00:00",
            "isSystem": false,
            "variantfrequency": "",
            "sampleSetDisplayedName": "",
            "calibrateargs": "calibrate --skipDroop",
            "flowsInOrder": "",
            "sampleGrouping": null,
            "base_recalibrate": true,
            "chipBarcode": null,
            "usePreBeadfind": true,
            "resource_uri": "/rundb/api/v1/ionchefplantemplate/100136/",
            "reverse3primeadapter": ""
       }
    ]
}
```
- get
- post
- put
- delete
- patch

# **4.1.33 Ionchefplantemplatesummary Resource**

Resource URL: http://mytorrentserver/rundb/api/v1/ionchefplantemplatesummary/

Schema URL: http://mytorrentserver/rundb/api/v1/ionchefplantemplatesummary/schema/

# **Fields table**

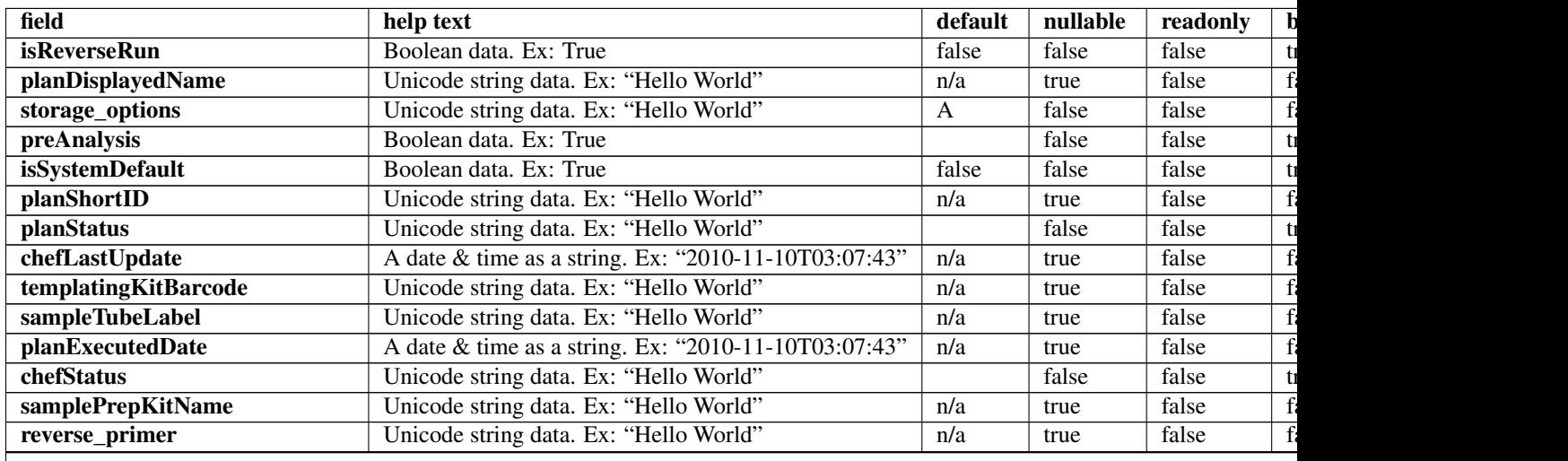

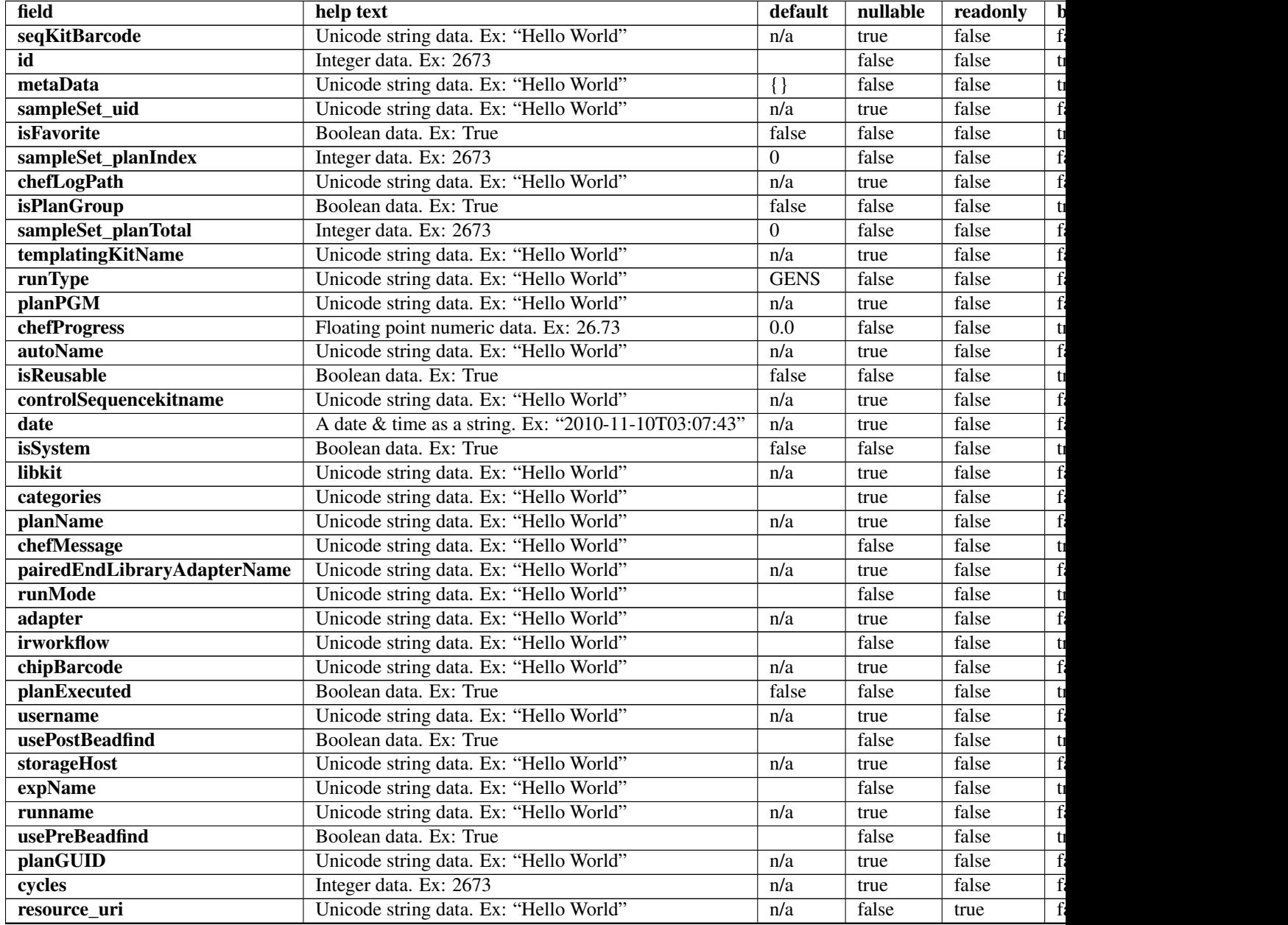

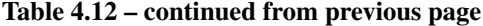

### **Example request**

Request URL: http://mytorrentserver/rundb/api/v1/ionchefplantemplatesummary/?format=json&limit=1

#### **Python example**

#### **import requests**

```
ts_api_request = requests.get("http://mytorrentserver/rundb/api/v1/ionchefplantemplatesummary/", para
ts_api_response = ts_api_request.json()
```

```
ionchefplantemplatesummarys = ts_api_response["objects"]
```

```
for ionchefplantemplatesummary in ionchefplantemplatesummarys:
   print ionchefplantemplatesummary
```

```
{
    "meta": {
       "previous": null,
        "total_count": 7,
       "offset": 0,
       "limit": 1,
       "next": "/rundb/api/v1/ionchefplantemplatesummary/?offset=1&limit=1&format=json"
   },
    "objects": [
        {
            "isReverseRun": false,
            "planDisplayedName": "chef_useGUI_Exome Panel_AmpliSeqExome.20131001",
            "storage_options": "A",
            "preAnalysis": true,
            "isSystemDefault": false,
            "planShortID": "YHFWJ",
            "planStatus": "pending",
            "chefLastUpdate": null,
            "templatingKitBarcode": null,
            "sampleTubeLabel": "",
            "planExecutedDate": null,
            "chefStatus": "",
            "samplePrepKitName": "Ion AmpliSeq Exome Kit",
            "reverse_primer": null,
            "seqKitBarcode": null,
            "id": 100136,
            "metaData": {},
            "sampleSet_uid": null,
            "isFavorite": true,
            "sampleSet_planIndex": 0,
            "chefLogPath": null,
            "isPlanGroup": false,
            "sampleSet_planTotal": 0,
            "templatingKitName": "Ion PI IC 200 Kit",
            "runType": "AMPS_EXOME",
            "planPGM": null,
            "chefProgress": 0.0,
            "autoName": null,
            "isReusable": true,
            "controlSequencekitname": "",
            "date": "2014-05-20T13:56:24.000114+00:00",
            "isSystem": false,
            "libkit": null,
            "categories": "",
            "planName": "chef_useGUI_Exome_Panel_AmpliSeqExome.20131001",
            "chefMessage": "",
            "pairedEndLibraryAdapterName": "",
            "runMode": "single",
            "adapter": null,
```

```
"irworkflow": "",
            "chipBarcode": null,
            "planExecuted": false,
            "username": "ionuser",
            "usePostBeadfind": false,
            "storageHost": null,
            "expName": "",
            "runname": null,
            "usePreBeadfind": true,
            "planGUID": "83e69cd8-ca3a-4ff2-b4ac-dd637184e28e",
            "cycles": null,
            "resource_uri": "/rundb/api/v1/ionchefplantemplatesummary/100136/"
       }
    ]
}
```
- get
- post
- put
- delete
- patch

# **4.1.34 Ionchefprepkitinfo Resource**

Resource URL: http://mytorrentserver/rundb/api/v1/ionchefprepkitinfo/

Schema URL: http://mytorrentserver/rundb/api/v1/ionchefprepkitinfo/schema/

# **Fields table**

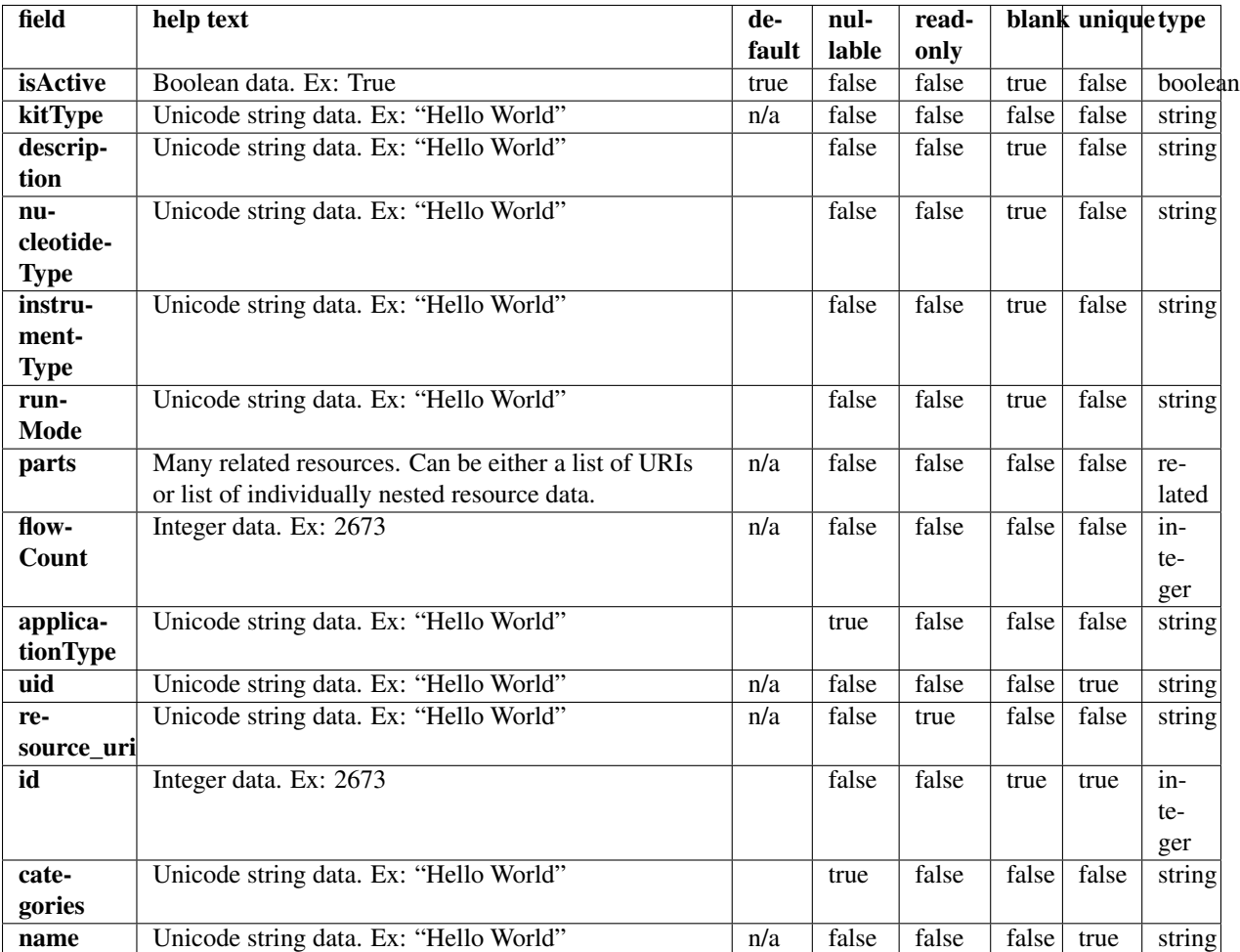

# **Example request**

Request URL: http://mytorrentserver/rundb/api/v1/ionchefprepkitinfo/?format=json&limit=1

### **Python example**

#### **import requests**

 $ts\_api\_request = requests.get("http://mytorrentserver/rundb/api/v1/ionchefprepkitinfo/", params-{"fo}$ ts\_api\_response = ts\_api\_request.json()

ionchefprepkitinfos = ts\_api\_response["objects"]

**for** ionchefprepkitinfo **in** ionchefprepkitinfos: **print** ionchefprepkitinfo

### **Torrent Server response**

```
{
    "meta": {
        "previous": null,
        "total_count": 2,
        "offset": 0,
        "limit": 1,
        "next": "/rundb/api/v1/ionchefprepkitinfo/?offset=1&limit=1&format=json"
    },
    "objects": [
        {
            "isActive": true,
            "kitType": "IonChefPrepKit",
            "description": "ION PGM IC 200 KIT",
            "nucleotideType": "",
            "instrumentType": "pgm",
            "runMode": "",
            "parts": [
                {
                     "barcode": "100020579",
                    "id": 20085,
                     "resource_uri": "/rundb/api/v1/kitpart/20085/",
                    "kit": "/rundb/api/v1/kitinfo/20042/"
                },
                {
                     "barcode": "100020580",
                     "id": 20086,
                     "resource_uri": "/rundb/api/v1/kitpart/20086/",
                     "kit": "/rundb/api/v1/kitinfo/20042/"
                },
                {
                    "barcode": "01",
                     "id": 20123,
                     "resource_uri": "/rundb/api/v1/kitpart/20123/",
                    "kit": "/rundb/api/v1/kitinfo/20042/"
                }
            \frac{1}{2},
            "flowCount": 0,
            "applicationType": "",
            "uid": "ICPREP0001",
            "resource_uri": "/rundb/api/v1/ionchefprepkitinfo/20042/",
            "id": 20042,
            "categories": "",
            "name": "ION PGM IC 200 KIT"
        }
    ]
}
```
# **Allowed HTTP methods**

- get
- post
- put
- delete

• patch

# **4.1.35 Kitinfo Resource**

Resource URL: http://mytorrentserver/rundb/api/v1/kitinfo/ Schema URL: http://mytorrentserver/rundb/api/v1/kitinfo/schema/

### **Fields table**

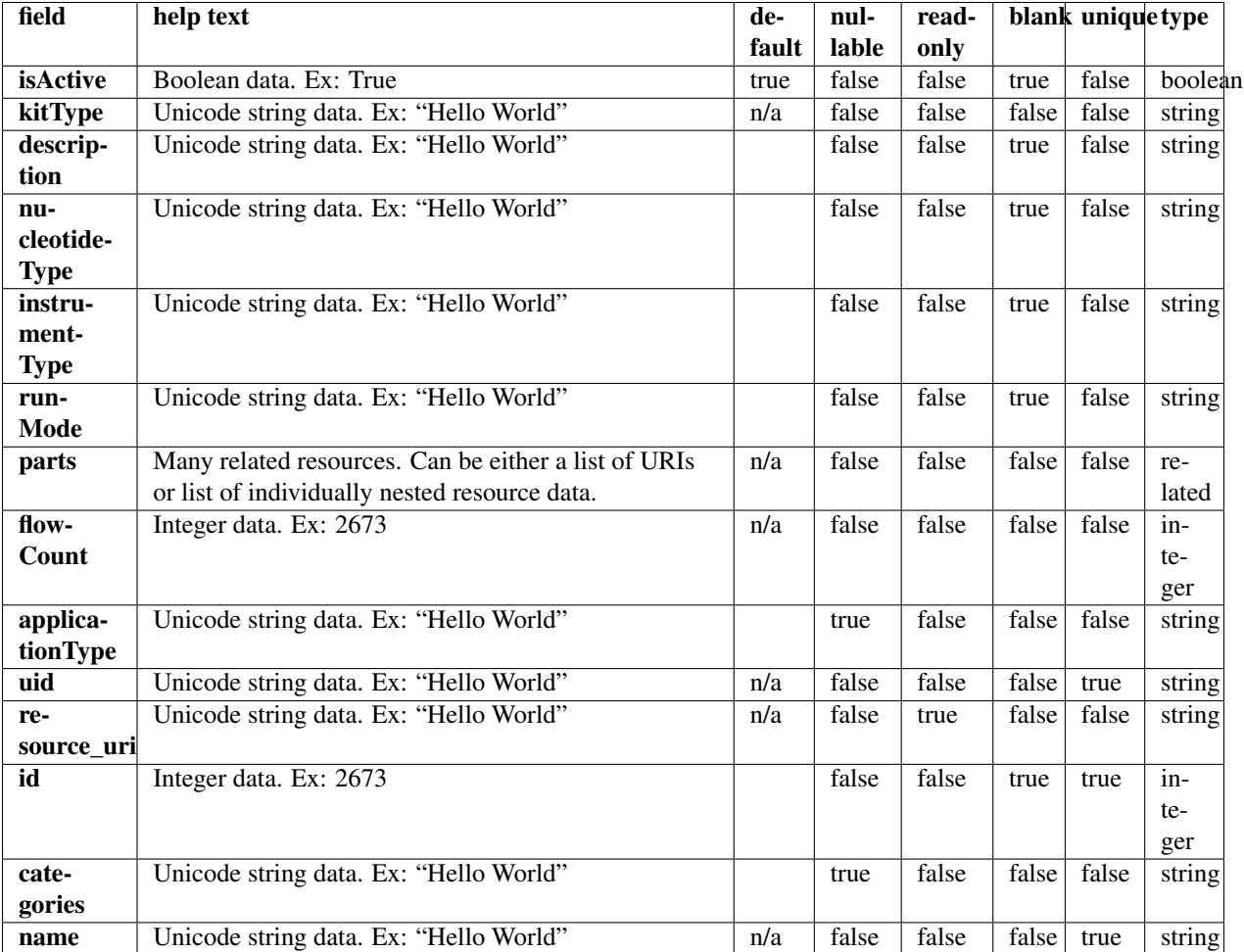

### **Example request**

Request URL: http://mytorrentserver/rundb/api/v1/kitinfo/?format=json&limit=1

### **Python example**

### **import requests**

ts\_api\_request = requests.get("http://mytorrentserver/rundb/api/v1/kitinfo/", params={"format": "json

ts\_api\_response = ts\_api\_request.json() kitinfos = ts\_api\_response["objects"] **for** kitinfo **in** kitinfos: **print** kitinfo

### **Torrent Server response**

```
{
    "meta": {
       "previous": null,
       "total_count": 67,
       "offset": 0,
       "limit": 1,
       "next": "/rundb/api/v1/kitinfo/?offset=1&limit=1&format=json"
    },
    "objects": [
        {
            "isActive": true,
            "kitType": "ControlSequenceKitType",
            "description": "ERCC Mix 1",
            "nucleotideType": "rna",
            "instrumentType": "",
            "runMode": "",
            "parts": [],
            "flowCount": 0,
            "applicationType": "RNA",
            "uid": "CONSEQ0006",
            "resource_uri": "/rundb/api/v1/kitinfo/20061/",
            "id": 20061,
            "categories": "",
            "name": "ERCC Mix 1"
       }
    ]
}
```
### **Allowed HTTP methods**

- get
- post
- put
- delete
- patch

# **4.1.36 Kitpart Resource**

```
Resource URL: http://mytorrentserver/rundb/api/v1/kitpart/
Schema URL: http://mytorrentserver/rundb/api/v1/kitpart/schema/
```
## **Fields table**

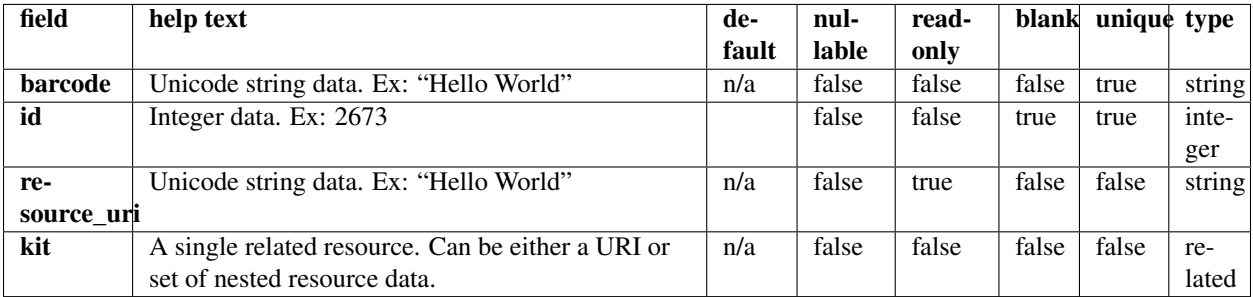

### **Example request**

Request URL: http://mytorrentserver/rundb/api/v1/kitpart/?format=json&limit=1

#### **Python example**

#### **import requests**

```
ts_api_request = requests.get("http://mytorrentserver/rundb/api/v1/kitpart/", params={"format": "json
ts_api_response = ts_api_request.json()
```

```
kitparts = ts_api_response["objects"]
```

```
for kitpart in kitparts:
   print kitpart
```
#### **Torrent Server response**

```
{
    "meta": {
        "previous": null,
        "total_count": 139,
        "offset": 0,
        "limit": 1,
        "next": "/rundb/api/v1/kitpart/?offset=1&limit=1&format=json"
    },
    "objects": [
        {
            "barcode": "4456739",
            "id": 20131,
            "resource_uri": "/rundb/api/v1/kitpart/20131/",
            "kit": "/rundb/api/v1/kitinfo/20060/"
        }
    ]
}
```
### **Allowed HTTP methods**

• get

- post
- put
- delete
- patch

# **4.1.37 Libmetrics Resource**

Resource URL: http://mytorrentserver/rundb/api/v1/libmetrics/

Schema URL: http://mytorrentserver/rundb/api/v1/libmetrics/schema/

Perform read-only operations on libmetrics resources and data elements.

### **Fields table**

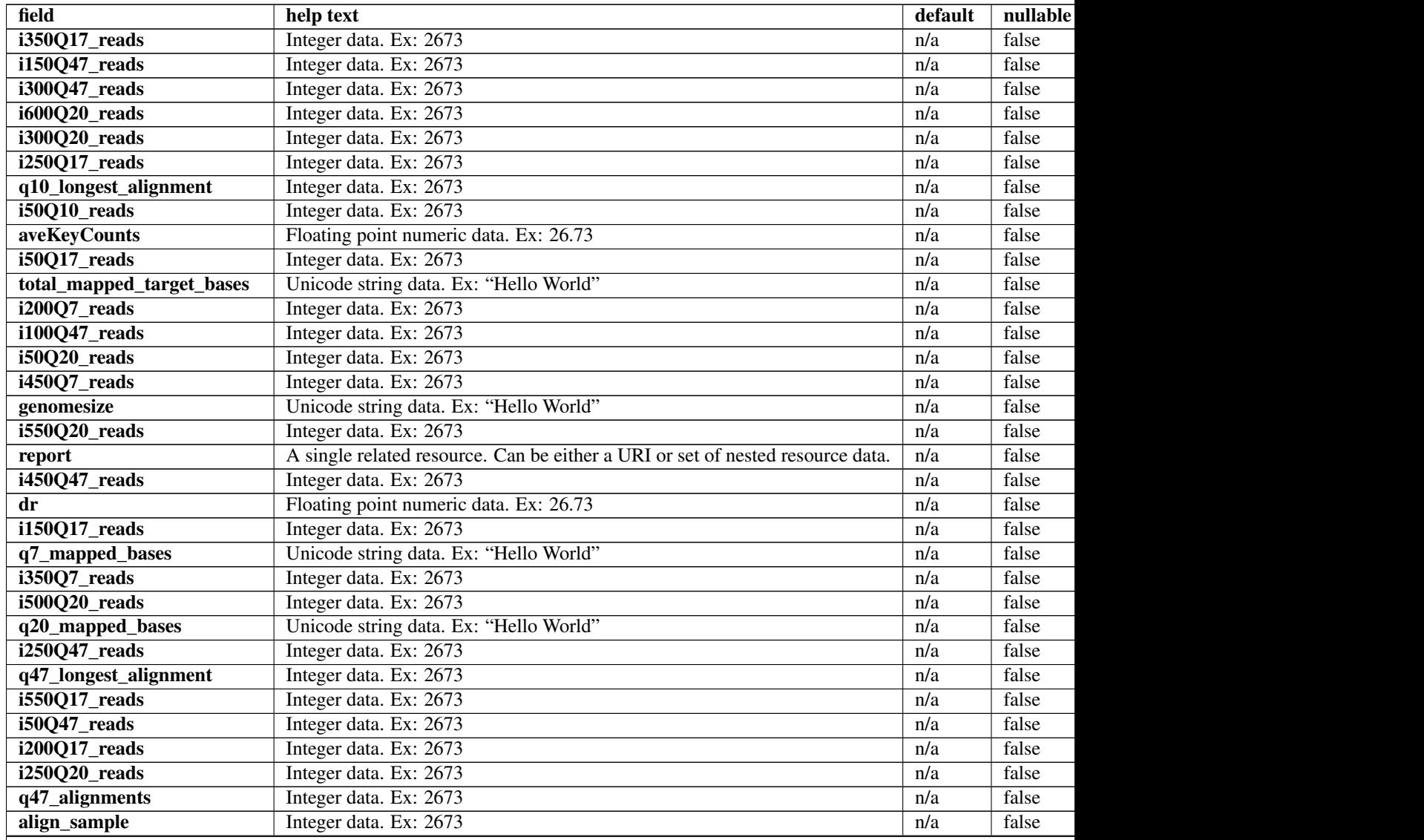

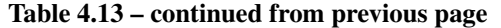

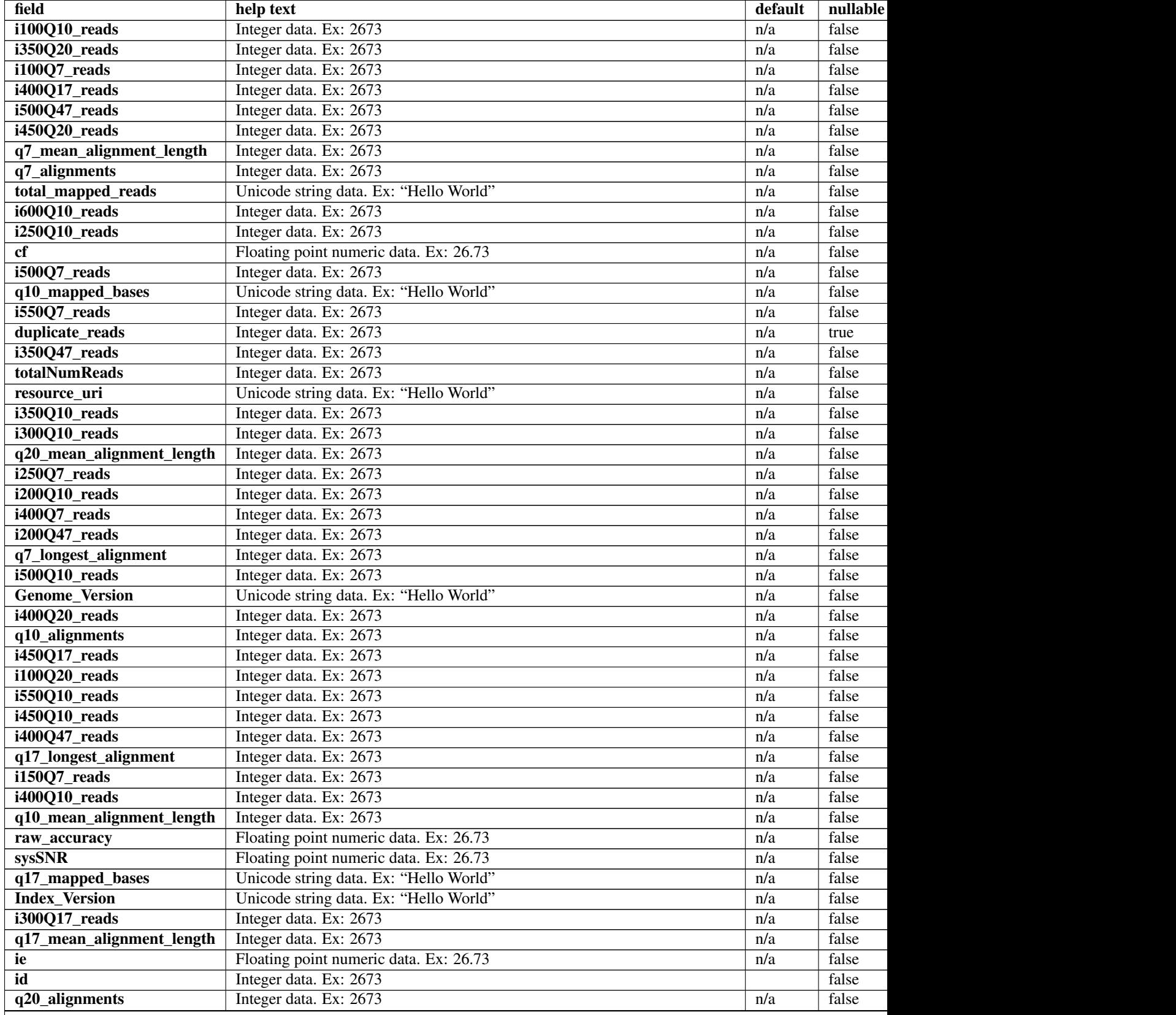

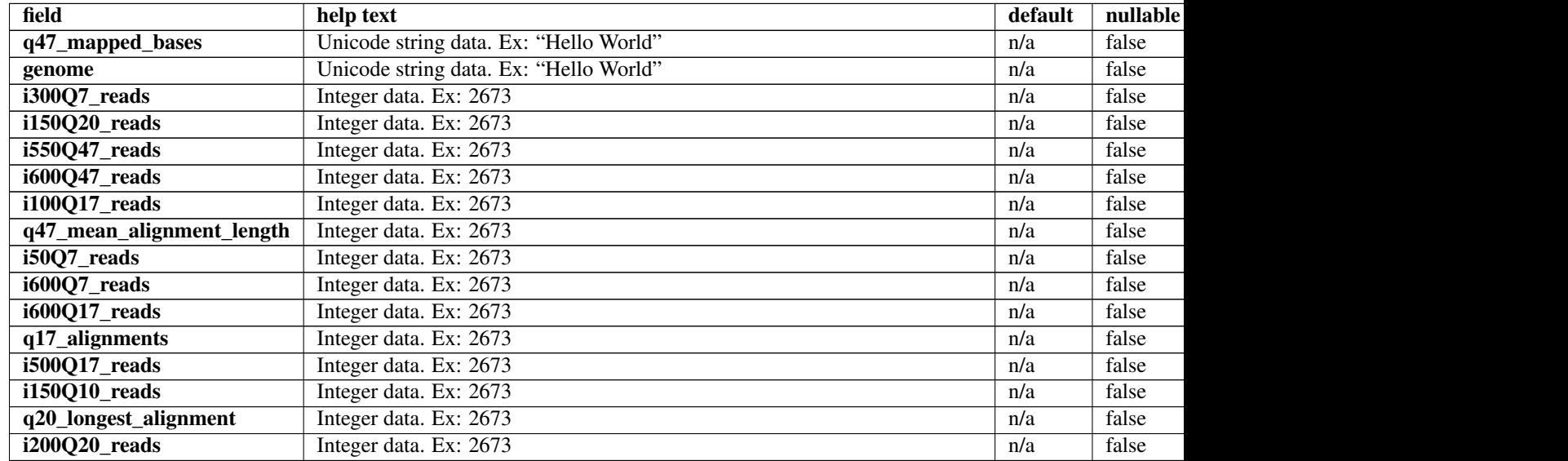

### Table 4.13 – continued from previous page

### **Example request**

Request URL: http://mytorrentserver/rundb/api/v1/libmetrics/?format=json&limit=1

#### **Python example**

#### **import requests**

```
ts_api_request = requests.get("http://mytorrentserver/rundb/api/v1/libmetrics/", params={"format": "
ts_api_response = ts_api_request.json()
```
libmetricss = ts\_api\_response["objects"]

**for** libmetrics **in** libmetricss: **print** libmetrics

```
{
   "meta": {
       "previous": null,
       "total_count": 39455,
       "offset": 0,
       "limit": 1,
       "next": "/rundb/api/v1/libmetrics/?offset=1&limit=1&format=json"
   },
   "objects": [
        {
            "i350Q17_reads": 0,
            "i150Q47_reads": 0,
            "i300Q47_reads": 0,
            "i600Q20_reads": 0,
            "i300Q20_reads": 0,
```

```
"i250017 reads": 0,
"q10_longest_alignment": 137,
"i50Q10_reads": 5244,
"aveKeyCounts": 82.0,
"i50Q17_reads": 5050,
"total_mapped_target_bases": "0",
"i200Q7_reads": 0,
"i100Q47_reads": 2641,
"i50Q20_reads": 4738,
"i450Q7_reads": 0,
"genomesize": "4686137",
"i550Q20_reads": 0,
"report": "/rundb/api/v1/results/3/",
"i450047 reads": 0,
"dr": 0.310014492754,
"i150Q17_reads": 0,
"q7_mapped_bases": "552185",
"i350Q7_reads": 0,
"i500Q20_reads": 0,
"q20_mapped_bases": "493269",
"i250Q47_reads": 0,
"q47_longest_alignment": 133,
"i550Q17_reads": 0,
"i50Q47_reads": 4527,
"i200Q17_reads": 0,
"i250Q20_reads": 0,
"q47 alignments": 4942,
"align_sample": 0,
"i100Q10_reads": 3990,
"i350Q20_reads": 0,
"i100Q7_reads": 3991,
"i400017 reads": 0,
"i500Q47_reads": 0,
"i450Q20_reads": 0,
"q7_mean_alignment_length": 104,
"q7_alignments": 5311,
"total_mapped_reads": "0",
"i600Q10_reads": 0,
"i250Q10_reads": 0,
"cf": 0.760992753623,
"i500Q7_reads": 0,
"q10_mapped_bases": "551679",
"i550Q7_reads": 0,
"duplicate_reads": null,
"i350Q47_reads": 0,
"totalNumReads": 5381,
"resource_uri": "/rundb/api/v1/libmetrics/1/",
"i350Q10_reads": 0,
"i300Q10_reads": 0,
"q20_mean_alignment_length": 98,
"i250Q7_reads": 0,
"i200Q10_reads": 0,
"i400Q7_reads": 0,
"i200Q47_reads": 0,
"q7_longest_alignment": 137,
"i500Q10_reads": 0,
"Genome_Version": "1",
"i400Q20_reads": 0,
```

```
"q10 alignments": 5306,
        "i450Q17_reads": 0,
        "i100Q20_reads": 3443,
        "i550Q10_reads": 0,
        "i450Q10_reads": 0,
        "i400Q47_reads": 0,
        "q17_longest_alignment": 137,
        "i150Q7_reads": 0,
        "i400Q10_reads": 0,
        "q10_mean_alignment_length": 104,
        "raw_accuracy": 0.0,
        "sysSNR": 17.32,
        "q17_mapped_bases": "524626",
        "Index_Version": "tmap-f2",
        "i300Q17_reads": 0,
        "q17_mean_alignment_length": 102,
        "ie": 0.884253623188,
        "id": 1,
        "q20_alignments": 5030,
        "q47_mapped_bases": "457712",
        "genome": "E. coli DH10B",
        "i300Q7_reads": 0,
        "i150Q20_reads": 0,
        "i550Q47_reads": 0,
        "i600Q47_reads": 0,
        "i100Q17_reads": 3714,
        "q47 mean alignment length": 93,
        "i50Q7_reads": 5250,
        "i600Q7_reads": 0,
        "i600Q17_reads": 0,
        "q17_alignments": 5156,
        "i500Q17_reads": 0,
        "i150Q10_reads": 0,
        "q20_longest_alignment": 137,
        "i200Q20_reads": 0
    }
]
```
• get

}

- post
- put
- delete
- patch

# **4.1.38 Librarykey Resource**

```
Resource URL: http://mytorrentserver/rundb/api/v1/librarykey/
Schema URL: http://mytorrentserver/rundb/api/v1/librarykey/schema/
```
### **Fields table**

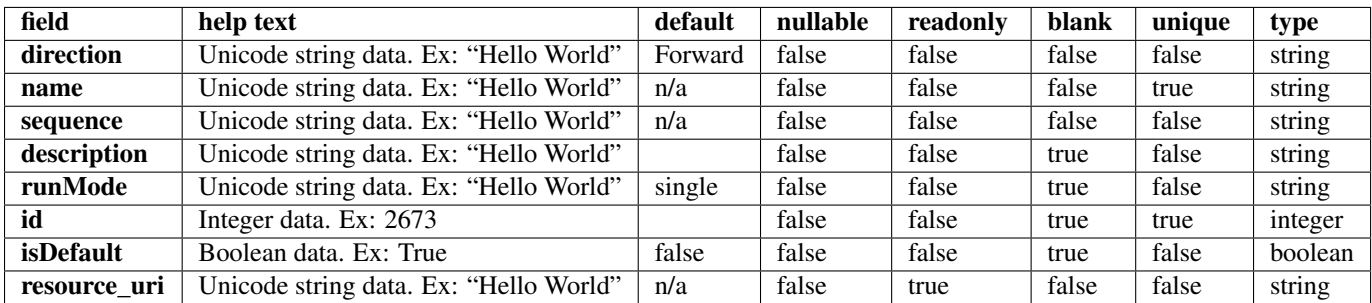

### **Example request**

Request URL: http://mytorrentserver/rundb/api/v1/librarykey/?format=json&limit=1

#### **Python example**

#### **import requests**

```
ts_api_request = requests.get("http://mytorrentserver/rundb/api/v1/librarykey/", params={"format": "
ts<sub>api_response</sub> = ts<sub>api_request.json()</sub>
```

```
librarykeys = ts_api_response["objects"]
```

```
for librarykey in librarykeys:
   print librarykey
```

```
{
    "meta": {
       "previous": null,
       "total_count": 4,
       "offset": 0,
       "limit": 1,
       "next": "/rundb/api/v1/librarykey/?offset=1&limit=1&format=json"
   },
   "objects": [
        {
            "direction": "Forward",
            "name": "Ion TCAG",
            "sequence": "TCAG",
            "description": "Default forward library key",
            "runMode": "single",
            "id": 3,
            "isDefault": true,
            "resource_uri": "/rundb/api/v1/librarykey/3/"
       }
   ]
}
```
- get
- post
- put
- delete
- patch

# **4.1.39 Librarykitinfo Resource**

Resource URL: http://mytorrentserver/rundb/api/v1/librarykitinfo/ Schema URL: http://mytorrentserver/rundb/api/v1/librarykitinfo/schema/

# **Fields table**

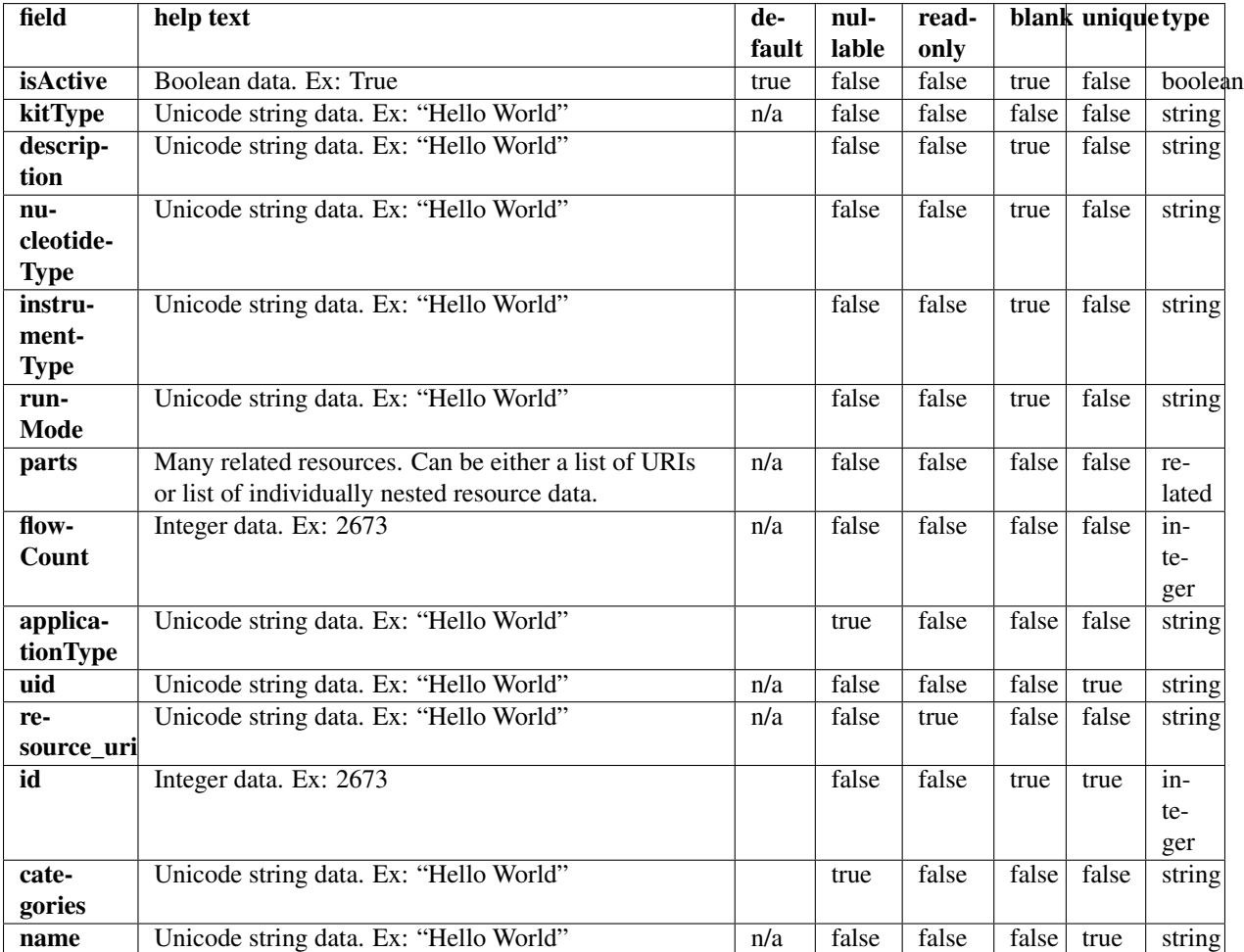

## **Example request**

Request URL: http://mytorrentserver/rundb/api/v1/librarykitinfo/?format=json&limit=1

#### **Python example**

#### **import requests**

```
ts_api_request = requests.get("http://mytorrentserver/rundb/api/v1/librarykitinfo/", params={"format"
ts_api_response = ts_api_request.json()
```
librarykitinfos = ts\_api\_response["objects"]

```
for librarykitinfo in librarykitinfos:
   print librarykitinfo
```
### **Torrent Server response**

```
{
    "meta": {
        "previous": null,
        "total_count": 18,
        "offset": 0,
        "limit": 1,
        "next": "/rundb/api/v1/librarykitinfo/?offset=1&limit=1&format=json"
    },
    "objects": [
        {
            "isActive": true,
            "kitType": "LibraryKit",
            "description": "Ion Fragment Library Kit",
            "nucleotideType": "dna",
            "instrumentType": "",
            "runMode": "",
            "parts": [
                {
                     "barcode": "4466464",
                     "id": 20014,
                     "resource_uri": "/rundb/api/v1/kitpart/20014/",
                     "kit": "/rundb/api/v1/kitinfo/20005/"
                }
            \frac{1}{\sqrt{2}}"flowCount": 0,
            "applicationType": "",
            "uid": "LIB0002",
            "resource_uri": "/rundb/api/v1/librarykitinfo/20005/",
            "id": 20005,
            "categories": "",
            "name": "IonFragmentLibKit2"
        }
    ]
}
```
### **Allowed HTTP methods**

- get
- post
- put
- delete
- patch

# **4.1.40 Librarykitpart Resource**

Resource URL: http://mytorrentserver/rundb/api/v1/librarykitpart/

Schema URL: http://mytorrentserver/rundb/api/v1/librarykitpart/schema/

### **Fields table**

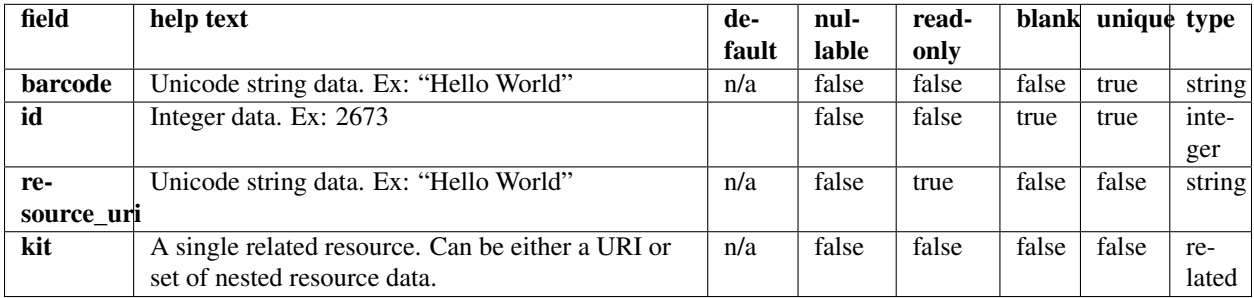

#### **Example request**

Request URL: http://mytorrentserver/rundb/api/v1/librarykitpart/?format=json&limit=1

#### **Python example**

#### **import requests**

```
ts_api_request = requests.get("http://mytorrentserver/rundb/api/v1/librarykitpart/", params={"format"
ts_api_response = ts_api_request.json()
```
librarykitparts = ts\_api\_response["objects"]

```
for librarykitpart in librarykitparts:
   print librarykitpart
```

```
{
    "meta": {
       "previous": null,
       "total_count": 17,
       "offset": 0,
       "limit": 1,
       "next": "/rundb/api/v1/librarykitpart/?offset=1&limit=1&format=json"
   },
    "objects": [
        {
            "barcode": "A25908",
```

```
"id": 20140,
            "resource_uri": "/rundb/api/v1/librarykitpart/20140/",
            "kit": "/rundb/api/v1/kitinfo/20065/"
       }
    ]
}
```
- get
- post
- put
- delete
- patch

# **4.1.41 Location Resource**

Resource URL: http://mytorrentserver/rundb/api/v1/location/

Schema URL: http://mytorrentserver/rundb/api/v1/location/schema/

Perform read-only operations on location resources and data elements.

## **Fields table**

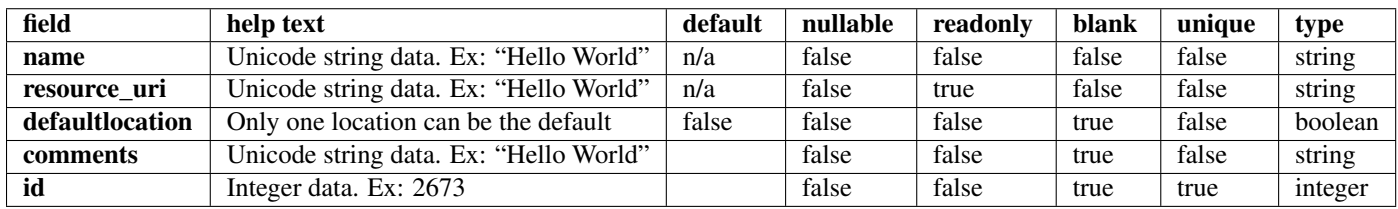

### **Example request**

Request URL: http://mytorrentserver/rundb/api/v1/location/?format=json&limit=1

### **Python example**

#### **import requests**

```
ts_api_request = requests.get("http://mytorrentserver/rundb/api/v1/location/", params={"format": "jso
ts_api_response = ts_api_request.json()
```

```
locations = ts_api_response["objects"]
```

```
for location in locations:
   print location
```
## **Torrent Server response**

```
{
    "meta": {
       "previous": null,
       "total_count": 2,
       "offset": 0,
       "limit": 1,
       "next": "/rundb/api/v1/location/?offset=1&limit=1&format=json"
    },
    "objects": [
        {
            "name": "Local",
            "resource_uri": "/rundb/api/v1/location/3/",
            "defaultlocation": false,
            "comments": "",
            "id": 3
       }
    ]
}
```
# **Allowed HTTP methods**

- get
- post
- put
- delete
- patch

# **4.1.42 Log Resource**

Resource URL: http://mytorrentserver/rundb/api/v1/log/

Schema URL: http://mytorrentserver/rundb/api/v1/log/schema/

# **Fields table**

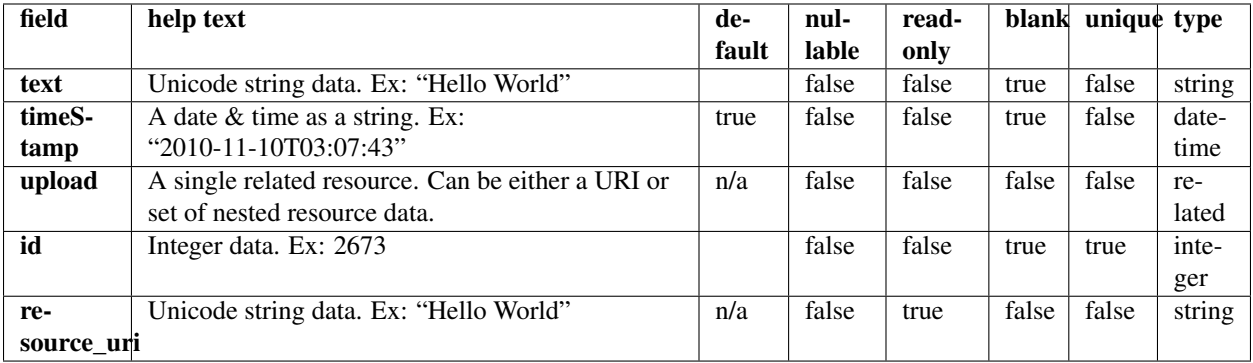

### **Example request**

Request URL: http://mytorrentserver/rundb/api/v1/log/?format=json&limit=1

#### **Python example**

#### **import requests**

```
ts_api_request = requests.get("http://mytorrentserver/rundb/api/v1/log/", params={"format": "json",
ts_api_response = ts_api_request.json()
```

```
logs = ts_api_response["objects"]
```
### **for** log **in** logs: **print** log

### **Torrent Server response**

```
{
    "meta": {
        "previous": null,
       "total_count": 858,
       "offset": 0,
       "limit": 1,
       "next": "/rundb/api/v1/log/?offset=1&limit=1&format=json"
   },
    "objects": [
        {
            "text": "FATAL ERROR: '/.fasta.fai' does not exist.",
            "timeStamp": "2013-05-30T15:09:03.000306+00:00",
            "upload": "/rundb/api/v1/contentupload/26/",
            "id": 885,
            "resource_uri": "/rundb/api/v1/log/885/"
        }
   ]
}
```
### **Allowed HTTP methods**

- get
- post
- put
- delete
- patch

# **4.1.43 Message Resource**

Resource URL: http://mytorrentserver/rundb/api/v1/message/

Schema URL: http://mytorrentserver/rundb/api/v1/message/schema/

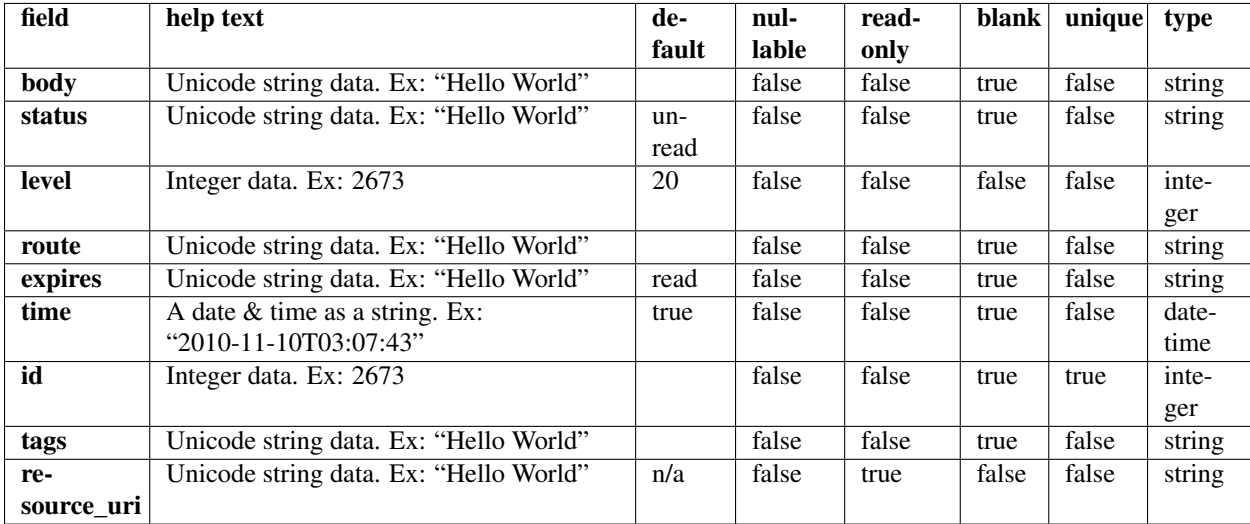

# **Fields table**

# **Example request**

Request URL: http://mytorrentserver/rundb/api/v1/message/?format=json&limit=1

### **Python example**

#### **import requests**

ts\_api\_request = requests.get("http://mytorrentserver/rundb/api/v1/message/", params={"format": "json ts\_api\_response = ts\_api\_request.json()

messages = ts\_api\_response["objects"]

**for** message **in** messages: **print** message

#### **Torrent Server response**

```
{
    "meta": {
       "previous": null,
        "total_count": 0,
        "offset": 0,
        "limit": 1,
        "next": null
    },
    "objects": []
}
```
## **Allowed HTTP methods**

• get

- post
- put
- delete
- patch

# **4.1.44 Monitordata Resource**

Resource URL: http://mytorrentserver/rundb/api/v1/monitordata/

Schema URL: http://mytorrentserver/rundb/api/v1/monitordata/schema/

### **Fields table**

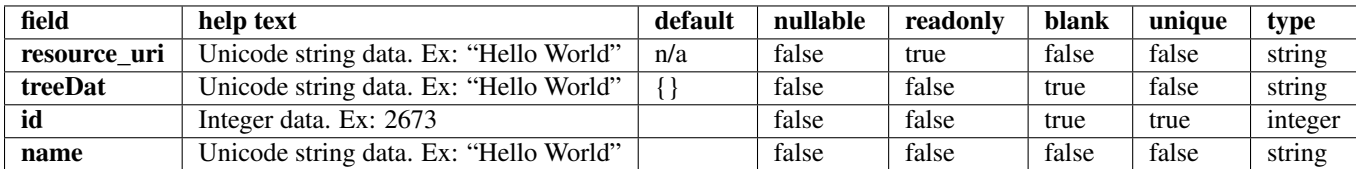

### **Example request**

Request URL: http://mytorrentserver/rundb/api/v1/monitordata/?format=json&limit=1

#### **Python example**

### **import requests**

```
ts_api_request = requests.get("http://mytorrentserver/rundb/api/v1/monitordata/", params={"format":
ts_api_response = ts_api_request.json()
```

```
monitordatas = ts_api_response["objects"]
```

```
for monitordata in monitordatas:
   print monitordata
```

```
{
   "meta": {
       "previous": null,
        "total_count": 1,
       "offset": 0,
        "limit": 1,
        "next": null
   },
   "objects": [
        {
            "resource_uri": "/rundb/api/v1/monitordata/1/",
            "treeDat": {},
```

```
"id": 1,
             "name": "Debug"
        }
    ]
}
```
- get
- post
- put
- delete
- patch

# **4.1.45 Monitorresult Resource**

Resource URL: http://mytorrentserver/rundb/api/v1/monitorresult/

Schema URL: http://mytorrentserver/rundb/api/v1/monitorresult/schema/

# **Fields table**

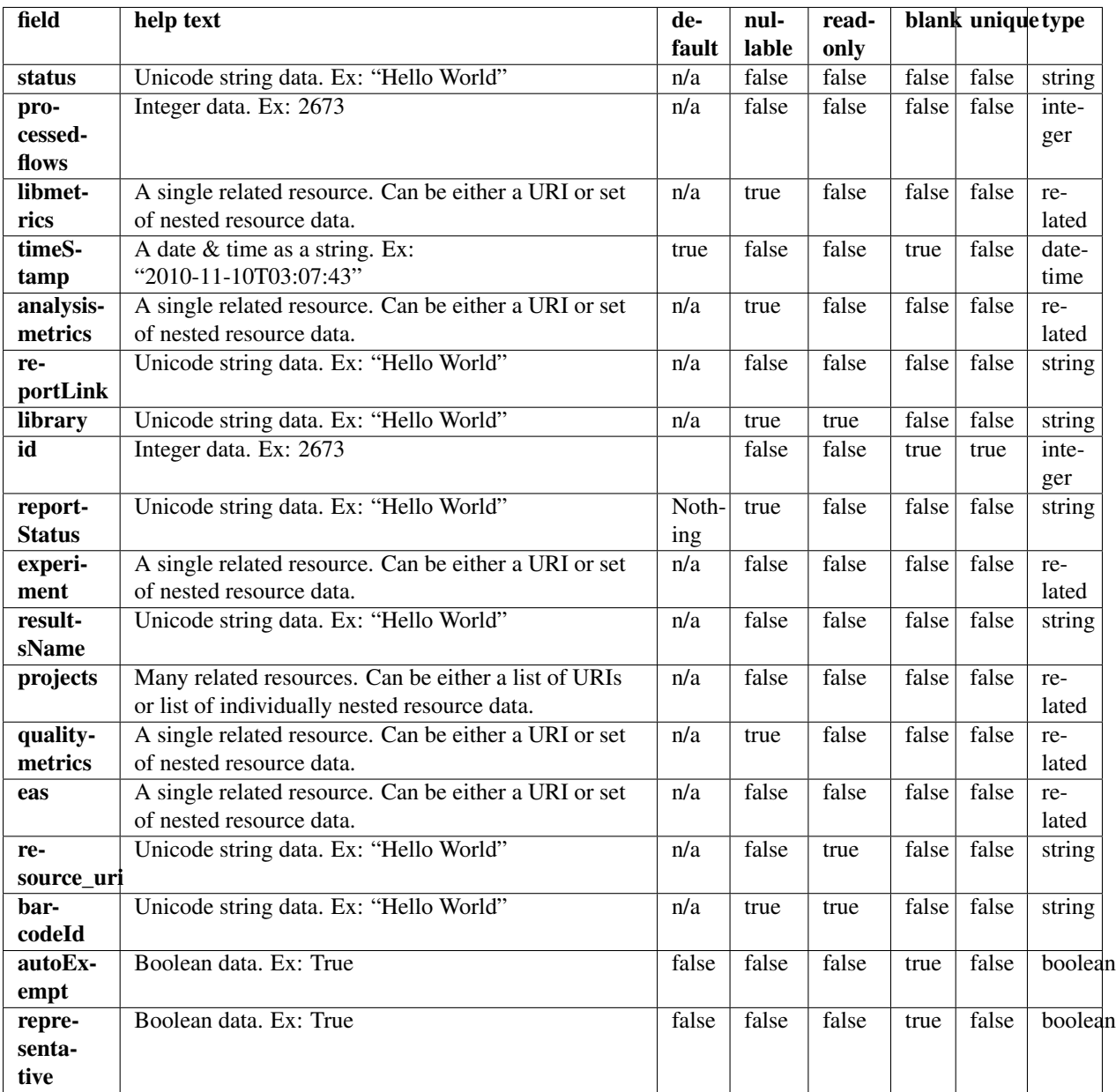

### **Example request**

Request URL: http://mytorrentserver/rundb/api/v1/monitorresult/?format=json&limit=1

### **Python example**

### **import requests**

ts\_api\_request = requests.get("http://mytorrentserver/rundb/api/v1/monitorresult/", params={"format" ts\_api\_response = ts\_api\_request.json()

```
monitorresults = ts api response["objects"]
for monitorresult in monitorresults:
   print monitorresult
```

```
Torrent Server response
```
{

```
"meta": {
    "previous": null,
    "total_count": 159,
    "offset": 0,
    "limit": 1,
    "next": "/rundb/api/v1/monitorresult/?offset=1&limit=1&format=json"
},
"objects": [
    {
        "status": "Completed",
        "processedflows": 0,
        "libmetrics": {
            "i100Q20_reads": 61016174,
            "aveKeyCounts": 89.0,
            "id": 41874,
            "resource_uri": "",
            "g20 mean alignment length": 159
        },
        "timeStamp": "2014-06-28T07:11:58.000789+00:00",
        "analysismetrics": {
            "ignored": 1364892,
            "lib": 118063544,
            "total_wells": 164699136,
            "pinned": 463867,
            "live": 118074386,
            "excluded": 16095180,
            "bead": 118525043,
            "resource_uri": "",
            "id": 41726,
            "empty": 28250154,
            "libFinal": 85604279
        },
        "reportLink": "/output/Home/Auto_user_Z28-428--r65714-pou4_dbsa_23958_304393/",
        "library": "hg19",
        "id": 304393,
        "reportStatus": "Nothing",
        "experiment": {
            "ftpStatus": "Complete",
            "chipInstrumentType": "proton",
            "displayName": "user Z28-428--r65714-pou4 dbsa",
            "chipType": "P1.1.17",
            "notes": "",
            "chipDescription": "PI",
            "resultDate": "2014-06-28T07:11:58.000789+00:00",
            "flows": 520,
            "runMode": "single",
            "expName": "R_2014_06_27_17_13_22_user_Z28-428--r65714-pou4_dbsa",
            "storage_options": "D",
```

```
"pgmName": "Z28",
        "date": "2014-06-27T21:19:01+00:00",
        "star": false,
        "resource_uri": "",
        "qcThresholds": {
            "Key Signal (1-100)": 30,
            "Usable Sequence (%)": 30,
            "Bead Loading (%)": 30
        },
        "id": 23958,
        "plan": {
            "runType": "AMPS_EXOME",
            "id": 102195,
            "resource_uri": ""
        }
    },
    "resultsName": "Auto_user_Z28-428--r65714-pou4_dbsa_23958",
    "projects": [
       {
            "resource_uri": "",
            "id": 1385,
            "name": "auto_chip",
            "modified": "2014-06-27T21:21:43.000081+00:00"
        }
    ],
    "qualitymetrics": {
        "q0_mean_read_length": 178.362197969099,
        "q0_reads": 85604279,
        "q0_bases": "15268567358",
        "q20_reads": 85604279,
        "q20_bases": "13060288783",
        "q20_mean_read_length": 178,
        "id": 39683,
        "resource_uri": ""
    },
    "eas": {
       "resource_uri": "",
        "reference": "hg19",
        "barcodeKitName": "IonXpress"
    },
    "resource_uri": "/rundb/api/v1/monitorresult/304393/",
    "barcodeId": "IonXpress",
    "autoExempt": false,
    "representative": false
}
```
• get

]

}

- post
- put
- delete

• patch

# **4.1.46 Obsoletereferencegenome Resource**

Resource URL: http://mytorrentserver/rundb/api/v1/obsoletereferencegenome/ Schema URL: http://mytorrentserver/rundb/api/v1/obsoletereferencegenome/schema/

# **Fields table**

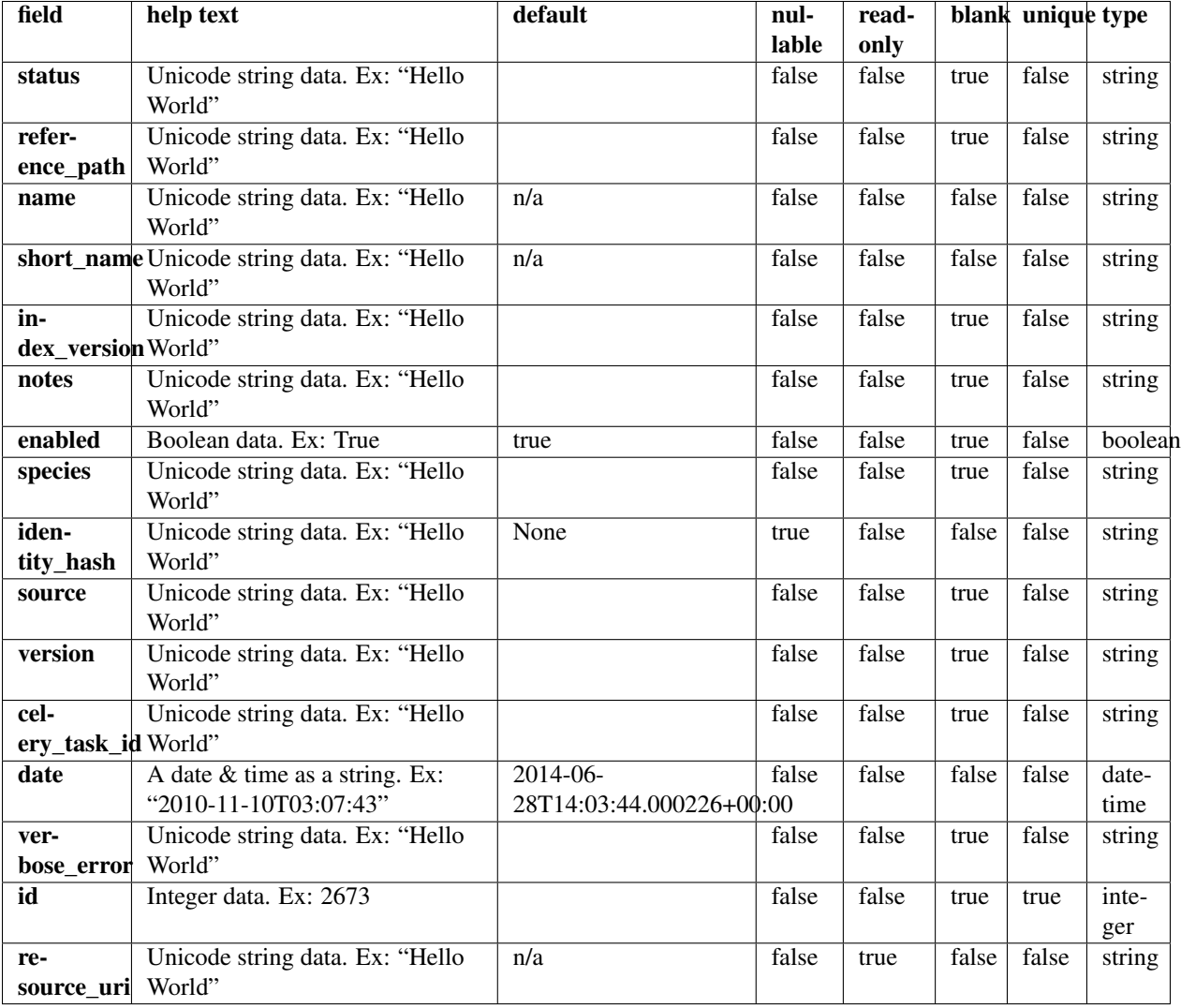

# **Example request**

Request URL: http://mytorrentserver/rundb/api/v1/obsoletereferencegenome/?format=json&limit=1

### **Python example**

#### **import requests**

```
ts_api_request = requests.get("http://mytorrentserver/rundb/api/v1/obsoletereferencegenome/", params=
ts_api_response = ts_api_request.json()
```
obsoletereferencegenomes = ts\_api\_response["objects"]

```
for obsoletereferencegenome in obsoletereferencegenomes:
   print obsoletereferencegenome
```
### **Torrent Server response**

```
{
    "meta": {
        "previous": null,
        "total_count": 0,
        "offset": 0,
        "limit": 1,
        "next": null
    },
    "objects": []
}
```
#### **Allowed HTTP methods**

- get
- post
- put
- delete
- patch

# **4.1.47 Onetouchplantemplate Resource**

Resource URL: http://mytorrentserver/rundb/api/v1/onetouchplantemplate/

Schema URL: http://mytorrentserver/rundb/api/v1/onetouchplantemplate/schema/

### **Fields table**

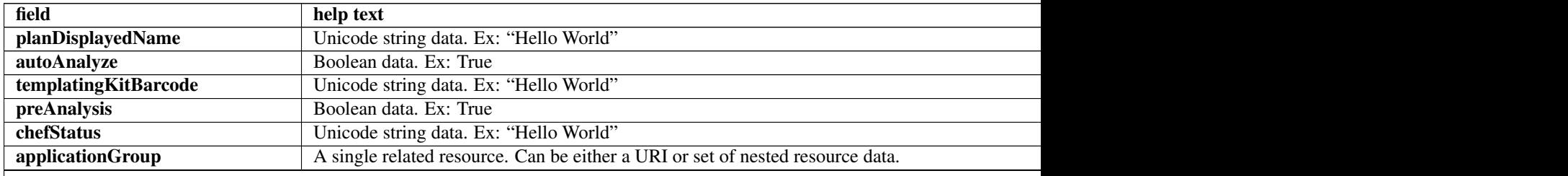

Table 4.14 – continued from previous page

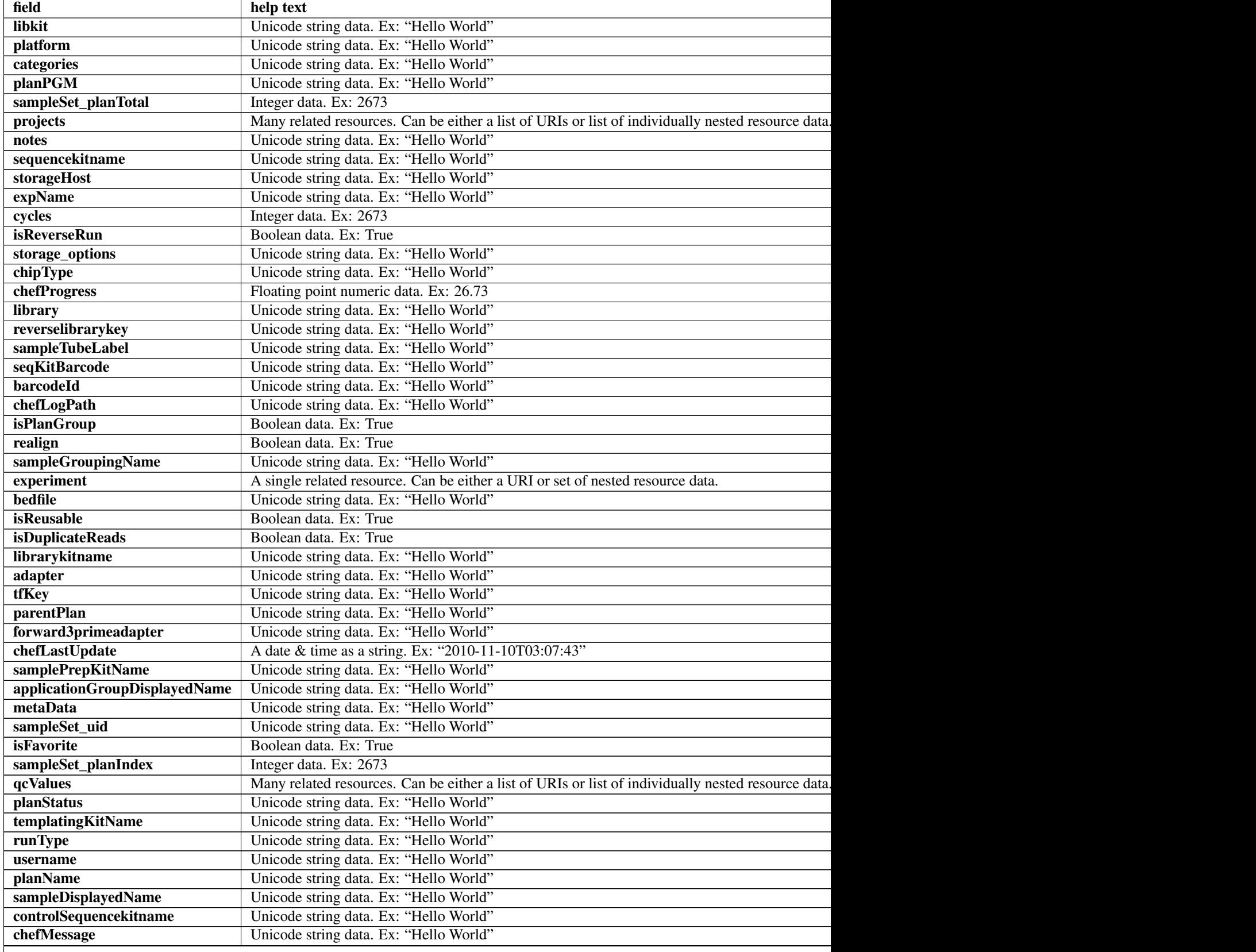

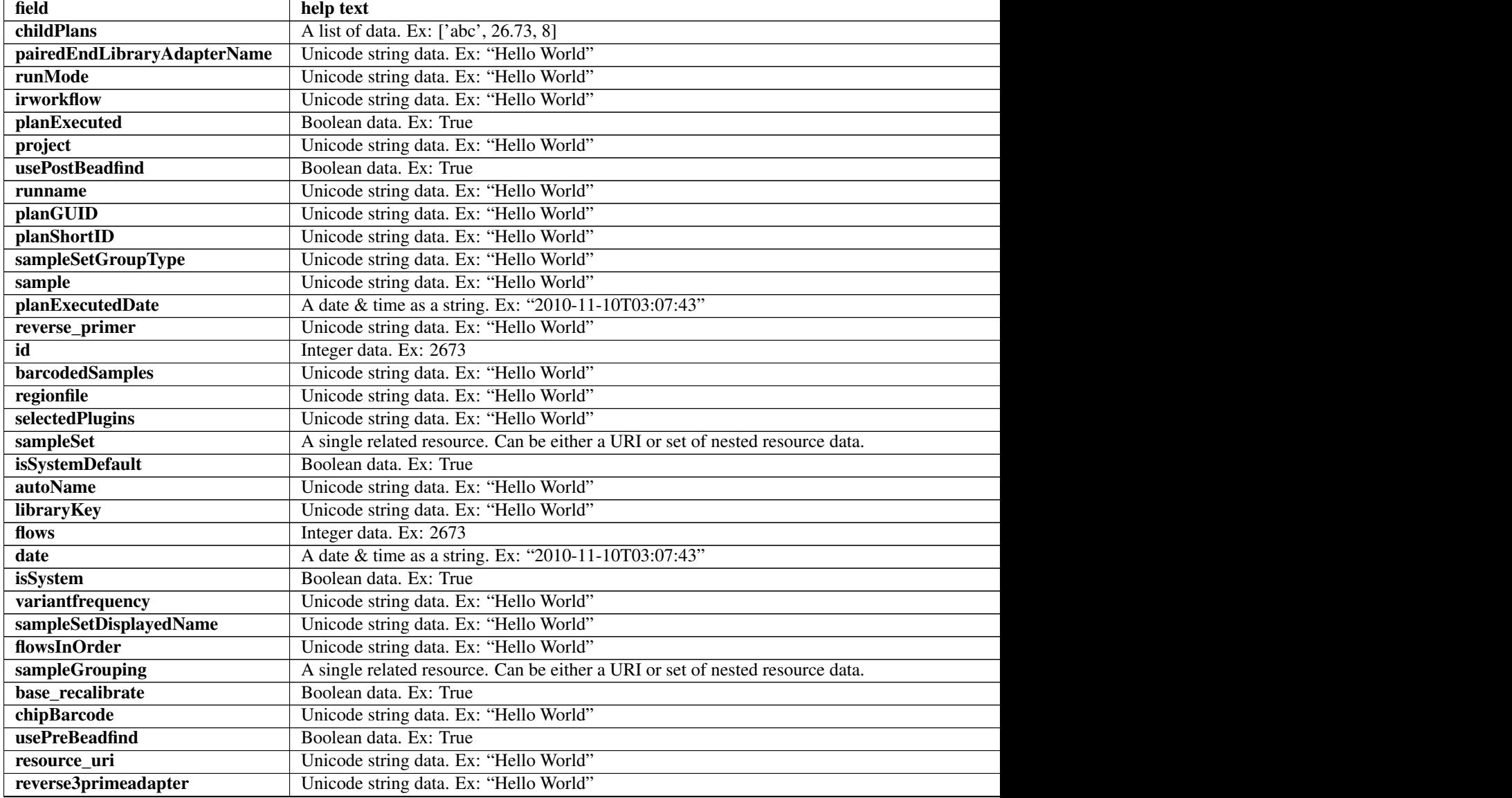

### Table 4.14 – continued from previous page

# **Example request**

Request URL: http://mytorrentserver/rundb/api/v1/onetouchplantemplate/?format=json&limit=1

### **Python example**

### **import requests**

 $ts\_api\_request = requests.get("http://mytorrentserver/rundb/api/v1/onetouchplanet/m, params-{}}"$ ts\_api\_response = ts\_api\_request.json()

onetouchplantemplates = ts\_api\_response["objects"]

**for** onetouchplantemplate **in** onetouchplantemplates: **print** onetouchplantemplate
```
{
   "meta": {
       "previous": null,
       "total count": 58,
       "offset": 0,
       "limit": 1,
       "next": "/rundb/api/v1/onetouchplantemplate/?offset=1&limit=1&format=json"
    },
    "objects": [
        {
            "planDisplayedName": "chef_nonGUI_Exome Panel_AmpliSeqExome.20131001",
            "autoAnalyze": true,
            "templatingKitBarcode": null,
            "preAnalysis": true,
            "chefStatus": "",
            "applicationGroup": "/rundb/api/v1/applicationgroup/1/",
            "libkit": null,
            "platform": "",
            "categories": "",
            "planPGM": null,
            "prebasecallerargs": "BaseCaller --barcode-filter 0.01 --barcode-filter-minreads 10 --key
            "alignmentargs": "stage1 map4",
            "thumbnailbasecallerargs": "BaseCaller --barcode-filter 0.01 --barcode-filter-minreads 1
            "sampleSet_planTotal": 0,
            "projects": [],
            "notes": "Uploaded from amplseq.com and available at-jira.itw_wiki_x_HAHcAg\r\nReplace _
            "sequencekitname": "ProtonIIC200Kit",
            "storageHost": null,
            "expName": "",
            "cycles": null,
            "isReverseRun": false,
            "storage_options": "A",
            "thumbnailalignmentargs": "stage1 map4",
            "chipType": "P1.1.17",
            "chefProgress": 0.0,
            "library": "hg19",
            "reverselibrarykey": "",
            "sampleTubeLabel": "",
            "seqKitBarcode": null,
            "barcodeId": "IonXpress",
            "chefLogPath": null,
            "isPlanGroup": false,
            "realign": false,
            "sampleGroupingName": "",
            "experiment": "/rundb/api/v1/experiment/21987/",
            "bedfile": "/results/uploads/BED/46/hg19/unmerged/detail/AmpliSeqExome.20131001.designed.bed",
            "isReusable": true,
            "isDuplicateReads": false,
            "thumbnailbeadfindargs": "justBeadFind --beadfind-minlivesnr 3 --region-size=100,100 --be
            "librarykitname": "Ion AmpliSeq 2.0 Library Kit",
            "adapter": null,
            "basecallerargs": "BaseCaller --barcode-filter 0.01 --barcode-filter-minreads 10 --keypa:
            "tfKey": "ATCG",
            "parentPlan": null,
            "forward3primeadapter": "ATCACCGACTGCCCATAGAGAGGCTGAGAC",
            "planStatus": "planned",
```

```
"chefLastUpdate": null,
"samplePrepKitName": "Ion AmpliSeq Exome Kit",
"applicationGroupDisplayedName": "DNA",
"metaData": {},
"sampleSet_uid": null,
"isFavorite": true,
"sampleSet_planIndex": 0,
"qcValues": [
    {
        "threshold": 30,
        "plannedExperiment": "/rundb/api/v1/plannedexperiment/100224/",
        "id": 262674,
        "qcType": {
            "description": "",
            "minThreshold": 0,
            "maxThreshold": 100,
            "defaultThreshold": 30,
            "qcName": "Usable Sequence (%)",
            "id": 3,
            "resource_uri": "/rundb/api/v1/qctype/3/"
        },
        "resource_uri": "/rundb/api/v1/plannedexperimentqc/262674/"
    },
    {
        "threshold": 30,
        "plannedExperiment": "/rundb/api/v1/plannedexperiment/100224/",
        "id": 262673,
        "qcType": {
            "description": "",
            "minThreshold": 1,
            "maxThreshold": 100,
            "defaultThreshold": 30,
            "qcName": "Key Signal (1-100)",
            "id": 2,
            "resource_uri": "/rundb/api/v1/qctype/2/"
        },
        "resource_uri": "/rundb/api/v1/plannedexperimentqc/262673/"
    },
    {
        "threshold": 30,
        "plannedExperiment": "/rundb/api/v1/plannedexperiment/100224/",
        "id": 262672,
        "qcType": {
            "description": "",
            "minThreshold": 0,
            "maxThreshold": 100,
            "defaultThreshold": 30,
            "qcName": "Bead Loading (%)",
            "id": 1,
            "resource_uri": "/rundb/api/v1/qctype/1/"
        },
        "resource_uri": "/rundb/api/v1/plannedexperimentqc/262672/"
    }
],
"analysisargs": "Analysis --from-beadfind --clonal-filter-bkgmodel true --region-size=21
"thumbnailcalibrateargs": "calibrate --skipDroop",
"templatingKitName": "Ion PI Template OT2 200 Kit v3",
"runType": "AMPS EXOME",
```

```
"username": "ionuser",
"planName": "chef_nonGUI_Exome_Panel_AmpliSeqExome.20131001",
"sampleDisplayedName": "",
"prethumbnailbasecallerargs": "BaseCaller --barcode-filter 0.01 --barcode-filter-minread:
"controlSequencekitname": "",
"chefMessage": "",
"childPlans": [],
"pairedEndLibraryAdapterName": "",
"runMode": "single",
"irworkflow": "",
"planExecuted": false,
"project": "",
"usePostBeadfind": false,
"runname": null,
"planGUID": "a81c02b6-e8f7-411f-aeeb-302fa16baa51",
"planShortID": "2OXYZ",
"sampleSetGroupType": null,
"sample": "",
"planExecutedDate": null,
"reverse_primer": null,
"id": 100224,
"barcodedSamples": {},
"regionfile": "",
"selectedPlugins": {
    "IonReporterUploader": {
        "userInput": {
            "accountName": "None",
            "userInputInfo": "",
            "accountId": "0"
        },
        "version": "4.1-r87449",
        "features": [
            "export"
        \frac{1}{2},
        "name": "IonReporterUploader",
        "id": 804
    },
    "coverageAnalysis": {
        "userInput": "",
        "version": "4.2-r86949",
        "features": [],
        "name": "coverageAnalysis",
        "id": 800
    },
    "variantCaller": {
        "userInput": {
            "torrent_variant_caller": {
                "snp_min_allele_freq": "0.10000000000000001",
                "snp_strand_bias": "0.97999999999999998",
                "hotspot_min_coverage": 6,
                "hotspot_min_cov_each_strand": 3,
                "hotspot_min_allele_freq": "0.10000000000000001",
                "snp_min_variant_score": 15,
                "hotspot_strand_bias": "0.94999999999999996",
                "hp_max_length": 8,
                "filter_insertion_predictions": "0.20000000000000001",
                "indel_min_variant_score": 20,
                "indel min coverage": 10,
```

```
"heavy tailed": 3,
        "outlier_probability": "0.01",
        "data_quality_stringency": 5,
        "snp_min_cov_each_strand": 0,
        "hotspot_min_variant_score": 10,
        "indel_strand_bias": "0.90000000000000002",
        "tvc_parameters_version": "germline_low_stringency_proton-3.6.66827",
        "downsample_to_coverage": 400,
        "filter_unusual_predictions": "0.25",
        "indel_min_allele_freq": "0.14999999999999999",
        "do_snp_realignment": 1,
        "prediction_precision": 1,
        "indel_min_cov_each_strand": 5,
        "filter_deletion_predictions": "0.20000000000000001",
        "suppress_recalibration": 0,
        "snp_min_coverage": 5
    },
    "meta": {
        "repository_id": "",
        "ts_version": "4.0",
        "name": "External file AmpliseqExome.germline_lowstringency_p1.4_0.20130.
        "user_selections": {
            "chip": "proton_p1",
            "frequency": "germline",
            "library": "ampliseq",
            "panel": "/rundb/api/v1/contentupload/53/"
        },
        "librarytype": "ampliseq",
        "trimreads": true,
        "tooltip": "Retrieved from external file",
        "tvcargs": "tvc",
        "built_in": false,
        "configuration": "",
        "compatibility": {}
    },
    "long_indel_assembler": {
        "min_indel_size": 4,
        "short_suffix_match": 5,
        "output_mnv": 0,
        "min_var_count": 5,
        "min_var_freq": "0.14999999999999999",
        "kmer_len": 19,
        "max_hp_length": 8,
        "relative_strand_bias": "0.80000000000000004"
    },
    "freebayes": {
        "gen_min_coverage": 5,
        "allow_mnps": 1,
        "allow_complex": 0,
        "read_max_mismatch_fraction": 1,
        "read_mismatch_limit": 10,
        "allow_indels": 1,
        "min mapping qv": 4,
        "gen_min_alt_allele_freq": "0.10000000000000001",
        "allow_snps": 1,
        "gen_min_indel_alt_allele_freq": "0.14999999999999999"
   }
},
```

```
"version": "4.1-r74477",
                    "features": [],
                    "name": "variantCaller",
                    "id": 698
                },
                "validateVariantCaller": {
                    "userInput": {
                        "variant_caller_name": "variantCaller",
                        "truth_major_snp": "NA12878_NIST_NoChrY_SNP.bed",
                        "region": "NIST",
                        "sample": "NA12878",
                        "truth_minor_snp": "None",
                        "truth_major_indel": "NA12878_NIST_NoChrY_indel.bed",
                        "truth_minor_indel": "None"
                    },
                    "version": "0.2.1",
                    "features": [],
                    "name": "validateVariantCaller",
                    "id": 732
                }
            },
            "beadfindargs": "justBeadFind --beadfind-minlivesnr 3 --region-size=216,224 --total-time
            "sampleSet": null,
            "isSystemDefault": false,
            "autoName": null,
            "libraryKey": "TCAG",
            "flows": 520,
            "thumbnailanalysisargs": "Analysis --from-beadfind --clonal-filter-bkgmodel true --regio
            "date": "2014-05-20T13:55:02.000398+00:00",
            "isSystem": false,
            "variantfrequency": "",
            "sampleSetDisplayedName": "",
            "calibrateargs": "calibrate --skipDroop",
            "flowsInOrder": "",
            "sampleGrouping": null,
            "base_recalibrate": true,
            "chipBarcode": null,
            "usePreBeadfind": true,
            "resource_uri": "/rundb/api/v1/onetouchplantemplate/100224/",
            "reverse3primeadapter": ""
        }
    ]
}
```
## **Allowed HTTP methods**

- get
- post
- put
- delete
- patch

# **4.1.48 Onetouchplantemplatesummary Resource**

Resource URL: http://mytorrentserver/rundb/api/v1/onetouchplantemplatesummary/ Schema URL: http://mytorrentserver/rundb/api/v1/onetouchplantemplatesummary/schema/

## **Fields table**

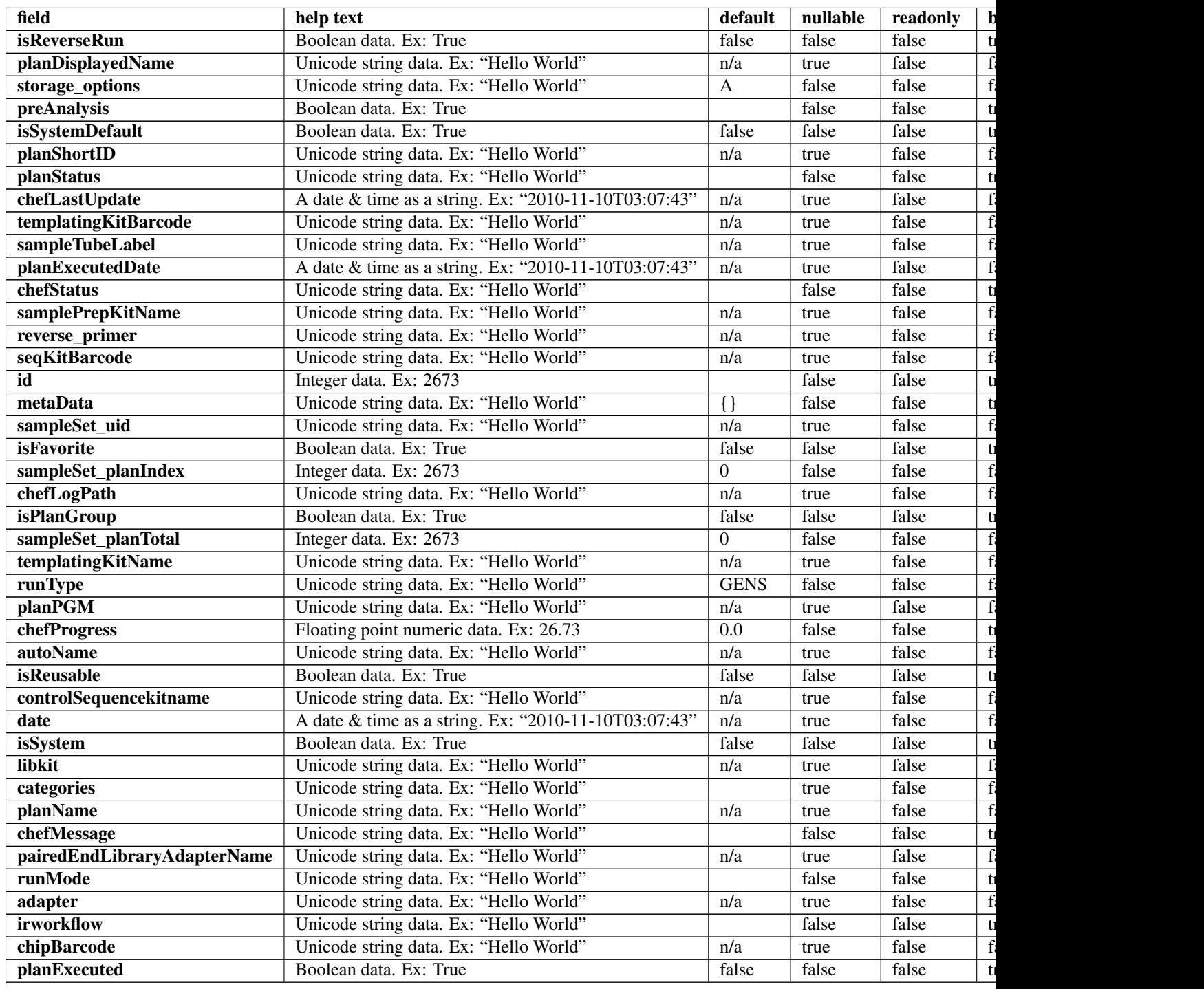

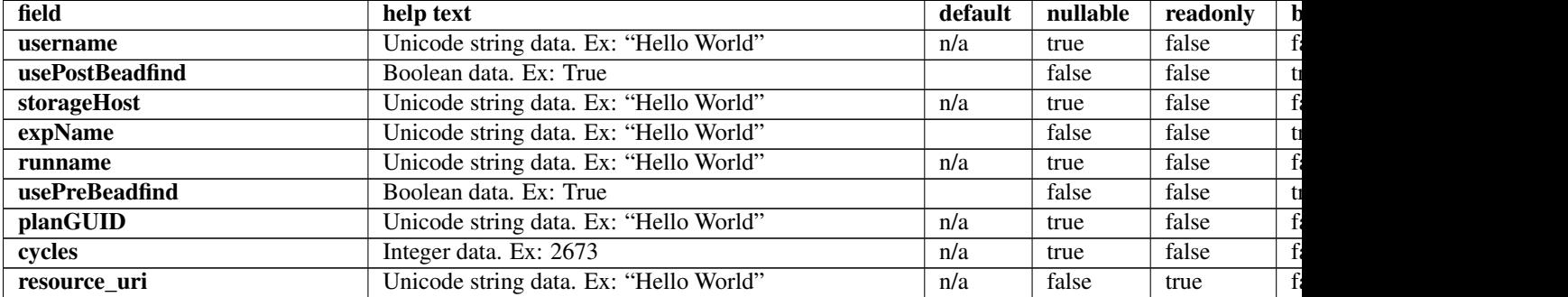

## Table 4.15 – continued from previous page

### **Example request**

Request URL: http://mytorrentserver/rundb/api/v1/onetouchplantemplatesummary/?format=json&limit=1

### **Python example**

#### **import requests**

```
ts_api_request = requests.get("http://mytorrentserver/rundb/api/v1/onetouchplantemplatesummary/", para
ts_api_response = ts_api_request.json()
```
onetouchplantemplatesummarys = ts\_api\_response["objects"]

```
for onetouchplantemplatesummary in onetouchplantemplatesummarys:
   print onetouchplantemplatesummary
```

```
{
    "meta": {
       "previous": null,
       "total_count": 58,
       "offset": 0,
       "limit": 1,
       "next": "/rundb/api/v1/onetouchplantemplatesummary/?offset=1&limit=1&format=json"
   },
    "objects": [
        {
            "isReverseRun": false,
            "planDisplayedName": "chef_nonGUI_Exome Panel_AmpliSeqExome.20131001",
            "storage_options": "A",
            "preAnalysis": true,
            "isSystemDefault": false,
            "planShortID": "2OXYZ",
            "planStatus": "planned",
            "chefLastUpdate": null,
            "templatingKitBarcode": null,
            "sampleTubeLabel": "",
            "planExecutedDate": null,
            "chefStatus": "",
            "samplePrepKitName": "Ion AmpliSeq Exome Kit",
```

```
"reverse_primer": null,
        "seqKitBarcode": null,
        "id": 100224,
        "metaData": {},
        "sampleSet_uid": null,
        "isFavorite": true,
        "sampleSet_planIndex": 0,
        "chefLogPath": null,
        "isPlanGroup": false,
        "sampleSet_planTotal": 0,
        "templatingKitName": "Ion PI Template OT2 200 Kit v3",
        "runType": "AMPS_EXOME",
        "planPGM": null,
        "chefProgress": 0.0,
        "autoName": null,
        "isReusable": true,
        "controlSequencekitname": "",
        "date": "2014-05-20T13:55:02.000398+00:00",
        "isSystem": false,
        "libkit": null,
        "categories": "",
        "planName": "chef_nonGUI_Exome_Panel_AmpliSeqExome.20131001",
        "chefMessage": "",
        "pairedEndLibraryAdapterName": "",
        "runMode": "single",
        "adapter": null,
        "irworkflow": "",
        "chipBarcode": null,
        "planExecuted": false,
        "username": "ionuser",
        "usePostBeadfind": false,
        "storageHost": null,
        "expName": "",
        "runname": null,
        "usePreBeadfind": true,
        "planGUID": "a81c02b6-e8f7-411f-aeeb-302fa16baa51",
        "cycles": null,
        "resource_uri": "/rundb/api/v1/onetouchplantemplatesummary/100224/"
    }
]
```

```
Allowed HTTP methods
```
• get

}

- post
- put
- delete
- patch

# **4.1.49 Plannedexperiment Resource**

Resource URL: http://mytorrentserver/rundb/api/v1/plannedexperiment/

Schema URL: http://mytorrentserver/rundb/api/v1/plannedexperiment/schema/

Perform CRUD operations on plannedexperiment resources and data elements.

Even though plannedExperiment db schema has changed dramatically in TSS 3.6 as part of the "plan data decentralization" (aka PDD) effort. A facade is provided so if you are already familiar with using the plan REST API, changes under the hood are abstracted from the REST API users. However, note that "selectedPlugins" and "barcodedSamples" are JSON fields and their data structures tend to change from release to release.

## **What has changed in TSS 4.2**

- The JSON data structure in barcodedSamples has been changed with the following added
- controlSequenceType
- hotSpotRegionBedFile
- nucleotideType
- reference
- targetRegionBedFile
- The JSON data structure in selectedPlugins for IonReporter has been changed with the following added
- NucleotideType
- cancerType
- cellularityPct
- New VariantCaller parameters have been added and some parameters have been obsolete (persisted in selected-Plugins)
- New values for runType, applicationGroup and sampleGrouping have been added to support DNA and Fusions
- Some new attributes intended for internal use only have been added to plannedExperiment.
- We have started enforcing validation during REST API posting for
- barcodeId
- chipType
- flows
- notes
- planName
- project or projects
- runType
- sampleTubeLabel
- sample or sample in barcodedSamples
- sampleGroupingName
- sequencekitname
- templateKitName
- Posting that fails validation will receive an error code.
- Until stringent validation is fully in place during non-GUI REST API posting, please do your due diligence to ensure the data and data format posted are valid.

Moreover, some attributes require "internal" value instead of the "customer-facing" value to be persisted (e.g., sequencekitname, chipType). Please refer to the Comment/Expected Value column more details.

## **Validation Rules**

RULE-1: Valid characters: letters, numbers, dashes, underscores, dots

RULE-2: Valid characters: letters, numbers, spaces, dashes, underscores, dots

RULE-3: Invalid leading characters: dashes, underscores, dots

## **Field Notes**

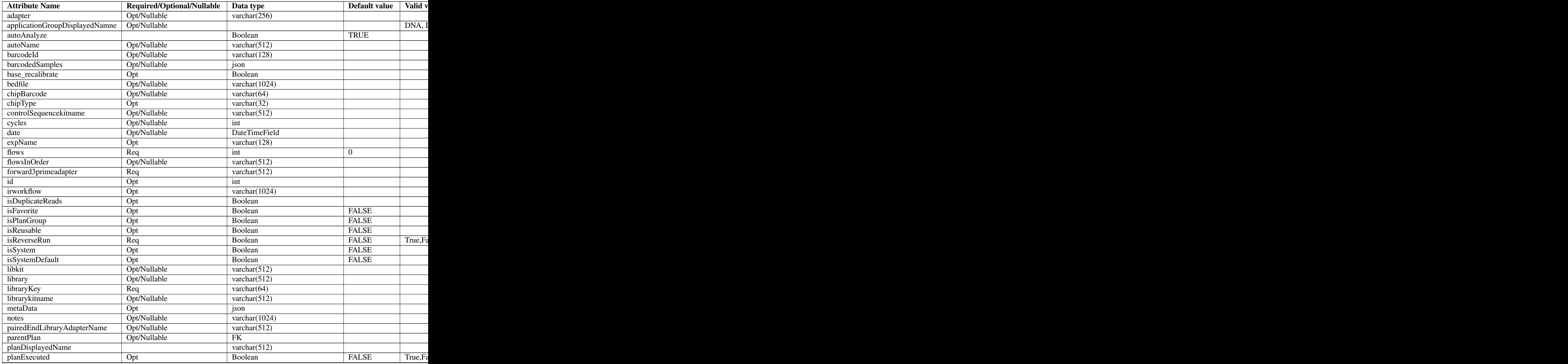

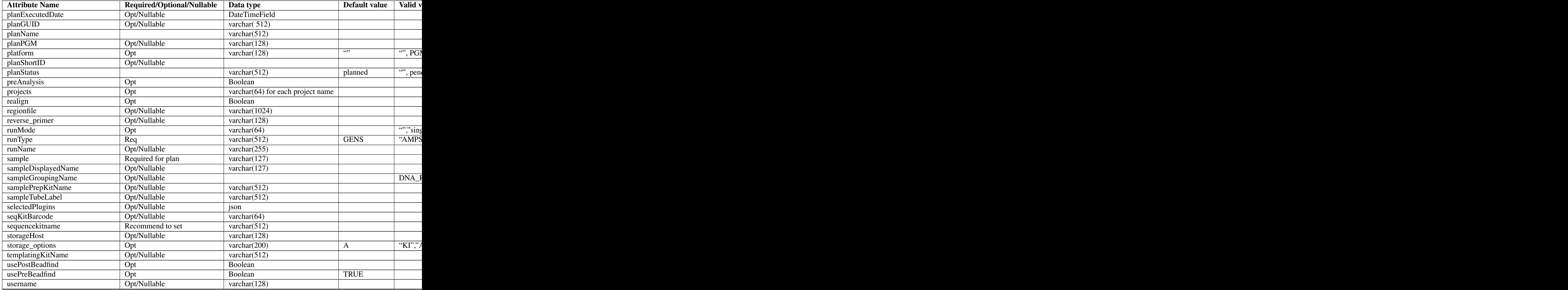

# **PlanStatus state transition**

**OneTouch**

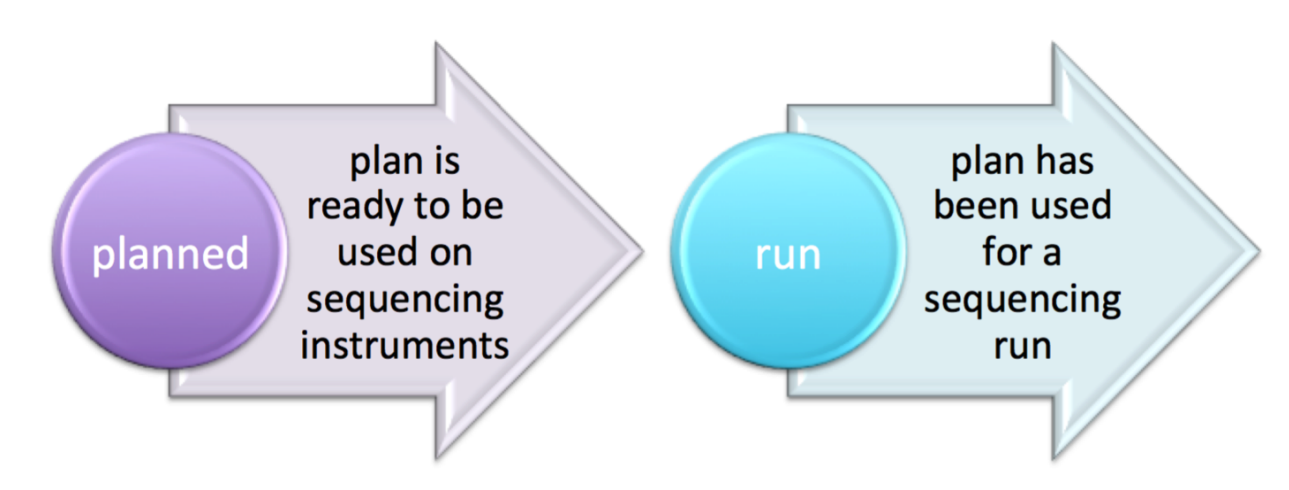

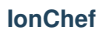

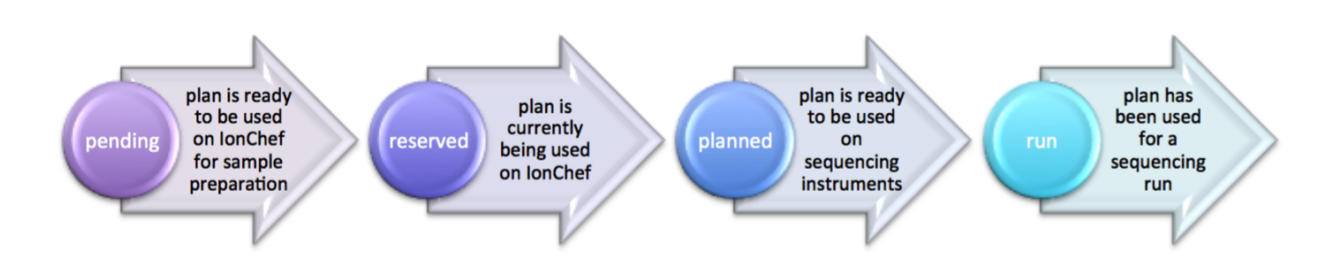

## **barcodedSamples JSON Examples**

### **Generic sequencing plan**

```
"barcodedSamples": {
    "s 1": {
        "barcodeSampleInfo": {
            "IonSet1_16": {
                "controlSequenceType": "",
                "description": "desc 1",
                 "externalId": "accession 101",
                 "hotSpotRegionBedFile": "/results/uploads/BED/19/hg19/unmerged/detail/4477685_CCP_hot
                 "nucleotideType": "DNA",
                "reference": "hg19",
                 "targetRegionBedFile": "/results/uploads/BED/19/hg19/unmerged/detail/4477685_CCP_des.
            }
        },
        "barcodes": [
            "IonSet1_16"
        ]
    },
    "s 2": {
        "barcodeSampleInfo": {
            "IonSet1_12": {
                "controlSequenceType": "",
                 "description": "desc 2",
                 "externalId": "accession 80",
                "hotSpotRegionBedFile": "/results/uploads/BED/19/hg19/unmerged/detail/4477685_CCP_hotspots_20121225.bed",
                "nucleotideType": "DNA",
                "reference": "hg19",
                "targetRegionBedFile": "/results/uploads/BED/19/hg19/unmerged/detail/4477685_CCP_des.
            }
        },
        "barcodes": [
            "IonSet1_12"
        ]
    },
    "s 3": {
        "barcodeSampleInfo": {
            "IonSet1_15": {
                 "controlSequenceType": "",
                "description": "desc 3",
```

```
"externalId": "accession 280",
                 "hotSpotRegionBedFile": "/results/uploads/BED/19/hg19/unmerged/detail/4477685_CCP_hotspots_20121225.bed",
                 "nucleotideType": "DNA",
                 "reference": "hg19",
                  "targetRegionBedFile": "/results/uploads/BED/19/hg19/unmerged/detail/4477685_CCP_des.
             }
         },
         "barcodes": [
             "IonSet1_15"
        ]
    }
},
```
### **Onconet DNA plan**

```
"barcodedSamples": {
    "example 1": {
        "barcodeSampleInfo": {
            "IonXpress_010": {
                "controlSequenceType": "",
                "description": "example here",
                "externalId": "id 1",
                "hotSpotRegionBedFile": "/results/uploads/BED/22/hq19/unmerged/detail/ColonLung.2013
                "nucleotideType": "DNA",
                "reference": "hg19",
                "targetRegionBedFile": "/results/uploads/BED/22/hg19/unmerged/detail/ColonLung.20131
            }
        },
        "barcodes": [
            "IonXpress_010"
        ]
    },
    "example 2": {
        "barcodeSampleInfo": {
            "IonXpress_005": {
                "controlSequenceType": "",
                "description": "another example here",
                "externalId": "id 2",
                "hotSpotRegionBedFile": "/results/uploads/BED/22/hq19/unmerged/detail/ColonLung.2013
                "nucleotideType": "DNA",
                "reference": "hg19",
                "targetRegionBedFile": "/results/uploads/BED/22/hg19/unmerged/detail/ColonLung.20131
            }
        },
        "barcodes": [
            "IonXpress_005"
        ]
    }
},
```
### **Onconet DNA and Fusions plan**

```
"barcodedSamples": {
    "s 1": {
        "barcodeSampleInfo": {
```

```
"IonXpress_001": {
                "controlSequenceType": "",
                "description": "description here",
                "externalId": "ext 1",
                "hotSpotRegionBedFile": "/results/uploads/BED/22/hg19/unmerged/detail/ColonLung.2013
                "nucleotideType": "DNA",
                "reference": "hg19",
                "targetRegionBedFile": "/results/uploads/BED/22/hg19/unmerged/detail/ColonLung.20131
            },
            "IonXpress_002": {
                "controlSequenceType": "",
                "description": "description here",
                "externalId": "ext 1",
                "hotSpotRegionBedFile": "",
                "nucleotideType": "RNA",
                "reference": "hg19_rna",
                "targetRegionBedFile": ""
            }
        },
        "barcodes": [
            "IonXpress_001",
            "IonXpress_002"
        ]
    }
}
```
## **selectedPlugins JSON Examples**

**IonReporterUploader, coverageAnalysis, sampleId and variantCaller**

```
"selectedPlugins": {
    "IonReporterUploader": {
        "features": [
            "export"
        \frac{1}{\sqrt{2}}"id": 700,
        "name": "IonReporterUploader",
        "userInput": {
            "accountId": "1234567890abcde",
            "accountName": " demo IonReporter (Version: 4.2 | User: Ion User | Org: IR Org)",
            "userInputInfo": [{
                "ApplicationType": "Low-Coverage Whole Genome Sequencing",
                "Gender": "Female",
                "NucleotideType": "DNA",
                "Relation": "Self",
                "RelationRole": "Self",
                "Workflow": "Test_WK_1",
                "barcodeId": "IonXpress_010",
                "cancerType": "Breast Cancer",
                "cellularityPct": "23",
                "sample": "example 1",
                "sampleDescription": "example here",
                "sampleExternalId": "id 1",
                "sampleName": "example_1",
                "setid": "1__4c310e03-d188-4702-b82a-f9043bc04350"
            }, {
```

```
"ApplicationType": "Low-Coverage Whole Genome Sequencing",
            "Gender": "Male",
            "NucleotideType": "DNA",
            "Relation": "",
            "RelationRole": "Self",
            "Workflow": "Test_WK_1",
            "barcodeId": "IonXpress_005",
            "cancerType": "Liver Cancer",
            "cellularityPct": "27",
            "sample": "example 2",
            "sampleDescription": "another example here",
            "sampleExternalId": "id 2",
            "sampleName": "example_2",
            "setid": "2__4c310e03-d188-4702-b82a-f9043bc04350"
        }]
    },
    "version": "4.2-r88003"
},
"coverageAnalysis": {
    "features": [],
    "id": 696,
    "name": "coverageAnalysis",
    "userInput": "",
    "version": "4.2-r87890"
},
"sampleID": {
    "features": [],
    "id": 701,
    "name": "sampleID",
    "userInput": "",
    "version": "4.2-r87942"
},
"variantCaller": {
    "features": [],
    "id": 699,
    "name": "variantCaller",
    "userInput": {
        "freebayes": {
            "allow_complex": "0",
            "allow_indels": "1",
            "allow_mnps": "0",
            "allow_snps": "1",
            "gen_min_alt_allele_freq": "0.03",
            "gen_min_coverage": "6",
            "gen_min_indel_alt_allele_freq": "0.1",
            "min_base_qv": "2",
            "min_mapping_qv": "4",
            "read_max_mismatch_fraction": "1.0",
            "read_mismatch_limit": "10"
        },
        "long_indel_assembler": {
            "kmer_len": "19",
            "max_hp_length": "8",
            "min_indel_size": "4",
            "min_var_count": "5",
            "min_var_freq": "0.15",
            "relative_strand_bias": "0.8",
            "short_suffix_match": "5"
```

```
},
"meta": {
    "built_in": true,
    "compatibility": {
        "chip": [
            "pgm",
            "proton_p1"
        \vert,
        "library": [
            "ampliseq"
        \vert,
        "panel": "/rundb/api/v1/contentupload/22/"
    },
    "configuration": "",
    "librarytype": "ampliseq",
    "name": "Panel-optimized - Colon and Lung Panel - 10/7/2013",
    "repository_id": "",
    "tooltip": "Panel-optimized parameters from AmpliSeq.com",
    "trimreads": true,
    "ts_version": "4.0",
    "tvcargs": "tvc",
    "user_selections": {
        "chip": "pgm",
        "frequency": "germline",
        "library": "ampliseq",
        "panel": "/rundb/api/v1/contentupload/22/"
    }
},
"torrent_variant_caller": {
    "data_quality_stringency": "6.5",
    "downsample_to_coverage": "10000",
    "filter_deletion_predictions": "0.2",
    "filter_insertion_predictions": "0.2",
    "filter_unusual_predictions": "0.3",
    "heavy_tailed": "3",
    "hotspot_beta_bias": "100.0",
    "hotspot_min_allele_freq": "0.01",
    "hotspot_min_cov_each_strand": "2",
    "hotspot_min_coverage": "6",
    "hotspot min variant score": "6",
    "hotspot_strand_bias": "0.95",
    "hp_max_length": "8",
    "indel_beta_bias": "10.0",
    "indel_min_allele_freq": "0.05",
    "indel_min_cov_each_strand": "2",
    "indel_min_coverage": "15",
    "indel_min_variant_score": "6",
    "indel_strand_bias": "0.9",
    "outlier_probability": "0.01",
    "prediction_precision": "1.0",
    "snp_beta_bias": "100.0",
    "snp_min_allele_freq": "0.02",
    "snp_min_cov_each_strand": "0",
    "snp_min_coverage": "6",
    "snp_min_variant_score": "6",
    "snp_strand_bias": "0.95"
}
bbb
```

```
},
        "version": "4.2-r87667"
    }
},
"seqKitBarcode": null,
"sequencekitname": "IonPGM200Kit-v2",
"storageHost": null,
"storage_options": "A",
"templatingKitBarcode": null,
"templatingKitName": "Ion PGM Template OT2 200 Kit",
"tfKey": "ATCG",
"thumbnailalignmentargs": "",
"thumbnailanalysisargs": "",
"thumbnailbasecallerargs": "",
"thumbnailbeadfindargs": "",
"thumbnailcalibrateargs": "",
"usePostBeadfind": true,
"usePreBeadfind": true,
"username": "ionadmin",
"variantfrequency": ""
},
```
### **IonReporterUploader selected for a Onconet DNA and Fusions plan**

```
"selectedPlugins": {
    "IonReporterUploader": {
        "features": [
            "export"
       \frac{1}{2},
        "id": 700,
        "name": "IonReporterUploader",
        "userInput": {
            "accountId": "1234567890abcde ",
            "accountName": "demo IonReporter (Version: 4.2 | User: Ion User | Org: IR Org)",
            "userInputInfo": [{
                "ApplicationType": "Oncomine_DNA_RNA_Fusion",
                "Gender": "Male",
                "NucleotideType": "DNA",
                "Relation": "DNA_RNA",
                "RelationRole": "Self",
                "Workflow": "AmpliSeq Colon Lung v2 with RNA Lung Fusion single sample",
                "barcodeId": "IonXpress_001",
                "cancerType": "Colorectal Cancer",
                "cellularityPct": "17",
                "sample": "s 1",
                "sampleDescription": "description here",
                "sampleExternalId": "ext 1",
                "sampleName": "s_1",
                "setid": "1__381a5a84-5af0-40ff-84c1-b31720fea6ca"
            }, {"ApplicationType": "Oncomine_DNA_RNA_Fusion",
                "Gender": "Male",
                "NucleotideType": "RNA",
                "Relation": "DNA_RNA",
                "RelationRole": "Self",
                "Workflow": "AmpliSeq Colon Lung v2 with RNA Lung Fusion single sample",
```

```
"barcodeId": "IonXpress_002",
                "cancerType": "Colorectal Cancer",
                "cellularityPct": "17",
                "sample": "s 1",
                "sampleDescription": "description here",
                "sampleExternalId": "ext 1",
                 "sampleName": "s_1",
                "setid": "1__381a5a84-5af0-40ff-84c1-b31720fea6ca"
            }]
        },
        "version": "4.2-r88003"
    }
},
```
## **Creating a plan**

### **Non-barcoded PGM**

Post a non-barcoded Target Sequencing PGM plan and to associate results with 2 projects with sampleGrouping and applicationGroup specified:

```
{
   "autoAnalyze": "true",
   "usePreBeadfind": "true",
   "usePostBeadfind": "true",
   "reverselibrarykey": "",
   "reverse3primeadapter": "",
   "libraryKey": "TCAG",
   "forw ard3primeadapter": "ATCACCGACTGCCCATAGAGAGGCTGAGAC",
   "flows": 500,
   "library": "hg19",
   "bedfile": "/results/uploads/BED/71/hg19/unmerged/detail/CFTRexon.20131001.designed.bed",
   "regionfile": "/results/uploads/BED/71/hg19/unmerged/detail/CFTRexon.20131125.hotspots.bed",
   "planName": "DEMO-TS4_2_x-REST- API_TARS_plan1",
   "sample": "my_sample",
   "notes": "this is a REST test plan",
    "username": "ionuser",
   "preAnalysis": "on",
   "isReverseRun": false,
   "isPlanGroup": false,
   "runMode": "single",
   "runType": "TARS",
   "chipType": "318v2",
   "sequencekitname": "IonPGM200Kit",
   "librarykitname": "Ion Xpress Plus Fragment Library Kit",
   "templatingKitName": "Ion PGM Template OT2 200 Kit",
   "samplePrepKitName": "Ion TargetSeq(tm) Custom Enrichment Kit (100kb-500kb)",
   "projects": ["myProject1", "myProject2"],
    "sampleGroupingName": "Self",
   "applicationGroupDisplayedName": "DNA"
```
}

### **Non-Barcoded PI**

Post a non-barcoded Target Sequencing Proton plan with PI chip, with sample tube label, chip barcode and the QC thresholds specified:

```
{
    "autoAnalyze": "true",
    "usePreBeadfind": "true",
    "usePostBeadfind": "true",
   "reverselibrarykey": "",
   "reverse3primeadapter": "",
   "libraryKey": "TCAG",
   "forward3primeadapter": "ATCACCGACTGCCCATAGAGAGGCTGAGAC",
   "flows": 440,
    "library": "hg19",
    "bedfile": "/results/uploads/BED/14/hg19/unmerged/detail/BRCA1_2.20131001.designed.bed",
    "regionfile": "/results/uploads/BED/14/hg19/unmerged/detail/BRCA1_2.20131001.hotspots.bed",
    "planName": "DEMO-TS4_2_x-REST-API_TARS_Proton_plan2",
    "sample": "my_sample",
    "notes": "here are my notes",
    "username": "ionuser",
    "preAnalysis": "on",
    "isReverseRun": false,
   "isPlanGroup": false,
   "runMode": "single",
   "runType": "TARS",
    "chipType": "P1.1.17",
    "sequencekitname": "ProtonI200Kit-v3",
    "librarykitname": "Ion Xpress Plus Fragment Library Kit",
    "templatingKitName": "Ion PI Template OT2 200 Kit v3",
    "samplePrepKitName": "Ion TargetSeq(tm) Exome Kit (4 rxn)",
    "projects": ["myProject1"],
    "sampleTubeLabel": "abcX254",
    "chipBarcode": "AA02314571",
    "Bead Loading (%)": 33,
    "Key Signal (1-100)": 35,
    "Usable Sequence (%)": 37
```

```
}
```
### **Barcoded RNA PGM**

Post a barcoded RNA Sequencing PGM plan:

```
{
   "autoAnalyze": "true",
   "usePreBeadfind": "true",
   "usePostBeadfind": "true",
   "reverselibrarykey": "",
   "reverse3primeadapter": "",
   "libraryKey": "TCAG",
   "forward3primeadapter": "ATCACCGACTGCCCATAGAGAGGCTGAGAC",
   "flows": 160,
   "library": "hg19_rna",
   "planName": "DEMO-TS4_2_x-REST- API_barcoded_RNA_plan3",
   "notes": "test notes here ",
   "username": "ionuser",
   "preAnalysis": "on",
```

```
"isReverseRun": false,
"isPlanGroup": false,
"runMode": "single",
"runType": "RNA",
"chipType": "318v2",
"sequencekitname": "IonPGM200Kit-v2",
"librarykitname": "Ion Total RNA Seq Kit v2",
"templatingKitName": "Ion PGM Template OT2 200 Kit",
"samplePrepKitName": "",
"projects": ["myProject1", "myProject2"],
"barcodedSamples": "{'demo sample 1':{'barcodeSampleInfo':{'IonXpressRNA_003':{'controlSequenceT
"applicationGroupDisplayedName": "RNA",
"barcodeId": "IonXpressRNA",
"sampleTubeLabel": "2554abc",
"Bead Loading (%)": 30,
"Key Signal (1-100)": 30,
"Usable Sequence (%)": 30
```
### **Using POST to update a plan**

If you are to update a plan via REST API, please perform a GET first so you'll have all the internally created values for the plan to perform the update with a POST.

To update with a POST, just include "id": <plan PK> in your data packet (e.g., "id":1234)

### **About using PUT or PATCH to update a plan**

Update a plan for its chipBarcode value

```
http://<hostname>/rundb/api/v1/plannedexperiment/<plan pk>/?format=json
{
    "chipBarcode": "AA323323"
}
```
### **Fields table**

}

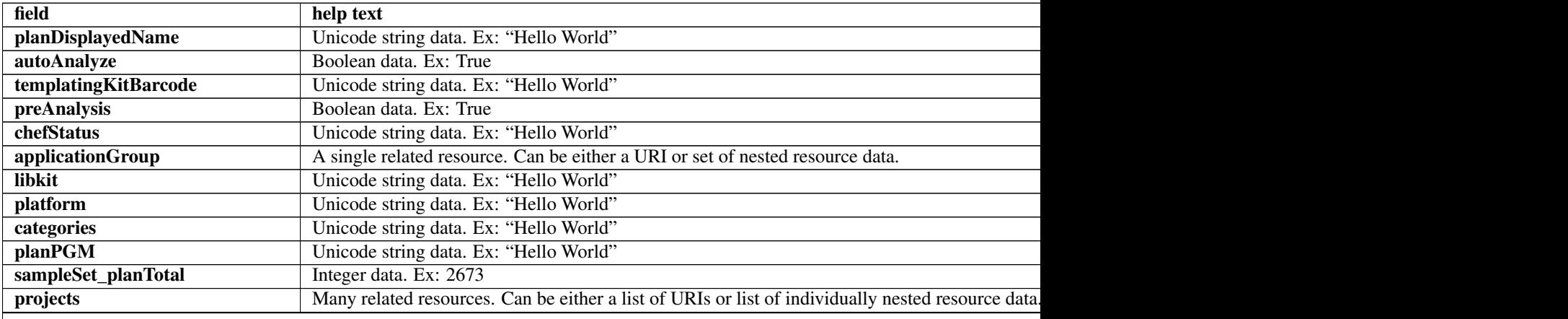

Table 4.17 – continued from previous page

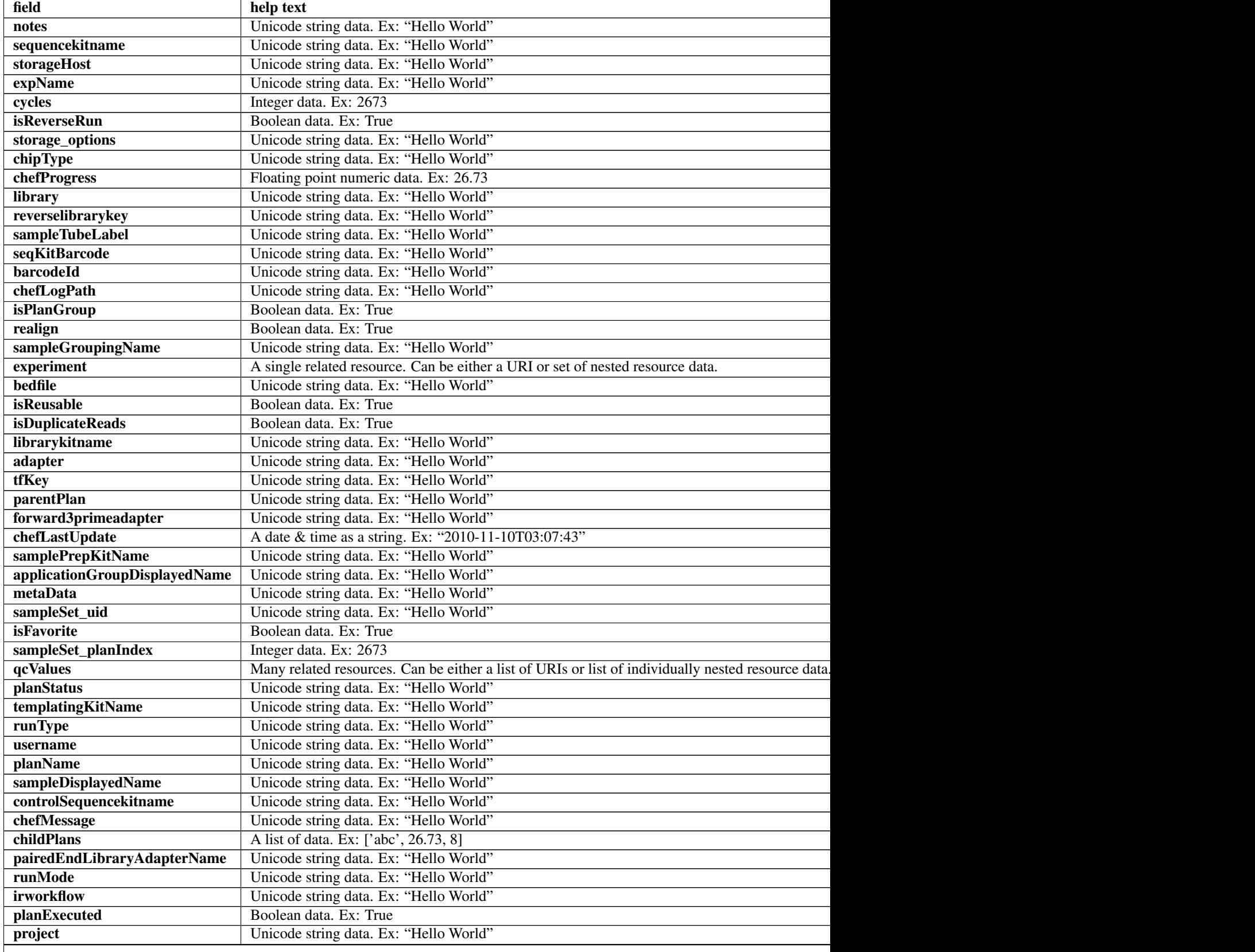

Table 4.17 – continued from previous page

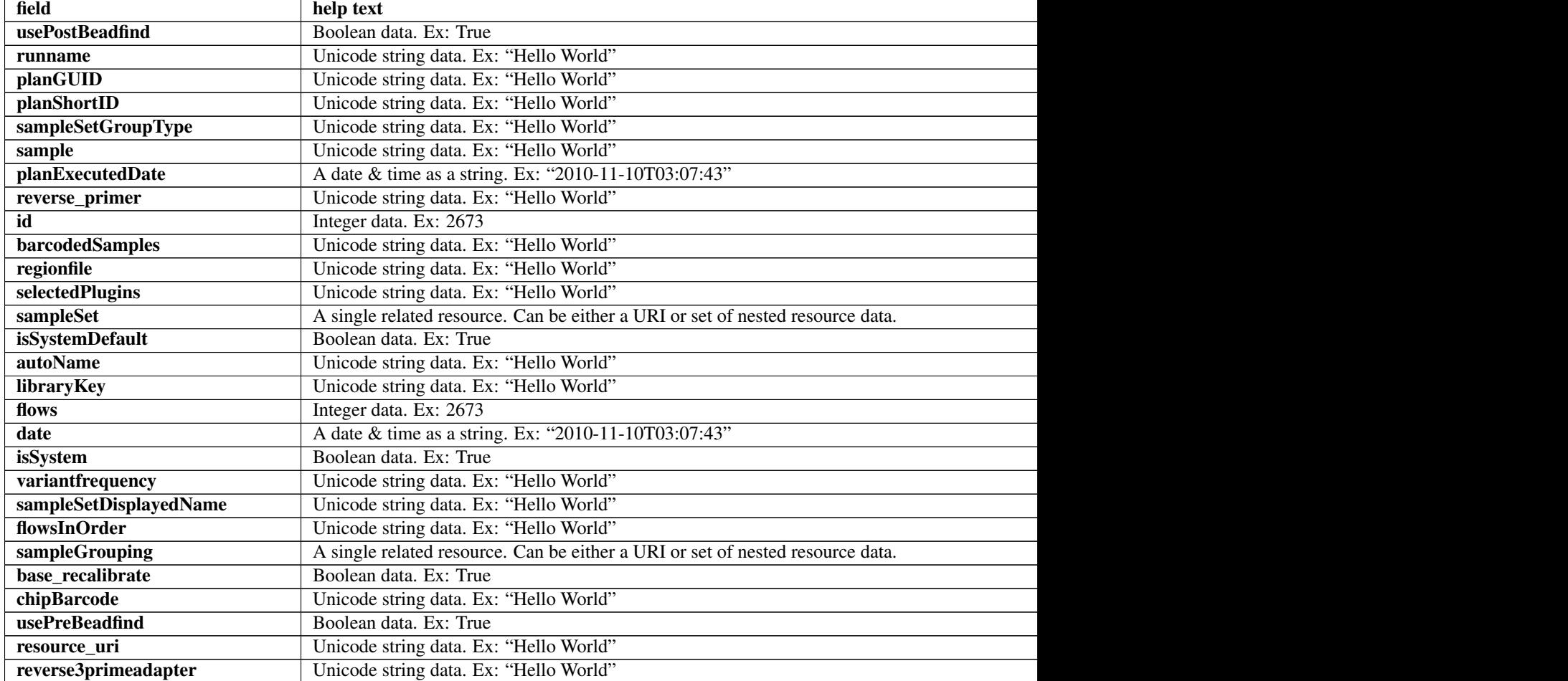

### **Example request**

Request URL: http://mytorrentserver/rundb/api/v1/plannedexperiment/?format=json&limit=1

### **Python example**

#### **import requests**

ts\_api\_request = requests.get("http://mytorrentserver/rundb/api/v1/plannedexperiment/", params={"format"); ts\_api\_response = ts\_api\_request.json()

plannedexperiments = ts\_api\_response["objects"]

```
for plannedexperiment in plannedexperiments:
   print plannedexperiment
```

```
{
    "meta": {
       "previous": null,
        "total_count": 18369,
       "offset": 0,
        "limit": 1,
       "next": "/rundb/api/v1/plannedexperiment/?offset=1&limit=1&format=json"
    },
    "objects": [
       {
            "planDisplayedName": "CopyOfSystemDefault_R_2014_06_27_14_19_01_user_P19-606",
            "autoAnalyze": true,
            "templatingKitBarcode": null,
            "preAnalysis": true,
            "chefStatus": "",
            "applicationGroup": "/rundb/api/v1/applicationgroup/1/",
            "libkit": null,
            "platform": "PROTON",
            "categories": "",
            "planPGM": null,
            "prebasecallerargs": "BaseCaller --barcode-filter 0.01 --barcode-filter-minreads 10 --key
            "alignmentargs": "stage1 map4",
            "thumbnailbasecallerargs": "BaseCaller --barcode-filter 0.01 --barcode-filter-minreads 1
            "sampleSet_planTotal": 0,
            "projects": [],
            "notes": "",
            "sequencekitname": "ProtonI200Kit-v3",
            "storageHost": null,
            "expName": "R_2014_06_27_14_19_01_user_P19-606",
            "cycles": null,
            "isReverseRun": false,
            "storage_options": "A",
            "thumbnailalignmentargs": "stage1 map4",
            "chipType": "P1.0.20",
            "chefProgress": 0.0,
            "library": "hg19",
            "reverselibrarykey": "",
            "sampleTubeLabel": null,
            "seqKitBarcode": null,
            "barcodeId": "",
            "chefLogPath": null,
            "isPlanGroup": false,
            "realign": false,
            "sampleGroupingName": "",
            "experiment": "/rundb/api/v1/experiment/23975/",
            "bedfile": "",
            "isReusable": false,
            "isDuplicateReads": false,
            "thumbnailbeadfindargs": "justBeadFind --beadfind-minlivesnr 3 --region-size=50,50 --bead
            "librarykitname": "Ion Xpress Plus Fragment Library Kit",
            "adapter": null,
            "basecallerargs": "BaseCaller --barcode-filter 0.01 --barcode-filter-minreads 10 --keypa:
            "tfKey": "ATCG",
            "parentPlan": null,
            "forward3primeadapter": "ATCACCGACTGCCCATAGAGAGGCTGAGAC",
            "planStatus": "run",
            "chefLastUpdate": null,
            "samplePrepKitName": null,
```

```
"applicationGroupDisplayedName": "DNA",
"metaData": {},
"sampleSet_uid": null,
"isFavorite": false,
"sampleSet_planIndex": 0,
"qcValues": [
    {
        "threshold": 30,
        "plannedExperiment": "/rundb/api/v1/plannedexperiment/102212/",
        "id": 266571,
        "qcType": {
            "description": "",
            "minThreshold": 0,
            "maxThreshold": 100,
            "defaultThreshold": 30,
            "qcName": "Bead Loading (%)",
            "id": 1,
            "resource_uri": "/rundb/api/v1/qctype/1/"
        },
        "resource_uri": "/rundb/api/v1/plannedexperimentqc/266571/"
    },
    {
        "threshold": 30,
        "plannedExperiment": "/rundb/api/v1/plannedexperiment/102212/",
        "id": 266570,
        "qcType": {
            "description": "",
            "minThreshold": 1,
            "maxThreshold": 100,
            "defaultThreshold": 30,
            "qcName": "Key Signal (1-100)",
            "id": 2,
            "resource_uri": "/rundb/api/v1/qctype/2/"
        },
        "resource_uri": "/rundb/api/v1/plannedexperimentqc/266570/"
    },
    {
        "threshold": 30,
        "plannedExperiment": "/rundb/api/v1/plannedexperiment/102212/",
        "id": 266569,
        "qcType": {
            "description": "",
            "minThreshold": 0,
            "maxThreshold": 100,
            "defaultThreshold": 30,
            "qcName": "Usable Sequence (%)",
            "id": 3,
            "resource_uri": "/rundb/api/v1/qctype/3/"
        },
        "resource_uri": "/rundb/api/v1/plannedexperimentqc/266569/"
    }
],
"analysisargs": "Analysis --from-beadfind --clonal-filter-bkgmodel true --region-size=80
"thumbnailcalibrateargs": "calibrate --skipDroop",
"templatingKitName": "Ion PI Template OT2 200 Kit v3",
"runType": "GENS",
"username": null,
"planName": "CopyOfSystemDefault_R_2014_06_27_14_19_01_user_P19-606",
```

```
"sampleDisplayedName": "",
        "prethumbnailbasecallerargs": "BaseCaller --barcode-filter 0.01 --barcode-filter-minread:
        "controlSequencekitname": null,
        "chefMessage": "",
        "childPlans": [],
        "pairedEndLibraryAdapterName": null,
        "runMode": "single",
        "irworkflow": "",
        "planExecuted": true,
        "project": "",
        "usePostBeadfind": false,
        "runname": null,
        "planGUID": "80384c15-e0e2-4909-9d4c-950731bf1cf4",
        "planShortID": "G5B50",
        "sampleSetGroupType": null,
        "sample": "",
        "planExecutedDate": null,
        "reverse_primer": null,
        "id": 102212,
        "barcodedSamples": {},
        "regionfile": "",
        "selectedPlugins": {},
        "beadfindargs": "justBeadFind --beadfind-minlivesnr 3 --region-size=80,112 --total-timeou
        "sampleSet": null,
        "isSystemDefault": false,
        "autoName": null,
        "libraryKey": "TCAG",
        "flows": 260,
        "thumbnailanalysisargs": "Analysis --from-beadfind --clonal-filter-bkgmodel true --regio
        "date": "2014-06-27T23:36:06.000229+00:00",
        "isSystem": false,
        "variantfrequency": "",
        "sampleSetDisplayedName": "",
        "calibrateargs": "calibrate --skipDroop",
        "flowsInOrder": "TACGTACGTCTGAGCATCGATCGATGTACAGC",
        "sampleGrouping": null,
        "base_recalibrate": true,
        "chipBarcode": null,
        "usePreBeadfind": true,
        "resource_uri": "/rundb/api/v1/plannedexperiment/102212/",
        "reverse3primeadapter": ""
    }
]
```
### **Allowed HTTP methods**

• get

}

- post
- put
- delete
- patch

# **4.1.50 Plannedexperimentdb Resource**

Resource URL: http://mytorrentserver/rundb/api/v1/plannedexperimentdb/ Schema URL: http://mytorrentserver/rundb/api/v1/plannedexperimentdb/schema/

## **Fields table**

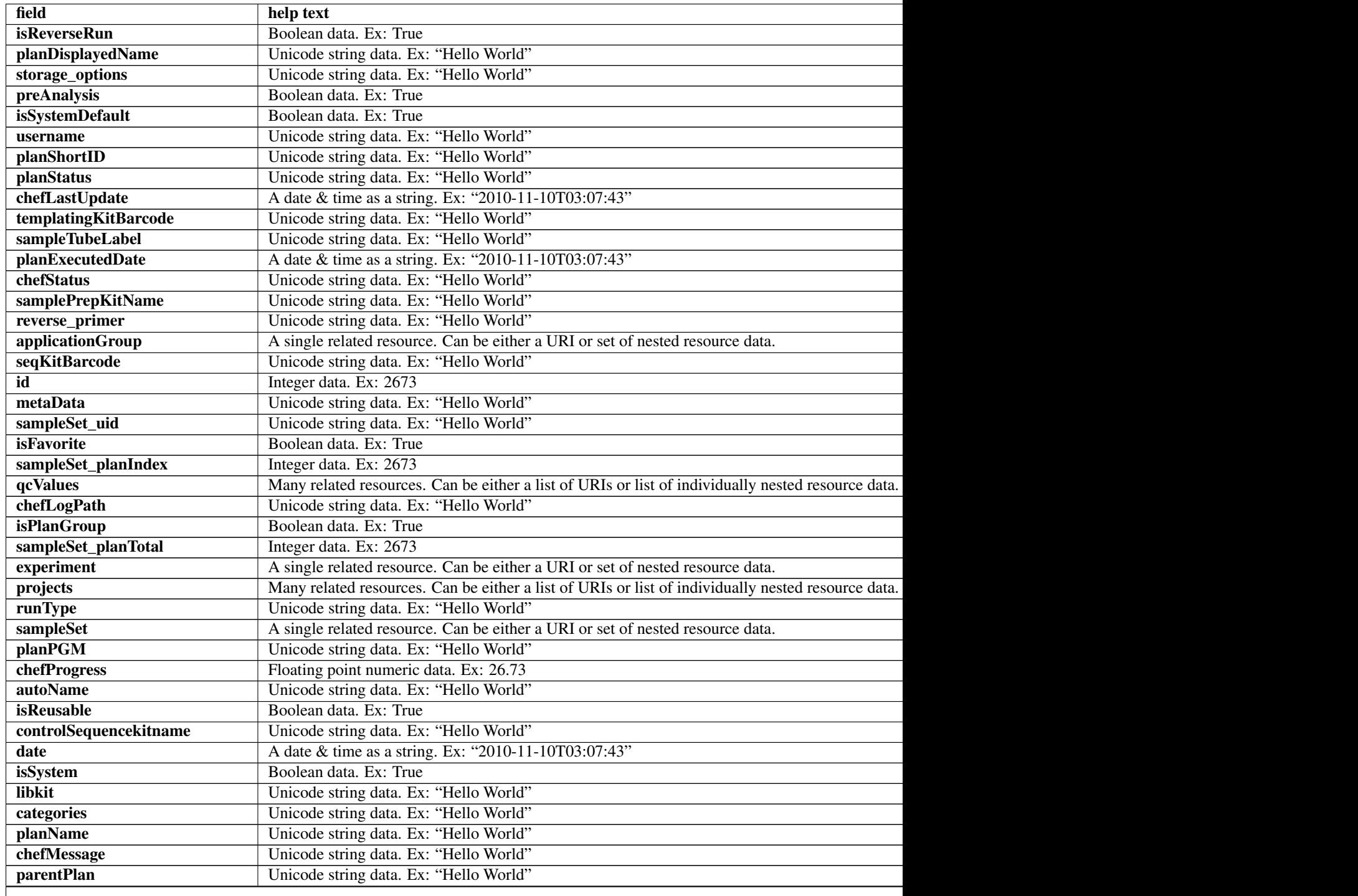

Table 4.18 – continued from previous page

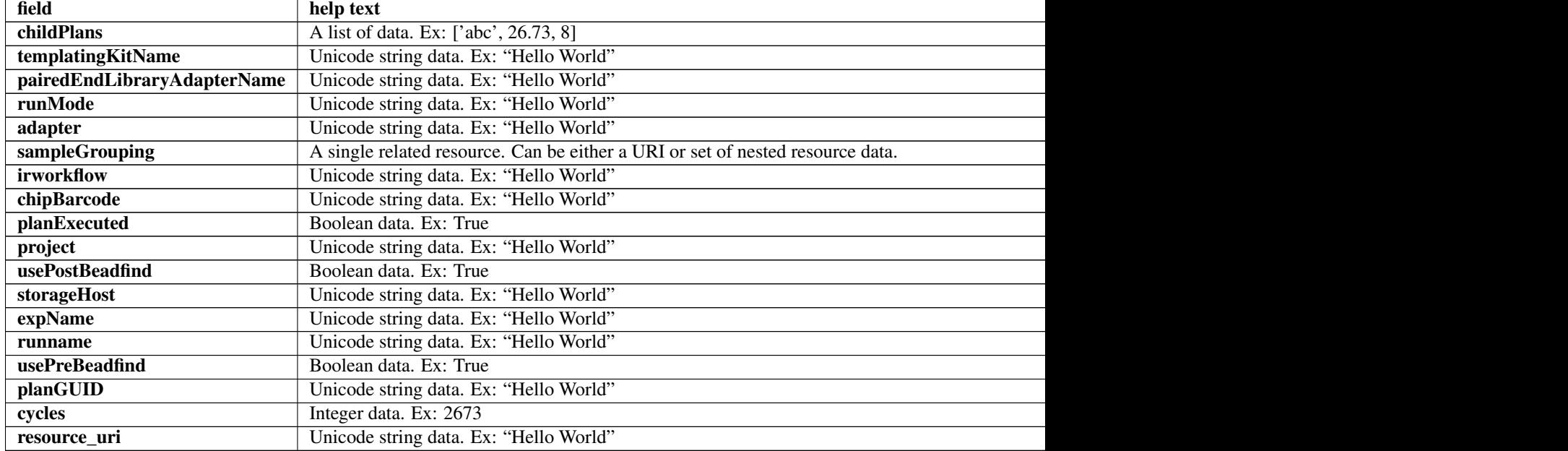

### **Example request**

Request URL: http://mytorrentserver/rundb/api/v1/plannedexperimentdb/?format=json&limit=1

### **Python example**

### **import requests**

ts\_api\_request = requests.get("http://mytorrentserver/rundb/api/v1/plannedexperimentdb/", params={"fo ts\_api\_response = ts\_api\_request.json()

```
plannedexperimentdbs = ts_api_response["objects"]
```

```
for plannedexperimentdb in plannedexperimentdbs:
   print plannedexperimentdb
```

```
{
   "meta": {
       "previous": null,
       "total_count": 18369,
       "offset": 0,
       "limit": 1,
       "next": "/rundb/api/v1/plannedexperimentdb/?offset=1&limit=1&format=json"
   },
   "objects": [
        {
            "isReverseRun": false,
            "planDisplayedName": "CopyOfSystemDefault_R_2014_06_27_14_19_01_user_P19-606",
            "storage_options": "A",
```

```
"preAnalysis": true,
"isSystemDefault": false,
"username": null,
"planShortID": "G5B50",
"planStatus": "run",
"chefLastUpdate": null,
"templatingKitBarcode": null,
"sampleTubeLabel": null,
"planExecutedDate": null,
"chefStatus": "",
"samplePrepKitName": null,
"reverse_primer": null,
"applicationGroup": "/rundb/api/v1/applicationgroup/1/",
"seqKitBarcode": null,
"id": 102212,
"metaData": {},
"sampleSet_uid": null,
"isFavorite": false,
"sampleSet_planIndex": 0,
"qcValues": [
    {
        "threshold": 30,
        "plannedExperiment": "/rundb/api/v1/plannedexperiment/102212/",
        "id": 266571,
        "qcType": {
            "description": "",
            "minThreshold": 0,
            "maxThreshold": 100,
            "defaultThreshold": 30,
            "qcName": "Bead Loading (%)",
            "id": 1,
            "resource_uri": "/rundb/api/v1/qctype/1/"
        },
        "resource_uri": "/rundb/api/v1/plannedexperimentqc/266571/"
    },
    {
        "threshold": 30,
        "plannedExperiment": "/rundb/api/v1/plannedexperiment/102212/",
        "id": 266570,
        "qcType": {
            "description": "",
            "minThreshold": 1,
            "maxThreshold": 100,
            "defaultThreshold": 30,
            "qcName": "Key Signal (1-100)",
            "id": 2,
            "resource_uri": "/rundb/api/v1/qctype/2/"
        },
        "resource_uri": "/rundb/api/v1/plannedexperimentqc/266570/"
   },
    {
        "threshold": 30,
        "plannedExperiment": "/rundb/api/v1/plannedexperiment/102212/",
        "id": 266569,
        "qcType": {
            "description": "",
            "minThreshold": 0,
            "maxThreshold": 100,
```

```
"defaultThreshold": 30,
                "qcName": "Usable Sequence (%)",
                "id": 3,
                "resource_uri": "/rundb/api/v1/qctype/3/"
            },
            "resource_uri": "/rundb/api/v1/plannedexperimentqc/266569/"
        }
    ],
    "chefLogPath": null,
    "isPlanGroup": false,
    "sampleSet_planTotal": 0,
    "experiment": "/rundb/api/v1/experiment/23975/",
    "projects": [],
    "runType": "GENS",
    "sampleSet": null,
    "planPGM": null,
    "chefProgress": 0.0,
    "autoName": null,
    "isReusable": false,
    "controlSequencekitname": null,
    "date": "2014-06-27T23:36:06.000229+00:00",
    "isSystem": false,
    "libkit": null,
    "categories": "",
    "planName": "CopyOfSystemDefault_R_2014_06_27_14_19_01_user_P19-606",
    "chefMessage": "",
    "parentPlan": null,
    "childPlans": [],
    "templatingKitName": "Ion PI Template OT2 200 Kit v3",
    "pairedEndLibraryAdapterName": null,
    "runMode": "single",
    "adapter": null,
    "sampleGrouping": null,
    "irworkflow": "",
    "chipBarcode": null,
    "planExecuted": true,
    "project": "",
    "usePostBeadfind": false,
    "storageHost": null,
    "expName": "R_2014_06_27_14_19_01_user_P19-606",
    "runname": null,
    "usePreBeadfind": true,
    "planGUID": "80384c15-e0e2-4909-9d4c-950731bf1cf4",
    "cycles": null,
    "resource_uri": "/rundb/api/v1/plannedexperimentdb/102212/"
}
```
## **Allowed HTTP methods**

• get

]

}

- post
- put
- delete

• patch

## **4.1.51 Plannedexperimentqc Resource**

Resource URL: http://mytorrentserver/rundb/api/v1/plannedexperimentqc/ Schema URL: http://mytorrentserver/rundb/api/v1/plannedexperimentqc/schema/

### **Fields table**

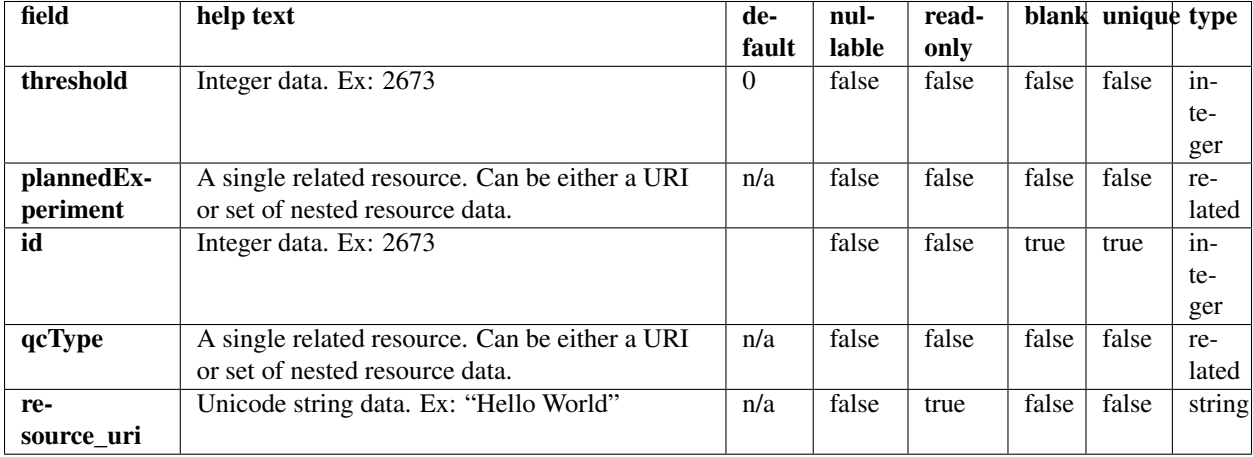

### **Example request**

Request URL: http://mytorrentserver/rundb/api/v1/plannedexperimentqc/?format=json&limit=1

### **Python example**

#### **import requests**

ts\_api\_request = requests.get("http://mytorrentserver/rundb/api/v1/plannedexperimentqc/", params={"fo ts\_api\_response = ts\_api\_request.json()

```
plannedexperimentqcs = ts_api_response["objects"]
```

```
for plannedexperimentqc in plannedexperimentqcs:
   print plannedexperimentqc
```

```
{
    "meta": {
        "previous": null,
       "total_count": 22524,
       "offset": 0,
       "limit": 1,
       "next": "/rundb/api/v1/plannedexperimentqc/?offset=1&limit=1&format=json"
```

```
},
    "objects": [
        {
            "threshold": 30,
            "plannedExperiment": "/rundb/api/v1/plannedexperiment/86049/",
            "id": 247513,
            "qcType": {
                "description": "",
                "minThreshold": 0,
                "maxThreshold": 100,
                "defaultThreshold": 30,
                "qcName": "Bead Loading (%)",
                "id": 1,
                "resource_uri": "/rundb/api/v1/qctype/1/"
            },
            "resource_uri": "/rundb/api/v1/plannedexperimentqc/247513/"
        }
    ]
}
```
## **Allowed HTTP methods**

- get
- post
- put
- delete
- patch

# **4.1.52 Plantemplatebasicinfo Resource**

Resource URL: http://mytorrentserver/rundb/api/v1/plantemplatebasicinfo/

Schema URL: http://mytorrentserver/rundb/api/v1/plantemplatebasicinfo/schema/

## **Fields table**

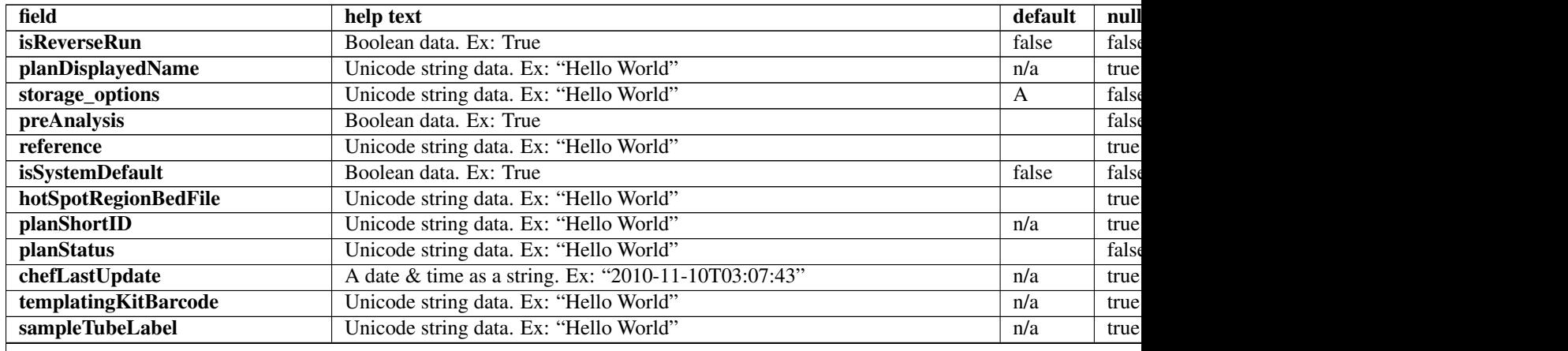

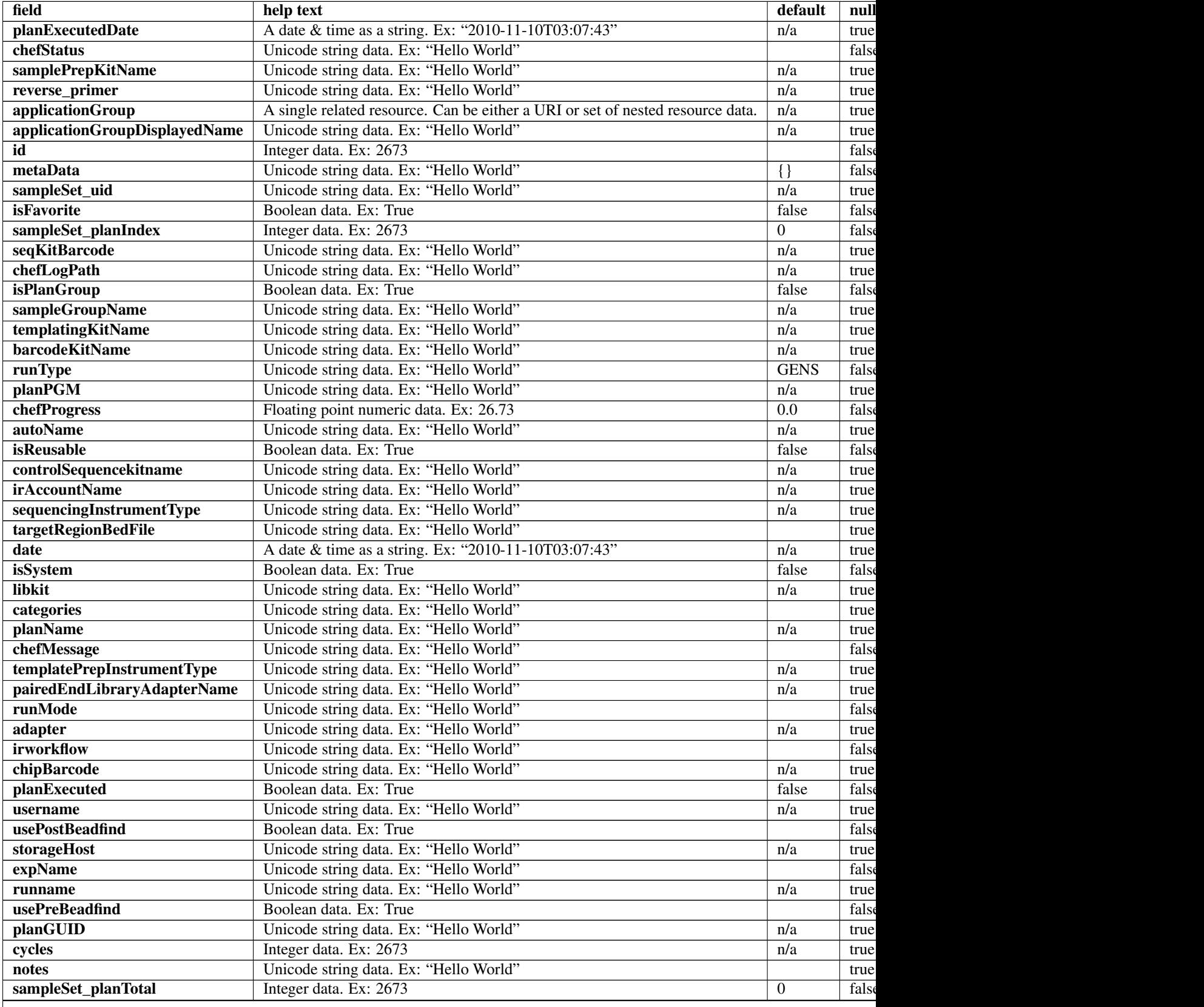

## Table 4.19 – continued from previous page

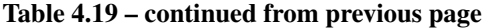

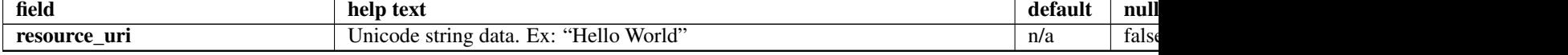

### **Example request**

Request URL: http://mytorrentserver/rundb/api/v1/plantemplatebasicinfo/?format=json&limit=1

### **Python example**

### **import requests**

```
ts_api_request = requests.get("http://mytorrentserver/rundb/api/v1/plantemplatebasicinfo/", params={
ts_api_response = ts_api_request.json()
```

```
plantemplatebasicinfos = ts_api_response["objects"]
```

```
for plantemplatebasicinfo in plantemplatebasicinfos:
   print plantemplatebasicinfo
```

```
{
   "meta": {
       "previous": null,
       "total_count": 66,
       "offset": 0,
       "limit": 1,
       "next": "/rundb/api/v1/plantemplatebasicinfo/?offset=1&limit=1&format=json"
   },
    "objects": [
        {
            "isReverseRun": false,
            "planDisplayedName": "chef_nonGUI_Exome Panel_AmpliSeqExome.20131001",
            "storage_options": "A",
            "preAnalysis": true,
            "reference": "hg19",
            "isSystemDefault": false,
            "hotSpotRegionBedFile": "",
            "planShortID": "2OXYZ",
            "planStatus": "planned",
            "chefLastUpdate": null,
            "templatingKitBarcode": null,
            "sampleTubeLabel": "",
            "planExecutedDate": null,
            "chefStatus": "",
            "samplePrepKitName": "Ion AmpliSeq Exome Kit",
            "reverse_primer": null,
            "applicationGroup": "/rundb/api/v1/applicationgroup/1/",
            "applicationGroupDisplayedName": "DNA",
            "id": 100224,
            "metaData": {},
            "sampleSet_uid": null,
            "isFavorite": true,
```

```
"sampleSet_planIndex": 0,
    "seqKitBarcode": null,
    "chefLogPath": null,
    "isPlanGroup": false,
    "sampleGroupName": "",
    "templatingKitName": "Ion PI Template OT2 200 Kit v3",
    "barcodeKitName": "IonXpress",
    "runType": "AMPS_EXOME",
    "planPGM": null,
    "chefProgress": 0.0,
    "autoName": null,
    "isReusable": true,
    "controlSequencekitname": "",
    "irAccountName": "None",
    "sequencingInstrumentType": "PROTON",
    "targetRegionBedFile": "/results/uploads/BED/46/hg19/unmerged/detail/AmpliSeqExome.20131
    "date": "2014-05-20T13:55:02.000398+00:00",
    "isSystem": false,
    "libkit": null,
    "categories": "",
    "planName": "chef_nonGUI_Exome_Panel_AmpliSeqExome.20131001",
    "chefMessage": "",
    "templatePrepInstrumentType": "OneTouch",
    "pairedEndLibraryAdapterName": "",
    "runMode": "single",
    "adapter": null,
    "irworkflow": "",
    "chipBarcode": null,
    "planExecuted": false,
    "username": "ionuser",
    "usePostBeadfind": false,
    "storageHost": null,
    "expName": "",
    "runname": null,
    "usePreBeadfind": true,
    "planGUID": "a81c02b6-e8f7-411f-aeeb-302fa16baa51",
    "cycles": null,
    "notes": "Uploaded from amplseq.com and available at-jira.itw_wiki_x_HAHcAg\r\nReplace _
    "sampleSet_planTotal": 0,
    "resource_uri": "/rundb/api/v1/plantemplatebasicinfo/100224/"
}
```
## **Allowed HTTP methods**

• get

]

}

## **4.1.53 Plantemplatesummary Resource**

```
Resource URL: http://mytorrentserver/rundb/api/v1/plantemplatesummary/
Schema URL: http://mytorrentserver/rundb/api/v1/plantemplatesummary/schema/
```
# **Fields table**

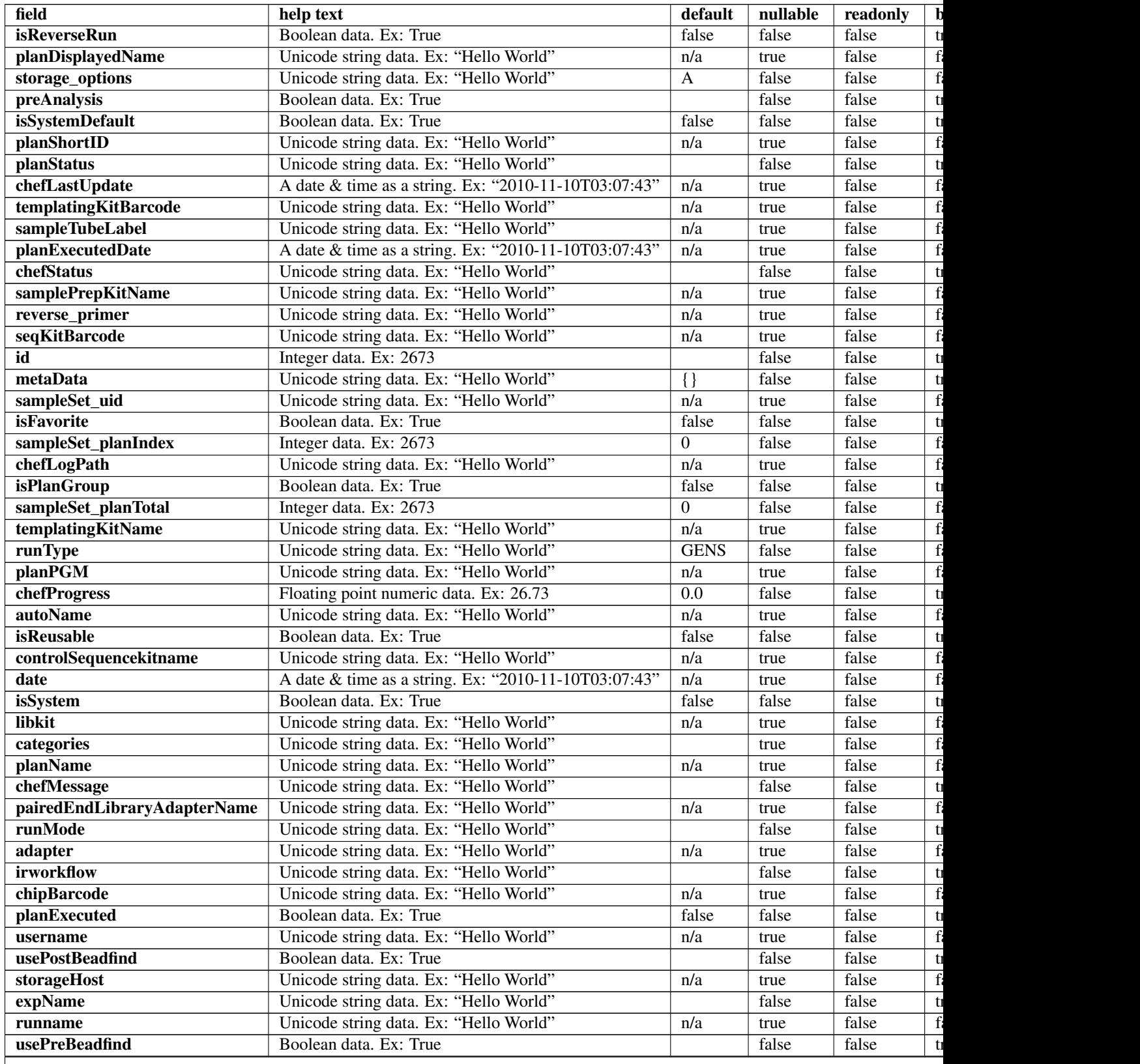

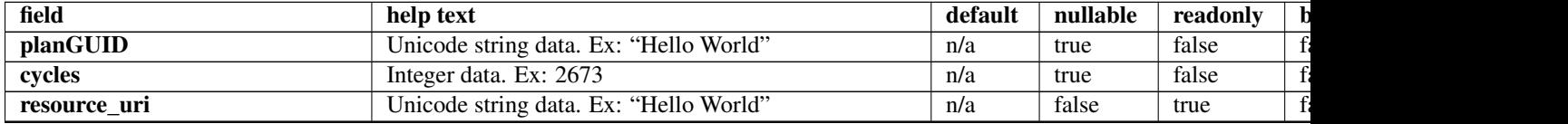

### Table 4.20 – continued from previous page

### **Example request**

Request URL: http://mytorrentserver/rundb/api/v1/plantemplatesummary/?format=json&limit=1

### **Python example**

#### **import requests**

```
ts_api_request = requests.get("http://mytorrentserver/rundb/api/v1/plantemplatesummary/", params={"fo
ts_api_response = ts_api_request.json()
```
plantemplatesummarys = ts\_api\_response["objects"]

```
for plantemplatesummary in plantemplatesummarys:
   print plantemplatesummary
```

```
{
   "meta": {
       "previous": null,
        "total_count": 66,
        "offset": 0,
        "limit": 1,
       "next": "/rundb/api/v1/plantemplatesummary/?offset=1&limit=1&format=json"
   },
   "objects": [
        {
            "isReverseRun": false,
            "planDisplayedName": "chef_nonGUI_Exome Panel_AmpliSeqExome.20131001",
            "storage_options": "A",
            "preAnalysis": true,
            "isSystemDefault": false,
            "planShortID": "2OXYZ",
            "planStatus": "planned",
            "chefLastUpdate": null,
            "templatingKitBarcode": null,
            "sampleTubeLabel": "",
            "planExecutedDate": null,
            "chefStatus": "",
            "samplePrepKitName": "Ion AmpliSeq Exome Kit",
            "reverse_primer": null,
            "seqKitBarcode": null,
            "id": 100224,
            "metaData": {},
            "sampleSet_uid": null,
            "isFavorite": true,
            "sampleSet_planIndex": 0,
```
```
"chefLogPath": null,
        "isPlanGroup": false,
        "sampleSet_planTotal": 0,
        "templatingKitName": "Ion PI Template OT2 200 Kit v3",
        "runType": "AMPS_EXOME",
        "planPGM": null,
        "chefProgress": 0.0,
        "autoName": null,
        "isReusable": true,
        "controlSequencekitname": "",
        "date": "2014-05-20T13:55:02.000398+00:00",
        "isSystem": false,
        "libkit": null,
        "categories": "",
        "planName": "chef_nonGUI_Exome_Panel_AmpliSeqExome.20131001",
        "chefMessage": "",
        "pairedEndLibraryAdapterName": "",
        "runMode": "single",
        "adapter": null,
        "irworkflow": "",
        "chipBarcode": null,
        "planExecuted": false,
        "username": "ionuser",
        "usePostBeadfind": false,
        "storageHost": null,
        "expName": "",
        "runname": null,
        "usePreBeadfind": true,
        "planGUID": "a81c02b6-e8f7-411f-aeeb-302fa16baa51",
        "cycles": null,
        "resource_uri": "/rundb/api/v1/plantemplatesummary/100224/"
   }
]
```
• get

}

- post
- put
- delete
- patch

# **4.1.54 Plugin Resource**

Resource URL: http://mytorrentserver/rundb/api/v1/plugin/ Schema URL: http://mytorrentserver/rundb/api/v1/plugin/schema/ Perform read-only operations on plugin resources and data elements

# **Fields table**

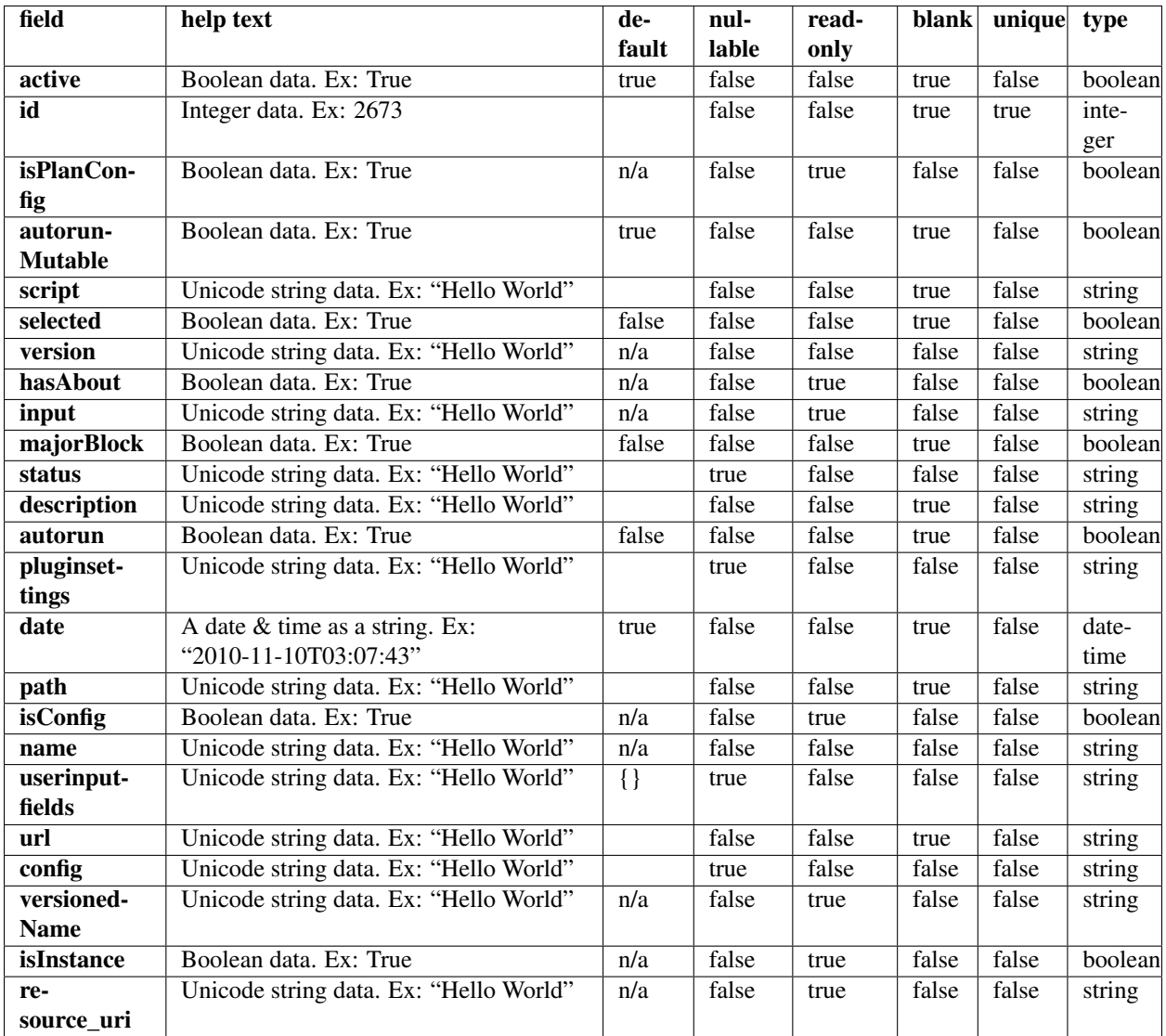

### **Example request**

Request URL: http://mytorrentserver/rundb/api/v1/plugin/?format=json&limit=1

#### **Python example**

#### **import requests**

```
ts_api_request = requests.get("http://mytorrentserver/rundb/api/v1/plugin/", params={"format": "json"
ts_api_response = ts_api_request.json()
```
plugins = ts\_api\_response["objects"]

**for** plugin **in** plugins: **print** plugin

### **Torrent Server response**

```
{
    "meta": {
        "previous": null,
        "total_count": 102,
        "offset": 0,
        "limit": 1,
        "next": "/rundb/api/v1/plugin/?offset=1&limit=1&format=json"
    },
    "objects": [
        {
            "active": true,
            "id": 493,
            "isPlanConfig": false,
            "autorunMutable": true,
            "script": "launch.sh",
            "selected": true,
            "version": "0.2.0",
            "hasAbout": false,
            "input": "False",
            "majorBlock": false,
            "status": {},
            "description": "Ion Torrent Plugin - 'BarcodeAlignStats' v0.2.0",
            "autorun": false,
            "pluginsettings": {
                "runtype": [
                     "wholechip",
                    "thumbnail"
                \frac{1}{2},
                "depends": [],
                "features": [],
                "runlevel": []
            },
            "date": "2013-05-30T21:32:15.000437+00:00",
            "path": "/results/plugins/BarcodeAlignStats",
            "isConfig": false,
            "name": "BarcodeAlignStats",
            "userinputfields": {},
            "url": "",
            "config": {},
            "versionedName": "BarcodeAlignStats--v0.2.0",
            "isInstance": false,
            "resource_uri": "/rundb/api/v1/plugin/493/"
        }
    ]
}
```
# **Allowed HTTP methods**

- get
- post
- put
- delete

• patch

# **4.1.55 Pluginresult Resource**

Resource URL: http://mytorrentserver/rundb/api/v1/pluginresult/ Schema URL: http://mytorrentserver/rundb/api/v1/pluginresult/schema/

# **Fields table**

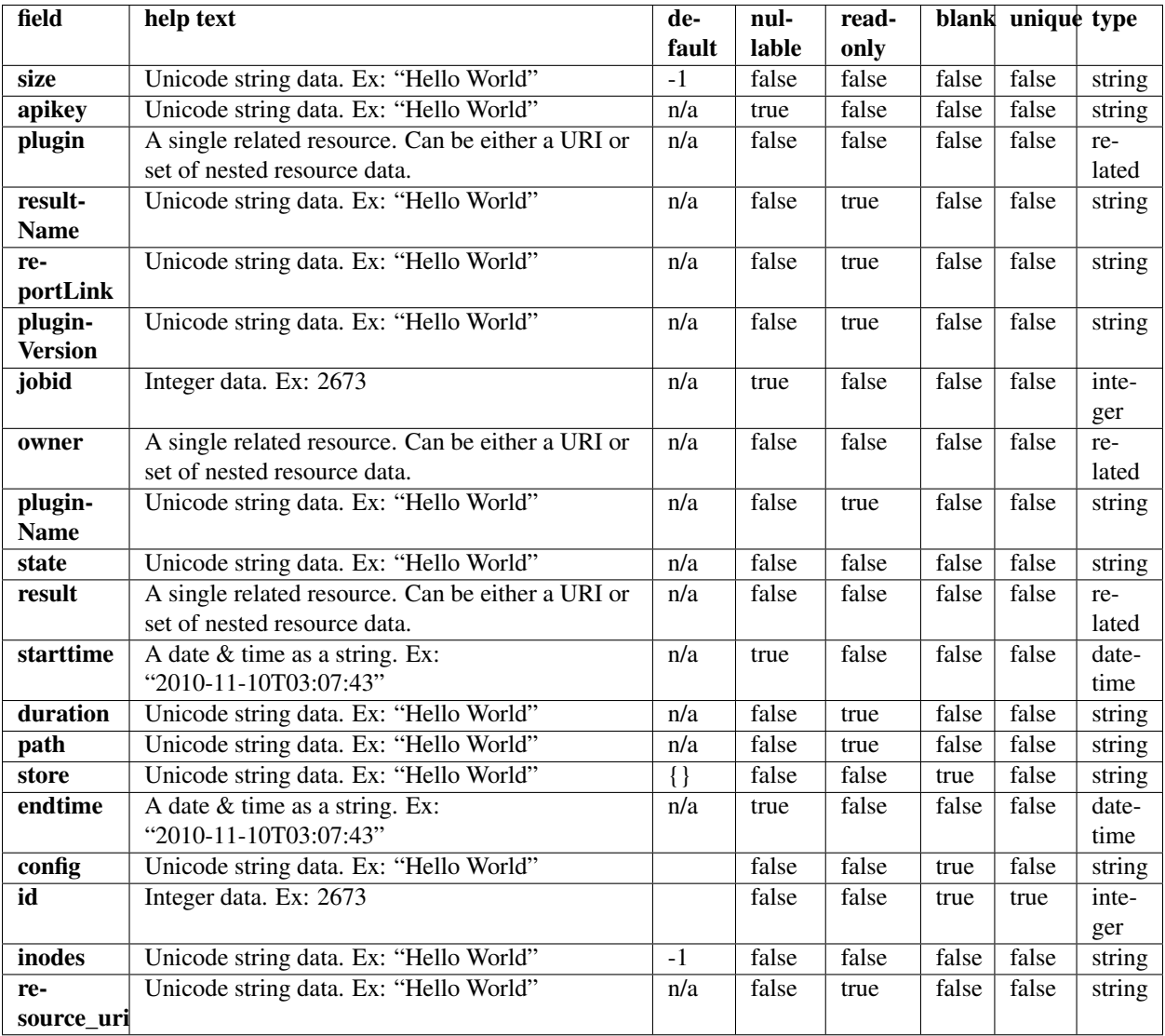

# **Example request**

Request URL: http://mytorrentserver/rundb/api/v1/pluginresult/?format=json&limit=1

#### **Python example**

#### **import requests**

```
ts<sub>api_request</sub> = requests.get("http://mytorrentserver/rundb/api/v1/pluginresult/", params={"format":
ts<sub>-api_response</sub> = ts<sub>-api_request.json()</sub>
pluginresults = ts_api_response["objects"]
for pluginresult in pluginresults:
    print pluginresult
```

```
{
    "meta": {
        "previous": null,
        "total_count": 788680,
       "offset": 0,
       "limit": 1,
        "next": "/rundb/api/v1/pluginresult/?offset=1&limit=1&format=json"
    },
    "objects": [
        {
            "size": "3484344",
            "apikey": null,
            "plugin": "/rundb/api/v1/plugin/823/",
            "resultName": "Auto_user_Z28-428--r65714-pou4_dbsa_23958",
            "reportLink": "/output/Home/Auto_user_Z28-428--r65714-pou4_dbsa_23958_304393/",
            "pluginVersion": "4.2-r88266",
            "jobid": 3145172,
            "owner": "/rundb/api/v1/user/1/",
            "pluginName": "AssemblerSPAdes",
            "state": "Completed",
            "result": "/rundb/api/v1/results/304393/",
            "starttime": "2014-06-28T13:49:00.000133+00:00",
            "duration": "0:01:54.098431",
            "path": "/results/analysis/output/Home/Auto_user_Z28-428--r65714-pou4_dbsa_23958_304393/p
            "store": {},
            "endtime": "2014-06-28T13:50:54.000232+00:00",
            "config": {
                "only_barcodes": "",
                "spadesOptions": "-k 21,33,55,77,99",
                "spadesversion": "3.1.0",
                "RAM": "32G",
                "min_reads": "500",
                "bgenome": "None",
                "runSpades": "1",
                "fraction_of_reads": "1"
            },
            "id": 815369,
            "inodes": "396",
            "resource_uri": "/rundb/api/v1/pluginresult/815369/"
       }
    ]
}
```
- get
- post
- put
- delete
- patch

# **4.1.56 Project Resource**

Resource URL: http://mytorrentserver/rundb/api/v1/project/

Schema URL: http://mytorrentserver/rundb/api/v1/project/schema/

# **Fields table**

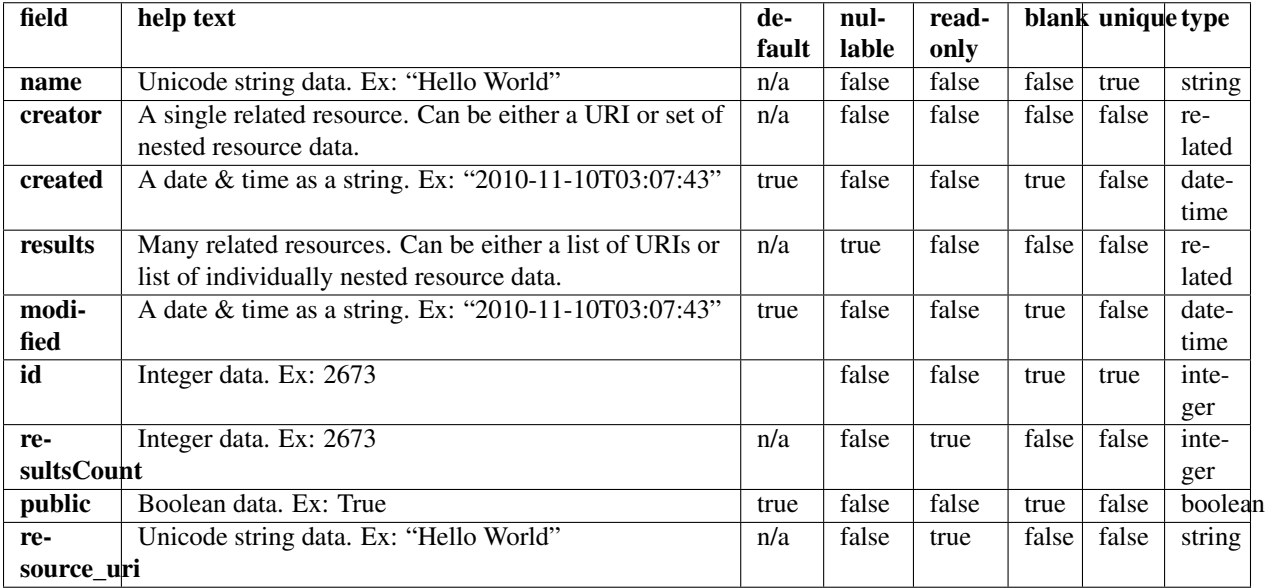

### **Example request**

Request URL: http://mytorrentserver/rundb/api/v1/project/?format=json&limit=1

## **Python example**

#### **import requests**

```
ts_api_request = requests.get("http://mytorrentserver/rundb/api/v1/project/", params={"format": "json
ts_api_response = ts_api_request.json()
```

```
projects = ts_api_response["objects"]
```

```
for project in projects:
   print project
```

```
Torrent Server response
```

```
{
    "meta": {
       "previous": null,
        "total_count": 1457,
        "offset": 0,
        "limit": 1,
        "next": "/rundb/api/v1/project/?offset=1&limit=1&format=json"
    },
    "objects": [
        {
            "name": "3gb_snapps",
            "creator": "/rundb/api/v1/user/2/",
            "created": "2012-07-03T15:14:33.000509+00:00",
            "results": [
                "/rundb/api/v1/results/2305/",
                "/rundb/api/v1/results/1499/",
                "/rundb/api/v1/results/2304/",
                "/rundb/api/v1/results/1511/",
                "/rundb/api/v1/results/30467/",
                "/rundb/api/v1/results/30458/",
                "/rundb/api/v1/results/30457/",
                "/rundb/api/v1/results/30490/",
                "/rundb/api/v1/results/30464/",
                "/rundb/api/v1/results/30459/",
                "/rundb/api/v1/results/30460/",
                "/rundb/api/v1/results/30496/",
                "/rundb/api/v1/results/3298/",
                "/rundb/api/v1/results/30463/",
                "/rundb/api/v1/results/30446/",
                "/rundb/api/v1/results/30489/",
                "/rundb/api/v1/results/30466/",
                "/rundb/api/v1/results/30456/",
                "/rundb/api/v1/results/30491/",
                "/rundb/api/v1/results/2609/",
                "/rundb/api/v1/results/1466/",
                "/rundb/api/v1/results/1498/",
                "/rundb/api/v1/results/2300/",
                "/rundb/api/v1/results/1497/"
            \vert,
            "modified": "2012-07-03T15:14:33.000509+00:00",
            "id": 1,
            "resultsCount": 24,
            "public": true,
            "resource_uri": "/rundb/api/v1/project/1/"
        }
    ]
}
```
- get
- post
- put
- delete
- patch

# **4.1.57 Projectresults Resource**

Resource URL: http://mytorrentserver/rundb/api/v1/projectresults/ Schema URL: http://mytorrentserver/rundb/api/v1/projectresults/schema/

# **Fields table**

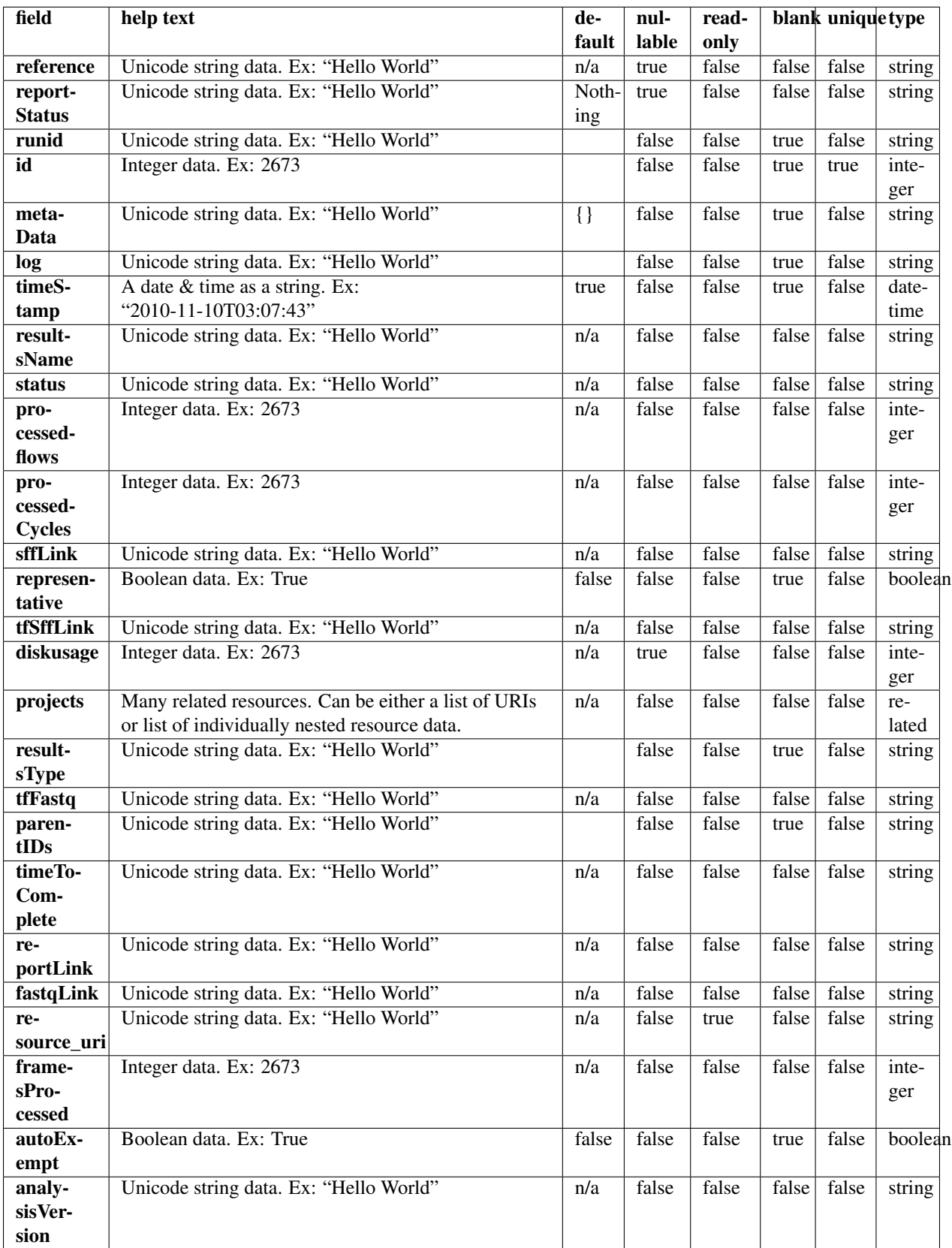

### **Example request**

Request URL: http://mytorrentserver/rundb/api/v1/projectresults/?format=json&limit=1

#### **Python example**

#### **import requests**

```
ts_api_request = requests.get("http://mytorrentserver/rundb/api/v1/projectresults/", params={"format"
ts api response = ts api request.json()
```

```
projectresultss = ts_api_response["objects"]
```

```
for projectresults in projectresultss:
   print projectresults
```

```
{
    "meta": {
        "previous": null,
        "total_count": 43354,
        "offset": 0,
        "limit": 1,
        "next": "/rundb/api/v1/projectresults/?offset=1&limit=1&format=json"
    },
    "objects": [
         {
             "reference": "hg19",
             "reportStatus": "Nothing",
             "runid": "DGMU8",
             "id": 293943,
             "metaData": {},
             "log": "/output/Home/Auto_user_D1--632--R54651-p8s2_827b2_20m\_man-cf_17446_293943/log.html"timeStamp": "2014-01-23T07:39:52.000803+00:00",
             "resultsName": "Auto_user_D1--632--R54651-p8s2_827b2_20m_man-cf_17446",
             "status": "Completed",
             "processedflows": 0,
             "processedCycles": 0,
             "sffLink": "/output/Home/Auto_user_D1--632--R54651-p8s2_827b2_20m_man-cf_17446_293943/R_2014_01_22_16_30_23_user_D1--632--R54651-p8s2_827b2_20m_man-cf_Auto_user_D1--632--R54651-p8s2_827b2_20m_man-cf_17446.sff",
             "representative": false,
             "tffStfLink": "/output/Home/Auto_user_D1--632--R54651-p8s2_827b2_20m_mean-cf_17446_293943/R"diskusage": 151,
             "projects": [
                  {
                      "name": "chef_827_909_20min_ext",
                      "creator": "/rundb/api/v1/user/1/",
                      "created": "2014-01-22T18:50:10.000920+00:00",
                      "results": [
                           "/rundb/api/v1/results/294145/",
                           "/rundb/api/v1/results/293993/",
                           "/rundb/api/v1/results/293992/",
                           "/rundb/api/v1/results/293991/",
                           "/rundb/api/v1/results/293990/",
                           "/rundb/api/v1/results/293946/",
```

```
"/rundb/api/v1/results/293945/",
                         "/rundb/api/v1/results/293944/",
                         "/rundb/api/v1/results/293943/",
                         "/rundb/api/v1/results/293934/",
                         "/rundb/api/v1/results/293933/",
                         "/rundb/api/v1/results/293930/",
                         "/rundb/api/v1/results/293929/",
                         "/rundb/api/v1/results/293928/",
                         "/rundb/api/v1/results/293927/",
                         "/rundb/api/v1/results/293917/",
                         "/rundb/api/v1/results/293916/",
                         "/rundb/api/v1/results/293915/",
                         "/rundb/api/v1/results/293914/",
                         "/rundb/api/v1/results/293913/",
                         "/rundb/api/v1/results/293912/",
                         "/rundb/api/v1/results/293908/",
                         "/rundb/api/v1/results/293907/",
                         "/rundb/api/v1/results/293906/",
                         "/rundb/api/v1/results/293905/",
                         "/rundb/api/v1/results/293904/",
                         "/rundb/api/v1/results/293903/",
                         "/rundb/api/v1/results/293902/",
                         "/rundb/api/v1/results/293901/"
                    \vert,
                    "modified": "2014-01-22T18:50:10.000920+00:00",
                    "id": 1080,
                    "resultsCount": 29,
                    "public": true,
                    "resource_uri": "/rundb/api/v1/project/1080/"
                }
            \frac{1}{2},
            "resultsType": "",
            "tfFastq": "_",
            "parentIDs": "",
            "timeToComplete": "0",
            "reportLink": "/output/Home/Auto_user_D1--632--R54651-p8s2_827b2_20m_man-cf_17446_293943/",
            "fastqLink": "/output/Home/Auto_user_D1--632--R54651-p8s2_827b2_20m_man-cf_17446_293943/I
            "resource_uri": "/rundb/api/v1/projectresults/293943/",
            "framesProcessed": 0,
            "autoExempt": false,
            "analysisVersion": "db:4.1.21+2-1,an:4.1.24+0-1,"
        }
    ]
}
```
- get
- post
- put
- delete
- patch

# **4.1.58 Qctype Resource**

Resource URL: http://mytorrentserver/rundb/api/v1/qctype/

Schema URL: http://mytorrentserver/rundb/api/v1/qctype/schema/

## **Fields table**

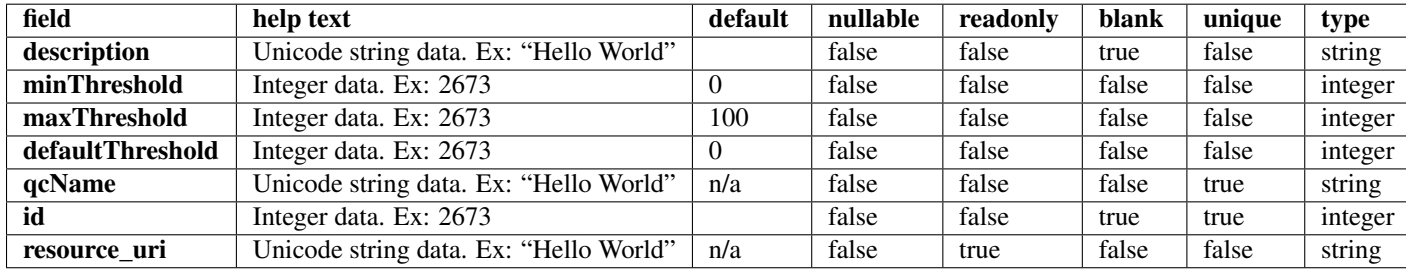

#### **Example request**

Request URL: http://mytorrentserver/rundb/api/v1/qctype/?format=json&limit=1

#### **Python example**

#### **import requests**

```
ts_api_request = requests.get("http://mytorrentserver/rundb/api/v1/qctype/", params={"format": "json"
ts_api_response = ts_api_request.json()
```

```
qctypes = ts_api_response["objects"]
```

```
for qctype in qctypes:
   print qctype
```

```
{
    "meta": {
       "previous": null,
       "total_count": 3,
       "offset": 0,
       "limit": 1,
       "next": "/rundb/api/v1/qctype/?offset=1&limit=1&format=json"
   },
    "objects": [
        {
            "description": "",
            "minThreshold": 0,
            "maxThreshold": 100,
            "defaultThreshold": 30,
            "qcName": "Bead Loading (%)",
            "id": 1,
            "resource_uri": "/rundb/api/v1/qctype/1/"
```

```
}
     ]
}
```
- get
- post
- put
- delete
- patch

# **4.1.59 Qualitymetrics Resource**

Resource URL: http://mytorrentserver/rundb/api/v1/qualitymetrics/ Schema URL: http://mytorrentserver/rundb/api/v1/qualitymetrics/schema/ Perform read-only operations on qualitymetrics resources and data elements.

# **Fields table**

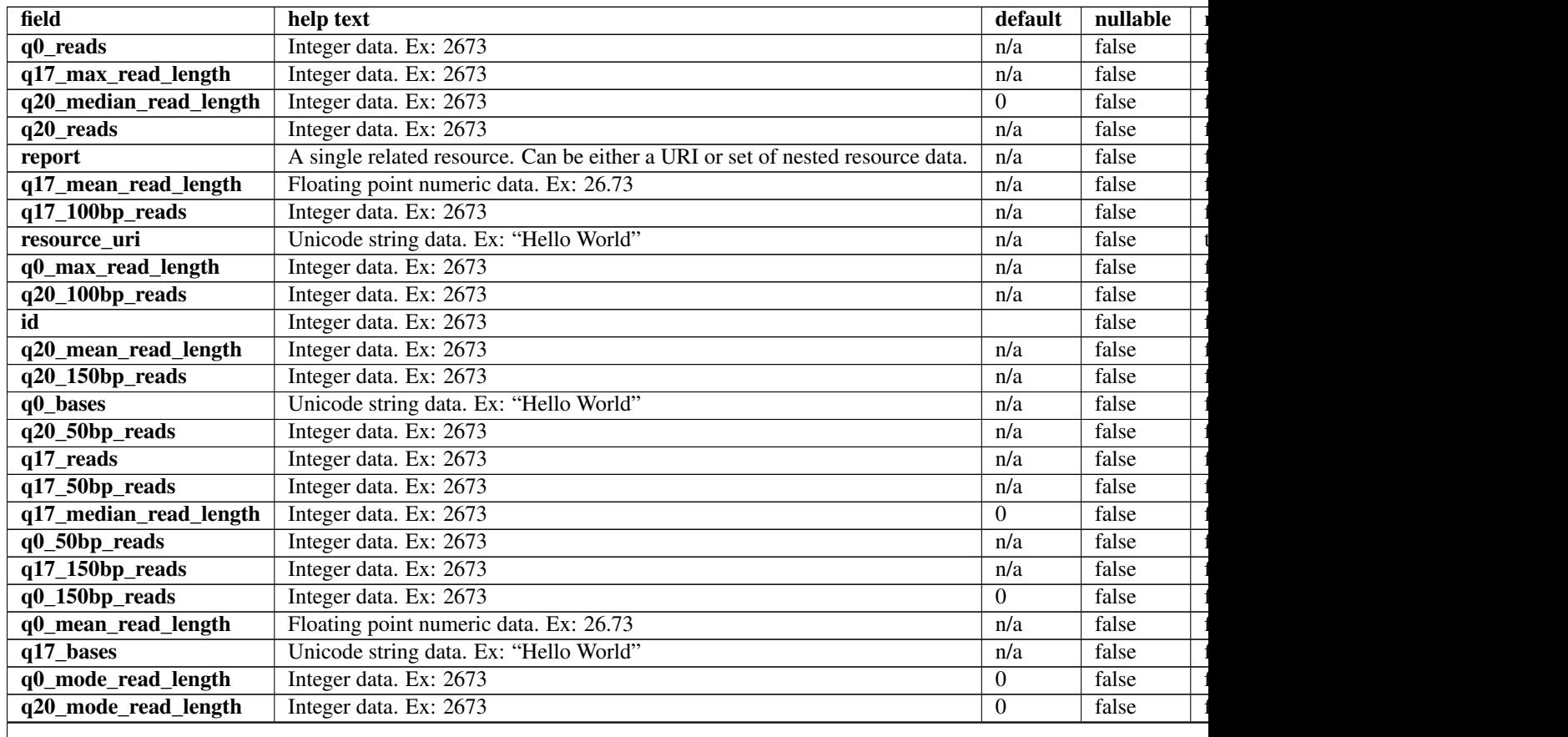

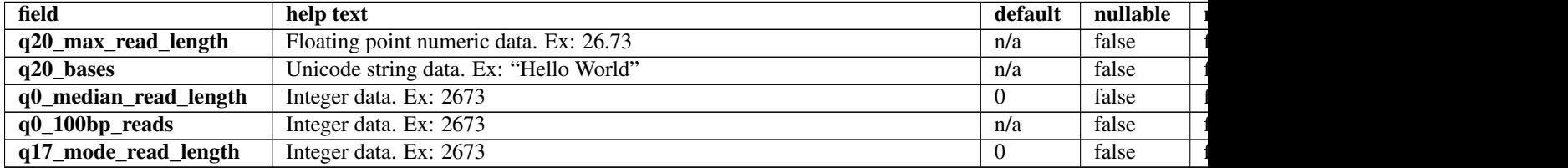

### Table 4.21 – continued from previous page

#### **Example request**

Request URL: http://mytorrentserver/rundb/api/v1/qualitymetrics/?format=json&limit=1

#### **Python example**

#### **import requests**

```
ts_api_request = requests.get("http://mytorrentserver/rundb/api/v1/qualitymetrics/", params={"format"
ts_api_response = ts_api_request.json()
```
qualitymetricss = ts\_api\_response["objects"]

**for** qualitymetrics **in** qualitymetricss: **print** qualitymetrics

```
{
    "meta": {
        "previous": null,
        "total_count": 37351,
        "offset": 0,
        "limit": 1,
        "next": "/rundb/api/v1/qualitymetrics/?offset=1&limit=1&format=json"
   },
    "objects": [
        {
            "q0_reads": 0,
            "q17_max_read_length": 0,
            "q20_median_read_length": 0,
            "q20_reads": 0,
            "report": "/rundb/api/v1/results/269819/",
            "q17_mean_read_length": 0.0,
            "q17_100bp_reads": 0,
            "resource_uri": "/rundb/api/v1/qualitymetrics/9943/",
            "q0_max_read_length": 0,
            "q20_100bp_reads": 0,
            "id": 9943,
            "q20_mean_read_length": 0,
            "q20_150bp_reads": 0,
            "q0_bases": "0",
            "q20_50bp_reads": 0,
            "q17_reads": 0,
            "q17_50bp_reads": 0,
```

```
"q17_median_read_length": 0,
            "q0_50bp_reads": 0,
            "q17_150bp_reads": 0,
            "q0_150bp_reads": 0,
            "q0_mean_read_length": 0.0,
            "q17_bases": "0",
            "q0_mode_read_length": 0,
            "q20_mode_read_length": 0,
            "q20_max_read_length": 0.0,
            "q20_bases": "0",
            "q0_median_read_length": 0,
            "q0_100bp_reads": 0,
            "q17_mode_read_length": 0
        }
    ]
}
```
- get
- post
- put
- delete
- patch

# **4.1.60 Referencegenome Resource**

Resource URL: http://mytorrentserver/rundb/api/v1/referencegenome/ Schema URL: http://mytorrentserver/rundb/api/v1/referencegenome/schema/ Perform read-only operations on referencegenome resources and data elements.

## **Fields table**

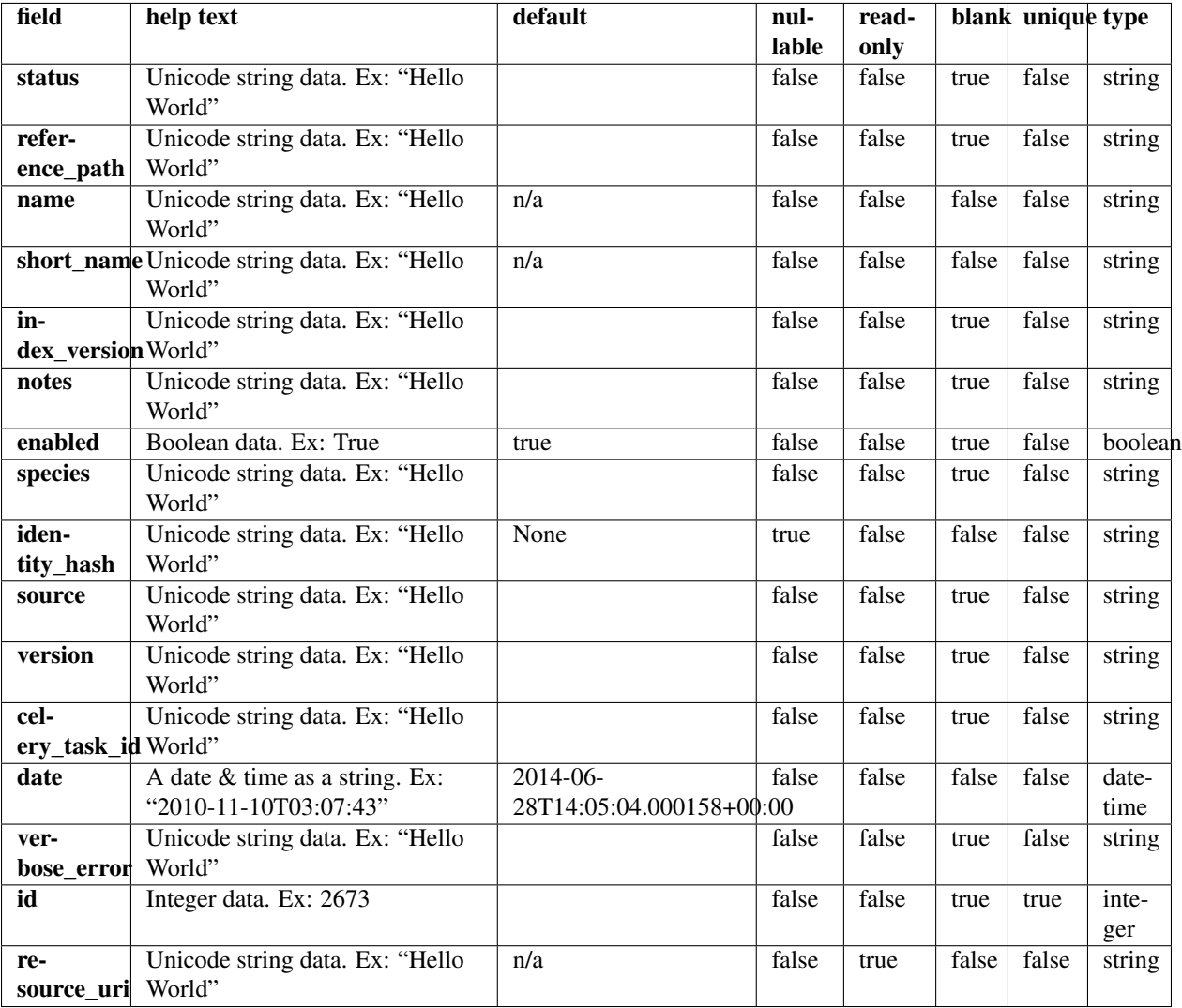

### **Example request**

Request URL: http://mytorrentserver/rundb/api/v1/referencegenome/?format=json&limit=1

### **Python example**

#### **import requests**

ts\_api\_request = requests.get("http://mytorrentserver/rundb/api/v1/referencegenome/", params={"format ts\_api\_response = ts\_api\_request.json()

referencegenomes = ts\_api\_response["objects"]

```
for referencegenome in referencegenomes:
   print referencegenome
```
## **Torrent Server response**

```
{
    "meta": {
       "previous": null,
        "total_count": 5,
       "offset": 0,
        "limit": 1,
        "next": "/rundb/api/v1/referencegenome/?offset=1&limit=1&format=json"
    },
    "objects": [
        {
            "status": "complete",
            "reference_path": "/results/referenceLibrary/tmap-f3/CFTR_38amp_v2",
            "name": "CFTR_38amp_v2",
            "short_name": "CFTR_38amp_v2",
            "index_version": "tmap-f3",
            "notes": "",
            "enabled": true,
            "species": "",
            "identity_hash": null,
            "source": "",
            "version": "CFTR_38amp_v2",
            "celery_task_id": "",
            "date": "2012-03-21T12:32:00.000382+00:00",
            "verbose_error": "[\"\", \"\\nSequence name 'CFTR.13.120s' contains a non-alphanumeric cl
            "id": 7,
            "resource_uri": "/rundb/api/v1/referencegenome/7/"
       }
    ]
}
```
# **Allowed HTTP methods**

- get
- post
- put
- delete
- patch

# **4.1.61 Results Resource**

Resource URL: http://mytorrentserver/rundb/api/v1/results/

Schema URL: http://mytorrentserver/rundb/api/v1/results/schema/

Perform CRUD operations on results resources and data elements.

# **Fields table**

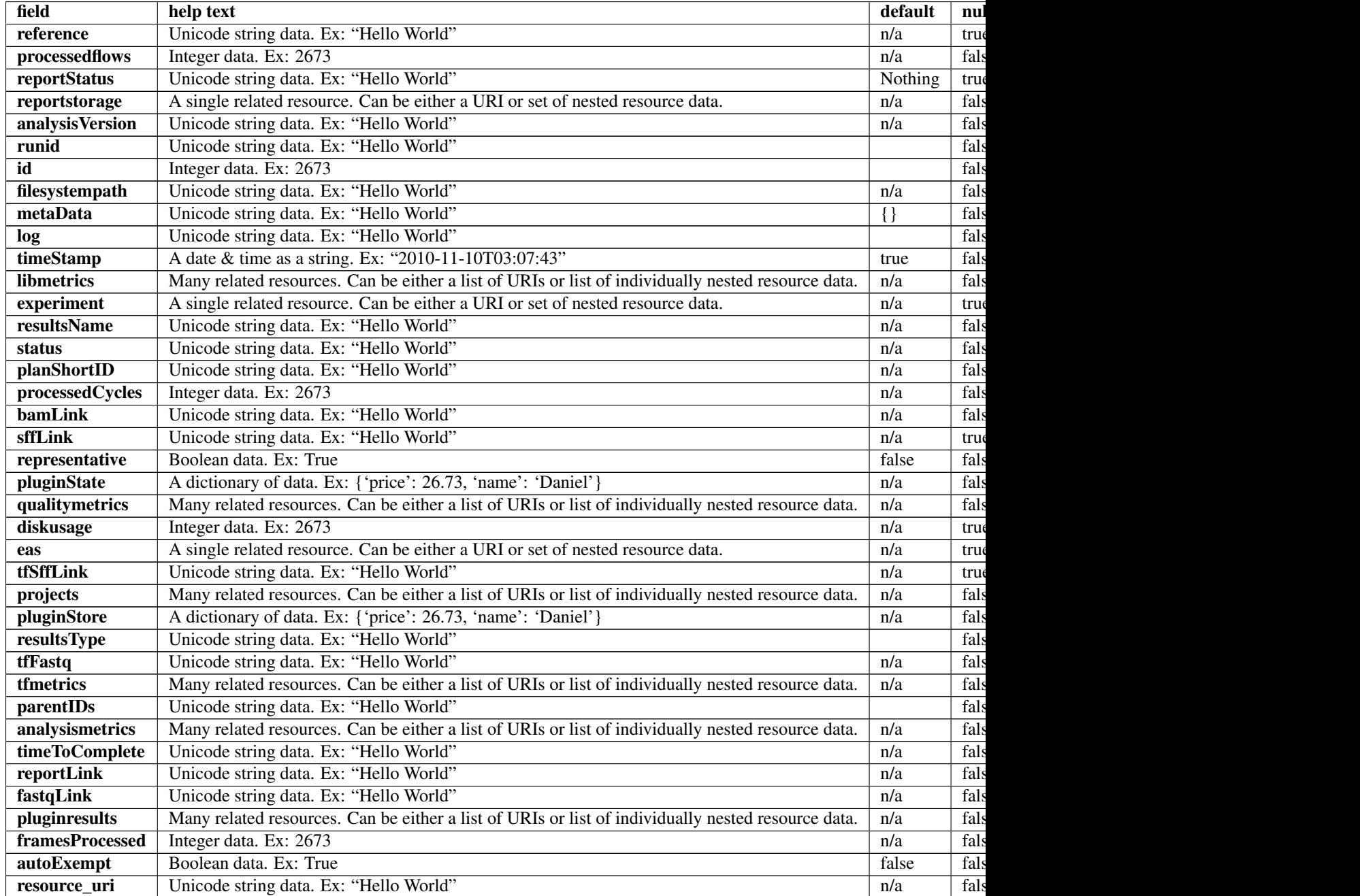

## **Example request**

Request URL: http://mytorrentserver/rundb/api/v1/results/?format=json&limit=1

#### **Python example**

### **import requests**

ts\_api\_request = requests.get("http://mytorrentserver/rundb/api/v1/results/", params={"format": "json ts\_api\_response = ts\_api\_request.json()

```
resultss = ts_api_response["objects"]
for results in resultss:
   print results
```

```
{
    "meta": {
        "previous": null,
        "total_count": 43354,
        "offset": 0,
        "limit": 1,
        "next": "/rundb/api/v1/results/?offset=1&limit=1&format=json"
    },
    "objects": [
        {
             "reference": "hg19",
             "processedflows": 0,
             "reportStatus": "Nothing",
             "reportstorage": {
                 "name": "Home",
                 "default": true,
                 "webServerPath": "/output",
                 "dirPath": "/results/analysis/output",
                 "id": 1,
                 "resource_uri": ""
             },
             "analysisVersion": "db:4.1.21+2-1,an:4.1.24+0-1,",
             "runid": "DGMU8",
             "id": 293943,
             "filesystempath": "/results/analysis/output/Home/Auto_user_D1--632--R54651-p8s2_827b2_201
             "metaData": {},
             "log": "/output/Home/Auto_user_D1--632--R54651-p8s2_827b2_20m_man-cf_17446_293943/log.htm
             "timeStamp": "2014-01-23T07:39:52.000803+00:00",
             "libmetrics": [
                 "/rundb/api/v1/libmetrics/32368/"
             \frac{1}{2},
             "experiment": "/rundb/api/v1/experiment/17446/",
             "resultsName": "Auto_user_D1--632--R54651-p8s2_827b2_20m_man-cf_17446",
             "status": "Completed",
             "planShortID": "ONPK8",
             "processedCycles": 0,
             "bamLink": "/output/Home/Auto_user_D1--632--R54651-p8s2_827b2_20m_man-cf_17446_293943/R_2014_01_22_16_30_23_user_D1--632--R54651-p8s2_827b2_20m_man-cf_Auto_user_D1--632--R54651-p8s2_827b2_20m_man-cf_17446.bam",
             "sffLink": null,
             "representative": false,
             "pluginState": {
                 "coverageAnalysisLite": "Completed",
                 "SystematicErrorAnalysis": "Completed",
                 "1_Torrent_Accuracy": "Error",
                 "duplicateReads_useZC": "Completed",
                 "autoCal": "Completed",
                 "variantCaller": "Completed",
                 "ConversionRate": "Completed",
                 "validateVariantCaller": "Completed",
                 "timingPerformance": "Completed",
```

```
"coverageAnalysis": "Completed",
    "VariantQC": "Completed"
},
"qualitymetrics": [
    "/rundb/api/v1/qualitymetrics/31678/"
\perp,
"diskusage": 151,
"eas": "/rundb/api/v1/experimentanalysissettings/18714/",
"tfSffLink": null,
"projects": [
    "/rundb/api/v1/project/1080/"
\frac{1}{2},
"pluginStore": {
    "coverageAnalysisLite": {
        "Non-duplicate": "",
        "barcoded": "true",
        "Uniquely mapped": "No",
        "Targetted regions": "/results/uploads/BED/46/hg19/merged/plain/AmpliSeqExome.201
        "Target padding": "0",
        "barcodes": {
            "IonXpress_033": {
                "Bases in target regions": "57742646",
                "Number of mapped reads": "41517304",
                "Targeted Regions": "AmpliSeqExome.20131001.designed",
                "Percent reads on target": "94.39%",
                "Average base coverage depth": "112.4",
                "Reference (File)": "hg19",
                "Coverage Analysis Lite Report": "N/A",
                "Target base coverage at 100x": "51.05%",
                "Target base coverage at 20x": "94.26%",
                "Uniformity of base coverage": "93.56%",
                "Target base coverage at 1x": "98.53%",
                "Using": "All Mapped Reads",
                "Target base coverage at 500x": "0.10%",
                "Alignments": "IonXpress_033_R_2014_01_22_16_30_23_user_D1--632--R54651-p
                "Total base reads on target": "6490060189"
            },
            "IonXpress_034": {
                "Bases in target regions": "57742646",
                "Number of mapped reads": "48026110",
                "Targeted Regions": "AmpliSeqExome.20131001.designed",
                "Percent reads on target": "94.01%",
                "Average base coverage depth": "130.8",
                "Reference (File)": "hg19",
                "Coverage Analysis Lite Report": "N/A",
                "Target base coverage at 100x": "61.01%",
                "Target base coverage at 20x": "94.93%",
                "Uniformity of base coverage": "93.55%",
                "Target base coverage at 1x": "98.55%",
                "Using": "All Mapped Reads",
                "Target base coverage at 500x": "0.22%",
                "Alignments": "IonXpress_034_R_2014_01_22_16_30_23_user_D1--632--R54651-
                "Total base reads on target": "7552568443"
            }
        }
    },
    "SystematicErrorAnalysis": {
        "qts peak": "NaN",
```

```
"indel-5-per-mb": "10626.700000000001",
    "positions-with-sse": "0.0080719999999999993",
    "qts_base": "NaN",
    "barcoded": "true",
    "positions-with-sse-d15": "0.0080719999999999993",
    "Target-regions_file": "/results/uploads/BED/46/hg19/merged/plain/AmpliSeqExome.
    "stb-95-per-mb": "67945.399999999994",
    "positions-with-sse-i5": "0.0073000000000000001",
    "positions-with-sse-d5": "0.023935000000000001",
    "positions-with-sse-i15": "0.0018799999999999999",
    "indel-15-per-mb": "3118.8000000000002",
    "barcodes": {
        "IonXpress_033": {
            "indel-5-per-mb": "10600.3",
            "positions-with-sse": "0.007770",
            "positions-with-sse-d15": "0.007770",
            "stb-95-per-mb": "68851.0",
            "positions-with-sse-i5": "0.007519",
            "positions-with-sse-d5": "0.022925",
            "positions-with-sse-i15": "0.001964",
            "indel-15-per-mb": "3126.1"
        },
        "IonXpress_034": {
            "indel-5-per-mb": "10653.1",
            "positions-with-sse": "0.008373",
            "positions-with-sse-d15": "0.008373",
            "stb-95-per-mb": "67039.8",
            "positions-with-sse-i5": "0.007080",
            "positions-with-sse-d5": "0.024945",
            "positions-with-sse-i15": "0.001796",
            "indel-15-per-mb": "3111.5"
        }
    }
},
"1_Torrent_Accuracy": {},
"duplicateReads_useZC": {
    "adapter_found_rate_chr1": "0.89400000000000002",
    "duplicate_reads_chr1": 673650,
    "duprate_at_725k_chr1": "0.89300000000000002",
    "duplicate_rate_chr1": "0.89200000000000002",
    "total_reads_chr1": 754826
},
"autoCal": {
    "dc_range": 0
},
"variantCaller": {
    "barcodes": {
        "IonXpress_033": {
            "hotspots": {},
            "variants": {
                "no_call": 0,
                "homo_snps": 18047,
                "het snps": 31409,
                "other": 1321,
                "variants": 54343,
                "het_indels": 2444,
                "homo_indels": 1122
            }
```

```
},
        "IonXpress_034": {
            "hotspots": {},
            "variants": {
                "no_call": 0,
                "homo_snps": 18134,
                "het_snps": 31524,
                "other": 1308,
                "variants": 54522,
                "het_indels": 2422,
                "homo_indels": 1134
            }
        }
    },
    "barcoded": "true",
    "targets_bed": "/results/uploads/BED/46/hg19/unmerged/detail/AmpliSeqExome.20131
    "Target Regions": "AmpliSeqExome.20131001.designed",
    "Trim Reads": true,
    "Target Loci": "Not using",
    "Configuration": "Germ Line - Proton - Low Stringency",
    "Aligned Reads": "R_2014_01_22_16_30_23_user_D1--632--R54651-p8s2_827b2_20m_man-o
    "Library Type": "AmpliSeq"
},
"ConversionRate": {},
"validateVariantCaller": {
    "SNP_FP-ConfidentPos": 5410,
    "InDel_AmbPos-AllPos": 0,
    "SNP_PPV>=30x": "96.7228784857032",
    "InDel_FN>=100x": 930,
    "SNP_FN>=100x": 896,
    "InDel_TP-AllPos": 2591,
    "InDel_FP>=30x": 1689,
    "SNP_FN>=30x": 2004,
    "SNP_FP>=1000x": 0,
    "SNP_ConsensusAccuracy-AllPos": "0.999914181450164",
    "InDel_NoCalls-AllPos": 894775,
    "InDel_FP-AllPos": 2681,
    "InDel_FP_50x-100x": 695,
    "InDel_Sensitivity>=20x": "47.7212806026365",
    "SNP_TP>=500x": 132,
    "SNP_Sensitivity>=100x": "98.2144280589877",
    "SNP_Sensitivity>=500x": "99.2481203007519",
    "InDel_ConsensusAccuracy-AllPos": "0.999949885886992",
    "SNP_ConsensusAccuracy>=50x": "0.999971537775062",
    "InDel_FN>=20x": 2776,
    "SNP_FP>=50x": 1762,
    "InDel_PPV-AllPos": "49.1464339908953",
    "InDel_ConsensusAccuracy>=30x": "0.999964918459836",
    "InDel_FP-ncRNA": 18,
    "InDel_ReferenceCalls-AllPos": 0,
    "Target-regions_file": "/results/analysis/output/Home/Auto_user_D1--632--R54651-
    "SNP_TP-AllPos": 87058,
    "InDel_Sensitivity>=30x": "49.0349819059107",
    "InDel_FN>=500x": 3,
    "InDel_FP_20x-50x": 827,
    "InDel_FP-ConfidentPos": 2681,
    "InDel_FN-AllPos": 3353,
    "SNP_HP11-AllPos": 0,
```

```
"InDel_FN>=50x": 2041,
"SNP_Sensitivity-AllPos": "94.6478076994162",
"Truth-major_SNP_file": "NA12878_NIST_NoChrY_SNP.bed",
"InDel_Sensitivity-AllAnnotations": "87.1800314804519",
"SNP_FP_200x-300x": 84,
"InDel_FP>=20x": 2020,
"SNP_FN>=500x": 1,
"Combined Variant Positive Predictive Value for All Bases at >=20x": "94.0001",
"SNP_Sensitivity>=1000x": 100,
"InDel_FP_700x-1000x": 0,
"SNP_FP>=30x": 2777,
"SNP_FP_700x-1000x": 0,
"SNP_ConsensusAccuracy>=20x": "0.999952352557784",
"InDel_TP>=30x": 2439,
"SNP_AmbPos-AllPos": 0,
"Truth-minor_InDel_file": "None",
"SNP_FP_500x-700x": 1,
"SNP_FP_50x-100x": 1095,
"InDel_ConsensusAccuracy>=20x": "0.999960167834606",
"InDel_FP-Exons": 1062,
"SNP_TP>=30x": 81962,
"SNP_ReferenceCalls-AllPos": 0,
"InDel_FP_500x-700x": 1,
"InDel_FP_200x-300x": 65,
"barcoded": "true",
"SNP_FP_20x-50x": 1773,
"SNP_FP>=100x": 667,
"SNP_Sensitivity>=20x": "97.4601197273262",
"InDel_FP_300x-400x": 9,
"SNP_FP_100x-200x": 565,
"barcodes": {
    "IonXpress_033": {
        "SNP_FP-ConfidentPos": "2733",
        "InDel_AmbPos-AllPos": "0",
        "SNP_PPV>=30x": "96.7970258096804",
        "InDel_FN>=100x": "411",
        "SNP_FN>=100x": "406",
        "InDel_TP-AllPos": "1281",
        "InDel_FP>=30x": "838",
        "SNP_FN>=30x": "1006",
        "SNP_FP>=1000x": "0",
        "SNP_ConsensusAccuracy-AllPos": "0.999912578529413",
        "InDel_NoCalls-AllPos": "450359",
        "InDel_FP-AllPos": "1375",
        "InDel_FP_50x-100x": "369",
        "InDel_Sensitivity>=20x": "47.4402730375427",
        "SNP_TP>=500x": "44",
        "SNP_Sensitivity>=100x": "98.2229614391386",
        "SNP_Sensitivity>=500x": "100",
        "InDel_ConsensusAccuracy-AllPos": "0.999949088579261",
        "SNP_ConsensusAccuracy>=50x": "0.999972775263102",
        "InDel_FN>=20x": "1386",
        "SNP_FP>=50x": "829",
        "InDel_PPV-AllPos": "48.230421686747",
        "InDel_ConsensusAccuracy>=30x": "0.99996518422908",
        "InDel_FP-ncRNA": "9",
        "InDel_ReferenceCalls-AllPos": "0",
        "SNP_TP-AllPos": "43461",
```

```
"InDel_Sensitivity>=30x": "48.7158581328985",
"InDel_FN>=500x": "1",
"InDel_FP_20x-50x": "437",
"InDel_FP-ConfidentPos": "1375",
"InDel_FN-AllPos": "1690",
"SNP_HP11-AllPos": "0",
"InDel_FN>=50x": "977",
"SNP_Sensitivity-AllPos": "94.4989237024635",
"InDel_Sensitivity-AllAnnotations": "43.1167956916863",
"SNP_FP_200x-300x": "34",
"InDel_FP>=20x": "1013",
"SNP_FN>=500x": "0",
"Combined Variant Positive Predictive Value for All Bases at >=20x": "94
"SNP_Sensitivity>=1000x": "0",
"InDel_FP_700x-1000x": "0",
"SNP_FP>=30x": "1344",
"SNP_FP_700x-1000x": "0",
"SNP_ConsensusAccuracy>=20x": "0.999952742906361",
"InDel_TP>=30x": "1195",
"SNP_AmbPos-AllPos": "0",
"SNP_FP_500x-700x": "0",
"SNP_FP_50x-100x": "536",
"InDel_ConsensusAccuracy>=20x": "0.999960151224028",
"InDel_FP-Exons": "537",
"SNP_TP>=30x": "40617",
"SNP_ReferenceCalls-AllPos": "0",
"InDel_FP_500x-700x": "0",
"InDel_FP_200x-300x": "29",
"SNP_FP_20x-50x": "911",
"SNP_FP>=100x": "293",
"SNP_Sensitivity>=20x": "97.439640391121",
"InDel_FP_300x-400x": "0",
"SNP_FP_100x-200x": "255",
"SNP_Sensitivity-AllAnnotations": "94.4989237024635",
"InDel_FP_400x-500x": "2",
"InDel_FP>=50x": "576",
"SNP_FN-AllAnnotations": "2530",
"SNP_FP-AllPos": "2733",
"SNP_PPV-AllPos": "94.0836472269126",
"SNP_FP>=20x": "1740",
"InDel_Sensitivity>=1000x": "0",
"InDel_ConsensusAccuracy>=50x": "0.999974203772787",
"InDel_TP>=100x": "616",
"SNP_TP>=50x": "36440",
"SNP_ConsensusAccuracy>=30x": "0.999960965142337",
"InDel_Sensitivity-AllPos": "43.1167956916863",
"InDel_TP>=20x": "1251",
"InDel_AmbNotDetected-AllPos": "0",
"SNP_FP>=500x": "0",
"% Callable Bases": "99.161500",
"SNP_FN>=20x": "1105",
"InDel_FP>=1000x": "0",
"SNP_Sensitivity>=30x": "97.5830670542729",
"InDel_FN>=1000x": "0",
"InDel_FP>=500x": "0",
"SNP_FP_400x-500x": "2",
"InDel_HP11-AllPos": "0",
"Combined Variant Positive Predictive Value for All Bases at all coverage
```

```
"SNP_FN>=1000x": "0",
    "SNP_FN>=50x": "810",
    "InDel_TP>=500x": "2",
    "InDel_PPV>=30x": "58.780127889818",
    "InDel_TP>=1000x": "0",
    "SNP_FP_300x-400x": "2",
    "SNP_Sensitivity>=50x": "97.8255033557047",
    "Combined Variant Sensitivity for All Bases at >= 20x": "94.560500",
    "SNP_TP>=100x": "22441",
    "InDel_FP>=100x": "207",
    "SNP_NoCalls-AllPos": "56910",
    "InDel_Sensitivity>=500x": "66.6666666666667",
    "SNP_TP>=20x": "42053",
    "InDel_Sensitivity>=50x": "52.3182040019522",
    "InDel_FN-AllAnnotations": "1690",
    "InDel_TP>=50x": "1072",
    "SNP_TP>=1000x": "0",
    "InDel_FN>=30x": "1258",
    "SNP_AmbNotDetected-AllPos": "0",
    "SNP_FP-ncRNA": "28",
    "SNP_FN-AllPos": "2530",
    "InDel_Sensitivity>=100x": "59.9805258033106",
    "InDel_FP_100x-200x": "176",
    "SNP_FP-Exons": "993",
    "Combined Variant Sensitivity for All Bases at all coverages": "91.381000"
},
"IonXpress_034": {
    "SNP_FP-ConfidentPos": "2677",
    "InDel_AmbPos-AllPos": "0",
    "SNP_PPV>=30x": "96.6501472719622",
    "InDel_FN>=100x": "519",
    "SNP_FN>=100x": "490",
    "InDel_TP-AllPos": "1310",
    "InDel_FP>=30x": "851",
    "SNP_FN>=30x": "998",
    "SNP_FP>=1000x": "0",
    "SNP_ConsensusAccuracy-AllPos": "0.999915784370915",
    "InDel_NoCalls-AllPos": "444416",
    "InDel_FP-AllPos": "1306",
    "InDel_FP_50x-100x": "326",
    "InDel_Sensitivity>=20x": "47.9985035540591",
    "SNP_TP>=500x": "88",
    "SNP_Sensitivity>=100x": "98.2072952109172",
    "SNP_Sensitivity>=500x": "98.876404494382",
    "InDel_ConsensusAccuracy-AllPos": "0.999950683194723",
    "SNP_ConsensusAccuracy>=50x": "0.999970300287021",
    "InDel_FN>=20x": "1390",
    "SNP_FP>=50x": "933",
    "InDel_PPV-AllPos": "50.0764525993884",
    "InDel_ConsensusAccuracy>=30x": "0.999964652690593",
    "InDel_FP-ncRNA": "9",
    "InDel_ReferenceCalls-AllPos": "0",
    "SNP_TP-AllPos": "43597",
    "InDel_Sensitivity>=30x": "49.3454978183261",
    "InDel_FN>=500x": "2",
    "InDel_FP_20x-50x": "390",
    "InDel_FP-ConfidentPos": "1306",
    "InDel_FN-AllPos": "1663",
```

```
"SNP_HP11-AllPos": "0",
"InDel_FN>=50x": "1064",
"SNP_Sensitivity-AllPos": "94.7966949336812",
"InDel_Sensitivity-AllAnnotations": "44.0632357887656",
"SNP_FP_200x-300x": "50",
"InDel_FP>=20x": "1007",
"SNP_FN>=500x": "1",
"Combined Variant Positive Predictive Value for All Bases at >=20x": "93
"SNP_Sensitivity>=1000x": "100",
"InDel_FP_700x-1000x": "0",
"SNP_FP>=30x": "1433",
"SNP_FP_700x-1000x": "0",
"SNP_ConsensusAccuracy>=20x": "0.999951962209208",
"InDel_TP>=30x": "1244",
"SNP_AmbPos-AllPos": "0",
"SNP_FP_500x-700x": "1",
"SNP_FP_50x-100x": "559",
"InDel_ConsensusAccuracy>=20x": "0.999960184445184",
"InDel_FP-Exons": "525",
"SNP_TP>=30x": "41345",
"SNP_ReferenceCalls-AllPos": "0",
"InDel_FP_500x-700x": "1",
"InDel_FP_200x-300x": "36",
"SNP_FP_20x-50x": "862",
"SNP_FP>=100x": "374",
"SNP_Sensitivity>=20x": "97.4804198534647",
"InDel_FP_300x-400x": "9",
"SNP_FP_100x-200x": "310",
"SNP_Sensitivity-AllAnnotations": "94.7966949336812",
"InDel_FP_400x-500x": "0",
"InDel_FP>=50x": "617",
"SNP_FN-AllAnnotations": "2393",
"SNP_FP-AllPos": "2677",
"SNP_PPV-AllPos": "94.2148938928988",
"SNP_FP>=20x": "1795",
"InDel_Sensitivity>=1000x": "0",
"InDel_ConsensusAccuracy>=50x": "0.999972077618838",
"InDel_TP>=100x": "771",
"SNP_TP>=50x": "38295",
"SNP_ConsensusAccuracy>=30x": "0.999959619685541",
"InDel_Sensitivity-AllPos": "44.0632357887656",
"InDel_TP>=20x": "1283",
"InDel_AmbNotDetected-AllPos": "0",
"SNP_FP>=500x": "1",
"% Callable Bases": "99.176600",
"SNP_FN>=20x": "1097",
"InDel_FP>=1000x": "0",
"SNP_Sensitivity>=30x": "97.6430578844201",
"InDel_FN>=1000x": "0",
"InDel_FP>=500x": "1",
"SNP_FP_400x-500x": "2",
"InDel_HP11-AllPos": "0",
"Combined Variant Positive Predictive Value for All Bases at all coverage
"SNP_FN>=1000x": "0",
"SNP_FN>=50x": "855",
"InDel_TP>=500x": "2",
"InDel_PPV>=30x": "59.3794749403341",
"InDel_TP>=1000x": "0",
```

```
"SNP_FP_300x-400x": "11",
        "SNP_Sensitivity>=50x": "97.816091954023",
        "Combined Variant Sensitivity for All Bases at >= 20x": "94.618200",
        "SNP_TP>=100x": "26843",
        "InDel_FP>=100x": "291",
        "SNP_NoCalls-AllPos": "53768",
        "InDel_Sensitivity>=500x": "50",
        "SNP_TP>=20x": "42442",
        "InDel_Sensitivity>=50x": "51.5041020966272",
        "InDel_FN-AllAnnotations": "1663",
        "InDel_TP>=50x": "1130",
        "SNP_TP>=1000x": "3",
        "InDel_FN>=30x": "1277",
        "SNP_AmbNotDetected-AllPos": "0",
        "SNP_FP-ncRNA": "32",
        "SNP_FN-AllPos": "2393",
        "InDel_Sensitivity>=100x": "59.7674418604651",
        "InDel_FP_100x-200x": "245",
        "SNP_FP-Exons": "958",
        "Combined Variant Sensitivity for All Bases at all coverages": "91.716100"
    }
},
"SNP_Sensitivity-AllAnnotations": "189.295618636145",
"InDel_FP_400x-500x": 2,
"InDel_FP>=50x": 1193,
"SNP_FN-AllAnnotations": 4923,
"SNP_FP-AllPos": 5410,
"SNP_PPV-AllPos": "94.1493273348618",
"SNP_FP>=20x": 3535,
"InDel_Sensitivity>=1000x": 0,
"InDel_ConsensusAccuracy>=50x": "0.999973140695813",
"InDel_TP>=100x": 1387,
"Region_selected": "NIST",
"SNP_ConsensusAccuracy>=30x": "0.999960292413939",
"InDel_Sensitivity-AllPos": "43.5901749663526",
"InDel_TP>=20x": 2534,
"InDel_AmbNotDetected-AllPos": 0,
"SNP_FP>=500x": 1,
"% Callable Bases": "99.16905",
"SNP_FN>=20x": 2202,
"InDel_FP>=1000x": 0,
"SNP_Sensitivity>=30x": "97.6133196770121",
"InDel_FN>=1000x": 0,
"InDel_FP>=500x": 1,
"SNP_FP_400x-500x": 4,
"InDel_HP11-AllPos": 0,
"Combined Variant Positive Predictive Value for All Bases at all coverages": "91
"SNP_FN>=1000x": 0,
"SNP_FN>=50x": 1665,
"InDel_TP>=500x": 4,
"InDel_PPV>=30x": "59.0843023255814",
"InDel_TP>=1000x": 0,
"Truth-minor_SNP_file": "None",
"SNP_FP_300x-400x": 13,
"SNP_Sensitivity>=50x": "97.8206806282722",
"Combined Variant Sensitivity for All Bases at >= 20x": "94.58935",
"SNP_TP>=100x": 49284,
"Sample_selected": "NA12878",
```

```
"InDel_FP>=100x": 498,
    "SNP_NoCalls-AllPos": 110678,
    "Truth-major_InDel_file": "NA12878_NIST_NoChrY_indel.bed",
    "InDel_Sensitivity>=500x": "57.1428571428571",
    "SNP_TP>=20x": 84495,
    "InDel_Sensitivity>=50x": "51.897242517087",
    "InDel_FN-AllAnnotations": 3353,
    "InDel_TP>=50x": 2202,
    "SNP_TP>=1000x": 3,
    "InDel_FN>=30x": 2535,
    "Variant-caller_name": "variantCaller",
    "SNP_AmbNotDetected-AllPos": 0,
    "SNP_TP>=50x": 74735,
    "SNP_FP-ncRNA": 60,
    "SNP_FN-AllPos": 4923,
    "InDel_Sensitivity>=100x": "59.8618903754855",
    "InDel_FP_100x-200x": 421,
    "SNP_FP-Exons": 1951,
    "Combined Variant Sensitivity for All Bases at all coverages": "91.54855"
},
"timingPerformance": {
    "runtime": {
        "analysis": "334.17000000000002"
    },
    "threadinfo": {
        "bkgmodel Gpu": 1,
        "fileaccess": 4,
        "beadfind": 6,
        "basecalling": 24,
        "bkgmodel Cpu": 6
    },
    "chipinfo": {
        "oia": 1,
        "flows": 500,
        "chiptype": "900"
    }
},
"coverageAnalysis": {
    "Non-duplicate": "No",
    "barcoded": "true",
    "Uniquely mapped": "No",
    "Amplicons reading end-to-end": "26.72%",
    "Targetted regions": "/results/uploads/BED/46/hg19/merged/detail/AmpliSeqExome.20
    "Target padding": "0",
    "barcodes": {
        "IonXpress_033": {
            "Bases in target regions": "57742646",
            "Amplicons with at least 1 read": "99.21%",
            "Target base coverage at 100x": "51.05%",
            "Amplicons with at least 500 reads": "0.13%",
            "Total assigned amplicon reads": "39187438",
            "Reference (File)": "hg19",
            "Total base reads on target": "6490060189",
            "Target base coverage at 20x": "94.26%",
            "Number of amplicons": "293903",
            "Target bases with no strand bias": "76.79%",
            "Percent reads on target": "94.39%",
            "Amplicons with at least 100 reads": "64.34%",
```

```
"Average base coverage depth": "112.4",
            "Average reads per amplicon": "133.3",
            "Using": "All Mapped Reads",
            "Amplicons reading end-to-end": "25.70%",
            "Sample Name": "None",
            "Targeted Regions": "AmpliSeqExome.20131001.designed",
            "Uniformity of base coverage": "93.56%",
            "Alignments": "IonXpress_033_R_2014_01_22_16_30_23_user_D1--632--R54651-
            "Amplicons with at least 20 reads": "95.84%",
            "Number of mapped reads": "41517304",
            "Percent assigned amplicon reads": "94.39%",
            "Amplicons with no strand bias": "92.84%",
            "Total aligned base reads": "6846723653",
            "Target base coverage at 1x": "98.53%",
            "Target base coverage at 500x": "0.10%",
            "Percent base reads on target": "94.79%",
            "Uniformity of amplicon coverage": "94.62%"
        },
        "IonXpress_034": {
            "Bases in target regions": "57742646",
            "Amplicons with at least 1 read": "99.24%",
            "Target base coverage at 100x": "61.01%",
            "Amplicons with at least 500 reads": "0.24%",
            "Total assigned amplicon reads": "45147738",
            "Reference (File)": "hg19",
            "Total base reads on target": "7552568443",
            "Target base coverage at 20x": "94.93%",
            "Number of amplicons": "293903",
            "Target bases with no strand bias": "77.82%",
            "Percent reads on target": "94.01%",
            "Amplicons with at least 100 reads": "72.27%",
            "Average base coverage depth": "130.8",
            "Average reads per amplicon": "153.6",
            "Using": "All Mapped Reads",
            "Amplicons reading end-to-end": "27.74%",
            "Sample Name": "None",
            "Targeted Regions": "AmpliSeqExome.20131001.designed",
            "Uniformity of base coverage": "93.55%",
            "Alignments": "IonXpress_034_R_2014_01_22_16_30_23_user_D1--632--R54651-p
            "Amplicons with at least 20 reads": "96.17%",
            "Number of mapped reads": "48026110",
            "Percent assigned amplicon reads": "94.01%",
            "Amplicons with no strand bias": "92.98%",
            "Total aligned base reads": "8002544816",
            "Target base coverage at 1x": "98.55%",
            "Target base coverage at 500x": "0.22%",
            "Percent base reads on target": "94.38%",
            "Uniformity of amplicon coverage": "94.48%"
        }
    }
},
"VariantQC": {
    "IonXpress_033": {
        "reason": {
            "filtered": {
                "HPLEN": 6386,
                "REJECTION": 610,
                "Cov": 72787,
```

```
"REF": 472111,
        "HEALED": 348,
        "SHIFT": 458087,
        "SSE": 78820,
        "STRINGENCY": 1500,
        ".": 538589,
        "Quality": 103314,
        "STDBIAS": 12975
    },
    "unfiltered": {
        "HPLEN": 0,
        "REJECTION": 0,
        "Cov": 0,
        "REF": 0,
        "HEALED": 1036,
        "SHIFT": 0,
        "SSE": 0,
        "STRINGENCY": 0,
        ".": 54299,
        "Quality": 0,
        "STDBIAS": 0
    }
},
"hrun": {
   "filtered": {
        "11": 432,
        "10": 972,
        "13": 178,
        "12": 193,
        "15": 160,
        "14": 143,
        "1": 74456,
        "0": 57194,
        "3": 92797,
        "2": 124391,
        "5": 52748,
        "4": 62684,
        "7": 11651,
        "6": 25769,
        "9": 2199,
        "8": 4196
    },
    "run": {
        "11": 11,
        "10": 10,
        "13": 13,
        "12": 12,
        "15": 15,
        "14": 14,
        "1": 1,
        "0": 0,
        "3": 3,
        "2" : 2,"5": 5,
        "4": 4,
        "7": 7,
        "6": 6,
        "9": 9,
```

```
"8": 8
        },
        "unfiltered": {
            "11": 43,
            "10": 45,
            "13": 20,
            "12": 38,
            "15": 27,
            "14": 27,
            "1": 29948,
            "0": 561,
            "3": 5112,
            "2": 12151,
            "5": 1238,
            "4": 2386,
            "7": 248,
            "6": 567,
            "9": 73,
            "8": 145
        }
    },
    "type": {
        "filtered": {
            "other": 37034,
            "del": 278917,
            "snp": 37539,
            "ins": 185099
        },
        "unfiltered": {
            "other": 2479,
            "del": 1093,
            "snp": 49277,
            "ins": 1450
        }
    },
    "basic": {
       "filtered": 538589,
        "unfiltered": 54299
    }
},
"IonXpress_034": {
    "reason": {
        "filtered": {
            "HPLEN": 6511,
            "REJECTION": 545,
            "Cov": 65871,
            "REF": 462781,
            "HEALED": 355,
            "SHIFT": 454012,
            "SSE": 83658,
            "STRINGENCY": 1396,
            ".": 529663,
            "Quality": 83379,
            "STDBIAS": 12531
        },
        "unfiltered": {
            "HPLEN": 0,
            "REJECTION": 0,
```

```
"Cov" : 0,"REF": 0,
        "HEALED": 1082,
        "SHIFT": 0,
        "SSE": 0,
        "STRINGENCY": 0,
        ".": 54469,
        "Quality": 0,
        "STDBIAS": 0
    }
},
"hrun": {
    "filtered": {
        "11": 407,
        "10": 968,
        "13": 156,
        "12": 186,
        "15": 145,
        "14": 154,
        "1": 67025,
        "0": 51375,
        "3": 92736,
        "2": 124890,
        "5": 54756,
        "4": 63630,
        "7": 12138,
        "6": 26845,
        "9": 2248,
        "8": 4436
    },
    "run": {
        "11": 11,
        "10": 10,
        "13": 13,
        "12": 12,
        "15": 15,
        "14": 14,
        "1": 1,
        "0": 0,
        "3": 3,
        "2" : 2,"5": 5,
        "4": 4,
        "7": 7,
        "6": 6,
        "9": 9,
        "8": 8
    },
    "unfiltered": {
        "11": 39,
        "10": 49,
        "13": 35,
        "12": 32,
        "15": 18,
        "14": 33,
        "1": 30034,
        "0": 522,
        "3": 5116,
```

```
"2": 12152,
            "5": 1261,
            "4": 2435,
            "7": 267,
            "6": 573,
            "9": 65,
            "8": 139
        }
    },
    "type": {
        "filtered": {
            "other": 35770,
            "del": 302522,
            "snp": 35483,
            "ins": 155888
        },
        "unfiltered": {
            "other": 2501,
            "del": 1095,
            "snp": 49486,
            "ins": 1387
        }
   },
    "basic": {
       "filtered": 529663,
        "unfiltered": 54469
   }
},
"summary": {
   "reason": {
        "filtered": {
            "HPLEN": 6386,
            "REJECTION": 610,
            "Cov": 72787,
            "REF": 472111,
            "HEALED": 348,
            "SHIFT": 458087,
            "SSE": 78820,
            "STRINGENCY": 1500,
            ".": 538589,
            "Quality": 103314,
            "STDBIAS": 12975
        },
        "unfiltered": {
            "HPLEN": 0,
            "REJECTION": 0,
            "Cov" : 0,"REF": 0,
            "HEALED": 1036,
            "SHIFT": 0,
            "SSE": 0,
            "STRINGENCY": 0,
            ".": 54299,
            "Quality": 0,
            "STDBIAS": 0
       }
    },
    "hrun": {
```

```
"filtered": {
        "11": 432,
        "10": 972,
        "13": 178,
        "12": 193,
        "15": 160,
        "14": 143,
        "1": 74456,
        "0": 57194,
        "3": 92797,
        "2": 124391,
        "5": 52748,
        "4": 62684,
        "7": 11651,
        "6": 25769,
        "9": 2199,
        "8": 4196
    },
    "run": {
        "11": 11,
        "10": 10,
        "13": 13,
        "12": 12,
        "15": 15,
        "14": 14,
        "1": 1,
        "0": 0,
        "3": 3,
        "2": 2,
        "5": 5,
        "4": 4,
        "7": 7,
        "6": 6,
        "9": 9,
        "8": 8
    },
    "unfiltered": {
        "11": 43,
        "10": 45,
        "13": 20,
        "12": 38,
        "15": 27,
        "14": 27,
        "1": 29948,
        "0": 561,
        "3": 5112,
        "2": 12151,
        "5": 1238,
        "4": 2386,
        "7": 248,
        "6": 567,
        "9": 73,
        "8": 145
    }
},
"type": {
    "filtered": {
        "other": 37034,
```

```
"del": 278917,
                             "snp": 37539,
                             "ins": 185099
                         },
                         "unfiltered": {
                             "other": 2479,
                             "del": 1093,
                             "snp": 49277,
                             "ins": 1450
                         }
                     },
                     "basic": {
                         "filtered": 538589,
                         "unfiltered": 54299
                     }
                }
            }
        },
        "resultsType": "",
        "tfFastq": "_",
        "tfmetrics": [
            "/rundb/api/v1/tfmetrics/3119/",
            "/rundb/api/v1/tfmetrics/3118/",
            "/rundb/api/v1/tfmetrics/3117/"
        ],
        "parentIDs": "",
        "analysismetrics": [
            "/rundb/api/v1/analysismetrics/31763/"
        ],
        "timeToComplete": "0",
        "reportLink": "/output/Home/Auto_user_D1--632--R54651-p8s2_827b2_20m_man-cf_17446_293943/",
        "fastqLink": "/output/Home/Auto_user_D1--632--R54651-p8s2_827b2_20m_man-cf_17446_293943/I
        "pluginresults": [
            "/rundb/api/v1/pluginresult/570190/",
            "/rundb/api/v1/pluginresult/564696/",
            "/rundb/api/v1/pluginresult/564695/",
            "/rundb/api/v1/pluginresult/564694/",
            "/rundb/api/v1/pluginresult/564692/",
            "/rundb/api/v1/pluginresult/564691/",
            "/rundb/api/v1/pluginresult/564690/",
            "/rundb/api/v1/pluginresult/564689/",
            "/rundb/api/v1/pluginresult/564688/",
            "/rundb/api/v1/pluginresult/564687/",
            "/rundb/api/v1/pluginresult/564686/"
        \frac{1}{2}"framesProcessed": 0,
        "autoExempt": false,
        "resource_uri": "/rundb/api/v1/results/293943/"
    }
]
```
• get

}

• post

- put
- delete
- patch

# **4.1.62 Rig Resource**

Resource URL: http://mytorrentserver/rundb/api/v1/rig/ Schema URL: http://mytorrentserver/rundb/api/v1/rig/schema/ Perform CRUD operations on rig resources and data elements.

# **Fields table**

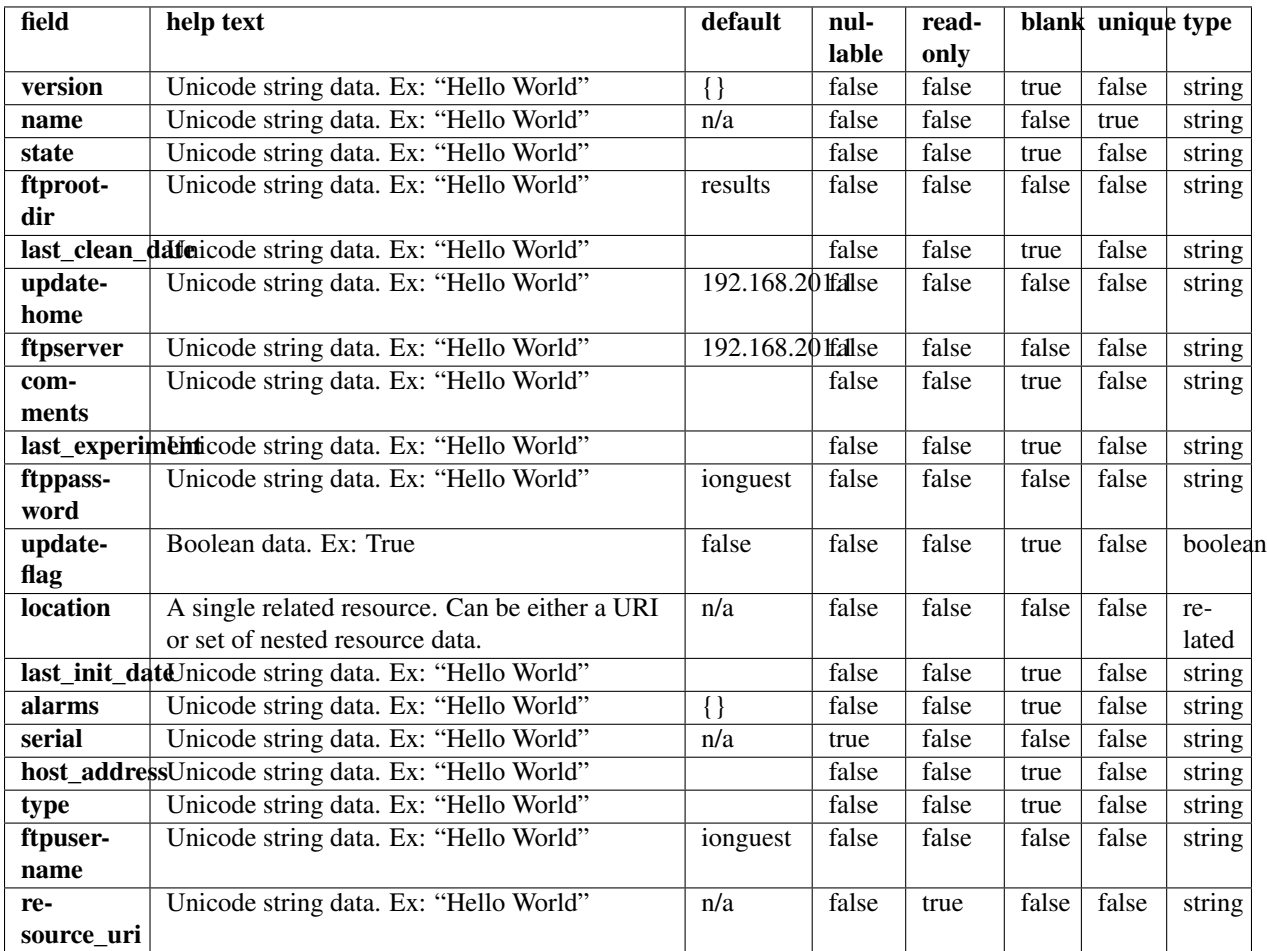

# **Example request**

Request URL: http://mytorrentserver/rundb/api/v1/rig/?format=json&limit=1
#### **Python example**

#### **import requests**

```
ts_api_request = requests.get("http://mytorrentserver/rundb/api/v1/rig/", params={"format": "json",
ts_api_response = ts_api_request.json()
rigs = ts_api_response["objects"]
for rig in rigs:
   print rig
```

```
{
    "meta": {
        "previous": null,
        "total_count": 175,
        "offset": 0,
        "limit": 1,
        "next": "/rundb/api/v1/rig/?offset=1&limit=1&format=json"
    },
    "objects": [
        {
            "version": {},
            "name": "PGM_test",
            "state": "",
            "ftprootdir": "results",
            "last_clean_date": "",
            "updatehome": "192.168.201.1",
            "ftpserver": "192.168.201.1",
            "comments": "",
            "last_experiment": "",
            "ftppassword": "ionguest",
            "updateflag": false,
            "location": {
                "name": "Home",
                "resource_uri": "/rundb/api/v1/location/1/",
                "defaultlocation": true,
                "comments": "",
                "id": 1
            },
            "last_init_date": "",
            "alarms": {},
            "serial": "",
            "host_address": "",
            "type": "",
            "ftpusername": "ionguest",
            "resource_uri": "/rundb/api/v1/rig/PGM_test/"
        }
    ]
}
```
- get
- post
- put
- delete
- patch

# **4.1.63 Runtype Resource**

Resource URL: http://mytorrentserver/rundb/api/v1/runtype/

Schema URL: http://mytorrentserver/rundb/api/v1/runtype/schema/

Perform CRUD operations on runtype resources and data elements.

### **Fields table**

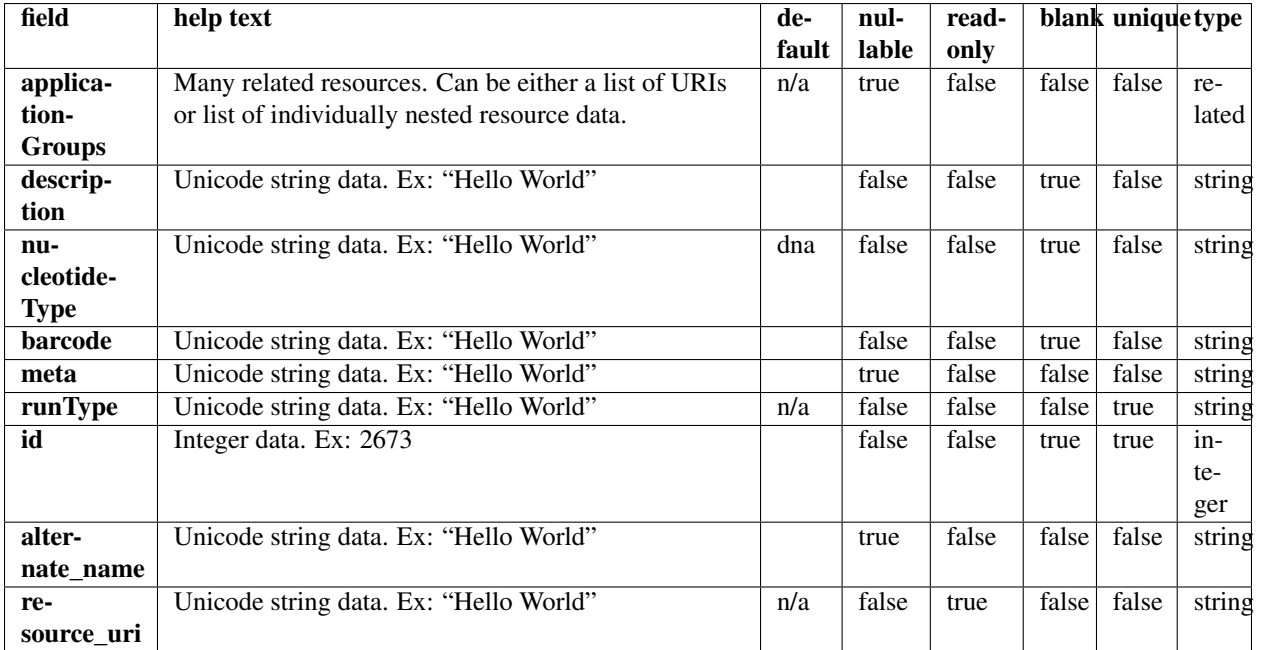

#### **Example request**

Request URL: http://mytorrentserver/rundb/api/v1/runtype/?format=json&limit=1

#### **Python example**

#### **import requests**

```
ts_api_request = requests.get("http://mytorrentserver/rundb/api/v1/runtype/", params={"format": "json
ts_api_response = ts_api_request.json()
```

```
runtypes = ts_api_response["objects"]
for runtype in runtypes:
   print runtype
```
#### **Torrent Server response**

```
{
    "meta": {
        "previous": null,
        "total_count": 9,
        "offset": 0,
        "limit": 1,
        "next": "/rundb/api/v1/runtype/?offset=1&limit=1&format=json"
    },
    "objects": [
        {
            "applicationGroups": [
                "/rundb/api/v1/applicationgroup/1/",
                "/rundb/api/v1/applicationgroup/3/",
                "/rundb/api/v1/applicationgroup/4/"
            \frac{1}{2},
            "description": "Generic Sequencing",
            "nucleotideType": "",
            "barcode": "",
            "meta": {},
            "runType": "GENS",
            "id": 1,
            "alternate_name": "Other",
            "resource_uri": "/rundb/api/v1/runtype/1/"
        }
    ]
}
```
### **Allowed HTTP methods**

- get
- post
- put
- delete
- patch

# **4.1.64 Sample Resource**

Resource URL: http://mytorrentserver/rundb/api/v1/sample/

Schema URL: http://mytorrentserver/rundb/api/v1/sample/schema/

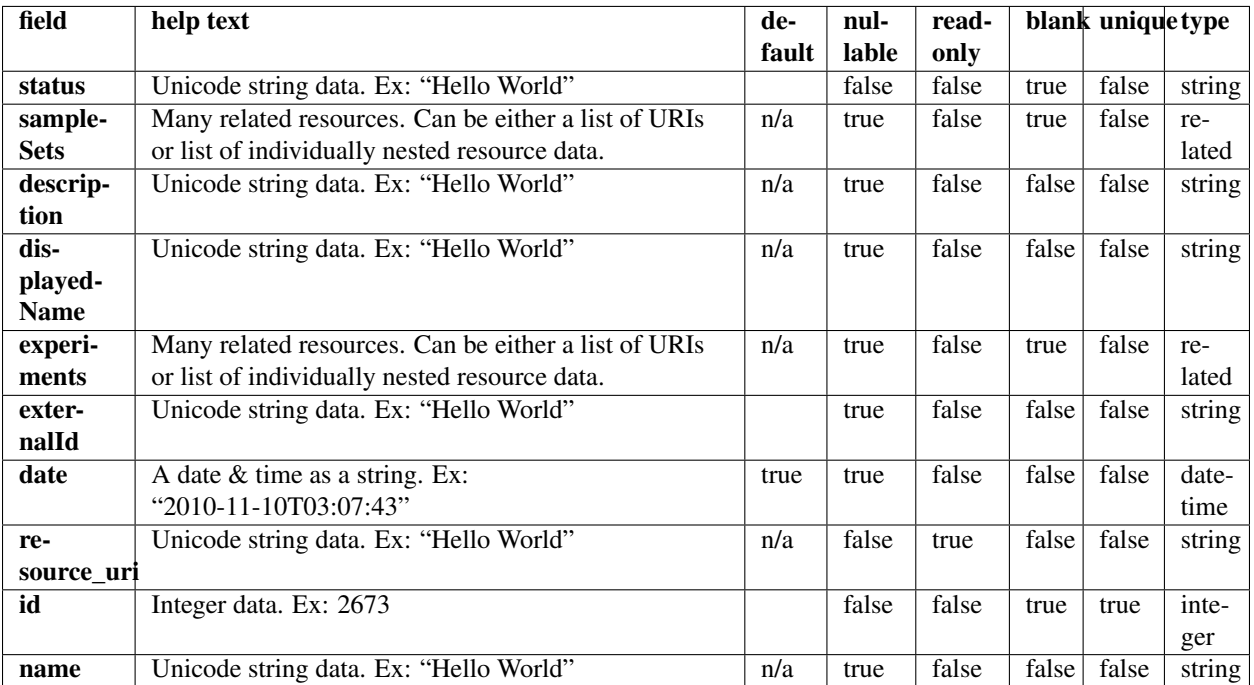

### **Example request**

Request URL: http://mytorrentserver/rundb/api/v1/sample/?format=json&limit=1

### **Python example**

#### **import requests**

```
ts_api_request = requests.get("http://mytorrentserver/rundb/api/v1/sample/", params={"format": "json"
ts_api_response = ts_api_request.json()
```

```
samples = ts_api_response["objects"]
```

```
for sample in samples:
   print sample
```

```
{
   "meta": {
       "previous": null,
       "total_count": 7765,
       "offset": 0,
       "limit": 1,
       "next": "/rundb/api/v1/sample/?offset=1&limit=1&format=json"
   },
   "objects": [
       {
```

```
"status": "run",
            "sampleSets": [],
            "description": "",
            "displayedName": "E122627-lq405-L8095",
            "experiments": [
                "/rundb/api/v1/experiment/11750/"
            ],
            "externalId": "",
            "date": "2013-07-23T17:11:31.000986+00:00",
            "resource_uri": "/rundb/api/v1/sample/3265/",
            "id": 3265,
            "name": "E122627-lq405-L8095"
        }
    ]
}
```
- get
- post
- put
- delete
- patch

# **4.1.65 Sampleannotation\_Cv Resource**

Resource URL: http://mytorrentserver/rundb/api/v1/sampleannotation\_cv/

Schema URL: http://mytorrentserver/rundb/api/v1/sampleannotation\_cv/schema/

Perform read-only operations on sampleannotation\_cv resources. This resource corresponds to the supported sample relationships (Self | Proband, Tumor, Normal, Mother, Father, etc) in Ion Reporter™ Software.

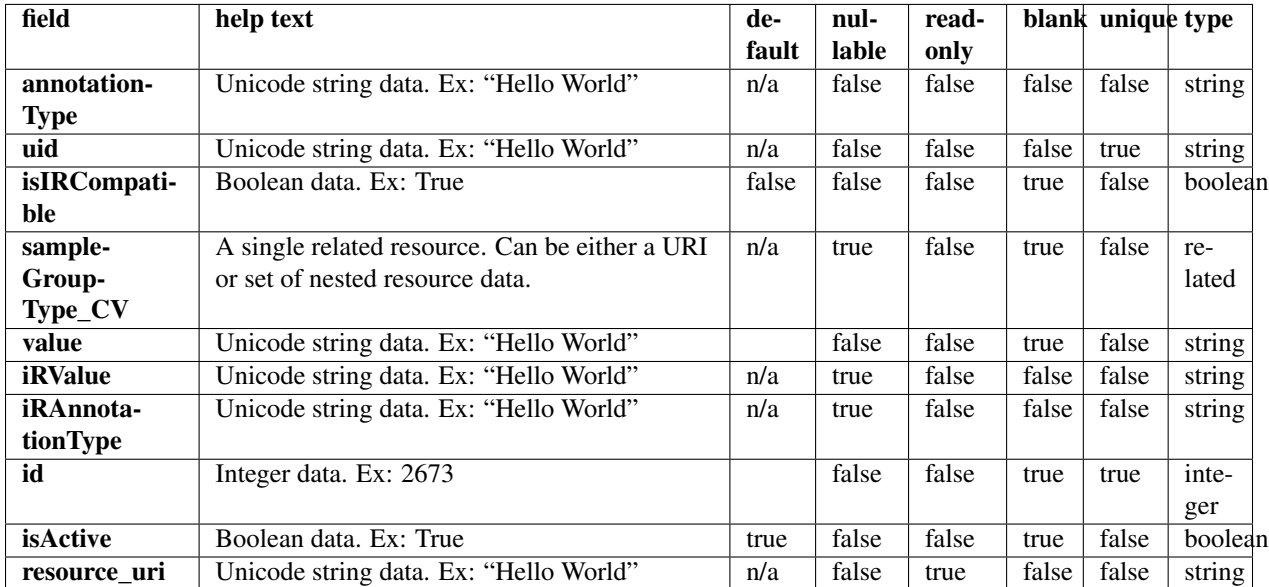

### **Example request**

Request URL: http://mytorrentserver/rundb/api/v1/sampleannotation\_cv/?format=json&limit=1

#### **Python example**

#### **import requests**

ts\_api\_request = requests.get("http://mytorrentserver/rundb/api/v1/sampleannotation\_cv/", params={"fo ts\_api\_response = ts\_api\_request.json()

sampleannotation\_cvs = ts\_api\_response["objects"]

```
for sampleannotation_cv in sampleannotation_cvs:
   print sampleannotation_cv
```

```
{
   "meta": {
       "previous": null,
       "total_count": 34,
       "offset": 0,
       "limit": 1,
       "next": "/rundb/api/v1/sampleannotation_cv/?offset=1&limit=1&format=json"
   },
   "objects": [
        {
            "annotationType": "relationshipRole",
            "uid": "SAMPLEANNOTATE_CV_0001",
            "isIRCompatible": true,
```

```
"sampleGroupType_CV": "/rundb/api/v1/samplegrouptype_cv/1/",
            "value": "Sample",
            "iRValue": "Sample",
            "iRAnnotationType": "Relation",
            "id": 1,
            "isActive": true,
            "resource_uri": "/rundb/api/v1/sampleannotation_cv/1/"
       }
    ]
}
```
- get
- post
- put
- delete
- patch

# **4.1.66 Sampleattribute Resource**

Resource URL: http://mytorrentserver/rundb/api/v1/sampleattribute/

Schema URL: http://mytorrentserver/rundb/api/v1/sampleattribute/schema/

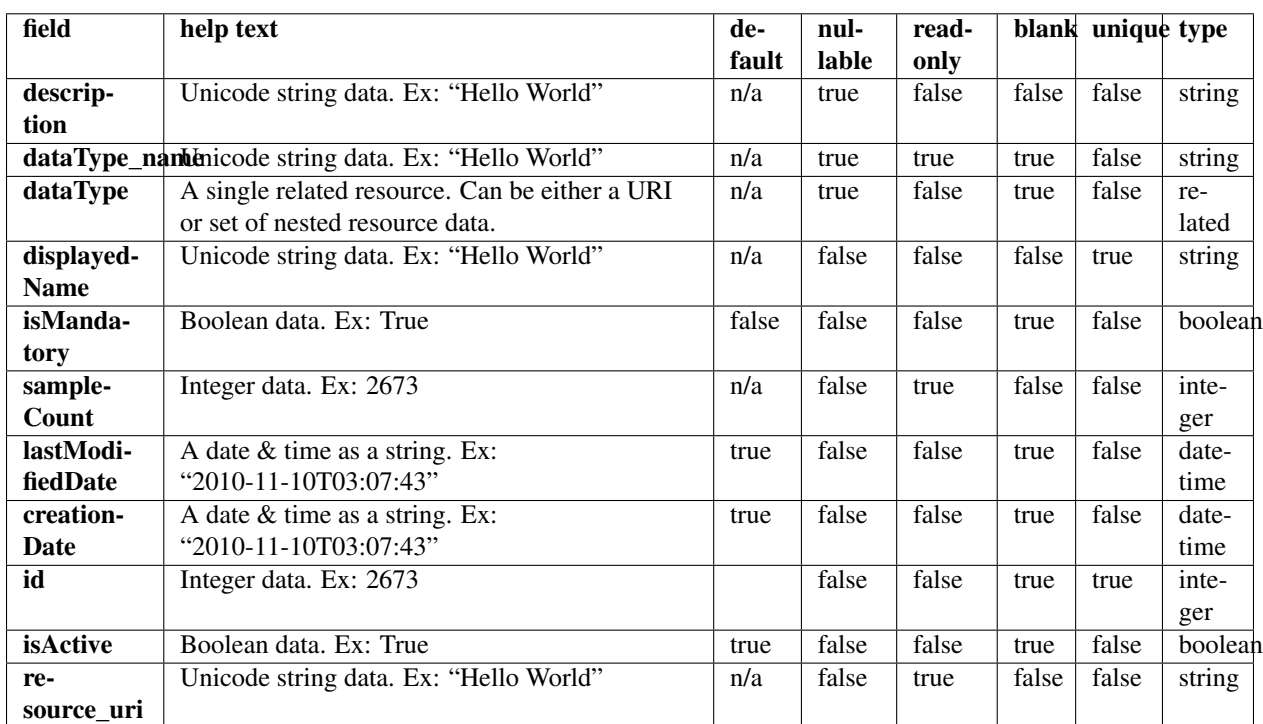

# **Fields table**

### **Example request**

Request URL: http://mytorrentserver/rundb/api/v1/sampleattribute/?format=json&limit=1

#### **Python example**

```
import requests
```

```
ts_api_request = requests.get("http://mytorrentserver/rundb/api/v1/sampleattribute/", params={"format"
ts_api_response = ts_api_request.json()
```

```
sampleattributes = ts_api_response["objects"]
```

```
for sampleattribute in sampleattributes:
   print sampleattribute
```
#### **Torrent Server response**

```
{
    "meta": {
        "previous": null,
        "total_count": 0,
        "offset": 0,
        "limit": 1,
        "next": null
   },
    "objects": []
}
```
## **Allowed HTTP methods**

- get
- post
- put
- delete
- patch

# **4.1.67 Sampleattributedatatype Resource**

Resource URL: http://mytorrentserver/rundb/api/v1/sampleattributedatatype/ Schema URL: http://mytorrentserver/rundb/api/v1/sampleattributedatatype/schema/

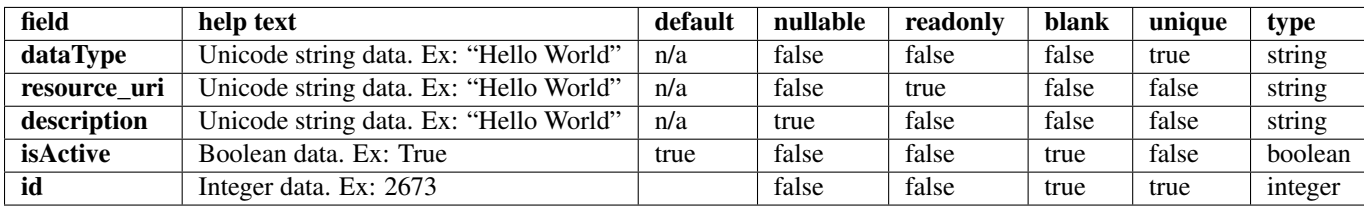

# **Example request**

Request URL: http://mytorrentserver/rundb/api/v1/sampleattributedatatype/?format=json&limit=1

### **Python example**

#### **import requests**

```
ts_api_request = requests.get("http://mytorrentserver/rundb/api/v1/sampleattributedatatype/", params=
ts_api_response = ts_api_request.json()
```

```
sampleattributedatatypes = ts_api_response["objects"]
```

```
for sampleattributedatatype in sampleattributedatatypes:
   print sampleattributedatatype
```
#### **Torrent Server response**

```
{
    "meta": {
       "previous": null,
       "total_count": 2,
        "offset": 0,
        "limit": 1,
        "next": "/rundb/api/v1/sampleattributedatatype/?offset=1&limit=1&format=json"
    },
    "objects": [
        {
            "dataType": "Text",
            "resource_uri": "/rundb/api/v1/sampleattributedatatype/1/",
            "description": "Up to 1024 characters",
            "isActive": true,
            "id": 1
       }
    ]
}
```
## **Allowed HTTP methods**

- get
- post
- put
- delete
- patch

# **4.1.68 Samplegrouptype\_Cv Resource**

Resource URL: http://mytorrentserver/rundb/api/v1/samplegrouptype\_cv/

Schema URL: http://mytorrentserver/rundb/api/v1/samplegrouptype\_cv/schema/

Perform read-only operations on samplegrouptype\_cv resources. This resource corresponds to the supported relationship types (Single, Paired, Trio, etc) in Ion Reporter™ Software and to the sample set Grouping column in the Torrent Suite™ Software.

### **Fields table**

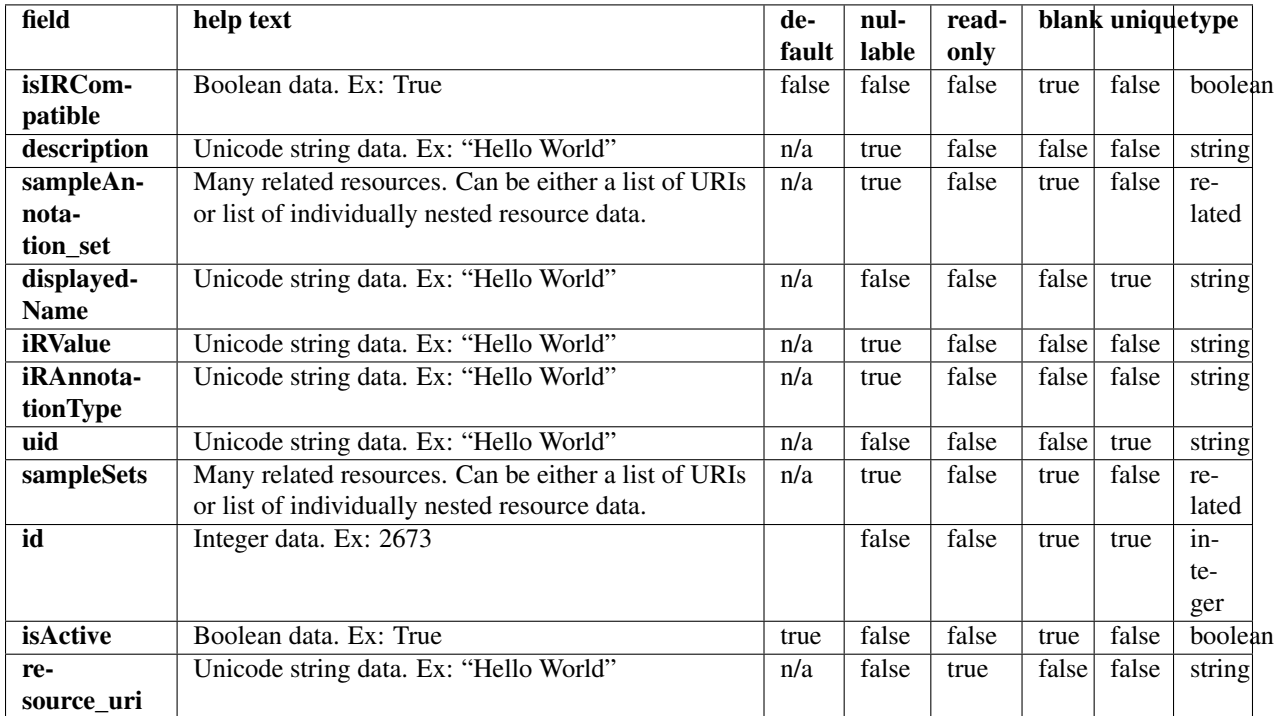

### **Example request**

Request URL: http://mytorrentserver/rundb/api/v1/samplegrouptype\_cv/?format=json&limit=1

### **Python example**

#### **import requests**

ts\_api\_request = requests.get("http://mytorrentserver/rundb/api/v1/samplegrouptype\_cv/", params={"fo ts\_api\_response = ts\_api\_request.json()

samplegrouptype\_cvs = ts\_api\_response["objects"]

```
for samplegrouptype_cv in samplegrouptype_cvs:
   print samplegrouptype_cv
```
#### **Torrent Server response**

```
{
    "meta": {
       "previous": null,
        "total_count": 5,
        "offset": 0,
        "limit": 1,
        "next": "/rundb/api/v1/samplegrouptype_cv/?offset=1&limit=1&format=json"
    },
    "objects": [
        {
            "isIRCompatible": true,
            "description": "",
            "sampleAnnotation_set": [
                "/rundb/api/v1/sampleannotation_cv/1/",
                "/rundb/api/v1/sampleannotation_cv/2/"
            \frac{1}{2},
            "displayedName": "Sample_Control",
            "iRValue": "Paired_Sample|Sample_Control",
            "iRAnnotationType": "RelationshipType",
            "uid": "SAMPLEGROUP_CV_0001",
            "sampleSets": [],
            "id": 1,
            "isActive": true,
            "resource_uri": "/rundb/api/v1/samplegrouptype_cv/1/"
        }
    ]
}
```
### **Allowed HTTP methods**

- get
- post
- put
- delete
- patch

# **4.1.69 Sampleset Resource**

Resource URL: http://mytorrentserver/rundb/api/v1/sampleset/

Schema URL: http://mytorrentserver/rundb/api/v1/sampleset/schema/

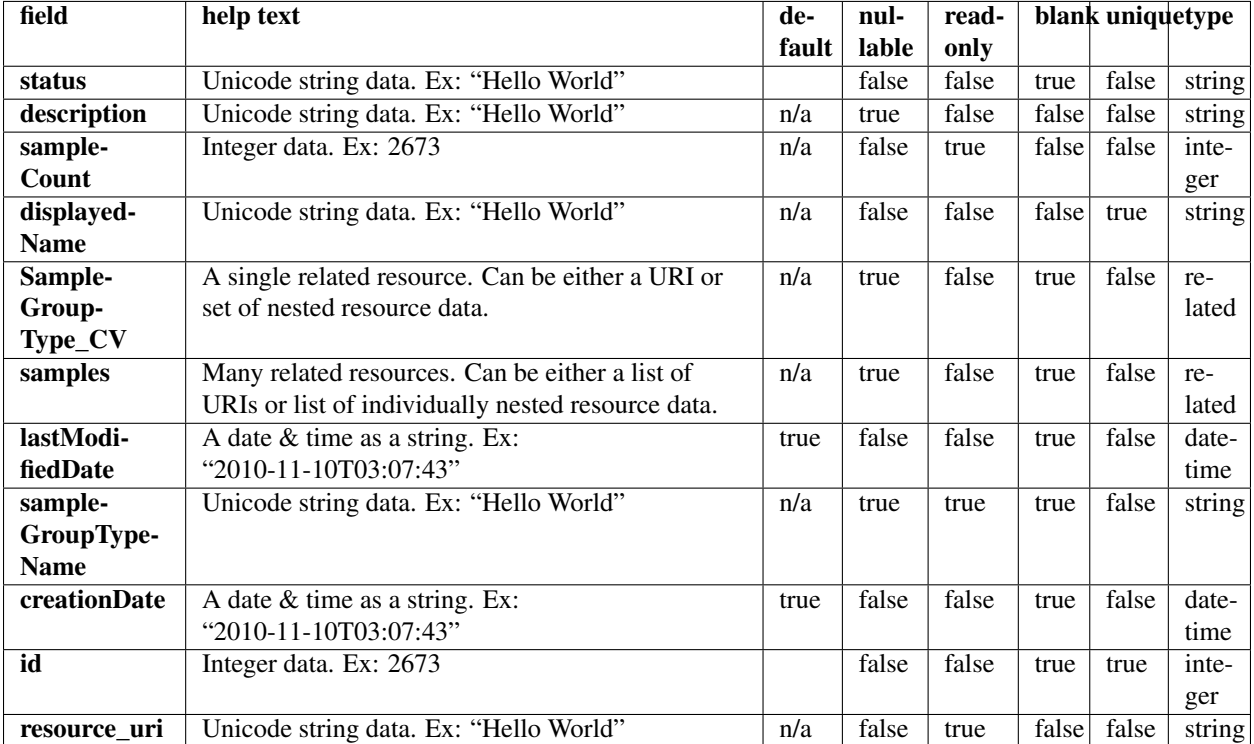

### **Example request**

Request URL: http://mytorrentserver/rundb/api/v1/sampleset/?format=json&limit=1

### **Python example**

### **import requests**

ts\_api\_request = requests.get("http://mytorrentserver/rundb/api/v1/sampleset/", params={"format": "j ts\_api\_response = ts\_api\_request.json()

```
samplesets = ts_api_response["objects"]
```

```
for sampleset in samplesets:
   print sampleset
```

```
{
   "meta": {
       "previous": null,
       "total_count": 1,
       "offset": 0,
       "limit": 1,
        "next": null
```

```
},
"objects": [
    {
        "status": "created",
        "description": "",
        "sampleCount": 4,
        "displayedName": "Set",
        "SampleGroupType_CV": "/rundb/api/v1/samplegrouptype_cv/3/",
        "samples": [
            "/rundb/api/v1/samplesetitem/14/",
            "/rundb/api/v1/samplesetitem/15/",
            "/rundb/api/v1/samplesetitem/16/",
            "/rundb/api/v1/samplesetitem/17/"
        ],
        "lastModifiedDate": "2013-10-07T12:04:51.000432+00:00",
        "sampleGroupTypeName": "Tumor_Normal",
        "creationDate": "2013-10-07T12:04:51.000432+00:00",
        "id": 5,
        "resource_uri": "/rundb/api/v1/sampleset/5/"
    }
]
```
• get

}

- post
- put
- delete
- patch

# **4.1.70 Samplesetitem Resource**

Resource URL: http://mytorrentserver/rundb/api/v1/samplesetitem/

Schema URL: http://mytorrentserver/rundb/api/v1/samplesetitem/schema/

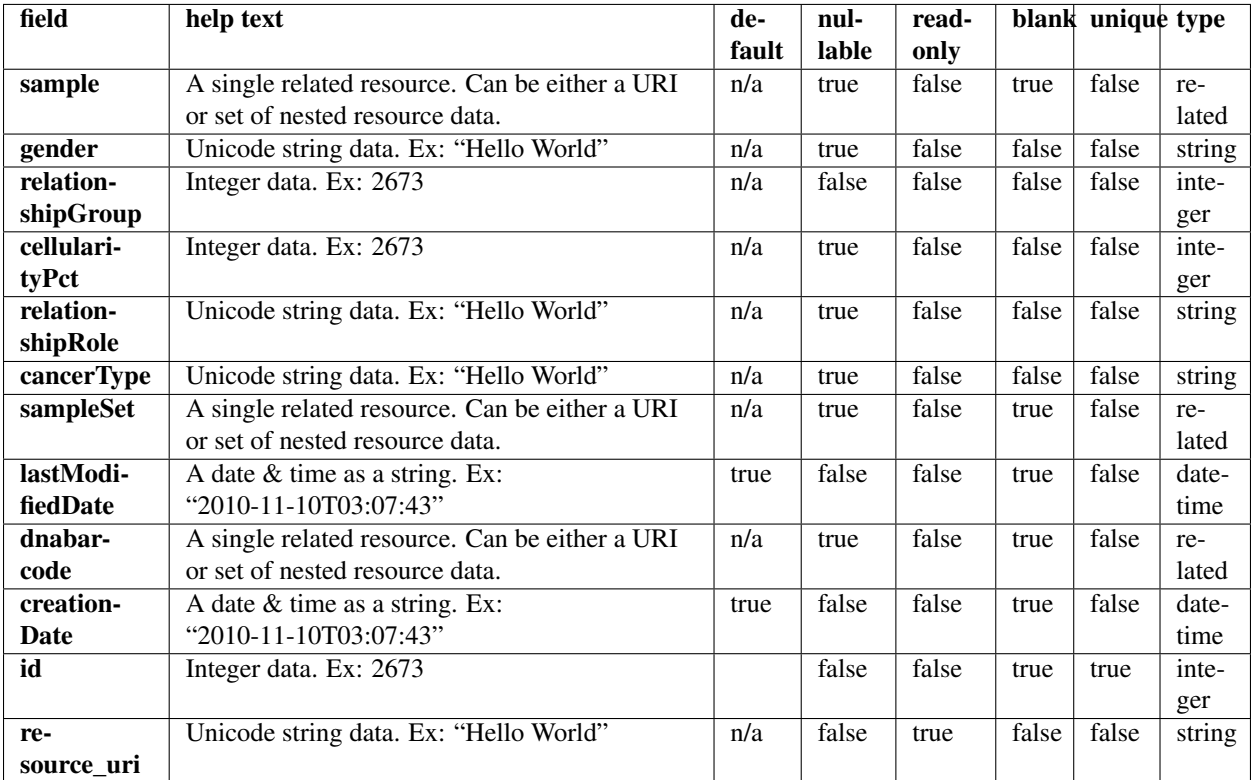

### **Example request**

Request URL: http://mytorrentserver/rundb/api/v1/samplesetitem/?format=json&limit=1

### **Python example**

#### **import requests**

```
ts\_api\_request = requests.get("http://mytorrentserver/rundb/api/v1/samplesetitem/", params={"format"
ts_api_response = ts_api_request.json()
```

```
samplesetitems = ts_api_response["objects"]
```

```
for samplesetitem in samplesetitems:
   print samplesetitem
```

```
{
    "meta": {
        "previous": null,
        "total_count": 4,
        "offset": 0,
        "limit": 1,
```

```
"next": "/rundb/api/v1/samplesetitem/?offset=1&limit=1&format=json"
    },
    "objects": [
        {
            "sample": "/rundb/api/v1/sample/4877/",
            "gender": "Female",
            "relationshipGroup": 1,
            "cellularityPct": null,
            "relationshipRole": "Self",
            "cancerType": null,
            "sampleSet": "/rundb/api/v1/sampleset/5/",
            "lastModifiedDate": "2013-10-07T12:04:51.000440+00:00",
            "dnabarcode": null,
            "creationDate": "2013-10-07T12:04:51.000440+00:00",
            "id": 14,
            "resource_uri": "/rundb/api/v1/samplesetitem/14/"
        }
    ]
}
```
- get
- post
- put
- delete
- patch

# **4.1.71 Samplesetiteminfo Resource**

Resource URL: http://mytorrentserver/rundb/api/v1/samplesetiteminfo/ Schema URL: http://mytorrentserver/rundb/api/v1/samplesetiteminfo/schema/

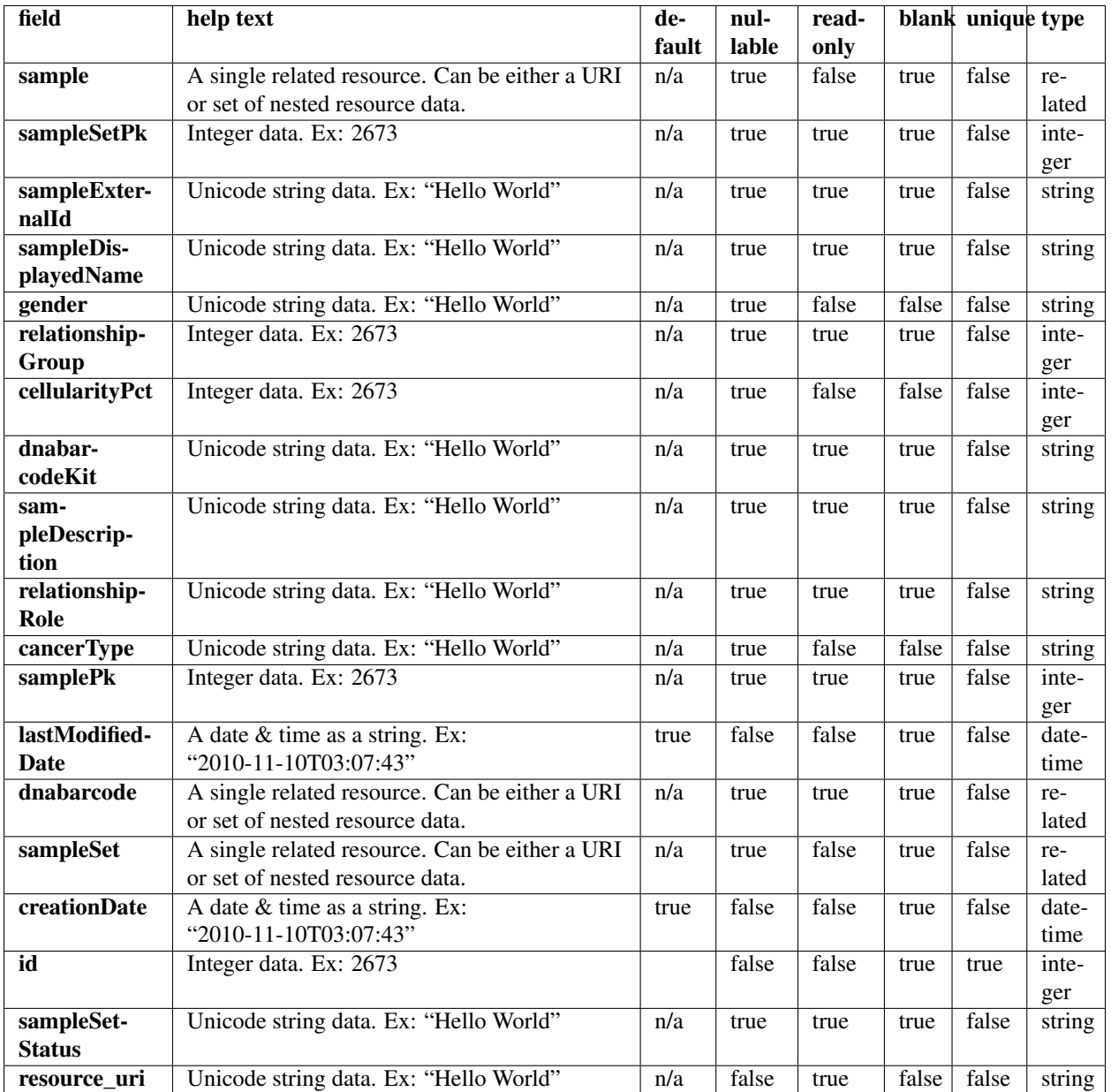

### **Example request**

Request URL: http://mytorrentserver/rundb/api/v1/samplesetiteminfo/?format=json&limit=1

# **Python example**

## **import requests**

ts\_api\_request = requests.get("http://mytorrentserver/rundb/api/v1/samplesetiteminfo/", params={"form ts\_api\_response = ts\_api\_request.json()

```
samplesetiteminfos = ts_api_response["objects"]
```

```
for samplesetiteminfo in samplesetiteminfos:
   print samplesetiteminfo
```
#### **Torrent Server response**

```
{
    "meta": {
        "previous": null,
        "total_count": 4,
        "offset": 0,
        "limit": 1,
        "next": "/rundb/api/v1/samplesetiteminfo/?offset=1&limit=1&format=json"
    },
    "objects": [
        {
            "sample": "/rundb/api/v1/sample/4877/",
            "samplePk": 4877,
            "sampleExternalId": "NA10859",
            "sampleDisplayedName": "1347-02",
            "gender": "Female",
            "relationshipGroup": 1,
            "cellularityPct": null,
            "dnabarcodeKit": "",
            "sampleDescription": "mother",
            "relationshipRole": "Self",
            "cancerType": null,
            "attribute_dict": {},
            "lastModifiedDate": "2013-10-07T12:04:51.000440+00:00",
            "dnabarcode": "",
            "sampleSetPk": 5,
            "sampleSet": "/rundb/api/v1/sampleset/5/",
            "creationDate": "2013-10-07T12:04:51.000440+00:00",
            "id": 14,
            "sampleSetStatus": "created",
            "resource_uri": "/rundb/api/v1/samplesetiteminfo/14/"
        }
    ]
}
```
### **Allowed HTTP methods**

• get

# **4.1.72 Sequencingkitinfo Resource**

```
Resource URL: http://mytorrentserver/rundb/api/v1/sequencingkitinfo/
Schema URL: http://mytorrentserver/rundb/api/v1/sequencingkitinfo/schema/
```
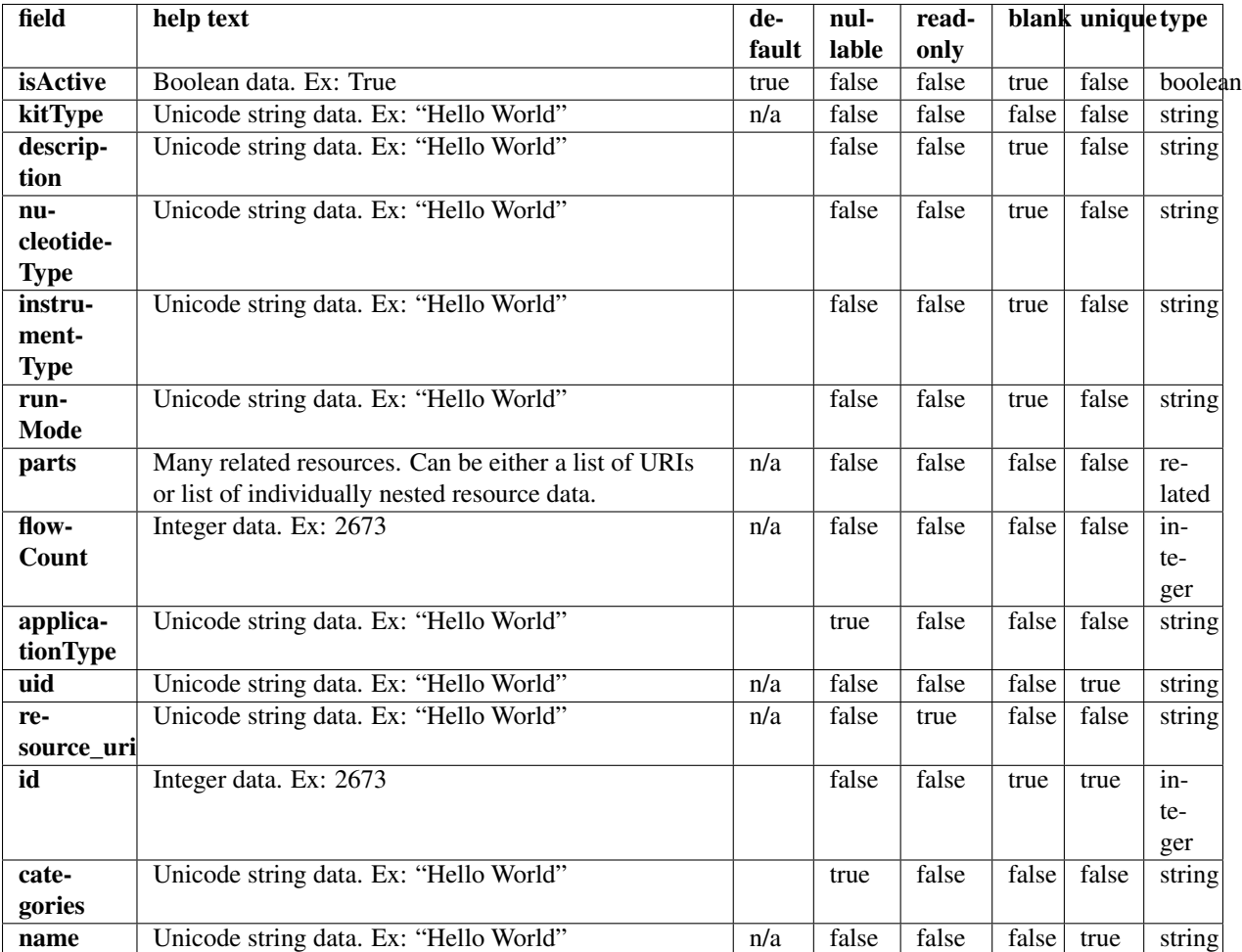

# **Example request**

Request URL: http://mytorrentserver/rundb/api/v1/sequencingkitinfo/?format=json&limit=1

# **Python example**

#### **import requests**

ts\_api\_request = requests.get("http://mytorrentserver/rundb/api/v1/sequencingkitinfo/", params={"format": 1} ts\_api\_response = ts\_api\_request.json()

sequencingkitinfos = ts\_api\_response["objects"]

**for** sequencingkitinfo **in** sequencingkitinfos: **print** sequencingkitinfo

```
{
    "meta": {
        "previous": null,
        "total_count": 18,
        "offset": 0,
        "limit": 1,
        "next": "/rundb/api/v1/sequencingkitinfo/?offset=1&limit=1&format=json"
    },
    "objects": [
        {
            "isActive": false,
            "kitType": "SequencingKit",
            "description": "(200bp) Ion Sequencing 200 Kit",
            "nucleotideType": "",
            "instrumentType": "pgm",
            "runMode": "",
            "parts": [
                {
                     "barcode": "4471258",
                    "id": 20005,
                     "resource_uri": "/rundb/api/v1/kitpart/20005/",
                     "kit": "/rundb/api/v1/kitinfo/20002/"
                },
                {
                     "barcode": "4471257",
                     "id": 20006,
                     "resource_uri": "/rundb/api/v1/kitpart/20006/",
                     "kit": "/rundb/api/v1/kitinfo/20002/"
                },
                {
                     "barcode": "4471259",
                     "id": 20007,
                     "resource_uri": "/rundb/api/v1/kitpart/20007/",
                     "kit": "/rundb/api/v1/kitinfo/20002/"
                },
                {
                     "barcode": "4471260",
                     "id": 20008,
                     "resource_uri": "/rundb/api/v1/kitpart/20008/",
                    "kit": "/rundb/api/v1/kitinfo/20002/"
                }
            \frac{1}{2},
            "flowCount": 520,
            "applicationType": "",
            "uid": "SEQ0002",
            "resource_uri": "/rundb/api/v1/sequencingkitinfo/20002/",
            "id": 20002,
            "categories": "",
            "name": "IonSeq200Kit"
        }
    ]
}
```
- get
- post
- put
- delete
- patch

# **4.1.73 Sequencingkitpart Resource**

Resource URL: http://mytorrentserver/rundb/api/v1/sequencingkitpart/

Schema URL: http://mytorrentserver/rundb/api/v1/sequencingkitpart/schema/

# **Fields table**

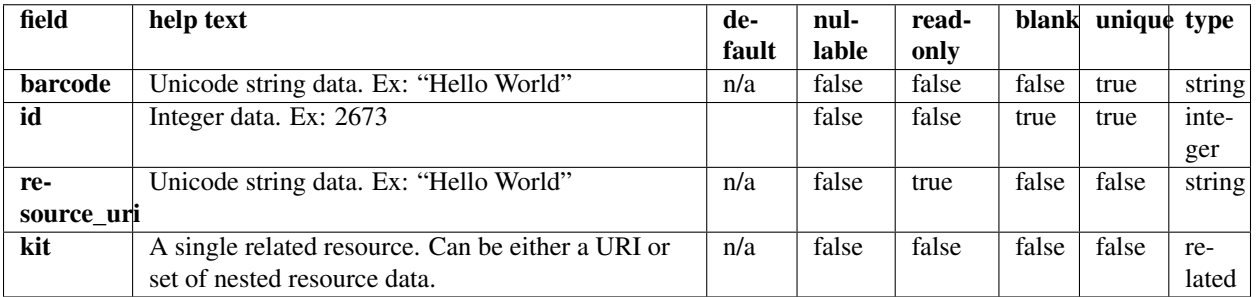

### **Example request**

Request URL: http://mytorrentserver/rundb/api/v1/sequencingkitpart/?format=json&limit=1

#### **Python example**

#### **import requests**

ts\_api\_request = requests.get("http://mytorrentserver/rundb/api/v1/sequencingkitpart/", params={"format": 1} ts\_api\_response = ts\_api\_request.json()

sequencingkitparts = ts\_api\_response["objects"]

**for** sequencingkitpart **in** sequencingkitparts: **print** sequencingkitpart

```
{
    "meta": {
        "previous": null,
        "total_count": 64,
```

```
"offset": 0,
        "limit": 1,
        "next": "/rundb/api/v1/sequencingkitpart/?offset=1&limit=1&format=json"
    },
    "objects": [
        {
            "barcode": "A25592",
            "id": 20132,
            "resource_uri": "/rundb/api/v1/sequencingkitpart/20132/",
            "kit": "/rundb/api/v1/kitinfo/20063/"
       }
    ]
}
```
- get
- post
- put
- delete
- patch

# **4.1.74 Supportupload Resource**

Resource URL: http://mytorrentserver/rundb/api/v1/supportupload/

Schema URL: http://mytorrentserver/rundb/api/v1/supportupload/schema/

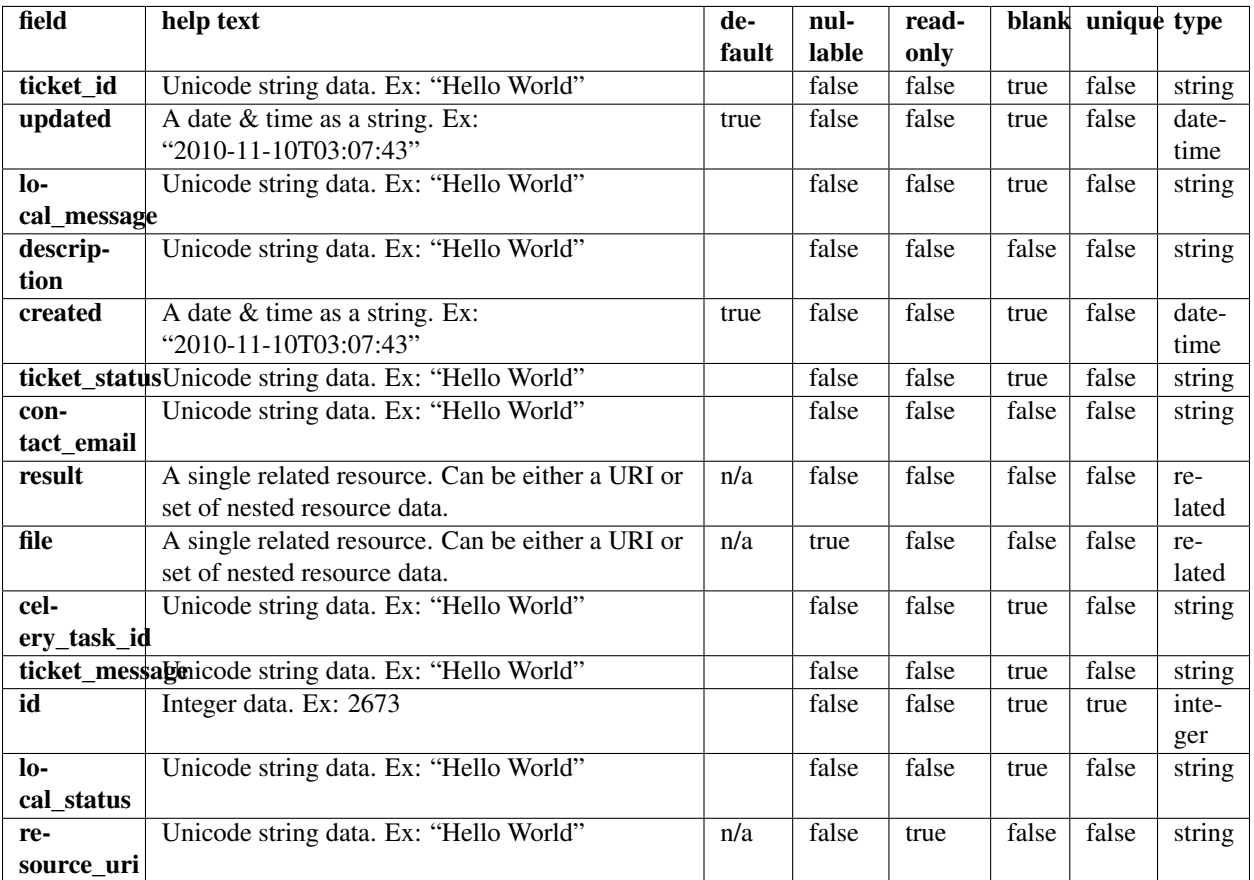

### **Example request**

Request URL: http://mytorrentserver/rundb/api/v1/supportupload/?format=json&limit=1

### **Python example**

#### **import requests**

ts\_api\_request = requests.get("http://mytorrentserver/rundb/api/v1/supportupload/", params={"format" ts\_api\_response = ts\_api\_request.json()

supportuploads = ts\_api\_response["objects"]

```
for supportupload in supportuploads:
   print supportupload
```

```
{
    "meta": {
        "previous": null,
```

```
"total_count": 0,
    "offset": 0,
    "limit": 1,
    "next": null
},
"objects": []
```
• get

}

- post
- put
- delete
- patch

# **4.1.75 Template Resource**

Resource URL: http://mytorrentserver/rundb/api/v1/template/

Schema URL: http://mytorrentserver/rundb/api/v1/template/schema/

# **Fields table**

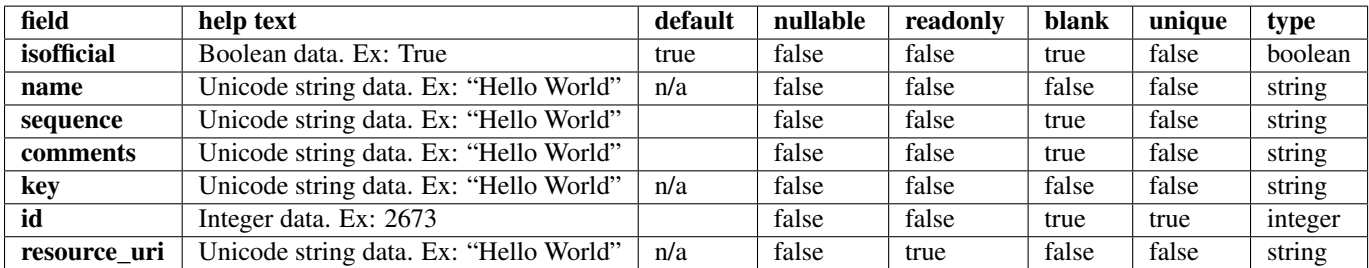

### **Example request**

Request URL: http://mytorrentserver/rundb/api/v1/template/?format=json&limit=1

### **Python example**

#### **import requests**

```
ts_api_request = requests.get("http://mytorrentserver/rundb/api/v1/template/", params={"format": "jso
ts_api_response = ts_api_request.json()
templates = ts_api_response["objects"]
```

```
for template in templates:
   print template
```
## **Torrent Server response**

```
{
    "meta": {
       "previous": null,
        "total_count": 9,
       "offset": 0,
       "limit": 1,
        "next": "/rundb/api/v1/template/?offset=1&limit=1&format=json"
    },
    "objects": [
        {
            "isofficial": true,
            "name": "TF1.2(tA-tB30') Hyb extend",
            "sequence": "GTTTTAGGGTCCCCGGGGTTAAAAGGTTTCGAACACGATGTCGGAGACACGCAGGGATGAGATGG",
            "comments": "",
            "key": "ATCGT",
            "id": 7,
            "resource_uri": "/rundb/api/v1/template/7/"
       }
    ]
}
```
# **Allowed HTTP methods**

- get
- post
- put
- delete
- patch

# **4.1.76 Tfmetrics Resource**

Resource URL: http://mytorrentserver/rundb/api/v1/tfmetrics/ Schema URL: http://mytorrentserver/rundb/api/v1/tfmetrics/schema/ Perform read-only operations on tfmetrics resources and data elements.

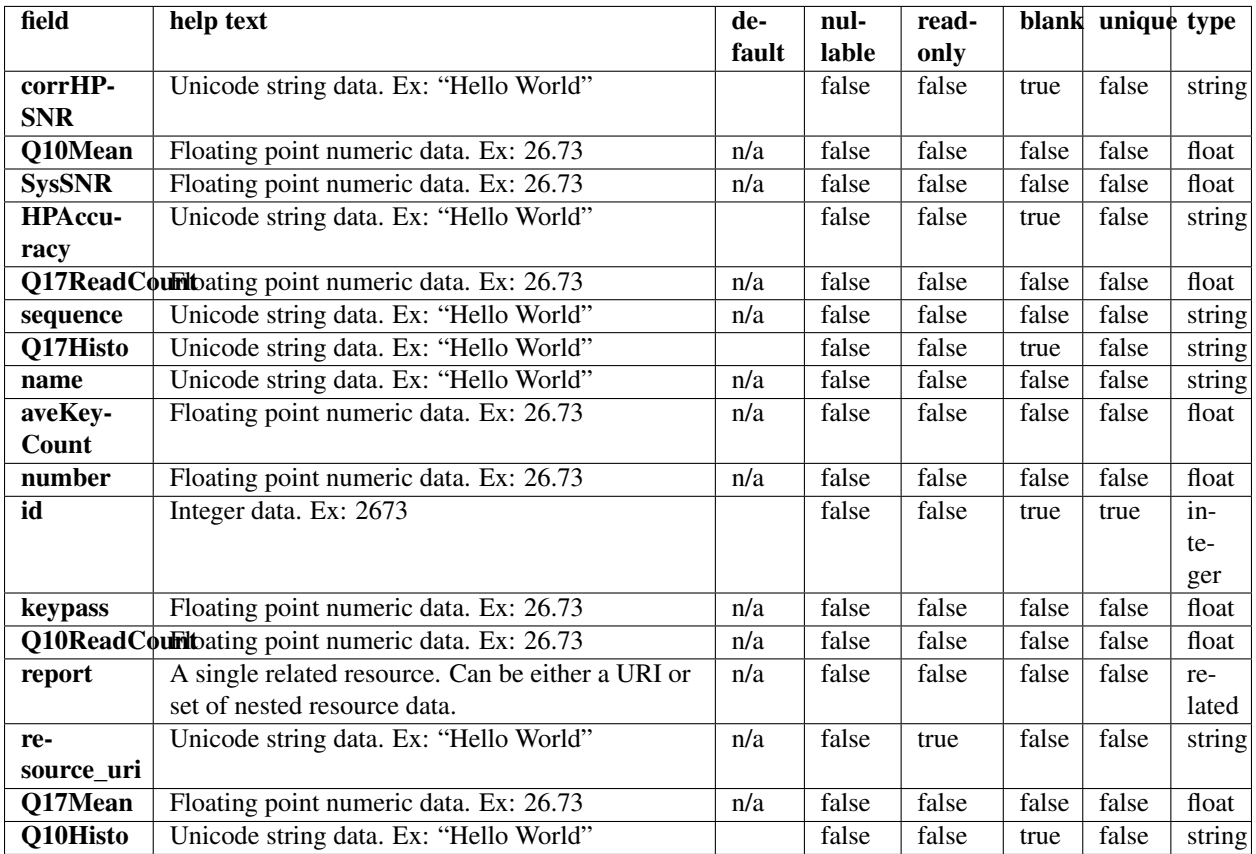

## **Example request**

Request URL: http://mytorrentserver/rundb/api/v1/tfmetrics/?format=json&limit=1

### **Python example**

#### **import requests**

ts\_api\_request = requests.get("http://mytorrentserver/rundb/api/v1/tfmetrics/", params={"format": "json", "limit": 1}) ts\_api\_response = ts\_api\_request.json()

```
tfmetricss = ts_api_response["objects"]
```

```
for tfmetrics in tfmetricss:
   print tfmetrics
```

```
Torrent Server response
```

```
{
   "meta": {
        "previous": null,
        "total_count": 7320,
```

```
"offset": 0,
       "limit": 1,
       "next": "/rundb/api/v1/tfmetrics/?offset=1&limit=1&format=json"
   },
   "objects": [
        {
            "corrHPSNR": "",
            "Q10Mean": 79.7,
            "SysSNR": 20.19,
            "HPAccuracy": "0 : 560244/582614, 1 : 356550/377171, 2 : 35115/45374, 3 : 0/0, 4 : 521/4
            "Q17ReadCount": 3992.0,
            "sequence": "TTGCGCGCGCTGTGAATGCGCTGTCGAATCGCGCTGCGCTGAACGTCGCGGGGAACGATCTGAGACTGC
            "Q17Histo": "951 0 0 1 9 5 2 7 6 277 5 0 1 2 3 0 2 1 6 1 7 2 3 3 0 0 10 1 0 26 0 2 0 1 2
            "name": "TF_D",
            "aveKeyCount": 71.0,
            "number": 4119.0,
            "id": 1,
            "keypass": 5368.0,
            "Q10ReadCount": 4586.0,
            "report": "/rundb/api/v1/results/89/",
            "resource_uri": "/rundb/api/v1/tfmetrics/1/",
            "Q17Mean": 66.56,
            "Q10Histo": "40 0 0 1 8 3 0 4 2 1 587 5 3 5 1 8 0 2 6 1 5 1 3 3 2 1 5 9 0 0 2 0 2 1 5 1
       }
   ]
}
```
- get
- post
- put
- delete
- patch

# **4.1.77 Threeprimeadapter Resource**

Resource URL: http://mytorrentserver/rundb/api/v1/threeprimeadapter/

Schema URL: http://mytorrentserver/rundb/api/v1/threeprimeadapter/schema/

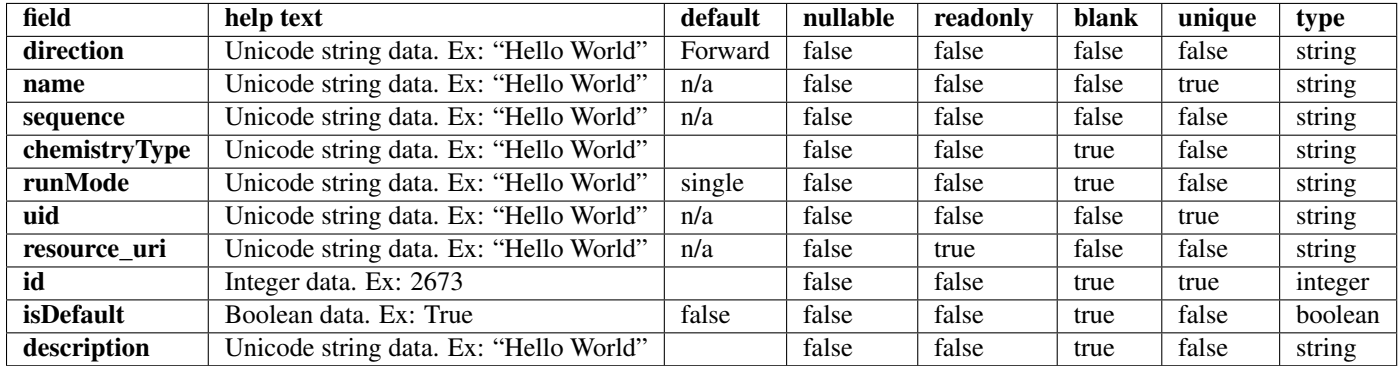

### **Example request**

Request URL: http://mytorrentserver/rundb/api/v1/threeprimeadapter/?format=json&limit=1

#### **Python example**

#### **import requests**

```
ts_api_request = requests.get("http://mytorrentserver/rundb/api/v1/threeprimeadapter/", params={"form
ts_api_response = ts_api_request.json()
```

```
threeprimeadapters = ts_api_response["objects"]
```

```
for threeprimeadapter in threeprimeadapters:
   print threeprimeadapter
```

```
{
   "meta": {
       "previous": null,
       "total_count": 17,
       "offset": 0,
       "limit": 1,
       "next": "/rundb/api/v1/threeprimeadapter/?offset=1&limit=1&format=json"
   },
    "objects": [
        {
            "direction": "Forward",
            "name": "Ion P1B",
            "sequence": "ATCACCGACTGCCCATAGAGAGGCTGAGAC",
            "chemistryType": "",
            "runMode": "single",
            "uid": "FWD_0001",
            "resource_uri": "/rundb/api/v1/threeprimeadapter/1/",
            "id": 1,
            "isDefault": true,
            "description": "Default forward adapter"
```

```
}
     ]
}
```
- get
- post
- put
- delete
- patch

# **4.1.78 User Resource**

Resource URL: http://mytorrentserver/rundb/api/v1/user/

Schema URL: http://mytorrentserver/rundb/api/v1/user/schema/

# **Fields table**

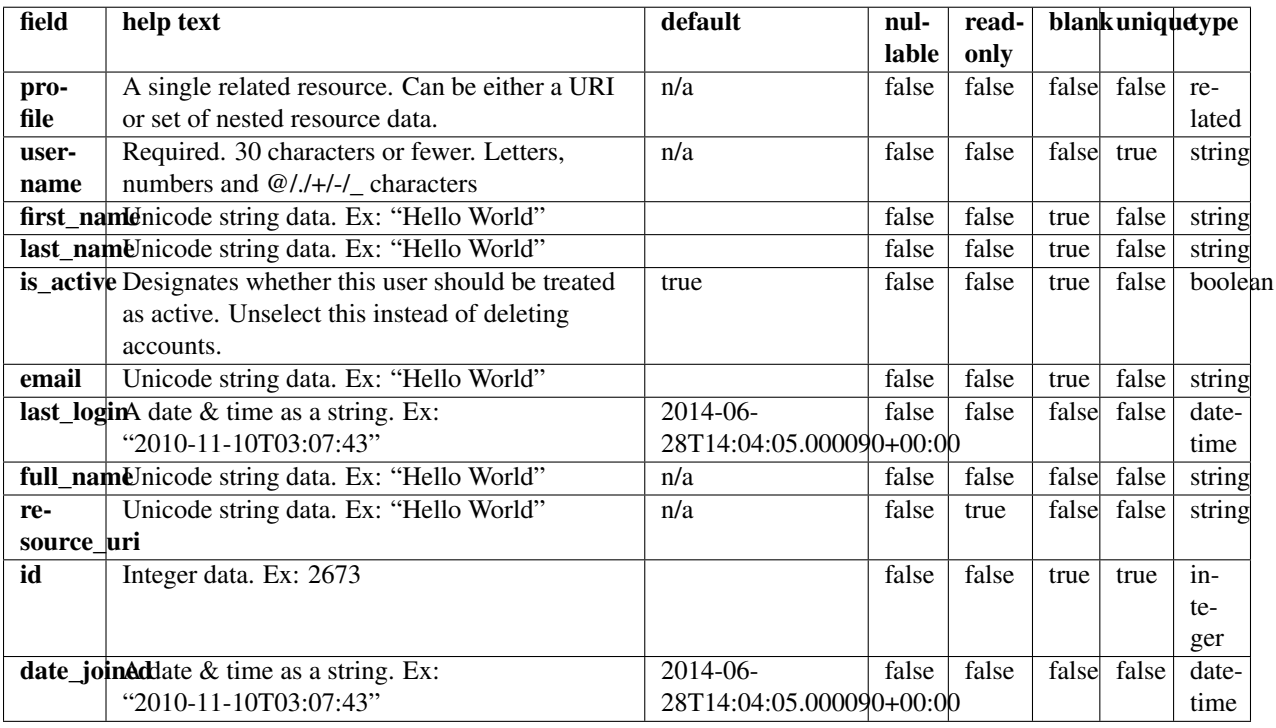

### **Example request**

Request URL: http://mytorrentserver/rundb/api/v1/user/?format=json&limit=1

### **Python example**

#### **import requests**

```
ts_api_request = requests.get("http://mytorrentserver/rundb/api/v1/user/", params={"format": "json",
ts_api_response = ts_api_request.json()
users = ts_api_response["objects"]
for user in users:
```
### **Torrent Server response**

**print** user

```
{
    "meta": {
       "previous": null,
        "total_count": 20,
       "offset": 0,
       "limit": 1,
       "next": "/rundb/api/v1/user/?offset=1&limit=1&format=json"
    },
    "objects": [
        {
            "profile": {
                "phone_number": "",
                "name": "",
                "title": "user",
                "last_read_news_post": "1984-11-05T05:00:00+00:00",
                "note": "",
                "id": 6,
                "resource_uri": ""
            },
            "username": "dm_contact",
            "first_name": "",
            "last_name": "",
            "is_active": true,
            "email": "ts-admin@mailman.itw",
            "last_login": "2013-03-13T17:28:05.000596+00:00",
            "full_name": "",
            "resource_uri": "/rundb/api/v1/user/6/",
            "id": 6,
            "date_joined": "2013-03-13T17:28:05.000596+00:00"
       }
    ]
}
```
### **Allowed HTTP methods**

• get

# **4.2 Torrent Server Database Tables**

# **4.2.1 Database Table rundb\_analysisargs**

Postgres database: iondb Postgres table: rundb\_analysisargs Analysis arguments data model.

# **Lifecycle**

Updated when an analysis is launched or re-analyzed.

# **Schema**

# **4.2.2 Database Table rundb\_analysismetrics**

Postgres database: iondb Postgres table: rundb\_analysismetrics Analysis metrics data model.

# **Lifecycle**

The rundb\_analysismetrics table values are computed during the pipeline analysis phase.

# **Referenced by**

• rundb\_results

# **Schema**

# **4.2.3 Database Table rundb\_applicationgroup**

Postgres database: iondb Postgres table: rundb\_applicationgroup Application group data model.

# **Referenced by**

• rundb\_plannedexperiment

# **4.2.4 Database Table rundb\_applproduct**

Postgres database: iondb Postgres table: rundb\_applproduct Application product data model.

## **Schema**

# **4.2.5 Database Table rundb\_backup**

Postgres database: iondb Postgres table: rundb\_backup Backup description data model.

### **Lifecycle**

The rundb\_backup table elements are updated when a particular experiment is archived.

## **Schema**

# **4.2.6 Database Table rundb\_backupconfig**

Postgres database: iondb Postgres table: rundb\_backupconfig Backup configuration specification data model.

# **Lifecycle**

In previous releases, these database items are set to default values and are modified using the Torrent Browser Services tab Archive panel. In 3.6 and beyond, these are placed by the data management tables.

## **Schema**

# **4.2.7 Database Table rundb\_chip**

Postgres database: iondb

Postgres table: rundb\_chip

Chip description data model. These are the per-chip default analysis arguments.

### **Lifecycle**

These database items are set to default values during Torrent Server installation.

# **4.2.8 Database Table rundb\_content**

Postgres database: iondb Postgres table: rundb\_content Content description data model.

### **Schema**

# **4.2.9 Database Table rundb\_contentupload**

Postgres database: iondb Postgres table: rundb\_contentupload Content upload data model.

### **Referenced by**

- rundb\_content
- rundb\_usereventlog

#### **Schema**

# **4.2.10 Database Table rundb\_cruncher**

Postgres database: iondb Postgres table: rundb\_cruncher Cruncher data model.

## **Schema**

# **4.2.11 Database Table rundb\_dm\_prune\_field**

Postgres database: iondb Postgres table: rundb\_dm\_prune\_field Data management prune field data model.

# **Schema**

# **4.2.12 Database Table rundb\_dm\_prune\_group**

Postgres database: iondb Postgres table: rundb\_dm\_prune\_group Data management prune group data model.

# **4.2.13 Database Table rundb\_dm\_reports**

Postgres database: iondb Postgres table: rundb\_dm\_reports Data management reports data model.

### **Schema**

# **4.2.14 Database Table rundb\_dmfileset**

Postgres database: iondb Postgres table: rundb\_dmfileset Data management file set data model.

### **Referenced by**

• rundb\_dmfilestat

## **Schema**

# **4.2.15 Database Table rundb\_dmfilestat**

Postgres database: iondb Postgres table: rundb\_dmfilestat Data management file statistics data model.

# **Schema**

# **4.2.16 Database Table rundb\_dnabarcode**

Postgres database: iondb

Postgres table: rundb\_dnabarcode

Barcode data model (for experiments that use a barcoding kit)

### **Lifecycle**

These database elements are populated by user input on the sequencing instrument. The rundb\_experiment.barcodeId element references this table to create the /results/barcodeList.txt file.

# **4.2.17 Database Table rundb\_emailaddress**

Postgres database: iondb

Postgres table: rundb\_emailaddress

Report recipient email address description data model.

### **Lifecycle**

These database items are updated in the Torrent Browser admin Configure tab Email panel.

## **Schema**

# **4.2.18 Database Table rundb\_eventlog**

Postgres database: iondb Postgres table: rundb\_eventlog Event log data model.

### **Schema**

# **4.2.19 Database Table rundb\_experiment**

Postgres database: iondb Postgres table: rundb\_experiment Experiment description data model.

### **Lifecycle**

Each sequencing run has a corresponding rundb\_experiment table record. These database items are set by the Crawler process, which monitors directories containing PGM or Proton experiment data and creates a record for each new experiment it finds.

### **Referenced by**

- rundb\_backup
- rundb results

### **Related tables**

The following tables hold data related to experiments:

- sample
- plannedexperiment
- plannedexperimentqc
- experimentanalysissettings

# **4.2.20 Database Table rundb\_experimentanalysissettings**

Postgres database: iondb

Postgres table: rundb\_experimentanalysissettings

Experiment analysis settings data model.

# **Lifecycle**

A versioned set of analysis parameter values is created when the user modifies settings for a reanalysis run.

# **Referenced by**

• rundb\_results

# **Related tables**

The following tables hold data on experiments.

- sample
- plannedexperiment
- plannedexperimentqc
- experimentanalysissettings
- experiment
- project

# **Schema**

# **4.2.21 Database Table rundb\_filemonitor**

Postgres database: iondb Postgres table: rundb\_filemonitor File Monitor data model.

# **Referenced by**

• rundb\_referencegenome

# **4.2.22 Database Table rundb\_fileserver**

Postgres database: iondb Postgres table: rundb\_fileserver Ion Torrent server file server description data model.

# **Schema**

# **4.2.23 Database Table rundb\_globalconfig**

Postgres database: iondb Postgres table: rundb\_globalconfig Global configuration parameters data model.

# **Lifecycle**

These configuration items are set to default values at system installation.

# **Schema**

# **4.2.24 Database Table rundb\_kitinfo**

Postgres database: iondb Postgres table: rundb\_kitinfo Library kit information data model.

# **Referenced by**

- rundb\_applproduct
- rundb\_kitpart

# **Schema**

# **4.2.25 Database Table rundb\_kitpart**

Postgres database: iondb Postgres table: rundb\_kitpart Library kit part number data model.
# **4.2.26 Database Table rundb\_libmetrics**

Postgres database: iondb Postgres table: rundb\_libmetrics Library metrics data model.

## **Lifecycle**

Library metrics are computed as part of the analysis pipeline.

## **Referenced by**

• rundb\_results

### **Schema**

# **4.2.27 Database Table rundb\_librarykey**

Postgres database: iondb Postgres table: rundb\_librarykey Library Key data model.

#### **Schema**

# **4.2.28 Database Table rundb\_librarykit**

Postgres database: iondb Postgres table: rundb\_librarykit Library kit data model.

#### **Schema**

# **4.2.29 Database Table rundb\_location**

Postgres database: iondb Postgres table: rundb\_location Ion Torrent server description data model.

### **Referenced by**

- rundb\_backupconfig
- rundb\_cruncher
- rundb\_fileserver
- rundb\_rig

## **Schema**

# **4.2.30 Database Table rundb\_message**

Postgres database: iondb Postgres table: rundb\_message Message data model.

## **Schema**

# **4.2.31 Database Table rundb\_monitordata**

Postgres database: iondb Postgres table: rundb\_monitordata Monitor Data data model.

#### **Schema**

# **4.2.32 Database Table rundb\_newspost**

Postgres database: iondb Postgres table: rundb\_newspost Newspost data model.

## **Lifecycle**

Created when a news message is sent from Ion to Torrent Suite™ Software.

## **Schema**

# **4.2.33 Database Table rundb\_plannedexperiment**

Postgres database: iondb

Postgres table: rundb\_plannedexperiment

Planned experiment description data model.

Note: Use *this* table (not other tables in the related tables list) if you are doing LIMS integration.

## **Lifecycle**

Created by user in the Torrent Browser Planning tab.

## **Referenced by**

- rundb\_experiment
- rundb\_plannedexperimentqc

## **Related tables**

The following other tables also hold data on experiments:

- sample
- plannedexperiment
- plannedexperimentqc
- experimentanalysissettings
- experiment
- project

## **Schema**

# **4.2.34 Database Table rundb\_plannedexperimentqc**

Postgres database: iondb

Postgres table: rundb\_plannedexperimentqc

Planned experiment QC description data model. Holds the QC threshold metrics from a planned experiment.

## **Related tables**

The following tables also hold data on experiments:

- sample
- plannedexperiment
- plannedexperimentqc
- experimentanalysissettings
- experiment
- project

# **4.2.35 Database Table rundb\_plugin**

Postgres database: iondb Postgres table: rundb\_plugin Plugin description data model.

#### **Lifecycle**

Created when a plugin is installed.

#### **Referenced by**

• rundb\_pluginresult

#### **Schema**

# **4.2.36 Database Table rundb\_pluginresult**

Postgres database: iondb Postgres table: rundb\_pluginresult Plugin result data model.

#### **Schema**

# **4.2.37 Database Table rundb\_project**

Postgres database: iondb Postgres table: rundb\_project Project data model.

## **Schema**

# **4.2.38 Database Table rundb\_publisher**

Postgres database: iondb Postgres table: rundb\_publisher Publisher data model.

### **Referenced by**

- rundb\_content
- rundb\_contentupload

# **4.2.39 Database Table rundb\_qctype**

Postgres database: iondb

Postgres table: rundb\_qctype

QC type data model (the name of the QC metric, such as Bead Loading, Key Signal, or Usable Sequence).

## **Referenced by**

• rundb\_plannedexperimentqc

## **Schema**

# **4.2.40 Database Table rundb\_qualitymetrics**

Postgres database: iondb Postgres table: rundb\_qualitymetrics Quality metrics data model.

## **Lifecycle**

Quality metrics are calculated during the alignment QC stage of the analysis pipeline.

#### **Referenced by**

• rundb\_results

## **Schema**

# **4.2.41 Database Table rundb\_referencegenome**

Postgres database: iondb

Postgres table: rundb\_referencegenome

Reference genome description data model.

#### **Lifecycle**

This data is created when a reference genome is uploaded in the Torrent Browser. These data are used by the PGM and Proton to build a list of available genomes.

# **4.2.42 Database Table rundb\_remoteaccount**

Postgres database: iondb Postgres table: rundb\_remoteaccount

## **Schema**

# **4.2.43 Database Table rundb\_reportstorage**

Postgres database: iondb Postgres table: rundb\_reportstorage Report output location description data model.

## **Lifecycle**

These data are used to generate the weekly report.

## **Referenced by**

• rundb\_results

## **Schema**

# **4.2.44 Database Table rundb\_results**

Postgres database: iondb Postgres table: rundb\_results Experiment results description data model.

## **Lifecycle**

A rundb\_results table record is created each time the analysis pipeline is executed.

## **Referenced by**

- rundb\_analysismetrics
- rundb\_dmfilestat
- rundb\_experimentanalysissettings
- rundb\_libmetrics
- rundb\_qualitymetrics
- rundb\_pluginresult
- rundb\_tfmetrics

# **4.2.45 Database Table rundb\_rig**

Postgres database: iondb Postgres table: rundb\_rig PGM or Proton description data model.

## **Schema**

# **4.2.46 Database Table rundb\_runscript**

Postgres database: iondb

Postgres table: rundb\_runscript

Run script data model. The run script is the Python script that runs the analysis pipeline, adds metrics to the database, and generates reports.

## **Schema**

# **4.2.47 Database Table rundb\_runtype**

Postgres database: iondb Postgres table: rundb\_runtype Run type data model.

## **Referenced by**

• rundb\_applproduct

## **Schema**

# **4.2.48 Database Table rundb\_sample**

Postgres database: iondb Postgres table: rundb\_sample Sample data model.

#### **Referenced by**

- rundb\_samplesetitem
- rundb\_sampleattributevalue

# **4.2.49 Database Table rundb\_sampleannotation\_cv**

Postgres database: iondb

Postgres table: rundb\_sampleannotation\_cv

Sample Annotation CV data model. This table corresponds to the supported sample relationships (Self | Proband, Tumor, Normal, Mother, Father, etc) in Ion Reporter™ Software.

#### **Schema**

# **4.2.50 Database Table rundb\_sampleattribute**

Postgres database: iondb Postgres table: rundb\_sampleattribute Sample Attribute data model.

#### **Lifecycle**

Created when the user creates a sample attribute.

#### **Referenced by**

• rundb\_sampleattributevalue

#### **Schema**

# **4.2.51 Database Table rundb\_sampleattributedatatype**

Postgres database: iondb Postgres table: rundb\_sampleattributedatatype Sample Attribute Data Type data model.

#### **Referenced by**

• rundb\_sampleattribute

### **Schema**

# **4.2.52 Database Table rundb\_sampleattributevalue**

Postgres database: iondb Postgres table: rundb\_sampleattributevalue Sample Attribute Value data model.

## **Lifecycle**

Created when the user assigns a sample attribute value.

## **Schema**

# **4.2.53 Database Table rundb\_samplegrouptype\_cv**

Postgres database: iondb

Postgres table: rundb\_samplegrouptype\_cv

Sample Group Type CV data model. This table corresponds to the supported relationship types (Single, Paired, Trio, etc) in Ion Reporter™ Software and to the sample set Grouping column in the Torrent Suite™ Software.

## **Referenced by**

• rundb\_sampleannotation\_cv

## **Schema**

# **4.2.54 Database Table rundb\_sampleset**

Postgres database: iondb Postgres table: rundb\_sampleset Sample Set data model.

## **Lifecycle**

Created when the user creates a sample set in the Torrent Browser.

#### **Referenced by**

- rundb\_samplesetitem
- rundb\_plannedexperiment

#### **Schema**

# **4.2.55 Database Table rundb\_samplesetitem**

Postgres database: iondb Postgres table: rundb\_samplesetitem Sample Set Item data model.

#### **Lifecycle**

Created when the user assigns a sample to a sample set.

# **4.2.56 Database Table rundb\_sequencingkit**

Postgres database: iondb Postgres table: rundb\_sequencingkit Sequencing kit data model.

## **Schema**

# **4.2.57 Database Table rundb\_supportupload**

Postgres database: iondb Postgres table: rundb\_supportupload

#### **Schema**

## **4.2.58 Database Table rundb\_template**

Postgres database: iondb Postgres table: rundb\_template Test fragment template description data model.

#### **Schema**

# **4.2.59 Database Table rundb\_tfmetrics**

Postgres database: iondb Postgres table: rundb\_tfmetrics Test Fragment (TF) metrics data model.

#### **Lifecycle**

TF metrics are calculated during the basecalling phase of the analysis pipeline.

### **Schema**

## **4.2.60 Database Table rundb\_threeprimeadapter**

Postgres database: iondb Postgres table: rundb\_threeprimeadapter Three prime adapter data model.

# **4.2.61 Database Table rundb\_usereventlog**

Postgres database: iondb Postgres table: rundb\_usereventlog User event log data model.

## **Schema**

# **4.2.62 Database Table rundb\_userprofile**

Postgres database: iondb Postgres table: rundb\_userprofile User profile data model.

## **Schema**

# **4.2.63 Database Table rundb\_variantfrequencies**

Postgres database: iondb Postgres table: rundb\_variantfrequencies Variant frequencies data model.

#### **Schema**

# **Other SDK documents and guides**

# **5.1 Torrent Suite™ Software Database User Guide**

## **5.1.1 Introduction**

The Database User Guide describes how to work with the experiment metadata and analysis results stored in the Ion Torrent database. Refer to the Database Schema Reference for a detailed description of database content and structure.

The Torrent Server includes PostgreSQL, which is an open-source object-relational Database Management System (DBMS) that supports almost all SQL constructs. PostgreSQL APIs are available for the most popular programming languages to build applications using the database for backend data store. The main user interface to PostgreSQL is the psql command line program. The psql program permits you to enter database queries directly from a terminal or to execute a query sequence from a file. Database queries demonstrated in this guide use  $psql$ .

This document, as part of the Torrent Suite™ Software SDK, shows how to manipulate the database using the command line and complements the API, which provides a programmatic way of accessing the database.

#### **Torrent SDK Getting Started with PostgreSQL (psql)**

The psql program is a command line client that accesses the PostgreSQL database both programmatically and interactively.

#### <span id="page-552-0"></span>**References**

- [Practical PostgreSQL](http://www.commandprompt.com/ppbook/book1)
- [PostgreSQL 8.4.7 Documentation](http://www.postgresql.org/docs/8.4/static/index.html) [Chapter 19. Client Authentication 19.1](http://www.postgresql.org/docs/8.4/static/client-authentication.html) [The pg\\_hba.conf file.](http://www.postgresql.org/docs/8.4/static/auth-pg-hba-conf.html)
- On your PostgreSQL server, view the psql manpage with the following command: man psql

#### **Connect to the database locally**

If you are logged into the Torrent Server, you can interactively run psql and connect to the database using the following command:

```
ionadmin@myserver:~$ psql -U ion -d iondb
psql (8.4.7)
Type "help" for help.
```
#### iondb=>

After connecting, you can continue to interactively access the database using PostgreSQL queries. *iondb=>* is the command prompt.

#### **Connect to the database remotely**

To remotely connect to the database, you may need to do one or more of the following actions:

- Change security settings
- Install a PostgreSQL client
- Connect programmatically or using the  $psql$  command line client

#### **Change remote access security settings**

By default, the postgres database in the Torrent Server is configured to restrict remote access to the database according to the IP address of the local subnet. To change this security restriction, the PostgreSQL pq-hba.conf configuration file must be modified (see the *[References](#page-552-0)* section for links to PostgreSQL documentation).

#### **Install the PostgreSQL client**

If you are on another Linux computer on the network, you can access the database remotely if a PostgreSQL client is installed. Install the client on Ubuntu using the following commands:

```
sudo apt-get install postgresql-client-common
sudo apt-get install postgresql-client-8.4
```
#### **Connect to the database**

When the client is installed, access the database using  $psq1$  and provide your login username:

```
thisuser@mydesktop:~$ psql -h myserver -d iondb -U ion
psql (8.4.7)
SSL connection (cipher: DHE-RSA-AES256-SHA, bits: 256)
Type "help" for help.
```
iondb=>

#### **Verify your database connection**

Verify that you are connected to the Torrent Server database by checking the PostgreSQL version, using psql:

iondb=> select version();

PostgreSQL 8.4.7 ... elided ...

--------------------------

The installed PostgreSQL version is displayed with other information about the database.

After you verify that your system can access the database, you can run SQL queries on the database using  $psq1$  or your programming language PostgreSQL API. Continue reading Database Access Examples for specific methods for working with the Ion Torrent database.

#### **Database Access Examples**

These examples give a brief demonstration of how to work with the Ion Torrent database. As a prerequisite, you should be familiar with SQL, the psql command, and a PostgreSQL API, and be able to easily see how these examples can be expanded to create more useful applications.

Connect to the database using the following command, for example:

```
ionadmin@myserver:~$ psql -U ion -d iondb
psql (8.4.7)
Type "help" for help.
```
iondb=>

End your psql session by entering the quit command:

iondb=> \q

#### Examples:

- *[List database table elements](#page-554-0)*
- *[Get the value of a table element](#page-555-0)*
- *[Get the value of all elements in a table](#page-555-1)*
- *[Get run and results data](#page-555-2)*
- *[Query the database using a file](#page-556-0)*

#### <span id="page-554-0"></span>**List database table elements**

#### To get a list and brief description of table contents, use the  $\{d \leq \text{tableName}\}$  command:

iondb-> \d rundb\_template

```
Table "public.rundb_template"
Column | Type | Modifiers
------------+-----------------------+-------------------------
id | integer | not null default nextval
name | character varying(64) | not null
sequence | text | not null
key | character varying(64) | not null
comments | text | not null
isofficial | boolean | not null
Indexes:
      "rundb_template_pkey" PRIMARY KEY, btree (id)
```
(END)

This example lists information about the rundb results table elements, including name, datatype, attributes and relationship to other tables.

#### <span id="page-555-0"></span>**Get the value of a table element**

Use the SOL select command to get the data associated with one or more table elements:

```
iondb=> select "experiment_id" from rundb_results;
experiment_id
 ---------------
                         4
                         3
```
(2 rows)

The example lists the IDs of all experiments stored in the rundb\_results table. Here, results data are stored for two experiments. You can further qualify which experiments are listed using the SQL where operator, as shown in the *[Get run and results data](#page-555-2)* example.

#### <span id="page-555-1"></span>**Get the value of all elements in a table**

Use the wildcard (\*) character to match all elements in a table:

```
iondb=> select * from rundb template;
id | name | sequence | key | comments | isofficial
----+------+--------------------+------+----------+-----------
1 | TF_A | TGTTTCCGTGAGACTAGG | ATCG | | t
 2 | TF_B | TGAAGCCGTGAGACTGG | ATCG | | t
 3 | TF_C | TACGAACGTGAGACTGG | ATCG | |
4 | TF_D | TTGCGGAAGAGACTAGG | ATCG | | | t
(4 rows)
```
The example displays the four templates stored in the database, and their attributes.

#### <span id="page-555-2"></span>**Get run and results data**

There are two interesting tables representing experiments (PGM™ or Proton™ sequencer runs) and results (runs analyses):

- A run has a single record on the rundb\_experiment table.
- Each time the analysis pipeline is executed, a record is created in the rundb\_results table.

In the rundb\_results table, the experiment\_id field provides an association between analysis results and a PGM experiment record in the rundb\_experiment table. There may be zero, one or multiple results for each experiment. If an experiment has never been analyzed, it will have zero rundb\_results records associated with it.

In the rundb\_results table, the analysis pipeline updates the status field, indicating a Started, Terminated, ERROR, or Complete condition. Completed means that the analysis pipeline has completed normally and analysis results are available.

A psql program SQL query to return only completed analysis results records and associated experiment records has the following form:

```
iondb=> select "experiment_id", "resultsName", "reportLink"
iondb=> from rundb_results where "status" = 'Completed';
```
The psql program handles case sensitivity by wrapping text in quotes. If your queries fail unexpectedly, try using quotation marks around field names and tables. At the core of a relational database is the ability to maintain data dependencies. For tables that have links to related data, you can use the ID link to reference the associated data.

Building on the previous simple example, we know there are two experiments in the rundb results table:

```
iondb=> select "experiment_id" from rundb_results;
experiment_id
---------------
     4
     3
(2 rows)
```
Suppose we want to know the experiment name and sample name associated with the results for experiment\_id 3. Again, we use the SQL select command, specifying the table elements of interest, but qualifying the query with the experiment ID so only those data associated with that experiment are returned:

```
iondb=> select "expName", "sample"
iondb=> from rundb_experiment where "id"= '3';
        expName | sample
------------------------------+-------------------
R_2013_06_32_00_user_B6--237 | ms505_xm_indirect
(1 row)
```
The query returns the expName and sample fields for only the record that matched the specified experiment ID. SQL commands can be entered on one or more lines and are terminated with a semicolon.

#### <span id="page-556-0"></span>**Query the database using a file**

Database queries can be specified in a file and executed by passing the filename to the  $p \simeq q \cdot 1$  program:

psql -d iondb -U ion -f test.sql

When accessing the database remotely, you must also specify the host:

psql -h myhost -d iondb -U ion -f test.sql

A test.sql file that contains the following SQL commands:

```
select * from rundb rig;
select * from rundb_location where id = '1';
```
produces the following results:

```
ionadmin@myhost:~/example$ psql -d iondb -U ion -f test.sql
name | location_id | comments
---------+-------------+----------
PGM_test | 1 |
B6 | 1 |
(2 rows)
id | name | comments
----+------+----------
1 | Home |
(1 row)
```
The command sequence lists the rigs (PGM™ and Proton™ sequencers) stored in the database and uses the location\_id element to display information about one of the rigs.

# **5.2 Torrent Suite™ Software API Cookbook**

# **5.2.1 Introduction**

This "cookbook" introduces you to the basic capabilities of the Torrent Suite™ Software API, using the learn-by-doing method.

## **About the Examples**

- Cookbook examples are discussed in snippets to elaborate on important interface details. Refer to Torrent Suite™ Software SDK Source Code Samples for full example listings.
- Where the server name and authorization credentials are shown, the following convention is used:

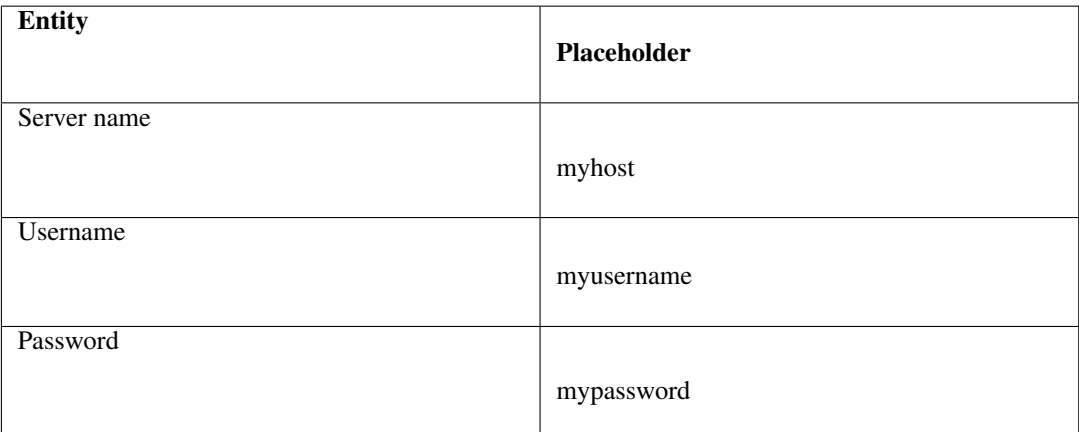

To run the examples, replace these strings with the host name and credentials required for your server.

- You can interactively explore the REST interface using either the cURL command line utility, a REST client, or a web browser. These tools require less infrastructure than program development and providing a more convenient way to learn the interface.
	- [cURL](http://curl.haxx.se/docs/)
	- [Firefox REST client](https://addons.mozilla.org/en-us/firefox/addon/restclient/)
	- [Chrome REST client](https://chrome.google.com/webstore/detail/fhjcajmcbmldlhcimfajhfbgofnpcjmb)
	- [Generic REST client](http://restclient.org/)

(!) Each example shows the equivalent URI used with these tools before describing the programming language implementation.

- If you run the examples in your browser using either the browser address window or a REST client, you must include the ?format=json parameter. This is because the browser requests XML-formatted data before JSON-formatted data but the current implementation does not support XML. This requirement does not apply to your programs, although, the programming examples in this document include the format parameter.
- For examples that demonstrate the API using the Python programming language, one of the following REST libraries is used. You may need to modify the example code for your preferred REST library.
	- [httplib2](http://code.google.com/p/httplib2/)
	- [restful\\_lib \(deprecated\)](http://code.google.com/p/python-rest-client/source/browse/trunk/restful_lib.py?r=10)
	- [requests](http://readthedocs.org/docs/requests/latest/api.html#module-requests)
- Currently, only the JSON data format is supported. The examples use the [simplejson](http://pypi.python.org/pypi/simplejson/) library to encode and decode JSON data into Python objects.
- JavaScript examples use the [jQuery](http://docs.jquery.com/Main_Page) framework.

## **Before Reading This Document**

To facilitate your learning the API, we recommend that you run the examples as you work through the cookbook. You can install the necessary programming languages and libraries and run the examples as shown, or modify the examples for your particular language and programming environment. These simple examples are shown using an easy-to-read programming language, requiring minimal glue logic, so they should be easily portable to other languages.

To run the examples or to interactively work with the API using cURL or a REST client, you need a Torrent Server available. Remember to change the server name and credentials shown in the example to those required by your server.

Writing applications using the REST API involves basic web programming. You should have some previous experience developing service-oriented web applications.

You may find the documentation in the following list helpful to provide more insight into the topics presented in the cookbook. This content might prove most useful when you extend the examples and create your own applications:

- The cookbook is intended to provide only the essential information need to get started developing applications. To this end, the examples typically involve resources having a small number of data fields to reduce the amount of non-essential information in the presentation. Refer to the Torrent Suite™ Software Database Tables for a complete, detailed description of each resource. Notice that in the current API version, not all of the resources are exposed by the API.
- For a complete description of the API syntax and functionality for all resources, refer to the API references tables document Torrent Suite™ Software API Reference.
- Once you have gained a basic familiarity with API programming, use the Torrent Suite™ Software API Quick Reference to help recall details about the API that may take some time to remember.

API topics are presented in the form of examples that are "recipes" for mastering each of the various topics. The examples are arranged in order, from the simplest "hello, world" type of application to increasingly complex functionality, where each depends on the understanding gained in previous examples. Each example demonstrates a real-world application that can be easily extended. From the basic operations involved in retrieving data through selecting and sorting data and, finally, updating data and creating new resource objects, you gain the knowledge needed to begin your own application development.

See the API reference tables for the full syntax needed to extend the applications presented in this document:

• Torrent Suite™ Software REST API v1 Resources

#### **Connect with the Server**

To connect to a resource, you first authenticate with the server.

Topics on this page:

- *[General form](#page-559-0)*
- *[cURL command](#page-559-1)*
- *[Programatically](#page-559-2)*

The connection and authentication is currently as simple as logging into the server and providing your username and password.

The following examples show:

- The general form of authentication using a browser or REST client. You are prompted for your username and password, if they are not provided in the request.
- The cURL command line form.
- Programmatic methods using various Python libraries, PHP, and JavaScript.

#### <span id="page-559-0"></span>**General form**

http://myusername:mypassword@myhost/rundb/api/v1/experiment

#### <span id="page-559-1"></span>**cURL command**

```
curl --user mysername: mypassword
     --header "Content-Type: application/json"
     --location 'http://myhost/rundb/api/v1/experiment'
```
#### <span id="page-559-2"></span>**Programatically**

#### Python libraries *restful\_lib*

NOTE: restful\_lib has not been updated in over 5 years and is considered deprecated.

```
from restful_lib import Connection
base_url = 'http://myhost/rundb/api/v1'
conn = Connection(base_url, username="myusername", password="mypassword")
```
#### *httplib2*

```
import httplib2
h = httplib2.Http()h.add_credentials('myusername', 'mypassword')
```
#### *requests (recommended)*

```
import requests
resp = requests.get('http://myhost/rundb/api/v1?format=json', auth=('myusername', 'mypassword'))
```
## PHP

```
<?php
$context = stream_context_create(array(
'http' => array(
'header' =>
    "Authorization: Basic " . base64_encode("myusername:mypassword")
)
));
$url = "http://myhost/rundb/api/v1?format=json";
$feed = file_get_contents($url, false, $context);
?>
```
### JavaScript jQuery AJAX call

```
$.ajax({
    url: "http://myusername:mypassword@myhost/rundb/api/v1/experiment",
    dataType: 'jsonp',
    success: handleResponse(json_results)
});
```
## **Cookbook - Your First Request and More**

Read this topic for a hands-on introduction to using the REST API. Through a logical progression, using Python examples, you learn the fundamentals of how to make a REST call and how to use the API to access and manipulate a particular data element.

Before you access a resource, you need to get the list of resources exposed by the API, and the mechanism for accessing your particular resource of interest. At each step, you use the API to traverse the relational database or functional component (file or plugin), to obtain your specific data item of interest.

The following diagram shows the request message sequence for to discover a particular data element:

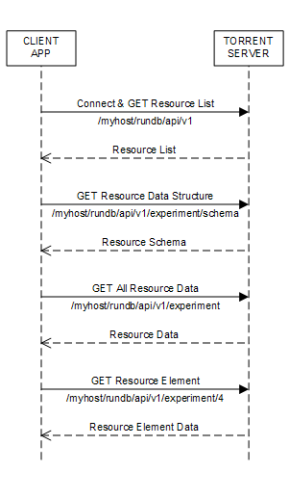

- 1. Begin with the highest-level request, /myhost/rundb/api/v1, without specifying a resource so all supported resources are returned. The first request sent to the server always requires authentication, which is your username and password.
- 2. To find the data fields contained by a resource, request the resource schema: /myhost/rundb/api/v1/experiment/schema. You can use these fields to qualify your searches for specific resource elements or data sets.
- 3. To find all of the resource elements, or objects, send a request that includes only the resource name, or list\_endpoint: /myhost/rundb/api/v1/experiment.
- 4. Once you locate the particular resource element of interest, pass the primary key for the resource, usually the id field, to retrieve only the data for that element: /myhost/rundb/api/v1/experiment/4.

The rest of this document shows how to build on this basic message sequence to refine your searches.

(!) The interface mechanism demonstrated here is the same for all REST operations, and subsequent more involved examples differ only in particular resource and access request parameters.

#### **Get the list of resources**

URIs The REST interface uses a Uniform Resource Identifier (URI) to name and locate a resource. This is the same as an address you commonly type in your browser to retrieve a Web page.

For example:

http://myhost/rundb/api/v1/experiment

You can see that REST uses the same HTTP protocol as the Web and the rest of the address specifies the location of your resource. This example requests the experiment resource, which is located on the host named myhost in the resource directory /rundb/api/v1, where v1 is the API version.

List available resources If you do not already know what the API name for the resource containing your data item is, you need to get a list of resources:

```
http://myhost/rundb/api/v1?format=json
```
This is the basic URI without specifying a resource after the API version.:

```
(!) The format=json parameter name:value pair is appended to the request to specify the format, Java:
```
Enter the URI in your browser window or REST client, replacing myhost with your host name. This step also verifies connectivity before continuing with the tutorial. If you are using a REST client and the request is successful, an HTTP status code of 200 is returned. Otherwise, the request failed.

The examples in this tutorial use the Python programming language, because the API is intended to be used programmatically and because Python has both a low barrier to entry and also syntax similar to numerous other commonly used languages.

Also, the examples depend on the json and requests libraries (note that restful\_lib is depreciated), so each example assumes the following statements are included:

**import json import requests**

You can use any equivalent libraries and modify the code snippets as needed.

Now, you can programmatically make the same request for a list of resources using the following code snippet:

```
resp = requests.get('http://myhost/rundb/api/v1, auth=('myusername', 'mypassword'))
resp_json = resp.json()
```
(!) The examples in this tutorial do not include error handling and assume an HTTP status code of 2xx is always returned.

• On the first API call, it is necessary to connect to the server, providing basepath and authentication parameters. (To run the example, replace myhost with your host name and replace myusername and mypassword with your username and password.)

The connection request returns a connection handle, which is used for subsequent requests.

• The second statement performs a simple GET request, without specifying a resource. The response from the server is returned in the result variable:

```
{
        "account": {
                "list_endpoint": "/rundb/api/v1/account/",
                "schema": "/rundb/api/v1/account/schema/"
        },
        "activeionchefprepkitinfo": {
                "list_endpoint": "/rundb/api/v1/activeionchefprepkitinfo/",
                "schema": "/rundb/api/v1/activeionchefprepkitinfo/schema/"
```

```
},
"activelibrarykitinfo": {
        "list_endpoint": "/rundb/api/v1/activelibrarykitinfo/",
        "schema": "/rundb/api/v1/activelibrarykitinfo/schema/"
},
"activepgmlibrarykitinfo": {
        "list_endpoint": "/rundb/api/v1/activepgmlibrarykitinfo/",
        "schema": "/rundb/api/v1/activepgmlibrarykitinfo/schema/"
},
"activepgmsequencingkitinfo": {
        "list_endpoint": "/rundb/api/v1/activepgmsequencingkitinfo/",
        "schema": "/rundb/api/v1/activepgmsequencingkitinfo/schema/"
},
"activeprotonlibrarykitinfo": {
        "list_endpoint": "/rundb/api/v1/activeprotonlibrarykitinfo/",
        "schema": "/rundb/api/v1/activeprotonlibrarykitinfo/schema/"
},
"activeprotonsequencingkitinfo": {
        "list_endpoint": "/rundb/api/v1/activeprotonsequencingkitinfo/",
        "schema": "/rundb/api/v1/activeprotonsequencingkitinfo/schema/"
},
"activesequencingkitinfo": {
        "list_endpoint": "/rundb/api/v1/activesequencingkitinfo/",
        "schema": "/rundb/api/v1/activesequencingkitinfo/schema/"
},
"analysismetrics": {
        "list_endpoint": "/rundb/api/v1/analysismetrics/",
        "schema": "/rundb/api/v1/analysismetrics/schema/"
},
"applproduct": {
        "list_endpoint": "/rundb/api/v1/applproduct/",
        "schema": "/rundb/api/v1/applproduct/schema/"
},
"availableionchefplannedexperiment": {
        "list_endpoint": "/rundb/api/v1/availableionchefplannedexperiment/",
        "schema": "/rundb/api/v1/availableionchefplannedexperiment/schema/"
},
"availableionchefplannedexperimentsummary": {
        "list_endpoint": "/rundb/api/v1/availableionchefplannedexperimentsummary/",
        "schema": "/rundb/api/v1/availableionchefplannedexperimentsummary/schema/"
},
"availableonetouchplannedexperiment": {
        "list_endpoint": "/rundb/api/v1/availableonetouchplannedexperiment/",
        "schema": "/rundb/api/v1/availableonetouchplannedexperiment/schema/"
},
"availableonetouchplannedexperimentsummary": {
        "list_endpoint": "/rundb/api/v1/availableonetouchplannedexperimentsummary/",
        "schema": "/rundb/api/v1/availableonetouchplannedexperimentsummary/schema/"
},
"availableplannedexperimentsummary": {
        "list_endpoint": "/rundb/api/v1/availableplannedexperimentsummary/",
        "schema": "/rundb/api/v1/availableplannedexperimentsummary/schema/"
},
"chip": {
        "list_endpoint": "/rundb/api/v1/chip/",
        "schema": "/rundb/api/v1/chip/schema/"
},
"compositedatamanagement": {
```

```
"list_endpoint": "/rundb/api/v1/compositedatamanagement/",
        "schema": "/rundb/api/v1/compositedatamanagement/schema/"
},
"compositeexperiment": {
        "list_endpoint": "/rundb/api/v1/compositeexperiment/",
        "schema": "/rundb/api/v1/compositeexperiment/schema/"
},
"compositeresult": {
        "list_endpoint": "/rundb/api/v1/compositeresult/",
        "schema": "/rundb/api/v1/compositeresult/schema/"
},
"content": {
        "list_endpoint": "/rundb/api/v1/content/",
        "schema": "/rundb/api/v1/content/schema/"
},
"contentupload": {
        "list_endpoint": "/rundb/api/v1/contentupload/",
        "schema": "/rundb/api/v1/contentupload/schema/"
},
"datamanagementhistory": {
        "list_endpoint": "/rundb/api/v1/datamanagementhistory/",
        "schema": "/rundb/api/v1/datamanagementhistory/schema/"
},
"dnabarcode": {
        "list_endpoint": "/rundb/api/v1/dnabarcode/",
        "schema": "/rundb/api/v1/dnabarcode/schema/"
},
"emailaddress": {
        "list_endpoint": "/rundb/api/v1/emailaddress/",
        "schema": "/rundb/api/v1/emailaddress/schema/"
},
"eventlog": {
        "list_endpoint": "/rundb/api/v1/eventlog/",
        "schema": "/rundb/api/v1/eventlog/schema/"
},
"experiment": {
        "list_endpoint": "/rundb/api/v1/experiment/",
        "schema": "/rundb/api/v1/experiment/schema/"
},
"experimentanalysissettings": {
        "list_endpoint": "/rundb/api/v1/experimentanalysissettings/",
        "schema": "/rundb/api/v1/experimentanalysissettings/schema/"
},
"fileserver": {
        "list_endpoint": "/rundb/api/v1/fileserver/",
        "schema": "/rundb/api/v1/fileserver/schema/"
},
"globalconfig": {
        "list_endpoint": "/rundb/api/v1/globalconfig/",
        "schema": "/rundb/api/v1/globalconfig/schema/"
},
"ionchefplantemplate": {
        "list_endpoint": "/rundb/api/v1/ionchefplantemplate/",
        "schema": "/rundb/api/v1/ionchefplantemplate/schema/"
},
"ionchefplantemplatesummary":{
        "list_endpoint": "/rundb/api/v1/ionchefplantemplatesummary/",
        "schema": "/rundb/api/v1/ionchefplantemplatesummary/schema/"
```

```
},
"ionchefprepkitinfo": {
        "list_endpoint": "/rundb/api/v1/ionchefprepkitinfo/",
        "schema": "/rundb/api/v1/ionchefprepkitinfo/schema/"
},
"ionreporter": {
        "list_endpoint": "/rundb/api/v1/ionreporter/",
        "schema": "/rundb/api/v1/ionreporter/schema/"
}, "kitinfo": {
        "list_endpoint": "/rundb/api/v1/kitinfo/",
        "schema": "/rundb/api/v1/kitinfo/schema/"
},
"kitpart": {
        "list_endpoint": "/rundb/api/v1/kitpart/",
        "schema": "/rundb/api/v1/kitpart/schema/"
},
"libmetrics": {
        "list_endpoint": "/rundb/api/v1/libmetrics/",
        "schema": "/rundb/api/v1/libmetrics/schema/"
},
"librarykey": {
        "list_endpoint": "/rundb/api/v1/librarykey/",
        "schema": "/rundb/api/v1/librarykey/schema/"
},
"librarykitinfo": {
        "list_endpoint": "/rundb/api/v1/librarykitinfo/",
        "schema": "/rundb/api/v1/librarykitinfo/schema/"
},
"librarykitpart": {
        "list_endpoint": "/rundb/api/v1/librarykitpart/",
        "schema": "/rundb/api/v1/librarykitpart/schema/"
},
"location": {
        "list_endpoint": "/rundb/api/v1/location/",
        "schema": "/rundb/api/v1/location/schema/"
},
"log": {
        "list_endpoint": "/rundb/api/v1/log/",
        "schema": "/rundb/api/v1/log/schema/"
},
"message": {
        "list_endpoint": "/rundb/api/v1/message/",
        "schema": "/rundb/api/v1/message/schema/"
},
"monitorexperiment": {
        "list_endpoint": "/rundb/api/v1/monitorexperiment/",
        "schema": "/rundb/api/v1/monitorexperiment/schema/"
},
"obsoletereferencegenome": {
        "list_endpoint": "/rundb/api/v1/obsoletereferencegenome/",
        "schema": "/rundb/api/v1/obsoletereferencegenome/schema/"
},
"onetouchplantemplate": {
        "list_endpoint": "/rundb/api/v1/onetouchplantemplate/",
        "schema": "/rundb/api/v1/onetouchplantemplate/schema/"
},
"onetouchplantemplatesummary": {
        "list_endpoint": "/rundb/api/v1/onetouchplantemplatesummary/",
```

```
"schema": "/rundb/api/v1/onetouchplantemplatesummary/schema/"
},
"plannedexperiment": {
        "list_endpoint": "/rundb/api/v1/plannedexperiment/",
        "schema": "/rundb/api/v1/plannedexperiment/schema/"
},
"plannedexperimentdb": {
        "list_endpoint": "/rundb/api/v1/plannedexperimentdb/",
        "schema": "/rundb/api/v1/plannedexperimentdb/schema/"
},
"plannedexperimentqc": {
        "list_endpoint": "/rundb/api/v1/plannedexperimentqc/",
        "schema": "/rundb/api/v1/plannedexperimentqc/schema/"
},
"plantemplatesummary": {
        "list_endpoint": "/rundb/api/v1/plantemplatesummary/",
        "schema": "/rundb/api/v1/plantemplatesummary/schema/"
},
"plugin": {
        "list_endpoint": "/rundb/api/v1/plugin/",
        "schema": "/rundb/api/v1/plugin/schema/"
},
"pluginresult": {
        "list_endpoint": "/rundb/api/v1/pluginresult/",
        "schema": "/rundb/api/v1/pluginresult/schema/"
},
"project": {
        "list_endpoint": "/rundb/api/v1/project/",
        "schema": "/rundb/api/v1/project/schema/"
},
"publisher": {
        "list_endpoint": "/rundb/api/v1/publisher/",
        "schema": "/rundb/api/v1/publisher/schema/"
},
"qctype": {
        "list_endpoint": "/rundb/api/v1/qctype/",
        "schema": "/rundb/api/v1/qctype/schema/"
},
"qualitymetrics": {
        "list_endpoint": "/rundb/api/v1/qualitymetrics/",
        "schema": "/rundb/api/v1/qualitymetrics/schema/"
},
"referencegenome": {
        "list_endpoint": "/rundb/api/v1/referencegenome/",
        "schema": "/rundb/api/v1/referencegenome/schema/"
},
"results": {
        "list_endpoint": "/rundb/api/v1/results/",
        "schema": "/rundb/api/v1/results/schema/"
},
"rig": {
        "list_endpoint": "/rundb/api/v1/rig/",
        "schema": "/rundb/api/v1/rig/schema/"
},
"runtype": {
        "list_endpoint": "/rundb/api/v1/runtype/",
        "schema": "/rundb/api/v1/runtype/schema/"
},
```

```
"sample": {
        "list_endpoint": "/rundb/api/v1/sample/",
        "schema": "/rundb/api/v1/sample/schema/"
},
"sequencingkitinfo": {
        "list_endpoint": "/rundb/api/v1/sequencingkitinfo/",
        "schema": "/rundb/api/v1/sequencingkitinfo/schema/"
},
"sequencingkitpart": {
        "list_endpoint": "/rundb/api/v1/sequencingkitpart/",
        "schema": "/rundb/api/v1/sequencingkitpart/schema/"
},
"template": {
        "list endpoint": "/rundb/api/v1/template/",
        "schema": "/rundb/api/v1/template/schema/"
},
"tfmetrics": {
        "list_endpoint": "/rundb/api/v1/tfmetrics/",
        "schema": "/rundb/api/v1/tfmetrics/schema/"
},
"threeprimeadapter": {
        "list_endpoint": "/rundb/api/v1/threeprimeadapter/",
        "schema": "/rundb/api/v1/threeprimeadapter/schema/"
},
"torrentsuite": {
        "list_endpoint": "/rundb/api/v1/torrentsuite/",
        "schema": "/rundb/api/v1/torrentsuite/schema/"
},
"user": {
        "list_endpoint": "/rundb/api/v1/user/",
        "schema": "/rundb/api/v1/user/schema/"
}
```
You now have a listing of all resources available through the REST API. Notice that each resource is described by a list\_endpoint and a schema, which are partial URIs. Use these URIs in subsequent calls to read and write resource data.

#### **Get the resource data structure**

Use the schema URI to get the resource data structure, which limits the names and fields of all resource data elements.

Example:

}

http://myhost/rundb/api/v1/experiment/schema?format=json

#### <span id="page-566-0"></span>**Get a list of experiments**

This section shows how to get the experiment resource data. This example uses the experiment resource, but the experiment field in the URI could be replaced by any resource name.

(!) By default, a maximum of 20 resource objects are returned. Add the limit parameter, as shown, to return all objects for a resource (for some resources, this may result in a large amount of data):

This request uses the experiment  $list$  endpoint URI and has the following general form:

http://myhost/rundb/api/v1/experiment?format=json&limit=0

These steps show how to get experiment resource data programmatically:

- 1. Connect to the resource.
- 2. Post a request for data using the GET method.

```
base_url = 'http://myhost/rundb/api/v1'
resp = requests.get('%s/experiment/?format=json'%base_url, auth=('myusername', 'mypassword'))
resp_json = resp.json()
```
In the code snippet, a base url variable is used to define the part of the URI that is common for all requests. For the experiment resource, the following example data are returned:

```
{
   "meta": {
       "limit": 20,
       "next": null,
       "offset": 0,
       "previous": null,
       "total_count": 1
   },
   "objects": [
       {
                "autoAnalyze": true,
                "baselineRun": false,
                "chipBarcode": "",
                "chipType": "318",
                "cycles": 0,
                "date": "2013-02-08T21:00:52.000449+00:00",
                "diskusage": 0,
                "displayName": "5c2f8551-ac03-4c99-a9a7-83a5c0b41842",
                "eas_set": [
                        {
                                 "barcodeKitName": "",
                                 "barcodedSamples": {},
                                 "date": "2012-12-15T00:53:29.000428+00:00",
                                 "experiment": "/rundb/api/v1/experiment/7/",
                                 "hotSpotRegionBedFile": "",
                                 "id": 3,
                                 "isDuplicateReads": false,
                                "isEditable": true,
                                "isOneTimeOverride": false,
                                "libraryKey": "TCAG",
                                 "libraryKitBarcode": null,
                                 "libraryKitName": "Ion Xpress Plus Fragment Library Kit",
                                 "reference": "",
                                 "resource_uri": "/rundb/api/v1/experimentanalysissettings/3/",
                                 "results": [
                                         "/rundb/api/v1/results/55/",
                                         "/rundb/api/v1/results/26/"
                                ],
                                 "selectedPlugins": {
                                         "IonReporterUploader": {"features": ["export"], "id": 167, "1
                                         "SFFCreator": {"features": [], "id": 157, "name": "SFFCreato:
                                         "variantCaller": {"features": [], "id": 165, "name": "variant
                                 "status": "planned",
                                 "targetRegionBedFile": "",
```

```
"threePrimeAdapter": "ATCACCGACTGCCCATAGAGAGGCTGAGAC"
                 }
        \frac{1}{2},
        "expCompInfo": "",
        "expDir": "",
        "expName": "5c2f8551-ac03-4c99-a9a7-83a5c0b41842",
        "flows": 500,
        "flowsInOrder": "",
        "ftpStatus": "Complete",
        "id": 7,
        "isReverseRun": false,
        "log": { ... },
        "metaData": {},
        "notes": "",
        "pgmName": "",
        "plan": "/rundb/api/v1/plannedexperiment/41/",
        "rawdatastyle": "single",
        "reagentBarcode": "",
        "resource_uri": "/rundb/api/v1/experiment/7/",
        "resultDate": "2013-02-08T21:00:52.000450+00:00",
        "results": [],
        "reverse_primer": null,
        "runMode": "single",
        "runtype": "GENS",
        "sample": "Example_2",
        "samples": [
                {"date": "2012-12-15T00:53:29.000428+00:00",
                "description": null,
                "displayedName": "Example_2",
                 "experiments": ["/rundb/api/v1/experiment/7/"],
                "externalId": null,
                "id": 2,
                 "name": "Example_2",
                 "resource_uri": "/rundb/api/v1/sample/2/",
                 "status": "planned"}
        ],
        "seqKitBarcode": "",
        "sequencekitbarcode": "",
        "sequencekitname": "IonPGM200Kit",
        "star": false,
        "status": "planned",
        "storageHost": null,
        "storage_options": "A",
        "unique": "5c2f8551-ac03-4c99-a9a7-83a5c0b41842",
        "usePreBeadfind": false,
        "user_ack": "U"
} ]
```
**meta** field The meta field contains data about the object data. The metadata of interest for the experiment resource is that the resource currently contains 1 experiment.

**object** field The object field is a list containing actual experiment data, or properties. Two elements are listed, which is also indicated by the metadata  $total$  count field.

Refer to the database schema for a description of each data item.

}

Notice that the results data item is another URI list, containing the locations of results data for the experiment.

#### **Get data for a specific experiment**

You can get the data for a specific experiment by specifying the experiment resource primary key value in the URI, for the desired experiment. For most resources, the primary key is the id field. The exception is the rig resource, which has the name field as the primary key.

A request for the experiment whose id field is 4 has the following form:

#### General form

```
http://myhost/rundb/api/v1/experiment/4?format=json
```
#### Python snippet

```
base_url = 'http://myhost/rundb/api/v1'
resp = requests.get('%s/experiment/4?format=json'%base_url, auth=('myusername', 'mypassword'))
resp_json = resp.json()
```
The response includes the data for the single experiment whose id is 4. The output is similar to the output shown in *[Get a list of experiments](#page-566-0)*.

Alternate method Using the primary key, you can request data simply by encoding the key value in the main part of the URI (as seen in the previous examples). If instead only one of the field properties of a resource is known, you can use an alternative method of requesting a particular resource element by passing a filtering parameter in the request.

In the following example, instead of specifying a primary key value, the experiment name field, expName, is passed as a parameter to get the same experiment resource element:

#### General form

http://myhost/rundb/api/v1/experiment?format=json&expName=5c2f8551-ac03-4c99-a9a7-83a5c0b41842

#### Python snippet

```
base_url = 'http://myhost/rundb/api/v1'
resp = requests.get('%s/experiment?format=json&expName=5c2f8551-ac03-4c99-a9a7-83a5c0b4184'%base_url
resp_json = resp.json()
```
Try both of these requests to verify that the same experiment data are returned.

#### **Next**

This section assumed that no errors occurred in the request-response transaction between your application and the server. In the next section, you learn about the kinds of errors that can occur as you develop more complex applications.

This section finished with a brief mention of filtering as a way of selecting a particular resource element. Following sections show the flexibility provided by filtering in selecting single or groups of resource elements.

Building on selecting the desired resource elements returned by the server, you also learn how to order, or sort, results.

### **Handle Errors Reported by the Server**

Now that you have successfully sent API requests and processed the responses, the topic of error handling is introduced to help overcome problems that might be introduced with more complex applications.

API errors can be classified as either communication or internal server processing errors:

- Communication errors can be caused by connectivity issues, failure to authenticate or message protocol errors, which are listed in section 6 of the [RFC 2616, Hypertext Transfer Protocol – HTTP/1.1](http://www.w3.org/Protocols/rfc2616/rfc2616.html) standard.
- Internal processing errors are those detected by the Django framework and include software bugs, database anomalies and invalid request formats.

The *[HTTP Response Codes](#page-616-0)* section of the *[Torrent Server REST API v1 Resources](#page-306-0)* document lists errors that might typically occur when using the Torrent Suite™ Software API, and possible causes.

Topics on this page:

- *[HTTP status codes](#page-570-0)*
- *[Debug internal errors](#page-570-1)*

Errors detected by the server are reported in the status code returned with any create, read, update or delete request. To help determine the cause of the error, the returned message body contains additional information about the error. For internal, 500-series server errors, in particular, Django returns very detailed information about the error cause and location. Debugging must be enable to receive the more extensive Django error reports.

Using a REST client with your browser to interactively exercise the API provides an easy way to investigate error conditions, by examining the status code and message body returned with the request. When writing an application program, it is helpful to include exception handling around API calls to catch possible errors, and to always check the returned status code before continuing to process a response.

#### <span id="page-570-0"></span>**HTTP status codes**

Successful API requests return a status code of 200 or 201.

All other status codes indicate some kind of error condition, and after some experience using HTTP the cause of the error can often readily be determined. To demonstrate an error condition, the following example omits the question mark (?) symbol preceding request parameters, effectively making a request on an undefined resource:

http://myhost/rundb/api/v1/rigformat=json

If you try sending this request, you will see that the server returns a 404 status code, indicating the resource was Not Found. Additionally, the response message body contains a server-specific HTML page for the 404-type error.

#### <span id="page-570-1"></span>**Debug internal errors**

Turn on debugging to receive additional detailed information in the response message body for internal, 500-series errors, which are detected by the Django framework:

1. On your server, open the settings. py file for editing, found at the following location:

/opt/ion/iondb/settings.py

2. Set the DEBUG environment variable to True.

 $DERUG = True$ 

3. Restart Apache:

sudo /etc/init.d/apache2 restart

Thereafter, whenever a 500-series error occurs, a message similar to the following example is provided in the response message with detailed information about the type of error and the source code location where the error was detected:

```
<Response [500]>
{"error_message": "The format indicated 'application/x-www-form-urlencoded' had no available deserial
```
## **Filter and Sort**

You can select a particular element or a group of resource elements by specifying filtering criteria. A filter may specify an exact match or a partial match using a filter qualifier.

Query results can be sorted in either ascending or descending order, using the order\_by parameter and specifying the field on which to sort.

#### **Select a Subset of Resources**

All resource elements If you specify only the resource in the URI, all of the resource elements are returned. For example:

http://myhost/rundb/api/v1/dnabarcode/?format=json

A single resource element Similarly, you can select a specific resource element by providing the primary key value of the element, usually the id field:

http://myhost/rundb/api/v1/dnabarcode/34?format=json

Multiple resource elements To request multiple elements, use the set keyword following the resource name in the URI, then separate each desired element using a semicolon:

http://myhost/rundb/api/v1/dnabarcode/set/34;35?format=json

This example returns only elements with id 34 and 35.

#### **Basic Filters**

Topics on this page:

- *[Get the resource schema and filter list](#page-571-0)*
- *[Select by filter value](#page-573-0)*
- *[Specify multiple filters](#page-574-0)*
- *[Non-matching filter response](#page-574-1)*

<span id="page-571-0"></span>Get the resource schema and filter list When you request the resource schema, the response includes a filtering field, which is a dictionary of fields you can filter on.

Filters are used in subsequent requests by adding the filter as a request parameter and assigning the filter a value, and possibly a value qualifier. All elements that match the filter criteria are returned for the request.

#### General form of a schema request

http://myhost/rundb/api/v1/location/schema?format=json

#### Python implementation

#### **import json import requests**

```
base_url = 'http://myhost/rundb/api/v1'
resp = requests.get('%s/location/schema?format=json'%base_url, auth=('myusername', 'mypassword'))
resp_json = resp.json()
```
#### Schema request response

{

```
"default_format": "application/json",
"fields": {
"comments": {
                         "help_text": "Unicode string data. Ex: \"Hello World\"",
                         "nullable": false,
                         "readonly": false,
                         "type": "string"
                },
"id": {
                         "help_text": "Unicode string data. Ex: \"Hello World\"",
                         "nullable": false,
                         "readonly": false,
                         "type": "string"
                },
"name": {
                         "help_text": "Unicode string data. Ex: \"Hello World\"",
                         "nullable": false,
                         "readonly": false,
                         "type": "string"
                },
"resource_uri": {
                         "help_text": "Unicode string data. Ex: \"Hello World\"",
                         "nullable": false,
                         "readonly": true,
                         "type": "string"
                }
},
"filtering": {
                "backupconfig": 2,
                "comments": 2,
                "cruncher": 2,
                "fileserver": 2,
                "id": 2,
                "name": 2,
                "rig": 2
        },
"ordering": \[
"backupconfig",
"comments",
"cruncher",
"fileserver",
"id",
```

```
"name",
"rig"
\setminus]
```
}

<span id="page-573-0"></span>Select by filter value The location resource is used here as an example, where location contains two elements:

```
"objects": [
{
        "comments": "",
        "id": "1",
        "name": "Home",
"resource_uri": "/rundb/api/v1/location/1/"
},
{
        "comments": "Test comment.",
        "id": "2",
        "name": "testDir",
        "resource_uri": "/rundb/api/v1/location/2/"
}
]
```
Using the name field, a valid filter according to the schema, a request is made to get all elements matching the value (Home) assigned to the name parameter. Only one element is expected to match.

#### General form of a URI with a filter parameter

http://myhost/rundb/api/v1/location?format=json&name=Home

#### Python implementation of a request with a filter parameter

```
import json
import requests
base_url = 'http://myhost/rundb/api/v1'
resp = requests.get('%s/location?formatjson&name=Home'%base_url, auth=('myusername', 'mypassword'))
resp_json = resp.json()
```
Only one location element is returned, having a name field with a value of Home:

```
{
        "meta": {
                 "limit": 20,
                 "next": null,
                 "offset": 0,
                 "previous": null,
                 "total count": 1
        },
        "objects": [
                 {
                         "comments": "",
                         "id": "1",
                         "name": "Home",
                         "resource_uri": "/rundb/api/v1/location/1/"
                 }
        ]
}
```
<span id="page-574-0"></span>Specify multiple filters You can use more than one filter to select resource elements by using multiple request parameters.

#### General form to specify multiple filters

```
http://myhost/rundb/api/v1/experiment?format=json&cycles=0&rawdatastyle=single
```

```
import json
import requests
```

```
base_url = 'http://myhost/rundb/api/v1'
resp = requests.get('%s/experiment?format=json&cycles=0&rawdatastyle=single'%base_url,
        auth=('myusername', 'mypassword'))
resp_json = resp.json()
```
The request to return only those elements whose cycles are 0 and whose rawdatastyle is single returns a single element:

```
{
         "meta": {
                 "limit": 20,
                 "next": null,
                 "offset": 0,
                 "previous": null,
                 "total_count": 1
        },
         ...
}
```
<span id="page-574-1"></span>Non-matching filter response Where no resource elements match your filter criteria, an empty object list is returned.

For multiple filters, all filters must match.

The following example is similar to the previous one, except that the comments fiilter is assigned a value of Test.

```
import json
import requests
base_url = 'http://myhost/rundb/api/v1'
resp = requests.get('%s/location?format=json&name=Nothing could possibly have this name'%base_url,
        auth=('myusername', 'mypassword'))
resp_json = resp.json()
```
No elements match both filter values so no elements are returned for the request, confirmed by "total\_count": 0.

```
"meta": {
                "limit": 20,
                "next": null,
                "offset": 0,
                "previous": null,
                 "total_count": 0
        },
        "objects": [ ]
}
```
#### **Qualifying Filters**

{

Topics on this page:

- *[Select all experiments with a common expName field](#page-575-0)*
- *[A more restrictive example](#page-576-0)*
- *[Select experiments with a given date field](#page-577-0)*

<span id="page-575-0"></span>Select all experiments with a common **expName** field Filter values can be qualified so the value does not need to be an exact match to select an element.

(!) The full set of filter qualifiers is listed in the *[Filter Qualifiers](#page-623-0)* section of the *[Torrent Suite™ Software](#page-603-0) [API User Guide](#page-603-0)*.

Use the following syntax to specify a filter qualifier, where two underscore characters  $($ ) separate the filter name from the filter qualifier name:

<filterName>\_\_<filterQualifierName>=<value>

For some qualifiers, the behavior is similar to using a wildcard. The names of most qualifiers is self-explanatory, describing how it matches on a value.

In the following example, the startswith qualifier is used so any element whose field value "starts with" the specified value is returned, for the specified field.

#### General form of a URI request with a filter qualifier

http://myhost/rundb/api/v1/experiment?format=json&expName\_\_startswith=R\_2013

#### Python implementation of a filter qualifier

**import json import requests** base\_url = 'http://myhost/rundb/api/v1' resp = requests.get('%s/experiment?format=json&expName\_\_startswith=R\_2013'%base\_url, auth=('myusername') resp\_json = resp.json()

The example returns two elements whose experiment name, expName, starts with R\_2013.

```
"meta": {
        "limit": 20,
        "next": null,
        "offset": 0,
        "previous": null,
        "total_count": 2
},
"objects": [
        {
                "autoAnalyze": true,
                "barcodeId": "",
                "baselineRun": false,
                "chipBarcode": "AA0000000",
                "chipType": "\"314R\"",
                "cycles": 27,
                "date": "2013-03-07T17:48:53",
                "expCompInfo": "",
                "expDir": "/results/PGM_test/sample",
                 "expName": "R_2013_11_08_22_30_04_user_B15-45",
```
.

{
```
.
                         "unique": "/results/PGM_test/sample",
                         "usePreBeadfind": true
                },
                {
                         "autoAnalyze": true,
                         "barcodeId": "",
                        "baselineRun": false,
                        "chipBarcode": "AA0011641",
                        "chipType": "\"314R\"",
                         "cycles": 55,
                         "date": "2013-11-05T18:32:00",
                         "expCompInfo": "",
                         "expDir": "/results/B6/R_2013_11_05_18_32_00_user_B6--237",
                         "expName": "R_2013_11_05_18_32_00_user_B6--237",
                                 .
                                 .
                                 .
                         "unique": "/results/B6/R_2013_11_05_18_32_00_user_B6--237",
                         "usePreBeadfind": true
                }
        ]
}
```
.

A more restrictive example This example is the same as the previous example, except that the stricter criteria are applied by specifying that the experiment name must start with R  $2013$  11 05. From the results of the previous example, you can see that only one element is expected to meet this qualification.

#### General form of a more restrictive filter qualifier

```
http://myhost/rundb/api/v1/experiment?format=json&expName__startswith=R_2013_11_05
```
#### Python implementation of a stricter filter qualifier

{

```
import json
import requests
import requests
base_url = 'http://myhost/rundb/api/v1'
resp = requests.get('%s/experiment?format=json&expName__startswith=R_2013_11_05'%base_url, auth=('my
resp_json = resp.json()
```
The response shows that only one element matches the expName filter:

```
"meta": {
        "limit": 20,
        "next": null,
        "offset": 0,
        "previous": null,
        "total_count": 1
},
"objects": [
       {
                 "autoAnalyze": true,
                 "barcodeId": "",
```

```
"baselineRun": false,
                         "chipBarcode": "AA0011641",
                         "chipType": "\"314R\"",
                         "cycles": 55,
                         "date": "2013-11-05T18:32:00",
                         "expCompInfo": "",
                         "expDir": "/results/B6/R_2013_11_05_18_32_00_user_B6--237",
                         "expName": "R_2013_11_05_18_32_00_user_B6--237",
                                 .
                                 .
                                 .
                         "unique": "/results/B6/R_2013_11_05_18_32_00_user_B6--237",
                         "usePreBeadfind": true
                }
        ]
}
```
Select experiments with a given date field The filter qualifier shown in this example works, as most qualifiers do, similar to the previous examples. Here, instead of searching for an element that "starts with" a particular value, you are searching for elements that "contain" a particular value. This example looks for elements whose date field contains the string value 2013-03.

#### General form of a URI with a filter qualifier on the date field

http://myhost/rundb/api/v1/experiment?format=json&date\_\_icontains=2013-03

#### Python implementation of applying a filter qualifier on the date field

```
import json
import requests
base_url = 'http://myhost/rundb/api/v1'
resp = requests.get('%s/experiment?format=json&date__icontains=2013-03'%base_url,
        auth=('myusername', 'mypassword'))
```
One experiment is returned whose date field contains the string 2013-03. Notice that the startswith filter qualifier could also have been used. Considerable flexibility is available to you in choosing a qualifier and the best choice depends on the application and the data set.

```
{
"meta": {
        "limit": 20,
        "next": null,
        "offset": 0,
        "previous": null,
        "total_count": 1
},
"objects": [
        {
                "autoAnalyze": true,
                "barcodeId": "",
                "baselineRun": false,
                "chipBarcode": "AA0000000",
                 "chipType": "\"314R\"",
                 "cycles": 27,
                 "date": "2011-03-07T17:48:53",
```

```
"expCompInfo": "",
                "expDir": "/results/PGM_test/sample",
                "expName": "R_2010_11_08_22_30_04_user_B15-45",
                         .
                         .
                         .
                "unique": "/results/PGM_test/sample",
                "usePreBeadfind": true
        }]
}
```
Sort Response Output demonstrates how to sort the returned experiment data by date.

## **Sort Response Output**

Topics on this page:

- *[Sort by date](#page-578-0)*
- *[Sort in reverse order](#page-579-0)*

<span id="page-578-0"></span>Sort by date To sort multiple elements, add a sort parameter to your request. Otherwise, elements are returned in the order they occur in the database.

Sorting is specified by using the keyword order by, which works the same way as the SQL ordering statement. You must also specify the field you want to sort on. The sort parameter has the following syntax:

order\_by=<field>

You can request sorting in ascending or descending alphanumeric order, as these example will demonstrate.

(!) Elements with, for example, field values of 1, 2, 10 are returned in 1, 10, 2 order.

The first example requests elements to be sorted by the date field. This is the default form of the order\_by parameter and returns elements in ascending order. (You should already be familiar with the startswith filter qualifier used in previous examples.)

## General form of a sort request

http://myhost/rundb/api/v1/experiment?format=json&expName\_\_startswith=R\_2013&order\_by=date

#### Python implementation of a sort request

```
import json
import requests
base_url = 'http://myhost/rundb/api/v1'
resp = requests.get('%s/experiment?format=json&order_by=date'%base_url, auth=('myusername', 'mypassw
resp_json = resp.json()
```
Two matching elements are returned, sorted in ascending order, by date:

```
{
        "meta": {
                 "limit": 20,
                 "next": null,
                 "offset": 0,
```

```
"previous": null,
        "total_count": 2
},
"objects": [
        {
                 "autoAnalyze": true,
                 "barcodeId": "",
                 "baselineRun": false,
                 "chipBarcode": "AA0011641",
                "chipType": "\"314R\"",
                "cycles": 55,
                "date": "2013-11-05T18:32:00",
                 "expCompInfo": "",
                 "expDir": "/results/B6/R_2013_11_05_18_32_00_user_B6--237",
                 "expName": "R_2013_11_05_18_32_00_user_B6--237",
                         .
                         .
                         .
                 "unique": "/results/B6/R_2013_11_05_18_32_00_user_B6--237",
                 "usePreBeadfind": true
        },
        {
                 "autoAnalyze": true,
                "barcodeId": "",
                "baselineRun": false,
                 "chipBarcode": "AA0000000",
                 "chipType": "\"314R\"",
                 "cycles": 27,
                 "date": "2013-03-07T17:48:53",
                 "expCompInfo": "",
                 "expDir": "/results/PGM_test/sample",
                 "expName": "R_2013_11_08_22_30_04_user_B15-45",
                         .
                         .
                         .
                 "unique": "/results/PGM_test/sample",
                 "usePreBeadfind": true
        }
]
```

```
}
```
<span id="page-579-0"></span>Sort in reverse order To reverse the order of the elements returned in the previous example, add a minus symbol before the name of the field you are sorting on. This returns elements in descending order, for the specified field.

#### General form of a descending-order request

http://myhost/rundb/api/v1/experiment?format=json&expName\_\_startswith=R\_2013&order\_by=-date

#### Python implementation of a descending-order request

```
import json
import requests
base url = 'http://myhost/rundb/api/v1'resp = requests.qet('%s/experiment?format=json&order_by=-date'%base_url, auth=('myusername', 'mypassw
resp_json = resp.json()
```
You can see that the elements are returned in inverse order of the previous example:

{

```
"meta": {
                "limit": 20,
                "next": null,
                "offset": 0,
                "previous": null,
                "total_count": 2
        },
        "objects": [
                {
                         "autoAnalyze": true,
                         "barcodeId": "",
                         "baselineRun": false,
                         "chipBarcode": "AA0000000",
                         "chipType": "\"314R\"",
                         "cycles": 27,
                         "date": "2013-03-07T17:48:53",
                         "expCompInfo": "",
                         "expDir": "/results/PGM_test/sample",
                         "expName": "R_2013_11_08_22_30_04_user_B15-45",
                                 .
                                 .
                                 .
                         "unique": "/results/PGM_test/sample",
                         "usePreBeadfind": true
                },
                {
                         "autoAnalyze": true,
                         "barcodeId": "",
                         "baselineRun": false,
                         "chipBarcode": "AA0011641",
                         "chipType": "\"314R\"",
                         "cycles": 55,
                         "date": "2013-11-05T18:32:00",
                         "expCompInfo": "",
                         "expDir": "/results/B6/R_2013_11_05_18_32_00_user_B6--237",
                         "expName": "R_2013_11_05_18_32_00_user_B6--237",
                                 .
                                 .
                                 .
                         "unique": "/results/B6/R_2013_11_05_18_32_00_user_B6--237",
                         "usePreBeadfind": true
                }
        ]
}
```
The selection semantics are the same as those of the SQL SELECT statement, where a selection filter equates to the SELECT column name parameter. The API provides that any resource field, with the exception of the resource\_uri, can be used as a filter. This gives considerable flexibility in selecting only the desired resource elements. Filters are specified as URI parameters, a filter=value pair, and any resource elements matching the filter criteria are returned in the response. Filter values can be further qualified using certain keywords that act as wildcards or logical operators.

Any of the fields in the resource schema ordering list can be used to sort responses. Ordering is alphanumeric, so elements with, for example, name field values of 1, 2, 10 are returned in the order 1, 10, 2.

You can use filters to retrieve metadata and analysis metrics for runs, for instance, with a given project name or genome name, or within a specific date range.

## **Work with the Database**

Most REST operations involve reading data from the database or updating the database with data from your own applications. The following example applications use more advanced programming procedures than those already presented:

#### **Get Run Metadata and Metrics**

This section describes a more involved programming example that begins to approach an actual application. From the previous sections, you gained the basic knowledge needed to begin to write simple applications.

This example gets basic information about a particular run by requesting the results resource element for the run. To demonstrate getting data using links, the run gets experiment data and metrics by traversing results links to the experiment, analysismetrics and qualitymetrics resources. The program outputs experiment metadata and run metrics.

Use the following command to run the program in your Python environment:

```
getruninfo.py <runName>
```
Example: getruninfo.py Auto\_B6--237\_3

The following sequence diagram shows the request-response flow:

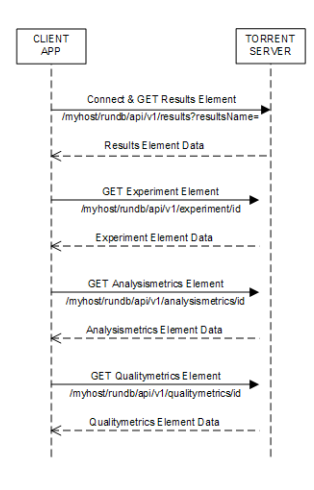

#### The program

(!) You can view the full source code at Torrent Suite API Source Code Samples.

The example uses the Python libraries requests to make REST requests to the server and simplejson to parse JSON data into Python objects. You can modify the program as needed for your libraries.

```
import requests
import simplejson as json
import sys
```
Handle the command line and save the run name input parameter. The run name is used in formatting the request to the server to return results for the particular run.

```
if len(sys.argv) == 2:
       [runName] = sys.argv[1:2]
else:
       print '\n\tUsage: getruninfo.py <runName>'
```
**print** '**\n\t**Example: getruninfo.py Auto\_user\_f4--134-br\_21' sys.exit(1)

Connect to the server on sending the first request and GET the results element associated with the desired run name.

The requests KeyError and IndexError exceptions are also handled.

```
base_url = 'http://myhost/rundb/api/v1'
resp = requests.get('%s/results?format=json&resultsName=%s'%(base_url, runName), auth=('myusername',
resp_json = resp.json()
```

```
try:
```

```
runData = resp_json[u'objects'][0]
        experLoc = runData[u'experiment']
except (KeyError, IndexError):
       print 'ERROR: Invalid name given.'
        sys.exit(1)
```
Connect to the server on sending the first request and GET the results element associated with the desired run name.

Decode the JSON data received from the server into Python objects.

The objects field contains the run data. Of these data, the following fields are of interest for output display or for linking to additional data:

- resultsName
- timeStamp
- experiment
- analysismetrics
- qualitymetrics

Use the experiment field to get the URI of the experiment data associated with this run, and parse the JSON response data.

Display the experiment metadata from the following experiment element fields:

- project
- expName
- pgmName
- library
- notes

The dictionary KeyError exception is also handled.

```
expResult = requests.get('http://%s%s'%(myhost, experLoc))
expData = expResult.java()
```

```
try:
```

```
print '\nProject:\t\t%s'%expData[u'log'][u'project']
       print 'Experiment Name:\t%s'%expData[u'expName']
        print 'PGM Name:\t\t%s'%expData[u'pgmName']
       print 'Library:\t\t%s'%expData[u'log'][u'library']
       print 'Notes:\t\t\t%s'%expData[u'notes']
except KeyError:
       print 'ERROR: Invalid key in expData.'
```
Display the results element data previously parsed.

```
try:
       print 'Results:\t\t%s'%runData['resultsName']
       print 'Timestamp:\t\t%s'%runData['timeStamp']
except KeyError:
       print 'ERROR: Invalid key in runData.'
```
Similar to the way you retrieved experiment data, use the analysismetrics and qualitymetrics fields to get the respective URIs for retrieving metrics data from the server. Parse the JSON response data for both elements and display the results. All returned metrics data are displayed.

```
ametricsLoc = runData[u'analysismetrics'][0]
aResult = requests.get('http://%s%s'%(myhost,ametricsLoc))
abata = aResult.java()print '\n\nAnalysis Metrics:\n==================\n'
for propType, propVal in aData.iteritems():
        if propType != 'resource_uri':
                print '%s\t\t= %s'%(propType, propVal)
qmetricsLoc = runData[u'qualitymetrics'][0]
qResult = requests.get('http://%s%s'%(myhost,qmetricsLoc))
qData = qResult.java()print '\n\nQuality Metrics:\n===================\n'
for propType, propVal in qData.iteritems():
        if propType != 'resource_uri':
                print '%s\t\t=%s'%(propType, propVal)
```
The output Run on a sample database, the program described above produces the following output. You should get similar results running the program against your database.

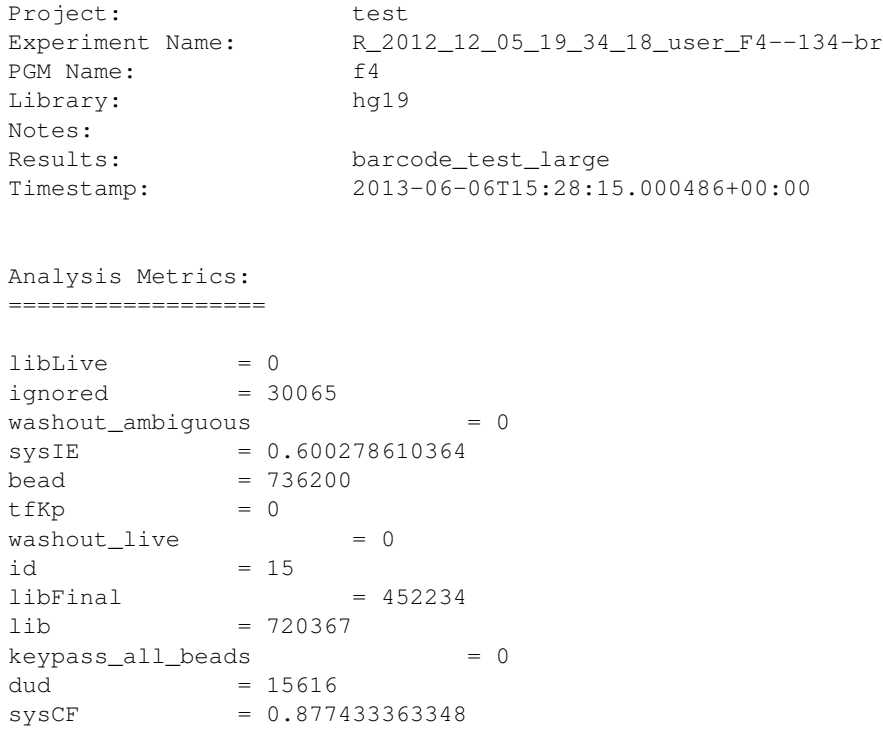

```
pinned = 56051live = 720584\begin{aligned}\n \text{excluded} &= 0\n \end{aligned}t.f = 217empty = 137684
tffinal = 200
amb = 0lib_pass_basecaller = 0
lib_pass\_cafie = 0washout_dud = 0
\text{libMix} = 0
report = /rundb/api/v1/results/17/libKp = 0tfLive = 0
sysDR = 0.0382701400667
washout_test_fragment = 0
washout_library = 0
washout = 0
tfMix = 0Quality Metrics:
===================
q0_reads =451883
q17_max_read_length =173
q20_reads =451883
report =/rundb/api/v1/results/17/
q17_mean_read_length =87.0
q17_100bp_reads =263410
q0_max_read_length =181
q20_100bp_reads =105246
id =15q20_mean_read_length =49
q17_bases =39133239
q0_bases =47709033
q20_150bp<sub>reads</sub> =6q17_reads =451883
q17_50bp_reads =346855
q20_50bp_reads =198227
q0_50bp_reads =414922
q17_150bp_reads =89
q0_150bp_reads =298
q0_mean_read_length =105.0
q20_max_read_length =156.0
q0_100bp_reads =333009
q20_bases =35345630
```
## **Update Experiment Notes**

So far, all of the examples have involved getting data from the server. This example shows you how to modify resource data by sending a PUT request to add a note to an experiment.

Get the current notes First, see what is currently stored for the experiment with id=3:

```
import json
import requests
base_url = 'http://myhost/rundb/api/v1'
resp = requests.get('%s/experiment/3/'%base_url, auth=('myusername', 'mypassword'))
resp_json = resp.json()
```
Among other data, the response data shows there are no notes in the notes field of experiment 3:

```
.
          .
          .
"notes": "",
          .
          .
          .
```
Add a Note Construct a JSON notes string, using the json library dumps method.

metaData = json.dumps({ "notes" : "This is a sample note." })

For PUT and POST reqeusts, data are passed in the message body instead of as a parameter. Set the message body to the notes JSON string created, above.

Also, the JSON data format must be specified in the message header, using the form: 'content-type':'application/json'.

```
putResp = requests.put('%s/experiment/3/'%base_url,
                                                 data=metaData,
                                                headers={'content-type':'application/json'},
                                                auth=('myusername', 'mypassword'))
```
Now send a GET request for the same experiment to verify that the text was added to the notes field:

```
resp = requests.get('%s/experiment/3/'%base_url, auth=('myusername', 'mypassword'))
resp_json = resp.json()
```
Typically, you would also test the response status code to verify the action was performed successfully:

resp.status\_code

The notes field now contains the string sent with the PUT request:

```
.
         .
         .
"notes": "This is a sample note.",
         .
         .
         .
```
#### **Add a PGM™ or Proton™ Sequencer**

Topics on this page:

- *[View the rig resource before adding an element](#page-586-0)*
- *[Analyze the rig schema](#page-586-1)*
- *[Add a rig element](#page-587-0)*

## • *[View the result](#page-587-1)*

In the previous example, you modified the notes field of an experiment element. In this example, you add an element to the rig resource, which is another name for the PGM™ or Proton™ Sequencer. This example also includes the added complexity of updating a resource that includes a link to another resource.

<span id="page-586-0"></span>View the rig resource before adding an element First, use the cURL command line program or your REST client to view the rigs defined for your system. Using these tools is a convenient way to view the database while developing and debugging your program. For example:

```
http://myhost/rundb/api/v1/rig?format=json
```
This rig resource contains three PGM™ Sequencers:

```
{
"meta": {
                             .
                             .
                             .
                 "total_count": 3
        },
"objects": [
{
                                      .
                                      .
                                      .
                          "name": "B6",
                          "resource_uri": "/rundb/api/v1/rig/B6/",
                          "updateflag": false,
                          "updatehome": "ts"
                 },
{
                                      .
                                      .
                                      .
                          "name": "default",
                          "resource_uri": "/rundb/api/v1/rig/default/",
                          "updateflag": false,
                          "updatehome": "ts"
                 },
{
                                      .
                                      .
                                      .
                          "name": "PGM_test",
                          "resource_uri": "/rundb/api/v1/rig/PGM_test/",
                          "updateflag": false,
                          "updatehome": "ts"
                 },
]
}
```

```
Analyze the rig schema The following example shows the JSON structure of a rig:
```

```
"comments": "",
"ftppassword": "ionguest",
```
{

```
"ftpserver": "ts",
"ftpusername": "ionguest",
"location": {"comments": "", "id": "1", "name": "Home"},
"name": "PGM_test",
"updateflag": false,
"updatehome": "ts"
```
What makes this more interesting is that the structure includes a nested dictionary for the location field, with the location schema.

When creating or modifying the rig structure, you also need to provide the location structure, either an existing location or by adding a location resource to the database before adding a rig.

In the programming example, a copy of one of the existing rigs is used but the example shows how to reference a nested dictionary.

<span id="page-587-0"></span>Add a rig element Because the intention is to copy an existing rig data structure, modifying the desired fields, a GET request is sent to get the rig element PGM\_test, to be copied.

```
import json
import requests
base_url = 'http://myhost/rundb/api/v1'
resp = requests.qet('%s/rig/PGM_test?format=json'%base_url, auth=('myusername', 'mypassword'))
```
The JSON data structure of the existing rig is returned in the resp variable. Use the .json() method to get a Python json object that can be manipulated as needed.

 $resp_$ json =  $resp.$ json()

}

Only the program name field is changed in the copied rig data. It is changed from PGM\_test to myNewPqm.

Remember that, for almost all resources, all fields must be included in the JSON string when making a PUT or POST request, not only the field you modified. An exception is the resource\_uri field contained in all resources. The resource uri field is removed in the example using the simplejson pop method.

This example demonstrates the added complication of also removing the resource\_uri field from the nested location data structure, showing how to access nested data in the process.

```
resp_json.update(name='myNewPgm')
resp_json.pop('resource_uri')
resp_json['location'].pop('resource_uri')
```
Use the json dumps method to encode the Python object into a json string.

```
pdata = json.dumps(resp_json)
```
Use the PUT request to add the new PGM™ or Proton™ Sequencer to the database, passing the URI and message body, pdata, of the new element as parameters. You must also provide the message header and specify the content data type: {'content-type':'application/json'}.

```
status = requests.put('%s/rig/myNewPgm/'%base_url, data=pdata, headers={'content-type':'application/
```
<span id="page-587-1"></span>View the result If you again use cURL or a REST client to view the rig resource, you can see that a PGM™ or Proton™ Sequencer named myNewPqm is added:

```
{
"meta": {
                             .
                             .
                             .
                 "total_count": 4
        },
"objects": [
{
                                      .
                                      .
                                      .
                          "name": "B6",
                          "resource_uri": "/rundb/api/v1/rig/B6/",
                          "updateflag": false,
                          "updatehome": "ts"
                 },
{
                                      .
                                      .
                                      .
                          "name": "default",
                          "resource_uri": "/rundb/api/v1/rig/default/",
                          "updateflag": false,
                          "updatehome": "ts"
                 },
{
                                      .
                                      .
                                      .
                          "name": "PGM_test",
                          "resource_uri": "/rundb/api/v1/rig/PGM_test/",
                          "updateflag": false,
                          "updatehome": "ts"
                 },{
                                      .
                                      .
                                      .
                          "name": "myNewPgm",
                          "resource_uri": "/rundb/api/v1/rig/myNewPgm/",
                          "updateflag": false,
                          "updatehome": "ts"
                 }
]
}
```
## **Work with PGM™ or Proton™ Status**

The rig resource API has a unique syntax that permits you to update individual fields. All other resources require that you provide all fields when updating the resource.

By using the status keyword, following the key or sequencer name in the URI, you can update the following rig resource fields, individually:

- state
- last\_init\_date
- last clean date
- last experiment
- version
- alarms

#### General form of the rig status request

http://myhost/rundb/api/v1/PGM\_test/status?format=json

When you update rig status, you can provide either one or all of the status items as data in the request body.

A rig status update example This example formats a status request, updating all of the status fields, and displays the results.

In the example, a simple cURL or REST client request to GET the PGM\_test resource element returns the following results:

```
http://myhost/rundb/api/v1/rig/PGM_test?format=json
```

```
{"alarms": {}, "comments": "", "ftppassword": "ionguest",
"ftprootdir": "results", "ftpserver": "192.168.201.1",
"ftpusername": "anonymous", "last_clean_date": "", "last_experiment": "",
"last_init_date": "", "location": {"comments": "", "id": "1",
"name": "Home", "resource_uri": "/rundb/api/v1/location/1/"},
"name": "PGM_test", "resource_uri": "/rundb/api/v1/rig/PGM_test/",
"state": "", "updateflag": false, "updatehome": "192.168.201.1",
"version": {}}
```
You can refine the GET request to only retrieve the status fields, returning the following result:

```
http://myhost/rundb/api/v1/rig/PGM_test/status?format=json
{"alarms": {}, "last_clean_date": "", "last_experiment": "",
"last_init_date": "", "state": "", "version": {}}
```
You can see in this example that all of the field values are empty.

The programming example to update these fields uses the requests and simplejson Python libraries:

```
import requests
import simplejson as json
```
A local status variable is initialized to assign a value to each of the status fields:

```
status = \{\}status["last_init_date"] = "rig.last_init_date"
status["state"] = "rig.state"
status["last_clean_date"] = "rig.last_clean_date"
status["last_experiment"] = "rig.last_experiment"
status["version"] = {"version":"test"}
status["alarms"] = {"rig.alarms":"test"}
```
And the Python status object is encoded into a JSON string:

```
pdata = json.dumps(status)
print pdata
```
The program displays the JSON string to be sent to the server in the request body:

```
{"last_clean_date": "rig.last_clean_date",
"last_experiment": "rig.last_experiment",
"state": "rig.state", "version": {"version": "test"},
"last_init_date": "just this", "alarms": {"rig.alarms": "test"}}
```
Now, send the PUT request to the server to update the status fields, providing the JSON string as data:

```
status = requests.put('http://myhost/rundb/api/v1/rig/PGM_test/status/',
                        data=pdata,
                        headers={'content-type':'application/json'},
                        auth=('myusername', 'mypassword'))
```
**print** status

The server returns an HTTP status code of 204, indicating a successful PUT request.

To verify that the status fields have been updated, a GET request is sent, and the response is displayed:

```
resp1 = requests.get('http://myhost/rundb/api/v1/rig/PGM_test/status/',
                        auth=('myusername', 'mypassword'))
print resp1.content
```
You can see the status fields now contain the data sent with the PUT request:

```
{"alarms": {"rig.alarms": "test"}, "last_clean_date": "rig.last_clean_date",
"last_experiment": "rig.last_experiment",
"last_init_date": "rig.last_init_date", "state": rig.state",
"version": {"version": "test"}}
```
These examples show more complex and involved database query sequences than the basic operations used to introduce REST API programming. They get run metadata then use linked fields to navigate to analysis and quality metrics associated with a run.

Some examples demonstrate how to use the PUT and POST methods to update data resource fields and to create new resource elements.

Although simple resources are shown, having a limited number of fields, the procedures demonstrated in this section apply for any of the resources exposed by the REST API.

## **Work with the File System**

Using the API, you can find and download analysis results files.

## **Download a FASTQ File**

This example shows the REST API facilities for working with the file system.

Making the following request on the results resource,

http://myhost/rundb/api/v1/results/13?format=json

shows the path of the associated FASTQ file. The database schema includes a number of file path entries, which can all be accessed in the same way.

{

. . .

```
"fastqLink": "/output/Home/Auto B15-45 4 013/R 2010 11 ... B15-45 Au...",
         .
         .
         .
```
You can get the file contents by copying the path to the URI, following the host name.

```
http://myhost/output/Home/Auto_B15-45_4_013/R_2010_11 ... B15-45_4.fastq
```
The entire sequence is shown in the following programming example.

The GET request on the results resource returns the FASTQ file path in the fastqLink field.

```
import requests
import simplejson as json
```
}

```
base_url = 'http://myhost/rundb/api/v1'
resp = requests.get('%s/results/13?format=json'%base_url, auth=('myusername', 'mypassword'))
resp_json = resp.json()
```
To GET the file contents, append the fastqLink value to the URI, following the host name.

```
resp = requests.get('http://myhost/%s'%resp_json['fastqLink'], auth=('myusername', 'mypassword'))
```
Display the FASTQ file path and the contents of the file.

```
print resp_json['fastqlink']
print resp.content
```
#### **List File Servers**

This example accesses the fileserver resource to find all file server directories.

This example demonstrates the use of the httplib2 Python REST library:

**import httplib2 import json**

On the first request, perform authentication:

```
h = httplib2.Httpp("cache")h.add_credentials('myusername', 'mypassword')
```
Request all fileserver elements using the GET method:

resp, content = h.request("http://localhost/rundb/api/v1/fileserver?format=json", "GET")

Parse the JSON string response into Python objects:

contentdict = json.loads(content)

Loop through each object in the list and display the directory name:

```
objects = contentdict['objects']
for obj in objects:
        print obj['filesPrefix']
```
In addition to the FASTQ example, other files included in the results resource include the BAM, test fragment BAM, and default report files. The reference genome file can be also located and downloaded using the link in the referencegenome resource.

This example demonstrates the unique way files are referenced using the REST API.

## **Run a Plugin**

You can use the API to run plugins programmatically, including passing parameters to plugins.

Topics on this page:

- *[Get a list of plugins](#page-592-0)*
- *[Start a plugin without parameters](#page-593-0)*
- *[Start a plugin with parameters](#page-593-1)*

For more information about the plugin execution environment and plugins development, see the following documents on the Ion Community:

- [Plugin SDK Documentation](http://ioncommunity.lifetechnologies.com/docs/DOC-7215)
- [Introduction to Python Plugins](http://ioncommunity.lifetechnologies.com/docs/DOC-7214)

#### <span id="page-592-0"></span>**Get a list of plugins**

Enter the plugin resource name in the URI to get a list of all plugins. Use the parameter  $active=True$  to restrict the list to the currently installed plugins.

http://myhost/rundb/api/v1/plugin/?format=json&active=True

The response includes plugin metadata and the data for each plugin in the system. Notice that, by default, the response only included 20 elements but the total count meta field indicates there are 28 plugins. (Append  $\lim_{\varepsilon=0}$  to show all the results in a single response, or use  $\circ$  f f set = 20 to get the next 20 entries.)

```
{
        "meta": {
                "limit": 20,
                "next": "/rundb/api/v1/plugin/?offset=20&limit=20&format=json",
                "offset": 0,
                "previous": null,
                "total_count": 28
        },
        "objects": [
                {
                        "autorun": true,
                        "chipType": "",
                        "date": "2011-05-06T19:09:45.438365",
                        "id": "23",
                        "libraryName": "",
                        "name": "top100Ionogram",
                        "path": "/results/plugins/top100Ionogram",
                        "project": "",
                        "resource_uri": "/rundb/api/v1/plugin/23/",
                        "sample": "",
                        "selected": false,
                        "version": "0"
                },
```

```
{
                 "autorun": true,
                 "chipType": "",
                 "date": "2011-05-06T19:09:45.477418",
                 "id": "24",
                 "libraryName": "",
                 "name": "AmpliconRep",
                 "path": "/results/plugins/AmpliconRep",
                 "project": "",
                "resource_uri": "/rundb/api/v1/plugin/24/",
                "sample": "",
                 "selected": false,
                 "version": "0"
        },
                 .
                 .
                 .
        {
                "autorun": true,
                 "chipType": "",
                "date": "2011-05-06T19:09:45.760567",
                 "id": "42",
                "libraryName": "",
                "name": "igv",
                "path": "/results/plugins/igv",
                "project": "",
                "resource_uri": "/rundb/api/v1/plugin/42/",
                 "sample": "",
                 "selected": false,
                 "version": "0"
        }
]
```
Specify the filtering criteria or the plugin id to retrieve the data for a single plugin.

## <span id="page-593-0"></span>**Start a plugin without parameters**

The following code snippet shows how to start a plugin that requires no parameters. (The requests and simplejson Python libraries are used, as in previous examples.)

Use a dictionary that has the plugin keyword and the plugin name as the value:

myPlugin = json.dumps( {"plugin": ["AmpliconRep"]} )

Send a POST request to run the plugin with the plugin name in the request body:

```
status = requests.post('http://myhost/rundb/api/v1/plugin/84/',
               data=myPlugin,
               headers={'content-type':'application/json'},
               auth=('myusername', 'mypassword'))
```
## <span id="page-593-1"></span>**Start a plugin with parameters**

To run a plugin requiring runtime parameters, simply add the parameters to the dictionary, as in the following code snippet, and include the plugin name and parameters in the request body:

}

```
myPlugin = json.dumps(
{
        "plugin": ["AmpliconRep"],
        "pluginconfig" : { "user_variables" : "foo" }
})
```
Again, send a POST request to run the plugin.

Here is a complete example using httplib2. (The shebang  $\#!$  just allows for easy execution.)

```
#!/usr/bin/python
import httplib2
import json
#the primary key for the report
reportPrimaryKey = "1234"
#the name of the plugin to run
pluginName = "YOUR_PLUGIN"
h = httplib2.Http()h.add_credentials('ionadmin', 'ionadmin')
headers = {"Content-type": "application/json","Accept": "application/json"}
url = 'http://ionwest' + '/rundb/api/v1/results/' + reportPrimaryKey + "/plugin/"pluqinUpdate = { "pluqin". [pluqinName]}resp, content = h.request(url, "POST", body=json.dumps(pluginUpdate),headers=headers )
print resp
print content
```
## **Write a Web Service Client**

You can use the REST API to write a web service client.

Topics on this page:

- *[Get a list of experiments](#page-595-0)*
- *[Display results data](#page-596-0)*
- *[CSS used in these examples](#page-597-0)*

Some application environments have timing complexities that make a simple request-response communication paradigm undesirable. A non-deterministic, blocking protocol, like HTTP, may take a long time to complete, causing connections to time out or degraded application performance. Using AJAX, you can achieve the asynchronous behavior needed for such applications.

These examples uses the jQuery library to show how to set up and make a REST API call and handle the pending response. The first example simply lists all experiments on the server, sorted by date. The second example uses the experiment resource link to the results data for the experiment to also display all analysis results for the experiment. (The CSS code is only provided to show the UI presentation mechanism used in the examples.)

Because JavaScript prevents data requests to servers in a different domain, the JSONP data format is used handle this limitation.

Building on the fundamental procedures shown in these examples, you might easily modify the application to also monitor the status of a run and report when analysis processing has completed. Such an application could be implemented on a mobile device to allow remote monitoring and real-time notification.

(!) The sample JavaScript code has been tested with the Chrome 11 and Firefox 3.6 browsers.

#### <span id="page-595-0"></span>**Get a list of experiments**

The first example is to display the list of experiments, including the run date and the PGM™ or Proton™ Sequencer name.

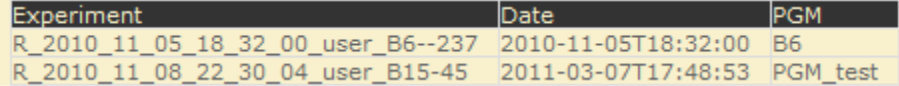

The HTML is simply a <div> tag encapsulating the display. The JavaScript functions write data to the element whose id is mainPage.

```
<div id="mainPage"></div>
```
The JavaScript uses the jQuery library.

<script type="text/javascript" src="http://code.jquery.com/jquery-1.6.min.js"></script>

On loading the HTML page, a jQuery AJAX function sets up the request for experiment data:

- The URL is set to the URI for the experiment resource.
- The data type is set to jsonp to handle JavaScript cross-domain restrictions.
- A function is defined to handle the response from the server.

```
$(function(){
        $.ajax({
                 url: "http://myusername:mypassword@myhost/rundb/api/v1/experiment \
                           ?format=jsonp&order_by=date",
                 dataType: 'jsonp',
                 success: function(json_results){
                          $('#mainPage').append('<table class="expTable">
                                                                         <tr><th>Experiment</th>
                                                                              <th>Date</th>
                                                                              <th>PGM</th></table>');
                          listItems = $('#mainPage') . find('table');$.each(json_results.objects, function(key) {
                                  html = \langle \angle t \, d \rangle' + json_results.objects[key].expName + \langle \angle t \, d \rangle';
                                  html += '<td class="expTableCol">' + \
                                                    json_results.objects[key].date + '</td>' ;
                                  html += '<td class="expTableCol">' + \
                                                    json_results.objects[key].pgmName + '</td>' ;
                                  listItems.append('<tr class="expTableRow">'+html+'</tr>');
                          });
                 }
        });
});
```
Within the id=mainPage element, the response handling function constructs an HTML table and populates the cells with the following experiment resource fields, for each element returned in the response:

- expName, the experiment name.
- date, the date of the experiment.
- pgmName, the name of the PGM sequencer where the experiment was run.

#### <span id="page-596-0"></span>**Display results data**

The previous example is now extended to include the location of results data associated with the experiment. This might be useful for monitoring run status.

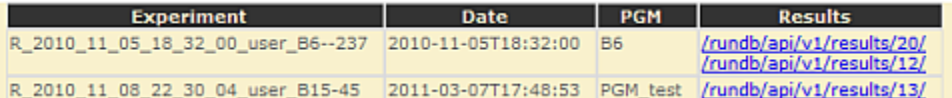

Further, by clicking on the results link in the table, results metadata are displayed:

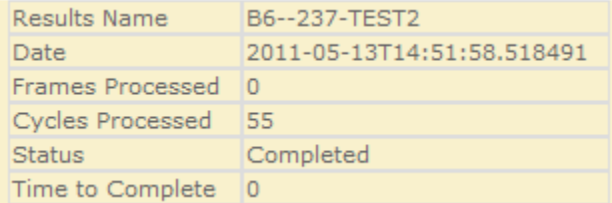

The JavaScript code snippet is the same as the previous example with the addition of a loop to get all of the results for an experiment and display them in the *results* column.

Notice that the results table entry includes an onClick event handler, which call the showResult function to display results metadata, passing the results location from the results field as a parameter.

```
$(function(){
        $.ajax({
                 url: "http://myusername:mypassword@myhost/rundb/api/v1/experiment \
                            ?format=jsonp&order_by=date",
                 dataType: 'jsonp',
                 success: function(json_results){
                          $('#mainPage').append('<table class="expTable">
                                                                         <tr><th>Experiment</th>
                                                                                  <th>Date</th><th>PGM</th>
                                                                                  <th>Results</th></table>'
                          listItems = $('*mainPage') .find('table');$.each(json_results.objects, function(key) {
                                   html = '<td>' + json_results.objects[key].expName + '</td>';
                                  html += '<td class="expTableCol">' + \
                                                    json_results.objects[key].date + '</td>' ;
                                   html += '<td class="expTableCol">' + \
                                                    json_results.objects[key].pgmName + '</td>' ;
                                   html += '<td class="expTableCol">' ;
                 for (var result in json_results.objects[key].results)
                 {
                          resultPath = json_results.objects[key].results[result];
                          resultId = resultPath.split('/');
                          html += '<a href="#" onClick= \
                                                                       "showResult(' + resultId[5] + '); \
                                                                       return false; ">' + resultPath + \frac{1}{5}}
                                   html += '</math> <math>\langle</math> <math>\rangle</math> <math>\downarrow</math>listItems.append('<tr class="expTableRow">'+html+'</tr>');
                          });
                 }
        });
});
```
The call to showResult constructs an AJAX GET request, including the results field parameter in the URI and,

again, specifying a jsonp data type.

```
function showResult(resultLocation) {
/\ alert ("resultLocation: " + resultLocation) \setminus*/$.ajax({
                url: "http://myusername:mypassword@myhost/rundb/api/v1/results/" + \
                          resultLocation + "?format=jsonp",
                dataType: 'jsonp',
```
When a successful response is received from the server, the response handler constructs a table of metadata in the mainPage element.

The following results resource fields are appended to the table:

- resultsName, the name assigned to the analysis.
- timeStamp, the time of the analysis.
- framesProcessed, the number of frames processed.
- processedCycles, the number of cycles processed.
- status, the analysis status.
- timeToComplete, the time remaining to complete the analysis.

```
success: function(json_results){
                 $('#mainPage').replaceWith('<div id="mainPage"> \
                                                               <table class="expTable"></table></div>');
                 listItems = $(' \# mainPage') . find('table');listItems.append('<tr class="expTableRow"> \
                                                                       <td>Results Name</td><td>' + \
                                                                       json_results.resultsName + '</td><
                 listItems.append('<tr class="expTableRow"> \
                                                                       <td>Date</td> \
                                                                       \langle \text{td} \rangle' + json_results.timeStamp + '-
                                                                       \langle/tr>');
                 listItems.append('<tr class="expTableRow"> \
                                                                       <td>Frames Processed</td><td>' + \
                                                                       json_results.framesProcessed + \prime </t
                                                                        \langle/tr>');
                 listItems.append('<tr class="expTableRow"> \
                                                                        <td>Cycles Processed</td><td>' + \
                                                                       json_results.processedCycles + \prime </t
                                                                        \langle/tr>');
                 listItems.append('<tr class="expTableRow"><td>Status</td> \
                                                                       <td>' + json_results.status + '</to
                 listItems.append('<tr class="expTableRow"> \
                                                                       <td>Time to Complete</td><td>' + \
                                                                        json_results.timeToComplete + '</to
                 }
        });
```

```
}
```
#### <span id="page-597-0"></span>**CSS used in these examples**

#mainPage {

```
background-color: #f9f1cd;
        font-family: Verdana, Geneva, Arial, Helvetica, sans-serif;
}
ul
{
        list-style-type: none;
}
table.expTable
{
        border:none;
        border-spacing:0px;
        margin-left:25px;
        vertical-align:top;
        padding:0px;
}
table.expTable th
{
        border-color: #dddddd;
        border-width: 1px 1px 1px 1px;
        border-style: solid;
        background-color: #333333;
        font-family: Verdana, Geneva, Arial, Helvetica, sans-serif;
        color:#f9f1cd;
        font-size:8pt;
        margin-left:25px;
        padding-right:10px;
        vertical-align:top;
}
table.expTable td
{
        border-color: #dddddd;
        border-width: 1px 1px 1px 1px;
        border-style: solid;
        font-family: Verdana, Geneva, Arial, Helvetica, sans-serif;
        color:#666666;
        font-size:8pt;
        margin-left:25px;
        padding-right:10px;
        vertical-align:top;
}
```
The API Quick Reference provides a summary of select APIs:

## **Ion Torrent™ Server API Quick Reference**

## **REST request format**

#### Syntax

```
http://[<username>:<password>@]
        <host>/rundb/api/<version>/<resource>?format=json
        [[&<filter>{=<value> | __<qualifier>=<value>}]...][&order_by=[-]<filter>]
```
## Examples

```
http://ionuser:ionuser@ionwest.itw/rundb/api/v1/experiment
        ?format=json&expName__startswith=R_2010_11&order_by=date
```
curl --user ionuser:ionuser --header "Content-Type: application/json" --location 'http://ionwest.itw/rundb/api/v1/results'

## **REST methods**

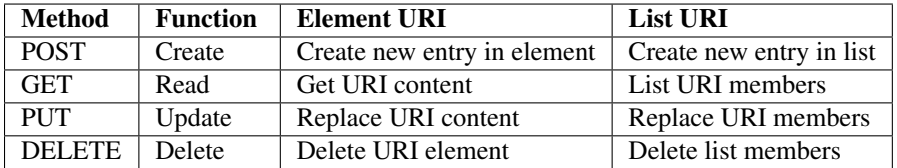

## **HTTP status codes**

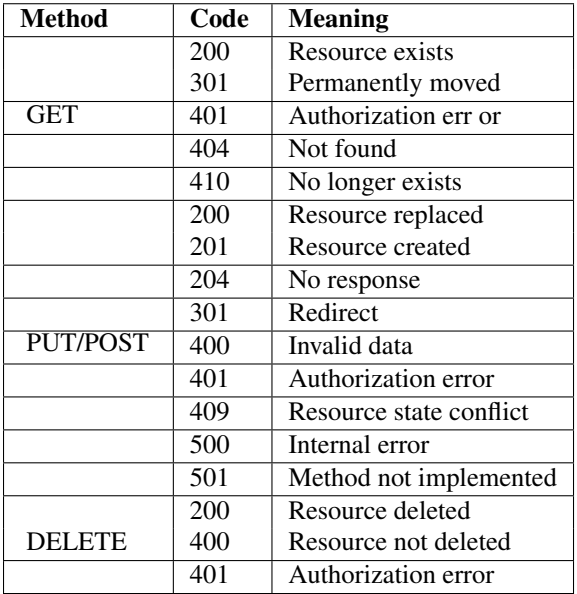

#### **Top-level requests**

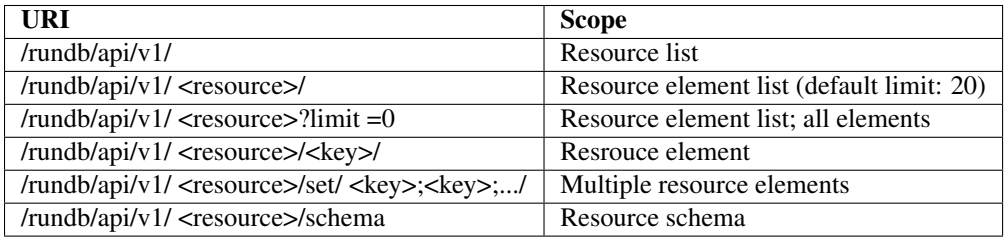

#### **Resources**

• *++ indicates PUT/POST/DELETE permitted*

• *Bold type indicates KEY field*

analysismetrics amb, bead, dud, empty, excluded, id, ignored, keypass all beads, lib, libFinal, libKp, libLive, libMix, lib\_pass\_basecaller, lib\_pass\_cafie, live, pinned, report, sysCF, sysDR, sysIE, tf, tfFinal, tfKp, tfLive, tfMix, washout, washout\_ambiguous, washout\_dud, washout\_library, washout\_live, washout\_test\_fragment

dnabarcode ++ adapter, annotation, floworder, id, index, length, name, sequence, type

experiment ++ autoAnalyze, backup, barcodeId, baselineRun, chipBarcode, chipType, cycles, date, expCompInfo, expDir, expName, flows, flowsInOrder, ftpStatus, id, library, libraryKey, log, metaData, notes, pgmName, project, reagentBarcode, results, sample, seqKitBarcode, star, storageHost, storage\_options, unique, usePreBeadfind

fileserver comments, filesPrefix, id, location, name

globalconfig default\_command\_line, default\_flow\_order, default\_library\_key, default\_plugin\_script, default\_storage\_options, default\_test\_fragment\_key, fasta\_path, id, name, plugin\_folder, plugin\_output\_folder, records\_to\_display, reference\_path, selected, sfftrim, sfftrim\_args, site\_name, web\_root

libmetrics See Filters (continued)

location comments, id, name

plugin autorun, chipType, date, id, libraryName, name, path, project, sample, selected, version

qualitymetrics id, q0\_100bp\_reads, q0\_15bp\_reads, q0\_50bp\_reads, q0\_bases, q0\_max\_read\_length, q0\_mean\_read\_length, q0\_reads, q17\_100bp\_reads, q17\_150bp\_reads, q17\_50bp\_reads, q17\_bases, q17\_max\_read\_length, q17\_mean\_read\_length, q17\_reads, q20\_100bp\_reads, q20\_150bp\_reads, q20\_50bp\_reads, q20\_bases, q20\_max\_read\_length, q20\_mean\_read\_length, q20\_reads, report

referencegenome bled, id, index\_version, name, notes, reference\_path, short\_name, source, species, status, verbose\_error, version

results ++ analysisVersion, analysismetrics, experiment, fastqLink, framesProcessed, id, libmetrics, log, metaData, pluginState, pluginStore, processedCycles, qualitymetrics, reportLink, reportstorage, resultsName, sffLink, status, tfFastq, tfSffLink, tfmetrics, timeStamp, timeToComplete

rig ++ alarms, comments, ftppassword, ftprootdir, ftpserver, ftpusername, last clean date, last experiment, last\_init\_date, location, name, <nameValue>/status, state, updateflag, updatehome, version

runtype ++ barcode, description, id, runType

tfmetrics See Filters (continued)

## **Extended resources**

#### Plugins

#### POST: *Request Header:*

Content-Type: application/json

#### *Request Body:*

{"plugin":["<pluginName>"]}

or

```
{"plugin":["<pluginName>"], pluginconfig : { json params } }
```
http://myhost/rundb/api/v1/results/<key>/plugin?format=json

### Files Example:

## 1. From *results* resource response:

{"log": "/output/Home/Auto\_B15-45\_4\_013/log.html"}

## 2. Get file:

http://myhost/output/Home/Auto\_B15-45\_4\_013/log.html

## **Filter qualifiers**

Usage: <field>\_\_<qualifier>=<value>

Example: library\_\_contains=coli

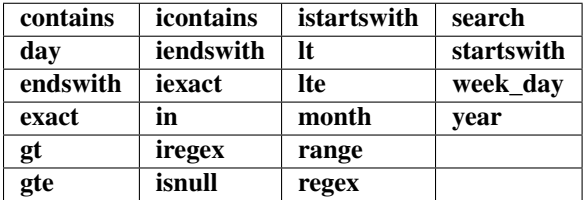

## **Sort parameter**

Usage: order\_by=[-]<filter> Examples:

(ascending) order\_by=date (descending) order\_by=-date

## **Data format parameter**

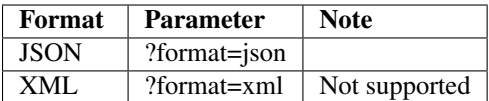

## **Supported run types (>= 3.x)**

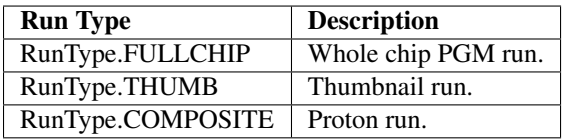

## **Supported run levels (>= 3.x)**

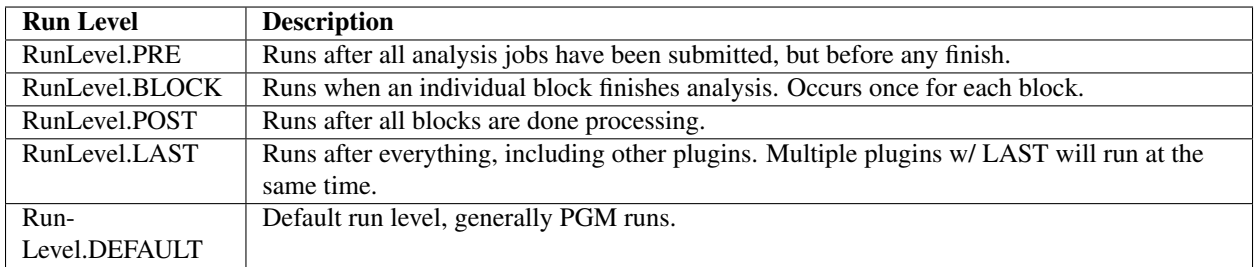

## **Ion Torrent™ Server API Quick Reference - 2**

Return to API Quick Reference main page

## **Filters (continued)**

## libmetrics

Genome Version, Index Version, align sample, aveKeyCounts, cf, dr, extrapolated 100q10 reads, extrapolated\_100q17\_reads, extrapolated\_100q20\_reads, extrapolated\_100q47\_reads, extrapolated\_100q7\_reads, extrapolated\_200q10\_reads, extrapolated\_200q17\_reads, extrapolated\_200q20\_reads, extrapolated\_200q47\_reads, extrapolated\_200q7\_reads, extrapolated\_50q10\_reads, extrapolated\_50q17\_reads, extrapolated\_50q20\_reads, extrapolated\_50q47\_reads, extrapolated\_50q7\_reads, extrapolated\_from\_number\_of\_sampled\_reads, extrapolated\_mapped\_bases\_in\_q10\_alignments, extrapolated\_mapped\_bases\_in\_q17\_alignments, extrapolated mapped bases in q20 alignments, extrapolated mapped bases in q47 alignments, extrapolated mapped bases in q7 alignments, extrapolated q10 alignments, extrapolated q10 coverage percentage, extrapolated\_q10\_longest\_alignment, extrapolated\_q10\_mean\_alignment\_length, extrapolated q10 mean coverage depth, extrapolated q17 alignments, extrapolated q17 coverage percentage, extrapolated\_q17\_longest\_alignment, extrapolated\_q17\_mean\_alignment\_length, extrapolated\_q17\_mean\_coverage\_depth, extrapolated\_q20\_alignments, extrapolated\_q20\_coverage\_percentage, extrapolated\_q20\_longest\_alignment, extrapolated q20 mean alignment length, extrapolated q20 mean coverage depth, extrapolated q47 alignments, extrapolated q47 coverage percentage, extrapolated q47 longest alignment, extrapolated\_q47\_mean\_alignment\_length, extrapolated\_q47\_mean\_coverage\_depth, extrapolated\_q7\_alignments, extrapolated\_q7\_coverage\_percentage, extrapolated\_q7\_longest\_alignment, extrapolated\_q7\_mean\_alignment\_length, extrapolated\_q7\_mean\_coverage\_depth, genome, genomelength, genomesize, i100Q10\_reads, i100Q17\_reads, i100Q20\_reads, i100Q47\_reads, i100Q7\_reads, i200Q10\_reads, i200Q17\_reads, i200Q20\_reads, i200Q47\_reads,  $i20007$  reads, i50Q10 reads, i50Q17 reads, i50Q20 reads, i50Q47 reads, i50Q7 reads, id, ie, q10 alignments, q10 coverage percentage, q10 longest alignment, q10 mapped bases, q10 mean alignment length, q10 qscore bases, q17 alignments, q17 coverage percentage, q17 longest alignment, q17 mapped bases, q17\_mean\_alignment\_length, q17\_qscore\_bases, q20\_alignments, q20\_coverage\_percentage, q20\_longest\_alignment, q20\_mapped\_bases, q20\_mean\_alignment\_length, q20\_qscore\_bases, q47\_alignments,  $q47$  coverage percentage,  $q47$  longest alignment,  $q47$  mapped bases,  $q47$  mean alignment length, q47\_qscore\_bases, q7\_alignments, q7\_coverage\_percentage, q7\_longest\_alignment, q7\_mapped\_bases, q7 mean alignment length, q7 qscore bases, r100Q10, r100Q17, r100Q20, r200Q10, r200Q17, r200Q20, r50Q10, r50Q17, r50Q20, rCoverage, rLongestAlign, rMeanAlignLen, rNumAlignments, report, s100Q10, s100Q17, s100Q20, s200Q10, s200Q17, s200Q20, s50Q10, s50Q17, s50Q20, sCoverage, sLongestAlign, sMeanAlignLen, sNumAlignments, sampled\_100q10\_reads, sampled\_100q17\_reads, sampled\_100q20\_reads, sampled\_100q47\_reads, sampled\_100q7\_reads, sampled\_200q10\_reads, sampled\_200q17\_reads, sampled\_200q20\_reads, sampled\_200q47\_reads, sampled\_200q7\_reads, sampled\_50q10\_reads, sampled\_50q17\_reads, sampled\_50q20\_reads, sampled\_50q47\_reads, sampled\_50q7\_reads, sampled\_mapped\_bases\_in\_q10\_alignments, sampled\_mapped\_bases\_in\_q17\_alignments, sampled\_mapped\_bases\_in\_q20\_alignments, sampled\_mapped\_bases\_in\_q47\_alignments, sampled\_mapped\_bases\_in\_q7\_alignments, sampled\_q10\_alignments, sampled\_q10\_coverage\_percentage, sampled\_q10\_longest\_alignment, sampled\_q10\_mean\_alignment\_length, sampled q10 mean coverage depth, sampled q17 alignments, sampled q17 coverage percentage, sampled\_q17\_longest\_alignment, sampled\_q17\_mean\_alignment\_length, sampled\_q17\_mean\_coverage\_depth, sampled q20 alignments, sampled q20 coverage percentage, sampled q20 longest alignment, sampled\_q20\_mean\_alignment\_length, sampled\_q20\_mean\_coverage\_depth, sampled\_q47\_alignments, sampled q47 coverage percentage, sampled q47 longest alignment, sampled q47 mean alignment length, sampled\_q47\_mean\_coverage\_depth, sampled\_q7\_alignments, sampled\_q7\_coverage\_percentage, sampled q7 longest alignment, sampled q7 mean alignment length, sampled q7 mean coverage depth, sysSNR, totalNumReads, total\_number\_of\_sampled\_reads

## tfmetrics

CF, DR, HPAccuracy, HPSNR, IE, Q10Histo, Q10Mean, Q10Mode, Q10ReadCount, Q17Histo, Q17Mean, Q17Mode, Q17ReadCount, SysSNR, aveHqReadCount, aveKeyCount, aveQ10ReadCount, aveQ17ReadCount, corOverlap, corrHPSNR, corrIonogram, error, hqReadCount, id, keypass, matchMismatchHisto, matchMismatchMean, matchMismatchMode, name, number, postCorrSNR, preCorrSNR, rawIonogram, rawOverlap, report, sequence

Return to API Quick Reference main page

# **5.3 Torrent Suite™ Software API User Guide**

The Torrent Suite™ Software API User Guide describes the technology behind API and how to leverage the technology using the REST interface.

## **5.3.1 Purpose**

The API User Guide presents background and conceptual information to provide context for using the Torrent Suite™ Software API.

You should already have a basic understanding of software development related to web services, and familiarity with the Torrent Browser user interface. The purpose of this document is to focus that basic knowledge in the area of the Torrent Suite™ Software web service, showing how the API is implemented and the mechanisms available for developing applications that take full advantage of Torrent Suite functionality exposed by the API.

Once you know the basic architecture and concepts behind the API, you are encouraged to work through the *[Torrent](#page-557-0) [Suite™ Software API Cookbook](#page-557-0)* as a hands-on way to discover API functionality in a step-by-step way.

## **5.3.2 General Architecture**

The Torrent Suite™ Software API is implemented as conventional web service, where your client application sends and receive messages to access server functionality.

The following figure describes the client-server relationship and the layered implementation of the web service implemented by the server.

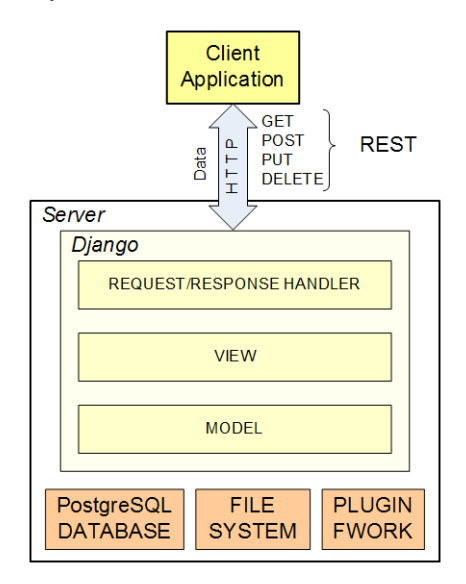

## **Programming model**

## **Client application**

Your application is the client application in the client-server architecture, which can be further described as a serviceoriented architecture. The client makes requests for information, or data or some service and the server responds to the request. The server makes system facilities available to your application as a service. Your application behaves very much like the web browser with which you are familiar, except that as a specialized program your application can do more than simply view the data.

## **REST**

Representational State Transfer (REST) is another architectural concept applied to data interchange between clients and servers. Using the communication methods inherent in the underlying HTTP protocol, clients make requests for resources resident on the server. Resources are usually database items but can be any service or functionality implemented by the server. These communication methods are the following:

- GET to retrieve information from the server.
- PUT to update information on the server.
- POST to create a new information record on the server.
- DELETE to delete information on the server.

Web developers should already be familiar with these methods.

Other characteristics that make REST the architecture of choice for the Torrent Suite API include:

- Server resources are addressable using a Universal Resource Identifier (URI), which is similar to the URL in your browser address window.
- The JavaScript Object Notation (JSON) data format is supported, providing a simple data encoding, transfer and decoding, while meeting the needs of most applications.
- REST is stateless, as the name implies, meaning the server does not have or provide the additional complexity of maintaining the state of the application.
- REST is easy to implement and easy to use.

## **Server**

The server makes resources and functionality available to client applications upon request.

Web application servers typically implement the Model-View-Controller architecture pattern. Simply, the server software implementation abstracts the backend database, or *model*, and presents a view of the data in a way that the application can access and use. The *controller* part of the pattern implements the business logic around the data.

This decomposition of web application server software is in widespread use and Django is used to implement an MVC-like pattern in Torrent Server.

## **Django**

Django is a web application framework that implements a RESTful API using the Tastypie framework.

Modern web-like services are typically implemented using the Model-View-Controller architectural pattern, which is similarly implemented by Django using the Python programming language.

## **Resources**

The API operates on resources, which are addressable using a URI. The conventional notion of a web application resource is a database item but the API extends the notion to include the file system and plugins.

Resources that are not database entities, such as plugins, are not included in the REST API schema listing.

## **PostgreSQL database**

Torrent Server uses a PostgreSQL database for persistent backend data storage. PostgreSQL supports access to the data using standardized SQL.

Django integrates PostgreSQL as the model of an MVC framework and exports an SQL-like interface, using Tastypie, through the REST API.

## **File system**

The API can be used to download files, typically, analysis data and results files.

A number of database resources, such as results, have fields that link to results files. An application can use these links to reference and download files.

## **Plugin framework**

Plugins provide a mechanism for you to write code that can be run, automatically or manually, using a shell script after analysis pipeline processing completes. The plugin feature extends Torrent Server capabilities in an open-ended, flexible way.

The API provides methods to submit plugins to the job scheduler.

## **5.3.3 Technology**

The following software elements are the core technologies used to implement the Torrent Suite™ Software web application service:

## **REST**

Representational State Transfer (REST) is an architectural model for implementing loosly-coupled, distributed applications, making REST similar to the RPC communication models. While not a standard, REST embraces the communication methods defined by the HTTP standard, adding the notion of resources as communication endpoints.

The resources REST operates on are addressable using a Uniform Resource Identifier (URI). Resources are located on the server. A core notion of the REST model is that resources are stateless. Communication by the client application with the server are in the form of requests of resource and any needed state information is carried in the request and not maintained on the server.

On Torrent Server, a resource is most often a database item located in the backend PostgreSQL database. (Files and plugins are also defined as resources in the API.) The following figure shows the components involved in making a REST request.

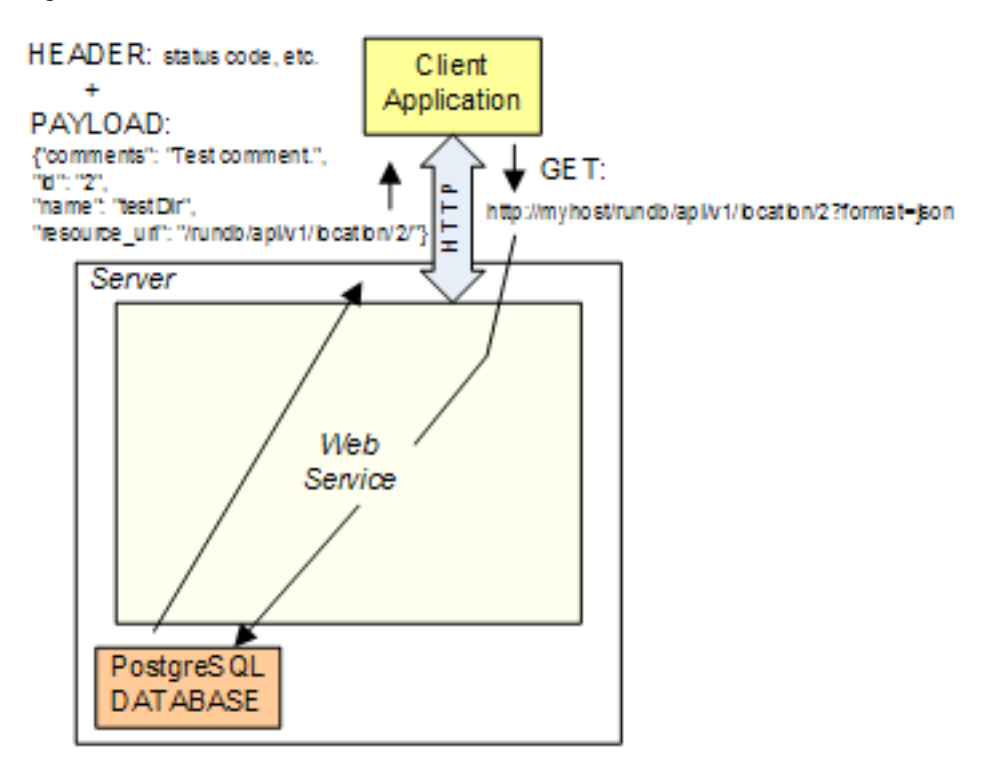

The client application sends an HTTP GET request to retrieve an item from the database; in this example, the URI identifies a location resource whose ID is 2, also specifying that the data format is JSON:

http://myhost/rundb/api/v1/location/2?format=json

The server decodes the request, finding the location resource and returning the data for location 2 to the client application in a response message. The response has a header and payload. The header includes the request status code, indicating if the request was successful or not, and the payload contains the requested resource data.

HTTP provides the underlying communication mechanism in the REST model.

#### **HTTP methods**

The following HTTP communication methods are considered sufficient for a RESTful application to perform all necessary operations on resources. These are commonly abbreviated using the CRUD acronym: C - create, R - read, U - update and D - Delete.

GET Use the GET method to retrieve resource information, or information about resources.

**PUT** Use the PUT method to update resource data.

POST Use the POST method to create a resource.

DELETE Use the DELETE resource to delete a resource.

#### **Universal Resource Indicator (URI)**

The Uniform Resource Identifier (URI) is a address string used to locate a named resource or group of resources over a network. The REST communication model uses a URI to identify resources with each resource having a unique URI.

Th URI structure is hierarchical so a group of resources can be identified by specifying the location at a higher level in the address hierarchy, without specifying a particular resource.

## Syntax

```
http://<username>:<password>@]<host>/rundb/api/<version>
         [/<resource>[/<key>]?format=json
         [[&<filter>{=<value> | __<qualifier>=<value>}]...]
         [&order_by=[-]<filter>\]
        username ::= User login name.
        password ::= User login password.
        host ::= Host server name.
        version ::= API version ID; e.g., 'V1'.
        resource ::= "analysismetrics" | "experiment" |
                        "fileserver" | "globalconfig" | "libmetrics" |
                        "location" | "plugin" |"qualitymetrics" |
                        "referencegenome" | "results" |"rig" | "tfmetrics"
        key ::= Specific resource instance name or identifier;
```

```
Example: '12' for experiment 'id' = 12.
filter ::= (resource-dependent)
value ::= (filter-dependent)
qualifier ::= contains | icontains | iexact | month | day |
                in | range | endswith | iregex | regex | exact |
                isnull | search | gt | istartswith | startswith |
                gte | lt | week_day | iendswith | lte | year
```
## Example:

```
http://ionuser:ionuser@ionwest.itw/rundb/api/v1/experiment
        ?format=json&expName__startswith=R_2013_06&order_by=date
```
## **Django**

Django is a web application framework that implements a RESTful API using the Tastypie framework. Modern web-like services are typically implemented using the Model-View-Controller architectural pattern, which is similarly implemented by Django using the Python programming language. The following figure shows a simplified Django architecture, resident on the server with a backend database and other resources.

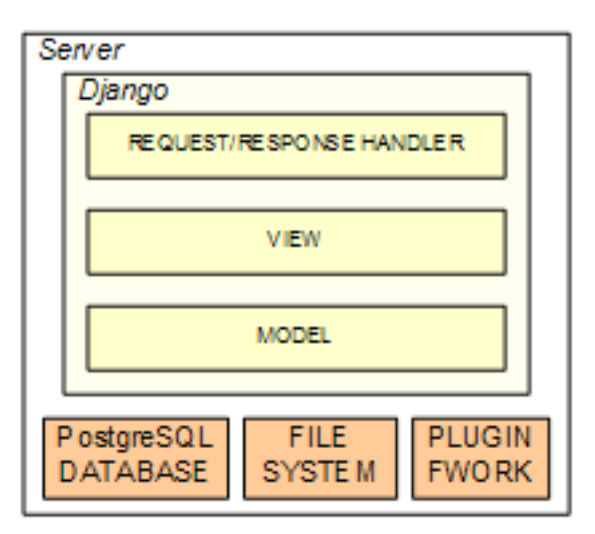

- The view component handles UI presentation tasks. In addition to supporting the REST API, Django also implements the Torrent Browser UI. In Django, the concept of view is implemented using templates.
- Django also includes a *request/response handler* to handle the HTTP request and transmit protocol, mapping JSON- or XML-formatted data to Python objects. HTTP requests and responses are another mechanism into the model view.
- The *model* component provides for database item representation, and access to persistent data. Persistent Torrent Server data are maintained in a PostgreSQL database.
- The *controller* component interacts with the view and model components to implement the Ion Torrent business logic of application processing, including view functions that populate the view.

With the addition of the Tastypie framework to Django, the Torrent Server supports a REST API in addition to the user interface.

## **PostgreSQL**

Torrent Server uses a PostgreSQL database for persistent backend data storage. PostgreSQL supports access to the data using standardized SQL.

Django integrates PostgreSQL as the model of an MVC framework and exports an SQL-like interface, using Tastypie, through the REST API.

## **5.3.4 Links to References**

This page provides links to background information about the underlying web service technology.

Note: While we attempt to keep these links current, your mileage may vary.

## **Technology**

#### **HTTP**

[RFC 2616, Hypertext Transfer Protocol – HTTP/1.1 \(IETF\)](http://www.ietf.org/rfc/rfc2616.txt)

[Hypertext Transfer Protocol \(Wikipedia\)](http://en.wikipedia.org/wiki/Hypertext_Transfer_Protocol)

## **REST**

[Representational State Transfer \(Wikipedia\)](http://en.wikipedia.org/wiki/Representational_State_Transfer) [Architectural Styles and the Design of Network-based Software Architectures \(Fielding - dissertation\)](http://www.ics.uci.edu/~fielding/pubs/dissertation/top.htm) [RESTful Web Services \(O'Reilly Media\)](http://shop.oreilly.com/product/9780596529260.do) [Learn REST: A Tutorial](http://rest.elkstein.org/)

## **Django**

[Django Homepage](https://www.djangoproject.com/) [Django 1.3 Documentation - QuerySet API reference - Field lookups](https://docs.djangoproject.com/en/1.3/ref/models/querysets/#field-lookups) [Interacting With The API](https://django-tastypie.readthedocs.org/en/latest/interacting.html) [Django and The MVC pattern in web development](http://activespark.wordpress.com/2009/10/18/django-and-the-mvc-pattern-in-web-development/)

## **PostgreSQL**

[PostgreSQL Documentation](http://www.postgresql.org/docs/)

## **Tools**

**cURL**

[cURL Documentation and Installation](http://curl.haxx.se/docs/)

## **REST clients**

[Firefox REST Client](https://addons.mozilla.org/en-us/firefox/addon/restclient/) [Chrome REST Client](https://chrome.google.com/webstore/detail/simple-rest-client/fhjcajmcbmldlhcimfajhfbgofnpcjmb) [RESTClient](http://restclient.org/)

## **Python REST libraries used in the examples**

[requests.py API](https://requests.readthedocs.org/en/latest/api.html#module-requests) [restful\\_lib.py](https://code.google.com/p/python-rest-client/source/browse/trunk/restful_lib.py?r=10) [httplib2.py](https://code.google.com/p/httplib2/)

## **Python JSON parser used in the examples**

[simplejson.py](https://pypi.python.org/pypi/simplejson/)

## **5.3.5 Get started**

This section introduces you to the Torrent Suite REST API by giving a simple example of the basic request-response interaction between client and server. But even more involved interactions, such as select and sorting data sets, or writing data to the server use the same fundamental operations described here. (The *[Torrent Suite™ Software API](#page-557-0) [Cookbook](#page-557-0)* builds on this simple example, introducing you to all of the functionality made available by the API.)

Your application needs data. You can programmatically get the data, stored in the PostgreSQL database, by sending requests to the serve following the prescribed format and protocol conventions.

A convenient way to become familiar with sending requests to the server and receiving responses is to use a tool that permits you to work interactively. This section uses the Client URL Library (cURL) command line tool, which you can download and run in most environments. A convenient alternative is a browser-based REST client, but all tools and REST programming libraries work on the same principles, primarily differing in syntax and display modes.

Download and install cURL to try the API yourself as you follow along in this tutorial. (Remember to replace the hostname, myhost, with your actual server name, and to replace myusername:mypassword with your username and password.)

## **Request resource data**

A request for data is made on an resource endpoint using an Uniform Resource Identifier (URI). The URI is, effectively, the endpoint address. Depending on how you format the URI, you can get a single resource or a set of resources.

## **Get all resources**

First, we get a set of resources. From the response, we can find out which specific resources are available. The cURL command for getting a rig resource has the following format. (Requests and responses are shown on multiple lines to make the individual parts easier to see. You should enter commands on a single line.)

```
curl --user myusername: mypassword
         --header "Content-Type: application/json"
         --location 'http://myhost/rundb/api/v1/rig'
```
The command requires an username and password for authentication, which is the only form of authentication required by the API. The command also specifies the data format in which the server should send the response data: JSON.

The URI http://myhost/rundb/api/v1/rig tells the server the location of the desired data. The URI format is similar to the familiar browser URL. Specifying the location without indicating a particular rig, requests the data for all rigs:

```
{
meta: {
        limit: 20,
        next: null,
        offset: 0,
        previous: null,
        total_count: 4
},
objects: [
{
        alarms: { },
        comments: "This is a model PGM. Do not delete.",
        ftppassword: "ionguest",
        ftprootdir: "results",
        ftpserver: "192.168.201.1",
        ftpusername: "ionguest",
        last_clean_date: "",
        last_experiment: "",
        last_init_date: "",
        location: {
               comments: "",
                defaultlocation: true,
                id: 1,
                name: "Home",
                resource_uri: "/rundb/api/v1/location/1/"
        },
        name: "default",
        resource_uri: "/rundb/api/v1/rig/default/",
        serial: null,
        state: "",
        updateflag: false,
        updatehome: "192.168.201.1",
        version: { }
        },
        {
        alarms: { },
        comments: "",
        ftppassword: "ionguest",
        ftprootdir: "results",
        ftpserver: "192.168.201.1",
        ftpusername: "ionguest",
        last_clean_date: "",
        last_experiment: "",
        last_init_date: "",
        location: {
                comments: "",
                defaultlocation: true,
                id: 1,
                name: "Home",
                resource_uri: "/rundb/api/v1/location/1/"
        },
        name: "PGM_test",
```
```
resource_uri: "/rundb/api/v1/rig/PGM_test/",
serial: "",
state: "",
updateflag: false,
updatehome: "192.168.201.1",
version: { }
```
A list of resource elements, or objects, are returned, and the meta field indicates the total object count is two. Looking at the object name elements, you can see one rig is named PGM\_test and the other is named default.

#### **Get a single resource**

} ]

Knowing the available rigs in the database, you can then request only the data for a single rig, PGM\_test, by appending the rig name to the URI in the following way:

```
curl --user myusername: mypassword
         --header "Content-Type: application/json"
         --location 'http://myhost/rundb/api/v1/rig/PGM_test'
```
Only fields defined as primary key fields in the database can be used in this way. Other fields can be used to select resource elements but they are passed as URI parameters. These details are left for more extensive presentation in other API documents.

You can see that the server returns only the data for the PGM test rig, and no metadata are included in the response:

```
{
alarms: { },
comments: "",
ftppassword: "ionguest",
ftprootdir: "results",
ftpserver: "192.168.201.1",
ftpusername: "ionguest",
last_clean_date: "",
last_experiment: "",
last_init_date: "",
location: {
        comments: "",
        defaultlocation: true,
        id: 1,
        name: "Home",
        resource_uri: "/rundb/api/v1/location/1/"
},
name: "PGM_test",
resource_uri: "/rundb/api/v1/rig/PGM_test/",
serial: "",
state: "",
updateflag: false,
updatehome: "192.168.201.1",
version: { }
}
```
### **Check for errors**

So far, all of the requests have been successful, returning resource data. Requests and responses include a message body and a message header component. You may have noticed that the request specified the JSON data format in the request header argument. For responses, the data are returned in the message body and the request status, success or some kind of failure, are returned in the message header.

#### **A successful response**

Adding the –dump-header headers.txt argument to your cURL command permits you to see the response header:

```
$ curl --user myusername:mypassword
           --dump-header headers.txt
           --header "Content-Type: application/json"
           --location 'http://myhost/rundb/api/v1/rig/PGM_test'
```
Viewing the file headers.txt confirms the successful response received for the earlier commands:

```
HTTP/1.1 200 OK
Date: Thu, 30 Jun 2011 20:09:17 GMT
Server: Apache/2.2.14 (Ubuntu)
Content-Type: application/json; charset=utf-8
Transfer-Encoding: chunked
```
The key header item is the HTTP status code in the first line, which has a value of 200. All 200-series status codes indicate a successful operation.

### **A request failure**

To demonstrate an unsuccessful operation, enter a cURL command with a URI for a rig that does not exist, for instance  $PGM_xxyz$ . (Review the response when you request data for all rigs, and you can see there is no rig named  $PGM_xxyz$ ).

```
$ curl --user myusername:mypassword
           --dump-header headers.txt
           --header "Content-Type: application/json"
           --location 'http://myhost/rundb/api/v1/rig/PGM_xyz'
```
The returned status code is 410, which means the resource element does not exist:

```
HTTP/1.1 410 Gone
Date: Thu, 30 Jun 2011 20:13:38 GMT
Server: Apache/2.2.14 (Ubuntu)
Content-Type: text/html; charset=utf-8
Vary: Accept-Encoding
Content-Length: 0
```
### **Next steps**

Continue using cURL or a REST client to experiment with the API, consulting the *[Ion Torrent™ Server API Quick](#page-598-0) [Reference](#page-598-0)* for the various ways of requesting data.

When you are sufficiently familiar with basic API usage, read the *[Torrent Suite™ Software API Cookbook](#page-557-0)* for more in-depth tutorials.

Topics in this list provide background and conceptual information on parameters, requests, responses, and endpoints:

## **5.3.6 Parameters**

These required and optional parameters specify the format of the data sent and received and throttle the transferred data set.

For the GET method, options are appended as parameters to the URI with a question mark (?) and multiple parameters are separated by an ampersand  $(\&)$ , as shown in the following example:

http://myhost/rundb/api/v1/experiment?format=json&order\_by=date

For the PUT, POST and DELETE methods, options are specified in the request header, as shown in the following cURL example:

--header "Content-Type: application/json"

The following tables indicate to which REST method(s) the option applies:

- $\bullet$  C = Create (POST)
- $R = Read (GET)$
- $U = Update (PUT)$
- $\bullet$  D = Delete (DELETE)

Topics on this page:

- *[Required parameter](#page-614-0)*
- *[Optional parameters](#page-615-0)*

### <span id="page-614-0"></span>**Required parameter**

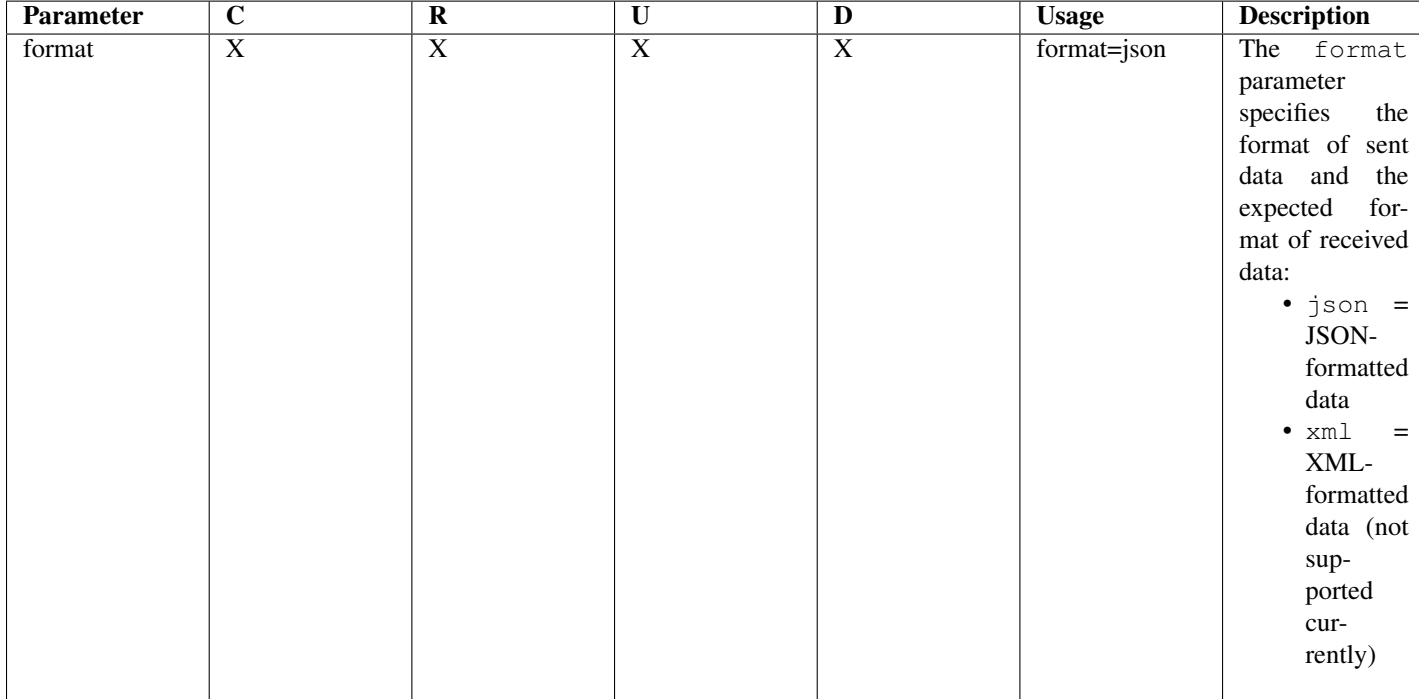

Example syntax:

http://myhost.itw//rundb/api/v1/experiment?format=json

### <span id="page-615-0"></span>**Optional parameters**

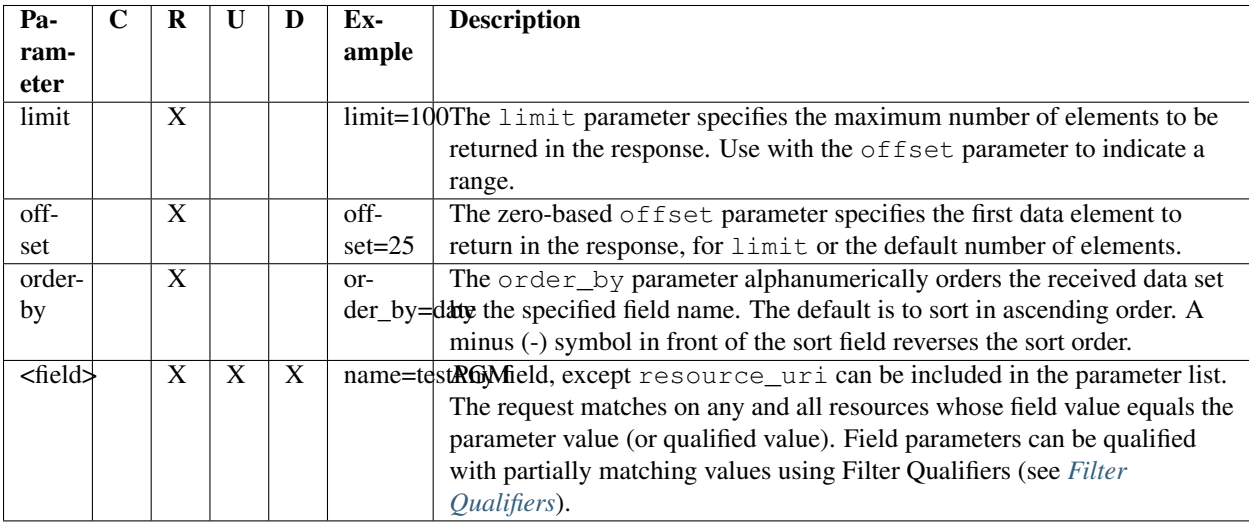

#### Example syntax:

```
http://myhost.itw//rundb/api/v1/experiment?format=json&limit=100
```
http://myhost.itw//rundb/api/v1/experiment?format=json&offset=50

http://myhost.itw//rundb/api/v1/experiment?format=json&offset=10&limit=25

http://myhost.itw//rundb/api/v1/experiment?format=json&library\_\_startswith=e\_coli

http://myhost.itw//rundb/api/v1/experiment?format=json&library\_\_startswith=e\_coli&order\_by=date

### **5.3.7 Request and Response Headers**

HTTP messages are composed of a header and message body containing the data.

Header lines provide information about the request or response, or about the object sent in the message body. A header line is ASCII text in the form "header-name:value". The "header-name" is not case-sensitive although the "value" may be. A header may have as many header lines as needed.

Section 14 of [RFC 2616 Fielding, et al., Hypertext Transfer Protocol – HTTP/1.1](http://www.w3.org/Protocols/rfc2616/rfc2616-sec14.html#sec14) defines header lines.

For requests, the Torrent Suite™ Software API usually only requires headers to be specified for PUT, POST, and DELETE methods. For GET requests, the necessary information is provided as a parameter. Response messages from the server always include a header.

Topics on this page:

- *[Request header](#page-616-0)*
- *[Response header](#page-616-1)*

### <span id="page-616-0"></span>**Request header**

A request header might be as simple as the following example:

```
Content-Type:application/json
```
This specifies the format of the transmitted data, if it is not specified as a parameter.

### <span id="page-616-1"></span>**Response header**

A response header is usually similar to the following example:

```
Status Code:200 OK
Date: Wed, 01 Jun 2011 22:38:49 GMT
Server: Apache/2.2.2.14 (Ubuntu)
Content-Type: application/json; charset=utf-8
Keep-Alive: timeout=15, max=100
Connection: Keep-Alive
Transfer-Encoding: chunked
```
The Status Code is of particular interest, and the Content-Type header line describes the data format.

# <span id="page-616-2"></span>**5.3.8 HTTP Response Codes**

The HTTP response status codes are specified in section 6 of the [RFC 2616, Hypertext Transfer Protocol – HTTP/1.1](http://www.w3.org/Protocols/rfc2616/rfc2616.html) [standard.](http://www.w3.org/Protocols/rfc2616/rfc2616.html)

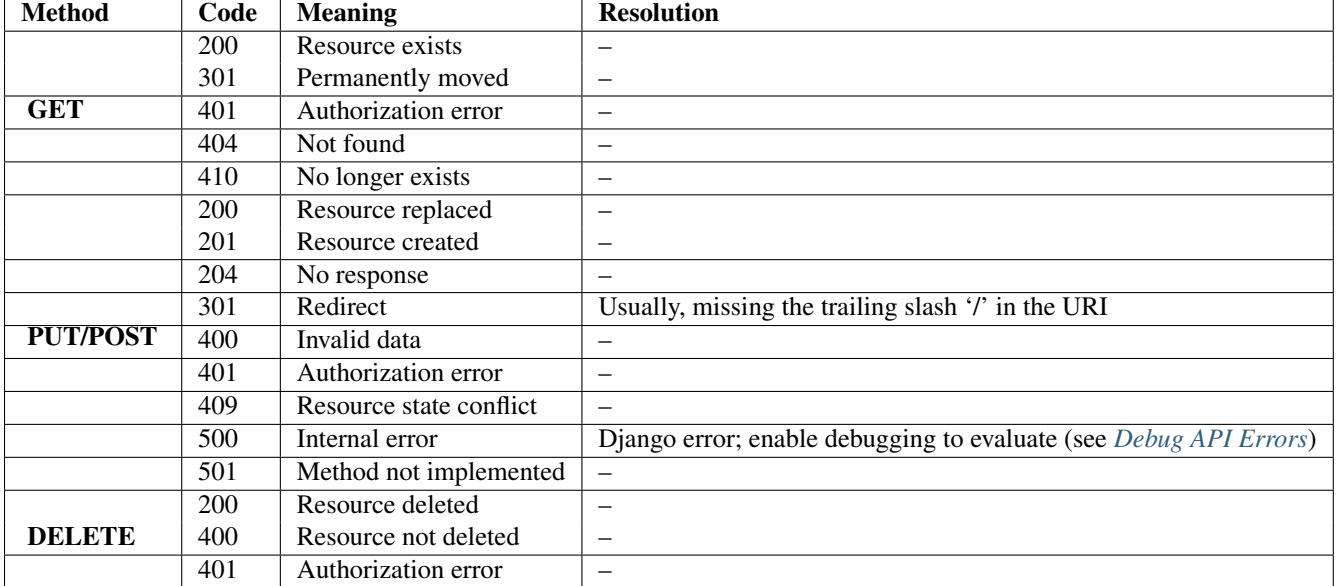

The following table lists the more common status codes you may receive:

### **5.3.9 Endpoint Metadata**

Each endpoint response includes metadata similar to the following example:

```
"meta":
        "limit": 20,
        "next": null,
        "offset": 0,
        "previous": null,
        "total_count": 1
```
}

{

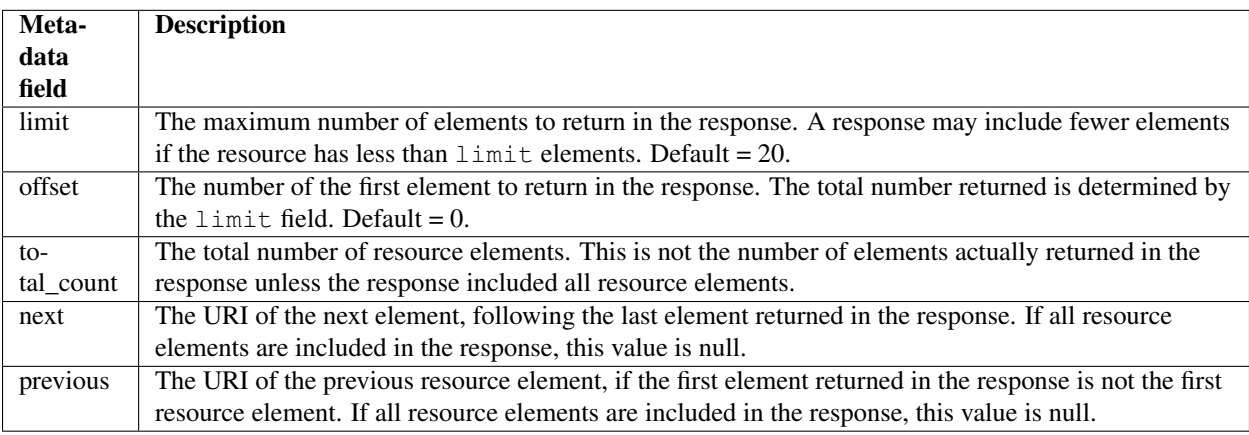

Tip: Recall that an endpoint request does not specify a particular resource element. Example:

http://myhost/rundb/api/v1/results

The following topics provide more detail about implementing and maintaining REST applications:

### **5.3.10 API Implementation**

This section contains the following API implementation topics:

### **URI Structure**

The Uniform Resource Identifier (URI) is a address string used to locate a named resource or group of resources over a network. The REST communication model uses a URI to identify resources with each resource having a unique URI.

The URI structure is hierarchical so a group of resources can be identified by specifying the location at a higher level in the address hierarchy, without specifying a particular resource.

### **Simplified syntax**

The URI has a similar appearance to the Uniform Resource Locator (URL) you use in your browser. In fact, URL is a subset of the URI specification. REST URI components include:

- The protocol (HTTP)
- domain
- path
- resource ID

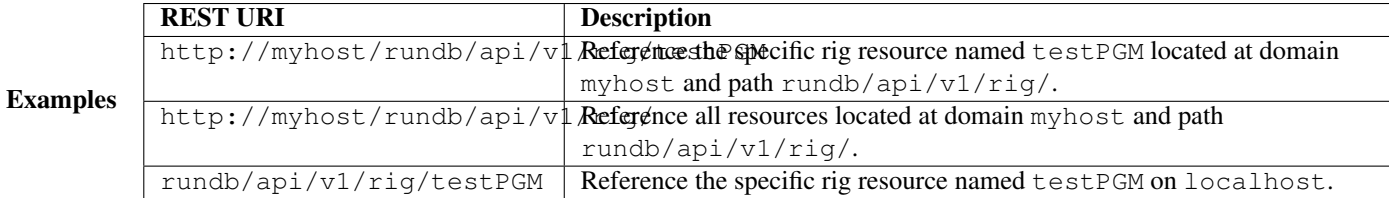

The URI may include your login username and password, and port number, as part of the host name.

#### **Parameters**

Parameters can be appended to the URI to qualify requests.

The following symbols are used to specify URI parameters:

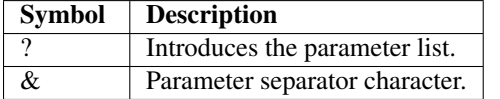

Parameters are usually specified as name-value pairs.

### Example

http://myhost/rundb/api/v1/rig/?format=json&limit=0&order\_by=name

#### Syntax specification

```
http://<username>:<password>@]<host>/rundb/api/<version>
        [/<resource>[/<key>]?format=json
        [[&<filter>{=<value> | __<qualifier>=<value>}]...]
        [&order_by=[-]<filter>\]
       username ::= User login name.
       password ::= User login password.
      host ::= Host server name.
      version ::= API version ID; e.g., 'V1'.
       resource ::= "analysismetrics" | "experiment" |
                  "fileserver" | "globalconfig" | "libmetrics" |
                  "location" | "plugin" |"qualitymetrics" |
                  "referencegenome" | "results" |"rig" | "tfmetrics"
       key ::= Specific resource instance name or identifier;
               Example: '12' for experiment 'id' = 12.
       filter ::= (resource-dependent)
       value ::= (filter-dependent)
       qualifier ::= contains | icontains | iexact | month | day |
                  in | range | endswith | iregex | regex | exact |
                  isnull | search | gt | istartswith | startswith |
                  gte | lt | week_day | iendswith | lte | year
```
### **Authentication**

Currently, logging in to the server using HTML/cookie authentication (username/password) is the only required authentication.

On making your first request to the server, you are prompted for your username and password credentials, if they are not included in the URI.

### **Responses**

Responses are HTTP messages from the server in response to application requests. The response includes header and body parts to the message.

Tip: Using a REST client in your browser is a convenient way to visualize the response header and body.

#### **Response header**

A response header contains information similar to the following example:

```
Status Code:200 OK
Date: Wed, 01 Jun 2011 22:38:49 GMT
Server: Apache/2.2.2.14 (Ubuntu)
Content-Type: application/json; charset=utf-8
Keep-Alive: timeout=15, max=100
Connection: Keep-Alive
Transfer-Encoding: chunked
```
Status Code is of particular interest, indicating if the requested succeeded or not. Responses with 200-series status codes indicate the request was handled successfully. Another informative data item in the header is Content-Type, which describes the data format. Currently, only the JSON data format is supported.

### **Response body**

For a GET request, the response body contains the data representing the resource or resource set requested. These data are formatted as specified by the Content-Type property in the header.

The following code snippet shows an example response body returned by the server, in response to a location request (http://myhost/rundb/api/v1/location/?format=json):

```
{
"meta": {"limit": 20, "next": null, "offset": 0, "previous": null, "total_count": 1},
 "objects":
   [{"comments": "",
         "id": "2",
         "name": "IonWest",
         "resource_uri": "/rundb/api/v1/location/2/"
   }]
}
```
A response body is not returned by the server for PUT, POST and DELETE requests.

### **Error Messages**

API errors can be classified as either communication or internal server processing errors:

- Communication errors can be caused by connectivity issues, failure to authenticate or message protocol errors, which are listed in section 6 of the [RFC 2616, Hypertext Transfer Protocol – HTTP/1.1 standard.](http://www.w3.org/Protocols/rfc2616/rfc2616.html)
- Internal processing errors are those detected by the Django framework and include software bugs, database anomalies and invalid request formats.

The *[HTTP Response Codes](#page-616-2)* section of the *[Torrent Server REST API v1 Resources](#page-306-0)* document lists errors that might typically occur when using the Torrent Suite™ Software API, and their possible causes.

Topics on this page:

- *[HTTP status codes](#page-620-0)*
- *[Debug internal errors](#page-620-1)*

Note: Errors detected by the server are reported in the status code returned with any create, read, update or delete request. To help determine the cause of the error, the returned message body contains additional information about the error. For internal, 500-series server errors, in particular, Django returns very detailed information about the error cause and location. Debugging must be enable to receive the more extensive Django error reports.

Using a REST client with your browser to interactively exercise the API provides an easy way to investigate error conditions, by examining the status code and message body returned with the request. When writing an application program, it is helpful to include exception handling around API calls to catch possible errors, and to always check the returned status code before continuing to process a response.

#### <span id="page-620-0"></span>**HTTP status codes**

Successful API requests have a return status code of 200 or 201.

All other status codes indicate some kind of error condition, and after some experience using HTTP the cause of the error can often readily be determined. To demonstrate an error condition, the following example omits the question mark (?) symbol preceding request parameters, effectively making a request on an undefined resource:

http://myhost/rundb/api/v1/rigformat=json

If you try sending this request, you will see that the server returns a 404 status code, indicating the resource was Not Found. Additionally, the response message body contains a server-specific HTML page for the 404-type error.

#### <span id="page-620-1"></span>**Debug internal errors**

You can receive additional, detailed information in the response message body for internal, 500-series errors, which are detected by the Django framework, by turning on debugging.

Follow these steps to turn on debugging:

1. On your server, open the settings.py file for editing, found at the following location:

```
/opt/ion/iondb/settings.py
```
2. Set the DEBUG environment variable to true:

DEBUG = True

3. Restart Apache:

sudo /etc/init.d/apache2 restart

Thereafter, whenever a 500-series error occurs, a message similar to the following example is provided in the response message with detailed information about the type of error and the source code location where the error was detected:

<Response [500]>

```
{"error_message": "The format indicated 'application/x-www-form-urlencoded' had
no available deserialization method. Please check your ''formats'' and ''content
_types'' on your Serializer.", "traceback": "Traceback (most recent call last):\
n\n File \"/usr/local/lib/python2.6/dist-packages/tastypie/resources.py\", line
175, in wrapper\n response = callback(request, *args, **kwargs)\n\n File \"
/usr/local/lib/python2.6/dist-packages/tastypie/resources.py\", line 343, in dis
patch_detail\n return self.dispatch('detail', request, **kwargs)\n\n File \"
/usr/local/lib/python2.6/dist-packages/tastypie/resources.py\", line 364, in dis
patch\n response = method(request, **kwargs)\n\n File \"/usr/local/lib/pytho
n2.6/dist-packages/tastypie/resources.py\", line 1007, in put_detail\n deseri
alized = self.deserialize(request, request.raw_post_data, format=request.META.ge
t('CONTENT_TYPE', 'application/json'))\n\n File \"/usr/local/lib/python2.6/dist
-packages/tastypie/resources.py\", line 325, in deserialize\n return self._me
ta.serializer.deserialize(data, format=request.META.get('CONTENT_TYPE', 'applica
tion/json'))\n\n File \"/usr/local/lib/python2.6/dist-packages/tastypie/seriali
zers.py\", line 159, in deserialize\n raise UnsupportedFormat(\"The format in
dicated '%s' had no available deserialization method. Please check your ''format
s'' and ''content_types'' on your Serializer.\" % format)\n\nUnsupportedFormat:
The format indicated 'application/x-www-form-urlencoded' had no available deseri
alization method. Please check your ''formats'' and ''content_types'' on your Se
rializer.\n"}
```
### **Data Formats**

The JavaScript Object Notation (JSON) is currently the only supported data format for exchanging data with Torrent Server.

JSON is a lightweight data interchange format organized as a list, or list of lists, of name-value pairs.

You must specify JSON as the desired data format for sending and receiving data as either a URI parameter or in the request header:

### **URI example**

http://myhost/rundb/api/v1/results/122/?format=json

#### **Request header example**

```
Content-Type:application/json
```
### **5.3.11 Work with Django**

The following topics apply to the Django API framework:

### **Key**

### **Primary key**

A key is the resource field defined as the primary key in the database schema. Most often, the key is the id field. Refer to the resource tables in the Database Schema Reference for the primary key definition of each resource.

Any particular resource element can be retrieved by specifying the key value following the resource name in the URI. For example to request an experiment resource element whose id field value is 3, use the following syntax:

http://myhost/rundb/api/v1/experiment/3

This returns the single experiment.

### **Use keys to get a resource**

You can get a set of resources by adding the set keyword to the URI and specifying the primary key value of each resource, separated by a semicolon. For example:

http://myhost/rundb/api/v1/experiment/set/3;5

This returns two resource elements whose id field values are 3 and 5.

### **Fields**

Fields, as used in this documentation, are the resource schema columns.

A field is a name-value pair, where each field has a name identifier and may or may not have an associated value assigned. For example:

"chipBarcode": "AA0000000", "chipType": "\"314R\"", "date": "2013-05-07T17:48:53",

Field names are useful in the API for selecting resource elements and sorting results.

#### **Select resources using field names**

You can identify one or more resources by specifying the field name and the value to match on:

http://myhost/rundb/api/v1/location?format=json&name=myLab

In this example, all location resource elements whose name field is myLab are returned by the server.

See the Basic Filtering and Qualifying Filters sections of the *[Torrent Suite™ Software API Cookbook](#page-557-0)* for a more detailed description of selecting resources using field names.

#### **Sort resources by field names**

You sort resources returned by the server using the order by key word and assigning it a field name. All resource elements returned are sorted by the value of the specified field. The following example sorts experiment elements by date:

http://myhost/rundb/api/v1/experiment?format=json&order\_by=date

See the Sort Response Output section of the *[Torrent Suite™ Software API Cookbook](#page-557-0)* for more detailed information about using field names to sort results.

### <span id="page-623-0"></span>**Filter Qualifiers**

When specifying selection criteria using field-value pair parameters, these qualifiers can be applied to field values to filter results.

See [QuerySet API reference - Field lookups](https://docs.djangoproject.com/en/dev/ref/models/querysets/#field-lookups) for a detailed description of each qualifier in the Django documentation.

#### **Syntax**

<field>\_\_<qualifier>=<value>

Note: There are *two* underscore characters between the field and qualifier names.

#### **Qualifiers**

Important: The datatype of the specified value(s) must match the expected field datatype.

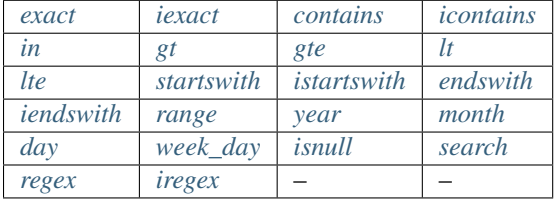

<span id="page-623-1"></span>exact Return element(s) whose value for the specified field is an exact match (case-sensitive). Example:

library\_\_exact=E\_coli\_dh10b

<span id="page-623-2"></span>iexact Return element(s) whose value for the specified field is an exact match (case-insensitive). Example:

library\_\_iexact=E\_coli\_dh10b

<span id="page-623-3"></span>contains Return element(s) whose value for the specified field contains the specified value (case-sensitive). (See also *[search](#page-625-5)*.) Example:

library\_\_contains=E\_coli

<span id="page-623-4"></span>icontains Return element(s) whose value for the specified field contains the specified value (case-insensitive). Example:

library\_\_icontains=E\_coli

<span id="page-624-0"></span>in Return element(s) whose value for the specified field is in the specified list. Example:

 $id$ <sub>\_\_</sub>in= $[1, 3, 4]$ 

<span id="page-624-1"></span>gt Return element(s) whose value for the specified field is greater than the specified value. Example: name\_\_gt=B4

<span id="page-624-2"></span>gte Return element(s) whose value for the specified field is greater than or equal to the specified value. Example: name\_\_gte=B4

<span id="page-624-3"></span>lt Return element(s) whose value for the specified field is less than the specified value. Example:

```
name__lt=B24
```
<span id="page-624-4"></span>lte Return element(s) whose value for the specified field is less than or equal to the specified value. Example: name\_\_lte=B24

<span id="page-624-5"></span>startswith Return element(s) whose value for the specified field starts with the specified value (case-sensitive). Example:

```
library__startswith=E_coli
```
<span id="page-624-6"></span>istartswith Return element(s) whose value for the specified field starts with the specified value (case-insensitive). Example:

```
library__istartswith=E_coli
```
<span id="page-624-7"></span>endswith Return element(s) whose value for the specified field ends with the specified value (case-sensitive). Example:

```
library__endswith=dh10b
```
<span id="page-624-8"></span>iendswith Return element(s) whose value for the specified field ends with the specified value (case-insensitive). Example:

```
library__iendswith=dh10b
```
<span id="page-624-9"></span>range Return element(s) whose value for the specified field is in the range of the specified values (inclusive). Example:

date\_\_range=(start\_date, end\_date))

<span id="page-624-10"></span>year Return element(s) whose value for the specified date/datetime field matches the specified year. Example:

date\_\_year=2013

<span id="page-625-1"></span>month Return element(s) whose value for the specified date/datetime field matches the specified integer month. Example:

```
date__month=6
```
<span id="page-625-2"></span>day Return element(s) whose value for the specified date/datetime field matches the specified integer day-of-month. Example:

date\_\_day=17

<span id="page-625-3"></span>week\_day Return element(s) whose value for the specified date/datetime field matches the specified integer day-ofweek, where Sunday  $= 1$  and Saturday  $= 7$ . Example:

```
date__week_day=2
```
<span id="page-625-4"></span>isnull Return element(s) whose value for the specified field is NULL, where True = NULL and False = NOT NULL. Example:

date\_\_isnull=True

<span id="page-625-5"></span>search Return element(s) whose value for the specified field contains the specified value. (See also *[contains](#page-623-3)*.) Example:

```
comment search="my test results"
```
<span id="page-625-6"></span>regex Return element(s) whose value for the specified field matches the regular expression (case-sensitive). Example:

```
name\_request^{\prime}^(An?|The) +'
```
<span id="page-625-7"></span>iregex Return element(s) whose value for the specified field matches the regular expression (case-insensitive). Example:

name\_\_iregex=r'^(an?|the) +'

### <span id="page-625-0"></span>**5.3.12 Debug API Errors**

API faults can be classified as either communication faults, backend server processing errors or client application program errors:

- Communication errors can be caused by connectivity issues, failure to authenticate or message protocol errors, which are listed in section 6 of the [RFC 2616, Hypertext Transfer Protocol – HTTP/1.1 standard.](http://www.w3.org/Protocols/rfc2616/rfc2616.html)
- Internal processing errors are those detected by the Django framework and include software bugs, database anomalies and invalid request formats.

• Client application program errors can be of many types, which can be detected and reported using common program debugging methods and tools. Some classes of errors deserving particular mention, because of the web application environment are errors related to HTML and JavaScript coding.

The *[HTTP Response Codes](#page-616-2)* section of the *[Torrent Server REST API v1 Resources](#page-306-0)* document lists errors that might typically occur when using the Torrent Suite™ Software API, and their possible causes.

### **HTTP status codes**

Successful API requests return a status code of 200 or 201.

All other status codes indicate some kind of error condition, and after some experience using HTTP the cause of the error can often readily be determined. To demonstrate an error condition, the following example omits the question mark (?) symbol preceding request parameters, effectively making a request on an undefined resource:

http://myhost/rundb/api/v1/rigformat=json

If you try sending this request, you will see that the server returns a 404 status code, indicating the resource was Not Found. Additionally, the response message body contains a server-specific HTML page for the 404-type error.

Additional debugging facilities are available for backend 500-series errors, described below.

#### **Debug backend errors**

You can receive additional, detailed information in the response message body for internal, 500-series errors, which are detected by the Django framework, by turning on debugging:

1. On your server, open the settings.py file for editing, found at the following location:

/opt/ion/iondb/settings.py

2. Set the DEBUG environment variable to true:

 $DEBUG = True$ 

3. Restart Apache:

sudo /etc/init.d/apache2 restart

Thereafter, whenever a 500-series error occurs, a message similar to the following example is provided in the response message with detailed information about the type of error and the source code location where the error was detected:

<Response [500]>

```
{"error_message": "The format indicated 'application/x-www-form-urlencoded' had
no available deserialization method. Please check your ''formats'' and ''content
_types'' on your Serializer.", "traceback": "Traceback (most recent call last):\
n\n File \"/usr/local/lib/python2.6/dist-packages/tastypie/resources.py\", line
175, in wrapper\n response = callback(request, *args, **kwargs)\n\n File \"
/usr/local/lib/python2.6/dist-packages/tastypie/resources.py\", line 343, in dis
patch_detail\n return self.dispatch('detail', request, **kwargs)\n\n File \"
/usr/local/lib/python2.6/dist-packages/tastypie/resources.py\", line 364, in dis
patch\n response = method(request, **kwargs)\n\n File \"/usr/local/lib/pytho
n2.6/dist-packages/tastypie/resources.py\", line 1007, in put_detail\n deseri
alized = self.deserialize(request, request.raw_post_data, format=request.META.ge
t('CONTENT_TYPE', 'application/json'))\n\n File \"/usr/local/lib/python2.6/dist
-packages/tastypie/resources.py\", line 325, in deserialize\n return self._me
ta.serializer.deserialize(data, format=request.META.get('CONTENT_TYPE', 'applica
tion/json'))\n\n File \"/usr/local/lib/python2.6/dist-packages/tastypie/seriali
```
zers.py\", line 159, in deserialize\n raise UnsupportedFormat(\"The format in dicated '%s' had no available deserialization method. Please check your ''format s'' and ''content\_types'' on your Serializer.\" % format)\n\nUnsupportedFormat: The format indicated 'application/x-www-form-urlencoded' had no available deseri alization method. Please check your ''formats'' and ''content\_types'' on your Se rializer.\n"}

### **Debug HTML or JavaScript**

Two useful browser tools available for debugging suspected HTML and JavaScript problems are Firefox Firebug and Chrome Inspector.

### **Firefox Firebug**

If you are using the Firefox browser, download and install the Firebug plugin.

Once installed, click on the Firebug icon in the status bar to begin debugging your HTML and JavaScript code.

### **Chrome Inspector**

The Chrome Inspector debugger comes pre-installed with the Chrome browser.

To begin debugging, right-click on your HTML page and select Inspect Element from the drop-down menu.

### **Event logging**

The system logs events, which can be a useful debugging tool. Logs are located in the following directory:

/var/log/ion/

For plugins, the event log has the following name:

/var/log/ion/ionPlugin.log

### **5.3.13 Tools**

The following tools and programming libraries are useful for developing web applications:

### **cURL**

The Client URL Library (cURL) is a command line utility to transfer files using URL syntax.

The cURL utility is useful for interactively making REST requests. Using cURL gives you more control and flexibility than using a program while you learn the API and debug the communication part of your application.

You can download and install cURL from [http://curl.haxx.se/docs/.](http://curl.haxx.se/docs/)

### **REST Clients**

Browser-based REST clients are available for Firefox and Chrome browsers. You can download and install these clients at the following locations:

- [Firefox REST Client](https://addons.mozilla.org/en-us/firefox/addon/restclient/)
- [Chrome REST Client](https://chrome.google.com/webstore/detail/simple-rest-client/fhjcajmcbmldlhcimfajhfbgofnpcjmb)

Like the cURL utility, a REST client is useful for interactively making REST requests, giving you more control and flexibility than using a program when learning the API and debugging the communication part of your application.

A Python-based REST client is also available for download and installation at the following location:

• [RESTClient](http://restclient.org/)

### **REST Programming Libraries**

Most of the examples in these documents demonstrate API functionality using the Python programming language. The following popular Python libraries are available to make authentication and sending requests easier. these libraries generally have similar functionality but differ in call syntax:

- [requests.py](https://requests.readthedocs.org/en/latest/api.html#module-requests)
- [restful\\_lib.py \(deprecated\)](https://code.google.com/p/python-rest-client/source/browse/trunk/restful_lib.py?r=10)
- [httplib2.py](https://code.google.com/p/httplib2/)

You can use the library with which you are most familiar.

The API is built on the Django Framework, which implements a Model View Controller (MVC) architecture and supports the REST communication model. Using the Torrent Suite™ Software REST API, client applications operate on resources modelled in the back-end PostgreSQL database. Database, file, and system resources are addressable using a Universal Resource Identifier (URI), and can be created, read, modified, searched, and sorted using parameterized REST methods.

This document provides a semantic description of the API, which complements the API syntax presented in the *[Torrent](#page-306-0) [Server REST API v1 Resources](#page-306-0)*.

# <span id="page-628-0"></span>**5.4 Torrent Suite™ Software API FAQ**

#### **Contents**

- [Torrent Suite™ Software API FAQ](#page-628-0)
	- [General](#page-629-0)
		- \* [What is an API and how do I use it?](#page-629-1)
		- \* [What is REST?](#page-629-2)
		- \* [Which programming languages are supported?](#page-629-3)
		- \* [What is the difference between POST and PUT?](#page-630-0)
		- \* [What is JSON?](#page-630-1)
	- [Tips](#page-630-2)
		- \* [I noticed that the API query returns 20 results maximum. How do I access the rest of them?](#page-630-3)
		- \* [How do I sort the returned results in inverse order?](#page-630-4)
		- \* [Why is a 301 HTTP status code returned when I try to write to the server?](#page-630-5)
		- \* [What are the previous and next fields in the returned meta data?](#page-630-6)
		- \* What is the [resource\\_uri](#page-630-7) field?
		- \* [How can I retrieve multiple data items with a single request?](#page-631-0)
		- \* [Is there a way to query two fields at once? For example, I wanted to find only those experiments](#page-631-1) [that used a particular library and chip type.](#page-631-1)
		- \* [When I PUT or POST to a resource, do I always need to provide all of the fields in the JSON](#page-631-2) [string in the message body?](#page-631-2)

### <span id="page-629-0"></span>**5.4.1 General**

### <span id="page-629-1"></span>**What is an API and how do I use it?**

An Application Programming Interface (API) provides a well-defined interface to a computing system for accessing system resources and functionality. Torrent Suite provides a REST-ful API, which uses the REST communication model to expose system functionality to client applications. Applications use the API by sending create, read, update and delete requests to the server and processing the responses. API request syntax is described in the *[Torrent Server](#page-306-0) [REST API v1 Resources](#page-306-0)* document and the semantics of the interface are described in the *[Torrent Suite™ Software API](#page-603-0) [User Guide](#page-603-0)*.

### <span id="page-629-2"></span>**What is REST?**

Representation State Transfer (REST) is a client-server communication model for transferring representations of resources, which can be database or functional components. REST uses HTTP as the communication mechanism without assuming that resource state is maintained between request messages. The Torrent Suite API uses REST as the underlying communication model between client application programs and server resources. Using a noun-verb abstraction, the REST create, read, update and delete methods are the verbs that operate on resources as nouns. Resources are addressable using a Universal Resource Identifier (URI), which is formatted like a typical Web address.

### <span id="page-629-3"></span>**Which programming languages are supported?**

As a REST specification, the API is programming language independent. Any language or tools that provides facilities for HTTP communication using the GET, PUT, POST and DELETE methods can interact with Torrent Server using the API. However, for any particular language used, standard Web programming constraints and conventions apply for the language

### <span id="page-630-0"></span>**What is the difference between POST and PUT?**

A common acronym used to describe the primary data storage functions is CRUD (Create-Read-Update-Delete). POST and PUT are used to describe similar HTTP functions: Generally, POST corresponds to the create function, creating a new data item, and PUT corresponds to the update function, for modifying an existing data item. You can, however, use also PUT to create a data item. The fundamental difference between the two functions is that PUT is idempotent but POST is not.

### <span id="page-630-1"></span>**What is JSON?**

JavaScript Object Notation (JSON) is a language independent data interchange format using JavaScript conventions. JSON is currently the only data transport format supported by the Torrent Suite™ Software API.

### <span id="page-630-2"></span>**5.4.2 Tips**

### <span id="page-630-3"></span>**I noticed that the API query returns 20 results maximum. How do I access the rest of them?**

by default, the maximum number of resource items returned is 20. To get more items with a single request, set the limit parameter to a higher value, such as 100:

http://myhost/rundb/api/v1/results/?format=json&limit=100

To get all items, set limit to zero:

http://myhost/rundb/api/v1/results/?format=json&limit=0

Be careful because some of the resources on your server may have a very large number of items.

### <span id="page-630-4"></span>**How do I sort the returned results in inverse order?**

You can change the way the results are ordered using the order id query string, inserting a minus (-) symbol before filter name:

http://myhost/rundb/api/v1/results/?format=json&limit=0&order\_by=-id

### <span id="page-630-5"></span>**Why is a 301 HTTP status code returned when I try to write to the server?**

The most common cause of a 301, redirect, error is failing to terminate the URI with a trailing slash character. Another common error when writing or deleting a resource is to include the resource\_uri field in the request body.

### <span id="page-630-6"></span>**What are the previous and next fields in the returned meta data?**

If available, these are URI links to the previous and next pages of the resource data, when all of the data was not returned with the current page.

#### <span id="page-630-7"></span>**What is the resource\_uri field?**

The resource\_uri field is the URI for a detailed view of the data item. The resource\_uri field must not be included in your data structure when writing or deleting a resource, including nested resource\_uri fields.

### <span id="page-631-0"></span>**How can I retrieve multiple data items with a single request?**

The simplest way to retrieve multiple data items with a single request is to specify all of the data items by id, separated by a colon:

http://myhost/rundb/api/v1/results/1;3?format=json

You can also get multiple results using filters and filter qualifiers to get data items matching specific criteria.

### <span id="page-631-1"></span>**Is there a way to query two fields at once? For example, I wanted to find only those experiments that used a particular library and chip type.**

Try something like:

```
http://myhost/rundb/api/v1/experiment?
 format=json&library=e_coli_dh10b&chipType__contains=316
```
This returns a list of experiments with the e\_coli\_dh10b reference library whose chip type contains 316. The ampersand  $(\&)$  notation separates multiple request parameters.

### <span id="page-631-2"></span>**When I PUT or POST to a resource, do I always need to provide all of the fields in the JSON string in the message body?**

In general, yes. The only exception is the rig resource, where the following fields can up read and updated individually:

- state
- last\_init\_date
- last\_clean\_date
- last\_experiment
- version
- alarms

# **5.5 API Acronyms and Abbreviations**

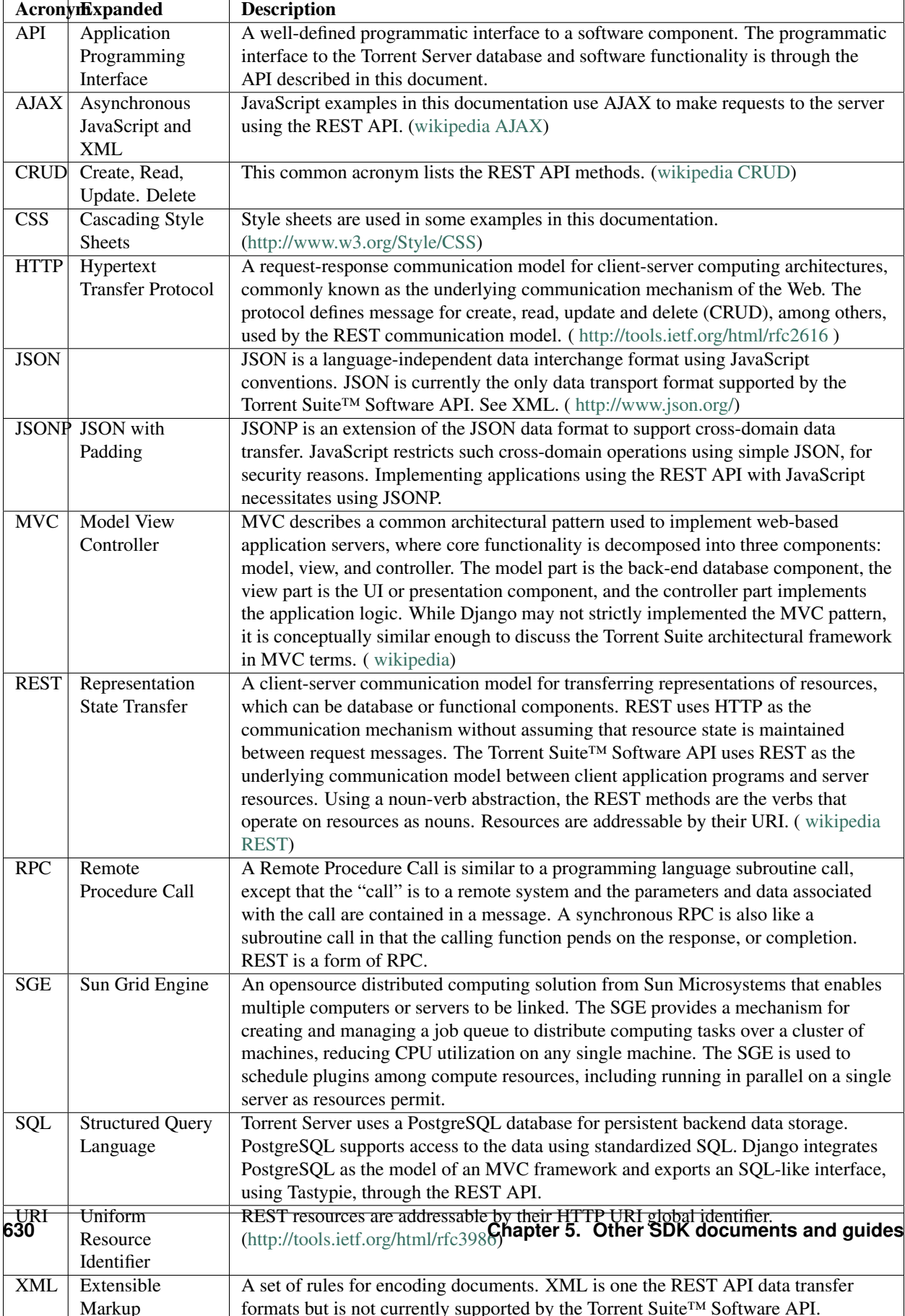

Plugins:

Example: Fastq creator plugin (3.x)

Example: Proton runlevel demonstration (3.x)

Example: Convert 2.x plugin to 3.x plugin

# **About these documents**

See this page for descriptions of the left panel table of contents, the breadcrumbs at the top of each page, and the previous and next navigation links:

# **6.1 About These Documents**

# **6.1.1 Table of contents**

The left panel contains a table of contents for the current page. Click on any entry to jump to that section on the current page:

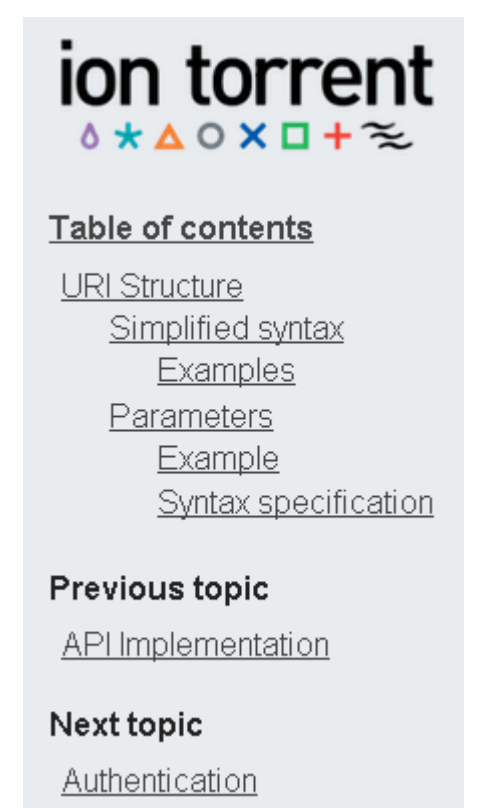

You can also jump to the previous or next topic using this panel.

# **6.1.2 Navigation links**

Other navigation links to the previous page and next page are available in the right corner of the top and bottom banners:

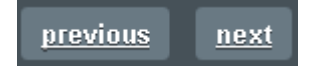

# **6.1.3 Breadcrumbs**

The banners at both the top and the bottom of each page shows the location of the current page: Torrent SDK 3.6.2 documentation » Torrent Suite™ Software API User Guide » API Implementation »

You can click on any step of the breadcrumb trail to jump to that section.